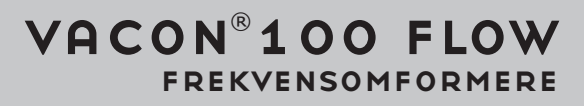

# applikationsmanual

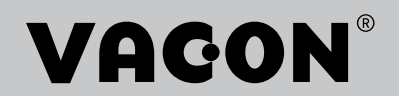

# <span id="page-2-0"></span>**INDLEDNING**

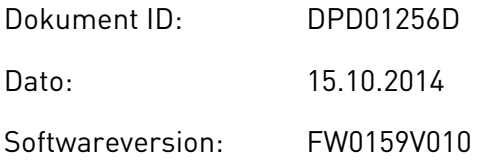

## **OM DENNE BETJENINGSVEJLEDNING**

Vacon Plc har ophavsret til denne betjeningsvejledning. Alle rettigheder forbeholdes.

I denne betjeningsvejledning kan du læse om funktionerne i Vacon® -frekvensomformeren, og om hvordan du bruger den. Betjeningsvejledningen har samme struktur som frekvensomformerens menustruktur (kapitel 1 og 4-8).

#### **Kapitel 1, Lynvejledning**

• Sådan starter du betjeningspanelet.

## **Kapitel 2, Guider**

- Vælg applikationskonfiguration.
- Hurtig konfiguration af en applikation.
- Forskellige applikationer inkl. eksempler.

#### **Kapitel 3, Brugergrænseflader**

- Displaytyper, og brugen af betjeningspanelet.
- PC-værktøjet Vacon Live.
- Fieldbus-funktioner.

## **Kapitel 4, Overvågningsmenu**

• Data for overvågningsværdier.

#### **Kapitel 5, Parametermenu**

Liste over alle frekvensomformerparametre.

## **Kapitel 6, Diagnostikmenu**

- **Kapitel 7, I/O og hardwaremenu**
- **Kapitel 8, Brugerindstillinger, favoritter og brugerniveauer**

#### **Kapitel 9, Beskrivelser af overvågningsværdier**

#### **Kapitel 10, Beskrivelse af parametre**

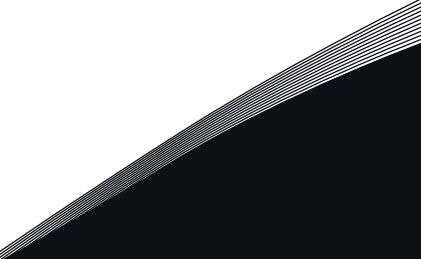

- Sådan anvendes parametrene.
- Programmering af digitale og analoge indgange.
- Applikationsspecifikke funktioner.

## **Kapitel 11, Fejlfinding**

- Fejl og årsager.
- Nulstilling af fejl.

## **Kapitel 12, Appendiks**

• Oplysninger om applikationernes forskellige standardværdier.

Betjeningsvejledningen indeholder en lang række parametertabeller. Vejledningen indeholder oplysninger om, hvordan du skal læse parametertabellerne.

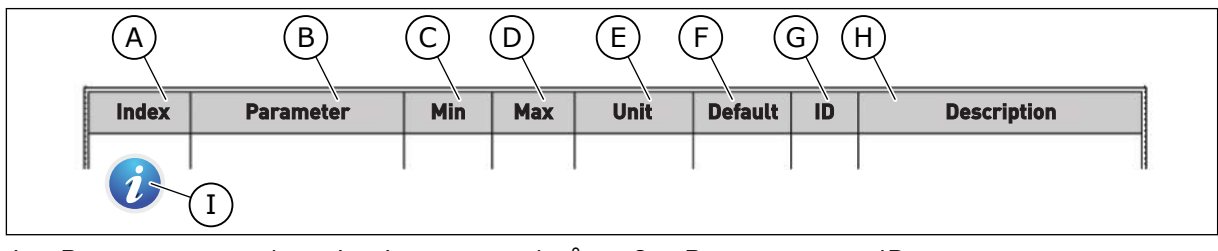

- A. Parameterens placering i menuen, altså parameternummeret.
- B. Parameternavnet.
- C. Parameterens mindsteværdi.
- D. Parameterens maksimumværdi.
- E. Parameterens enhedsværdi. Enheden vises, hvis den er tilgængelig.
- F. Værdien er fabriksindstillet.
- G. Parameterens ID-nummer.
- H. En kort beskrivelse af parameterværdien og/eller dennes funktion.

I. Når symbolet vises, kan du få flere oplysninger om parameteren i kapitlet Beskrivelse af parametre.

## **Funktioner i Vacon**® **AC-frekvensomformeren**

- Du kan vælge det nødvendige program til din proces: Standard, HVAC, PID-styring, multipumpe (enkelt frekvensomformer) eller multipumpe (flere frekvensomformere). Frekvensomformeren foretager automatisk nogle af de nødvendige indstillinger, som gør ibrugtagningen nem.
- Guider til den første opstart og brandtilstand.
- Guider til hver applikation: Standard, HVAC, PID-styring, multipumpe (enkelt frekvensomformer) og multipumpe (flere frekvensomformere).
- Brug 'FUNCT'-knappen til nemt skift mellem det lokale hhv. fjerne styringssted. Fjernstyringsstedet kan være I/O eller fieldbus. Du kan vælge fjernstyringssted ved hjælp af en parameter.
- 8 faste frekvenser.
- Motorpotentiometer-funktioner.
- En skyllefunction.
- To rampetider, som du kan programmere, to overvågninger og tre områder med forbudte frekvenser.
- Tvunget stop.
- Styringsside til nem og hurtig betjening og overvågning af de vigtigste værdier.
- Fieldbus-datatilknytning.
- Automatisk nulstilling.
- Forskellige forvarmningstilstande for at undgå problemer med kondens.
- Maks. udgangsfrekvens: 320 Hz.
- Realtidsur og timerfunktioner (kræver ekstra batteri). Det er muligt at programmere tre tidskanaler for at opnå forskellige funktioner på frekvensomformeren.
- Tilgængelig, ekstern PID-kontroller. Du kan f.eks. bruge det til at kontrollere en ventil ved hjælp af AC-frekvensomformerens I/O.
- Funktion til dvaletilstand, som automatisk aktiverer/deaktiverer driften af frekvensomformeren for at spare energi.
- En 2-zoners PID-controller med to forskellige feedbacksignaler: mindste og maksimale kontrol.
- To setpunkt-kilder til PID-styringen. Du kan vælge vha. en digital indgang.
- Funktion til PID-setpunktsforstærkning.
- Feedforward-funktion til forbedring af reaktionen på ændringer i processen.
- Procesværdiovervågning.
- En multipumpestyring til systemer med enkelt frekvensomformer og flere frekvensomformere.
- Multimaster- og Multifollower-tilstandene i systemet med flere frekvensomformere.
- Et multipumpesystem, der anvender realtidsur til automatisk at skifte pumperne.
- Vedligeholdelsestæller.
- Pumpestyringsfunktioner: Spædningspumpestyring, jockeypumpestyring, automatisk rensning af pumpeskovlhjul, overvågning af pumpens indgangstryk og frostbeskyttelsesfunktion.

a dhe ann an 1970.<br>Na bailtean

a dhe ann an 1970.<br>Chuir ann an 1970, ann an 1970, ann an 1970.

a dhekara ku dhekara ku dhekara ku dhekara ku dhekara ku dhekara ku dhekara ku dhekara ku dhekara ku dhekara k<br>Marko dhekara ku dhekara ku dhekara ku dhekara ku dhekara ku dhekara ku dhekara ku dhekara ku dhekara ku dheka

# **INDHOLDSFORTEGNELSE**

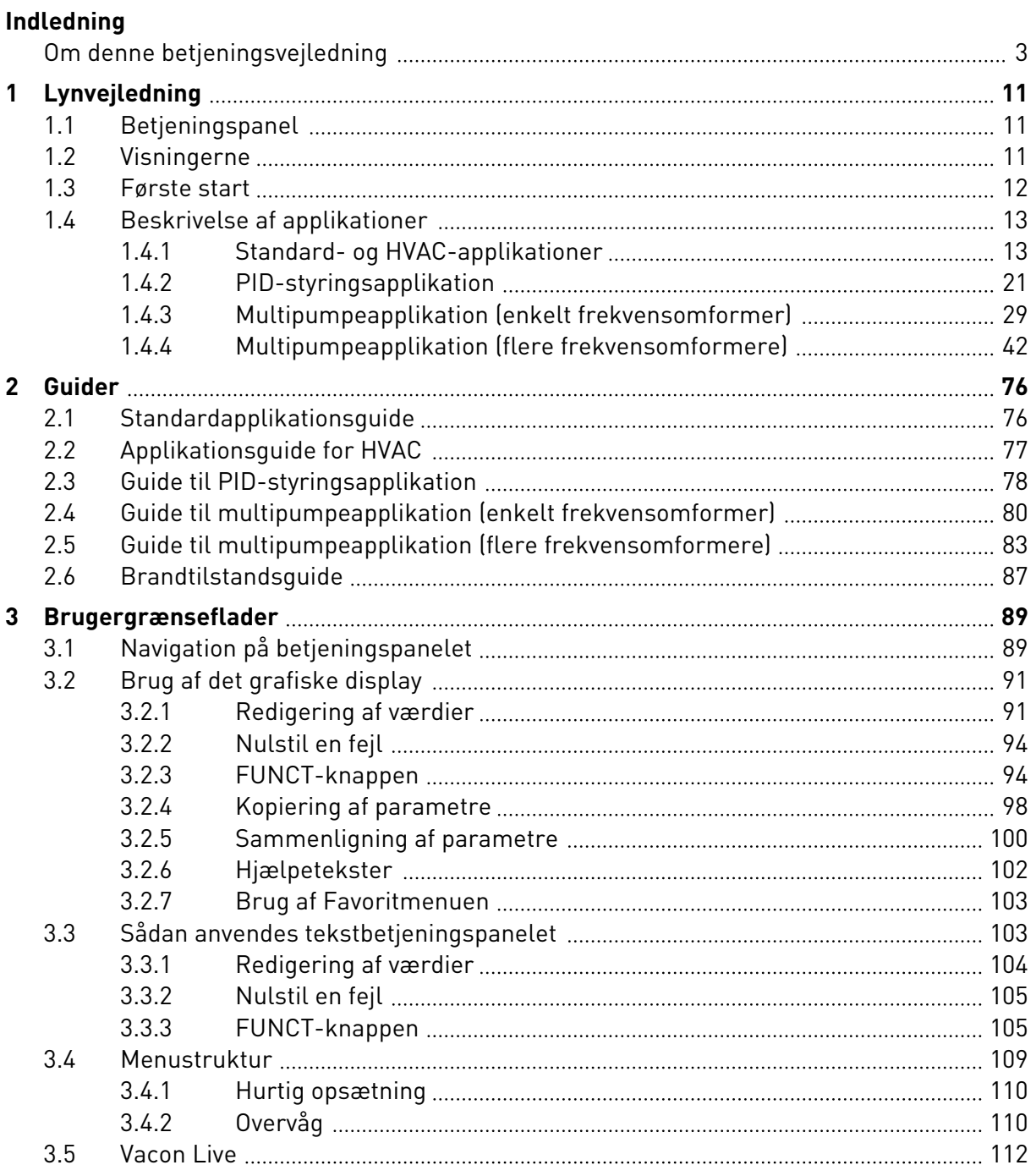

a katalungan di kacamatan di kacamatan di kacamatan di kacamatan di kacamatan di kacamatan di kacamatan di kaca

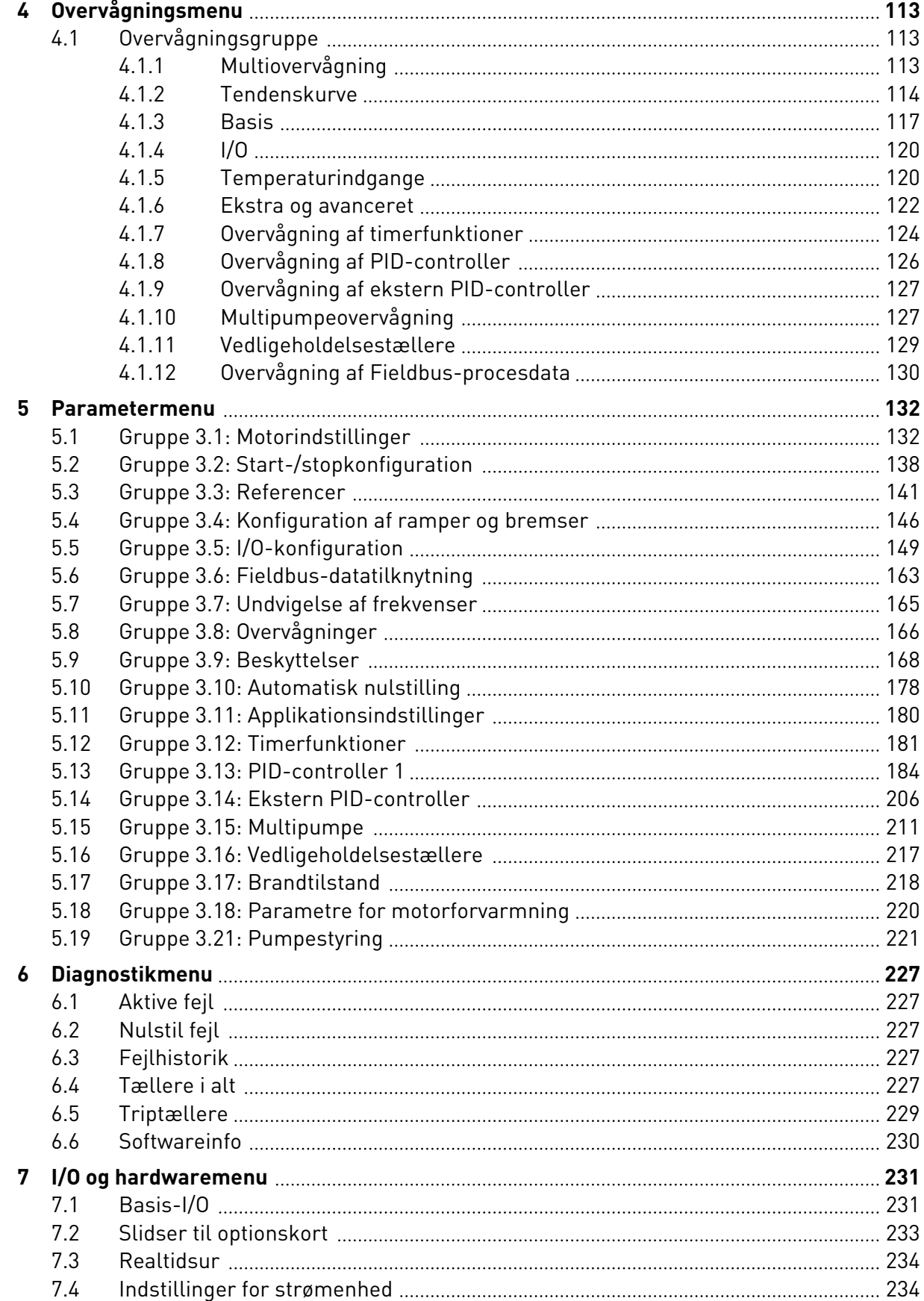

ffill fra

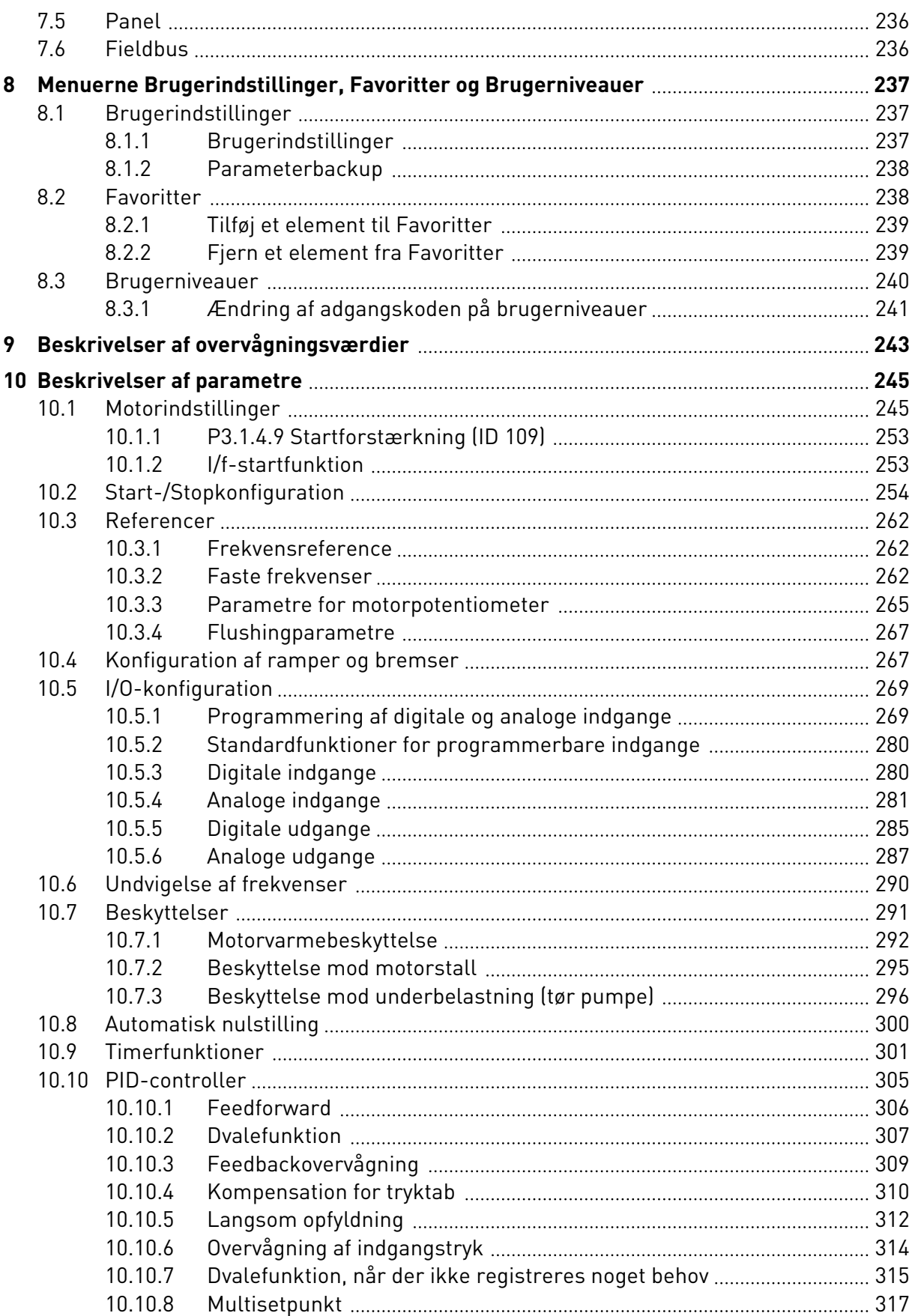

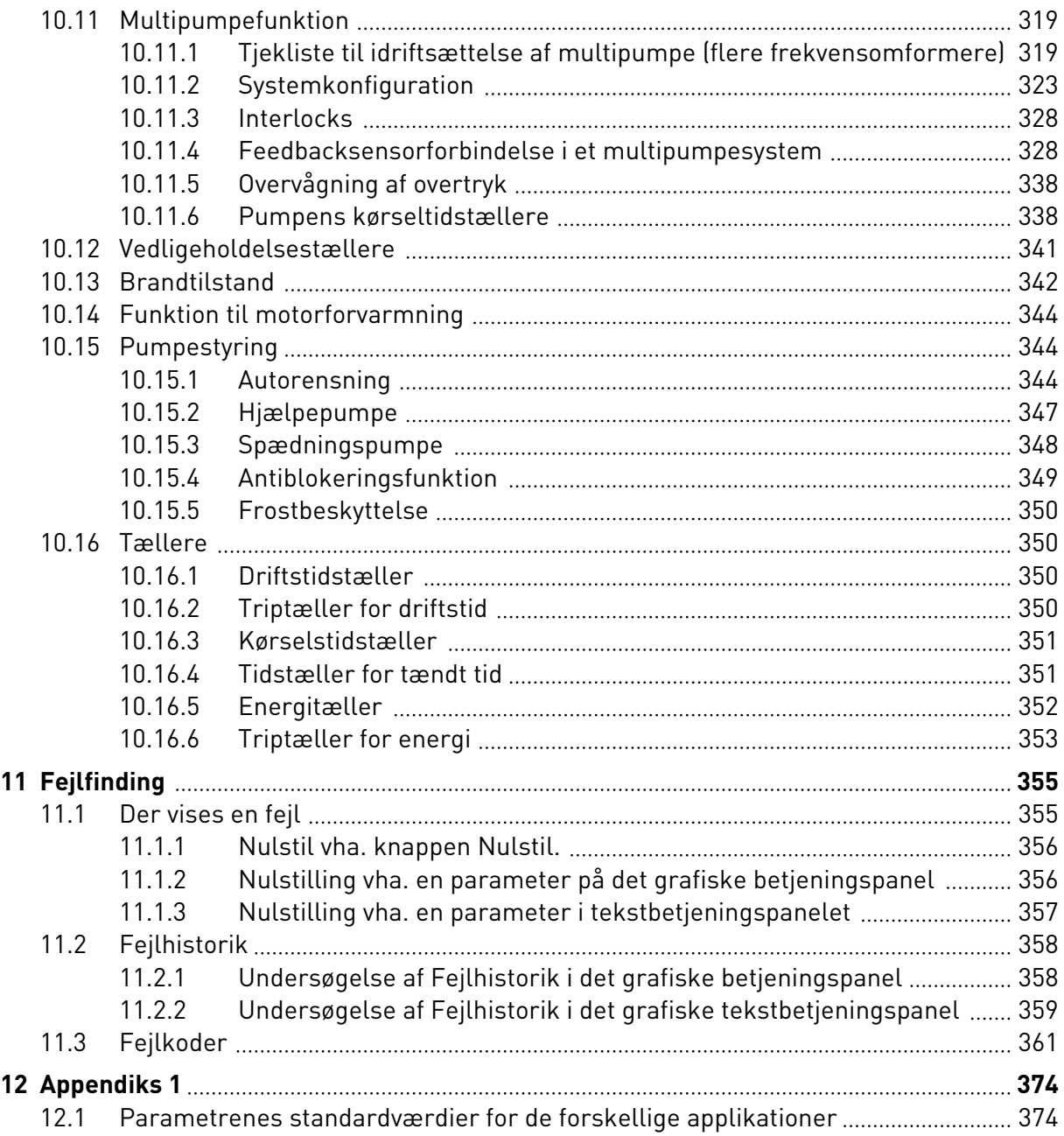

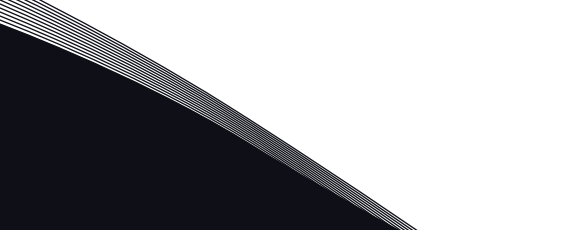

# <span id="page-10-0"></span>**1 LYNVEJLEDNING**

# **1.1 BETJENINGSPANEL**

Betjeningspanelet fungerer som grænseflade mellem AC-frekvensomformeren og brugeren. Ved hjælp af betjeningspanelet kan du kontrollere motorhastigheden og overvåge ACfrekvensomformerens tilstand. Du kan også indstille AC-frekvensomformerens parametre.

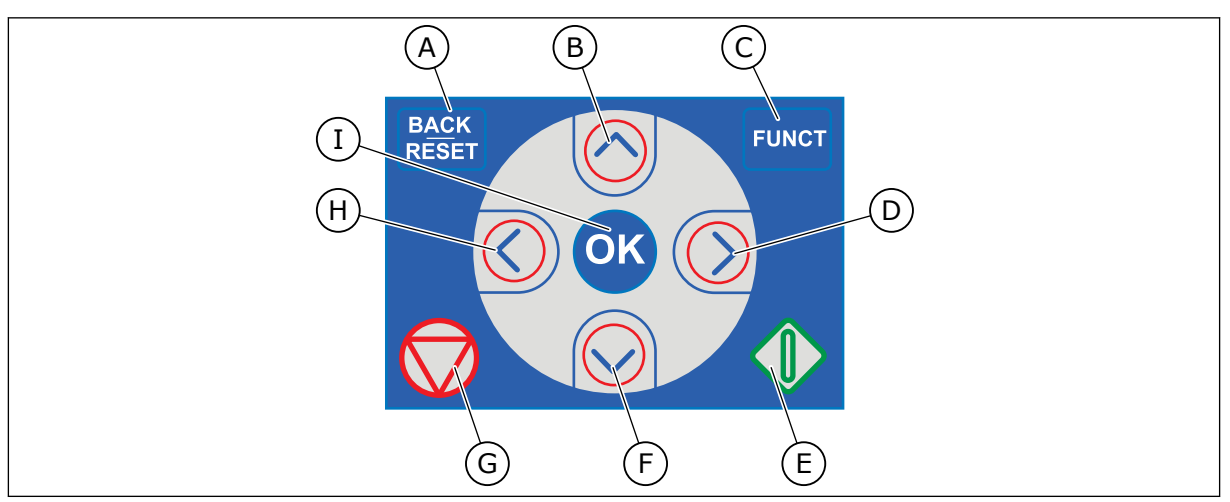

*Fig. 1: Knapper på betjeningspanelet.*

- A. TILBAGE/NULSTIL-knappen. Bruge denne knap til at gå tilbage i menuen, forlade redigeringstilstanden eller til at nulstille fejl.
- B. Piletasten OP. Brug den til rulle opad i menuen eller til at øge en værdi.
- C. FUNCT-knappen. Bruge denne knap til at ændre motorens rotationsretning, opnå adgang til kontrolsiden eller ændre styringsstedet. Læs mere i *[3.3.3 FUNCT](#page-104-0)[knappen](#page-104-0)*.
- D. HØJRE piletast.
- E. START-knappen.
- F. Piletasten NED. Brug denne knap til at rulle nedad i menuen eller til at formindske værdien.
- G. STOP-knappen.
- H. VENSTRE piletast. Bruge denne knap til at flytte markøren mod venstre.
- I. OK-knappen. Brug den til at gå ind i et aktivt niveau eller element eller til at acceptere et valg.

## **1.2 VISNINGERNE**

Der er to typer betjeningspanel: grafisk display og tekstdisplay. Betjeningspanelet har altid samme tastatur og knapper.

Displayet viser disse data.

- Motor- og frekvensomformerens tilstand.
- Fejl i motoren og frekvensomformeren.
- Din placering i menustrukturen.

<span id="page-11-0"></span>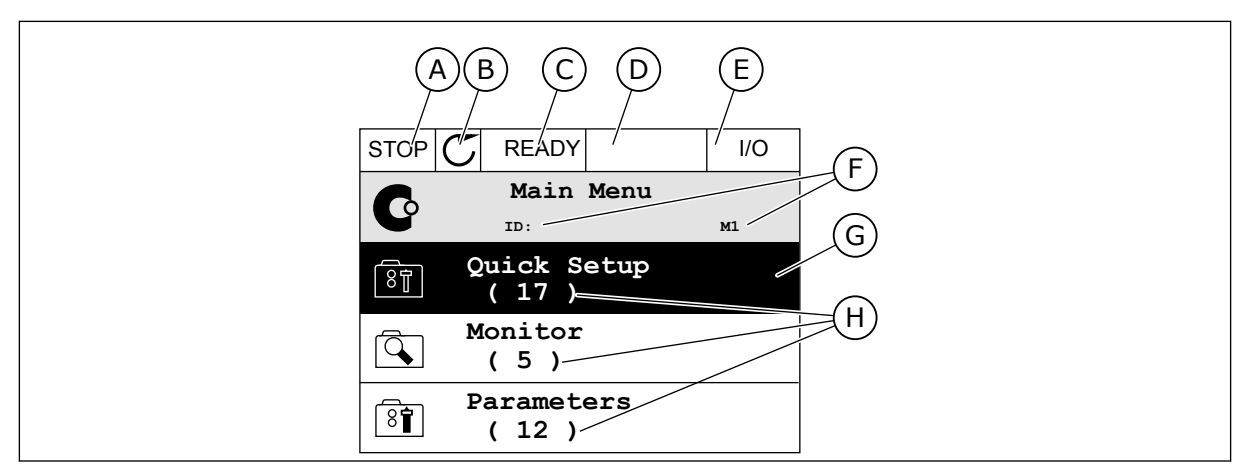

*Fig. 2: Det grafiske betjeningspanel*

- A. Det 1. statusfelt: STOP/KØR
- B. Motorens rotationsretning
- C. Det 2. statusfelt: KLAR/IKKE KLAR/FEJL
- D. Alarmfeltet: ALARM/-
- E. Styringsstedfeltet: PC/IO/PANEL/ **FIELDBUS**
- F. Placeringsfeltet: Parameterens IDnummer og nuværende placering i menuen
- G. En aktiveret gruppe eller element
- H. Antal elementer i den pågældende gruppe

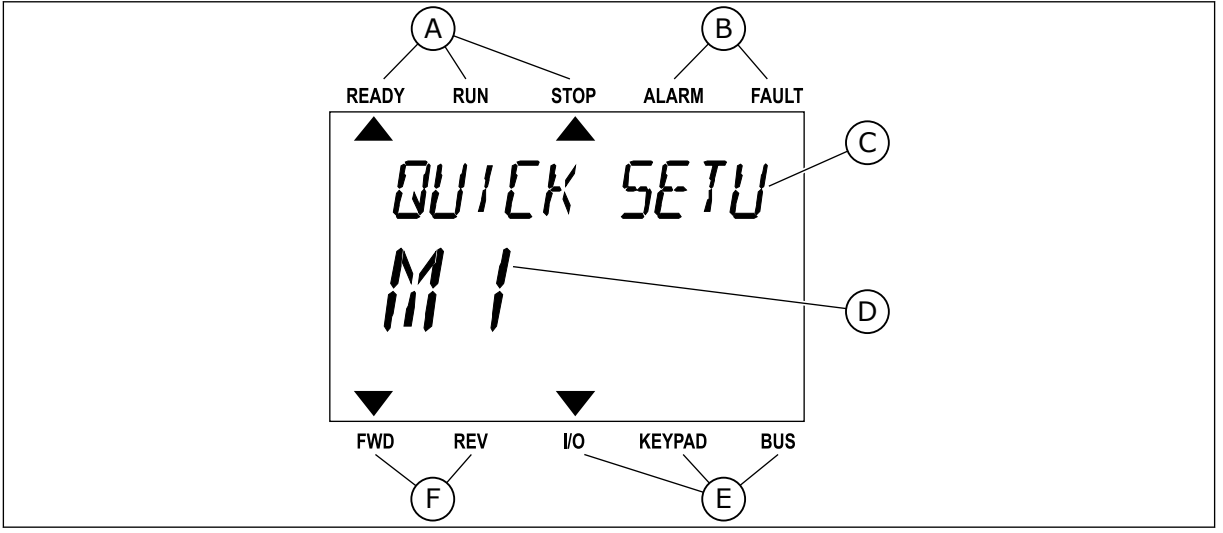

*Fig. 3: Tekstbetjeningspanelet. Hvis teksten er for lang til at blive vist, vil teksten automatisk rulle på displayet.*

- A. Statusindikatorer
- B. Alarm- og fejlindikatorer
- C. Den nuværende placerings gruppe- eller elementnavn
- D. Den nuværende placering i menuen. E. Styringsstedsindikatorer
- F. Rotationsretningsindikatorer

## **1.3 FØRSTE START**

Efter opstart af frekvensomformeren åbnes startguiden.

Startguiden beder dig om at angive nødvendige data for frekvensomformeren for at styre din procedure.

<span id="page-12-0"></span>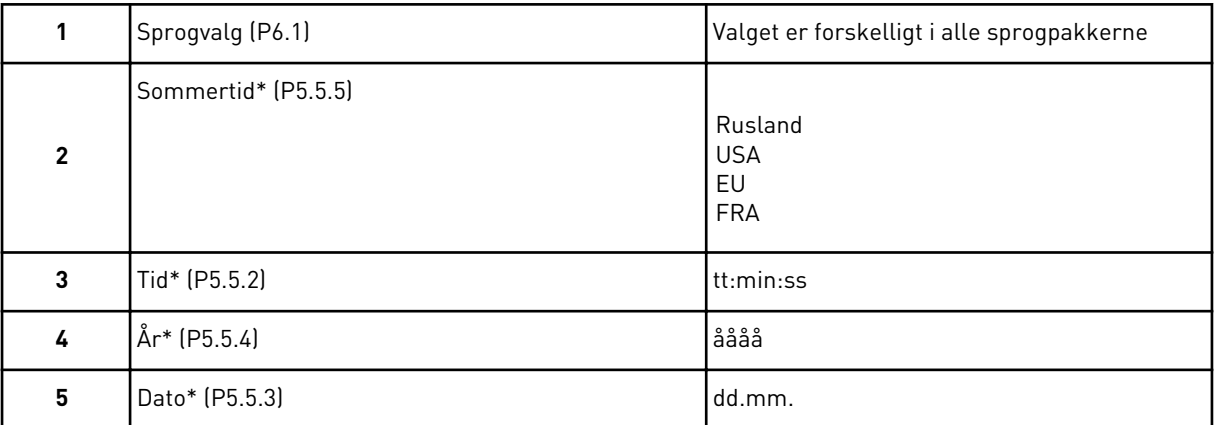

\* Hvis der er installeret et batteri, ser du disse trin

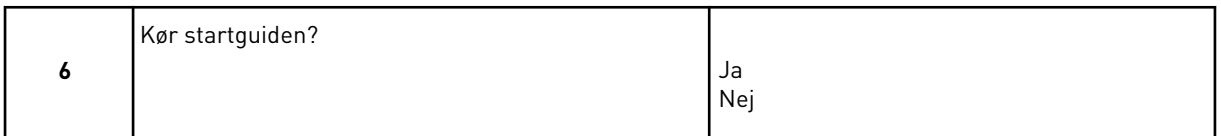

Vælg *Ja*, og tryk på OK-knappen. Hvis du vælger *Nej*, flytter AC-frekvensomformeren væk fra startguiden.

Hvis du vil angive parameterværdierne manuelt, skal du vælge *Nej* og trykke på OK-knappen.

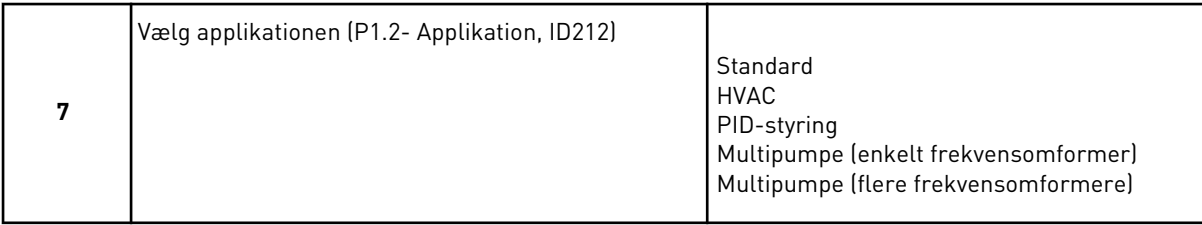

Hvis du vil fortsætte den applikationsguide, du valgte i trin 7, skal du vælge *Ja* og trykke på OK-knappen. Se beskrivelsen af applikationsguiderne i *[2 Guider](#page-75-0)*.

Hvis du vælger *Nej* og trykker på OK-knappen, stopper startguiden, og du skal vælge alle parameterværdierne manuelt.

Hvis du vil starte startguiden igen, har du to alternativer. Gå til parameteren P6.5.1 Gendan fabriksstandarder eller til parameteren B1.1.2 Startguiden. Angiv herefter værdien til *Aktiver*.

## **1.4 BESKRIVELSE AF APPLIKATIONER**

Brug parameter P1.2 (Applikation) for at vælge en applikation til frekvensomformeren. Lige så snart parameter P1.2 har ændret sig, nulstilles en gruppe parametre til deres forudindstillede værdier.

#### 1.4.1 STANDARD- OG HVAC-APPLIKATIONER

Brug f.eks. standard- og HVAC-applikationer til at regulere pumper eller ventilatorer.

Det er muligt at regulere frekvensomformeren fra betjeningspanelet, fieldbussen eller I/Oklemmen.

Når drevet styres vha. I/O-klemmen, forbindes frekvensomformerens

frekvensreferencesignal enten til AI1 (0…10 V) eller AI2 (4…20 mA). Forbindelsen angives ved hjælp af signaltypen. Der findes tre tilgængelige faste frekvensreferencer. Du kan aktivere de faste frekvensreferencer vha. DI4 og DI5. Frekvensomformerens start- og stopsignaler er forbundet til DI1 (start fremad) og DI2 (start baglæns).

Det er muligt at konfigurere alle frekvensomformerens udgange i alle applikationerne. Der findes én analog udgang (udgangsfrekvens) og tre relæudgange (Kør, Fejl, Klar) på basis-I/O-kortet.

Se beskrivelserne af parametrene i *[10 Beskrivelser af parametre](#page-244-0)*.

|                            | <b>Standard I/O-kort</b> |                 |                                 |                                                                                                    |  |  |  |
|----------------------------|--------------------------|-----------------|---------------------------------|----------------------------------------------------------------------------------------------------|--|--|--|
|                            |                          | <b>Terminal</b> | <b>Signal</b>                   | <b>Beskrivelse</b>                                                                                            |  |  |  |
|                            | 1                        | $+10$ Vref      | Referenceudgang                 |                                                                                                    |  |  |  |
| Referencepo<br>tentiometer | $\overline{2}$           | $AI1+$          | Analog indgang $1 +$            | Frekvensreference                                                                                             |  |  |  |
| $110$ kΩ                   | 3                        | $AI1-$          | Analog indgang 1 -              | (standard $010$ V)                                                                                            |  |  |  |
|                            | 4                        | $AI2+$          | Analog indgang 2 +              | Frekvensreference<br>(standard 420 mA)                                                                        |  |  |  |
|                            | 5                        | $AI2-$          | Analog indgang 2 -              |                                                                                                    |  |  |  |
|                            | 6                        | 24 Vout         | 24 V ekstra spænding            |                                                                                                    |  |  |  |
|                            | 7                        | <b>GND</b>      | I/O-jordforbindelse             |                                                                                                    |  |  |  |
|                            | 8                        | DI1             | Digital indgang 1               | Start frem                                                                                                    |  |  |  |
|                            | 9                        | DI <sub>2</sub> | Digital indgang 2               | Start bak                                                                                                    |  |  |  |
|                            | 10                       | DI3             | Digital indgang 3               | Ekstern fejl                                                                                                  |  |  |  |
|                            | 11                       | <b>CM</b>       | Fælles for DI1-DI6              | $^{*}$                                                                                                    |  |  |  |
|                            | 12                       | 24 Vout         | 24 V ekstra spænding            |                                                                                                    |  |  |  |
|                            | 13                       | <b>GND</b>      | I/O-jordforbindelse             |                                                                                                    |  |  |  |
|                            | 14                       | DI <sub>4</sub> | Digital indgang 4               | DI4<br><u>DI5</u><br>Frekv. ref.<br><b>Aben</b><br>Aben<br>Analog indgang 1<br>Lukket   Åben<br>Fast frekv. 1 |  |  |  |
|                            | 15                       | DI5             | Digital indgang 5               | Aben<br>Lukket   Fast frekv. 2<br>Lukket Lukket Fast freky. 3                                                 |  |  |  |
|                            | 16                       | DI <sub>6</sub> | Digital indgang 6               | Fejlnulstilling                                                                                               |  |  |  |
|                            | 17                       | <b>CM</b>       | Fælles for DI1-DI6              | $^{*}$                                                                                                    |  |  |  |
|                            | 18                       | $AO1+$          | Analog udgang 1 +               | Udgangsfrekvens                                                                                               |  |  |  |
| mA                         | 19                       | $AO1-$          | Analog udgang 1 -               | $(020$ mA)                                                                                                    |  |  |  |
|                            | 30                       | $+24$ Vin       | 24 V ekstra<br>indgangsspænding |                                                                                                    |  |  |  |
|                            | A                        | <b>RS485</b>    | Seriel bus, negativ             | Modbus RTU,                                                                                                   |  |  |  |
|                            | В                        | <b>RS485</b>    | Seriel bus, positiv             | N2, BACnet                                                                                                    |  |  |  |
|                            | 21                       | <b>RO1/1 NC</b> | Relæudgang 1                    | <b>DRIFT</b>                                                                                                  |  |  |  |
| <b>DRIFT</b>               | 22                       | <b>RO1/2 CM</b> |                                 |                                                                                                    |  |  |  |
|                            | 23                       | RO1/3 NO        |                                 |                                                                                                    |  |  |  |
|                            | 24                       | <b>RO2/1 NC</b> | Relæudgang 2                    |                                                                                                    |  |  |  |
| <b>FEJL</b>                | 25                       | <b>RO2/2 CM</b> |                                 | <b>FEJL</b>                                                                                                   |  |  |  |
|                            | 26                       | RO2/3 NO        |                                 |                                                                                                    |  |  |  |
|                            | 32                       | RO3/2 CM        | Relæudgang 3                    | $***)$<br><b>KLAR</b>                                                                                         |  |  |  |
|                            | 33                       | RO3/3 NO        |                                 |                                                                                                    |  |  |  |

*Fig. 4: Standardstyringsforbindelser til standard- og HVAC-applikationer*

\*= Du kan isolere de digitale indgange fra jorden vha. en DIP-kontakt.

\*\* = Hvis du bruger tilvalgskoden +SBF4, erstatter en termistorindgang relæudgang 3. Se *Installationsmanual*.

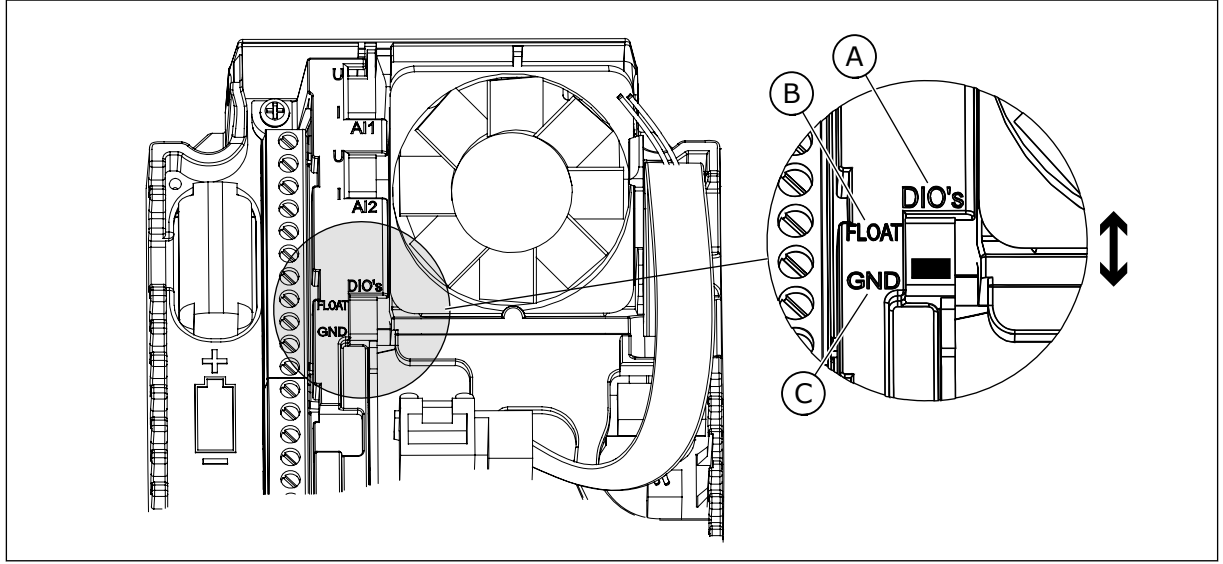

*Fig. 5: DIP-kontakten*

- A. Digitale indgange
- B. Float

C. Tilsluttet til GND (standard)

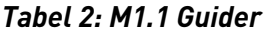

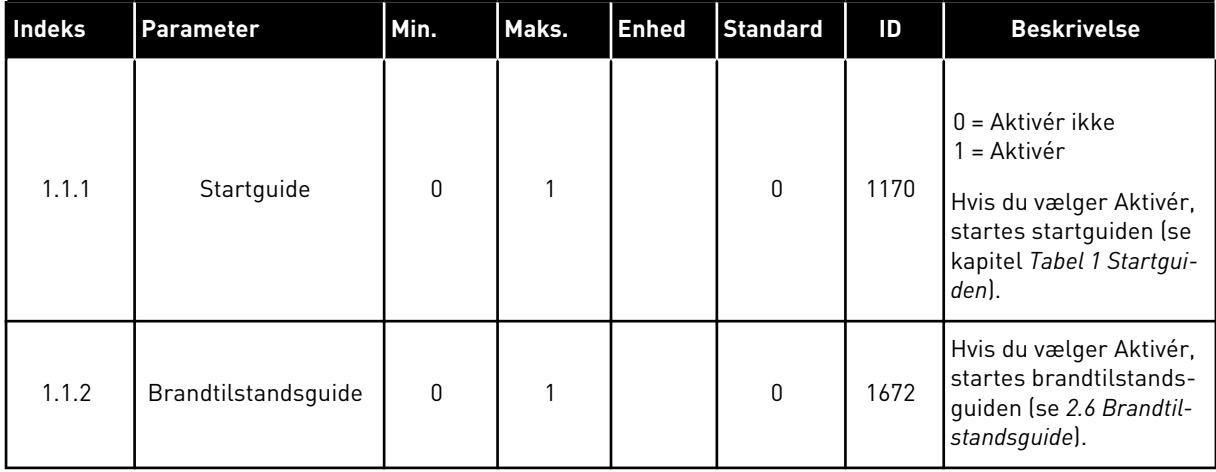

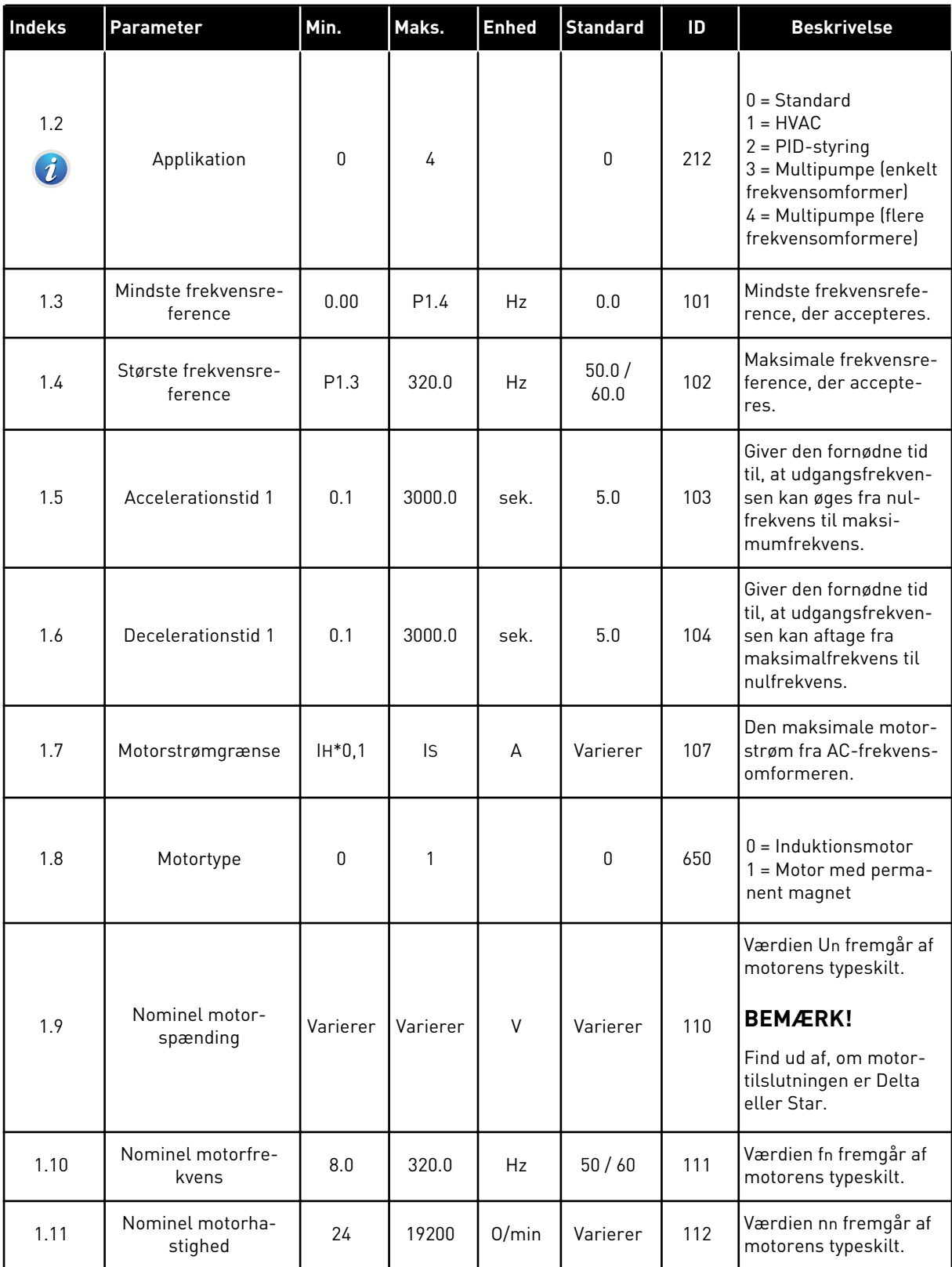

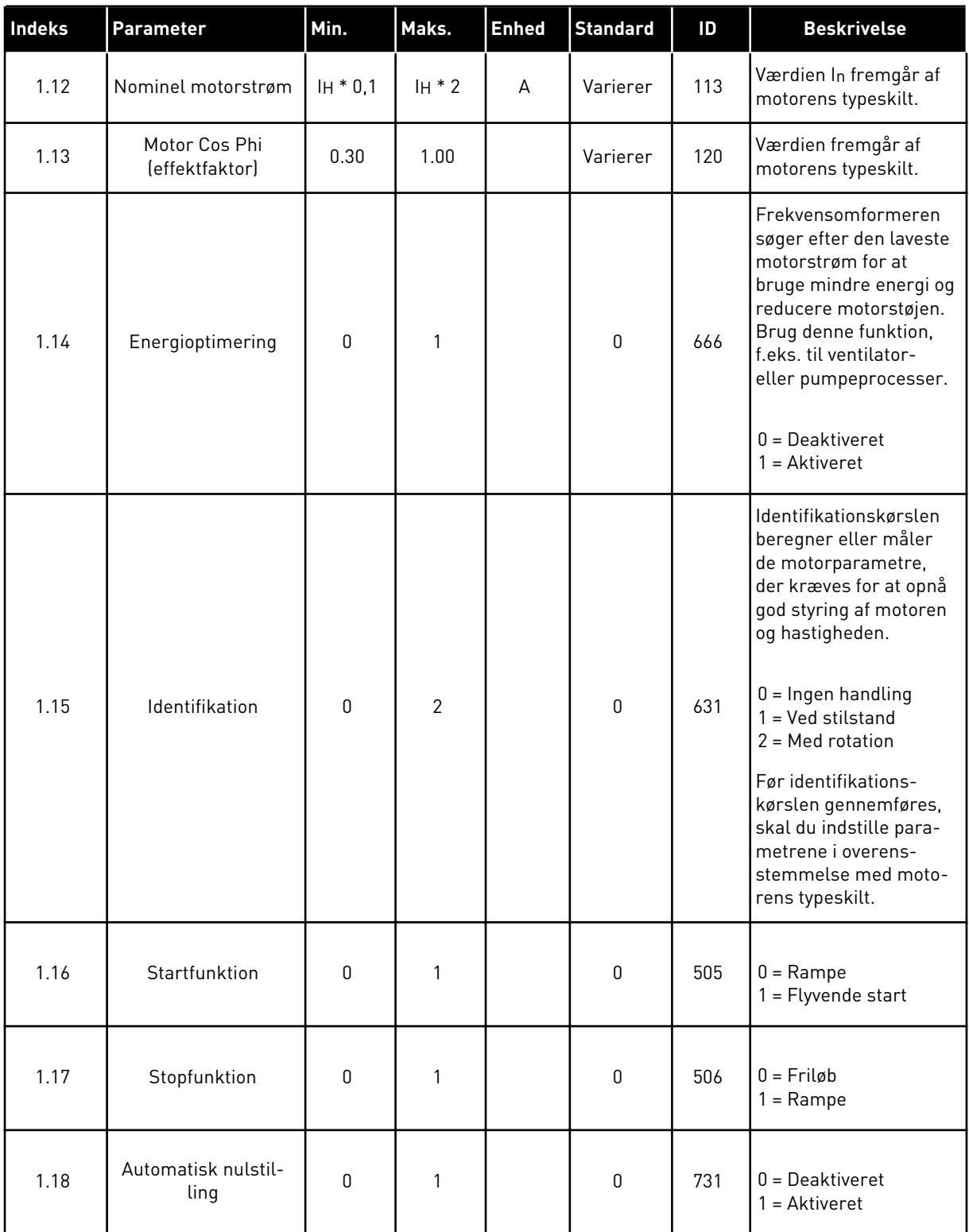

a dhe ann an 1970.

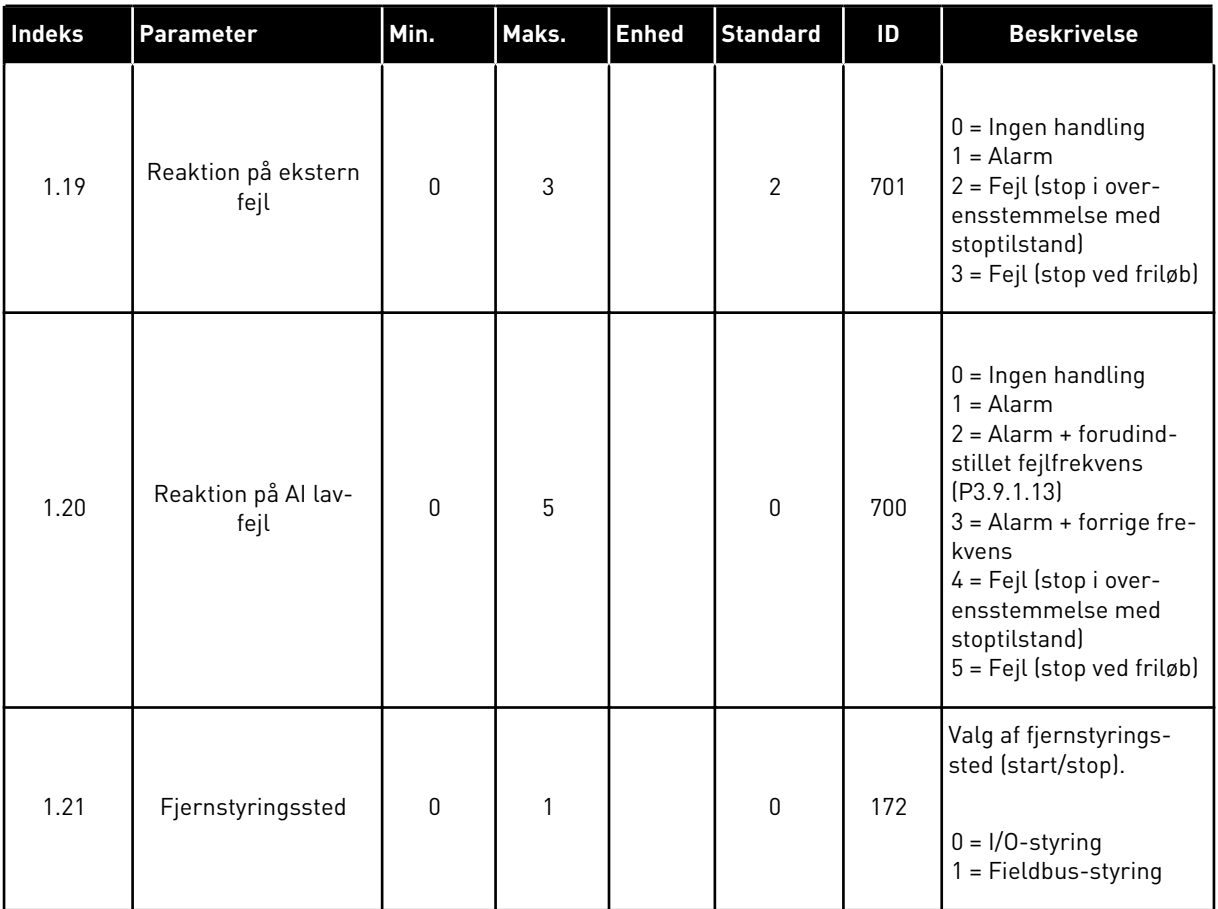

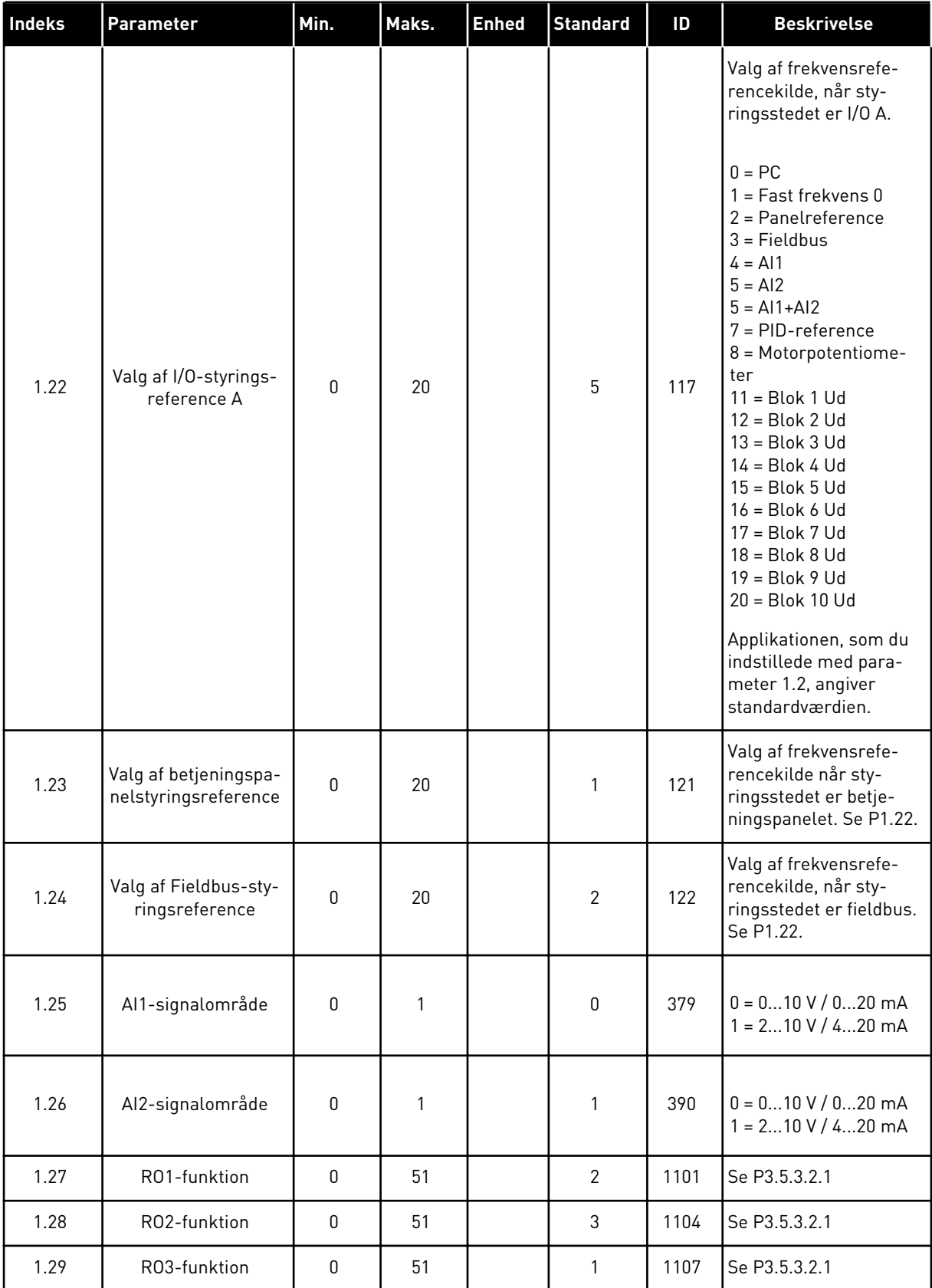

a dhe ann an 1970.<br>Tha ann an 1970, ann an 1970, ann an 1970.

<span id="page-20-0"></span>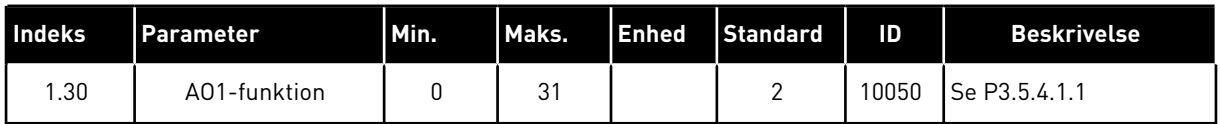

## *Tabel 4: M1.31 Standard/M1.32 HVAC*

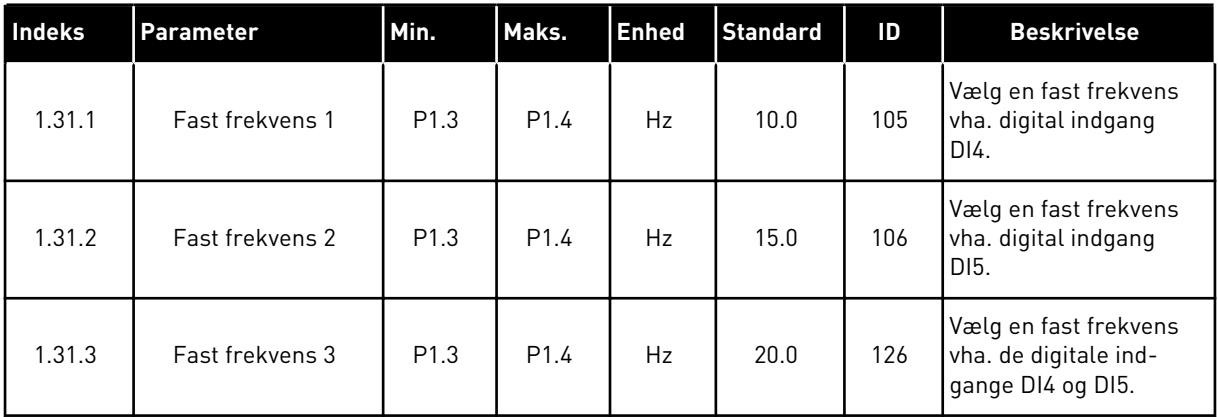

## 1.4.2 PID-STYRINGSAPPLIKATION

PID-styringsapplikationen benyttes typisk i processer, hvor du styrer procesvariablen, f.eks. tryk, ved at kontrollere motorens hastighed.

I denne applikation konfigureres frekvensomformerens interne PID-controller til ét setpunkt og ét feedbacksignal.

Du kan bruge to styringssteder. Valg af styringssted A eller B vha. DI6. Når styringssted A er aktivt, afgiver DI1 start- og stopkommandoerne, og PID-controlleren angiver frekvensreferencen. Når styringssted B er aktivt, afgiver DI4 start- og stopkommandoer, og AI1 angiver frekvensreferencen.

Du kan konfigurere alle frekvensomformerens udgange i alle applikationerne. Der findes én analog udgang (udgangsfrekvens) og tre relæudgange (Kør, Fejl, Klar) på basis-I/O-kortet.

Se beskrivelserne af parametrene i *[Tabel 1 Startguiden](#page-12-0)*.

|                                     |                         |                 | <b>Standard I/O-kort</b>        |                                                      |  |  |
|-------------------------------------|-------------------------|-----------------|---------------------------------|------------------------------------------------------|--|--|
|                                     |                         | <b>Terminal</b> | <b>Signal</b>                   | <b>Beskrivelse</b>                                   |  |  |
| Reference-                          | $\mathbf{1}$            | $+10$ Vref      | Referenceudgang                 |                                                      |  |  |
| potentiome-<br>ter $110$ k $\Omega$ | $\overline{\mathbf{2}}$ | $AI1+$          | Analog indgang 1 +              | Sted A: PID-setpunkt<br>(reference)                  |  |  |
| 2-tråds transmitter                 | 3                       | $AI1 -$         | Analog indgang 1 -              | Sted B: Frekvensreference<br>(standard: 010V)        |  |  |
| Faktisk værdi                       | 4                       | $AI2+$          | Analog indgang 2 +              | PID-feedback<br>(faktiske værdi)                     |  |  |
| $I =$                               | 5                       | $AI2-$          | Analog indgang 2 -              | (standard: 420 mA)                                   |  |  |
| 0)420mA                             | 6                       | 24 V ud         | 24 V ekstra spænding            |                                                      |  |  |
|                                     | $\overline{\mathbf{z}}$ | <b>GND</b>      | I/O-jordforbindelse             |                                                      |  |  |
|                                     | 8                       | DI1             | Digital indgang 1               | Sted A: Start frem (PID-controller)                  |  |  |
|                                     | 9                       | DI <sub>2</sub> | Digital indgang 2               | Ekstern fejl                                         |  |  |
|                                     | 10                      | DI3             | Digital indgang 3               | Fejlnulstilling                                      |  |  |
|                                     | 11                      | <b>CM</b>       | Fælles for DI1-DI6              | $^*)$                                                |  |  |
|                                     | 12                      | 24 V ud         | 24 V ekstra spænding            |                                                      |  |  |
|                                     | 13                      | <b>GND</b>      | I/O-jordforbindelse             |                                                      |  |  |
|                                     | 14                      | DI <sub>4</sub> | Digital indgang 4               | Sted B: Start fremad<br>(frekvensreference P3.3.1.6) |  |  |
|                                     | 15                      | DI <sub>5</sub> | Digital indgang 5               | Fast frekvens 1                                      |  |  |
|                                     | 16                      | DI <sub>6</sub> | Digital indgang 6               | Styringssted A/B-valg                                |  |  |
|                                     | 17                      | <b>CM</b>       | Fælles for DI1-DI6              | $^*)$                                                |  |  |
| mA                                  | 18                      | $AO1+$          | analog udgang $1 +$             |                                                      |  |  |
|                                     | 19                      | AO1-/GND        | Analog udgang 1 -               | Udgangsfrekvens<br>$(020$ mA)                        |  |  |
|                                     | 30                      | $+24$ V ind     | 24 V ekstra<br>indgangsspænding |                                                      |  |  |
|                                     | A                       | <b>RS485</b>    | Seriel bus, negativ             | Modbus RTU                                           |  |  |
|                                     | в                       | <b>RS485</b>    | Seriel bus, positiv             |                                                      |  |  |
| <b>DRIFT</b>                        | 21                      | <b>RO1/1 NC</b> | Relæudgang 1                    |                                                      |  |  |
|                                     | 22                      | <b>RO1/2 CM</b> |                                 | <b>DRIFT</b>                                         |  |  |
|                                     | 23                      | RO1/3 NO        |                                 |                                                      |  |  |
|                                     | 24                      | <b>RO2/1 NC</b> | Relæudgang 2                    |                                                      |  |  |
| <b>FEJL</b>                         | 25                      | <b>RO2/2 CM</b> |                                 | FEJL                                                 |  |  |
|                                     | 26                      | RO2/3 NO        |                                 |                                                      |  |  |
|                                     | 32                      | RO3/2 CM        | Relæudgang 3                    | <b>KLAR</b><br>$***$                                 |  |  |
|                                     | 33                      | RO3/3 NO        |                                 |                                                      |  |  |

*Fig. 6: Standardstyringsforbindelser for PID-styringsapplikationen*

\*= Du kan isolere de digitale indgange fra jorden vha. en DIP-kontakt.

\*\* = Hvis du bruger tilvalgskoden +SBF4, erstatter en termistorindgang relæudgang 3. Se *Installationsmanual*.

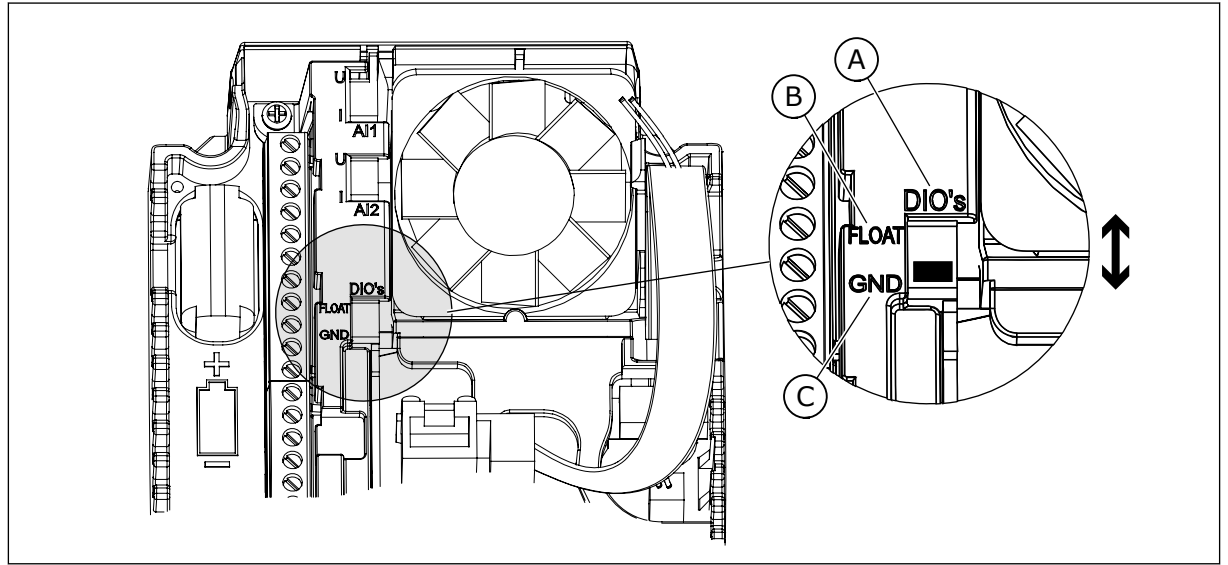

*Fig. 7: DIP-kontakten*

- A. Digitale indgange
- B. Float

C. Tilsluttet til GND (standard)

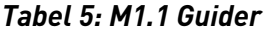

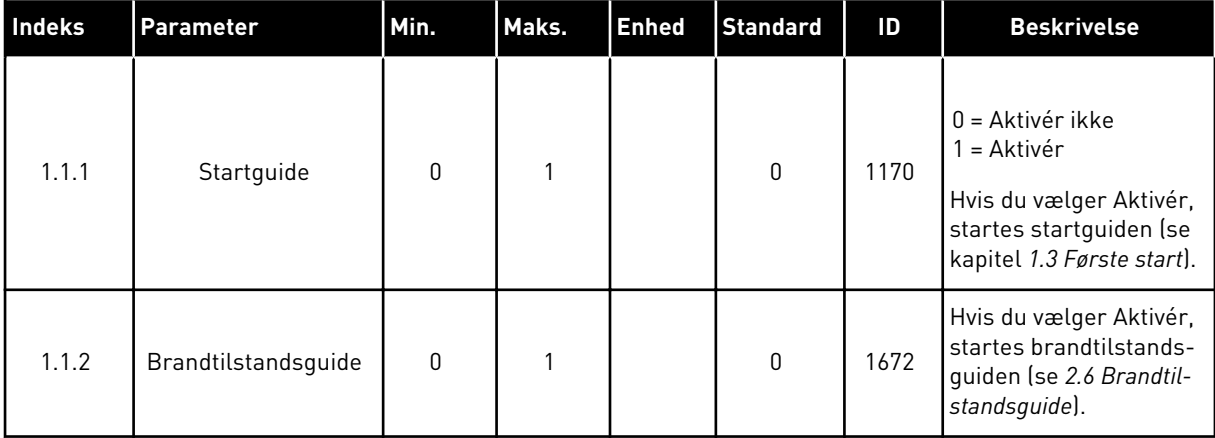

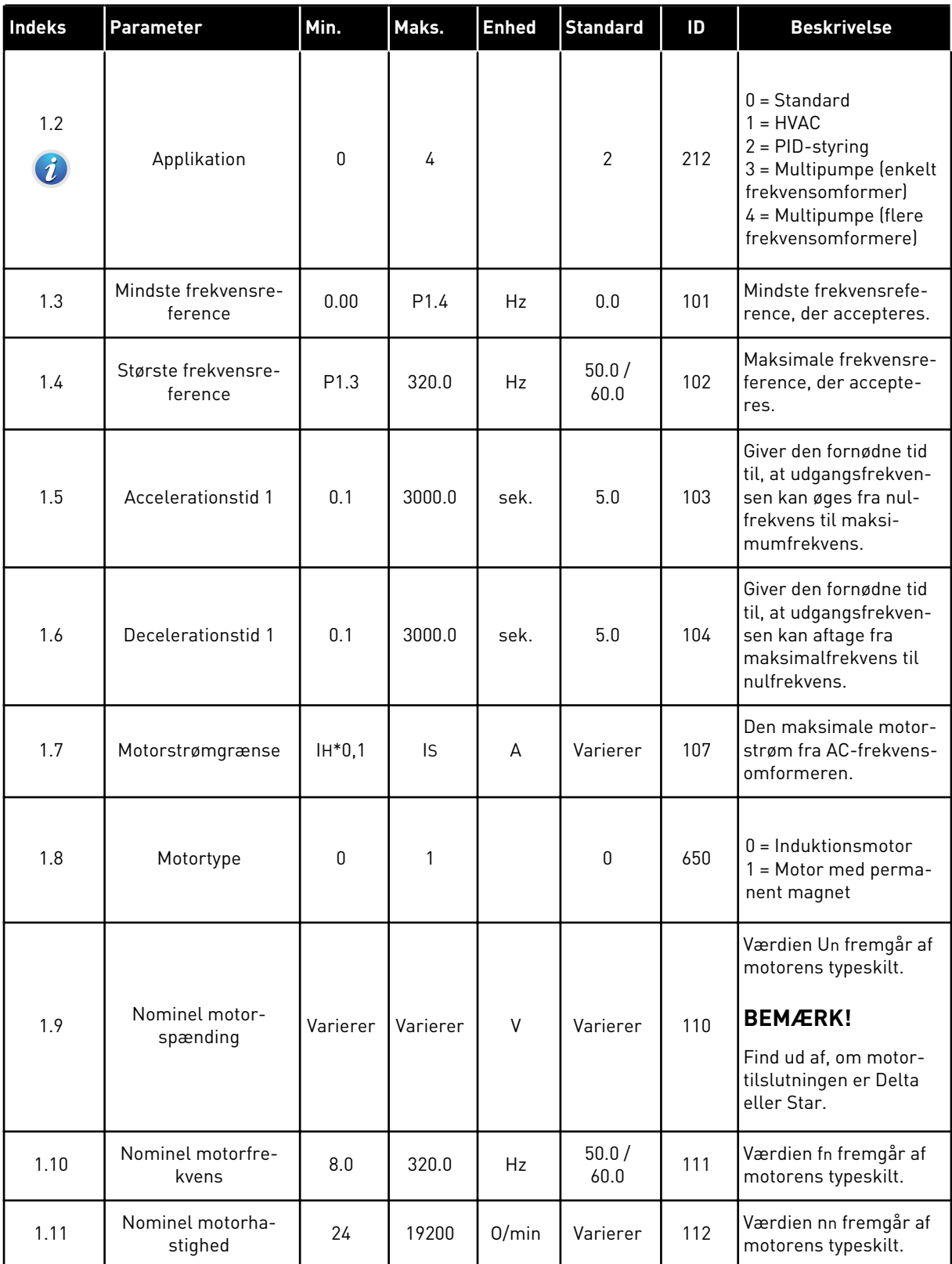

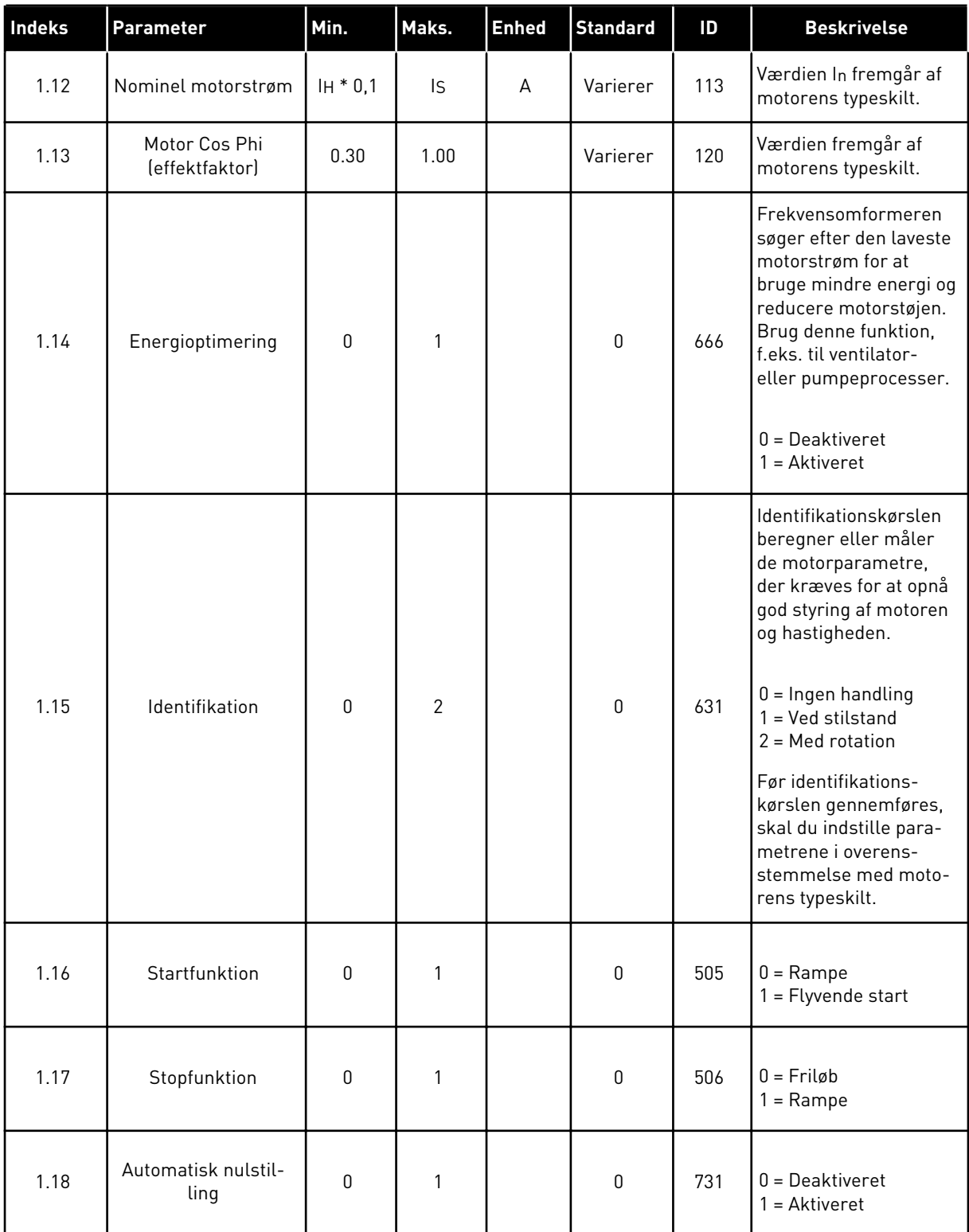

a dhe ann ann an 1970.<br>Tha ann an 1970, ann an 1970, ann an 1970.

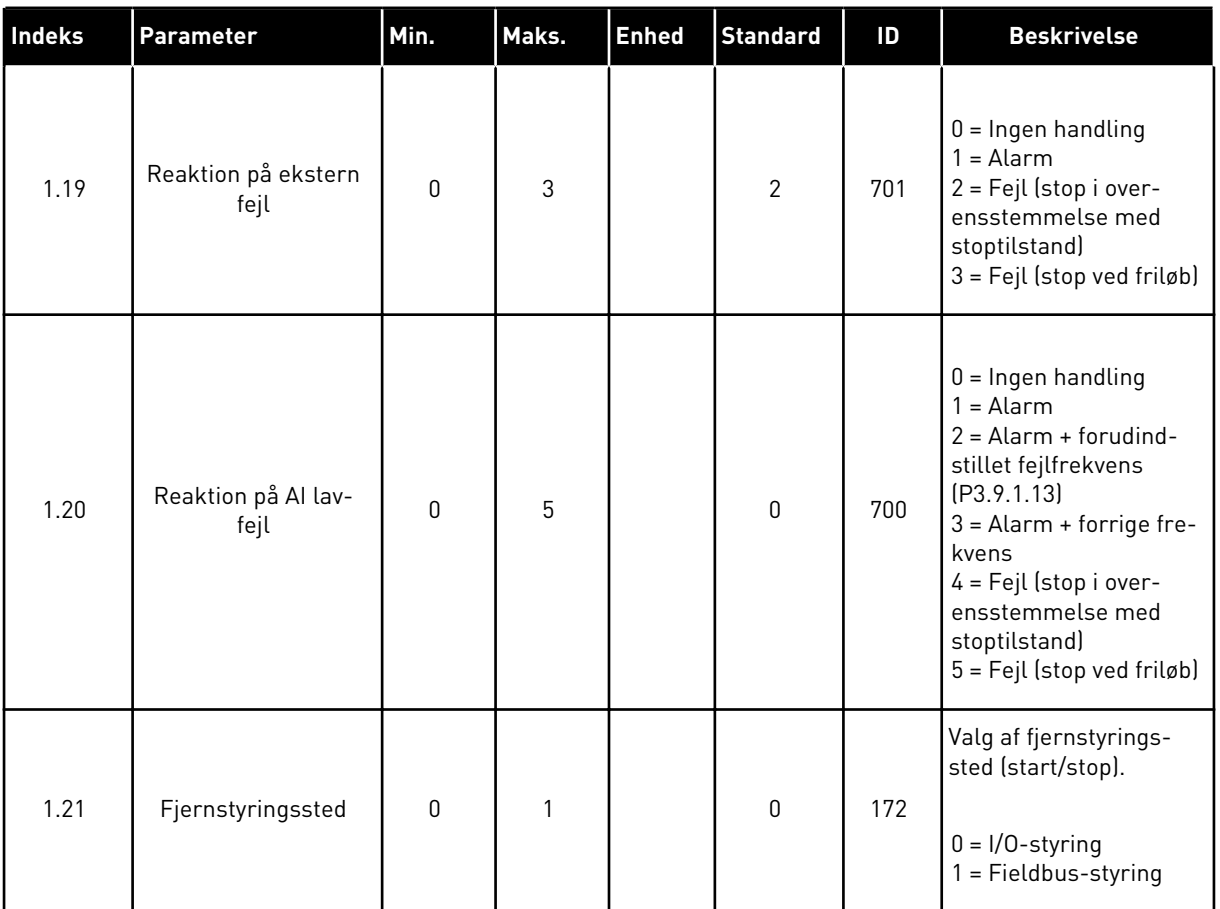

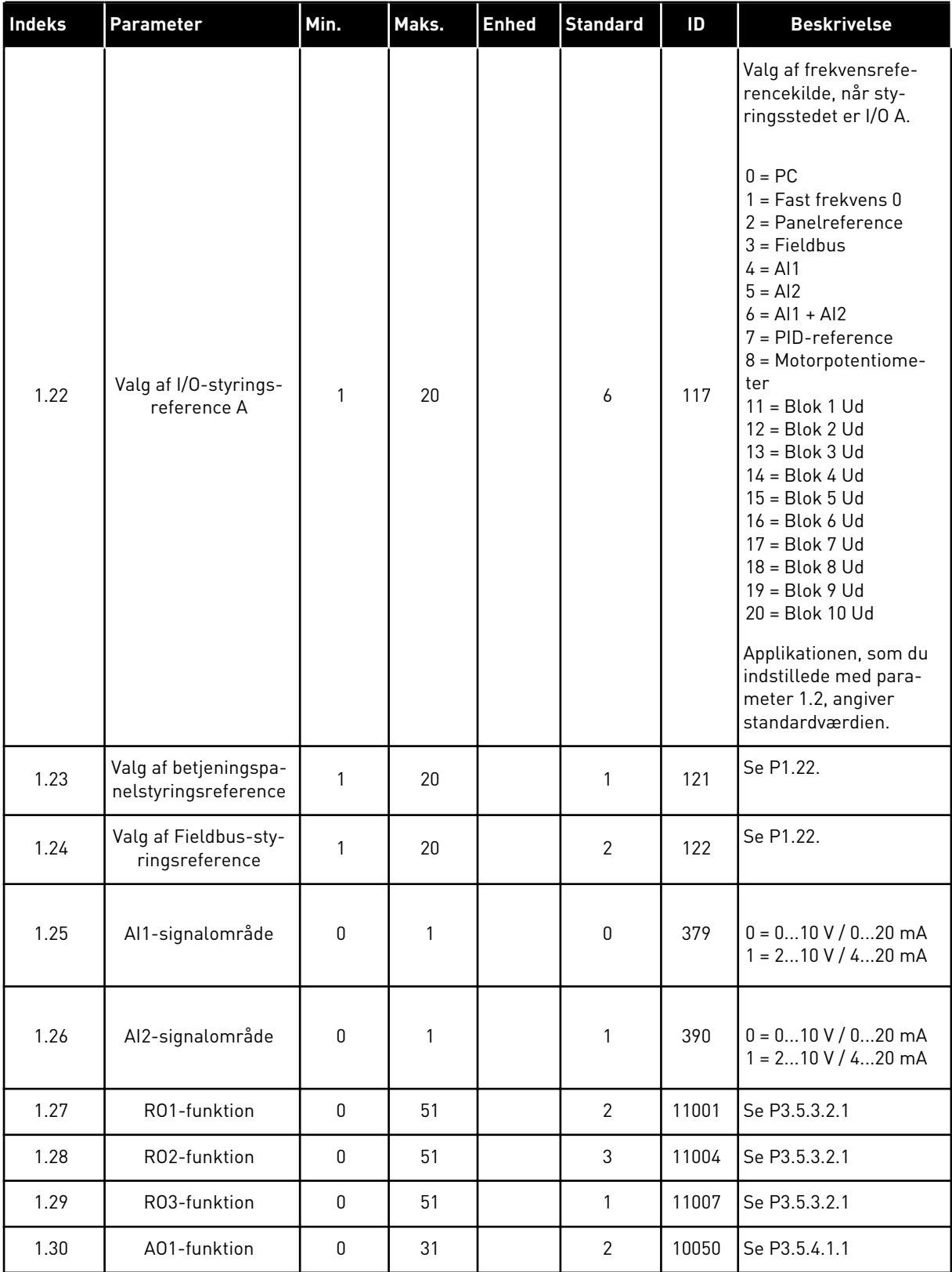

# *Tabel 7: M1.33 = PID-styring*

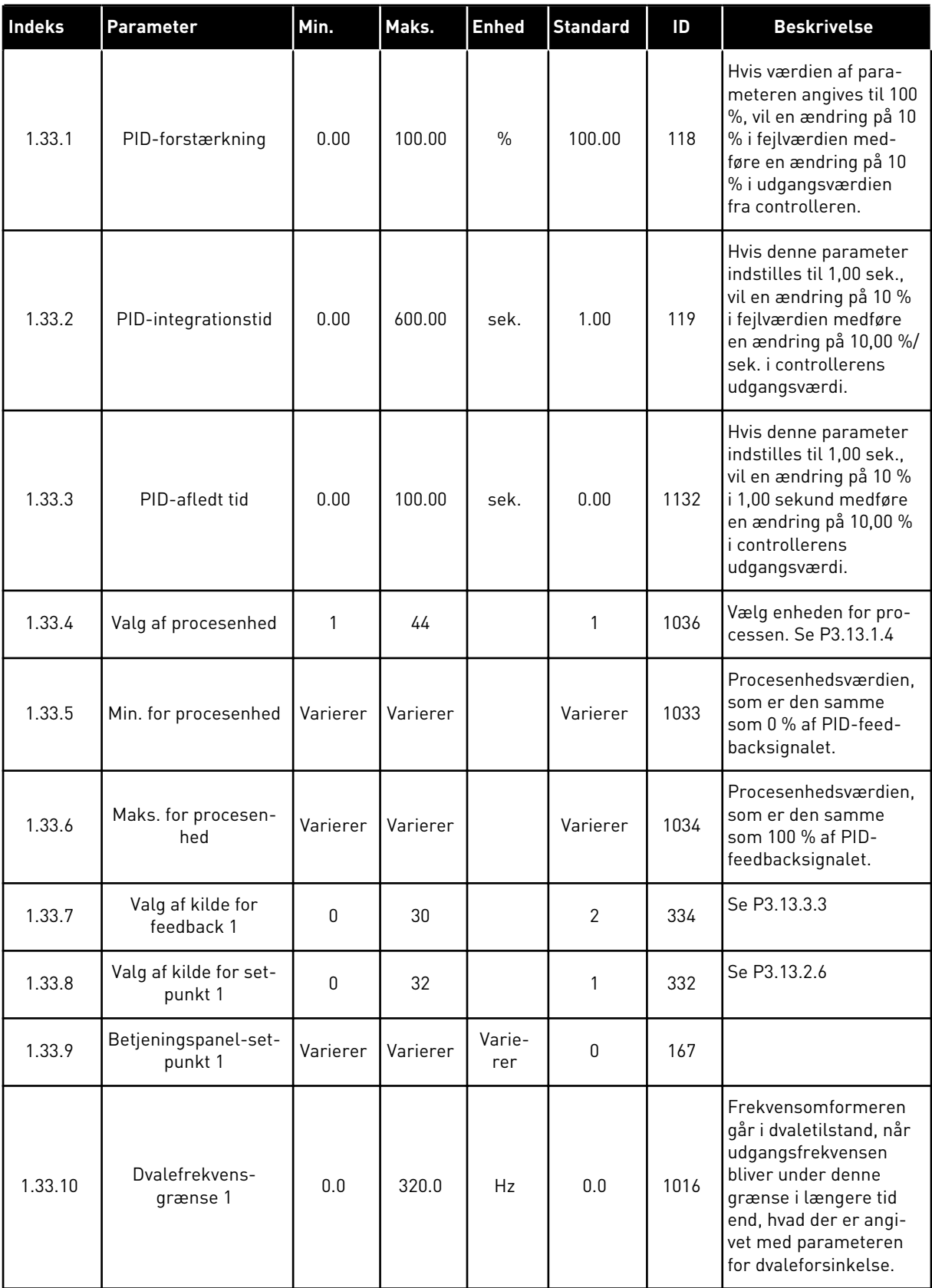

#### <span id="page-28-0"></span>*Tabel 7: M1.33 = PID-styring*

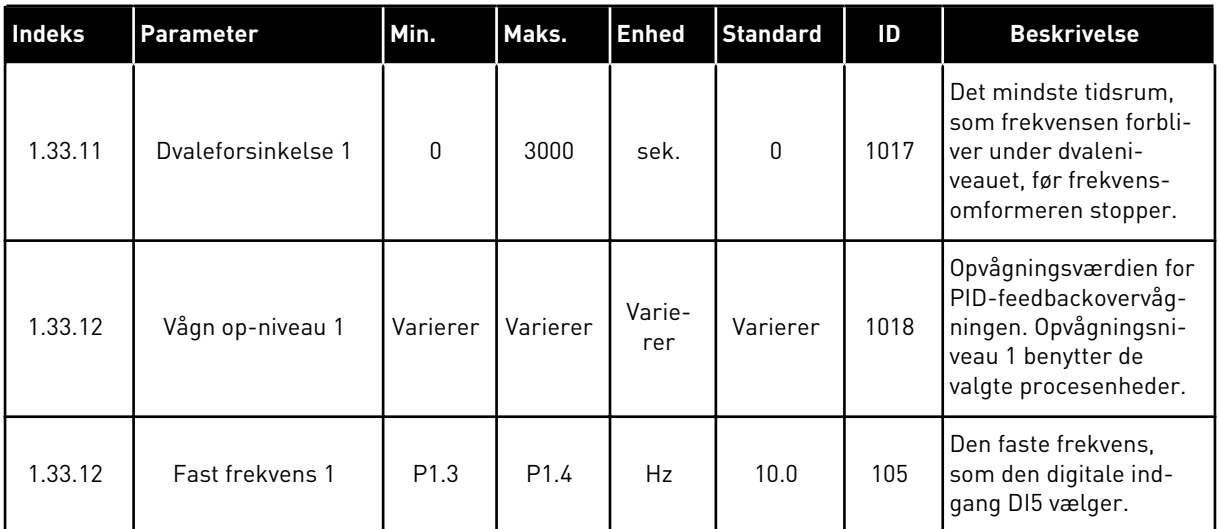

## 1.4.3 MULTIPUMPEAPPLIKATION (ENKELT FREKVENSOMFORMER)

Du kan bruge multipumpeapplikationen (enkelt frekvensomformer) til applikationer, hvor en frekvensomformer regulerer et system, som har maksimum otte parallelle motorer, f.eks. pumper, ventilatorer eller kompressorer. Multipumpeapplikationen (enkelt frekvensomformer) er som standard konfigureret til tre parallelle motorer. Frekvensomformeren er tilsluttet til en af motorerne, der bliver den regulerende motor. Frekvensomformerens interne PID-styring kontrollerer hastigheden af den regulerende motor og sender styringssignaler via relæudgange for at starte eller stoppe de ekstra motorer. Eksterne kontakter (afbryder) slår de ekstra motorer over på forsyningsnettet.

Du kan styre en procesvariabel, f.eks. trykket, ved at kontrollere hastigheden af den regulerende motor og ved hjælp af det antal motorer, der er i gang.

Se beskrivelserne af parametrene i *[10 Beskrivelser af parametre](#page-244-0)*.

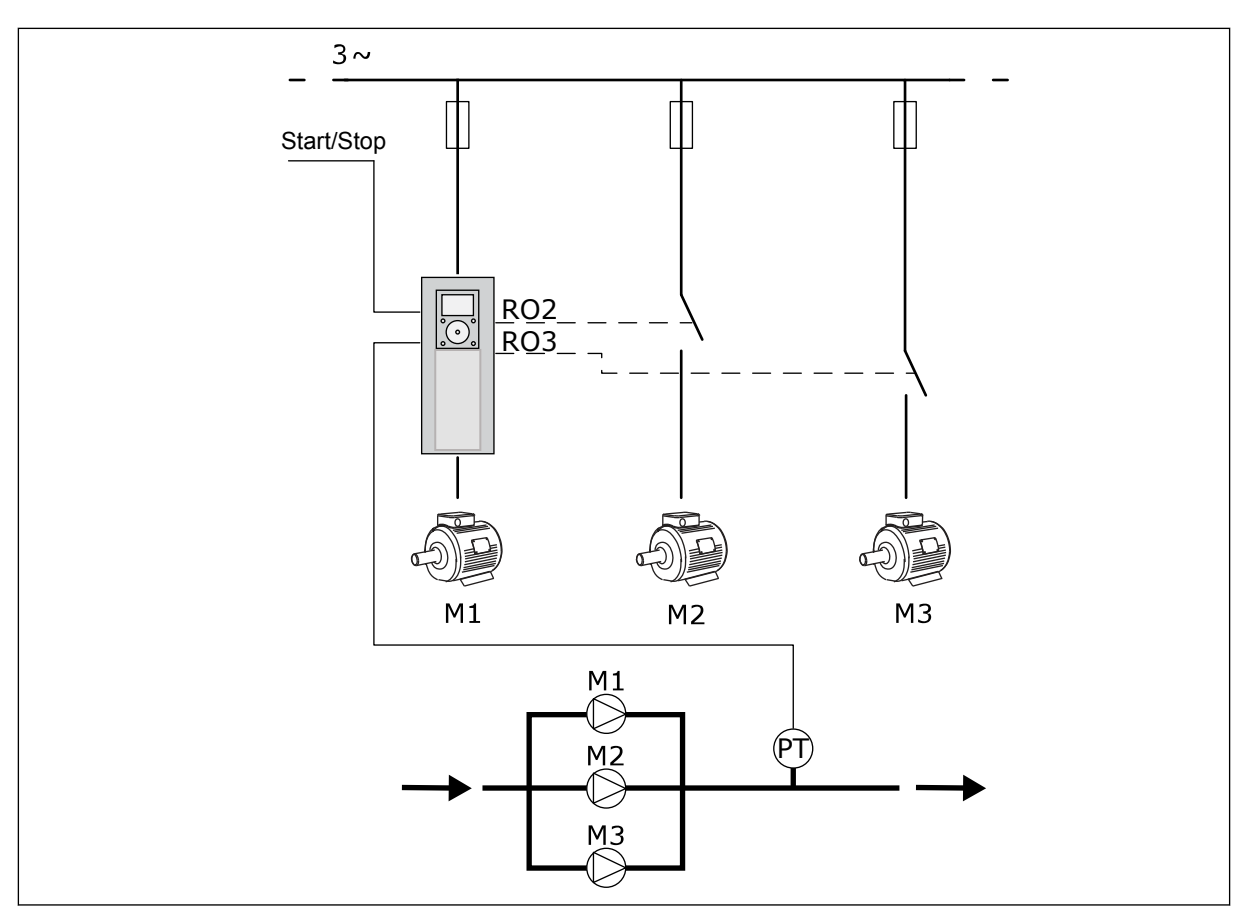

*Fig. 8: Konfiguration af multipumpeapplikation (enkelt frekvensomformer)*

Autoskiftfunktionen (ændring af startrækkefølge) kan bruges til at udjævne nedslidningen af motorerne i systemet. Autoskiftfunktionen overvåger, hvor mange timer hver enkelt motor kører, og konfigurerer startrækkefølgen af hver enkelt motor. Den motor, som har kørt færrest timer, startes først, og de motor, der har kørt flest timer, startes sidst. Autoskift kan konfigureres, så der startes ud fra et interval for autoskift, der er angivet af det interne ur i frekvensomformeren (der kræves et RTC-batteri).

Autoskift kan konfigureres for alle motorer i systemet eller kun for de ekstra motorer.

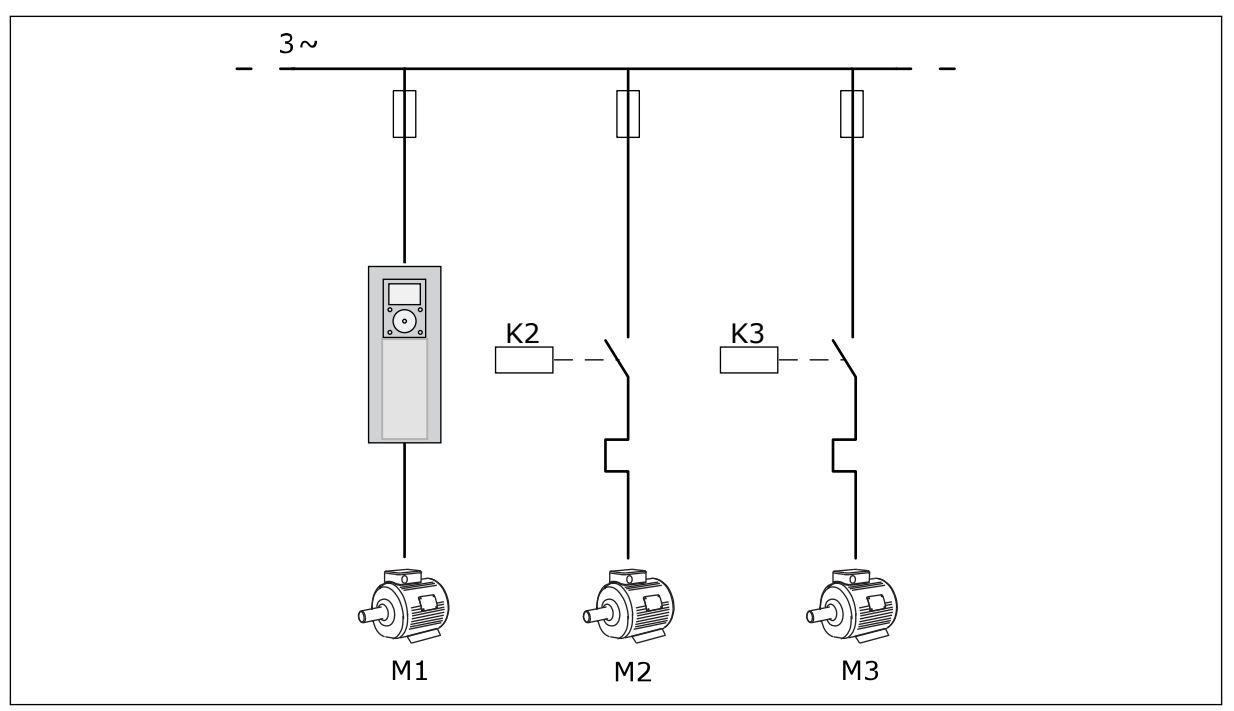

*Fig. 9: Styringsprogram, hvor det kun er de ekstra motorer, der konfigureres til autoskift.*

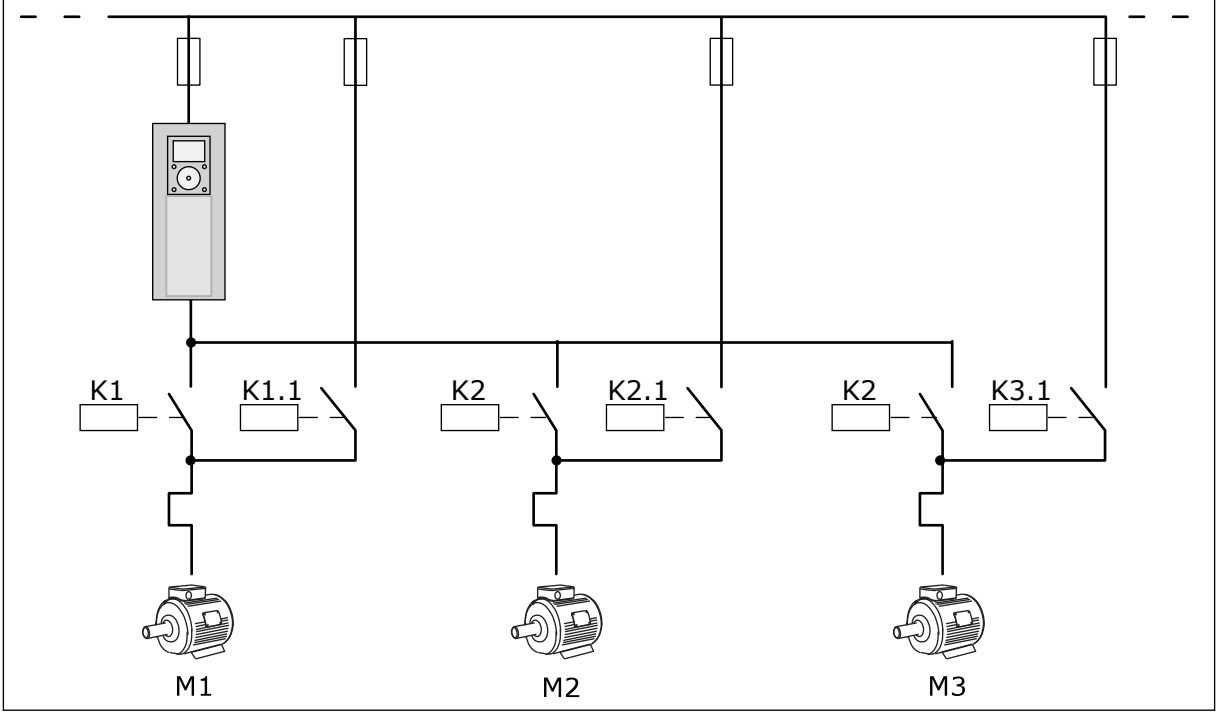

*Fig. 10: Styringsprogram, hvor alle motorerne konfigureres til autoskift.*

Du kan bruge to styringssteder. Valg af styringssted A eller B vha. DI6. Ved styringssted: Vælg styringsstedet A eller B vha. DI6. Når styringssted A er aktivt, afgiver DI1 start- og stopkommandoerne, og PID-controlleren angiver frekvensreferencen. Når styringssted B er aktivt, afgiver DI4 start- og stopkommandoer, og AI1 angiver frekvensreferencen.

Du kan konfigurere alle frekvensomformerens udgange i alle applikationerne. Der findes én analog udgang (udgangsfrekvens) og tre relæudgange (Kør, Fejl, Klar) på basis-I/O-kortet.

a dhe ann an 1970.<br>Tha ann an 1970, ann an 1970, ann an 1970.

|                                     | <b>Standard I/O-kort</b> |                 |                                 |                                                    |  |  |
|-------------------------------------|--------------------------|-----------------|---------------------------------|----------------------------------------------------|--|--|
|                                     |                          | <b>Terminal</b> | <b>Signal</b>                   | <b>Beskrivelse</b>                                 |  |  |
| Reference-                          | 1                        | $+10$ Vref      | Referenceudgang                 |                                                    |  |  |
| potentio-<br>meter<br>$110 k\Omega$ | 2                        | $AI1+$          | Analog indgang 1 +              | Sted A: Ikke anvendt,<br>sted B: Frekvensreference |  |  |
| 2-tråds transmitter                 | з                        | AI1-            | Analog indgang 1 -              | (standard: 010 V)                                  |  |  |
| <b>Faktisk</b><br>værdi             | 4                        | $AI2+$          | Analog indgang 2 +              | PID-feedback<br>(faktiske værdi)                   |  |  |
|                                     | 5                        | AI2-            | Analog indgang 2 -              | (standard: 020 mA)                                 |  |  |
| I = (0)4…20 mA                      | 6                        | 24 Vout         | 24 V ekstra spænding            |                                                    |  |  |
|                                     | 7                        | GND             | I/O-jordforbindelse             |                                                    |  |  |
|                                     | 8                        | DI1             | Digital indgang 1               | Sted A: Start frem (PID-controller)                |  |  |
|                                     | 9                        | DI <sub>2</sub> | Digital indgang 2               | Sted B: Start fremad<br>(Frekv. ref. P3.3.1.6)     |  |  |
|                                     | 10                       | DI3             | Digital indgang 3               | Styringssted A/B-valg                              |  |  |
|                                     | 11                       | CM.             | Fælles for DI1-DI6              | $^*)$                                              |  |  |
|                                     | 12                       | 24 Vout         | 24 V ekstra spænding            |                                                    |  |  |
|                                     | 13                       | GND             | I/O-jordforbindelse             |                                                    |  |  |
|                                     | 14                       | DI <sub>4</sub> | Digital indgang 4               | Motor 1-interlock                                  |  |  |
|                                     | 15                       | DI5             | Digital indgang 5               | Motor 2-interlock                                  |  |  |
|                                     | 16                       | DI <sub>6</sub> | Digital indgang 6               | Motor 3-interlock                                  |  |  |
|                                     | 17                       | CM              | Fælles for DI1-DI6              | $^*)$                                              |  |  |
| mA                                  | 18                       | $AO1+$          | Analog udgang 1 +               | Udgangsfrekvens<br>(standard 020 mA)               |  |  |
|                                     | 19                       | AO1-/GND        | Analog udgang 1 -               |                                                    |  |  |
|                                     | 30                       | $+24$ Vin       | 24 V ekstra<br>indgangsspænding |                                                    |  |  |
|                                     | A                        | <b>RS485</b>    | Seriel bus, negativ             | Modbus RTU                                         |  |  |
|                                     | в                        | <b>RS485</b>    | Seriel bus, positiv             |                                                    |  |  |
|                                     | 21                       | <b>RO1/1 NC</b> | Relæudgang 1                    |                                                    |  |  |
| A <sub>2</sub><br> A1               | 22                       | <b>RO1/2 CM</b> |                                 | Motor 1-styring<br>(multipumpe K2-kontakt)         |  |  |
|                                     | 23                       | RO1/3 NO        |                                 |                                                    |  |  |
|                                     | 24                       | <b>RO2/1 NC</b> | Relæudgang 2                    |                                                    |  |  |
| A2<br>A1                            | 25                       | <b>RO2/2 CM</b> |                                 | Motor 2-styring                                    |  |  |
|                                     | 26                       | RO2/3 NO        |                                 | (multipumpe K2-kontakt)                            |  |  |
|                                     | 32                       | RO3/2 CM        | Relæudgang 3                    | Motor 3-styring                                    |  |  |
| A1<br>A2                            | 33                       | RO3/3 NO        |                                 | $***)$<br>(multipumpe K2-kontakt)                  |  |  |

*Fig. 11: Standardstyringsforbindelser til multipumpeapplikation (enkelt frekvensomformer)*

\*= Du kan isolere de digitale indgange fra jorden vha. en DIP-kontakt.

\*\* = Hvis du bruger tilvalgskoden +SBF4, erstatter en termistorindgang relæudgang 3. Se *Installationsmanual*.

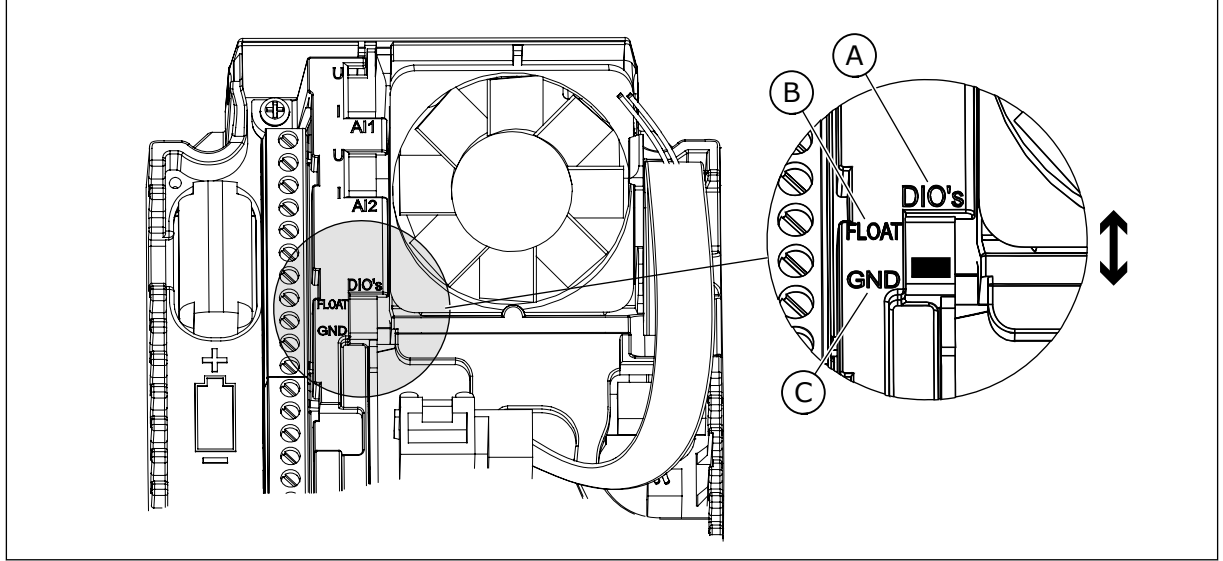

*Fig. 12: DIP-kontakten*

- A. Digitale indgange
- B. Float

C. Tilsluttet til GND (standard)

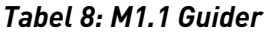

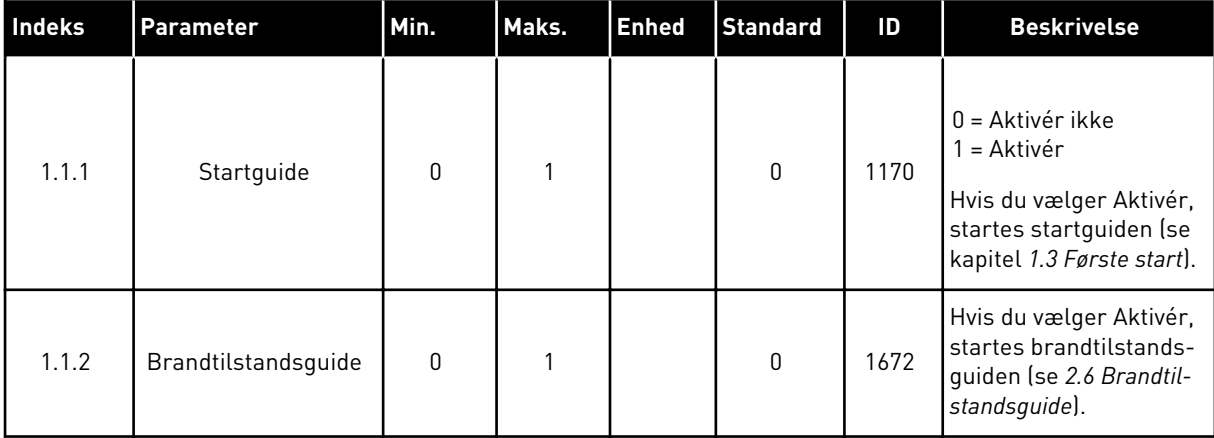

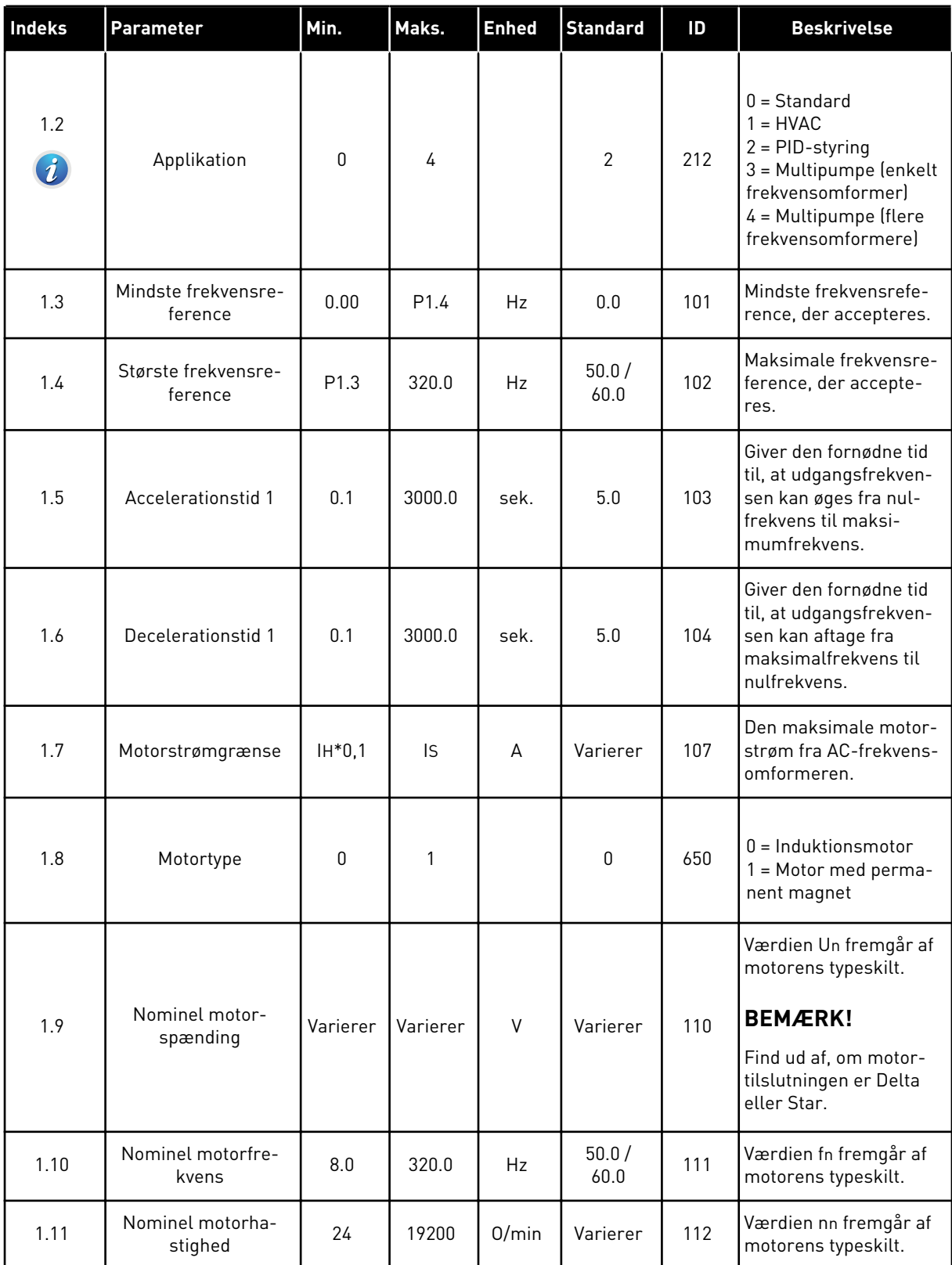

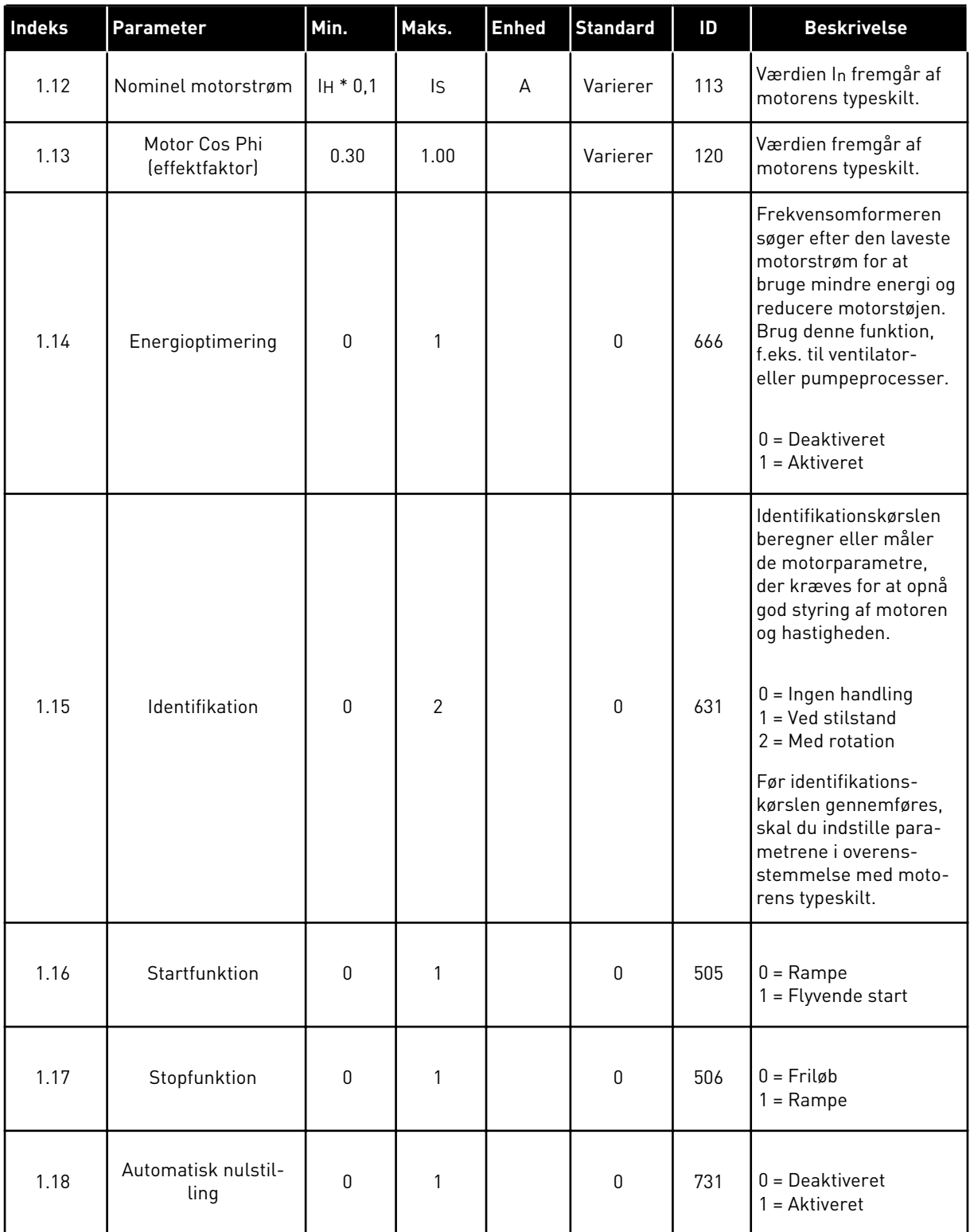

a dhe ann ann an 1970.<br>Tha ann an 1970, ann an 1970, ann an 1970.
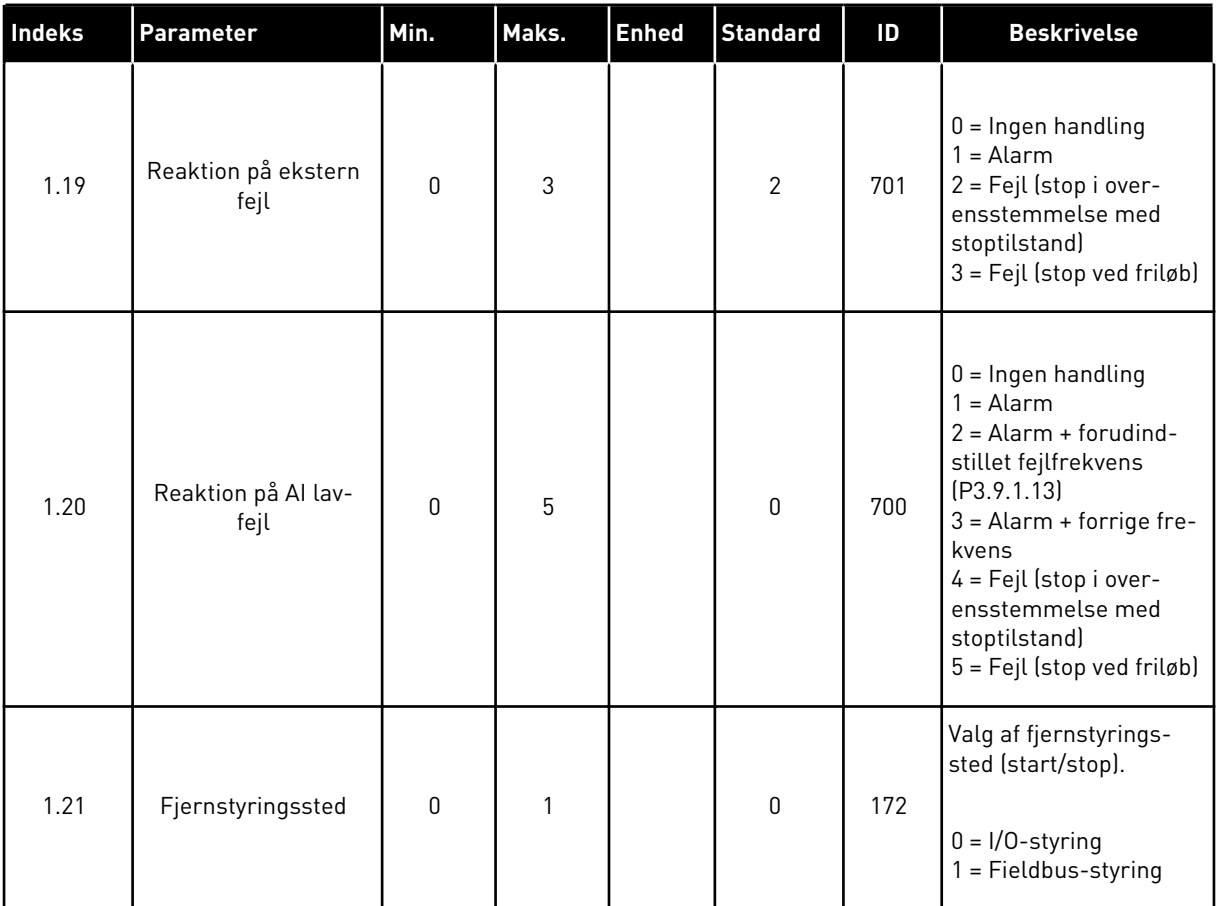

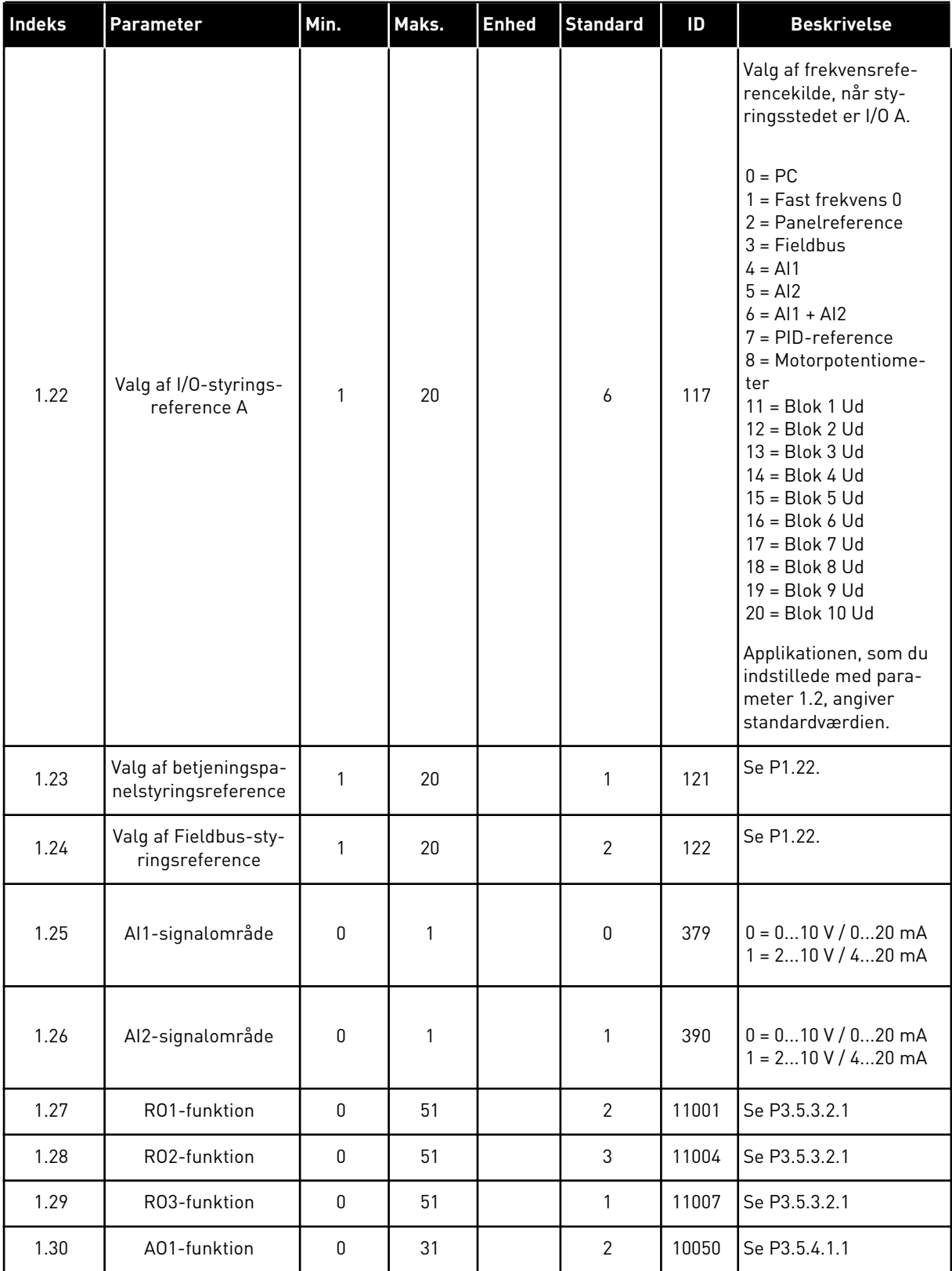

a dhe ann ann an 1970.<br>Tha ann an 1970, ann an 1970, ann an 1970.

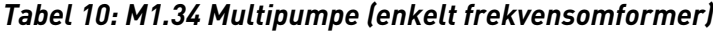

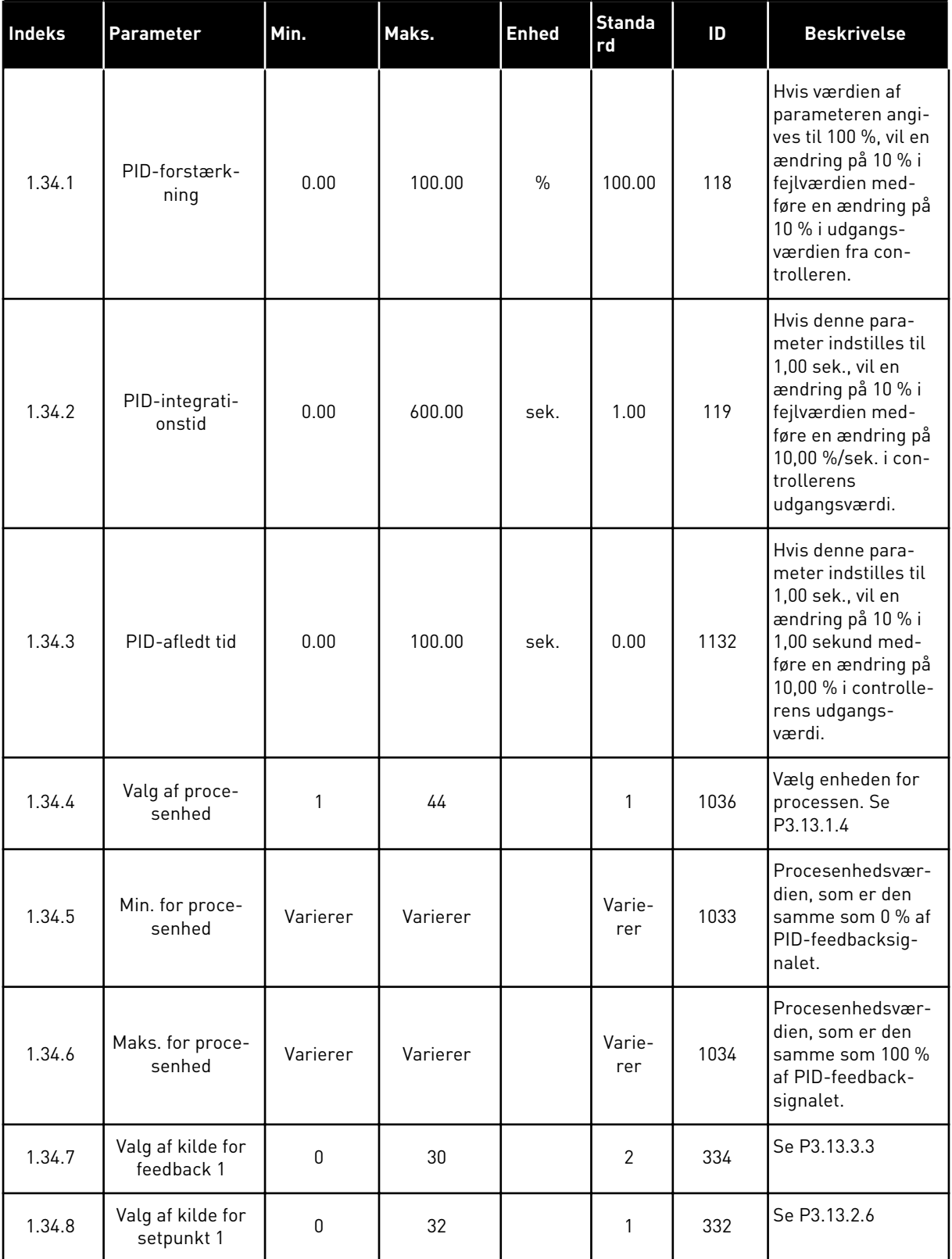

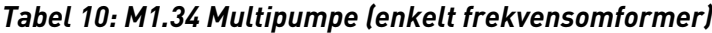

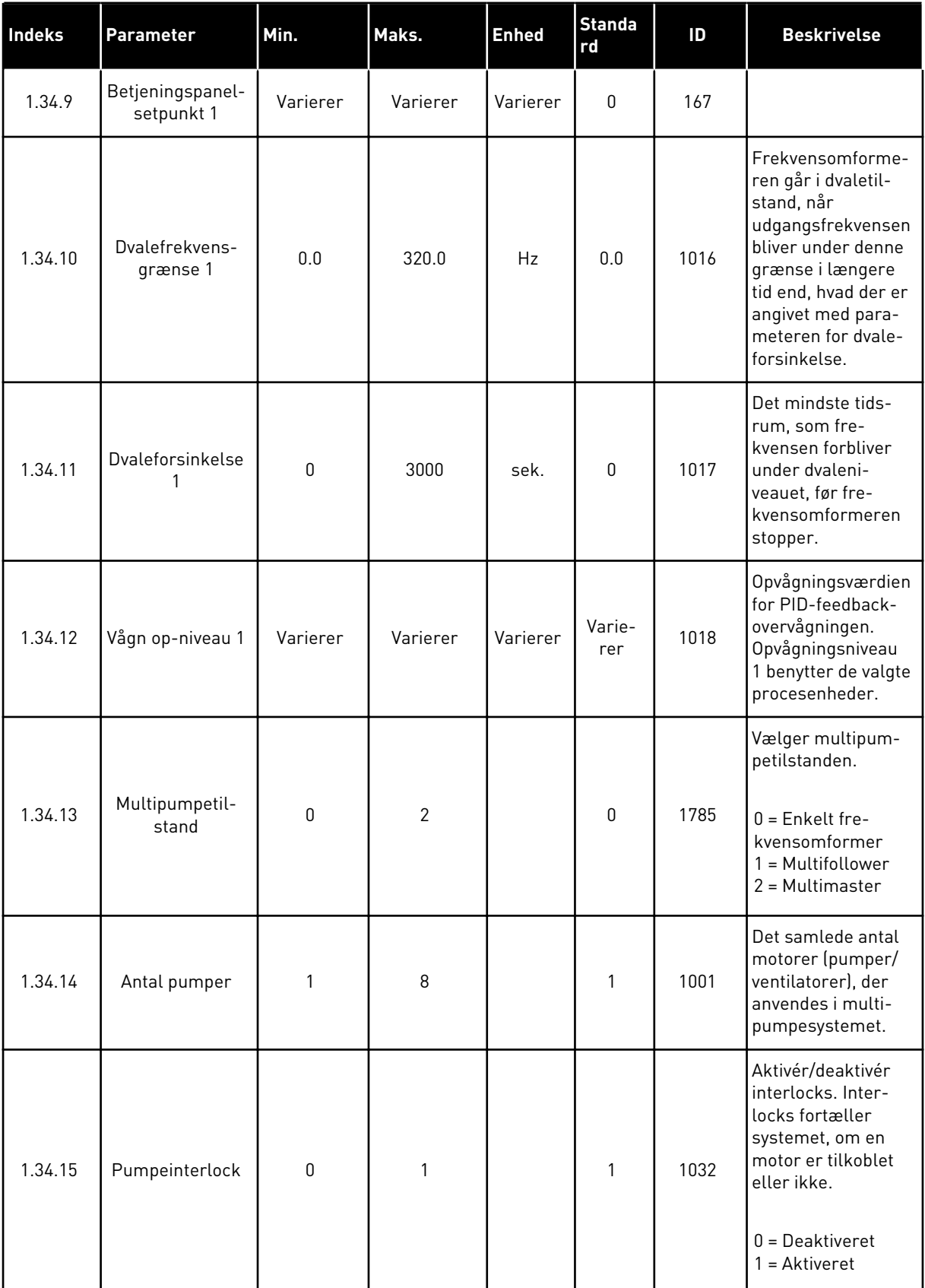

a dhe ann ann an 1970.

# *Tabel 10: M1.34 Multipumpe (enkelt frekvensomformer)*

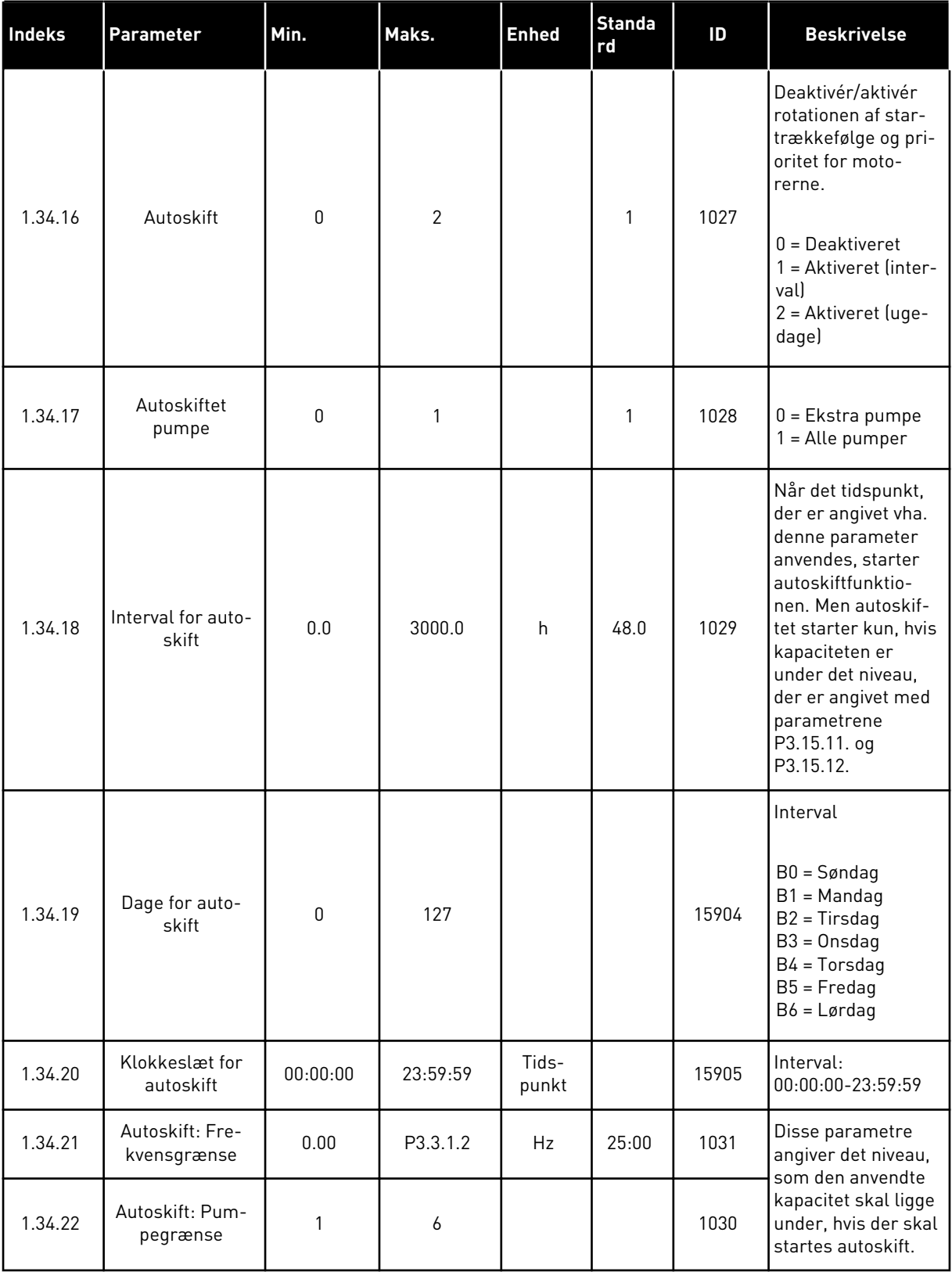

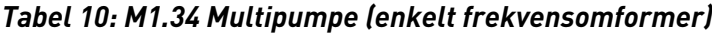

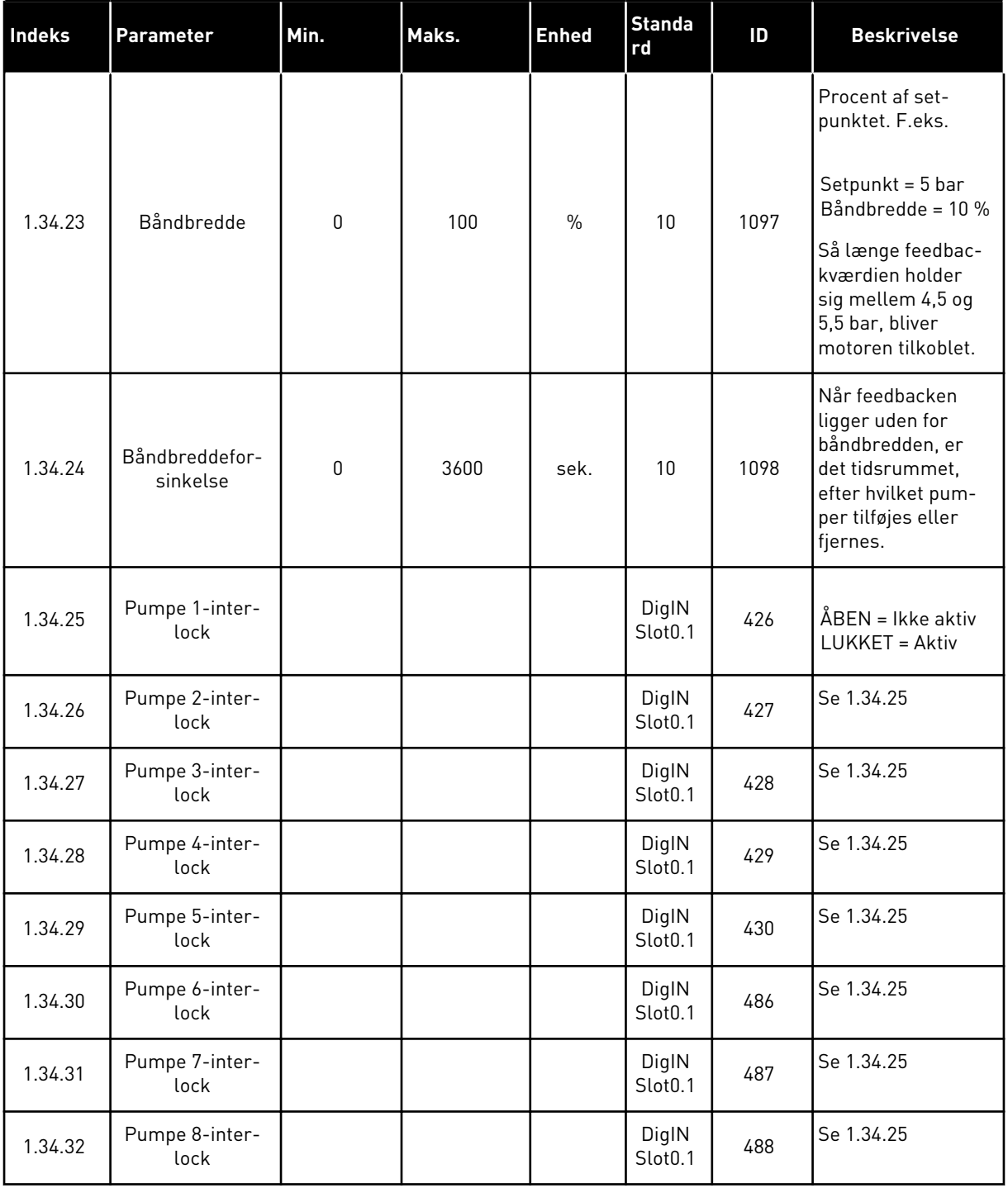

#### 1.4.4 MULTIPUMPEAPPLIKATION (FLERE FREKVENSOMFORMERE)

Du kan bruge multipumpeapplikationen (flere frekvensomformere) i et system, som har op til otte parallelle motorer med forskellige hastigheder, f.eks. pumper, ventilatorer eller kompressorer. Multipumpeapplikationen (flere frekvensomformere) er som standard konfigureret til tre parallelle motorer.

Se beskrivelserne af parametrene i *[10 Beskrivelser af parametre](#page-244-0)*.

Tjeklisten for ibrugtagning af et multipumpesystem (flere frekvensomformere) gennemgås i *[10.11.1 Tjekliste til idriftsættelse af multipumpe \(flere frekvensomformere\)](#page-318-0)*.

Hver enkelt motor har en frekvensomformer, der regulerer den pågældende motor. Systemets frekvensomformere kommunikerer med hinanden vha. Modbus RTUkommunikation.

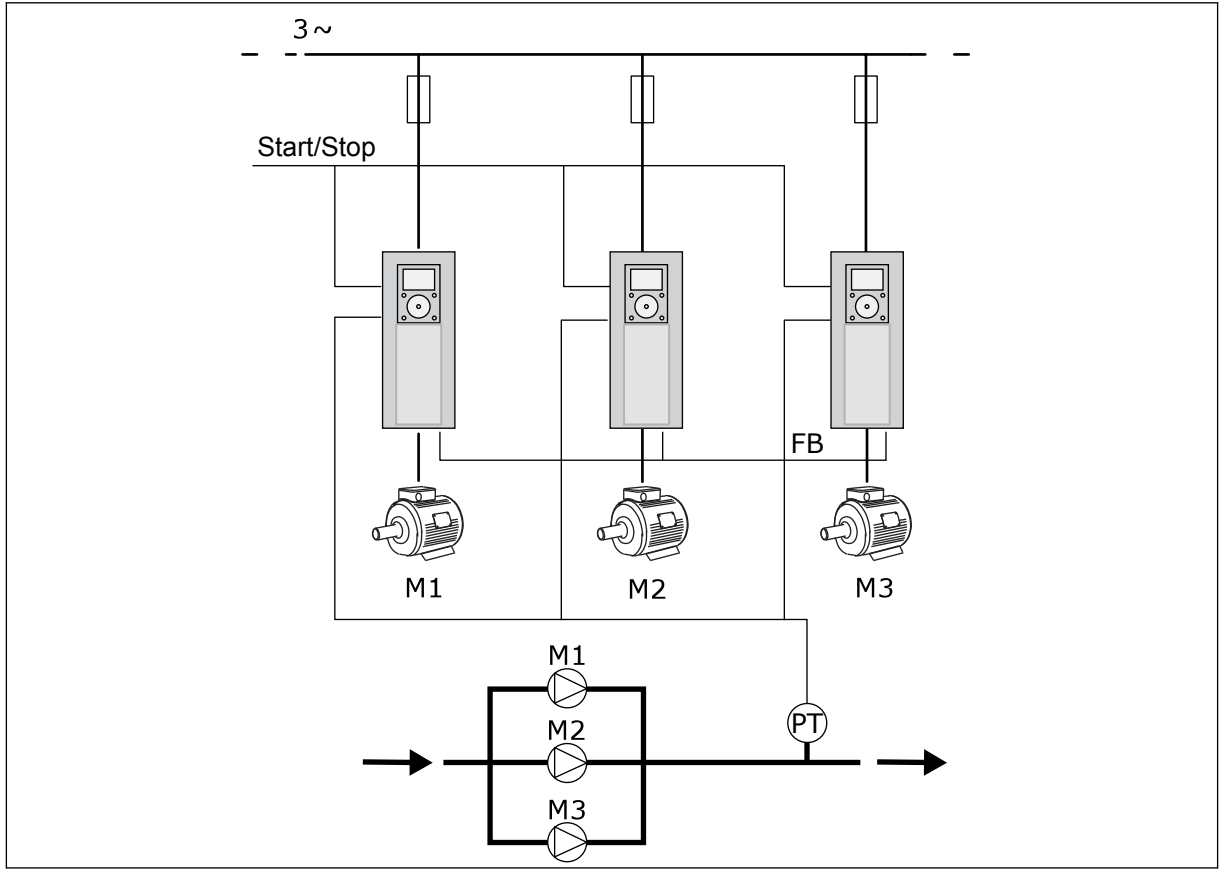

*Fig. 13: Konfiguration af multipumpeapplikation (flere frekvensomformere)*

Du kan styre en procesvariabel, f.eks. trykket, ved at kontrollere hastigheden af den regulerende motor og ved hjælp af det antal motorer, der er i gang. Den interne PID-styring i frekvensomformeren i den regulerende motor kontrollerer hastigheden samt start og stop af motorerne.

Driften af systemet er angivet af den valgte driftstilstand. I Multifollower-tilstanden følger de ekstra motorer hastigheden af den regulerende motor.

Pumpe 1 regulerer, mens pumpe 2 og 3 følger hastigheden af pumpe 1, sådan som det er vist med A-kurverne.

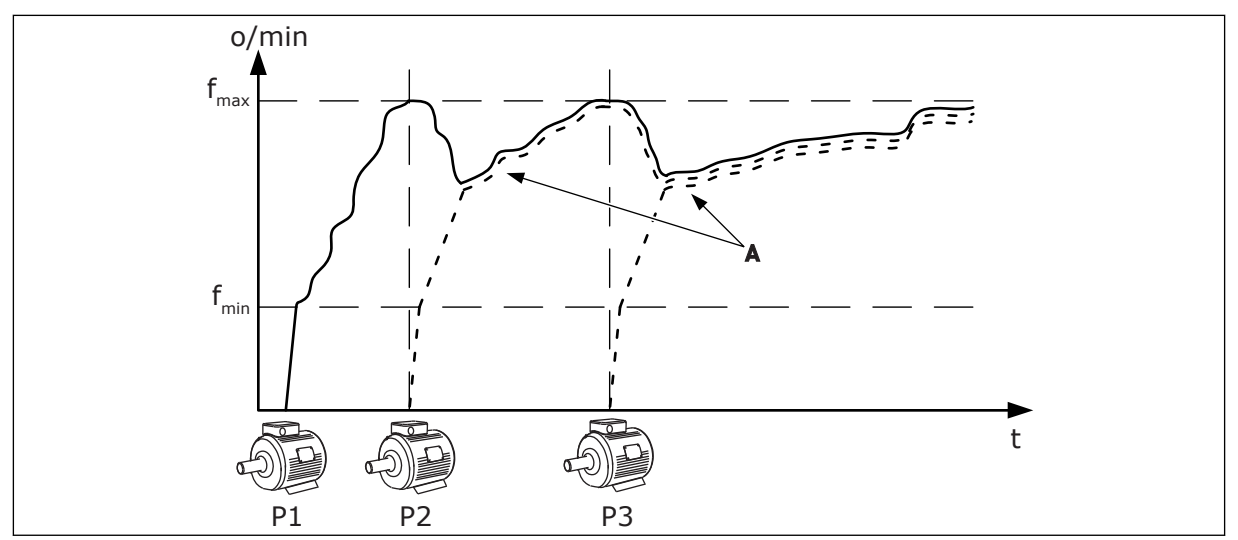

*Fig. 14: Regulering i Multifollower-tilstanden*

Figuren herunder viser et eksempel på Multimaster-tilstanden, hvor hastigheden af den regulerende motor låses til den konstante produktionshastighed B, når den næste motor startes. A-kurverne viser reguleringerne af pumperne.

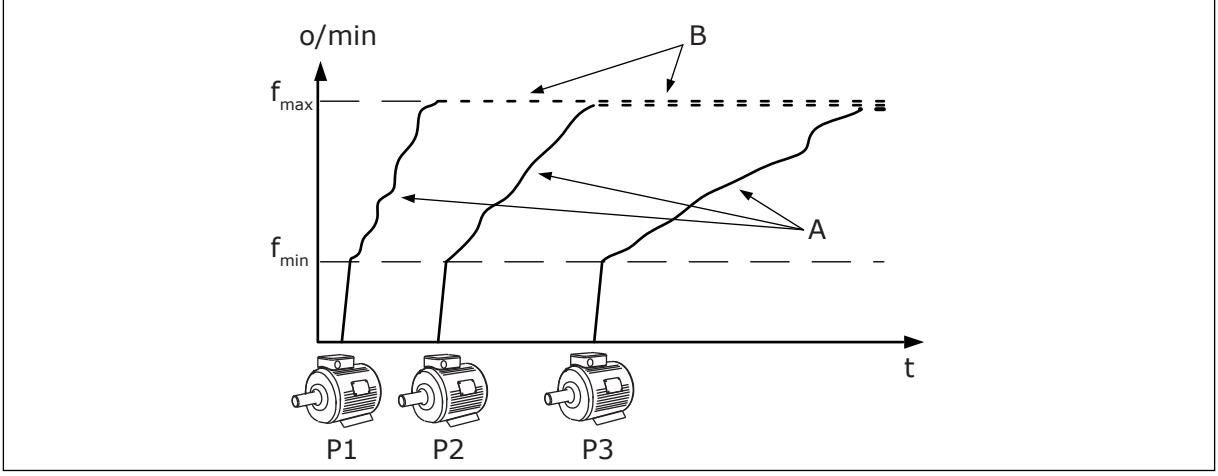

*Fig. 15: Regulering i Multimaster-tilstanden*

Autoskiftfunktionen (ændring af startrækkefølge) kan bruges til at udjævne nedslidningen af motorerne i systemet. Autoskiftfunktionen overvåger, hvor mange timer hver enkelt motor kører, og konfigurerer startrækkefølgen af hver enkelt motor. Den motor, som har kørt færrest timer, startes først, og de motor, der har kørt flest timer, startes sidst. Autoskift kan konfigureres, så der startes ud fra et interval for autoskift eller ud fra det interne ur i frekvensomformeren (der kræves et RTC-batteri).

|                                            | <b>Standard I/O-kort</b> |                     |                                 |                                                                                    |
|--------------------------------------------|--------------------------|---------------------|---------------------------------|------------------------------------------------------------------------------------|
|                                            |                          | <b>Terminal</b>     | <b>Signal</b>                   | <b>Beskrivelse</b>                                                                 |
|                                            | 1                        | $+10 V_{ref}$       | Referenceudgang                 |                                                                                    |
|                                            | $\mathbf{z}$             | $AI1+$              | Analog indgang 1 +              | Ikke i brug som standard                                                           |
| 2-tråds transducer                         | 3                        | $AI-$               | Analog indgang 1 -              | (standard: 010 V)                                                                  |
| <b>Faktisk</b><br>værdi                    | 4                        | $AI2+$              | Analog indgang 2 +              | PID-feedback                                                                       |
|                                            | 5                        | $AI2-$              | Analog indgang 2 -              | (faktisk værdi)<br>(standard 420 mA)                                               |
| $(0)420$ mA                                | 6                        | 24 $V_{\text{out}}$ | 24 V ekstra spænding            |                                                                                    |
|                                            | $\overline{\mathbf{z}}$  | <b>GND</b>          | I/O-jordforbindelse             |                                                                                    |
|                                            | 8                        | DI1                 | Digital indgang 1               | Start frem                                                                         |
|                                            | 9                        | DI <sub>2</sub>     | Digital indgang 2               | Flushing<br>(Start fremad + flushingfrekvens)                                      |
|                                            | 10                       | DI3                 | Digital indgang 3               | Valg af PID-setpunkt (Åben =<br>Betjeningspanel SP1, lukket = Betjeningspanel SP2) |
|                                            | 11                       | <b>CM</b>           | Fælles for DI1-DI6              |                                                                                    |
|                                            | 12                       | $24 V_{\text{out}}$ | 24 V ekstra spænding            |                                                                                    |
|                                            | 13                       | <b>GND</b>          | I/O-jordforbindelse             |                                                                                    |
|                                            | 14                       | DI <sub>4</sub>     | Digital indgang 4               | Fejlnulstilling                                                                    |
|                                            | 15                       | DI5                 | Digital indgang 5               | Pumpelas<br>Nen = Ikke tilgængelig, Lukket = Tilgængelig)                          |
|                                            | 16                       | DI <sub>6</sub>     | Digital indgang 6               | Ekstern fejl                                                                       |
|                                            | 17                       | <b>CM</b>           | Fælles for DI1-DI6              |                                                                                    |
| mA                                         | 18                       | $AO1+$              | Analog udgang 1 +               | Udgangsfrekvens<br>$(020$ mA)                                                      |
|                                            | 19                       | $AO1-$              | Analog udgang 1 -               |                                                                                    |
|                                            | 30                       | $+24 V_{in}$        | 24 V ekstra<br>indgangsspænding |                                                                                    |
|                                            | A                        | <b>RS485</b>        | Seriel bus, negativ             | Kommunikation fra frekvensomformer<br>til frekvensomformer                         |
|                                            | в                        | <b>RS485</b>        | Seriel bus, positiv             | (Modbus RTU)                                                                       |
|                                            | 21                       | <b>RO1/1 NC</b>     | Relæudgang 1                    |                                                                                    |
| <b>DRIFT</b>                               | 22                       | <b>RO1/2 CM</b>     |                                 | <b>DRIFT</b>                                                                       |
|                                            | 23                       | RO1/3 NO            |                                 |                                                                                    |
|                                            | 24                       | <b>RO2/1 NC</b>     | Relæudgang 2                    |                                                                                    |
| Til klemme A<br><b>FEJL</b><br>på andre    | 25                       | RO2/2 CM            |                                 | <b>FEJL</b>                                                                        |
| frekvensomformere                          | 26                       | RO2/3 NO            |                                 |                                                                                    |
|                                            | 32                       | RO3/2 CM            | Relæudgang 3                    | $^*)$<br><b>KLAR</b>                                                               |
| Til klemme B på andre<br>frekvensomformere | 33                       | RO3/3 NO            |                                 |                                                                                    |

*Fig. 16: Standardstyringsforbindelserne til multipumpeapplikationen (flere frekvensomformere)*

\*= Du kan isolere de digitale indgange fra jorden vha. en DIP-kontakt.

\*\* = Hvis du bruger tilvalgskoden +SBF4, erstatter en termistorindgang relæudgang 3. Se *Installationsmanual*.

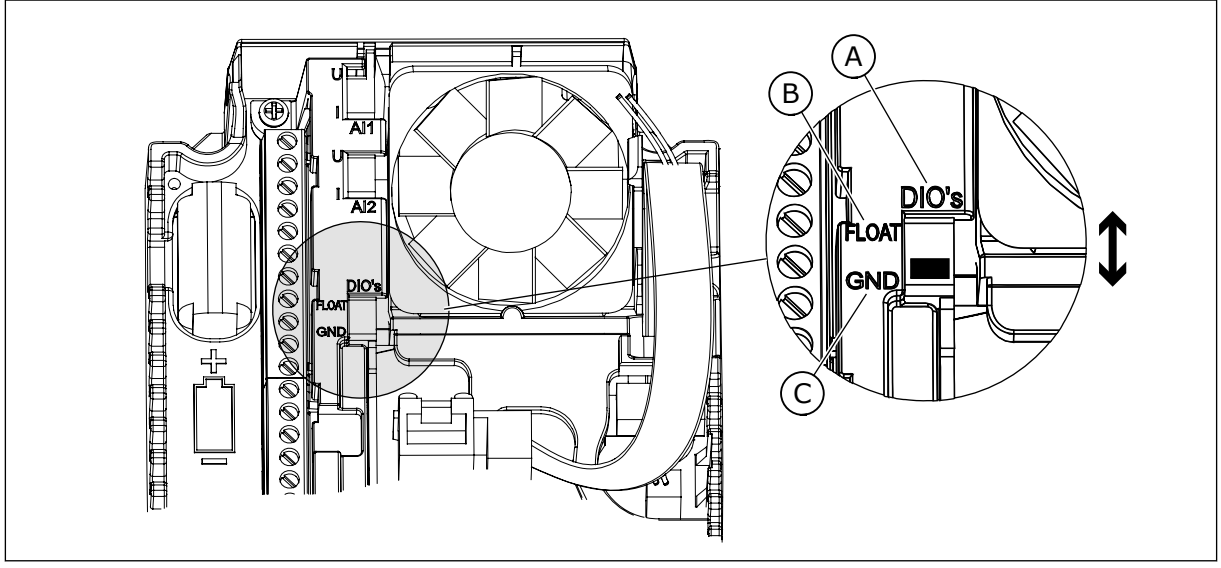

*Fig. 17: DIP-kontakten*

- A. Digitale indgange
- B. Float

C. Tilsluttet til GND (standard)

Hver enkelt frekvensomformer har en tryksensor. Når redundansniveauet er højt, er frekvensomformeren og tryksensorerne redundante.

- Hvis der er en fejl i en frekvensomformer, begynder den næste frekvensomformer at fungere som master.
- Hvis der er en fejl i en sensor, begynder den næste frekvensomformer (som har en separat sensor) at fungere som master.

Individuel afbryder med en indstilling for automatisk, fra og manuel styrer hver enkelt frekvensomformer.

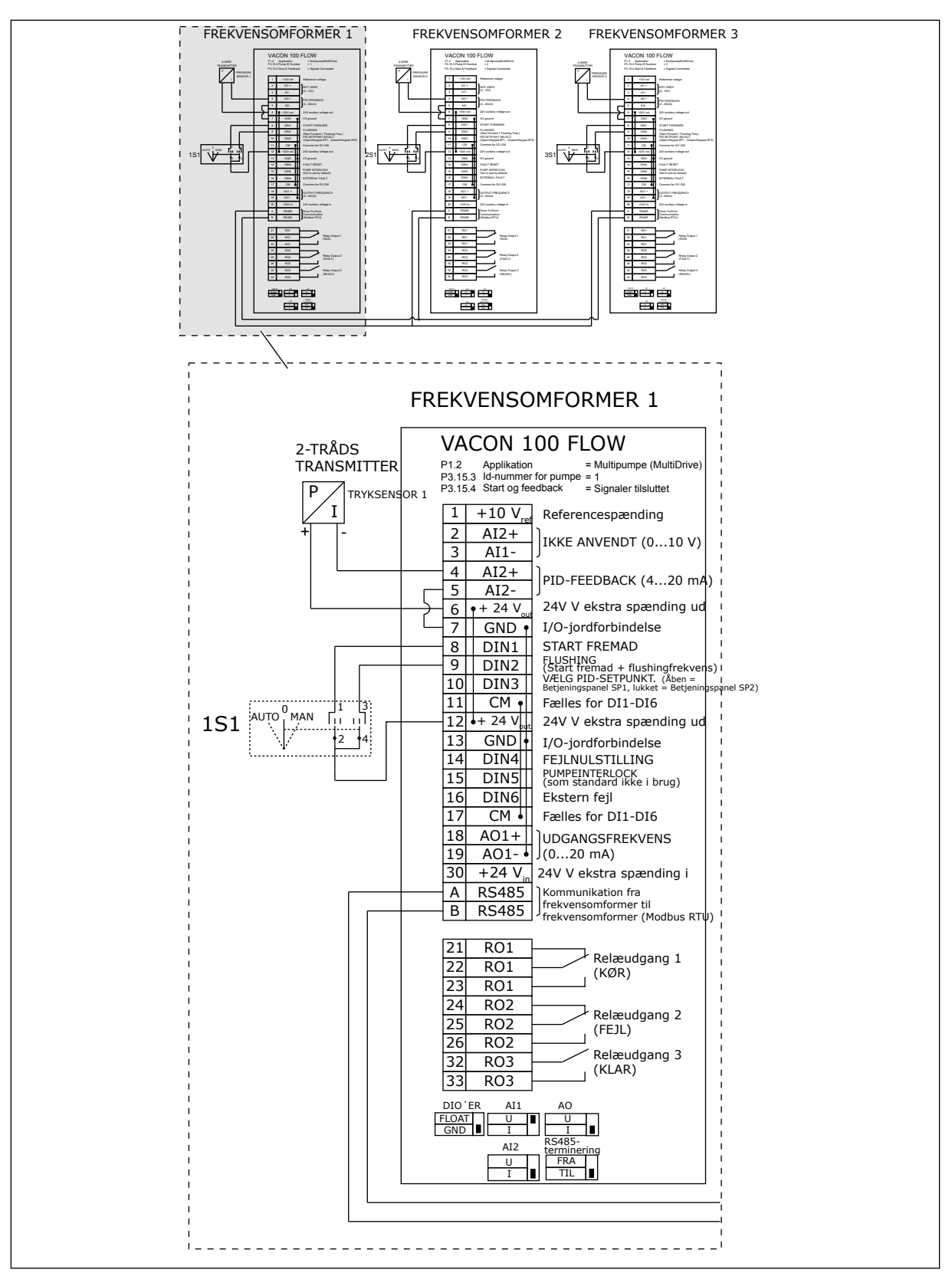

*Fig. 18: Eldiagram til multipumpesystem (flere frekvensomformere), eksempel 1A*

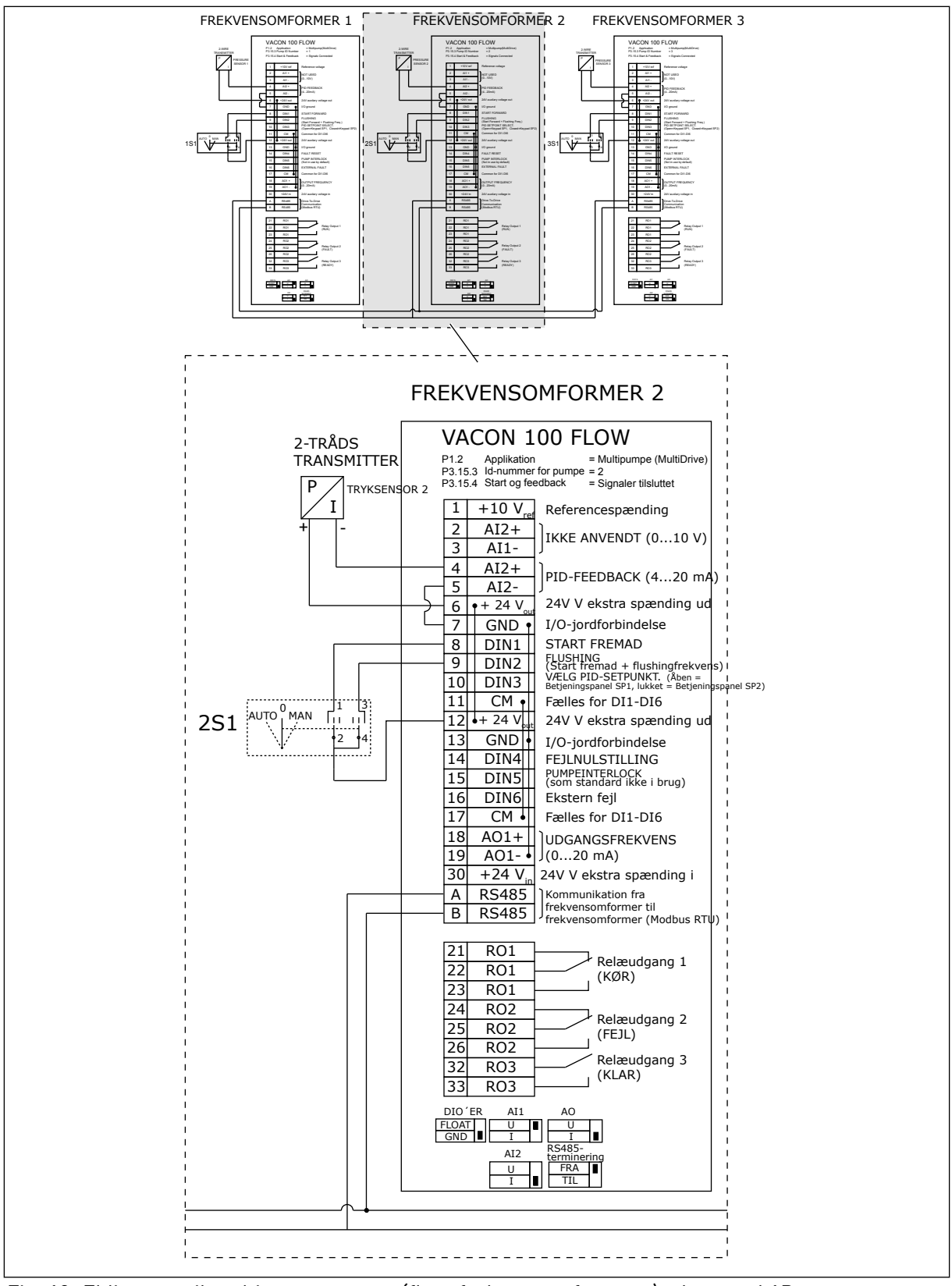

*Fig. 19: Eldiagram til multipumpesystem (flere frekvensomformere), eksempel 1B*

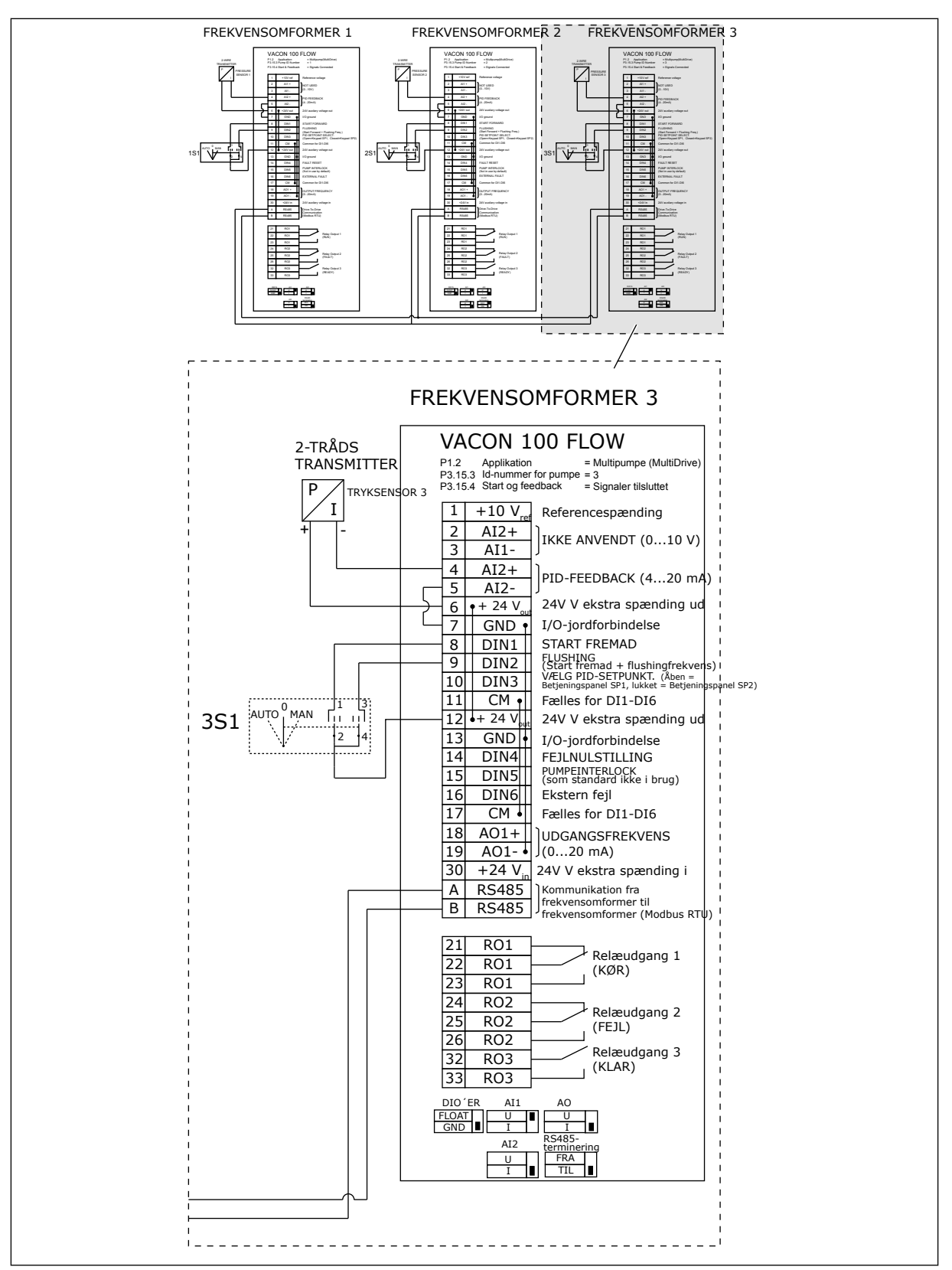

*Fig. 20: Eldiagram til multipumpesystem (flere frekvensomformere), eksempel 1C*

En sensor er koblet til alle frekvensomformerne. Systemets redundansniveau er lavt, fordi det kun er frekvensomformerne, der er redundante.

- Hvis der er en fejl i en frekvensomformer, begynder den næste frekvensomformer at fungere som master.
- Hvis der er en fejl i en sensor, stopper systemet.

Individuel afbryder med en indstilling for automatisk, fra og manuel styrer hver enkelt frekvensomformer.

Terminal 17 tilslutter +24 V mellem frekvensomformer 1 og 2. Eksterne dioder er tilsluttet mellem terminal 1 og 2. De digitale indgangssignaler bruger negativ logik (ON = OV).

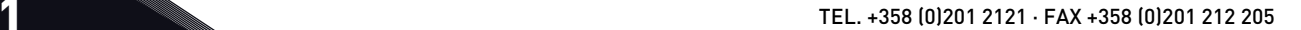

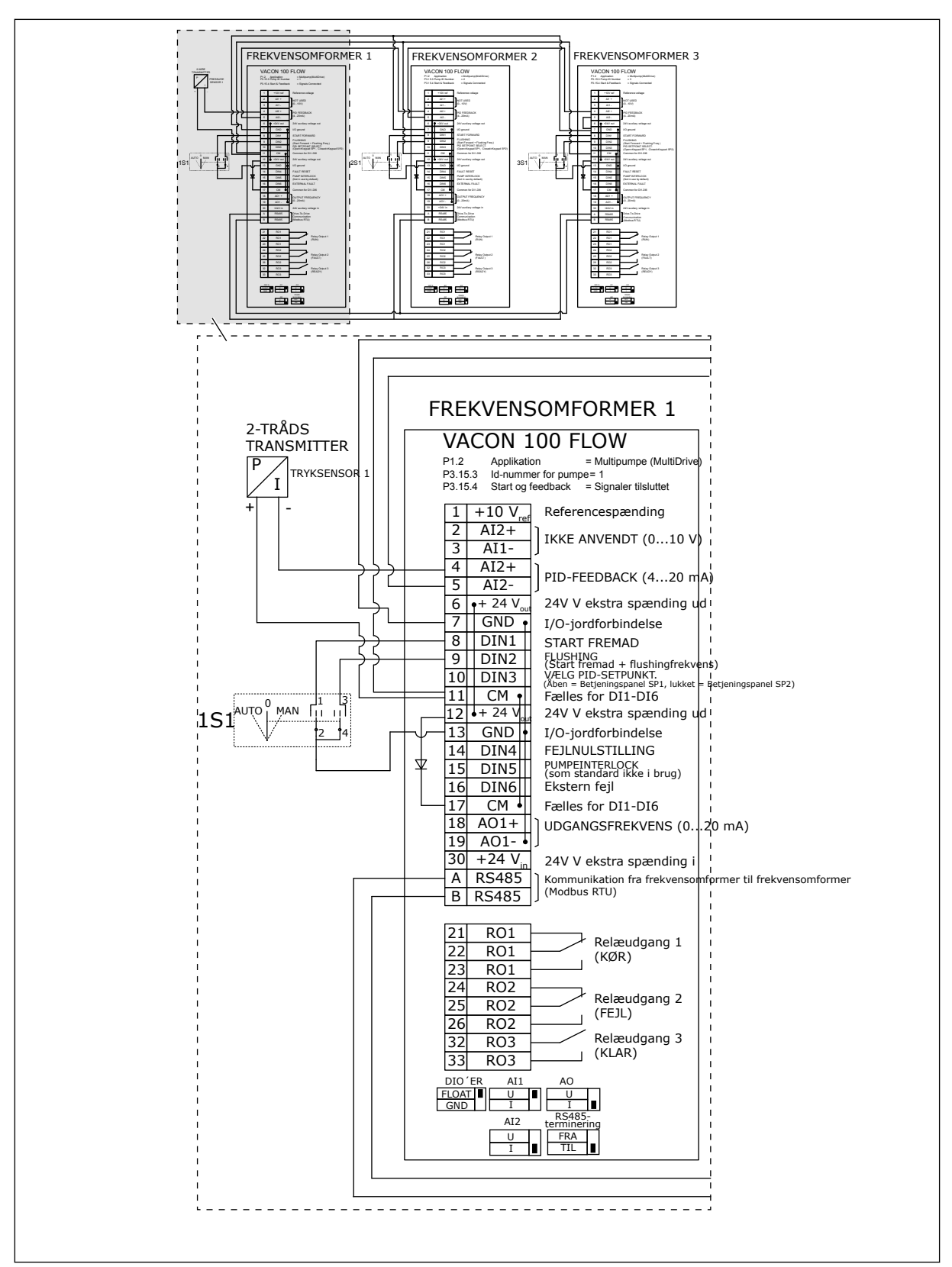

*Fig. 21: Eldiagram til multipumpesystem (flere frekvensomformere), eksempel 2A*

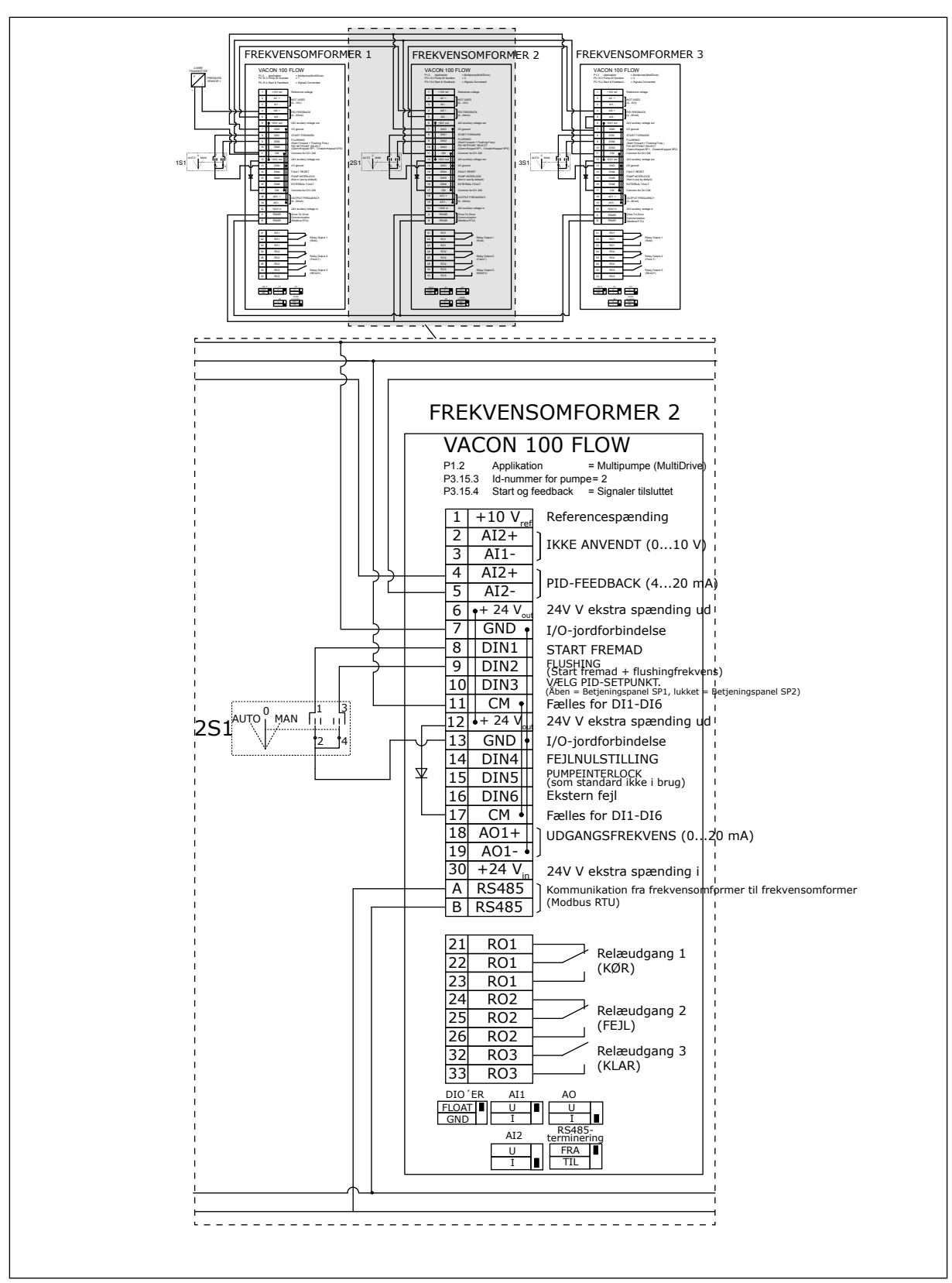

*Fig. 22: Eldiagram til multipumpesystem (flere frekvensomformere), eksempel 2B*

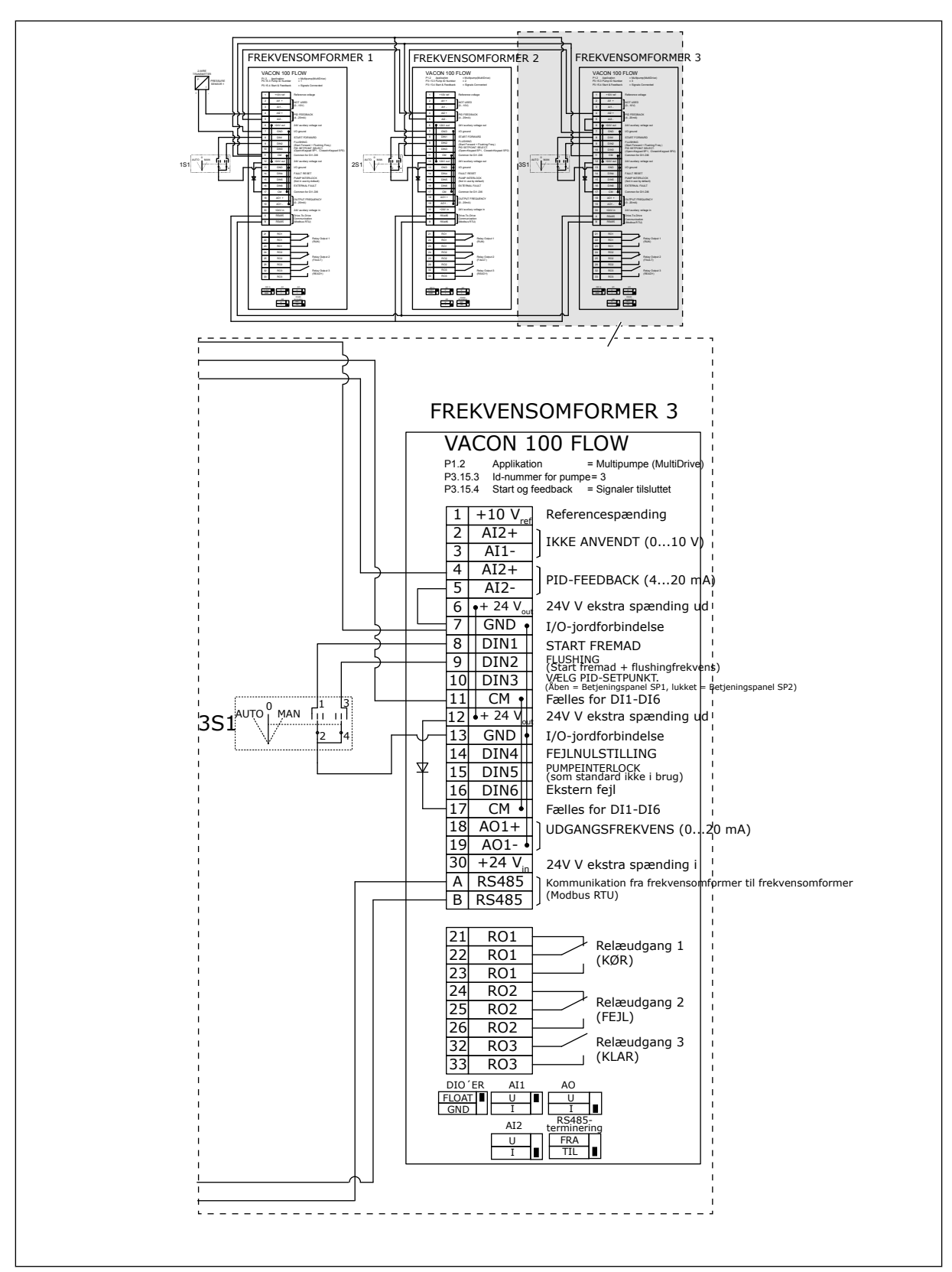

*Fig. 23: Eldiagram til multipumpesystem (flere frekvensomformere), eksempel 2C*

To frekvensomformere har individuelle tryksensorer. Systemets redundansniveau er mellemhøjt, fordi frekvensomformerne og tryksensorerne duplikeres.

- Hvis der er en fejl i en frekvensomformer, begynder den anden frekvensomformer at fungere som master.
- Hvis der er en fejl i en sensor, begynder den anden frekvensomformer (som har en separat sensor) at fungere som master.

Individuel afbryder med en indstilling for automatisk, fra og manuel styrer hver enkelt frekvensomformer.

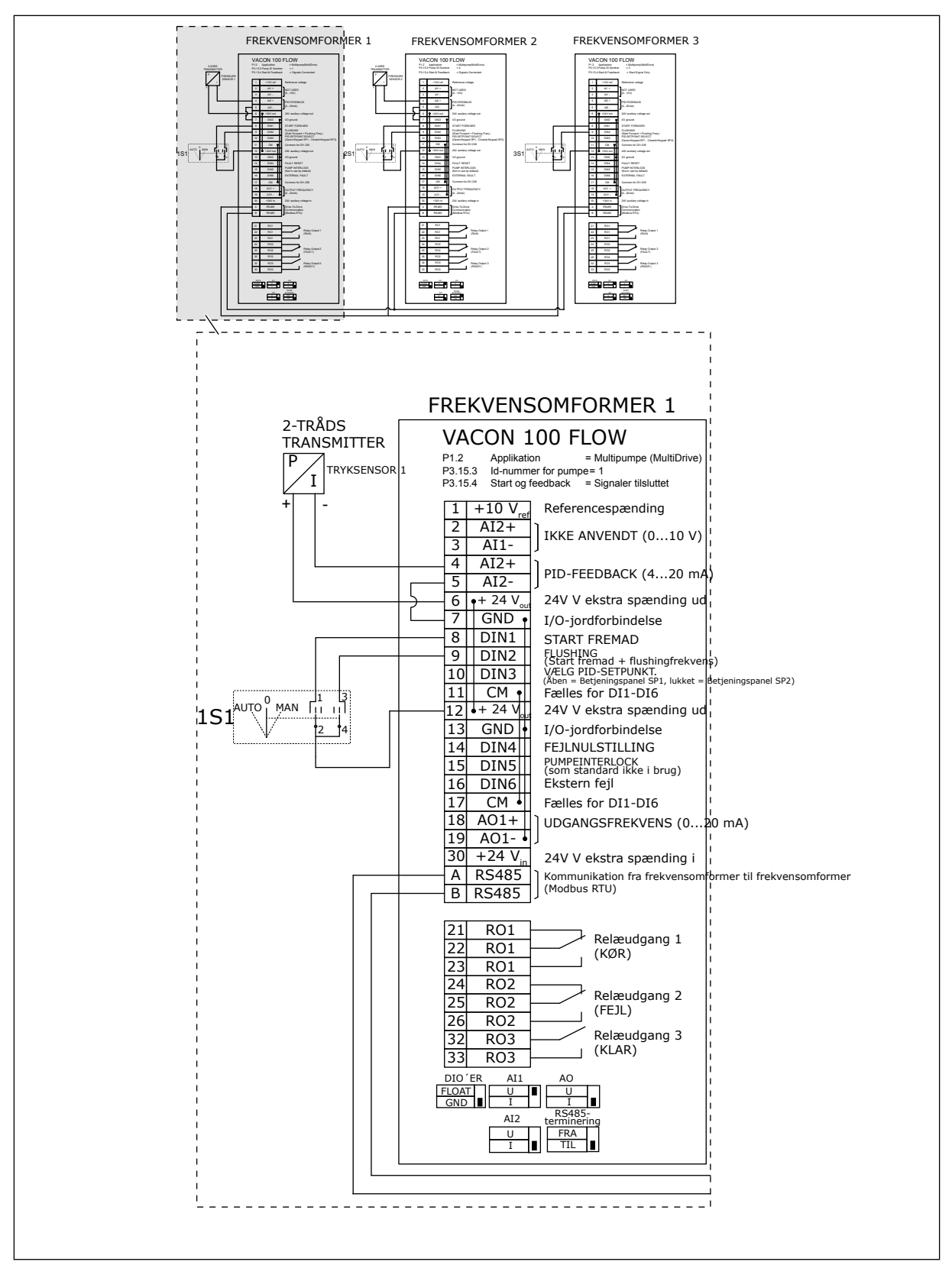

*Fig. 24: Eldiagram til multipumpesystem (flere frekvensomformere), eksempel 3A*

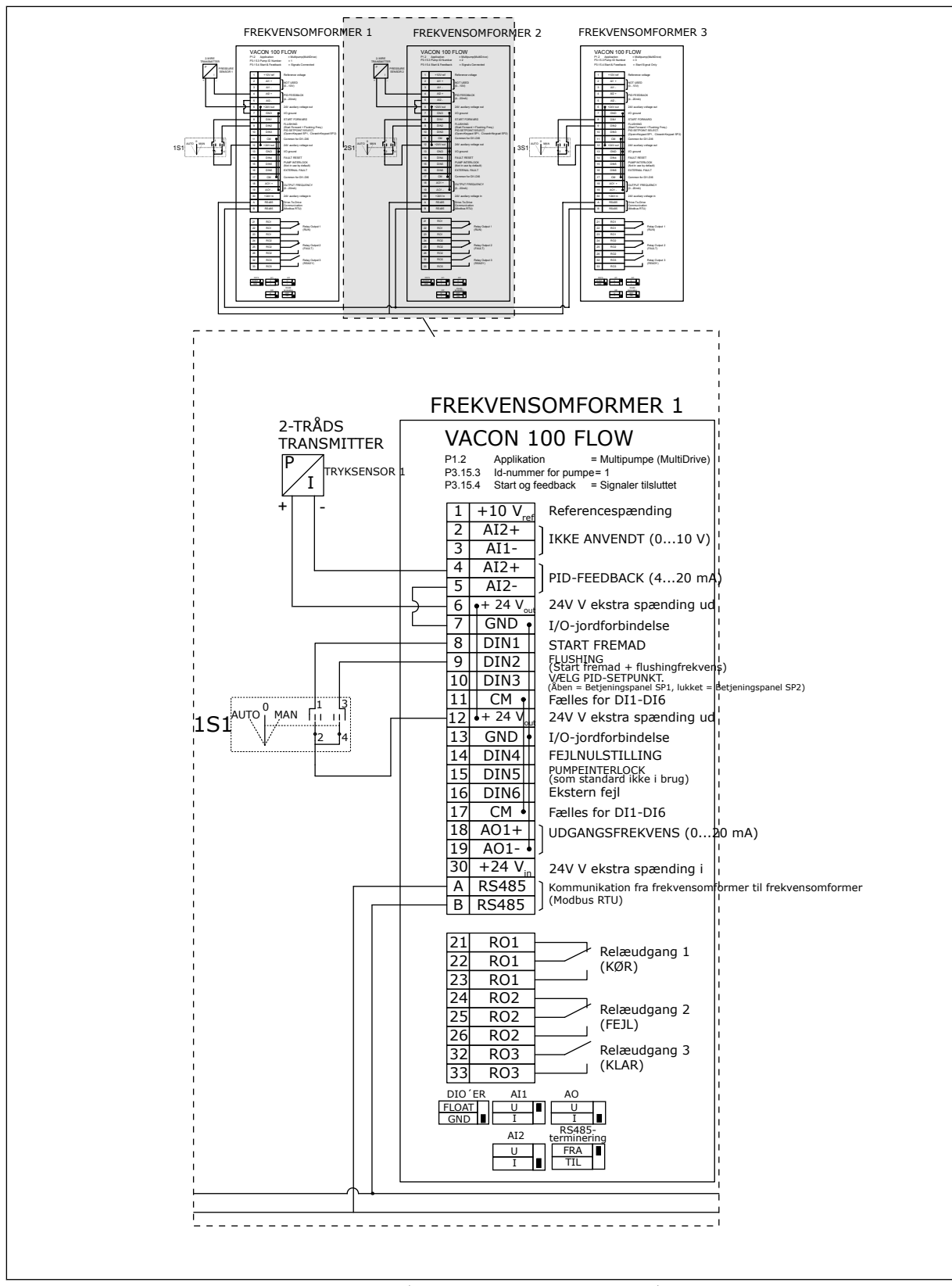

*Fig. 25: Eldiagram til multipumpesystem (flere frekvensomformere), eksempel 3B*

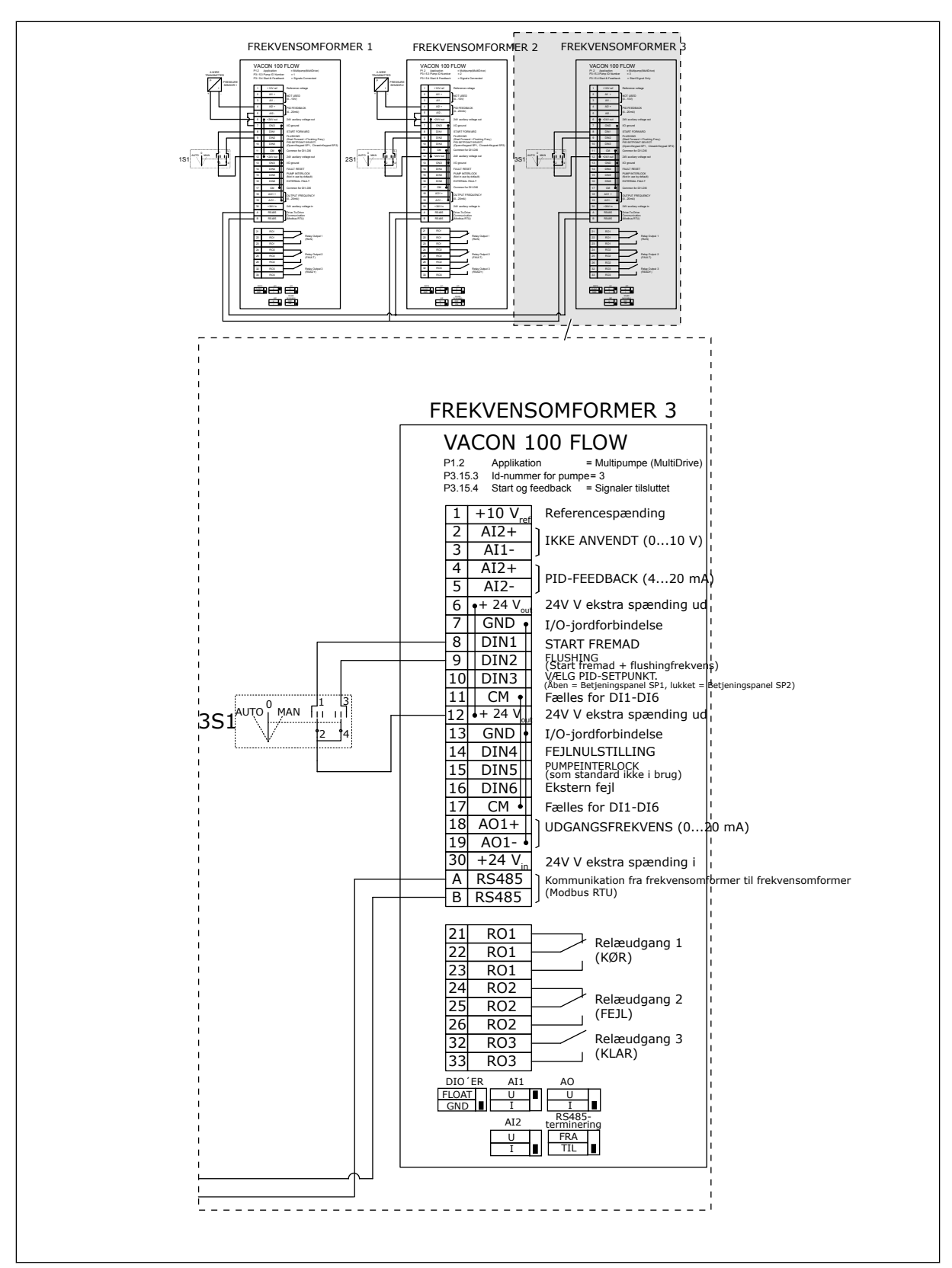

*Fig. 26: Eldiagram til multipumpesystem (flere frekvensomformere), eksempel 3C*

En fælles tryksensor er tilsluttet til to frekvensomformere. Systemets redundansniveau er lavt, fordi det kun er frekvensomformerne, der er redundante.

- Hvis der er en fejl i en frekvensomformer, begynder den anden frekvensomformer at fungere som master.
- Hvis der er en fejl i en sensor, stopper systemet.

Individuel afbryder med en indstilling for automatisk, fra og manuel styrer hver enkelt frekvensomformer.

Terminal 17 tilslutter +24 V mellem frekvensomformer 1 og 2. Eksterne dioder er tilsluttet mellem terminal 1 og 2. De digitale indgangssignaler bruger negativ logik (ON = OV).

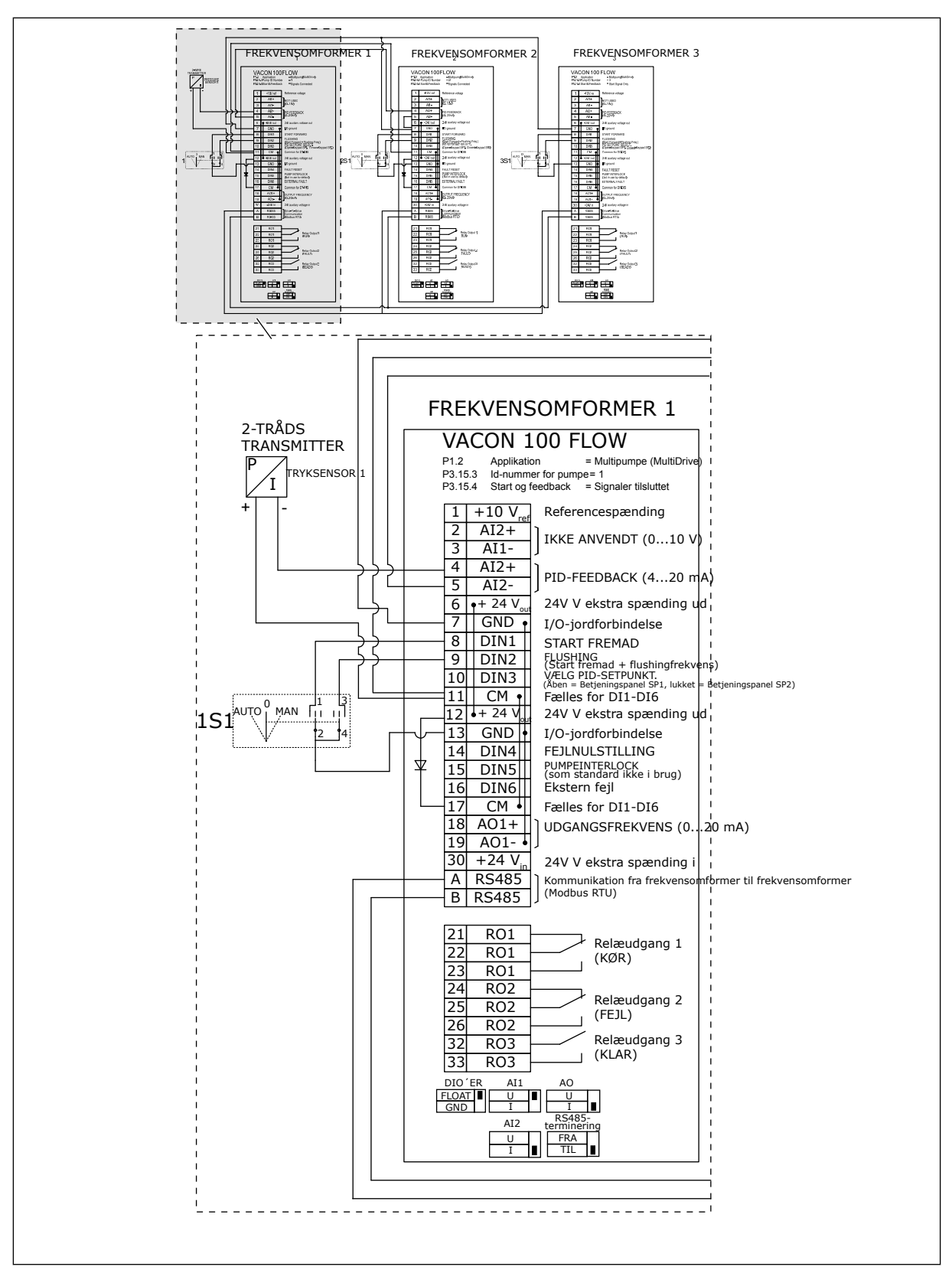

*Fig. 27: Eldiagram til multipumpesystem (flere frekvensomformere), eksempel 4A*

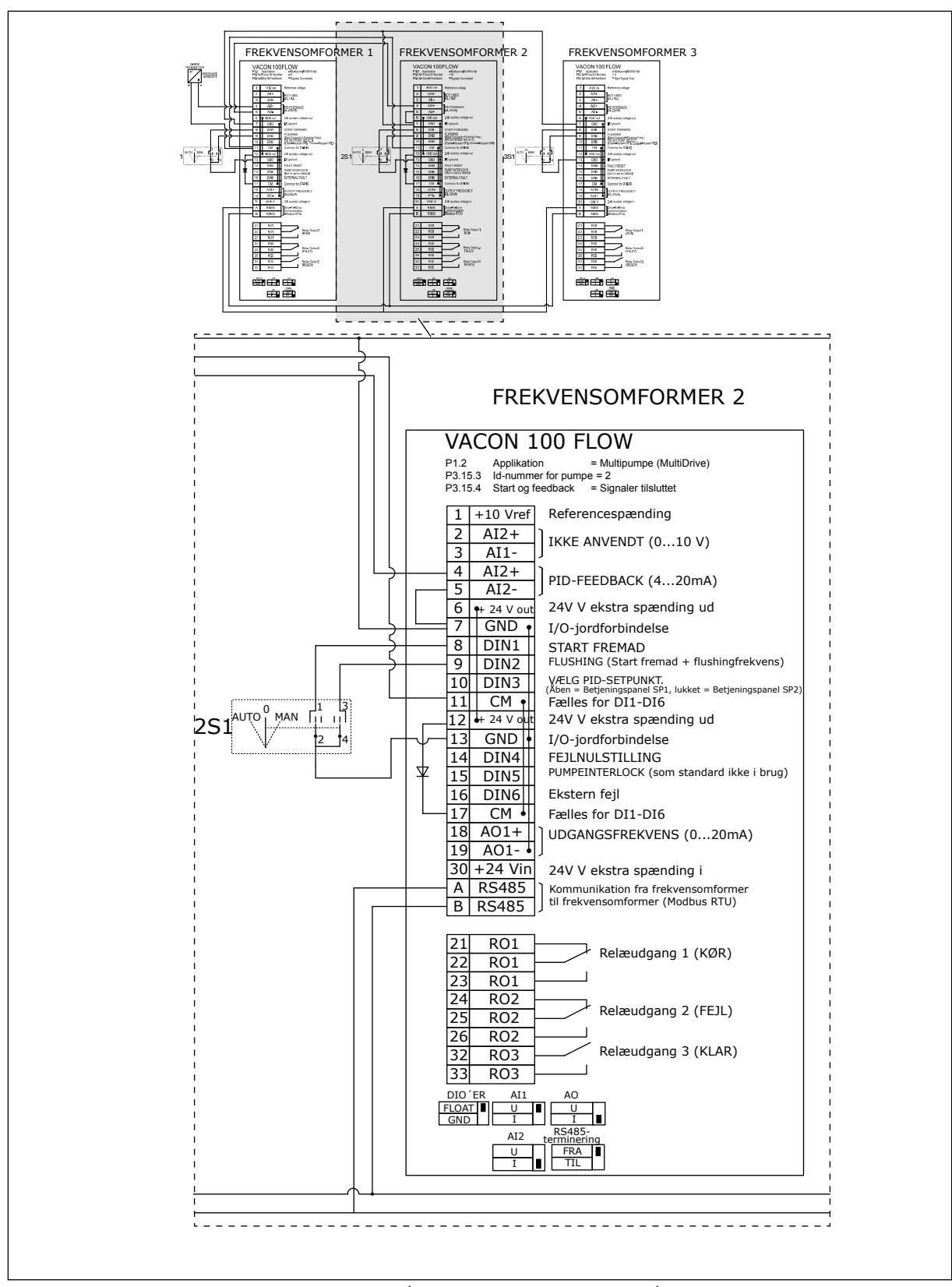

*Fig. 28: Eldiagram til multipumpesystem (flere frekvensomformere), eksempel 4B*

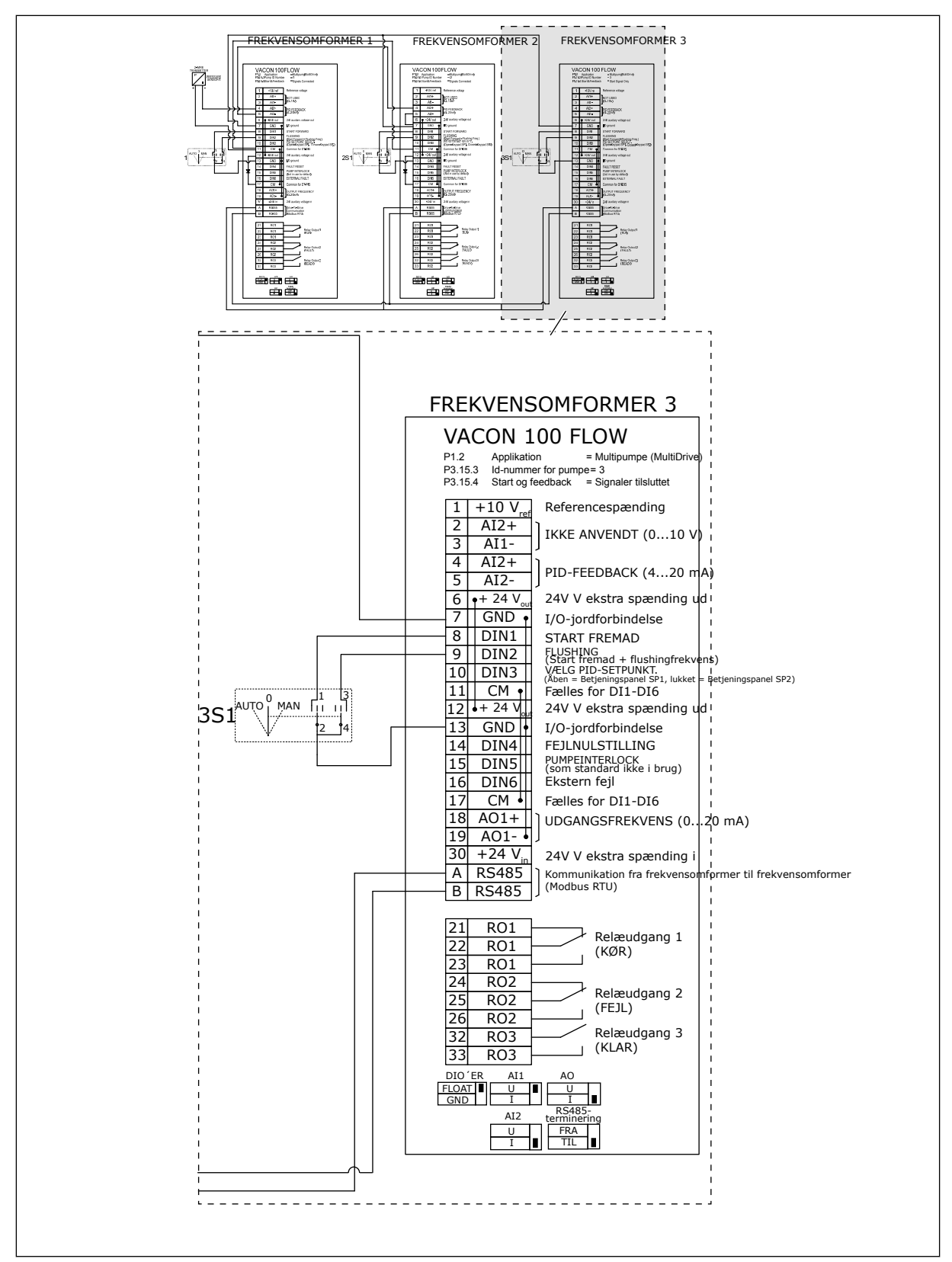

*Fig. 29: Eldiagram til multipumpesystem (flere frekvensomformere), eksempel 4C*

En tryksensor er tilsluttet til den første frekvensomformer. Systemet er ikke redundant, fordi systemet stopper, hvis der en fejl i en frekvensomformer eller sensor.

a dhe ann ann an 1970.<br>Tha ann an 1970, ann an 1970, ann an 1970.

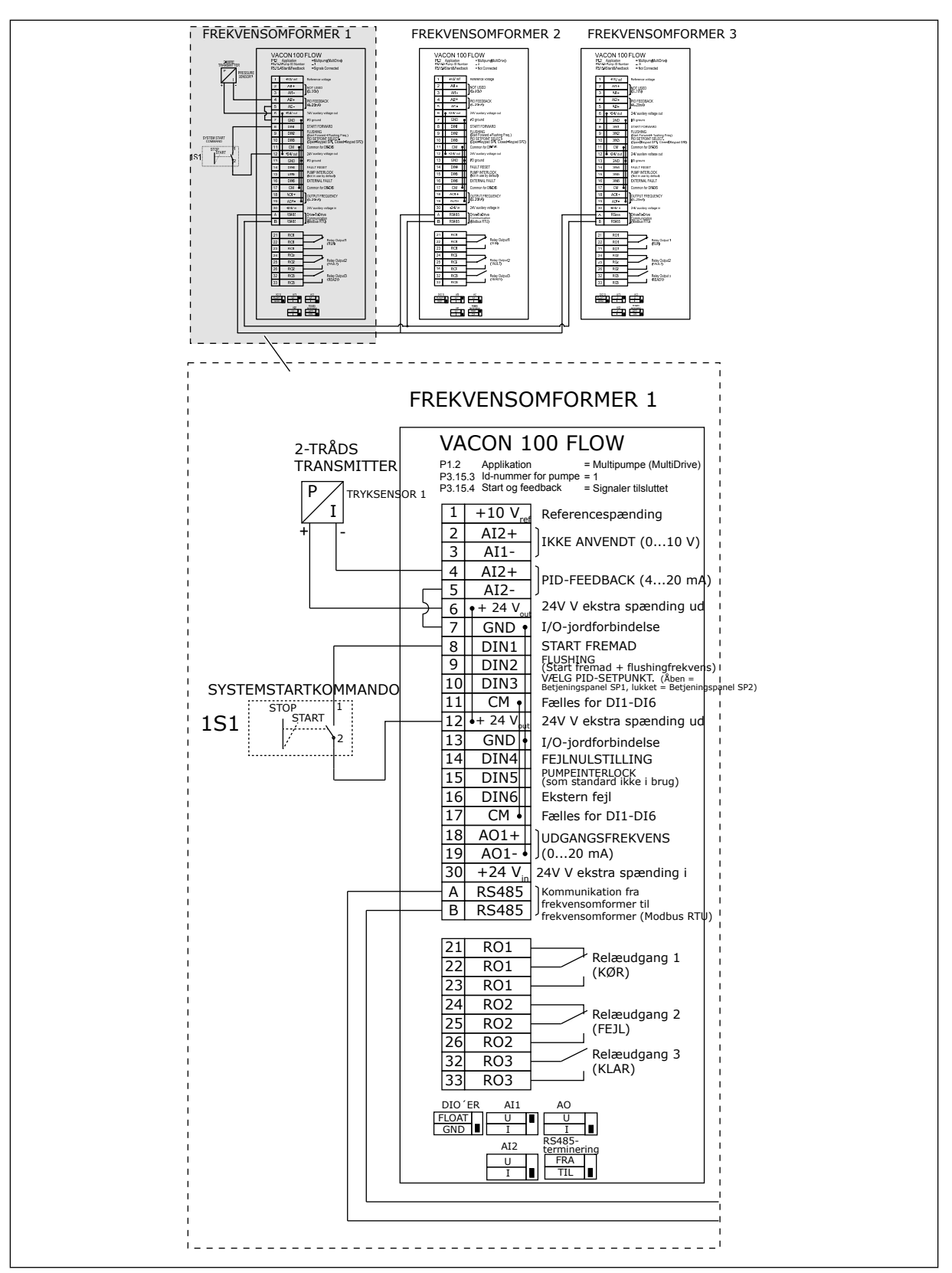

*Fig. 30: Eldiagram til multipumpesystem (flere frekvensomformere), eksempel 5A*

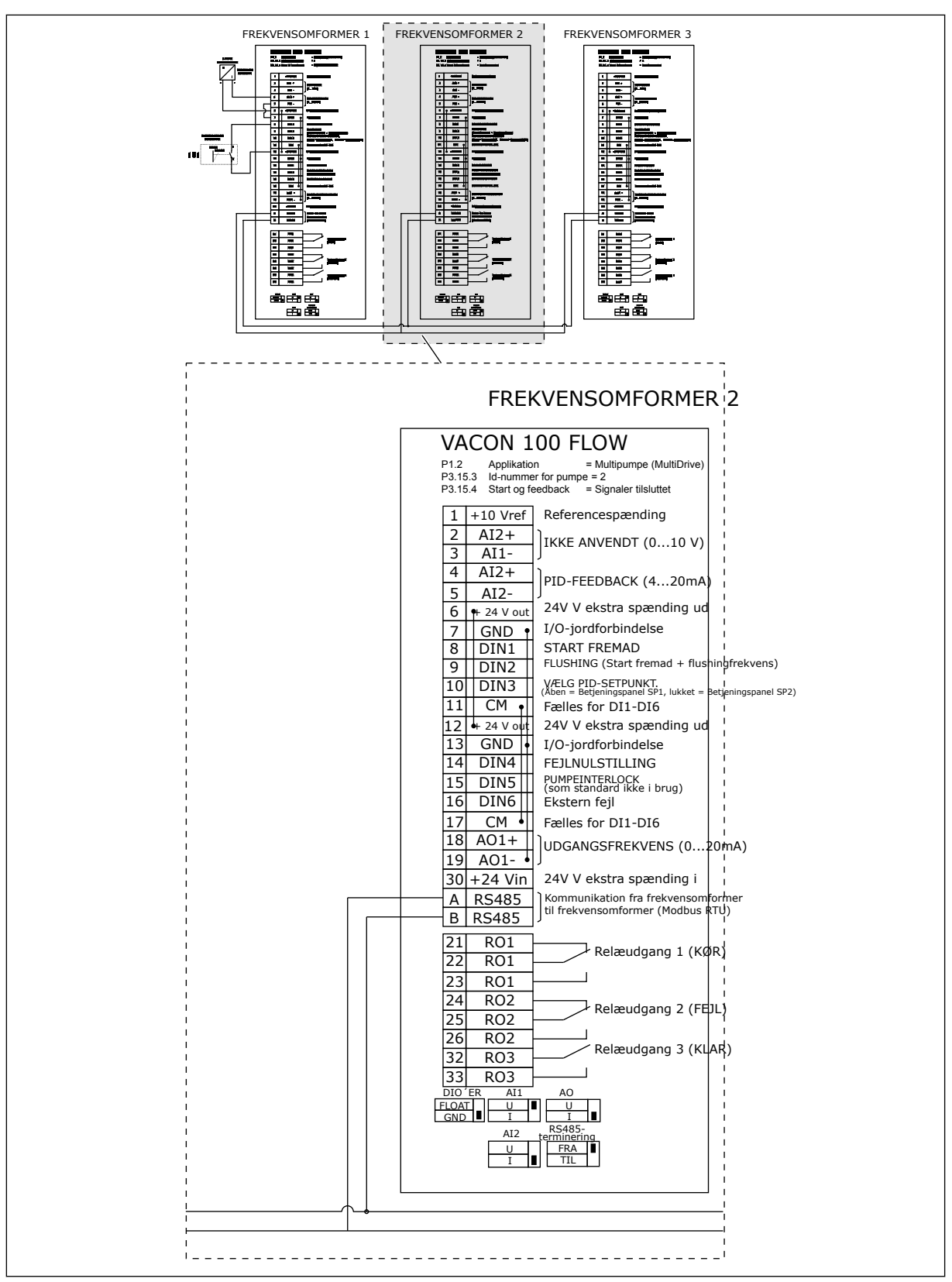

*Fig. 31: Eldiagram til multipumpesystem (flere frekvensomformere), eksempel 5B*

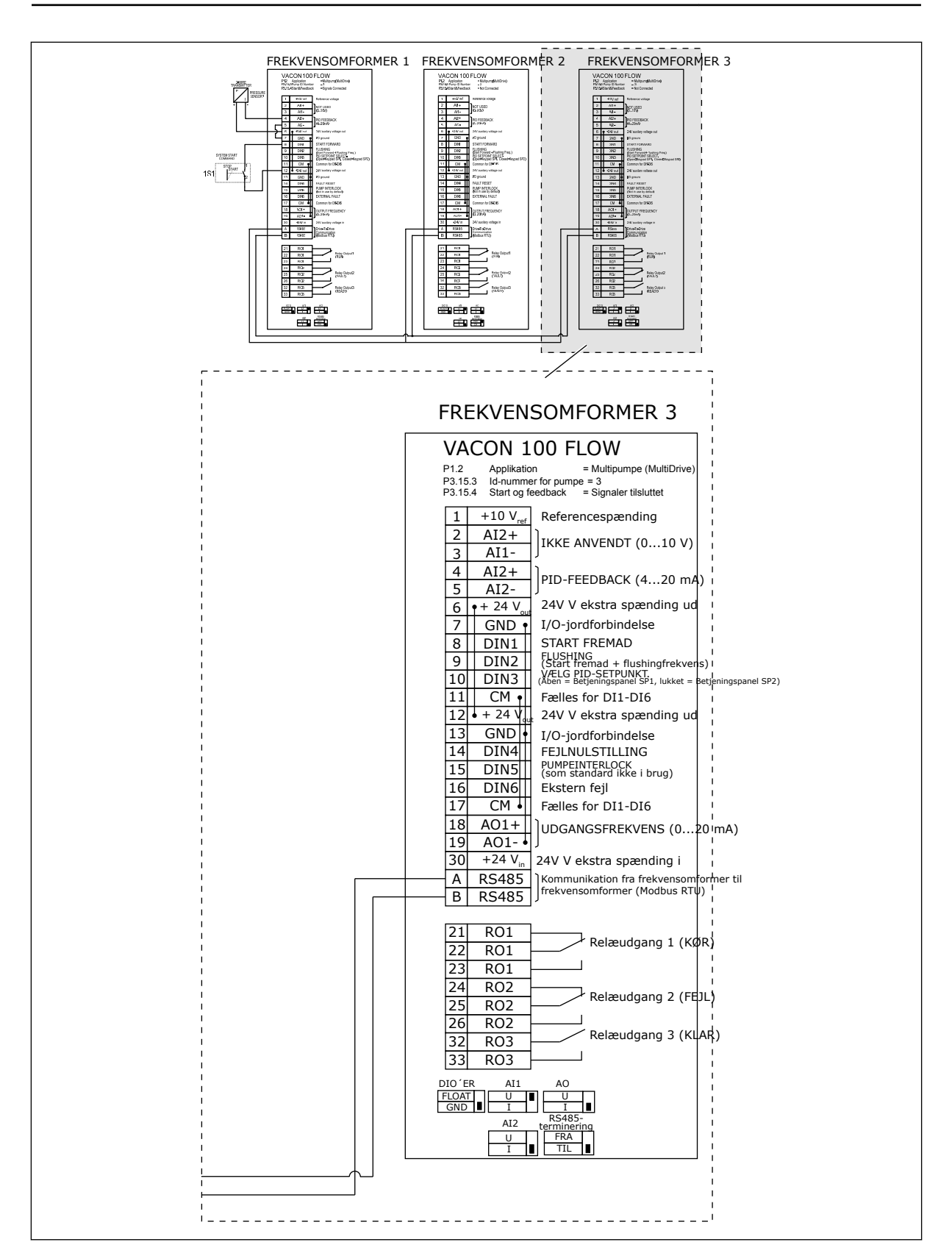

### *Tabel 11: M1.1 Guider*

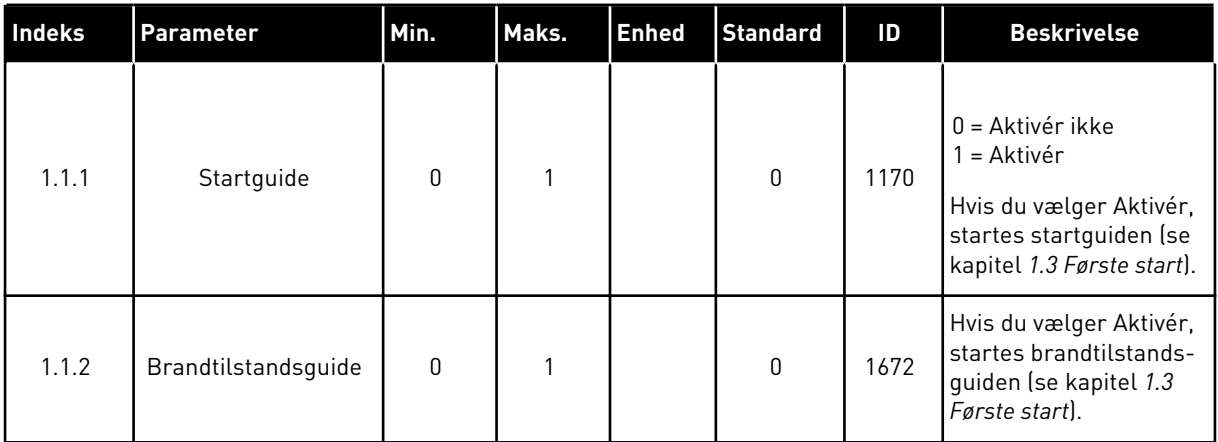

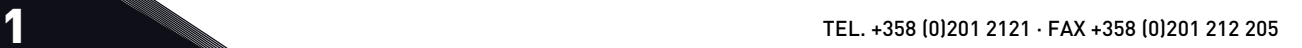

a dhe ann an 1970.

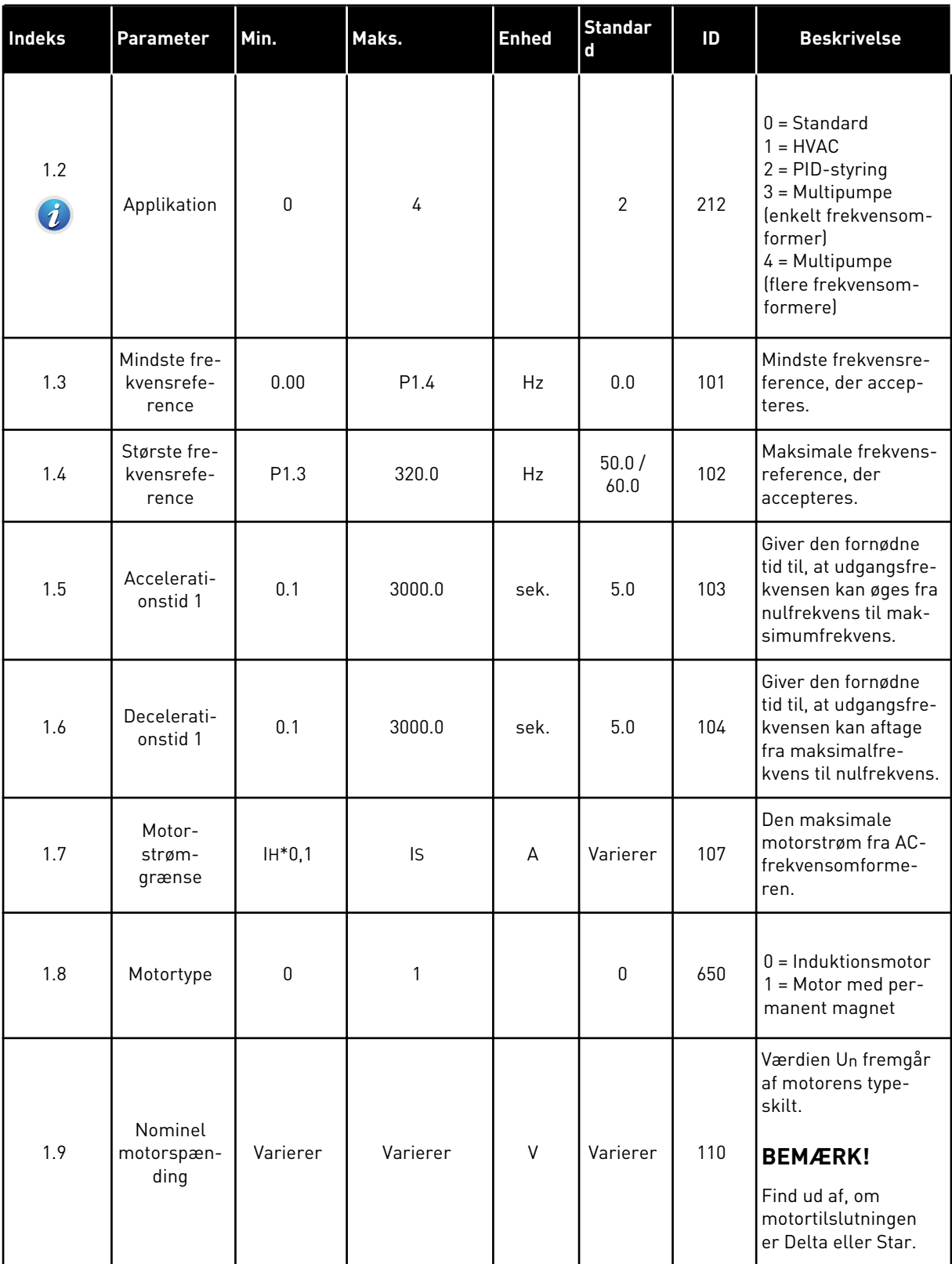

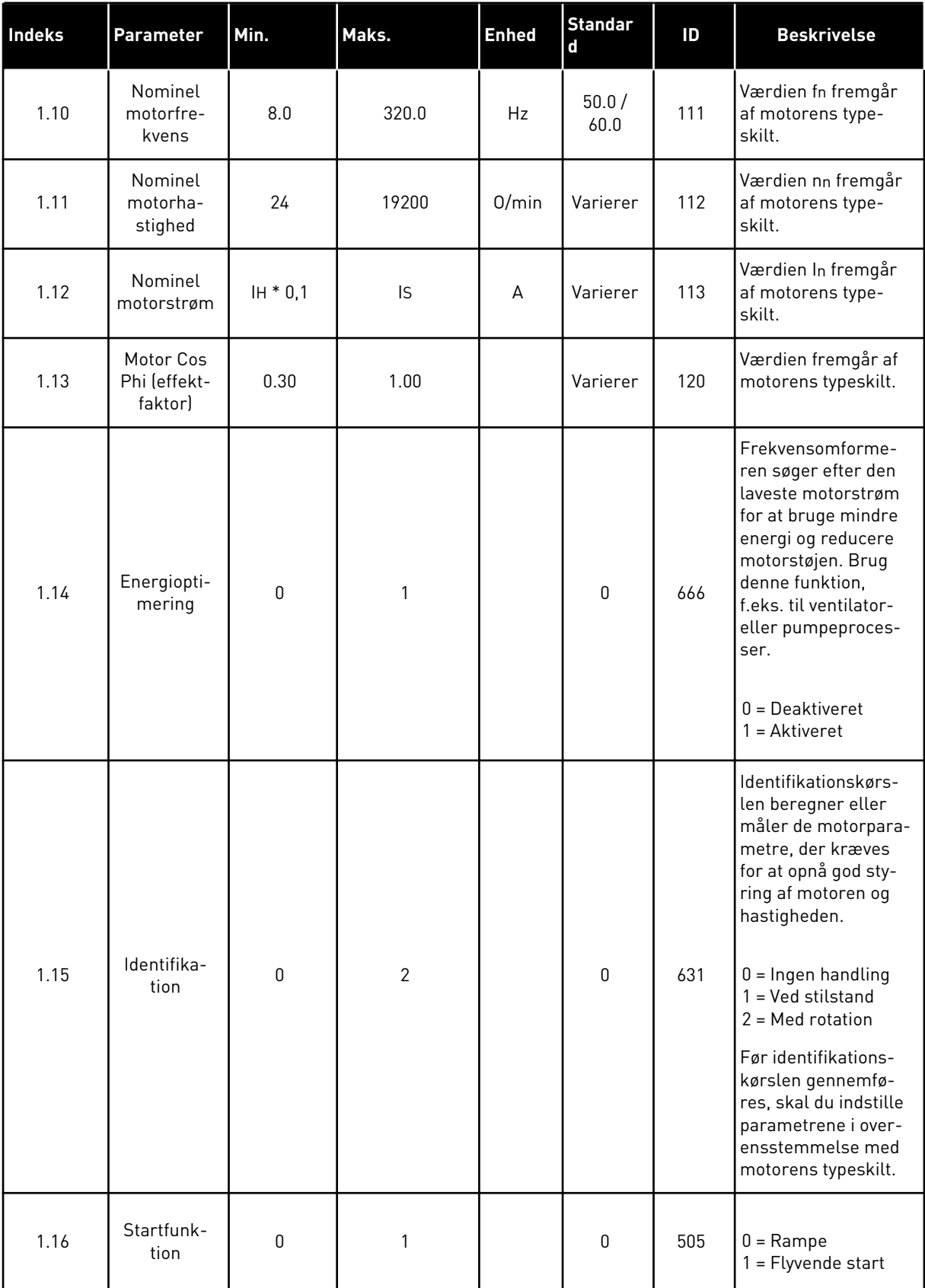

a dhe ann ann an 1970.

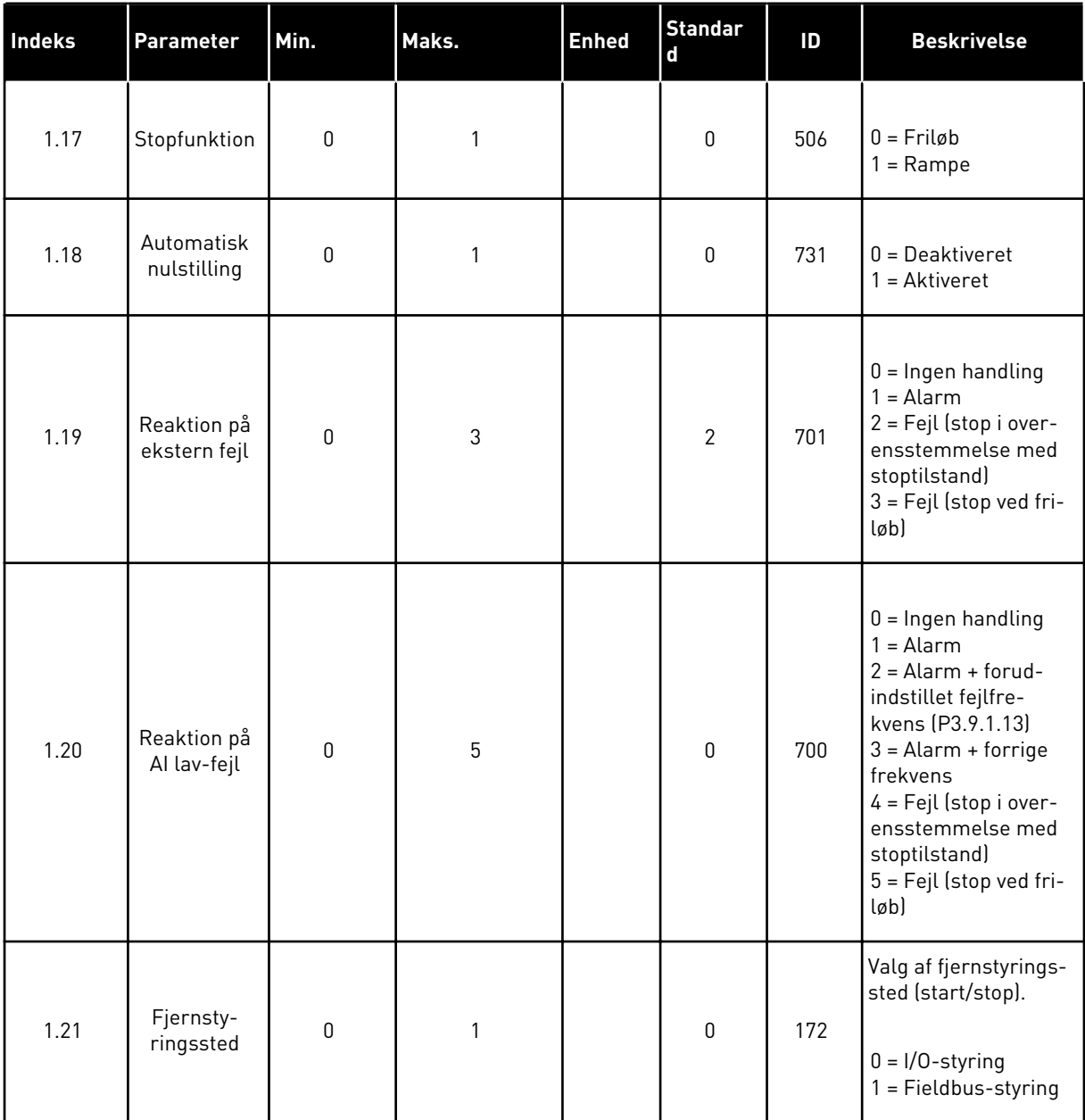

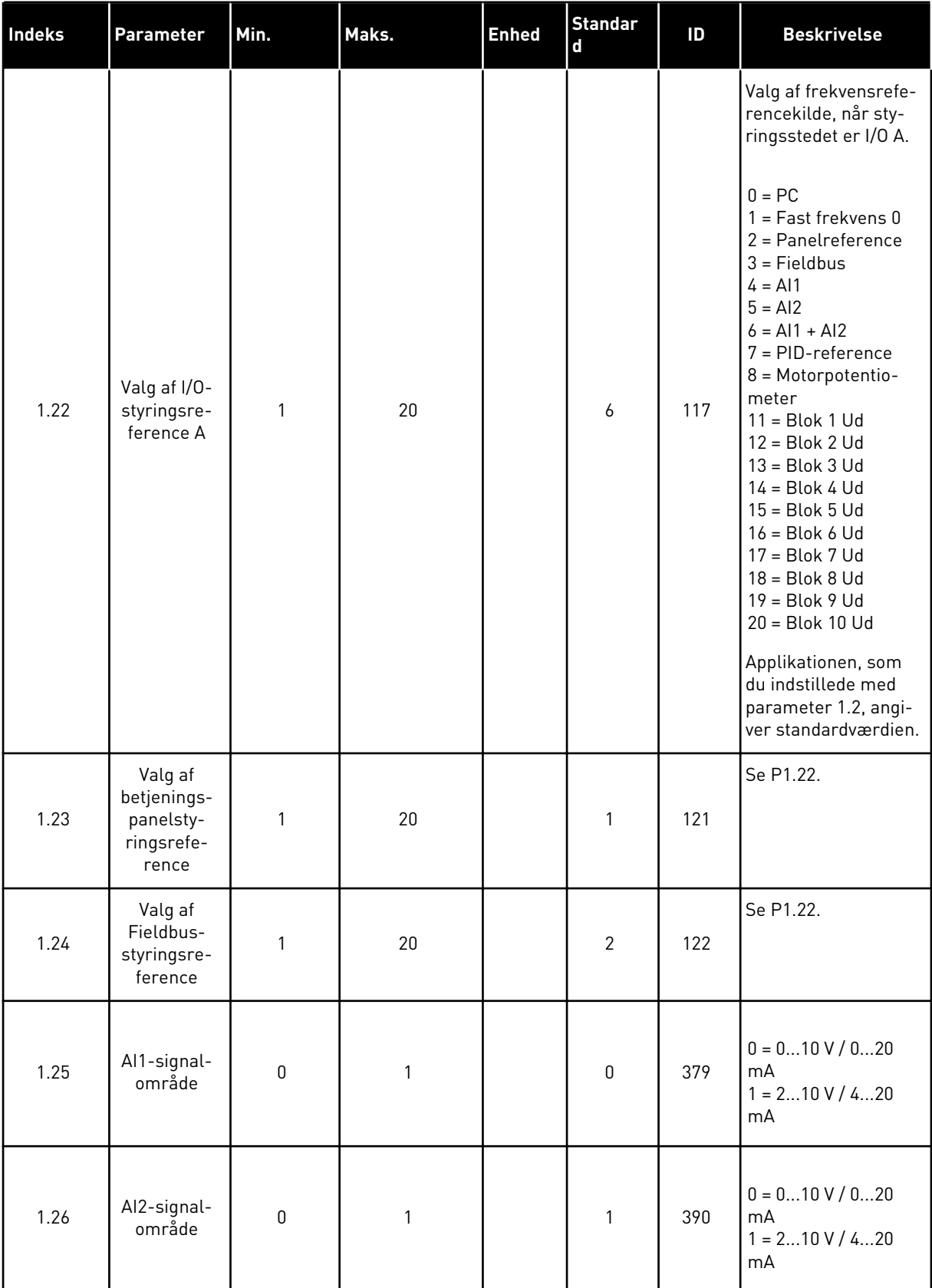

a dhe ann ann an 1970.

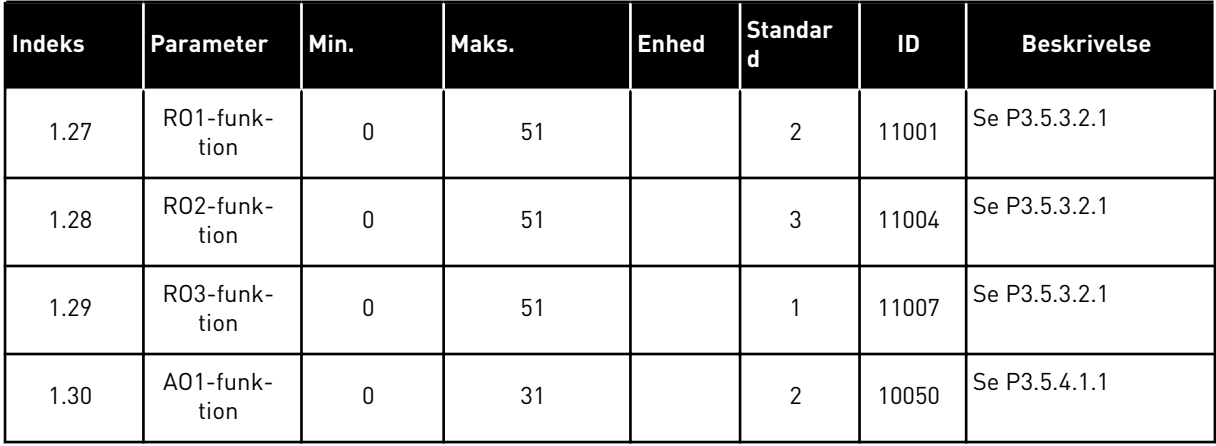

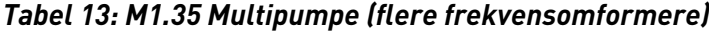

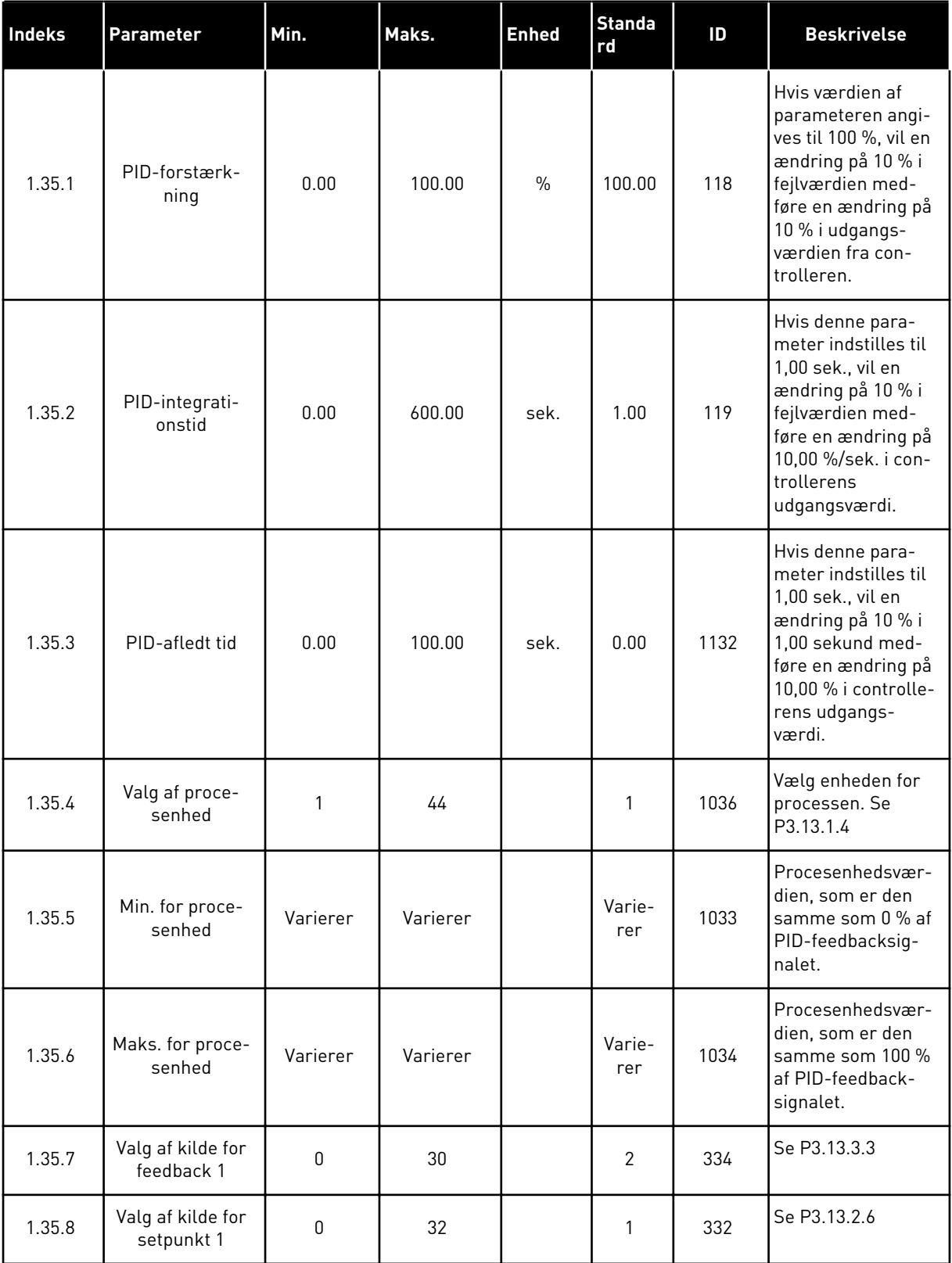

a dhe ann an 1970.
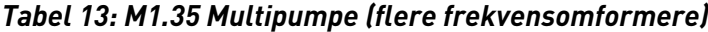

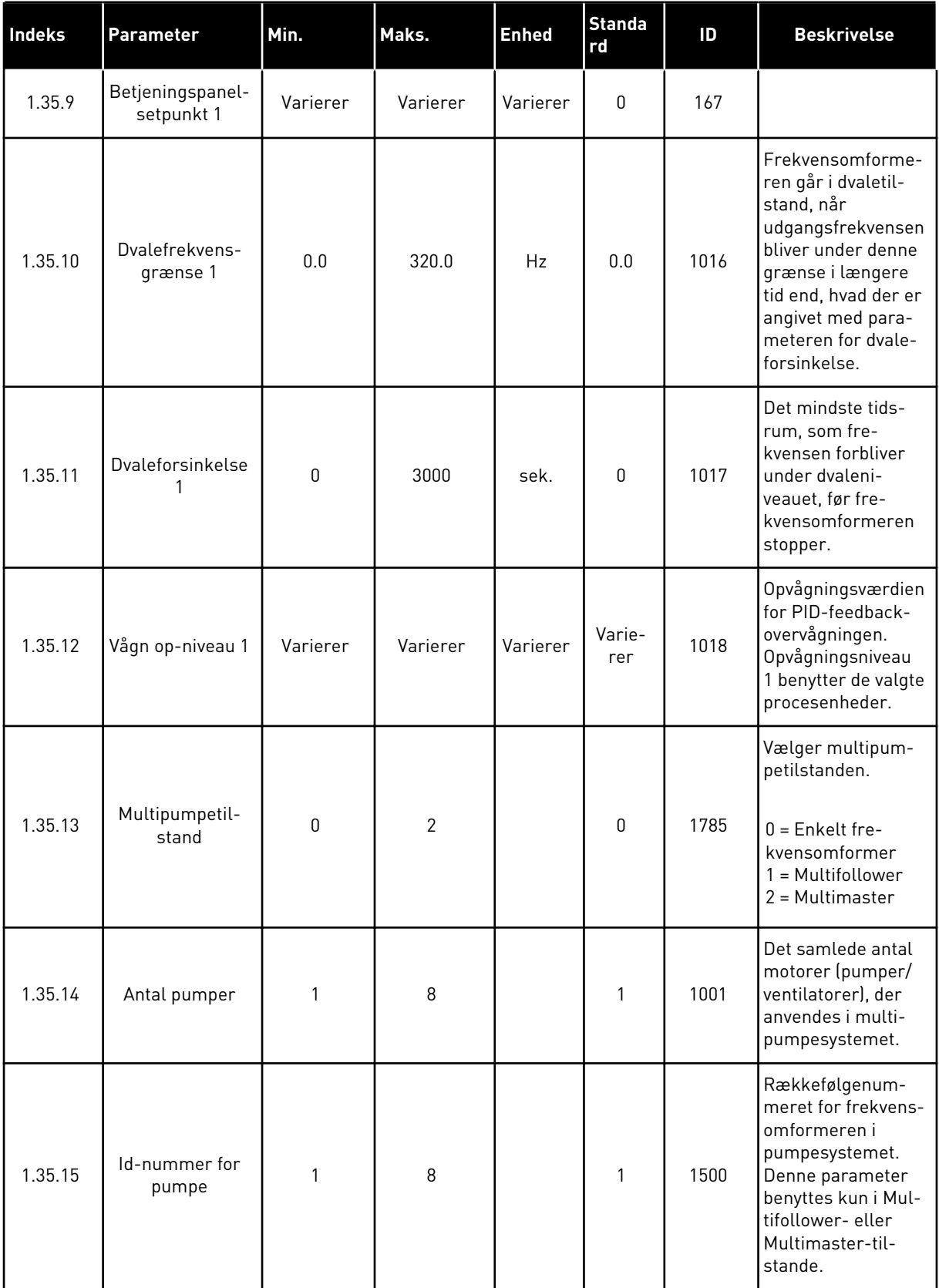

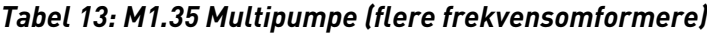

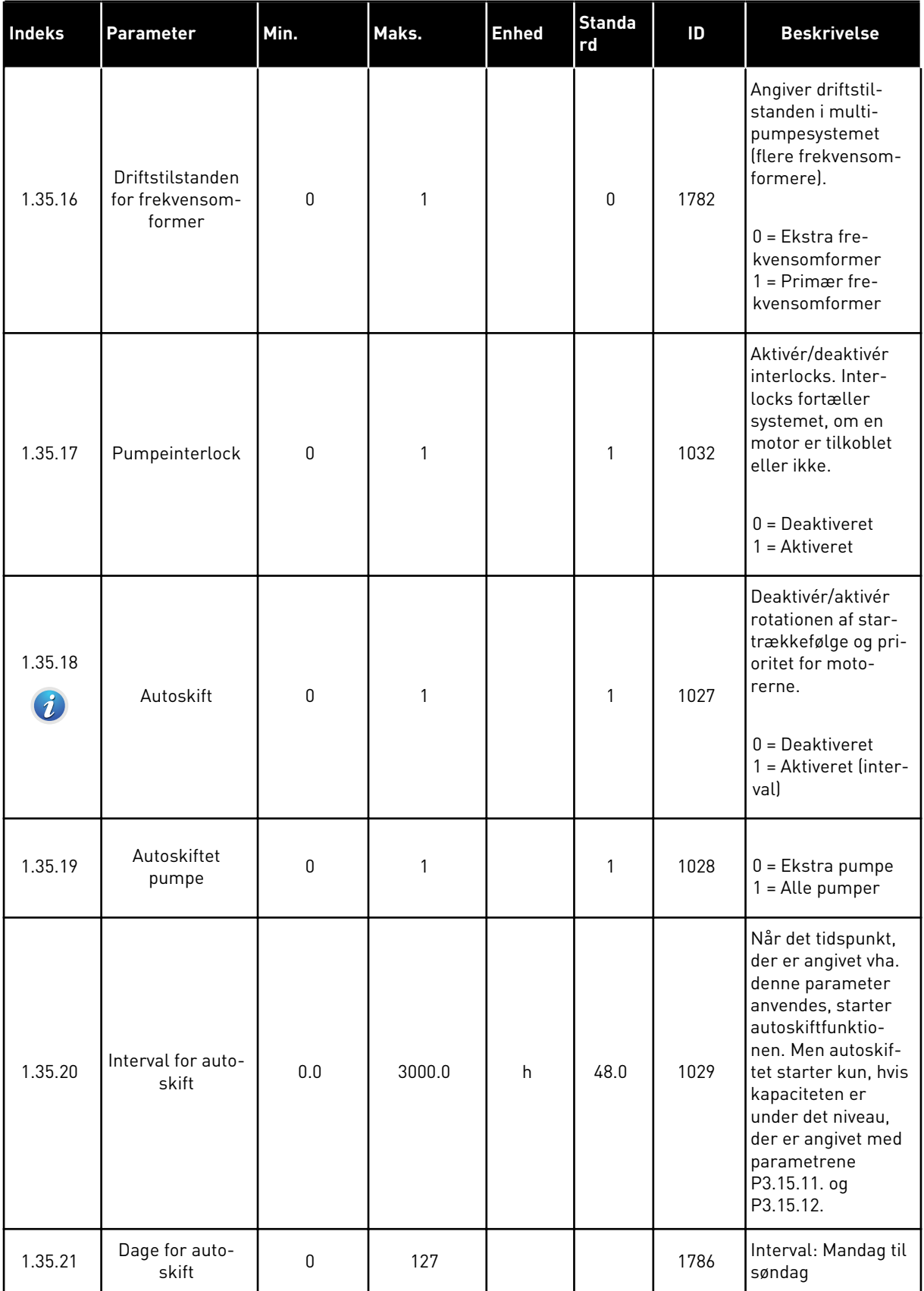

a dhe ann ann an 1970.

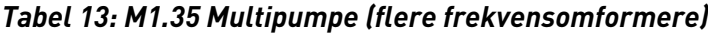

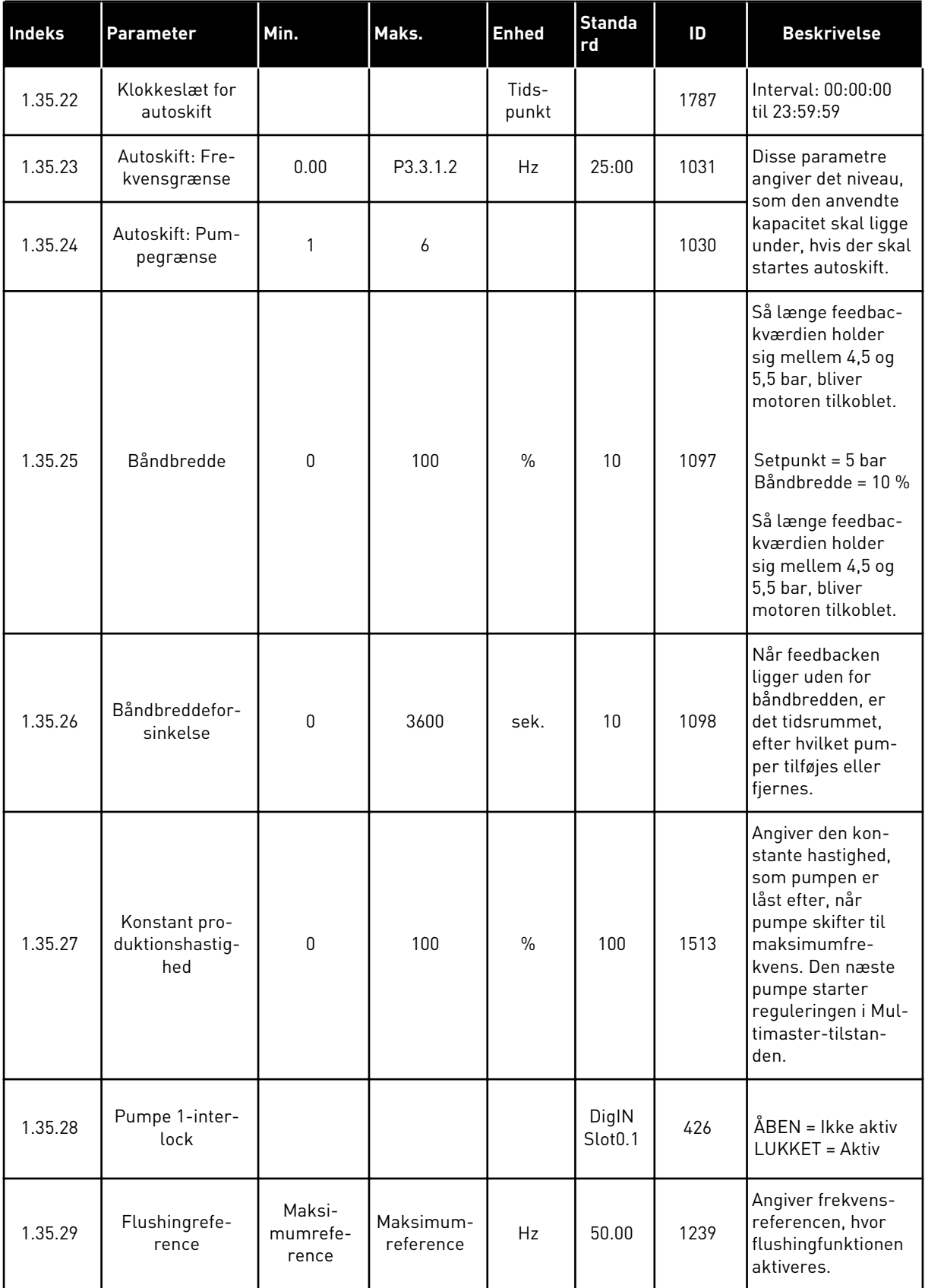

# **2 GUIDER**

# **2.1 STANDARDAPPLIKATIONSGUIDE**

Applikationsguiden hjælper dig med at indstille de basisparametre, der er relaterede til applikationen.

Standardapplikationsguiden aktiveres, når værdien *Standard* vælges for parameter P1.2 Applikation (ID212) ved hjælp af betjeningspanelet.

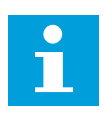

#### **BEMÆRK!**

Hvis standardapplikationsguiden startes fra startguiden, går guiden direkte til spørgsmål 11.

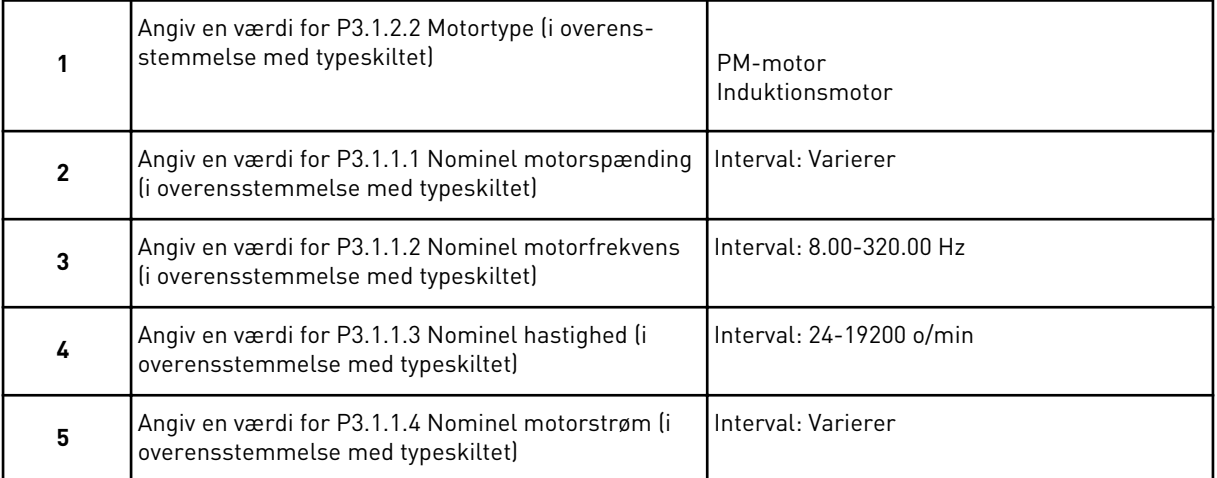

Trin 6 vises kun, hvis du har valgt *Induktionsmotor* i trin 1.

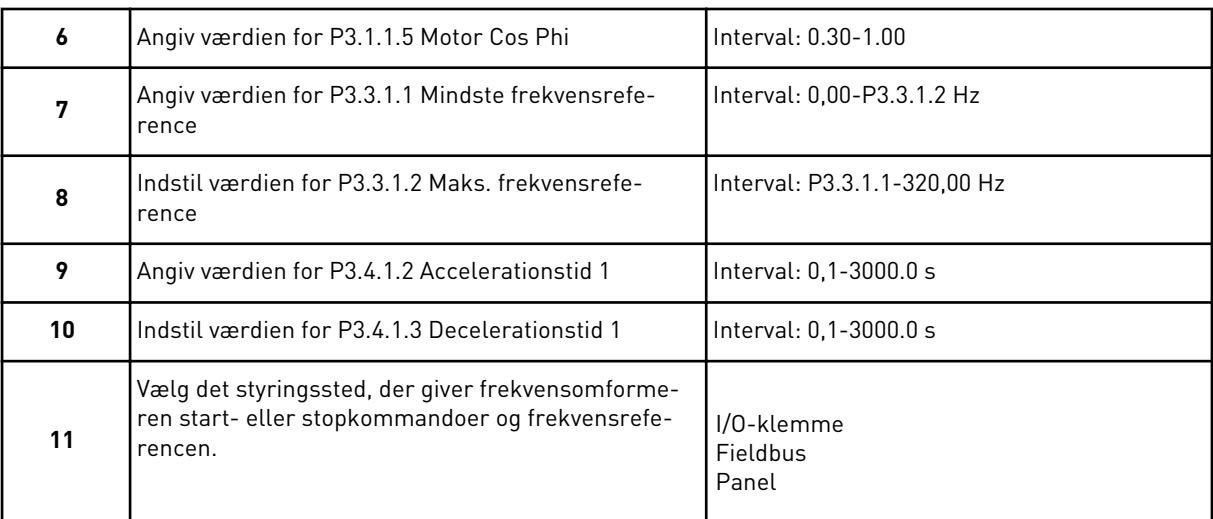

Standardapplikationsguiden er nu færdig.

# **2.2 APPLIKATIONSGUIDE FOR HVAC**

Applikationsguiden hjælper dig med at indstille de basisparametre, der er relaterede til applikationen.

Applikationsguiden for HVAC aktiveres, når værdien *HVAC* vælges for parameter P1.2 Applikation (ID212) på betjeningspanelet.

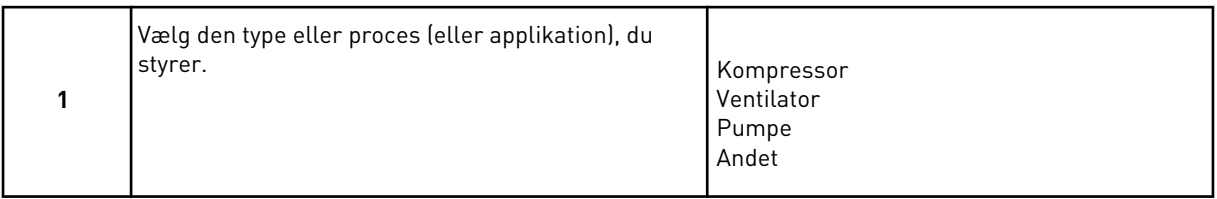

Visse parametre har forudindstillede værdier, der angives ud fra det valg , du foretog i trin. Se parametrene og deres værdier til sidst i dette kapitel i *[Tabel 14](#page-77-0)*.

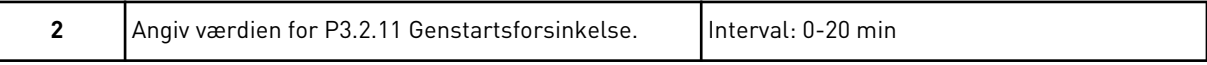

Trin 2 vises kun, hvis du har valgt *Kompressor* i trin 1.

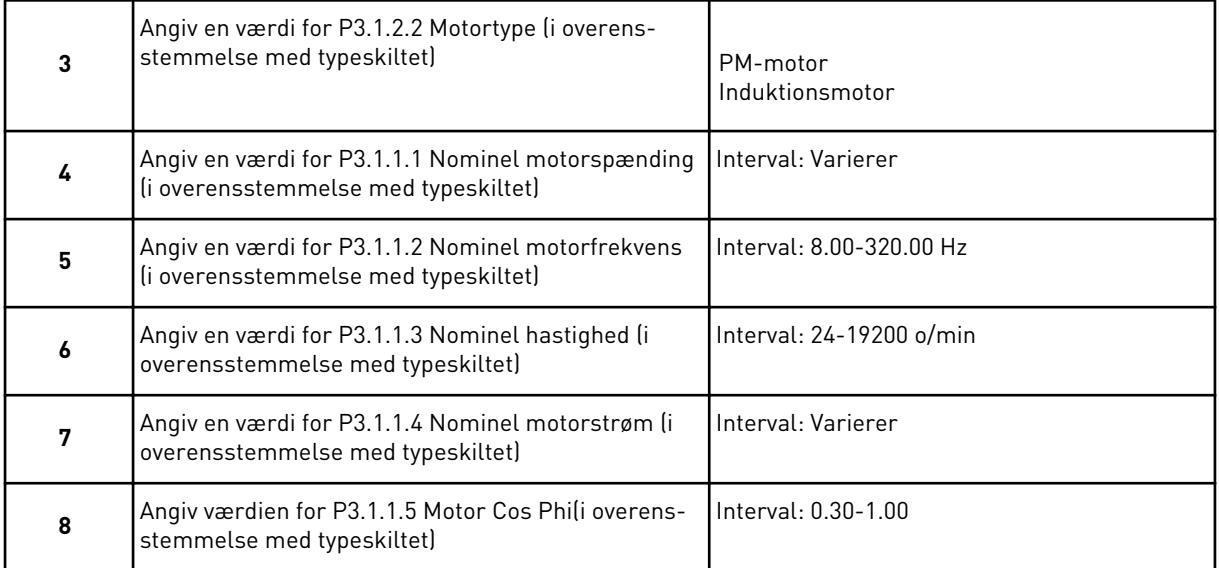

Trin 8 vises kun, hvis du har valgt *Induktionsmotor* i trin 3.

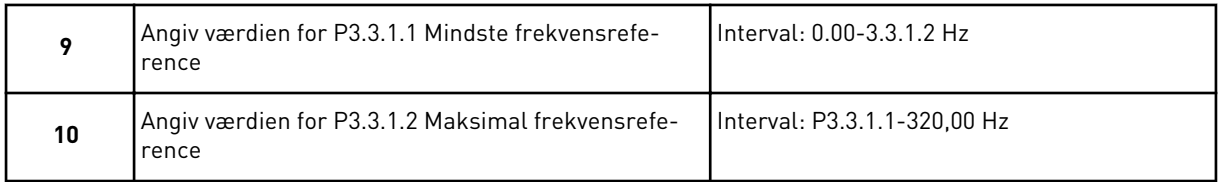

Trin 11 og 12 vises kun, hvis du har valgt *Andet* i trin 1.

<span id="page-77-0"></span>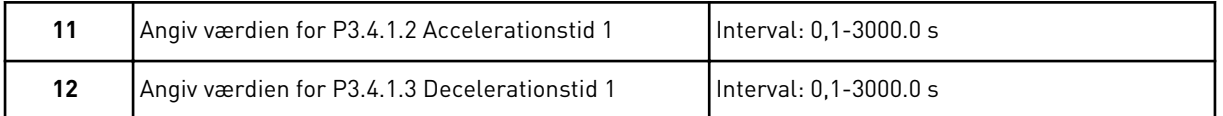

Derefter går guiden til de trin, der er angivet af applikationen.

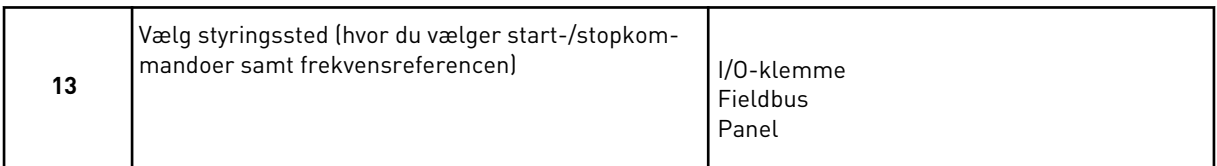

Applikationsguiden til HVAC er færdig.

*Tabel 14: Forindstillede parameterværdier*

| <b>Indeks</b> | <b>Parameter</b> |              |                | <b>Procestype</b> |
|---------------|------------------|--------------|----------------|-------------------|
|               |                  | <b>Pumpe</b> | Ventilator     | Kompressor        |
| P3.1.4.1      | U/f-forhold      | Lineær       | Kvadratisk     | Lineær            |
| P3.2.4        | Startfunktion    | Rampe        | Flyvende start | Rampe             |
| P3.2.5        | Stopfunktion     | Rampe        | Friløb         | Rampe             |
| P3.4.1.2      | Accelerationstid | $5.0$ sek.   | 30.0 sek.      | 30 sek.           |
| P3.4.1.3      | Decelerationstid | $5.0$ sek.   | 30.0 sek.      | 30 sek.           |

# **2.3 GUIDE TIL PID-STYRINGSAPPLIKATION**

Applikationsguiden hjælper dig med at indstille de basisparametre, der er relaterede til applikationen.

Applikationsguiden for PID-styring aktiveres, når værdien *PID-kontrol* vælges for parameter P1.2 Applikation (ID212) på betjeningspanelet.

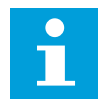

#### **BEMÆRK!**

Hvis applikationsguiden startes fra startguiden, går guiden direkte til spørgsmål 11.

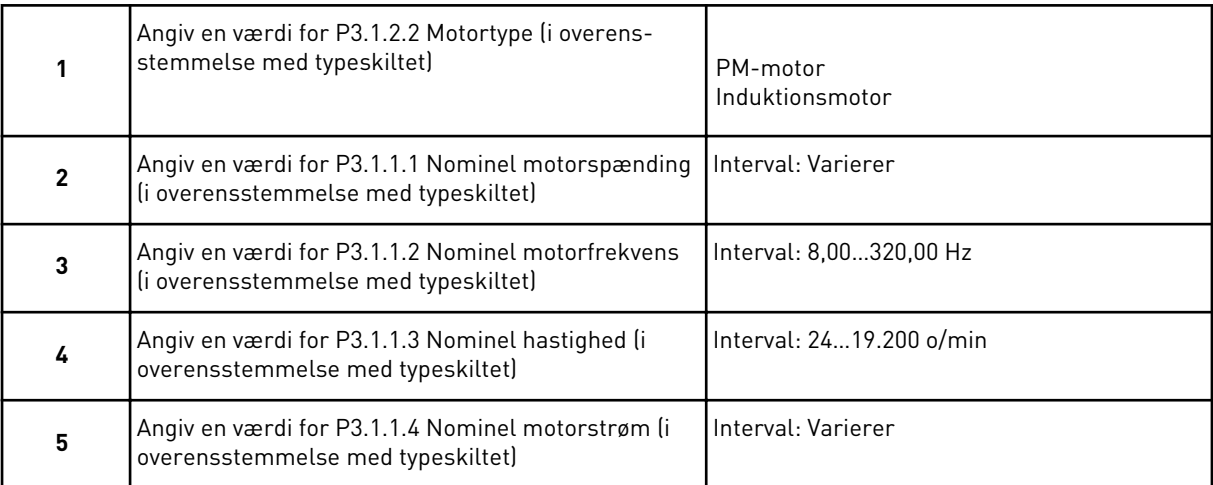

Trin 6 vises kun, hvis du har valgt *Induktionsmotor* i trin 1.

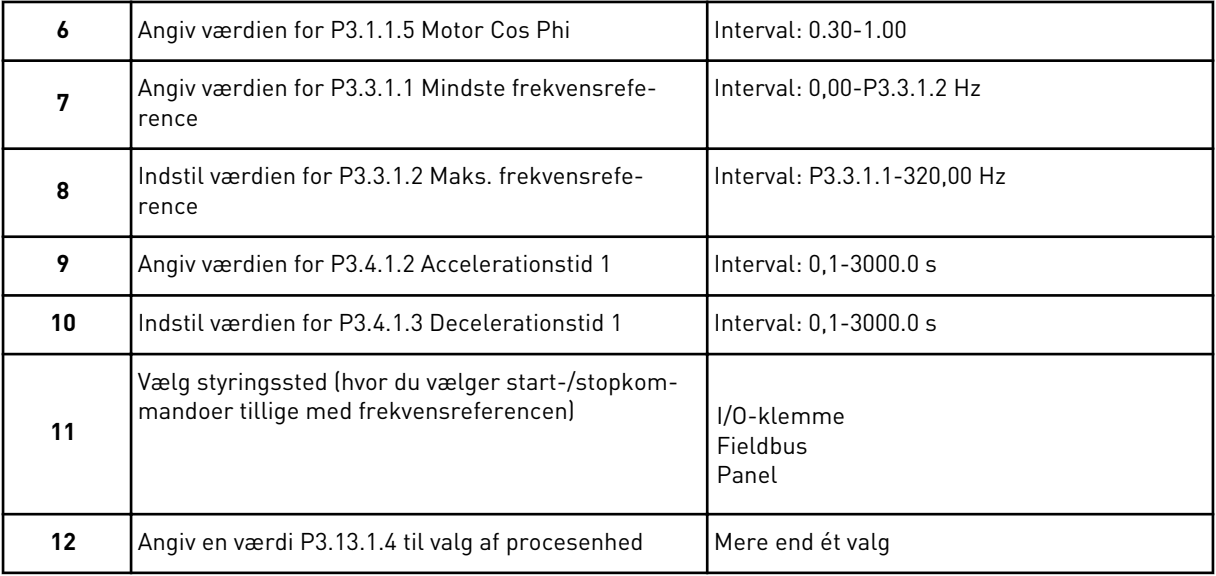

Hvis der vælges en anden enhed end %, vises det næste spørgsmål. Hvis der vælges %, går guiden direkte til trin 16.

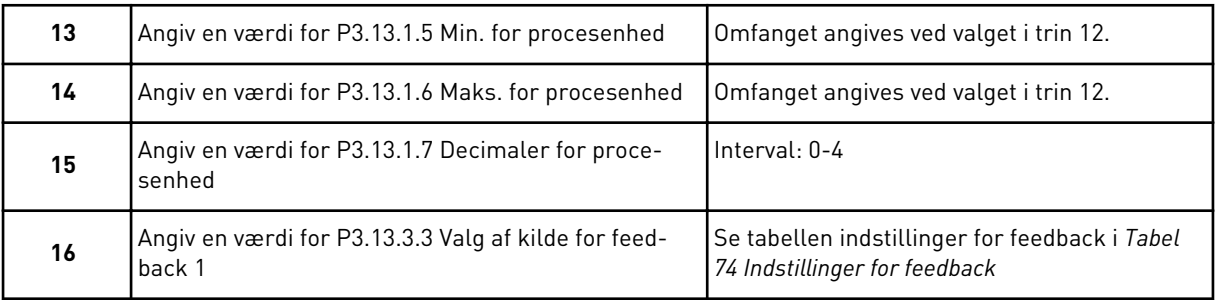

Hvis du vælger et analogt indgangssignal, vil du få vist trin 18. Ved andre valg går guiden til trin 19.

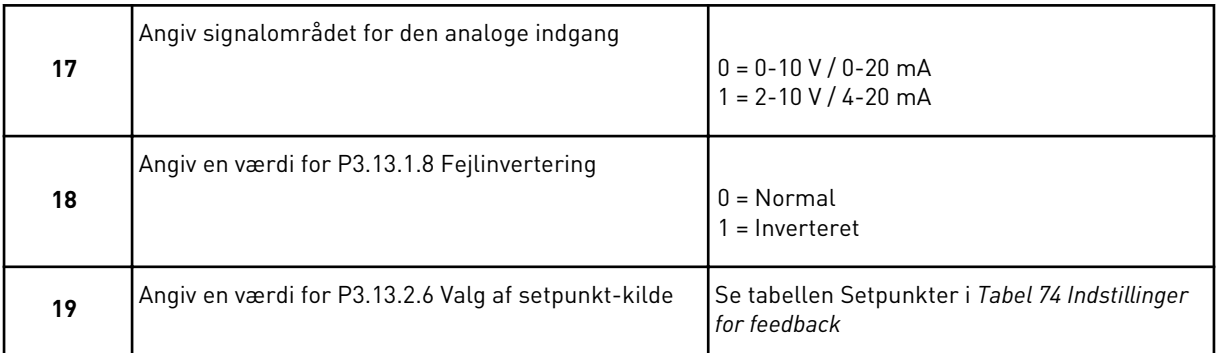

Hvis du vælger et analogt indgangssignal, vises trin 21. Hvis der vælges andet, går guiden direkte til trin 23.

Hvis du angiver *Betjeningspanel-setpunkt 1* eller *Betjeningspanel-setpunkt 2* som værdien, går guiden direkte videre til trin 22.

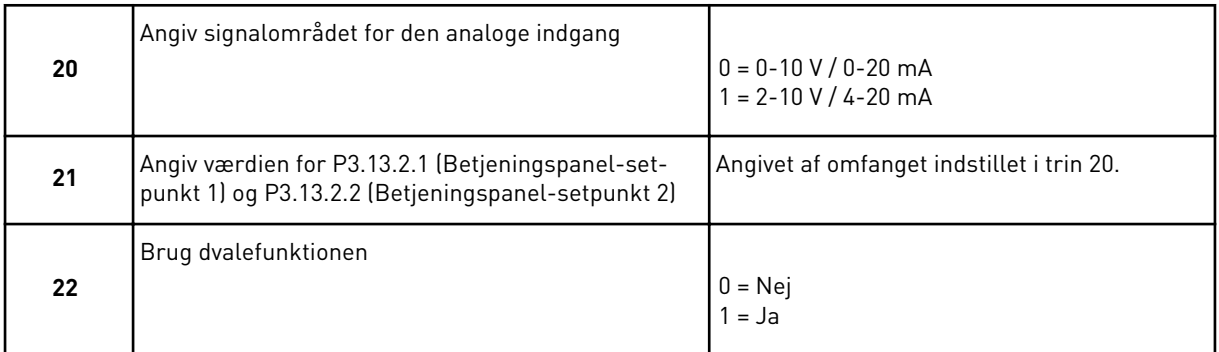

Hvis du vælger værdien *Ja* til spørgsmål 22, ser du de næste 3 spørgsmål. Hvis du vælger værdien *Nej* er guiden færdig.

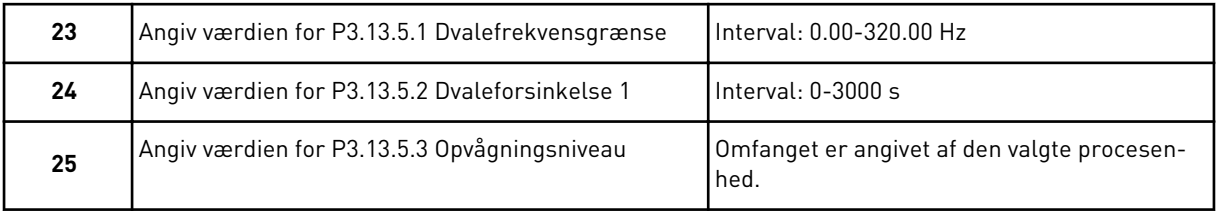

Guiden til PID-styringsapplikationen er færdig.

#### **2.4 GUIDE TIL MULTIPUMPEAPPLIKATION (ENKELT FREKVENSOMFORMER)**

Applikationsguiden hjælper dig med at indstille de basisparametre, der er relaterede til applikationen.

Multipumpeapplikationsguiden (enkelt frekvensomformer) startes ved at indstille værdien *Multipumpe (enkelt frekvensomformer)* til parameteren P1.2-applikation (ID212) i betjeningspanelet.

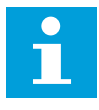

#### **BEMÆRK!**

Hvis applikationsguiden startes fra startguiden, går guiden direkte til spørgsmål 11.

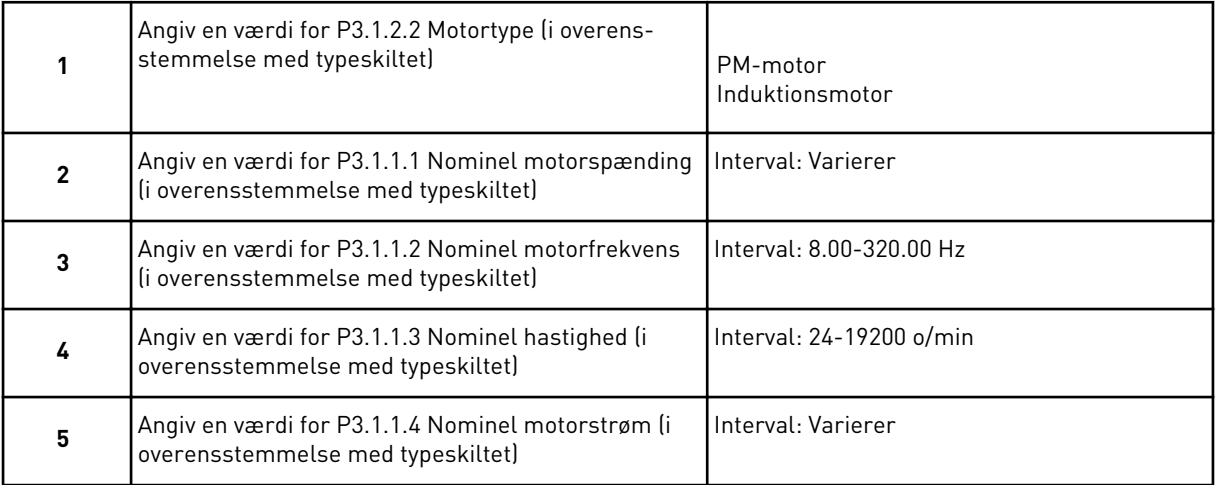

Trin 6 vises kun, hvis du har valgt *Induktionsmotor* i trin 1.

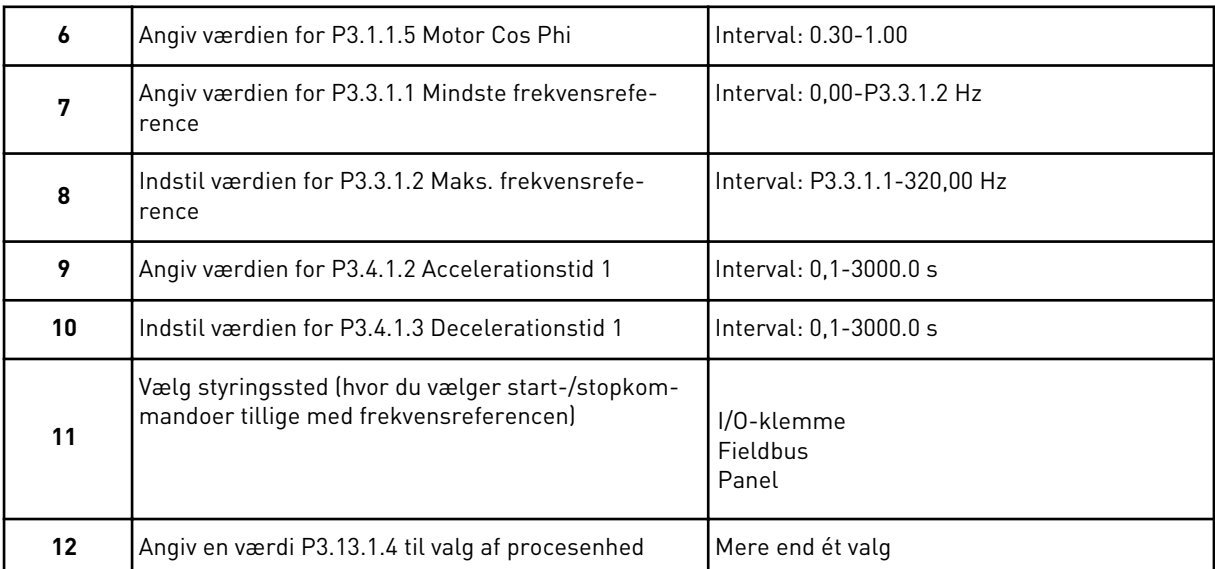

Hvis der vælges andet end %, vises de næste tre trin. Hvis der vælges %, går guiden direkte til trin 16.

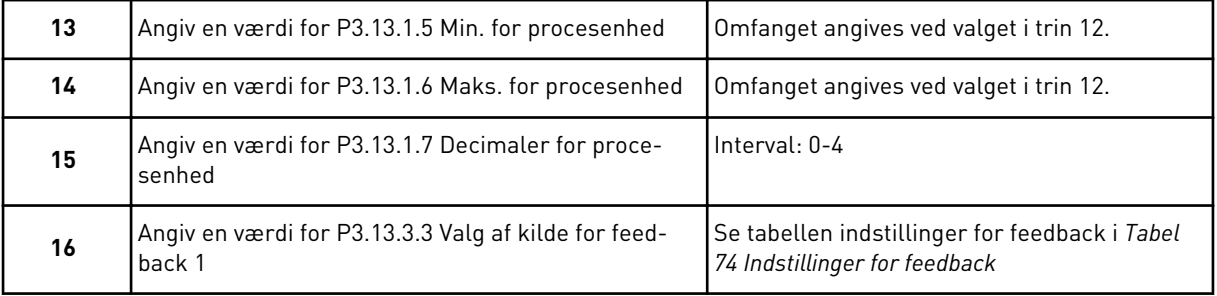

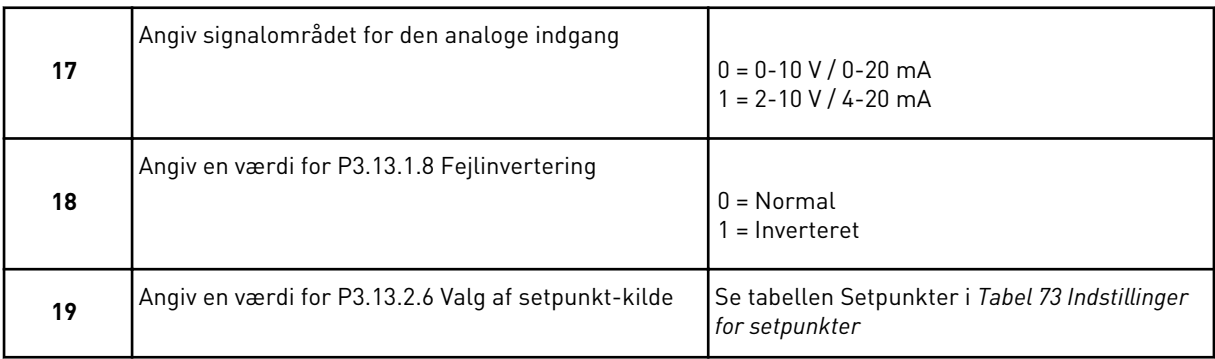

Hvis du vælger et analogt indgangssignal, vil du få vist trin 17. Ved andre valg går guiden til trin 18.

Hvis du vælger et analogt indgangssignal, vises trin 20 først og derefter 22. Hvis der vælges andet, går guiden direkte til trin 21.

Hvis du angiver *Betjeningspanel-setpunkt 1* eller *Betjeningspanel-setpunkt 2* som værdien, går guiden direkte videre til trin 22.

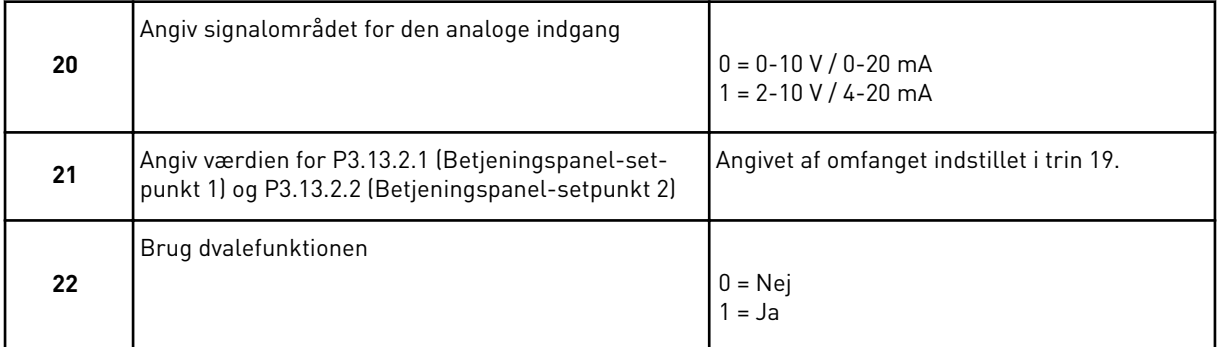

Hvis du angiver værdien *Ja* i trin 22, ser du de næste tre trin. Hvis du angiver værdien *Nej* går guiden til trin 26.

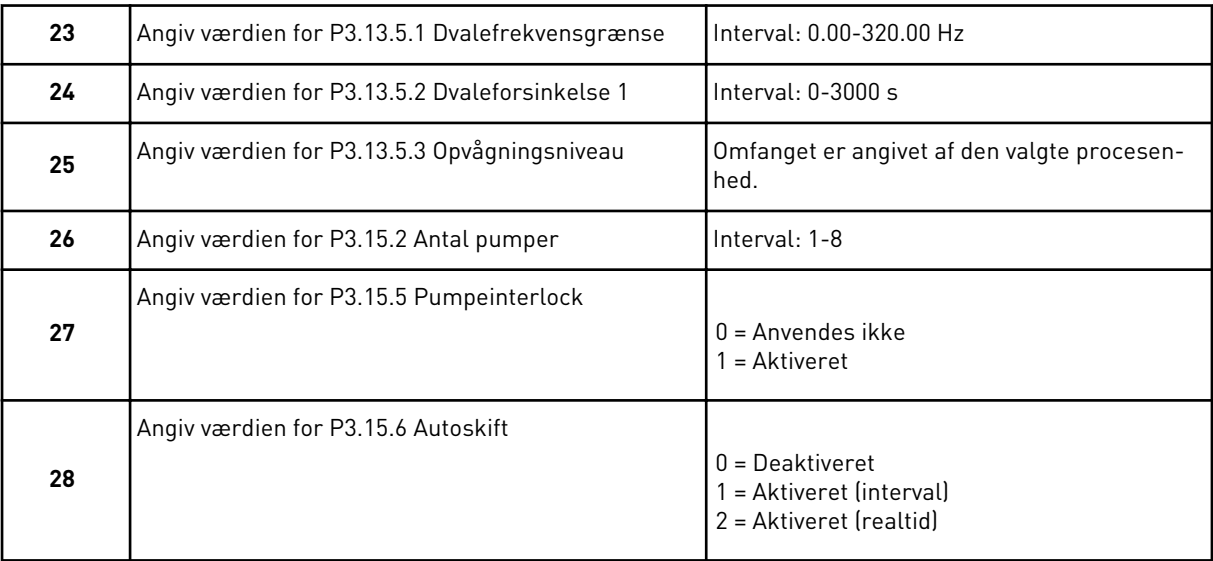

Hvis du angiver værdien *Aktiveret* (interval eller realtid) for parameteren Autoskift, vises trin 29-34. Hvis du angiver værdien *Deaktiveret* for parameteren Autoskift, går guiden direkte til trin 35.

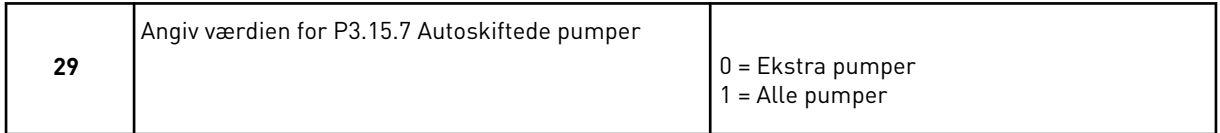

Trin 30 vises kun, hvis du angiver værdien *Aktiveret (interval)* for parameteren Autoskift i trin 28.

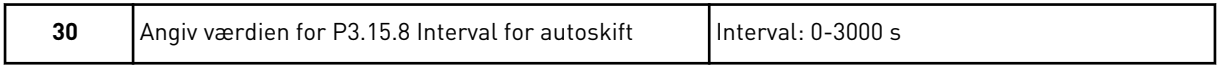

Trin 31 og 32 vises kun, hvis du angiver værdien *Aktiveret (realtid)* for parameteren Autoskift i trin 28.

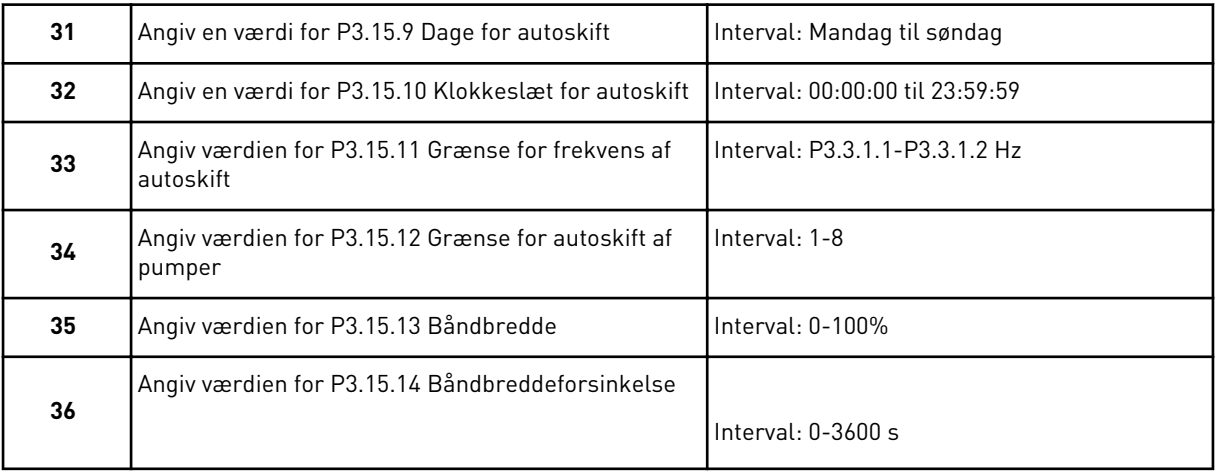

Guiden til multipumpeapplikation (enkelt frekvensomformer) er færdig.

## **2.5 GUIDE TIL MULTIPUMPEAPPLIKATION (FLERE FREKVENSOMFORMERE)**

Applikationsguiden hjælper dig med at indstille de basisparametre, der er relaterede til applikationen.

Multipumpeapplikationsguiden (flere frekvensomformere) startes ved at indstille værdien *Multipumpe (flere frekvensomformere)* til parameteren P1.2-applikation (ID212) i betjeningspanelet.

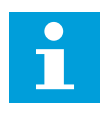

#### **BEMÆRK!**

Hvis applikationsguiden startes fra startguiden, går guiden direkte til spørgsmål 11.

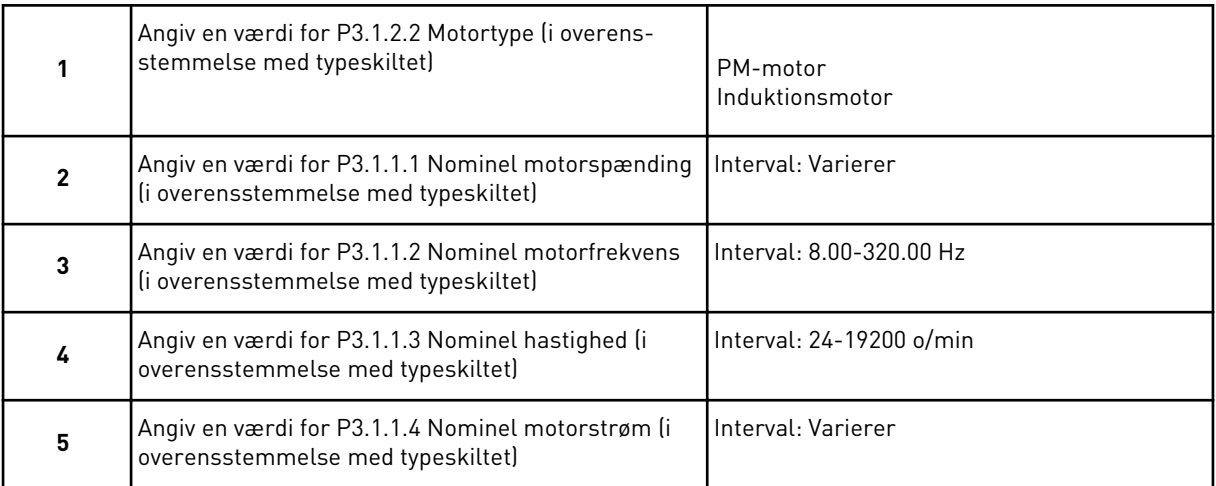

Trin 6 vises kun, hvis du har valgt *Induktionsmotor* i trin 1.

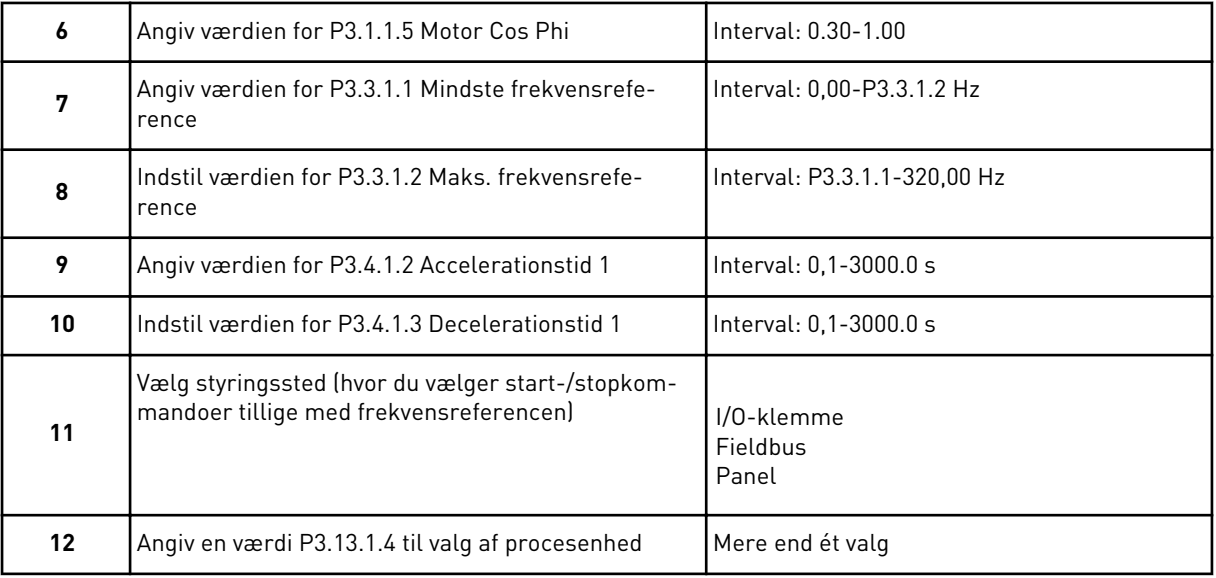

Hvis der vælges andet end %, vises de næste tre trin. Hvis der vælges %, går guiden direkte til trin 16.

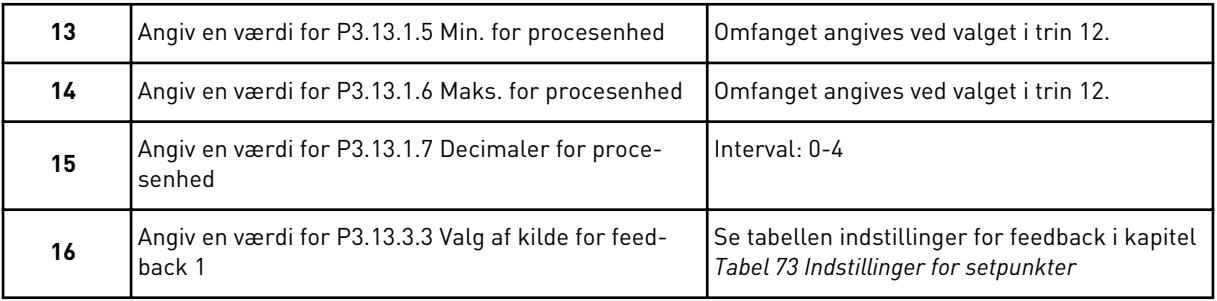

Hvis du vælger et analogt indgangssignal, vil du få vist trin 17. Ved andre valg går guiden til trin 18.

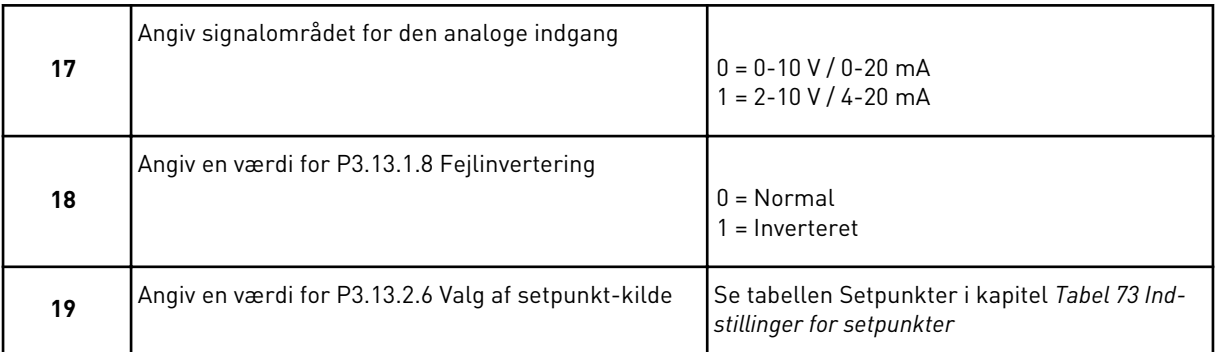

Hvis du vælger et analogt indgangssignal, vises trin 20 først og derefter 22. Hvis der vælges andet, går guiden direkte til trin 21.

Hvis du angiver *Betjeningspanel-setpunkt 1* eller *Betjeningspanel-setpunkt 2* som værdien, går guiden direkte videre til trin 22.

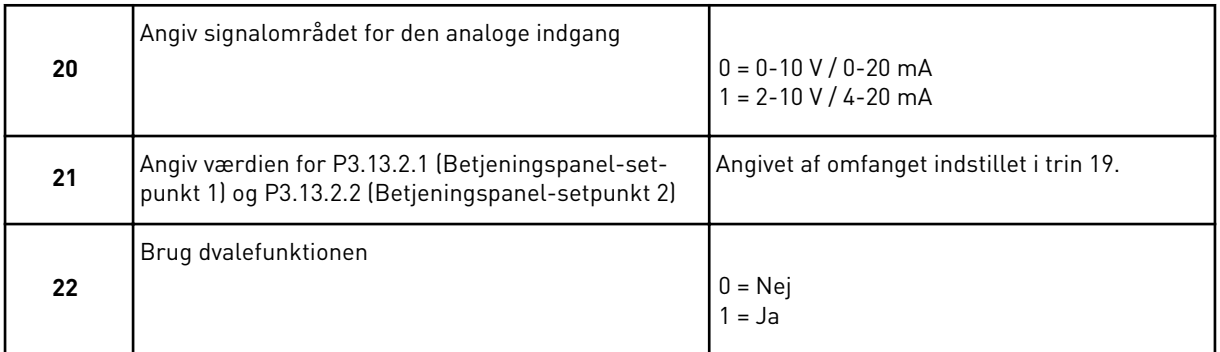

Hvis du angiver værdien *Ja* i trin 22, ser du de næste tre trin. Hvis du angiver værdien *Nej* går guiden til trin 26.

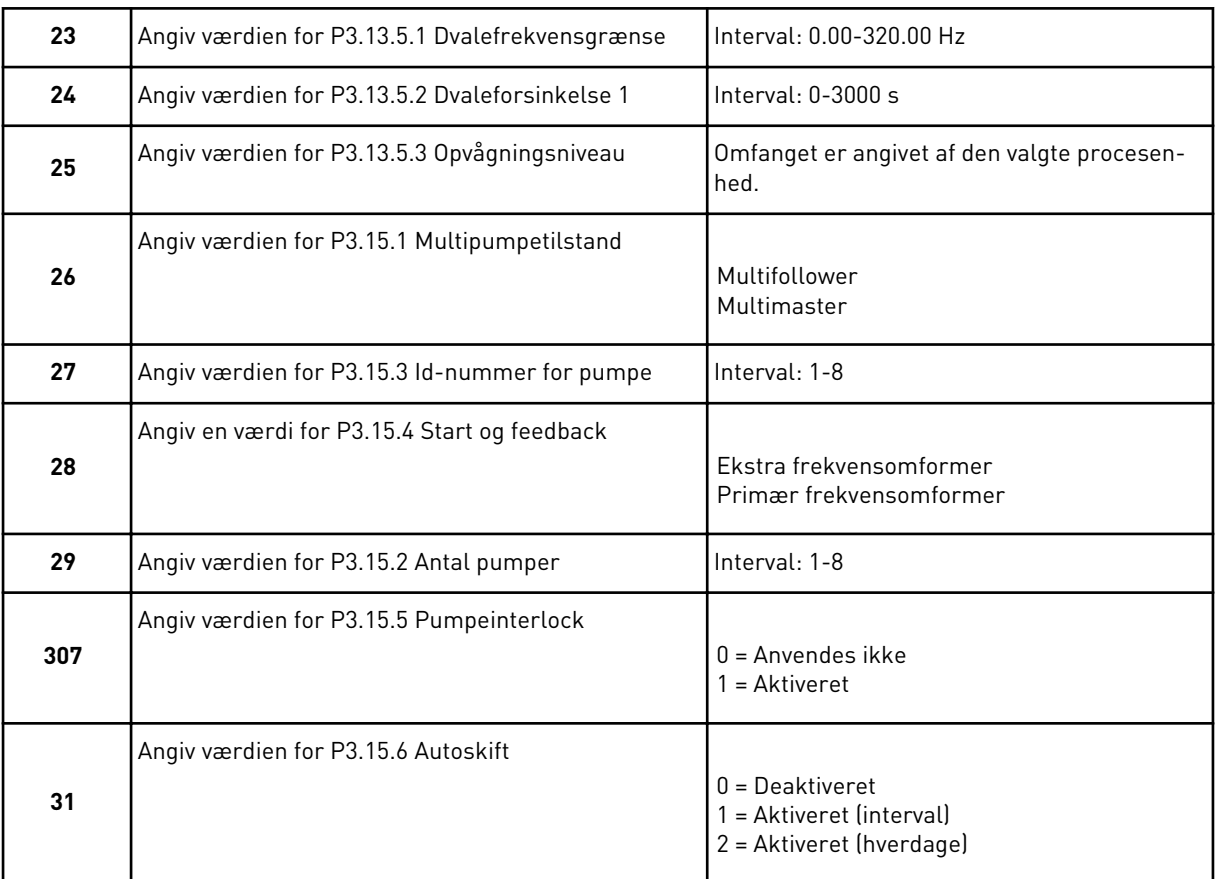

Hvis du angiver værdien *Aktiveret (interval)* for parameteren Autoskift, vises trin 33. Hvis du angiver værdien *Aktiveret (hverdage)* for parameteren Autoskift, vises trin 34. Hvis du angiver værdien *Deaktiveret* for parameteren Autoskift, går guiden direkte til trin 36.

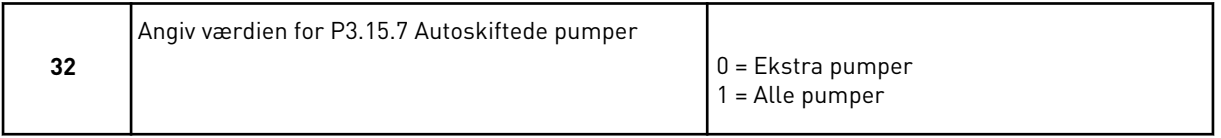

Trin 33 vises kun, hvis du angiver værdien *Aktiveret (interval)* for parameteren Autoskift i trin 31.

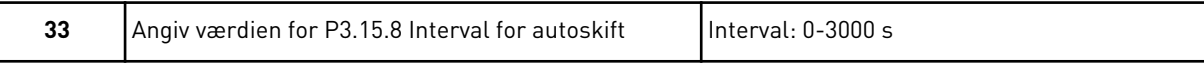

Trin 34 og 35 vises kun, hvis du angiver værdien *Aktiveret (hverdage)* for parameteren Autoskift i trin 31.

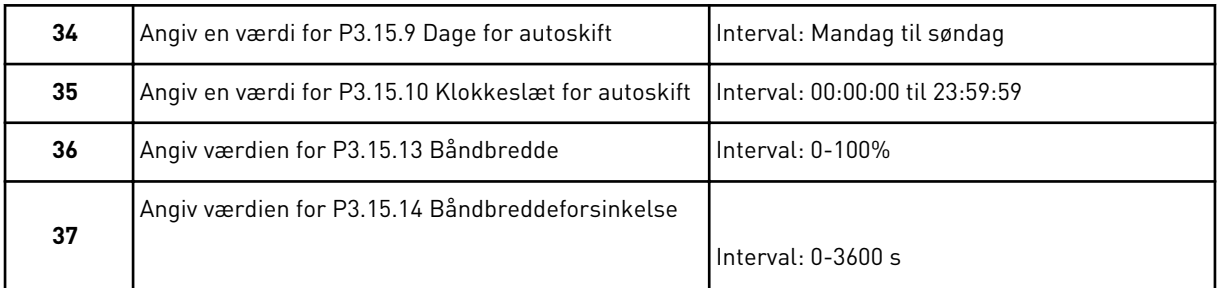

Guiden til multipumpeapplikation (flere frekvensomformere) er færdig.

# **2.6 BRANDTILSTANDSGUIDE**

Brandtilstandsguiden startes ved at vælge *Aktiver* for parameter 1.1.2 i menuen Hurtig opsætning.

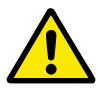

# **FORSIGTIG!**

Før du fortsætter, skal du læse de vigtige oplysninger om adgangskoden og garantien i kapitel *[10.13 Brandtilstand](#page-341-0)*.

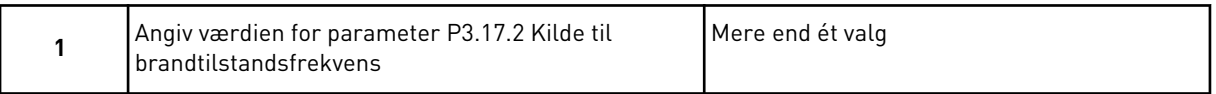

Hvis du har valgt en anden værdi end *Brandtilstandsfrekvens*, går guiden direkte til trin 3.

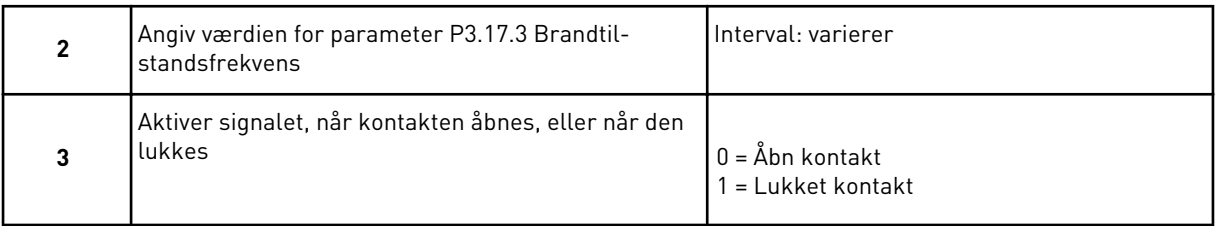

Hvis du indstiller værdien *Åben kontakt* i trin 3, går guiden direkte til trin 5. Hvis du indstiller værdien *Lukket kontakt* i trin 3, er trin 5 unødvendig.

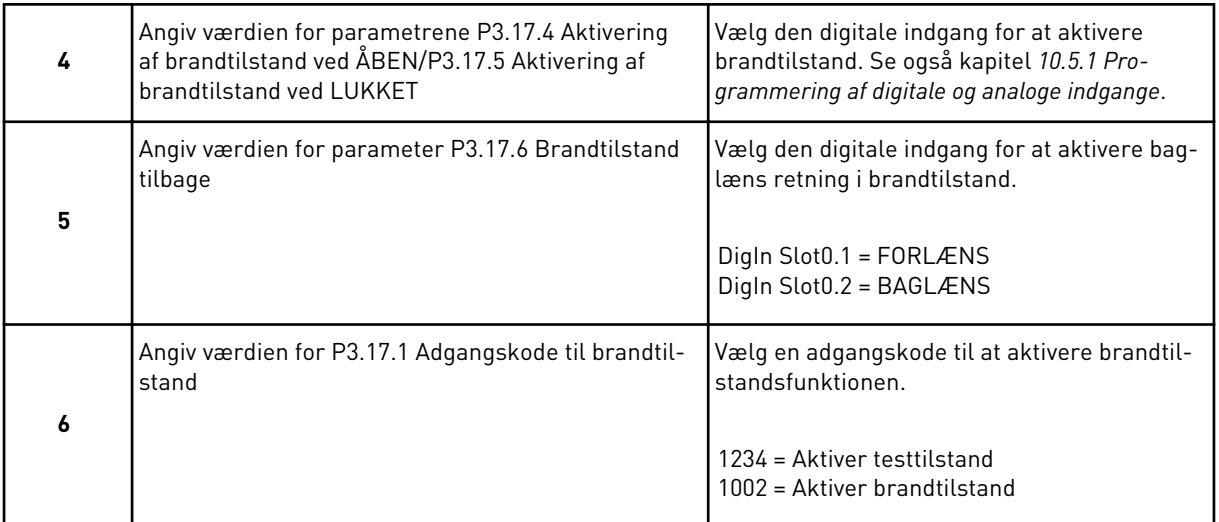

Brandtilstandsguiden er færdig.

a dhe ann an 1970.<br>Tha ann an 1970, ann an 1970, ann an 1970.

# **3 BRUGERGRÆNSEFLADER**

# **3.1 NAVIGATION PÅ BETJENINGSPANELET**

Data fra AC-omformeren findes i menuer og undermenuer. Brug pilene op og ned på betjeningspanelet til at manøvrere mellem menuerne. Tryk på OK-knappen for at gå til en gruppe eller et element. Tryk på knappen Tilbage/Nulstil for at gå tilbage til det niveau, som du var på før.

Displayet viser din aktuelle placering i menuen, for eksempel M3.2.1. Du kan også se navnet på gruppen eller elementet i din aktuelle placering

| Hovedmenu                  | Undermenuer                                            | Hovedmenu           | Undermenuer                              | Hovedmenu                    | Undermenuer                   |
|----------------------------|--------------------------------------------------------|---------------------|------------------------------------------|------------------------------|-------------------------------|
| opsætning<br>M1 Hurtig     | M1.1 Guider (Indhold<br>fhænger af P1.2,<br>App.valg.) | Parametre<br>Σ<br>Σ | Motorindstillinger<br>M3.1               | Σ<br>Σ                       | M4.4 Tællere i alt            |
|                            |                                                        |                     | Start-/Stop-indstill<br>M3.2             | Diagnostik                   | M4.5 Triptællere              |
| Overvåg<br><u>์<br/>กา</u> | i i r<br>Multiovervågning<br>M2.1                      |                     | M3.3 Referencer                          |                              | Softwareinfo<br>M4.6          |
|                            | M2.2 Tendenskurve                                      |                     | Ramper og bremser<br>M3.4                |                              |                               |
|                            | M2.3 Basis                                             |                     | I/O-konfiguration<br>M3.5                | <b>N5 I/O og</b><br>hardware | M5.1 Basis-I/O                |
|                            | M2.4 I/O                                               |                     | M3.6                                     |                              | M5.2M5.4<br>Slots C.D.E       |
|                            | M2.5<br>Temp. indgange                                 |                     | M3.7 Undvig frekv.<br>FB-datatilknytning |                              | M5.5 Realtidsur               |
|                            | M2.6                                                   |                     | Overvågninger<br>M3.8                    |                              | M5.6<br>Indst. for strømenhed |
|                            | Ekstra/avanceret<br>M2.7<br>Timerfunktioner            |                     | M3.9                                     |                              | RS-485<br>M5.8                |
|                            |                                                        |                     | Sikringssystemer<br>M3.10                |                              | Ethernet<br>M5.9              |
|                            | M2.8<br>PI <u>D-styring</u>                            |                     | Automatisk nulstilling<br>M3.11          |                              |                               |
|                            | Ekst. PID-styring<br>M2.9                              |                     | Appl.indst.<br>M3.12                     |                              |                               |
|                            | M2.10 Multipumpe                                       |                     | <b>imerfunktioner</b>                    | Ο<br>Σ                       | Sprogvalg<br>M6.1             |
|                            | M2.11 Vedl.tæller                                      |                     | M3.13 PID-styring                        | Brugerindstillinger          | M6.5                          |
|                            | M2.12 Fieldbus-data                                    |                     | Ekst. PID-styring<br>M3.14               |                              | Parameterbackup<br>M6.6       |
|                            |                                                        |                     | M3.15 Multipumpe                         |                              | Parametersammen!<br>M6.7      |
|                            |                                                        |                     | M3.16 Vedl.centre                        |                              | Frekvensomformerens navn      |
|                            |                                                        |                     | M3.17 Brandtilstand                      | Favoritter<br>ΣN             |                               |
|                            |                                                        |                     | Motorforvarmning<br>M3.18                | 8<br>N8                      | M8.1 Brugerniveau             |
|                            |                                                        |                     | Frekvensomformertilpasning<br>M3.19      | Brugerniveauer               | M8.2 Adgangskode              |
|                            |                                                        |                     | M3.21 Pumpestyring                       |                              |                               |

*Fig. 32: AC-omformerens grundlæggende menustruktur*

# **3.2 BRUG AF DET GRAFISKE DISPLAY**

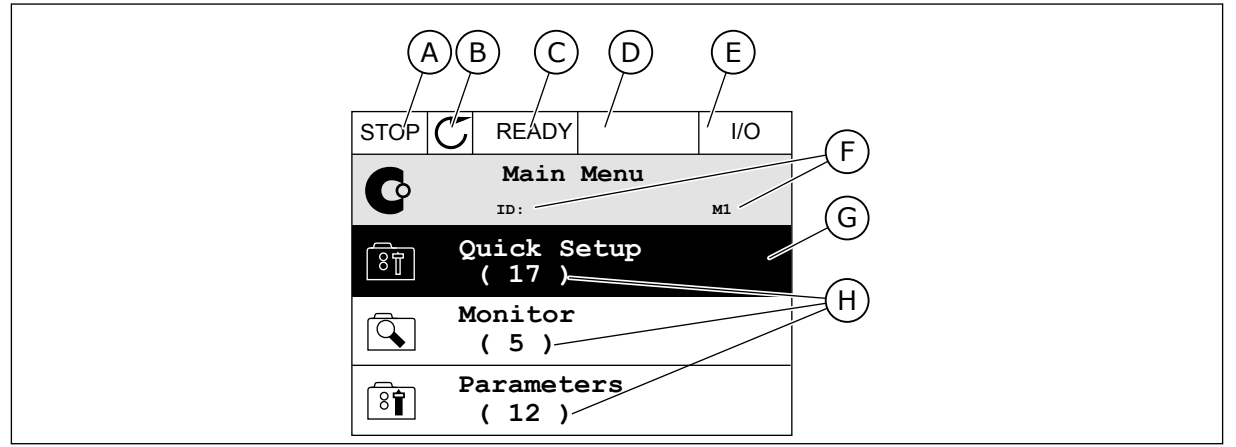

*Fig. 33: Hovedmenuen til det grafiske display*

- A. Det 1. statusfelt: STOP/KØR
- B. Rotationsretningen
- C. Det 2. statusfelt: KLAR/IKKE KLAR/FEJL
- D. Alarmfeltet: ALARM/-
- E. Styringsstedet: PC/IO/PANEL/FIELDBUS
- F. Placeringsfeltet: ID-nummeret på parameteren samt dens aktuelle placering i menuen

#### 3.2.1 REDIGERING AF VÆRDIER

På det grafiske display findes der to forskellige metoder til at redigere et elements værdi.

Normalt kan der kun tildeles én værdi til en parameter. Vælg fra en liste med tekstværdier eller fra en række med numeriske værdier.

#### ÆNDRING AF EN PARAMETERS TEKSTVÆRDI

1 Find parameteren med piletasterne.

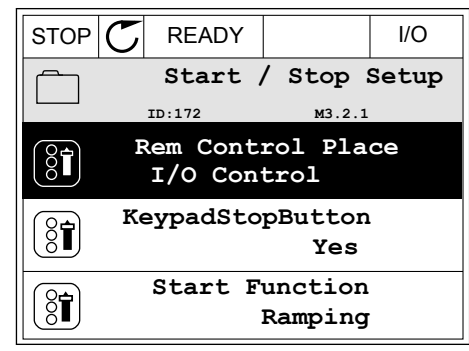

G. En aktiveret gruppe eller element: tryk

H. Antal elementer i den pågældende

på OK for at få det vist

gruppe

2 Tryk to gange på OK-knappen, eller tryk på højre piletast for at gå til redigeringstilstanden. STOP READY I/O

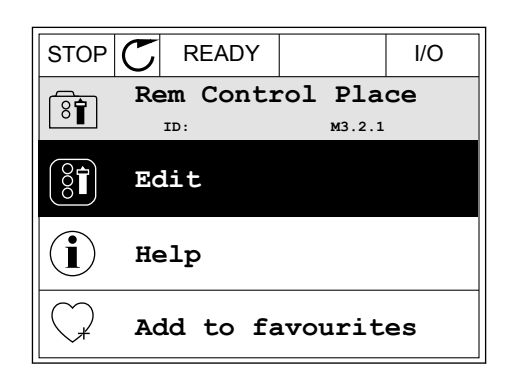

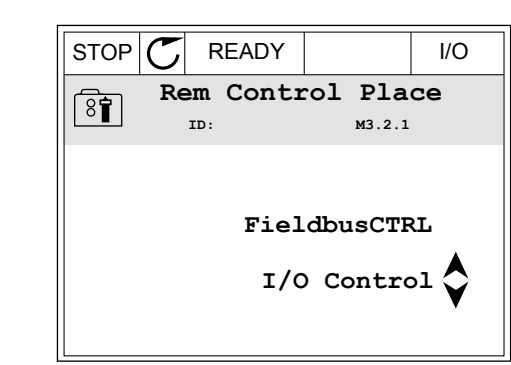

3 Angiv den nye værdi vha. piletasterne op/ned.

4 Tryk på OK-knappen for at acceptere ændringen. Tryk på Tilbage/Nulstil knappen for at ignorere ændringen.

#### REDIGERING AF DE NUMERISKE VÆRDIER

1 Find parameteren med piletasterne.

2 Gå til tilstanden Rediger.

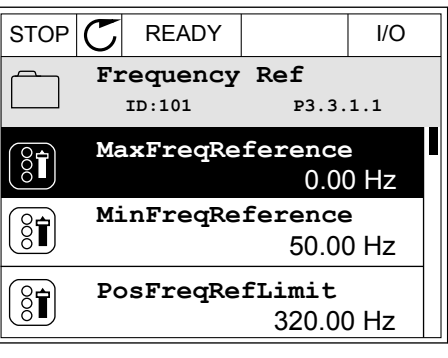

$$
\begin{array}{|c|c|} \hline \text{STOP} & \text{READV} & \text{IVO} \\ \hline \hline \text{gen} & \text{MinFrequency} \\ \hline \text{no: 101} & \text{p3.3.1.1} \\ \hline \text{O} & \text{no: 101} \\ \hline \text{O} & \text{no: 101} \\ \hline \text{V} & -\text{0.00} \\ \text{Min: 0.00Hz} \\ \hline \text{Max: 50.00Hz} & \text{Max: 50.00Hz} \\ \hline \end{array}
$$

3 Hvis værdien er numerisk, skal du flytte dig fra ciffer til ciffer vha. højre og venstre piletast. Ændr cifrene vha. piletasterne op/ned.

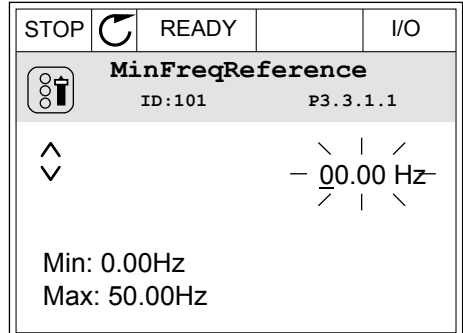

4 Tryk på OK-knappen for at acceptere ændringen. Ignorer ændringen ved at trykke på knappen Tilbage/Nulstil for at gå tilbage til det niveau, du var på før.

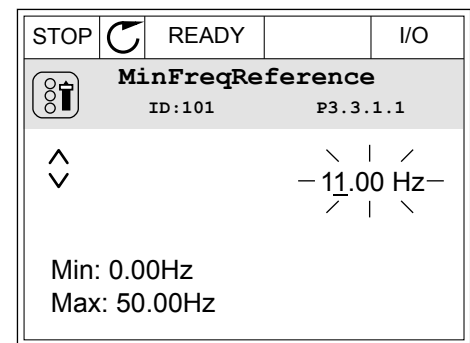

#### VALG AF MERE END ÉN VÆRDI.

Nogle parametre tillader dig at vælge mere end én værdi. Markér et afkrydsningsfelt ved hver påkrævet værdi.

1 Find parameteren. Når det er muligt at markere et afkrydningsfelt, vises et symbol på displayet. STOP READY I/O

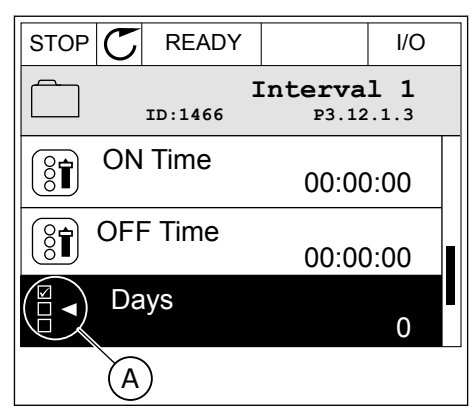

A. Symbol for markering af afkrydsningsfelt

2 Brug piletasterne op/ned til bevægelser på listen med værdier.

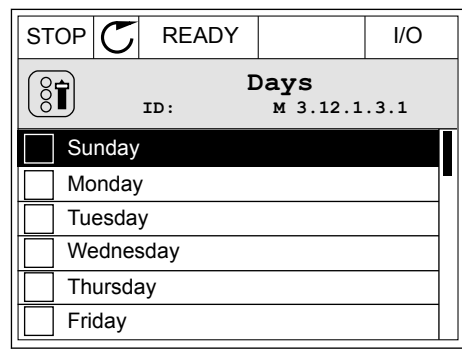

3 Føj en værdi til din markering ved at vælge det felt, der er ud for det, vha. den højre piletast.

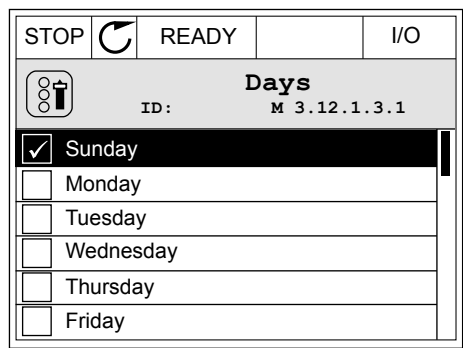

#### 3.2.2 NULSTIL EN FEJL

Du kan bruge knappen Nulstil eller parameteren Nulstil fejl til at nulstille en fejl. Se instruktionerne i *[11.1 Der vises en fejl](#page-354-0)*.

#### 3.2.3 FUNCT-KNAPPEN

Du kan bruge FUNCT-knappen til fire funktioner.

- Til at få adgang til Styringssiden.
- Til nemt skift mellem lokale- og fjernstyringssteder.
- Til at ændre rotationsretning.
- Til hurtig redigering af en parameterværdi.

Valg af styringssted afgør, hvorfra frekvensomformeren modtager start- og stopkommandoer. Alle styringssteder har en parameter til valg af frekvensreferencekilden. Det lokale styringssted er altid betjeningspanelet. Fjernstyringsstedet kan være I/O eller fieldbus. Det valgte styringssted vises på betjeningspanelets statuslinje.

Det er muligt at benytte I/O A, I/O B og fieldbus som fjernstyringssteder. I/O A og fieldbus har den laveste prioritet. Du kan udvælge dem vha. P3.2.1 (fjernstyringssted). I/O B kan omgå fjernstyringsstederne I/O A og fieldbus vha. en digital indgang. Du kan udvælge digitale indgange vha. parametrene P3.5.1.7 (I/O B tvunget styring)

Betjeningspanelet benyttes altid som styringssted, når styringsstedet er lokalt. Lokal styring har højere prioritet end fjernstyring. Når du f.eks. er i fjernstyring, og parameter P3.5.1.7 omgår styringsstedet via en digital indgang, og du vælger lokal, bliver betjeningspanelet til styringsstedet. Anvend FUNCT-knappen eller P3.2.2 Lokal/Fjern for at skifte mellem lokalog fjernstyring.

#### SKIFT STYRINGSSTED

1 Tryk på FUNCT-knappen et vilkårligt sted i  $\text{STOP}[\bigcup \text{READV}]$  Keypad<br>menustrukturen.

2 Brug piletasterne op/ned for at vælge Lokal/Fjern. Tryk på OK-knappen. STOP READY Keypad

3 Vælg Lokal eller Fjern vha. piletasterne op og ned. Tryk på OK-knappen for at acceptere valget. STOP READY Keypad

4 Hvis fjernstyringssted ændres til lokal (betjeningspanel), skal der angives en panelreference.

Efter valget går displayet tilbage til det samme sted, hvor det var, da der blev trykket på FUNCT-knappen.

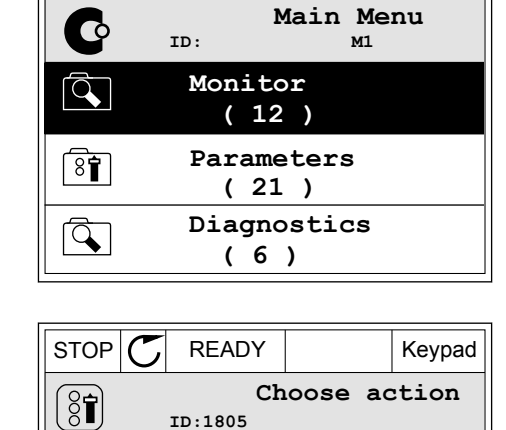

**ID:1805**

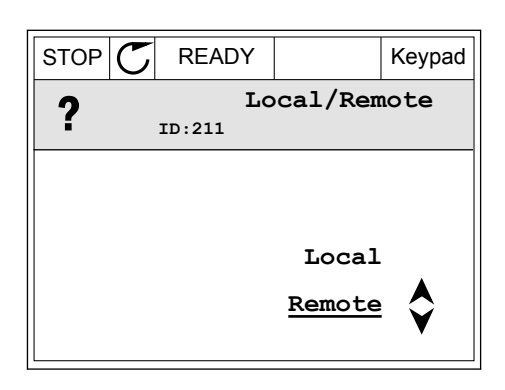

**Control page**

**Local/Remote**

**Change direction**

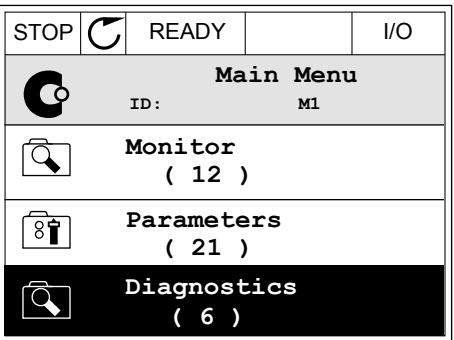

#### ÅBNING AF STYRINGSSIDEN

Det er nemt at overvåge de vigtigste værdier på styringssiden.

1 Tryk på FUNCT-knappen et vilkårligt sted i  $\text{STOP}[\text{C}]$  READY | I/O

2 Brug piletasterne op/ned for at vælge på styringssiden. Bekræft med OK-knappen. Styringssiden åbnes

3 Hvis det lokale styringssted og panelreferencen anvendes, kan P3.3.1.8 panelreferencen angives med OK knappen.

4 Brug piletasterne op/ned for at ændre cifrenes værdi. Tryk på OK-knappen for at acceptere ændringen.

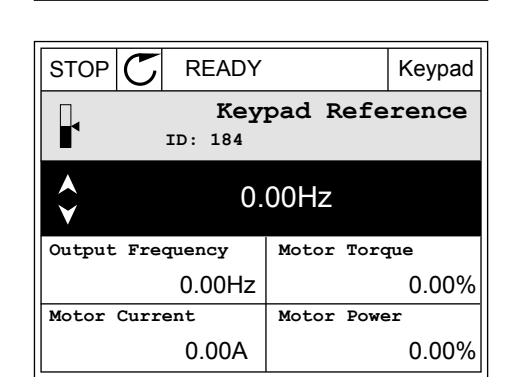

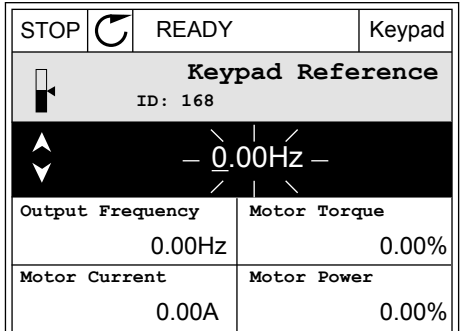

Du kan finde flere oplysninger om panelreference i *[5.3 Gruppe 3.3: Referencer](#page-140-0)*. Hvis du bruger andre styringssteder eller referenceværdier, viser displayet den frekvensreference, der ikke

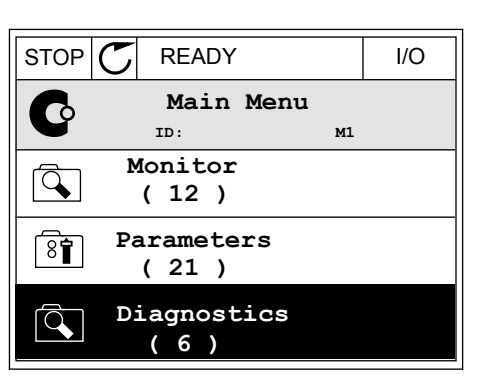

STOP **C** READY Keypad

**Choose action**

**Control page**

**Local/Remote**

**Change direction**

**ID:1805** 

 $\left[\begin{matrix} 8 \\ 0 \end{matrix}\right]$ 

kan redigeres. De andre værdier på siden er multiovervågningsværdier. Her kan du vælge en række af de viste værdier (se instruktionerne i *[4.1.1 Multiovervågning](#page-112-0)*).

#### SKIFT ROTATIONSRETNING

Du kan hurtigt ændre motorens rotationsretning ved hjælp af FUNCT-knappen.

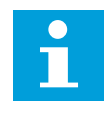

#### **BEMÆRK!**

Kommandoen Skift retning er tilgængelig i menuen, hvis det aktuelle styringssted er lokalt.

1 Tryk på FUNCT-knappen et vilkårligt sted i menustrukturen.

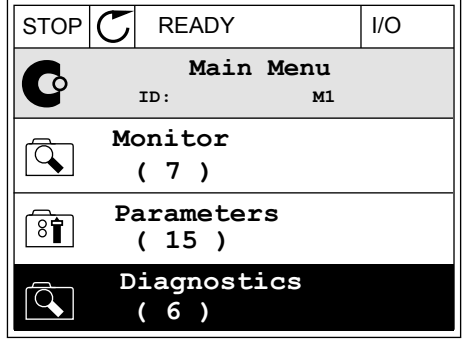

2 Brug piletasterne op/ned, når du vil skifte retning.  $Tryk p\aa OK-knappen.$  Tryk på OK-knappen.

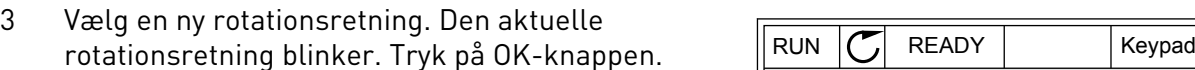

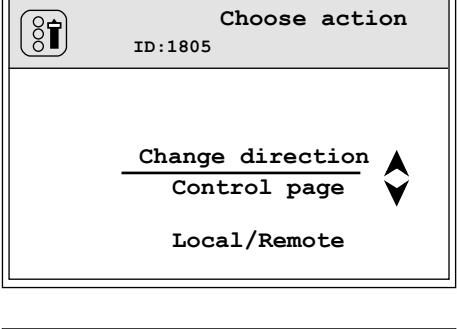

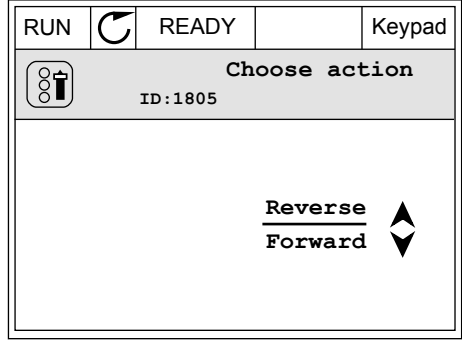

4 Rotationsretningen ændres straks. Du kan se, at pilindikationen i displayets statusfelt ændres.

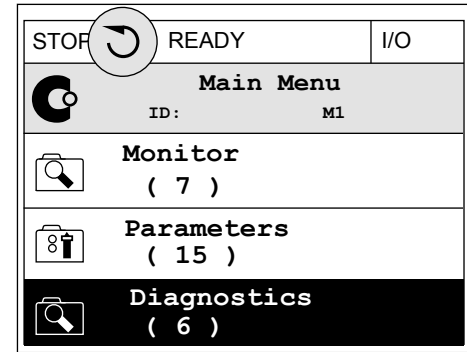

#### FUNKTIONEN HURTIG REDIGERING

Funktionen Hurtig redigering giver dig mulighed for at få hurtig adgang til en parameter ved at indtaste parameterens id-nummer.

- 1 Tryk på FUNCT-knappen et vilkårligt sted i menustrukturen.
- 2 Tryk på piletasterne op/ned for at vælge Hurtig redigering, og accepter med OK-knappen.
- 3 Indtast id-nummeret på en parameter eller en overvågningsværdi. Tryk OK. Displayet viser parameterværdien i redigeringstilstand og overvågningsværdien i overvågningstilstand.

#### 3.2.4 KOPIERING AF PARAMETRE

# $\bullet$

#### **BEMÆRK!**

Denne funktion er kun tilgængelig på det grafiske betjeningspanel.

Før du kan kopiere parametre fra styringspanelet til frekvensomformeren, skal frekvensomformeren stoppes.

#### KOPIERING AF PARAMETRENE FOR AC-FREKVENSOMFORMEREN.

Anvend denne funktion til at kopiere parametre fra én frekvensomformer til en anden.

- 1 Gem parametrene til styringspanelet.
- 2 Afmonter styringspanelet, og tilslut det til en anden frekvensomformer.
- 3 Download parametrene til den nye frekvensomformer vha. kommandoen Gendan i betjeningspanelet.

# GEM PARAMETRENE PÅ STYRINGSPANELET.

1 Gå til menuen Brugerindstillinger.

2 Gå til Parameterbackup-undermenuen.

3 Brug piletasterne op/ned for at vælge en funktion. Tryk på OK-knappen for at acceptere valget.  $\|\text{STOP}[\mathcal{C}] \|$  READY Keypad

Kommandoen Gendan fabriksstandarder gendanner de oprindelige parameterindstillinger fra fabrikken. Hvis du vælger Gem til betjeningspanel, kan du kopiere alle parametre til betjeningspanelet. Kommandoen Gendan på betjeningspanelet kopierer alle parametre fra styringspanelet til frekvensomformeren.

#### **Parametrene kan ikke kopieres, hvis frekvensomformerne har forskellige størrelser.**

Hvis en frekvensomformers betjeningspanel erstattes af et betjeningspanel på en frekvensomformer med en anden størrelse, vil værdierne af disse parametre ikke ændres.

- $[8]$ **( 7 )**  $\binom{8}{6}$ 
	- **Parameter backup ID: M6.5.1 Restore factory defaults Save to keypad**  $\overline{\$1}$ **Restore from keypad**  $[8]$

**User settings**  $\boxed{8}$ **ID: M6.5 Language selection English Parameter backup Drive name Drive**

 $STOP$  READY | Keypad

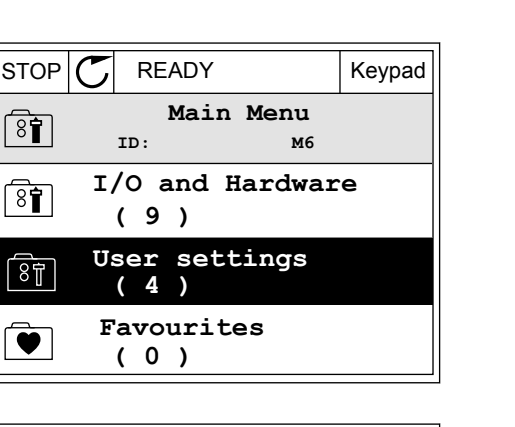

- Nominel motorspænding (P3.1.1.1)
- Nominel motorfrekvens (P3.1.1.2)
- Nominel motorhastighed (P3.1.1.3)
- Nominel motorstrøm (P3.1.1.4)
- Motor Cos Phi (P3.1.1.5)
- Nominel motoreffekt (P3.1.1.6)
- Switchfrekvens (P3.1.2.3)
- Magnetiseringsstrøm (P3.1.2.5)
- Statorspændingsjustering (P3.1.2.13)
- Grænse for motorspænding (P3.1.3.1)
- Største frekvensreference (P3.3.1.2)
- Feltsvækningspunktfrekvens (P3.1.4.2)
- Spænding i feltsvækningspunkt (P3.1.4.3)
- U/f-midtpunktsfrekvens (P3.1.4.4)
- Midtpunktsspænding (P3.1.4.5)
- Nulfrekvensspænding (P3.1.4.6)
- Startmagnetiseringsstrøm (P3.4.3.1)
- Jævnstrømsbremsestrøm (P3.4.4.1)
- Flux-bremsestrøm (P3.4.5.2)
- Motorvarmetidskonstant (P3.9.2.4)
- Stall-strømgrænse (P3.9.3.2)
- Strøm til motorforvarmning (P3.18.3)

#### 3.2.5 SAMMENLIGNING AF PARAMETRE

Med denne funktion kan du sammenligne det aktuelle parametersæt med ét af disse fire sæt.

- Sæt 1 (P6.5.4 Gem til sæt 1)
- Sæt 2 (P6.5.6 Gem til sæt 2)
- Standarder (P6.5.1 Gendan fabriksstandarder)
- Betjeningspanelsæt (P6.5.2 Gem til betjeningspanel)

Læs mere om disse parametre i *[Tabel 110 Parametre til parameterbackup i menuen](#page-237-0)  [Brugerindstillinger](#page-237-0)*.

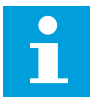

#### **BEMÆRK!**

Hvis du ikke har gemt det parametersæt, du ønsker at sammenligne det aktuelle sæt med, viser displayet teksten: *"Sammenligning mislykkedes"*.

#### SÅDAN ANVENDES FUNKTIONEN PARAMETERSAMMENLIGNING

1 Gå til parametersammenligning i  $\text{Btop} \setminus \text{C}$  READY I/O

- 2 Vælg to sæt. Tryk på OK-knappen for at acceptere  $\sqrt{S}$  valget. The state of  $\sqrt{S}$  is  $\sqrt{S}$  if  $\sqrt{S}$  is  $\sqrt{S}$  if  $\sqrt{S}$  is  $\sqrt{S}$  if  $\sqrt{S}$  is  $\sqrt{S}$  if  $\sqrt{S}$  is  $\sqrt{S}$  if  $\sqrt{S}$  is  $\sqrt{S}$  if  $\sqrt{S}$  is  $\sqrt{S}$  if  $\sqrt{S}$  is  $\sqrt{S}$  if  $\sqrt{S}$  is  $\sqrt{S$
- **Parameter Compare (4) Parameter Compare**  $\boxed{8}$ **ID: B6.6.1**  $\bf{L}$ **Active set-Set 1 Active set-Set 2** ▶■

**Active set-Defaults**

**ID: M6.6 User Settings**

**English**

**Language Selection**

**Parameter Backup**

**(7)**

िन

 $\left( \begin{smallmatrix} 8\, \textcolor{red}{\mathbf{f}} \ 8\, \textcolor{red}{\mathbf{f}} \end{smallmatrix} \right)$ 

HU I

3 Vælg Aktivér, og tryk på OK-knappen.

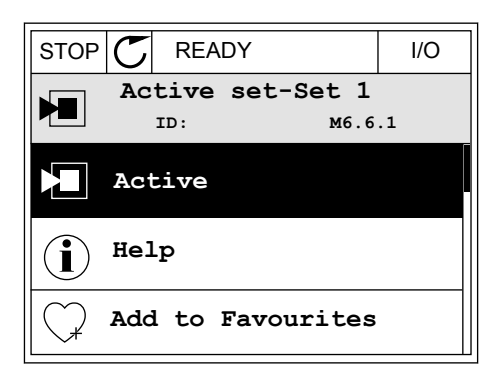

4 Undersøg sammenligningen mellem de aktuelle værdier og det 2. sæts værdier.

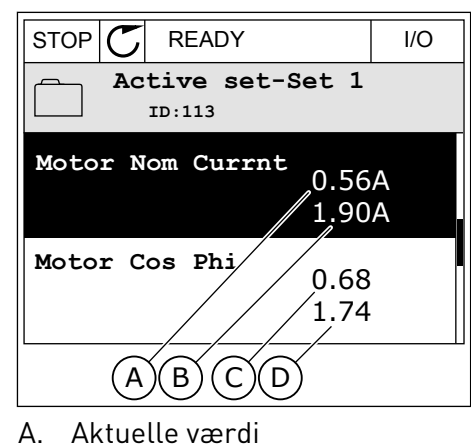

- B. Værdi af det 2. sæt
- 
- C. Aktuelle værdi
- D. Værdi af det 2. sæt

#### 3.2.6 HJÆLPETEKSTER

Det grafiske betjeningspanel har øjeblikkelige hjælpe- og informationsfunktioner vedr. mange emner. Alle parametrene har hjælpetekster.

Der er også hjælpetekster til fejl, alarmer og startguiden.

#### LÆSNING AF HJÆLPETEKST

1 Find det element, som du ønsker at læse om.

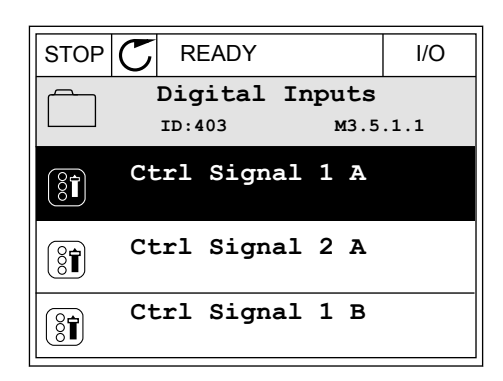

2 Brug piletasterne op/ned for at vælge en hjælpefunktion.

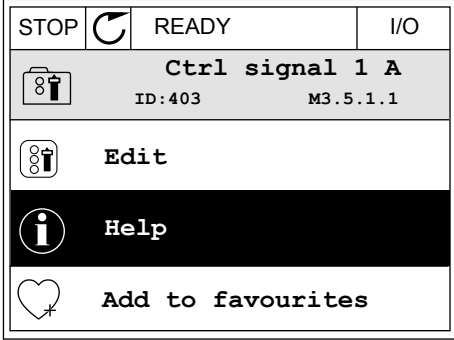

3 Tryk på OK-knappen for at åbne hjælpetekst.

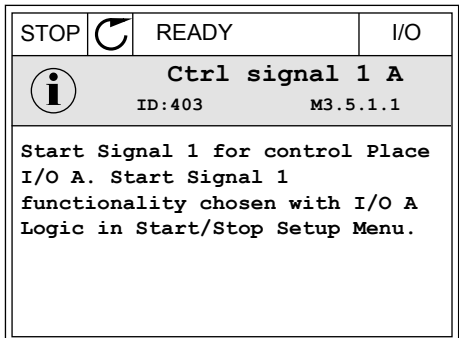

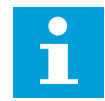

#### **BEMÆRK!**

Hjælpetekster er altid på engelsk.

#### 3.2.7 BRUG AF FAVORITMENUEN

Hvis du bruger de samme elementer med jævne mellemrum, kan du føje dem til dine Favoritter. Du kan samle et sæt parametre eller overvågningssignaler fra alle betjeningspanelets menuer.

Se mere om brugen af Favoritmenuen i kapitel *[8.2 Favoritter](#page-237-0)*.

## **3.3 SÅDAN ANVENDES TEKSTBETJENINGSPANELET**

Du kan også vælge et tekstbetjeningspanel til din brugergrænseflade. Tekstbetjeningspanelet og det grafiske betjeningspanel har stort set samme funktioner. Visse funktioner er kun tilgængelige på det grafiske betjeningspanel.

Displayet viser status for motor og AC-frekvensomformeren. Det viser også fejl i betjening af motoren og frekvensomformeren. Displayet viser din aktuelle placering i menuen. Du kan også se navnet på gruppen eller elementet i din aktuelle placering Hvis teksten er for lang til at kunne vises på displayet, vil teksten rulle for at vise hele tekststrengen.

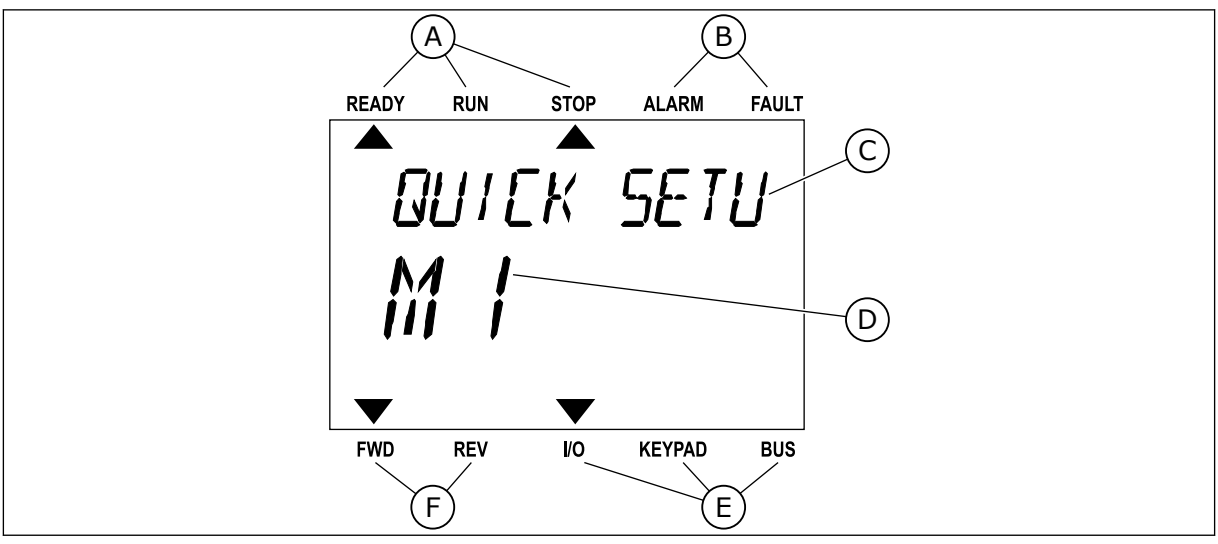

*Fig. 34: Hovedmenuen til det grafiske betjeningspanel*

A. Statusindikatorer and B. Alarm- og fejlindikatorer

- C. Den nuværende placerings gruppe- eller elementnavn
- D. Den nuværende placering i menuen.
- 3.3.1 REDIGERING AF VÆRDIER

#### ÆNDRING AF EN PARAMETERS TEKSTVÆRDI

Benyt følgende fremgangsmåde til at angive værdien af en parameter.

1 Find parameteren med piletasterne.

2 Tryk på OK-knappen for at gå til

3 Angiv den nye værdi vha. piletasterne op/ned. FREADY RUN STOP ALARM FAULT

4 Tryk på OK-knappen for at acceptere ændringen. Ignorer ændringen ved at trykke på knappen Tilbage/Nulstil for at gå tilbage til det niveau, du var på før.

#### REDIGERING AF DE NUMERISKE VÆRDIER

1 Find parameteren med piletasterne.

3 TEL. +358 (0)201 2121 · FAX +358 (0)201 212 205

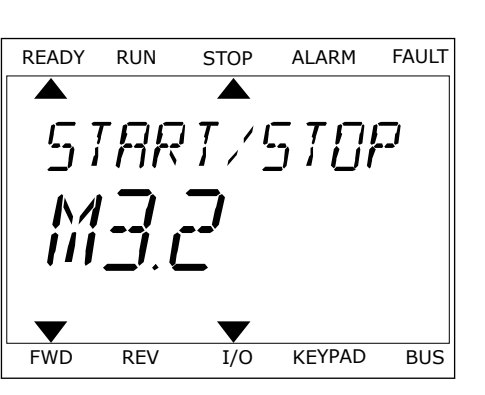

E. Styringsstedsindikatorer F. Rotationsretningsindikatorer

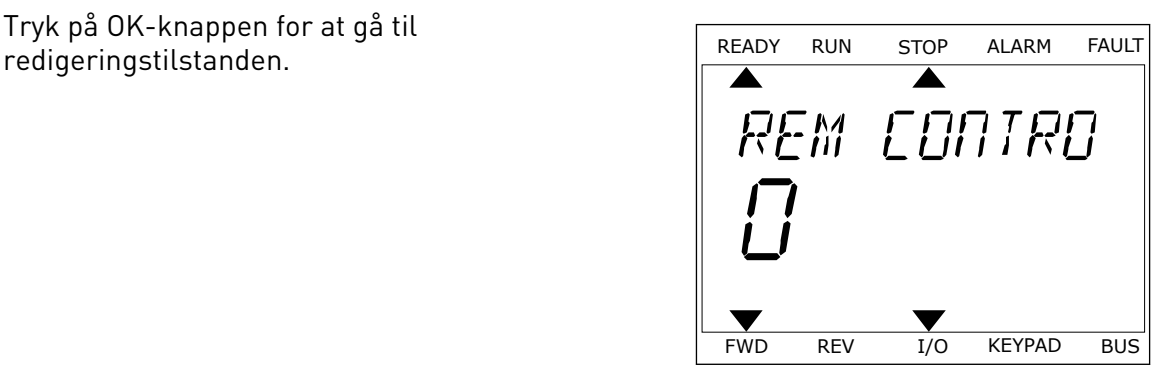

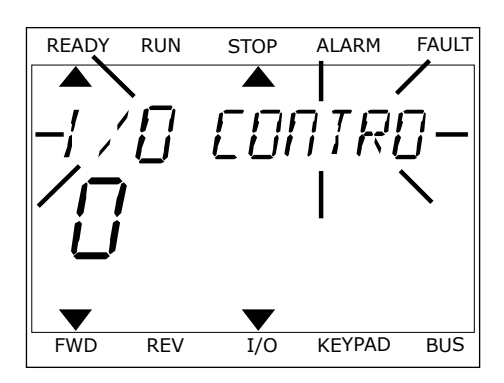

- 2 Gå til tilstanden Rediger.
- 3 Flyt fra ciffer til ciffer vha. højre- og venstre piletast. Ændr cifrene vha. piletasterne op/ned.
- 4 Tryk på OK-knappen for at acceptere ændringen. Ignorer ændringen ved at trykke på knappen Tilbage/Nulstil for at gå tilbage til det niveau, du var på før.

#### 3.3.2 NULSTIL EN FEJL

Du kan bruge knappen Nulstil eller parameteren Nulstil fejl til at nulstille en fejl. Se instruktionerne i *[11.1 Der vises en fejl](#page-354-0)*.

#### 3.3.3 FUNCT-KNAPPEN

Du kan bruge FUNCT-knappen til fire funktioner.

- Til at få adgang til Styringssiden.
- Til nemt skift mellem lokale- og fjernstyringssteder.
- Til at ændre rotationsretning.
- Til hurtig redigering af en parameterværdi.

Valg af styringssted afgør, hvorfra frekvensomformeren modtager start- og stopkommandoer. Alle styringssteder har en parameter til valg af frekvensreferencekilden. Det lokale styringssted er altid betjeningspanelet. Fjernstyringsstedet kan være I/O eller fieldbus. Det valgte styringssted vises på betjeningspanelets statuslinje.

Det er muligt at benytte I/O A, I/O B og fieldbus som fjernstyringssteder. I/O A og fieldbus har den laveste prioritet. Du kan udvælge dem vha. P3.2.1 (fjernstyringssted). I/O B kan omgå fjernstyringsstederne I/O A og fieldbus vha. en digital indgang. Du kan udvælge digitale indgange vha. parametrene P3.5.1.7 (I/O B tvunget styring)

Betjeningspanelet benyttes altid som styringssted, når styringsstedet er lokalt. Lokal styring har højere prioritet end fjernstyring. Når du f.eks. er i fjernstyring, og parameter P3.5.1.7 omgår styringsstedet via en digital indgang, og du vælger lokal, bliver betjeningspanelet til styringsstedet. Anvend FUNCT-knappen eller P3.2.2 Lokal/Fjern for at skifte mellem lokalog fjernstyring.

#### SKIFT STYRINGSSTED

1 Tryk på FUNCT-knappen et vilkårligt sted i menustrukturen.

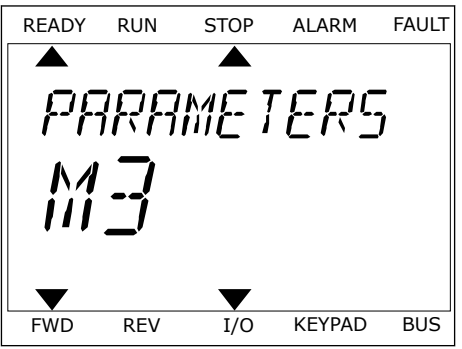

2 Brug piletasterne op/ned for at vælge Lokal/Fjern. Brug piletasterne opyned for at vætge Lokat/Fjern.<br>Tryk på OK-knappen.

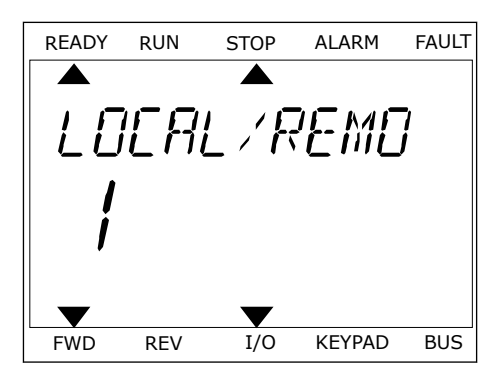

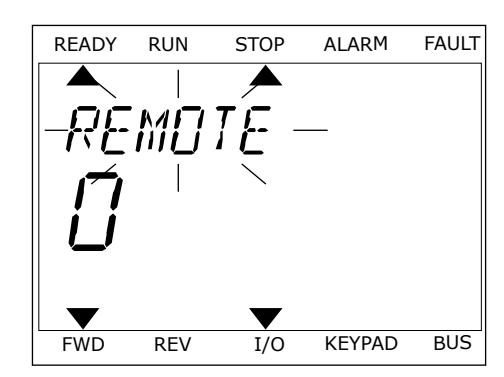

3 Vælg Lokal **eller** Fjern vha. piletasterne op og ned. Vætg Lokat **etter** Hjern vna. pitetasterne op og ned.<br>Tryk på OK-knappen for at acceptere valget.

4 Hvis fjernstyringssted ændres til lokal (betjeningspanel), skal der angives en panelreference.

Efter valget går displayet tilbage til det samme sted, hvor det var, da der blev trykket på FUNCT-knappen.

#### ÅBNING AF STYRINGSSIDEN

Det er nemt at overvåge de vigtigste værdier på styringssiden.

1 Tryk på FUNCT-knappen et vilkårligt sted i menustrukturen.

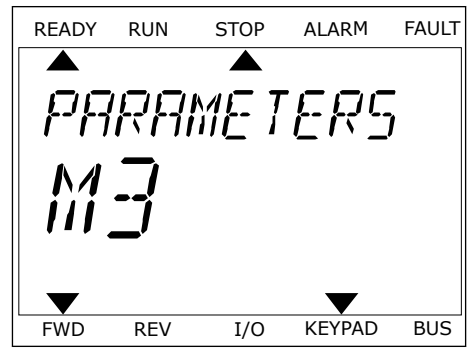

2 Brug piletasterne op/ned for at vælge på styringssiden. Bekræft med OK-knappen. Styringssiden åbnes

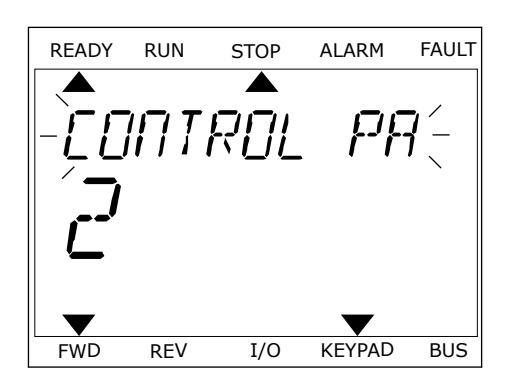

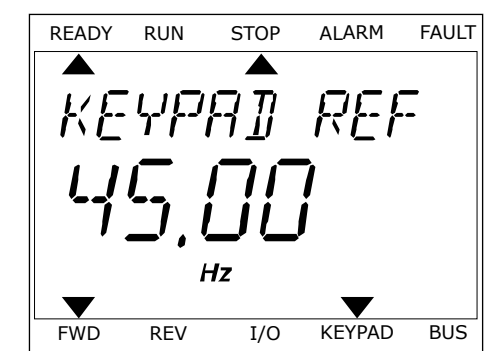

3 Hvis det lokale styringssted og panelreferencen anvendes, kan P3.3.1.8 panelreferencen angives med OK knappen.

Du kan finde flere oplysninger om panelreference i *[5.3 Gruppe 3.3: Referencer](#page-140-0)*). Hvis du bruger andre styringssteder eller referenceværdier, viser displayet den frekvensreference, der ikke kan redigeres. De andre værdier på siden er multiovervågningsværdier. Her kan du vælge en række af de viste værdier (se instruktionerne i *[4.1.1 Multiovervågning](#page-112-0)*).

#### SKIFT ROTATIONSRETNING

Du kan hurtigt ændre motorens rotationsretning ved hjælp af FUNCT-knappen.

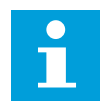

#### **BEMÆRK!**

Kommandoen Skift retning er tilgængelig i menuen, hvis det aktuelle styringssted er lokalt.

- 1 Tryk på FUNCT-knappen et vilkårligt sted i menustrukturen.
- 2 Brug piletasterne op/ned, når du vil skifte retning. Tryk på OK-knappen.
- 3 Vælg en ny rotationsretning. Den aktuelle rotationsretning blinker. Tryk på OK-knappen. Rotationsretningen skifter med det samme, og pilindikatoren i statusfeltet på displayet ændres.

#### FUNKTIONEN HURTIG REDIGERING

Funktionen Hurtig redigering giver dig mulighed for at få hurtig adgang til en parameter ved at indtaste parameterens id-nummer.

1 Tryk på FUNCT-knappen et vilkårligt sted i menustrukturen.

- 2 Tryk på piletasterne op/ned for at vælge Hurtig redigering, og accepter med OK-knappen.
- 3 Indtast id-nummeret på en parameter eller en overvågningsværdi. Tryk OK. Displayet viser parameterværdien i redigeringstilstand og overvågningsværdien i overvågningstilstand.
## **3.4 MENUSTRUKTUR**

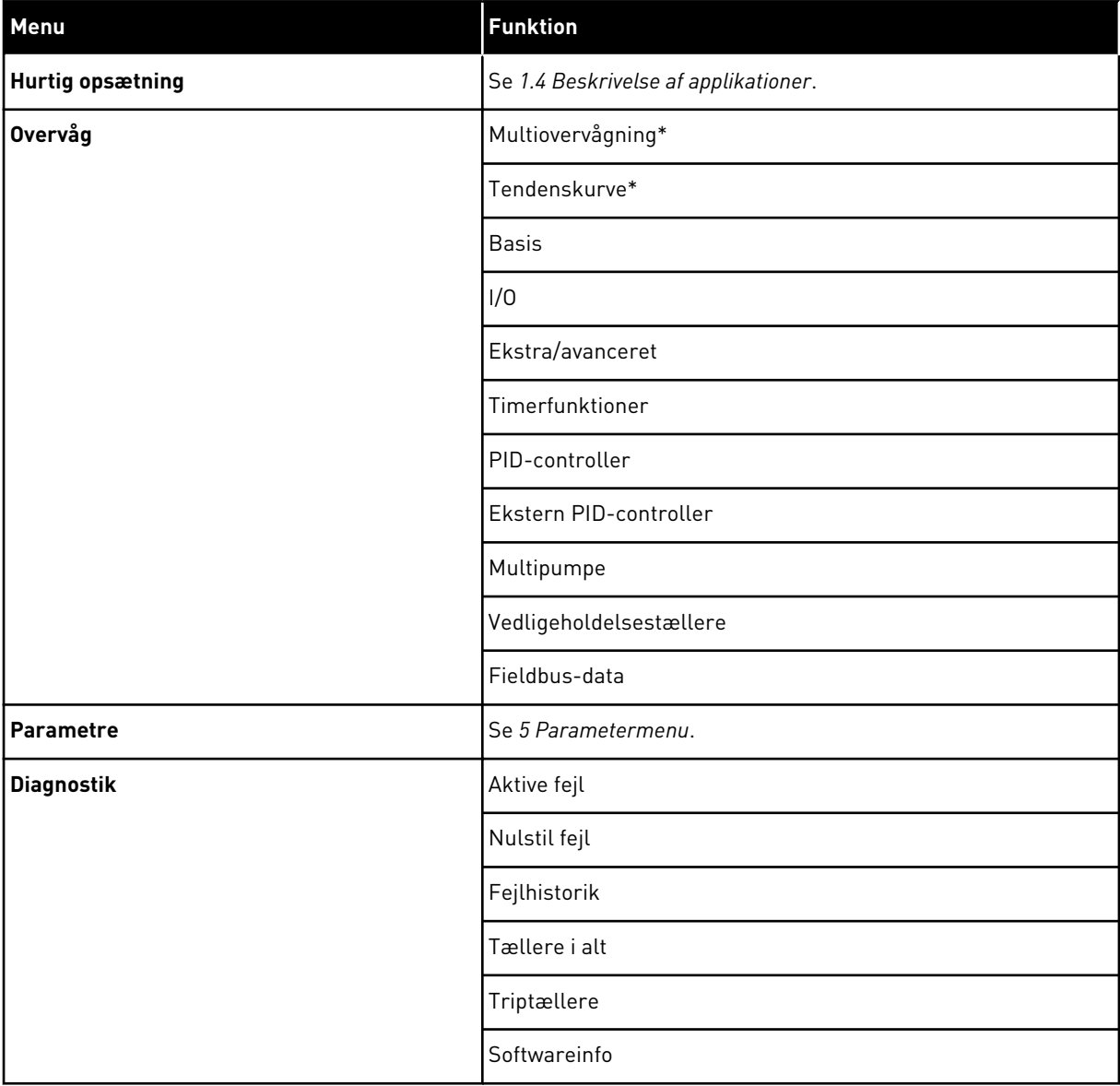

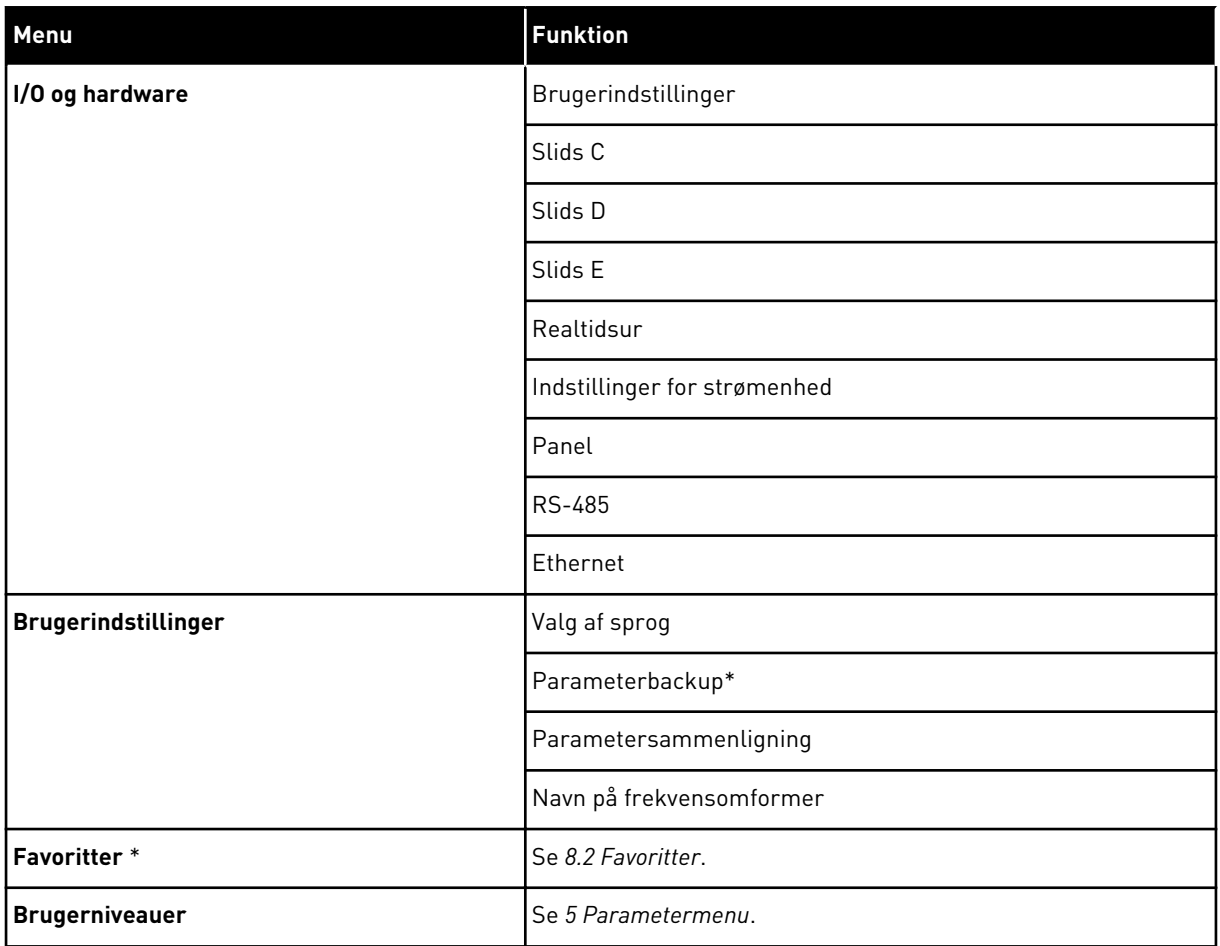

\* = Funktionen er ikke tilgængelig som tekstdisplay på tekstbetjeningspanelet.

#### 3.4.1 HURTIG OPSÆTNING

Gruppen Hurtig opsætning indeholder de forskellige guider og parametre til hurtig opsætning af Vacon 100-applikationen. Du finder mere detaljerede oplysninger om parametrene i denne gruppe i kapitel *[1.3 Første start](#page-11-0)* og *[2 Guider](#page-75-0)*.

## 3.4.2 OVERVÅG

#### MULTIOVERVÅGNING

Ved hjælp af multiovervågningsfunktionen kan du samle 4-9 punkter, som du vil overvåge. Se *[4.1.1 Multiovervågning](#page-112-0)*.

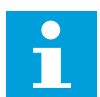

#### **BEMÆRK!**

Multiovervågningsmenuen er ikke tilgængelig i tekstbetjeningspanelet.

#### **TENDENSKURVE**

Funktionen Tendenskurve er en grafisk præsentation af to samtidige overvågningsværdier. Se *[4.1.2 Tendenskurve](#page-113-0)*.

#### BASIS

De basale overvågningsværdier kan inkludere statusser, målinger og aktuelle parameterværdier og -signaler. Se *[4.1.3 Basis](#page-116-0)*.

#### I/O

Du kan overvåge statusserne og niveauerne for forskellige indgangs- og udgangssignalværdier. Se *[4.1.4 I/O](#page-119-0)*.

#### TEMPERATURINDGANGE

Se *[4.1.5 Temperaturindgange](#page-119-0)*.

#### EKSTRA/AVANCERET

Overvågning af forskellige, avancerede værdier, f.eks. fieldbus-værdier. Se *[4.1.6 Ekstra og](#page-121-0)  [avanceret](#page-121-0)*.

#### TIMERFUNKTIONER

Du kan overvåge tidsmålerfunktionerne og ur i realtid. Se *[4.1.7 Overvågning af](#page-123-0)  [timerfunktioner](#page-123-0)*.

#### PID-CONTROLLER

Du kan overvåge PID-controllerværdierne. Se *[4.1.8 Overvågning af PID-controller](#page-125-0)*.

#### EKSTERN PID-CONTROLLER

Du kan overvåge de værdier, der er relaterede til den eksterne PID-controller. Se *[4.1.9](#page-126-0)  [Overvågning af ekstern PID-controller](#page-126-0)*.

#### MULTIPUMPE

Du kan overvåge de værdier, der er relaterede til driften af mere end én frekvensomformer. Se *[4.1.10 Multipumpeovervågning](#page-126-0)*.

#### VEDLIGEHOLDELSESTÆLLERE

Du kan overvåge de værdier, der er relaterede til vedligeholdelsestællerne. Se *[4.1.11](#page-128-0)  [Vedligeholdelsestællere](#page-128-0)*.

#### FIELDBUS-DATA

Du kan se fieldbus-dataene som overvågningsværdier. Brug for eksempel denne funktion i

løbet af ibrugtagning af fieldbus. Se *[4.1.12 Overvågning af Fieldbus-procesdata](#page-129-0)*.

#### **3.5 VACON LIVE**

Vacon Live er et pc-værktøj til ibrugtagning og vedligeholdelse af Vacon® 10, Vacon® 20, and Vacon® 100 AC-frekvensomformere). Du kan downloade Vacon Live fra www.vacon.com.

Vacon Live pc-værktøjet indeholder disse funktioner.

- Angivelse af parametre, overvågning, oplysninger om frekvensomformere, datalogger osv.
- Vacon Loader til download af software
- Support til RS-422 og Ethernet
- Understøttelse af Windows XP, Windows 7 og Windows 8
- 17 sprog: engelsk, tysk, spansk, finsk, fransk, italiensk, russisk, svensk, kinesisk, tjekkisk, dansk, hollandsk, polsk, portugisisk, rumænsk, slovakisk og tyrkisk

Du kan tilslutte AC-frekvensomformeren og pc-værktøjet vha. det sorte USB/RS-422-kabel fra Vacon eller Vacon 100-Ethernetkablet. RS-422-frekvensomformerne installeres automatisk, når Vacon Live installeres. Når du har installeret kablet, finder Vacon Live automatisk den tilsluttede frekvensomformer.

Du kan finde flere oplysninger om brugen af Vacon Live i programmets hjælpemenu.

| ◆器                                       | File Edit View Drive Tools Help<br><b>LOEDLEB</b> |                  |                              |                        |                    | <b>VACON</b>         |                         | <b>BYVEN BY ROTURS</b> |
|------------------------------------------|---------------------------------------------------|------------------|------------------------------|------------------------|--------------------|----------------------|-------------------------|------------------------|
| <b>Drives</b>                            | Parameter Browser X                               |                  |                              |                        |                    |                      |                         |                        |
| <b>TITLE</b><br><b>Drive</b><br>$\infty$ | $-6$ $-6$<br>取                                    |                  | <b>目目⊙ SD口⊙同●</b> Search     | Q                      |                    |                      |                         |                        |
| Files                                    | <b>A E</b> Merit                                  | Index            | VariableText                 | Value                  | Min                | Max                  | <b>Unit</b>             | Def: "                 |
|                                          | 4 1. Quick Setup<br>1.31. Standard                |                  | $\wedge$ 1. Quick Setup (29) |                        |                    |                      |                         |                        |
|                                          | $4$ $2$ . Monitor                                 | P1.2             | Application                  | Standard               | Standard           | Motor Potentiometer  |                         | Standar                |
|                                          | 2.1. Multimonitor<br>×                            | P <sub>13</sub>  | MinFreqReference             | 0.00                   | 0.00               | 50.00                | Hz.                     | 0.00                   |
|                                          | 2.3. Basic                                        | P <sub>14</sub>  | MaxFreqReference             | 50.00                  | 0,00               | 320.00               | Hz                      | 0.00                   |
|                                          | 24.10<br>2.6. Extras/Advanced                     | P <sub>15</sub>  | Accel Time 1                 | 5.0                    | 0,1                | 3000.0               | $\overline{\mathbf{s}}$ | 5.0                    |
|                                          | 2.7. Timer Functions                              | P16              | Decel Time 1                 | 5.0                    | 0.1                | 3000.0               | s.                      | 5.0                    |
|                                          | 2.8. PID Controller                               | P <sub>17</sub>  | Current Limit                | 3.70                   | 0.26               | 5.20                 | A                       | 0.00                   |
|                                          | 2.9. ExtPID Controller<br>2.10, Multi-Pump        | P <sub>1.8</sub> | Motor Type                   | <b>Induction Motor</b> | Induction Motor    | <b>PM Motor</b>      |                         | Inductio               |
|                                          | 2.11. Mainten, Counters                           | P <sub>19</sub>  | Motor Nom Volta              | 230                    | 180                | 240                  | v                       | $\circ$                |
|                                          | 2.12. Fieldbus Data                               | P 1.10           | Motor Nom Freq               | 50.00                  | 8.00               | 320.00               | Hz                      | 0.00                   |
|                                          | 2.13. Drive Customizer<br>$4$ $3$ Parameters      | P 1.11           | Motor Nom Speed              | 1370                   | 24                 | 19200                | rpm                     | $\circ$                |
|                                          | 3.1. Motor Settings                               | P 1.12           | Motor Nom Currnt             | 1.90                   | 0.26               | 5.20                 | A.                      | 0.00                   |
|                                          | 3.1.1. Motor Nameplate                            | P 1.13           | Motor Cos Phi                | 0.74                   | 0,30               | 1.00                 |                         | 0.00                   |
|                                          | 4 3.1.2. Motor Control                            | P 1.14           | <b>Energy Optimization</b>   | Disabled               | Disabled           | Enabled              |                         | <b>Disabler</b>        |
|                                          | <b>3.1.3. Limits</b><br>4 3.1.4. Open Loop        | P 1.15           | Identification               | No Action              | No Action          | With Rotation        |                         | No Actic               |
|                                          | 3.1.4.12. If Start                                | P 1.16           | <b>Start Function</b>        | Ramping                | Ramping            | <b>Flying Start</b>  |                         | Rampin                 |
|                                          | 3.2. Start/Stop Setup                             | P 1.17           | Stop Function                | Coasting               | Coasting           | Ramping              |                         | <b>Coastin</b>         |
|                                          | 4 3.3. References<br>3.3.1. Frequency Ref         | P 1.18           | Automatic Reset              | Disabled               | Disabled           | Fnabled              |                         | <b>Disable</b>         |
|                                          | 4 3.3.2. Torque Ref                               | P 1.19           | <b>External Fault</b>        | Fault                  | No Action          | Fault Coast          |                         | Fault                  |
|                                          | 3.3.2.7. Torque Ctrl Open Loop                    | P <sub>120</sub> | Al Low Fault                 | No Action              | No Action          | Fault, Coast         |                         | No Actic               |
|                                          | 3.3.3. Preset Freqs<br>3.3.4. Motor Potentiom.    | P 1.21           | Rem. Ctrl. Place             | <b>I/O Control</b>     | <b>I/O Control</b> | FieldbusCTRL         |                         | <b>I/O Con</b>         |
|                                          | 3.3.5. Joystick                                   | P 1.22           | <b>I/O A Ref sel</b>         | $Al1 + Al2$            | PresetFreq0        | Block Out. 10        |                         | $AI1+AI2$              |
|                                          | 3.3.6. Jogging                                    | P 1.23           | Keypad Ref Sel               | <b>Keypad Ref</b>      | PresetFreq0        | Block Out. 10        |                         | Keypad                 |
|                                          | 3.4. Ramps And Brakes                             | P 1.24           | <b>FieldBus Ref Sel</b>      | Fieldbus               | PresetFreq0        | Block Out. 10        |                         | Fieldbur               |
|                                          | 3.4.1. Ramp 1<br>3.4.2. Ramp 2                    | P 1.25           | Al1 Signal Range             | 0-10V/0-20mA           | 0-10V/0-20mA       | 2-10V/4-20mA         |                         | 0-10V/0                |
|                                          | 3.4.3. Start Magnetizat.                          | P 1.26           | Al2 Signal Range             | 2-10V/4-20mA           | 0-10V/0-20mA       | 2-10V/4-20mA         |                         | $2 - 10V/4$            |
|                                          | <b>4 3.4.4. DC Brake</b>                          | P 1.27           | <b>RO1 Function</b>          | Run                    | Not Used           | Motor PreHeat Active |                         | Run                    |
|                                          | 3.4.5. Flux Braking<br>4 3.5. I/O Config          | $\mathcal{A}$    |                              | as.                    |                    |                      |                         | ×                      |

*Fig. 35: PC-værktøjet Vacon Live.*

# <span id="page-112-0"></span>**4 OVERVÅGNINGSMENU**

## **4.1 OVERVÅGNINGSGRUPPE**

Du kan overvåge parametrene og signalernes aktuelle værdier. Du kan også overvåge statusser og målinger. Nogle af de værdier, der skal overvåges, kan tilpasses.

## 4.1.1 MULTIOVERVÅGNING

På multiovervågningssiden du samle fire til ni punkter, som du vil overvåge. Vælg et antal punkter vha. parameter 3.11.4 Multiovervågningsvisning. Læs mere i kapitel *[5.11 Gruppe](#page-179-0)  [3.11: Applikationsindstillinger](#page-179-0)*.

#### GEM OVERVÅGNINGSPUNKTER

1 Tryk på OK-knappen for at gå til Overvågningsmenuen.

2 Gå til Multiovervågning.

3 For at gemme et gammelt element skal det aktiveres. Brug piletasterne.

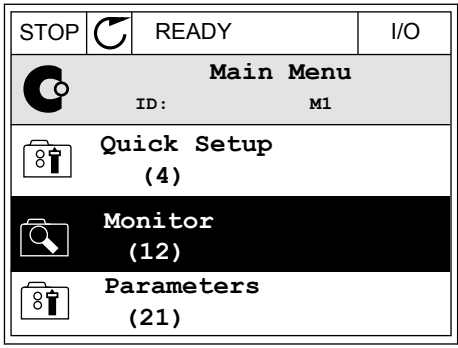

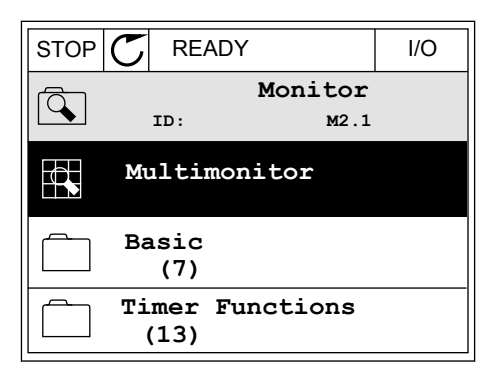

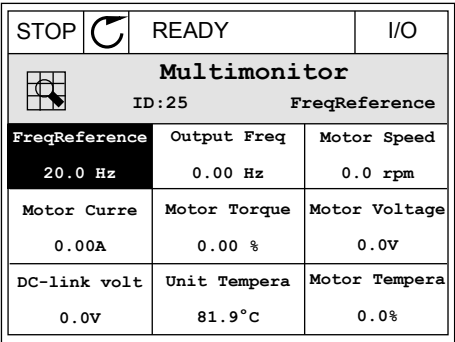

<span id="page-113-0"></span>4 Tryk på OK-knappen, hvis du vil vælge et nyt element på listen.

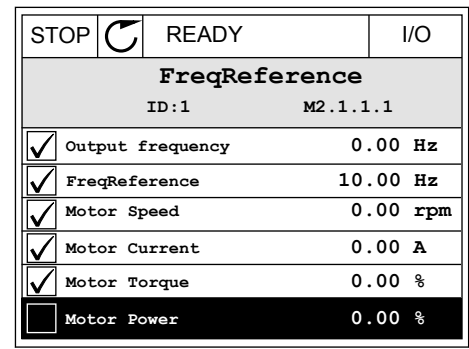

#### 4.1.2 TENDENSKURVE

Funktionen Tendenskurve er en grafisk præsentation af to overvågningsværdier.

Når du vælger værdier, der skal overvåges, begynder frekvensomformeren at registrere værdierne. I undermenuen Tendenskurve kan du få vist tendenskurven og foretage signalvalg. Du kan også angive minimums- og maksimumsindstillinger, samplingsinterval og vælge, om der skal benyttes Autoskaler.

#### ÆNDRING AF VÆRDIER

Benyt følgende fremgangsmåde for at ændre de værdier, der skal overvåges:

1 Find menuen Tendenskurve i menuen Overvågning, og tryk på OK.  $\|$  og tryk på OK.

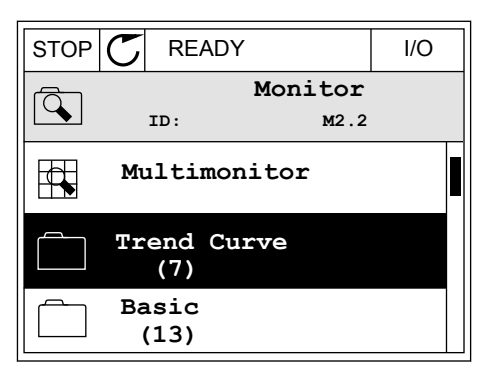

2 Gå ind i menuen Vis tendenskurve ved at trykke på OK igen. Note that the state of the state of the state of  $\mathbb{C}$  READY The state of the state of the state of the state of the state of the state of the state of the state of the state of the state of the state of the st

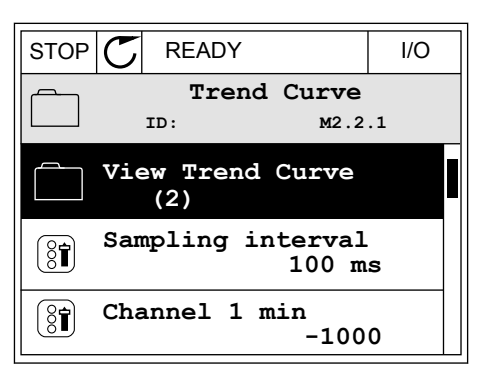

3 Du kan kun overvåge to tendenskurveværdier på samme tid. De aktuelle valg, der skal overvåges, er FreqReference og Motorhastighed, som vises nederst på displayet. Vælg den aktuelle værdi, som du ønsker at ændre, ved hjælp af piletasterne. Tryk OK.

4 Gennemse listen over overvågningsværdier vha. piletasterne.  $\|\text{STOP}[\mathbb{C}]$  READY | I/O

5 Vælg den ønskede værdi, og tryk på OK.

STOP KURVENS FREMDRIFT

Funktionen Tendenskurve giver dig også mulighed for at stoppe kurvens fremdrift og aflæse de nøjagtige enkeltværdier. Derefter kan du igen starte kurvens fremdrift.

 $STOP$   $\boxed{7}$  READY  $\boxed{1/O}$ **Motor Current** 0.00A

0rpm

**Motor Shaft Power**

Motor Speed

**Output frequency FreqReference Motor Speed Motor Current Motor Torque**

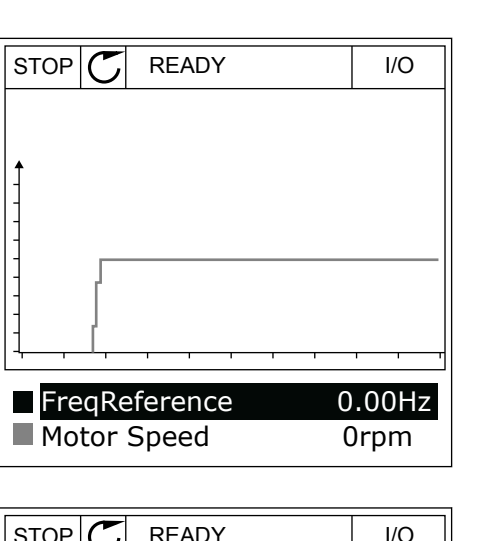

**ID:3 V2.2.1.1.4 FreqReference**

1 I Vis tendenskurve kan kurven gøres aktiv vha. piletasten op. Rammen omkring displayet bliver fed.

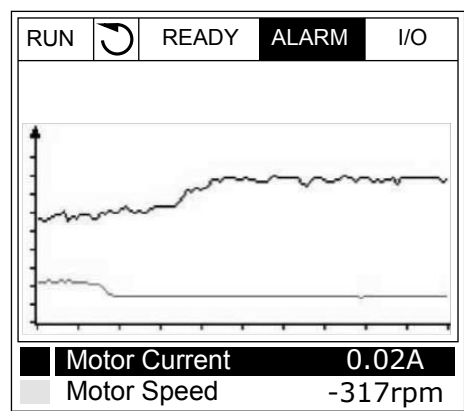

2 Tryk på OK-knappen ved kurvens idealpunkt.

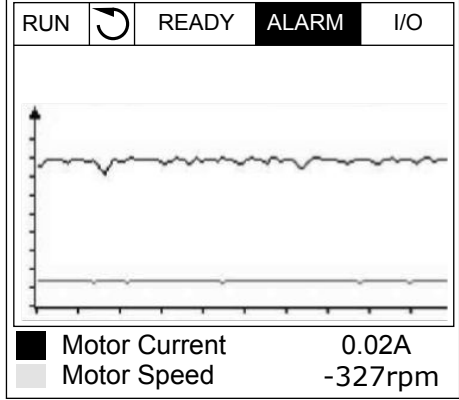

3 Der vises en lodret linje på displayet. Værdierne nederst på displayet svarer til placeringen af trådlinjen.

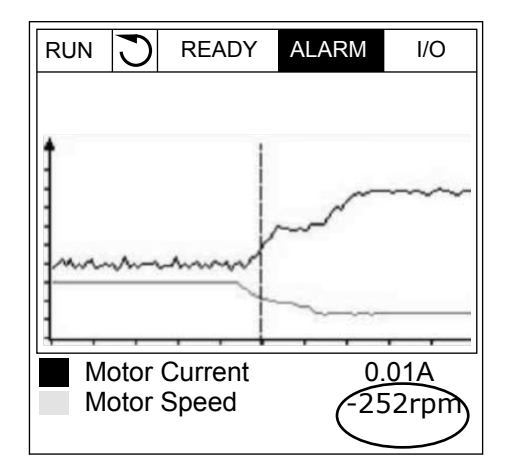

<span id="page-116-0"></span>4 Brug venstre og højre piletast til at flytte trådlinjen, for at få vist de nøjagtige værdier for andre steder.  $\|\text{RUN} \|\text{N}\|$  READY ALARM I/O

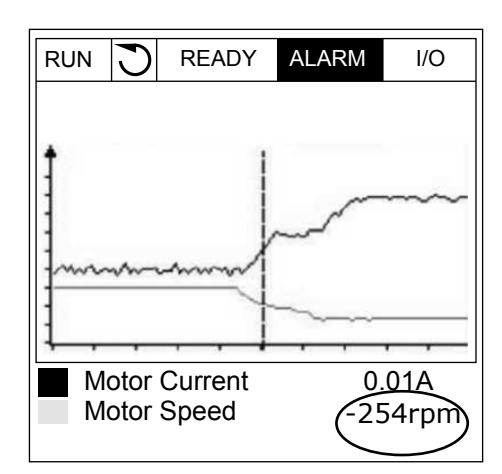

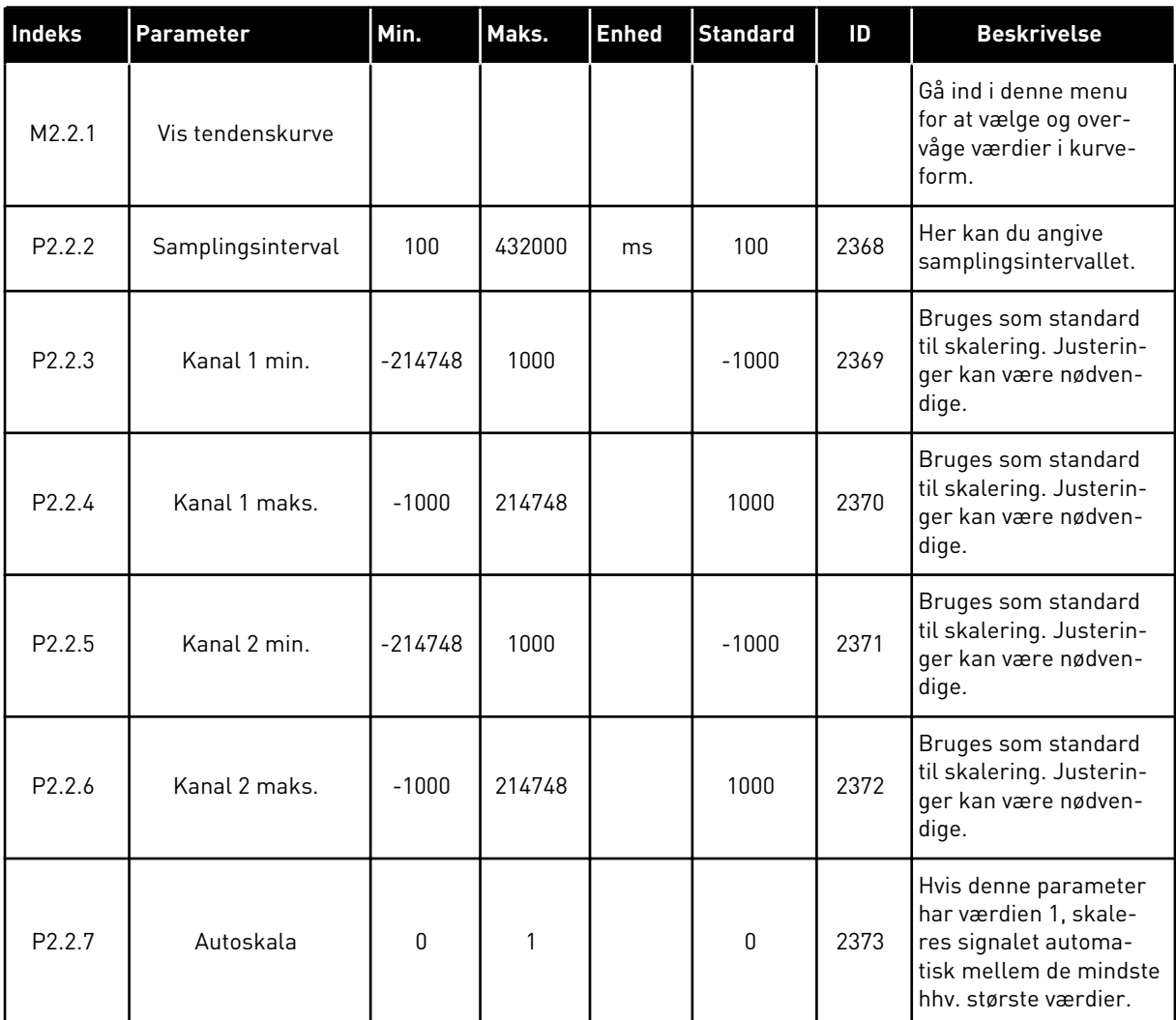

#### *Tabel 15: Tendenskurveparametre*

#### 4.1.3 BASIS

Se næste tabel, som viser basisovervågningsværdierne og disses relaterede data.

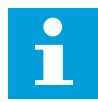

#### **BEMÆRK!**

Det er kun standard-I/O-kortstatusser, der er tilgængelige i menuen Overvågning. Alle I/O-kortsignalstatusser vises som rådata i I/O og hardwaremenuen.

Tjek de udvidede I/O-kortstatusser i menuen I/O og hardware, når systemet beder dig om det.

*Tabel 16: Elementer i overvågningsmenuen*

| Indeks  | <b>Overvågningsvær</b><br>di                | <b>Enhed</b>  | <b>Skala</b> | ID           | <b>Beskrivelse</b>                                                                                                    |
|---------|---------------------------------------------|---------------|--------------|--------------|----------------------------------------------------------------------------------------------------|
| V2.3.1  | Udgangsfrekvens                             | <b>Hz</b>     | 0.01         | 1            | Udgangsfrekvens til motor                                                                                                    |
| V2.3.2  | Frekvensrefe-<br>rence                      | Hz            | 0.01         | 25           | Frekvensreference til motorstyring                                                                                                    |
| V2.3.3  | Motorhastighed                              | o/min         | 1            | $\mathbf{2}$ | Motorens faktiske hastighed i omdrejninger<br>pr. minut                                                                               |
| V2.3.4  | Motorstrøm                                  | A             | Varierer     | 3            |                                                                                                    |
| V2.3.5  | Motormoment                                 | $\frac{0}{0}$ | 0.1          | 4            | Beregnet akselmoment                                                                                                    |
| V2.3.7  | Motorens akselef-<br>fekt                   | $\%$          | 0.1          | 5            | Beregnet motorakseleffekt i procent                                                                                                   |
| V2.3.8  | Motorens akselef-<br>fekt                   | kW/HK         | Varierer     | 73           | Beregnet motorakseleffekt i kW eller HK.<br>Enheden angives i parameteren til valg af<br>enhed.                                       |
| V2.3.9  | Motorspænding                               | V             | 0.1          | 6            | Udgangsspænding til motor                                                                                                    |
| V2.3.10 | DC-spænding                                 | V             | 1            | 7            | Målt spænding i frekvensomformerens DC-<br>link                                                                                       |
| V2.3.11 | Enhedstempera-<br>tur                       | °C            | 0.1          | 8            | Kølelegemetemperatur i grader Celsius eller<br>Fahrenheit                                                                             |
| V2.3.12 | Motortemperatur                             | $\frac{0}{0}$ | 0.1          | 9            | Den beregnede motortemperatur (i procent)<br>af den nominelle driftstemperatur                                                        |
| V2.3.13 | Motorforvarmning                            |               | 1            | 1228         | Status for motorforvarmningsfunktionen<br>$0 = FRA$<br>1 = Forvarmning (tilført jævnstrøm)                                            |
| V2.3.15 | Kwh triptæller lav                          | kWh           | 1            | 1054         | Energitæller med en angiven kWh-opløsning                                                                                             |
| V2.3.14 | Kwh triptæller høj                          |               | 1            | 1067         | Angiver antal drejninger af kWhTripCounter-<br>Low. Når denne tæller passerer værdien<br>65535, er der en stigning på by1 i tælleren. |
| V2.3.17 | U-fasestrøm                                 | A             | Varierer     | 39           | Den målte U-fasestrøm for motoren (1 s fil-<br>trering)                                                                               |
| V2.3.18 | V-fasestrøm                                 | A             | Varierer     | 40           | Den målte V-fasestrøm for motoren (1 s fil-<br>trering)                                                                               |
| V2.3.19 | W-fasestrøm                                 | А             | Varierer     | 41           | Den målte W-fasestrøm for motoren (1 s fil-<br>trering)                                                                               |
| V2.3.20 | Indgangseffekt for<br>frekvensomfor-<br>mer | kW            | Varierer     | 10           | Estimering af frekvensomformerens ind-<br>gangseffekt                                                                                 |

#### <span id="page-119-0"></span>4.1.4 I/O

## *Tabel 17: I/O-signalovervågning*

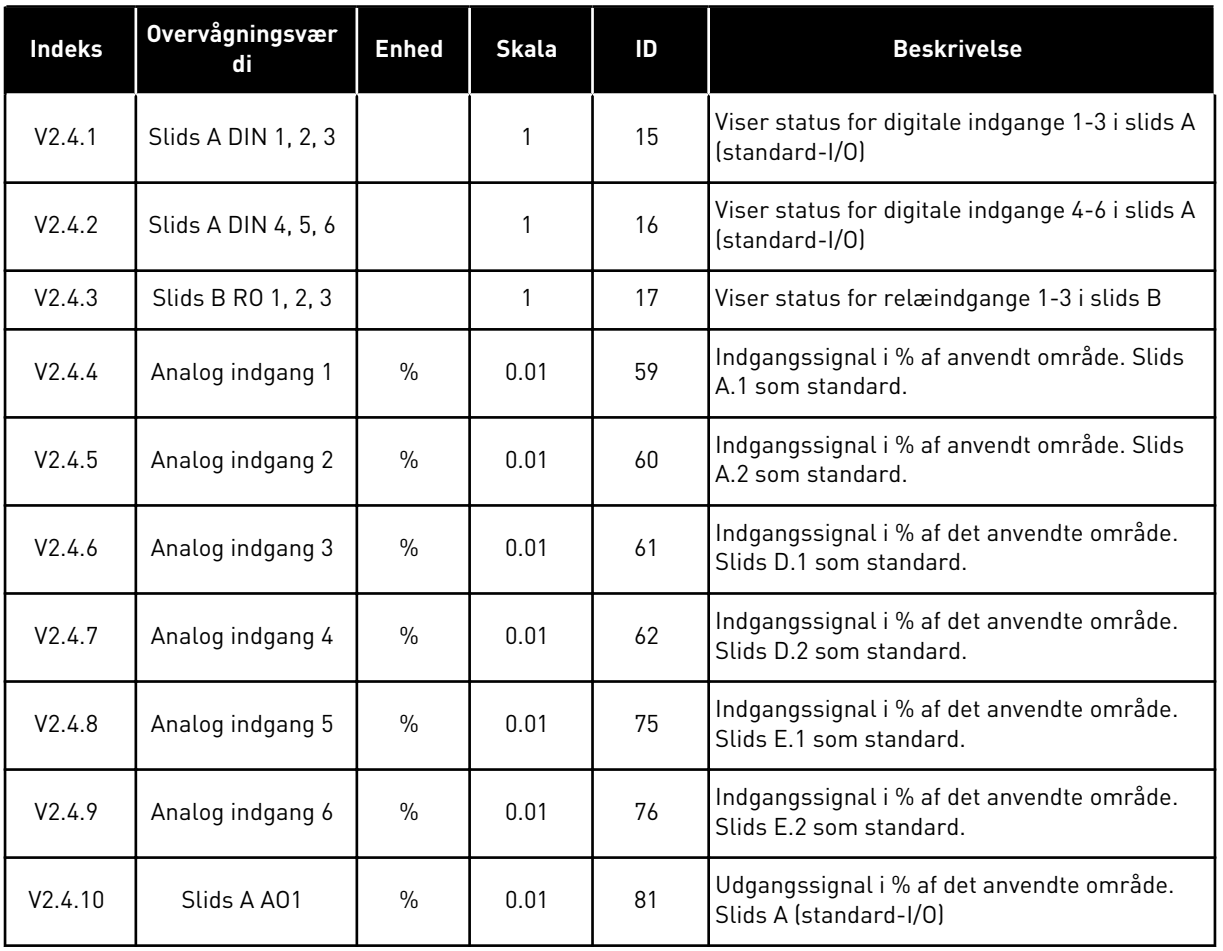

## 4.1.5 TEMPERATURINDGANGE

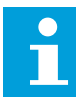

## **BEMÆRK!**

Denne parametergruppe er synlig, hvis der der findes et optionskort til temperaturmåling (OPT-BH).

a dhe ann an 1970.<br>Tha ann an 1970, ann an 1970, ann an 1970.

*Tabel 18: Overvågning af temperaturindgange*

| Indeks | <b>Overvågningsvær</b><br>di | <b>Enhed</b> | <b>Skala</b> | ID | <b>Beskrivelse</b>                                                                                                    |
|--------|------------------------------|--------------|--------------|----|----------------------------------------------------------------------------------------------------|
| V2.5.1 | Temperaturin-<br>dgang 1     | $^{\circ}$ C | 0.1          | 50 | Målt værdi af temperaturindgang 1. Listen<br>over temperaturindgange består af de første<br>6 tilgængelige temperaturindgange. Listen<br>begynder med slids A og slutter med slids E.<br>Hvis indgangen er tilgængelig, men der ikke<br>er tilsluttet nogen sensor, vises maksimums-<br>værdien på listen, fordi den målte modstand<br>er uendelig. For at tvinge værdien til sin<br>minimumsværdi, skal indgangen kortsluttes. |
| V2.5.2 | Temperaturin-<br>dgang 2     | $^{\circ}$ C | 0.1          | 51 | Den målte værdi ved temperaturindgang 2.<br>Læs mere ovenfor.                                                                                                    |
| V2.5.3 | Temperaturin-<br>dgang 3     | °C.          | 0.1          | 52 | Den målte værdi ved temperaturindgang 3.<br>Læs mere ovenfor.                                                                                                    |
| V2.5.4 | Temperaturin-<br>dgang 4     | °C           | 0.1          | 69 | Den målte værdi ved temperaturindgang 4.<br>Læs mere ovenfor.                                                                                                    |
| V2.5.5 | Temperaturin-<br>dgang 5     | °C           | 0.1          | 70 | Den målte værdi ved temperaturindgang 5.<br>Læs mere ovenfor.                                                                                                    |
| V2.5.6 | Temperaturin-<br>dgang 6     | °C           | 0.1          | 71 | Den målte værdi ved temperaturindgang 6.<br>Læs mere ovenfor.                                                                                                    |

#### <span id="page-121-0"></span>4.1.6 EKSTRA OG AVANCERET

### *Tabel 19: Overvågning af avancerede værdier*

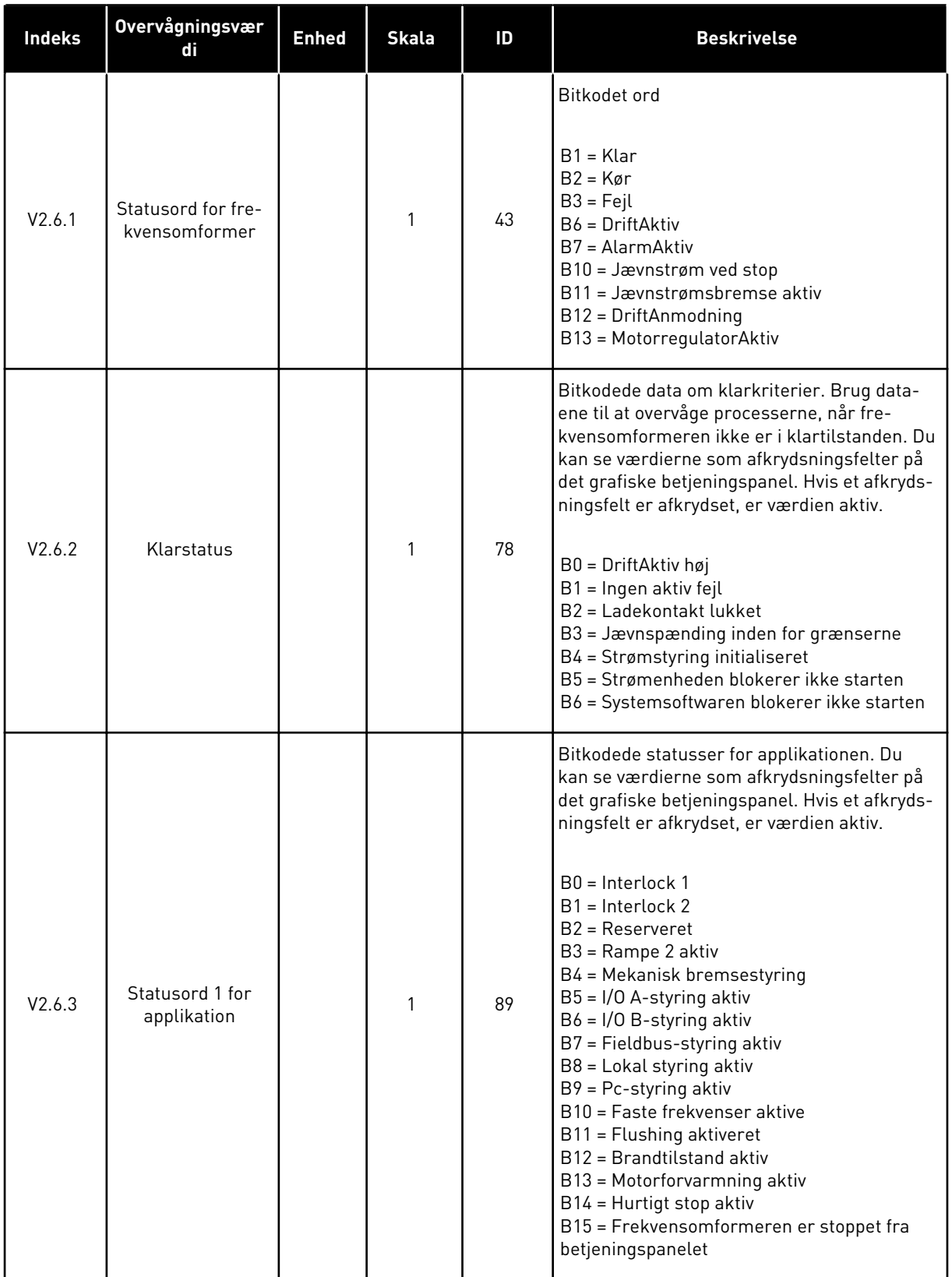

a dhe ann ann an 1970.<br>Tha ann an 1970, ann an 1970, ann an 1970.

## *Tabel 19: Overvågning af avancerede værdier*

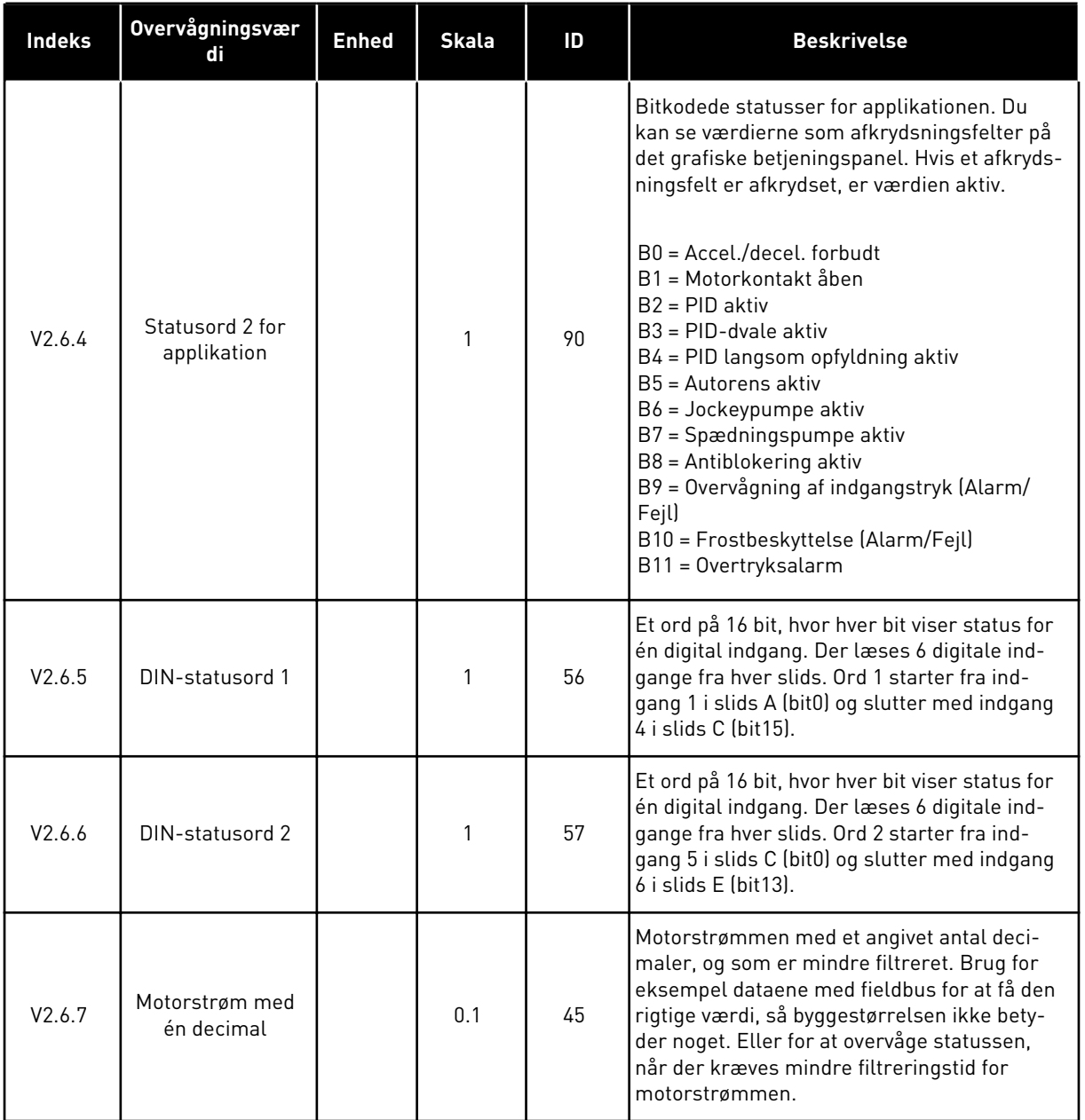

<span id="page-123-0"></span>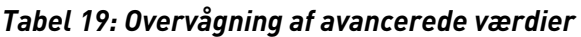

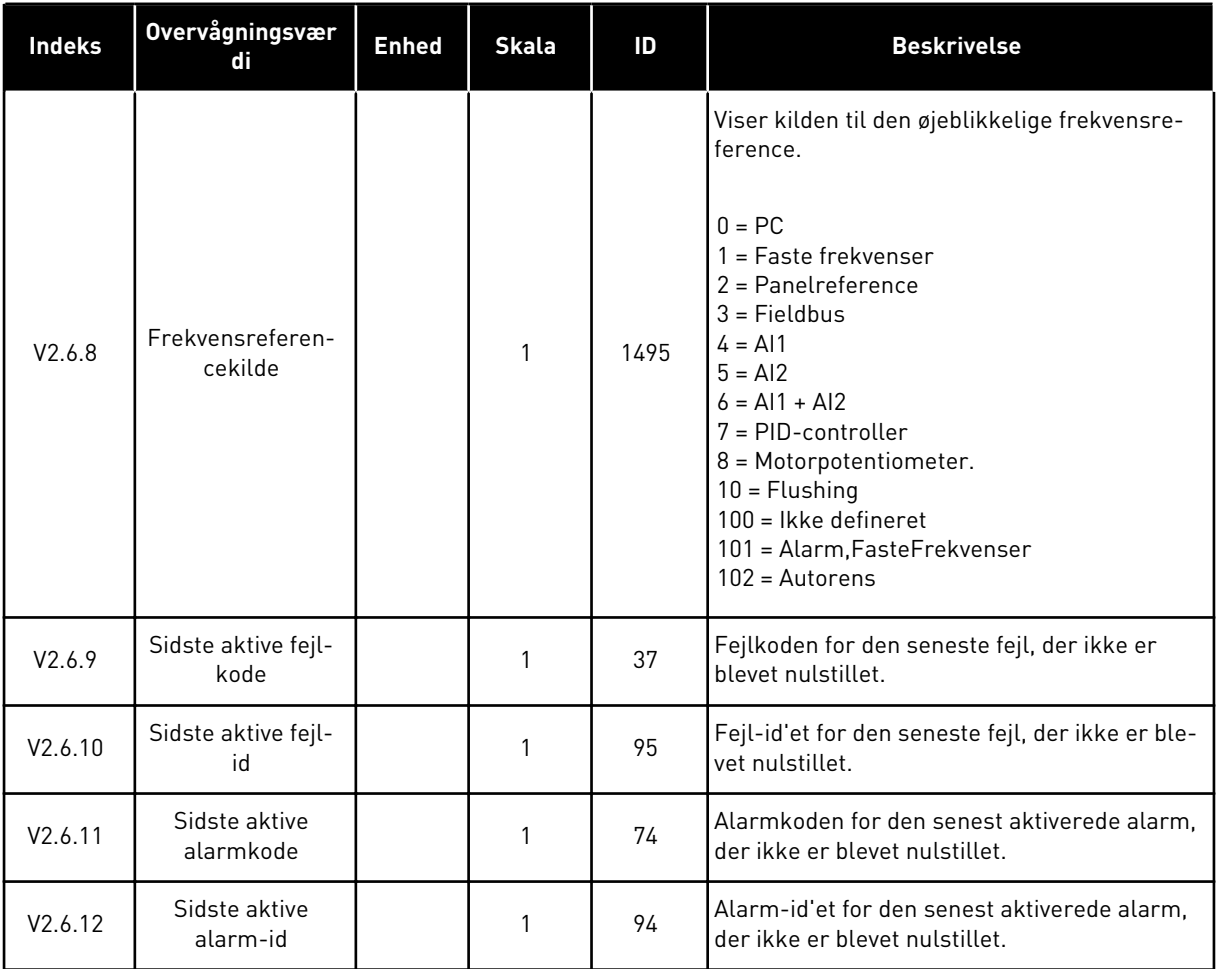

## 4.1.7 OVERVÅGNING AF TIMERFUNKTIONER

Her kan du overvåge værdier for timerfunktioner og Realtidsur.

a dhe ann ann an 1970.

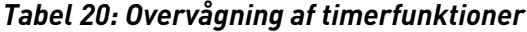

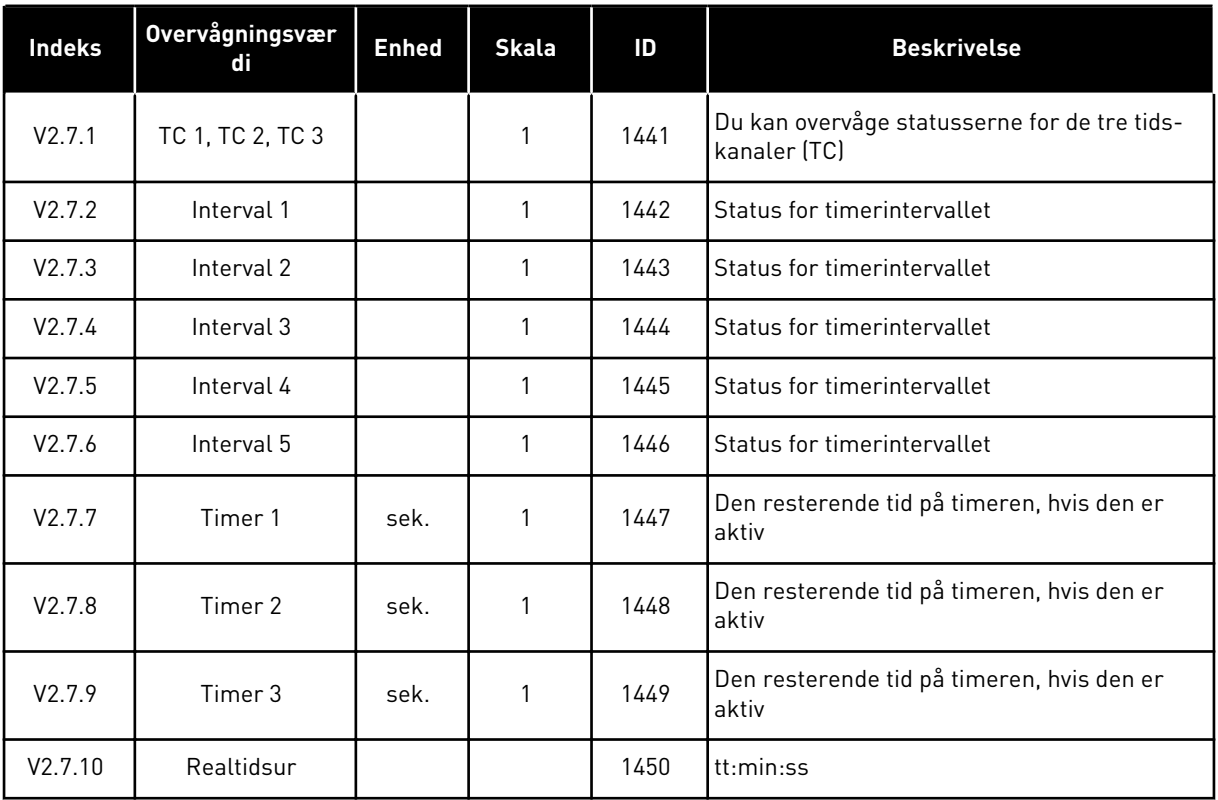

## <span id="page-125-0"></span>4.1.8 OVERVÅGNING AF PID-CONTROLLER

*Tabel 21: Overvågning af værdier for PID-controlleren*

| Indeks | <b>Overvågningsvær</b><br>di | <b>Enhed</b> | <b>Skala</b>                                      | ID    | <b>Beskrivelse</b>                                                                                                    |
|--------|------------------------------|--------------|---------------------------------------------------|-------|----------------------------------------------------------------------------------------------------|
| V2.8.1 | PID1-setpunkt                | Varierer     | Samme<br>som ind-<br>stilling<br>for<br>P3.13.1.7 | 20    | Setpunktværdien for den eksterne PID-con-<br>troller i procesenheder. Du kan bruge en<br>parameter til at vælge procesenheden med.                                   |
| V2.8.2 | PID1-feedback                | Varierer     | Samme<br>som ind-<br>stilling<br>for<br>P3.13.1.7 | 21    | Setpunktværdien for den eksterne PID-con-<br>troller i procesenheder. Du kan bruge en<br>parameter til at vælge procesenheden med.                                   |
| V2.8.3 | PID-feedback<br>(Kilde 1)    | Varierer     | Samme<br>som ind-<br>stilling<br>for<br>P3.13.1.7 | 15541 | PID-controllers feedbackværdi (fra kilde 1 til<br>feedbacksignalet)                                                                                                  |
| V2.8.4 | PID-feedback<br>(Kilde2)     | Varierer     | Samme<br>som ind-<br>stilling<br>for<br>P3.13.1.7 | 15542 | PID-controllers feedbackværdi (fra kilde 2 til<br>feedbacksignalet)                                                                                                  |
| V2.8.5 | PID1-fejlværdi               | Varierer     | Samme<br>som ind-<br>stilling<br>for<br>P3.13.1.7 | 22    | Fejlværdi for den eksterne PID-controller.<br>Afvigelse i feedback fra setpunktet i proce-<br>senheder. Du kan bruge en parameter til at<br>vælge procesenheden med. |
| V2.8.6 | PID1-udgang                  | $\%$         | 0.01                                              | 23    | PID-udgang i procent (0100 %). Det er<br>muligt at overføre denne værdi til Motorsty-<br>ring (Frekvensreference) eller til en analog<br>udgang.                     |
| V2.8.7 | PID1-status                  |              | 1                                                 | 24    | $0 =$ Stoppet<br>$1 = K\sigma$ rer<br>$3 = D$ valetilstand<br>$4 = 1$ dødzone (se 5.13 Gruppe 3.13: PID-con-<br>troller 1)                                           |

#### <span id="page-126-0"></span>4.1.9 OVERVÅGNING AF EKSTERN PID-CONTROLLER

#### *Tabel 22: Overvågning af værdier for den eksterne PID-controller*

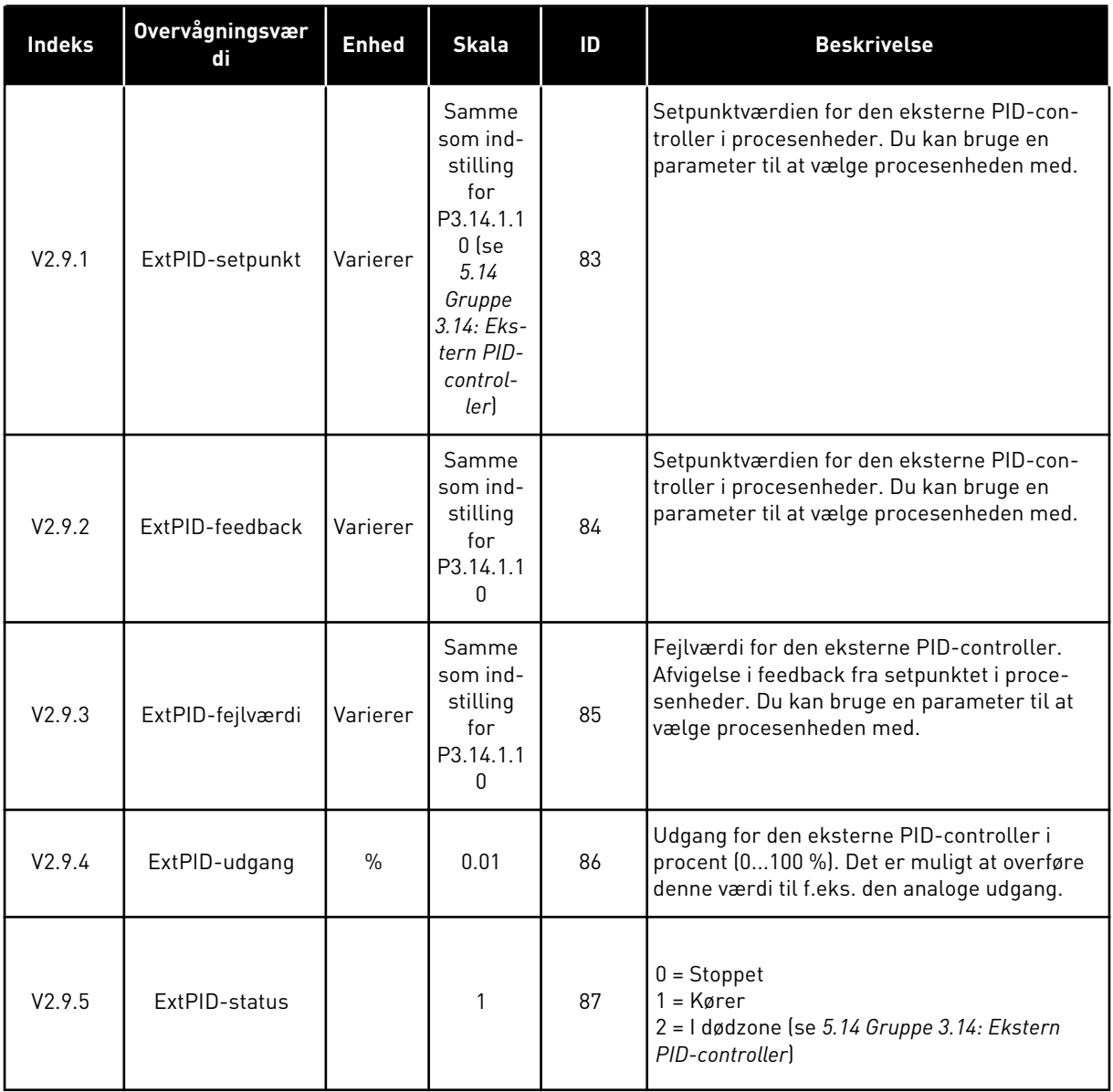

## 4.1.10 MULTIPUMPEOVERVÅGNING

Du kan bruge overvågningsværdierne fra pumpe 2 kørselstid til pumpe 8 kørselstid i multipumpetilstanden (enkelt frekvensomformer).

Hvis du bruger Multimaster- eller Multifollower-tilstanden, aflæses pumpens kørseltidstæller fra overvågningsværdien Pumpe (1) kørselstid. Aflæs pumpens kørselstid fra hver frekvensomformer.

*Tabel 23: Multipumpeovervågning*

| Indeks  | Overvågningsvær<br>di        | <b>Enhed</b> | <b>Skala</b> | ID   | <b>Beskrivelse</b>                                                                                                    |
|---------|------------------------------|--------------|--------------|------|----------------------------------------------------------------------------------------------------|
| V2.10.1 | Kørende motorer              |              | 1            | 30   | Antallet af motorer, der kører, når multipum-<br>pefunktionen er i brug.                                                                                                    |
| V2.10.2 | Autoskift                    |              | 1            | 1113 | Statussen på anmodningen om autoskift                                                                                                    |
| V2.10.3 | Næste automati-<br>ske skift | h            | 0.1          | 1503 | Tiden til næste autoskift                                                                                                    |
| V2.10.4 | Operationstilstand           |              | 1            | 1505 | Driftstilstand for frekvensomformeren i mul-<br>tipumpesystemet.<br>$0 =$ Slave<br>$1 = Master$                                                                                                    |
| V2.10.5 | Multipumpestatus             |              | 1            | 1628 | $0 =$ Anvendes ikke<br>$10 =$ Stoppet<br>20=Dvale<br>30 = Antiblokering<br>$40 =$ Autorens<br>$50$ = Flushing<br>$60 =$ Langsom opfyldning<br>70=Regulering<br>80=Følger<br>90 = Konst. producerende<br>200=Ukendt                                                                                                |
| V2.10.6 | Kommunikations-<br>status    | h            | 0.1          | 1629 | 0 = lkke benyttet (multipumpefunktion med<br>flere frekvensomformere)<br>10 = Fatal kommunikationsfejl forekom (eller<br>mangel på kommunikation)<br>11 = Der opstod fejl (dataafsendelse)<br>12 = Der opstod fejl (datamodtagelse)<br>20 = Kommunikation i funktion, ingen fejl<br>forekom<br>30 = Status ukendt |
| V2.10.7 | Kørselstid for<br>pumpe 1    | h.           | 0.1          | 1620 | Tilstand med enkelt frekvensomformer:<br>driftstimer for pumpe 1 Tilstand med flere<br>frekvensomformere: driftstimer for denne<br>frekvensomformer (denne pumpe)                                                                                                    |
| V2.10.8 | Kørselstid for<br>pumpe 2    | h            | 0.1          | 1621 | Single drive mode: driftstimer for pumpe 2<br>Tilstand med flere frekvensomformere: Ikke<br>anvendt                                                                                                    |
| V2.10.9 | Kørselstid for<br>pumpe 3    | h            | 0.1          | 1622 | Single drive mode: driftstimer for pumpe 3<br>Tilstand med flere frekvensomformere: Ikke<br>anvendt                                                                                                    |

a dhe ann ann an 1970.<br>Tha ann an 1970, ann an 1970, ann an 1970.

<span id="page-128-0"></span>*Tabel 23: Multipumpeovervågning*

| Indeks   | <b>Overvågningsvær</b><br>di | <b>Enhed</b> | <b>Skala</b> | ID   | <b>Beskrivelse</b>                                                                                  |
|----------|------------------------------|--------------|--------------|------|----------------------------------------------------------------------------------------------------|
| V2.10.10 | Kørselstid for<br>pumpe 4    | h            | 0.1          | 1623 | Single drive mode: driftstimer for pumpe 4<br>Tilstand med flere frekvensomformere: Ikke<br>anvendt |
| V2.10.11 | Kørselstid for<br>pumpe 5    | h            | 0.1          | 1624 | Single drive mode: driftstimer for pumpe 5<br>Tilstand med flere frekvensomformere: Ikke<br>anvendt |
| V2.10.12 | Kørselstid for<br>pumpe 6    | h            | 0.1          | 1625 | Single drive mode: driftstimer for pumpe 6<br>Tilstand med flere frekvensomformere: Ikke<br>anvendt |
| V2.10.13 | Kørselstid for<br>pumpe 7    | h            | 0.1          | 1626 | Single drive mode: driftstimer for pumpe 7<br>Tilstand med flere frekvensomformere: Ikke<br>anvendt |
| V2.10.14 | Kørselstid for<br>pumpe 8    | h            | 0.1          | 1627 | Single drive mode: driftstimer for pumpe 8<br>Tilstand med flere frekvensomformere: Ikke<br>anvendt |

#### 4.1.11 VEDLIGEHOLDELSESTÆLLERE

*Tabel 24: Overvågning af vedligeholdelsestællere*

| <b>Indeks</b> | Overvågningsvær<br>di         | <b>Enhed</b> | <b>Skala</b> | ID   | <b>Beskrivelse</b>                                                                                                    |
|---------------|-------------------------------|--------------|--------------|------|----------------------------------------------------------------------------------------------------|
| V2.11.1       | Vedligeholdelses-<br>tæller 1 | t/k0mdr      | Varierer     | 1101 | Status for vedligeholdelsestælleren i antal<br>omdrejninger gange 1.000, eller i timer. Du<br>kan læse mere om konfiguration og aktive-<br>ring af tælleren i 5.16 Gruppe 3.16: Vedligehol-<br>delsestællere. |

## <span id="page-129-0"></span>4.1.12 OVERVÅGNING AF FIELDBUS-PROCESDATA

#### *Tabel 25: Overvågning af Fieldbus-procesdata*

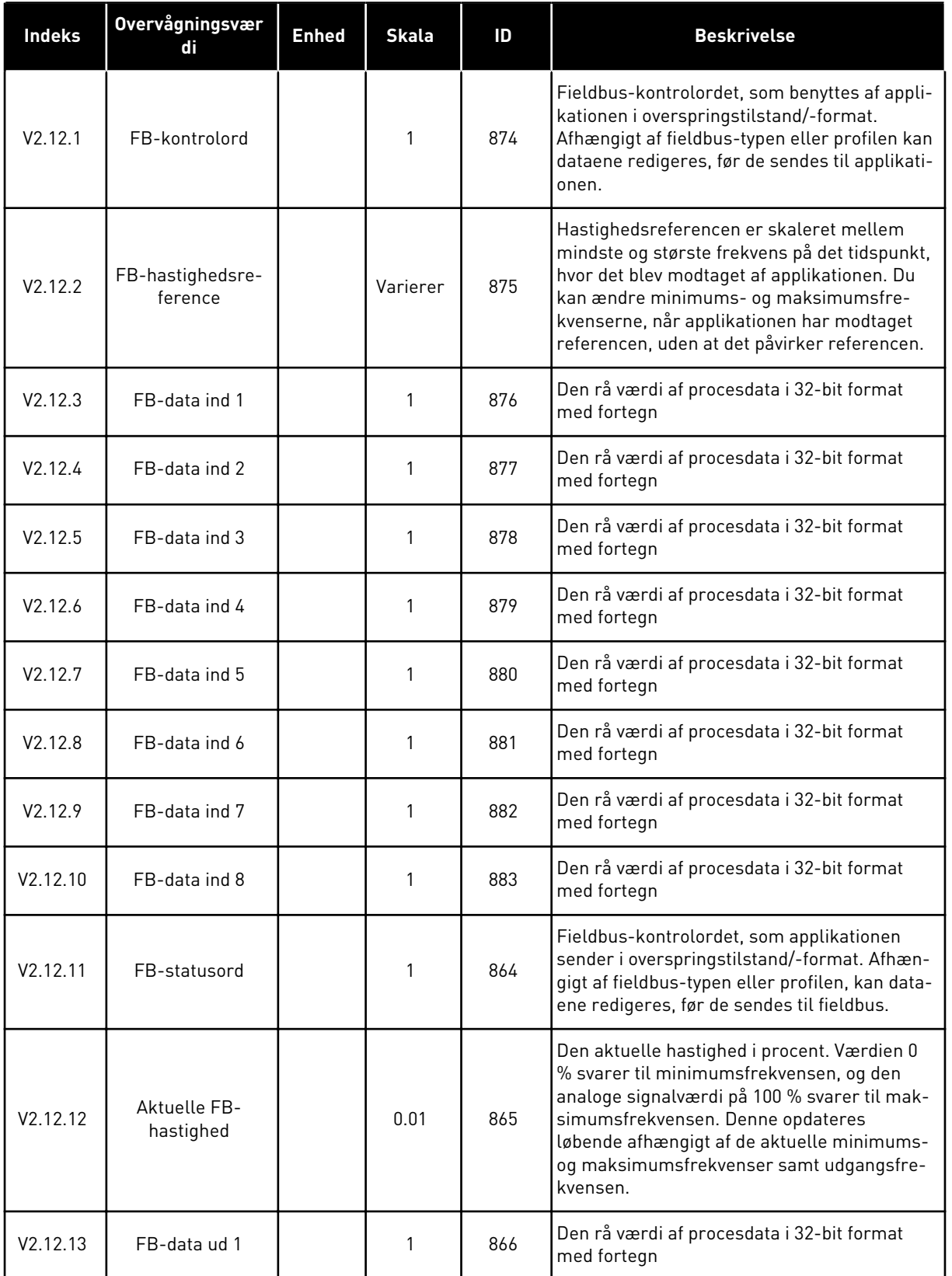

a dhe ann an 1999.

*Tabel 25: Overvågning af Fieldbus-procesdata*

| <b>Indeks</b>        | <b>Overvågningsvær</b><br>di | <b>Enhed</b> | <b>Skala</b> | ID                                                               | <b>Beskrivelse</b>                                        |
|----------------------|------------------------------|--------------|--------------|------------------------------------------------------------------|-----------------------------------------------------------|
| V2.12.14             | FB-data ud 2                 |              | 1            | 867                                                              | Den rå værdi af procesdata i 32-bit format<br>med fortegn |
| V2.12.15             | FB-data ud 3                 |              |              | Den rå værdi af procesdata i 32-bit format<br>868<br>med fortegn |                                                           |
| V2.12.16             | FB-data ud 4                 |              |              | 869                                                              | Den rå værdi af procesdata i 32-bit format<br>med fortegn |
| V2.12.17             | FB-data ud 5                 |              |              | 870                                                              | Den rå værdi af procesdata i 32-bit format<br>med fortegn |
| V2.12.18             | FB-data ud 6                 |              |              | 871                                                              | Den rå værdi af procesdata i 32-bit format<br>med fortegn |
| V <sub>2.12.19</sub> | FB-data ud 7                 |              |              | 872                                                              | Den rå værdi af procesdata i 32-bit format<br>med fortegn |
| V2.12.20             | FB-data ud 8                 |              |              | 873                                                              | Den rå værdi af procesdata i 32-bit format<br>med fortegn |

## <span id="page-131-0"></span>**5 PARAMETERMENU**

Du kan når som helst ændre og redigere parametrene i menuen Parametre (M3).

### **5.1 GRUPPE 3.1: MOTORINDSTILLINGER**

### *Tabel 26: Parametre på motorens typeskilt*

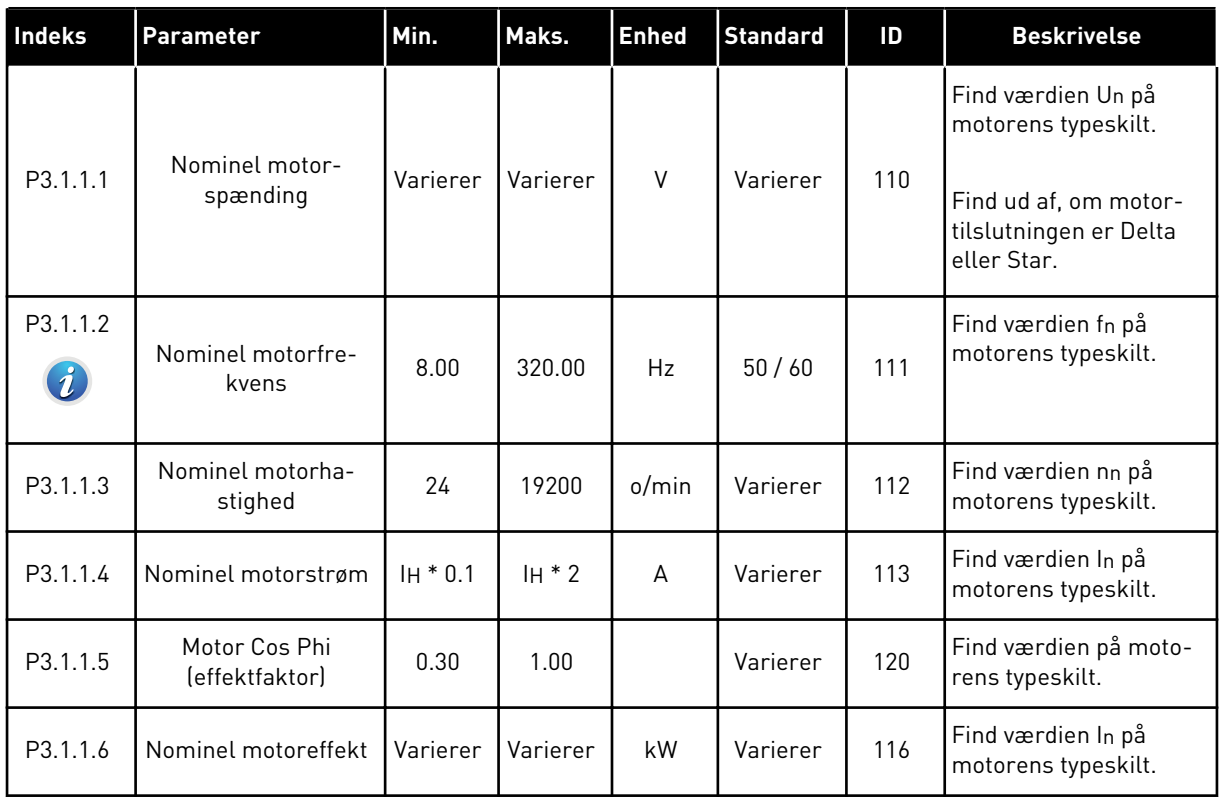

a dhe ann an 1970.<br>Tha Bheallachas an t-Ògadh ann an 1970.

*Tabel 27: Indstillinger for motorstyring*

| Indeks                       | Parameter                | Min. | Maks.        | <b>Enhed</b> | <b>Standard</b> | ID  | <b>Beskrivelse</b>                                                                                                    |
|------------------------------|--------------------------|------|--------------|--------------|-----------------|-----|----------------------------------------------------------------------------------------------------|
| P3.1.2.2<br>$\boldsymbol{i}$ | Motortype                | 0    | 1            |              | 0               | 650 | $0 = Induktionsmotor$<br>$1 = PM-motor$                                                                                                    |
| P3.1.2.3                     | Switchfrekvens           | 1.5  | Varierer     | kHz          | Varierer        | 601 | Hvis du øger switchfre-<br>kvensen, reduceres<br>kapaciteten af AC-fre-<br>kvensomformeren.<br>Hvis den kapacitive<br>strøm i motorkablet<br>skal reduceres, når<br>kablet er langt, skal<br>der bruges en lav<br>switchfrekvens. Redu-<br>cer motorstøjen ved at<br>bruge en høj switchfre-<br>kvens.                                     |
| P3.1.2.4<br>$\boldsymbol{i}$ | Identifikation           | 0    | $\mathbf{2}$ |              | 0               | 631 | Identifikation beregner<br>eller måler de motor-<br>parametre, der kræves<br>for at opnå god styring<br>af motoren og hastig-<br>heden.<br>$0 =$ Ingen handling<br>$1 = Ved$ stilstand<br>$2 = Med rotation$<br>Før du gennemfører<br>identifikationskørslen,<br>skal parametrene jf.<br>motorens typeskilt ind-<br>stilles i menu M3.1.1. |
| P3.1.2.5                     | Magnetiserings-<br>strøm | 0.0  | $2*$ IH      | A            | 0.0             | 612 | Motorens magnetise-<br>ringsstrøm (strøm<br>uden belastning). Mag-<br>netiseringsstrømmen<br>identificerer værdierne<br>for U-/f-parametrene,<br>hvis du angiver dem før<br>identifikationskørslen.<br>Hvis du angiver vær-<br>dien til nul, beregnes<br>magnetiseringsstrøm-<br>men internt.                                              |

## *Tabel 27: Indstillinger for motorstyring*

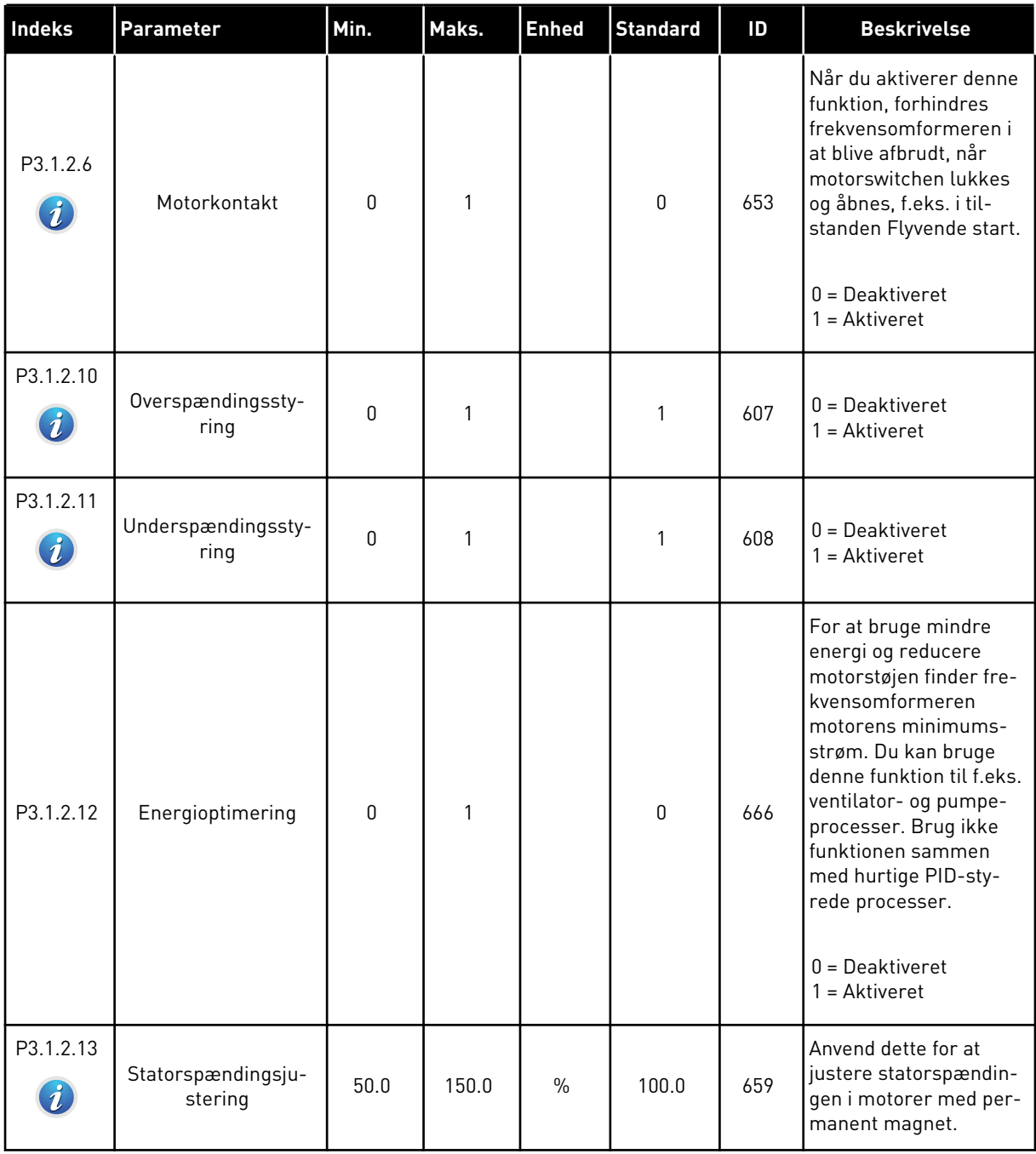

## *Tabel 28: Motorgrænseindstillinger*

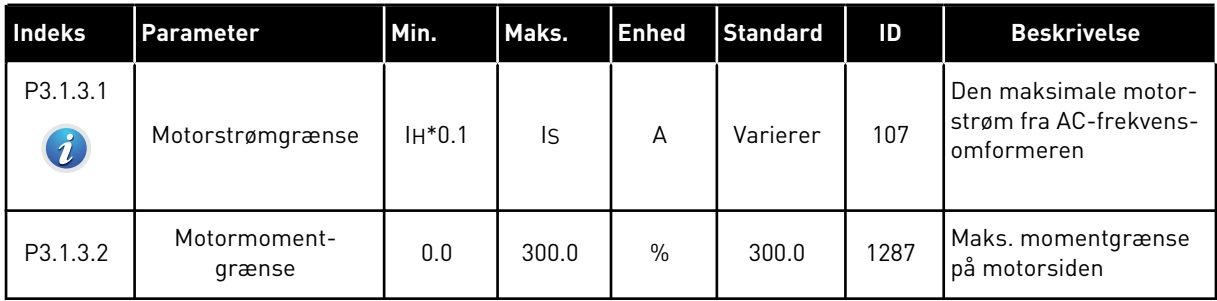

## *Tabel 29: Indstillinger for åben sløjfe*

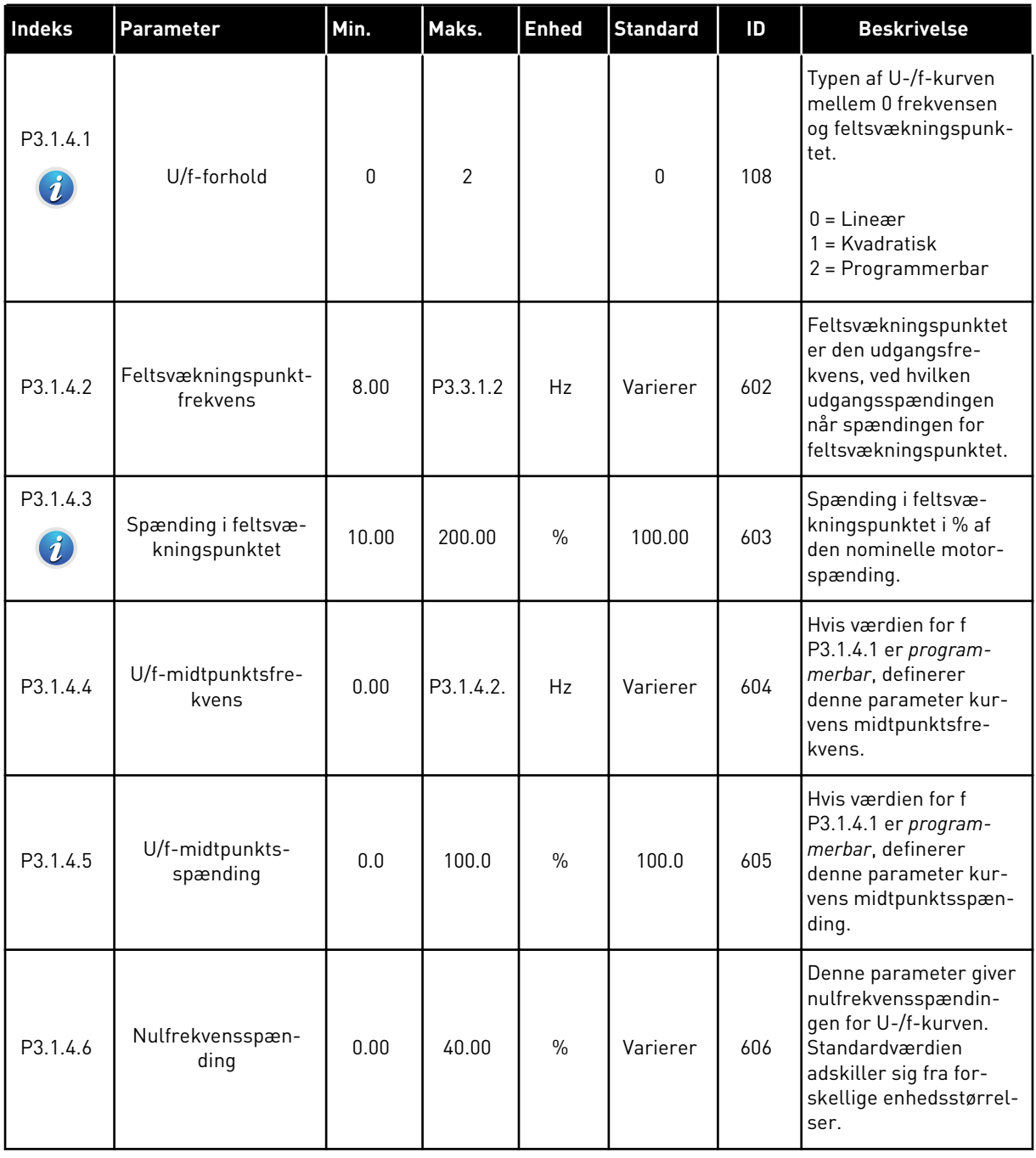

a dhe ann an 1990.<br>Tha ann an 1990

## *Tabel 29: Indstillinger for åben sløjfe*

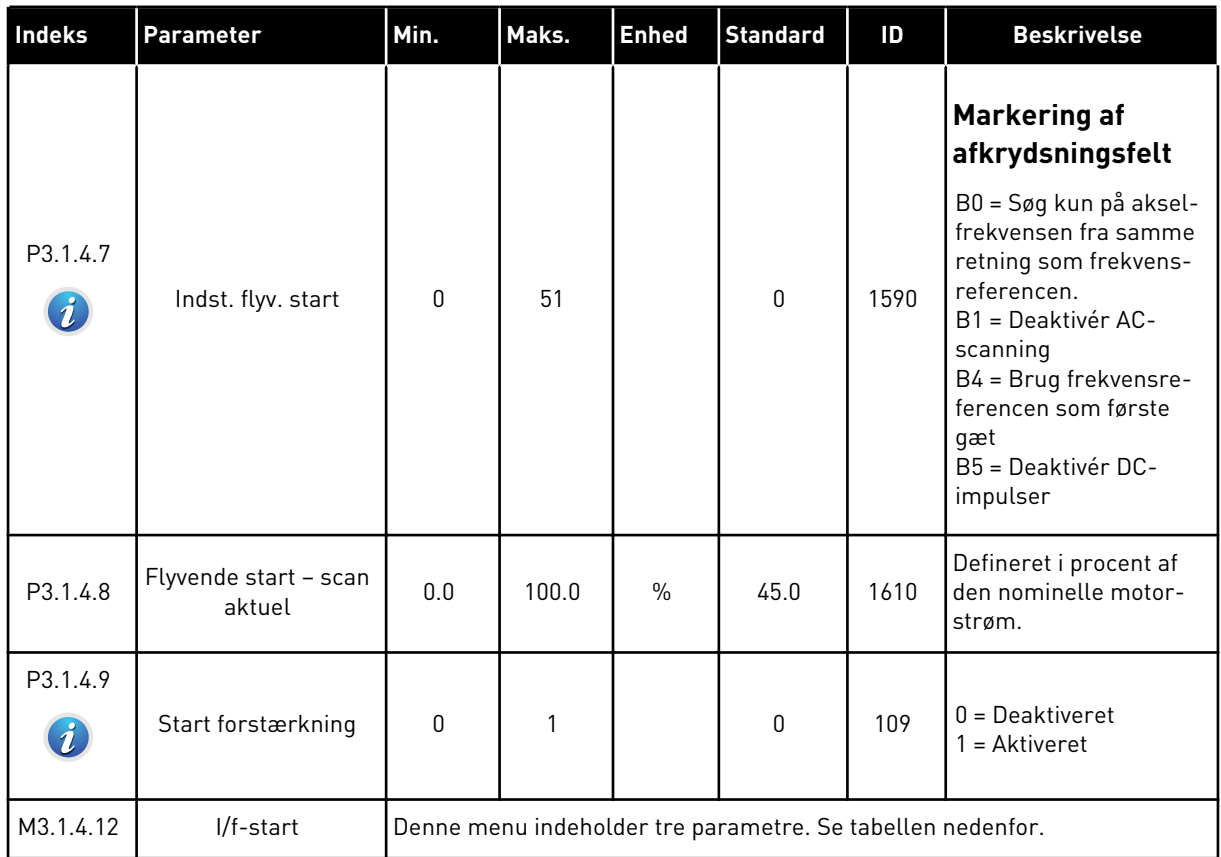

## *Tabel 30: I/f-startparametre*

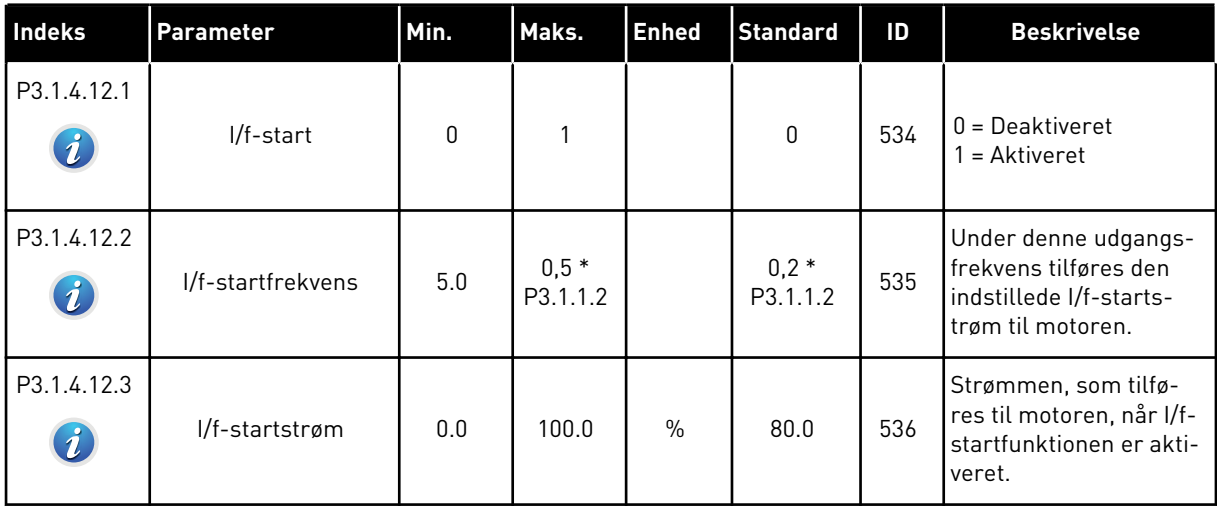

### **5.2 GRUPPE 3.2: START-/STOPKONFIGURATION**

### *Tabel 31: Menuen Start-/stopkonfiguration*

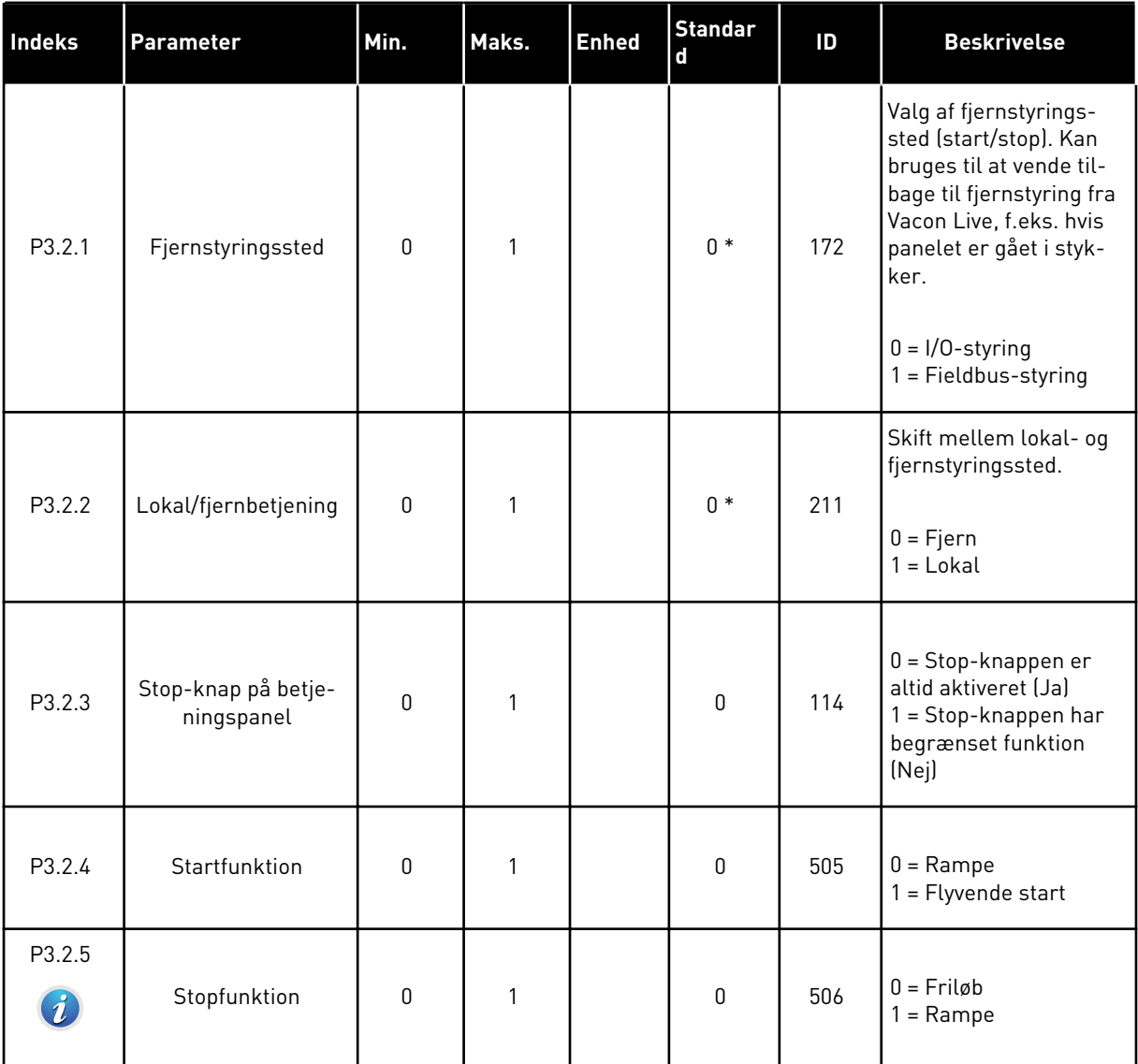

a dhe ann ann an 1970.

## *Tabel 31: Menuen Start-/stopkonfiguration*

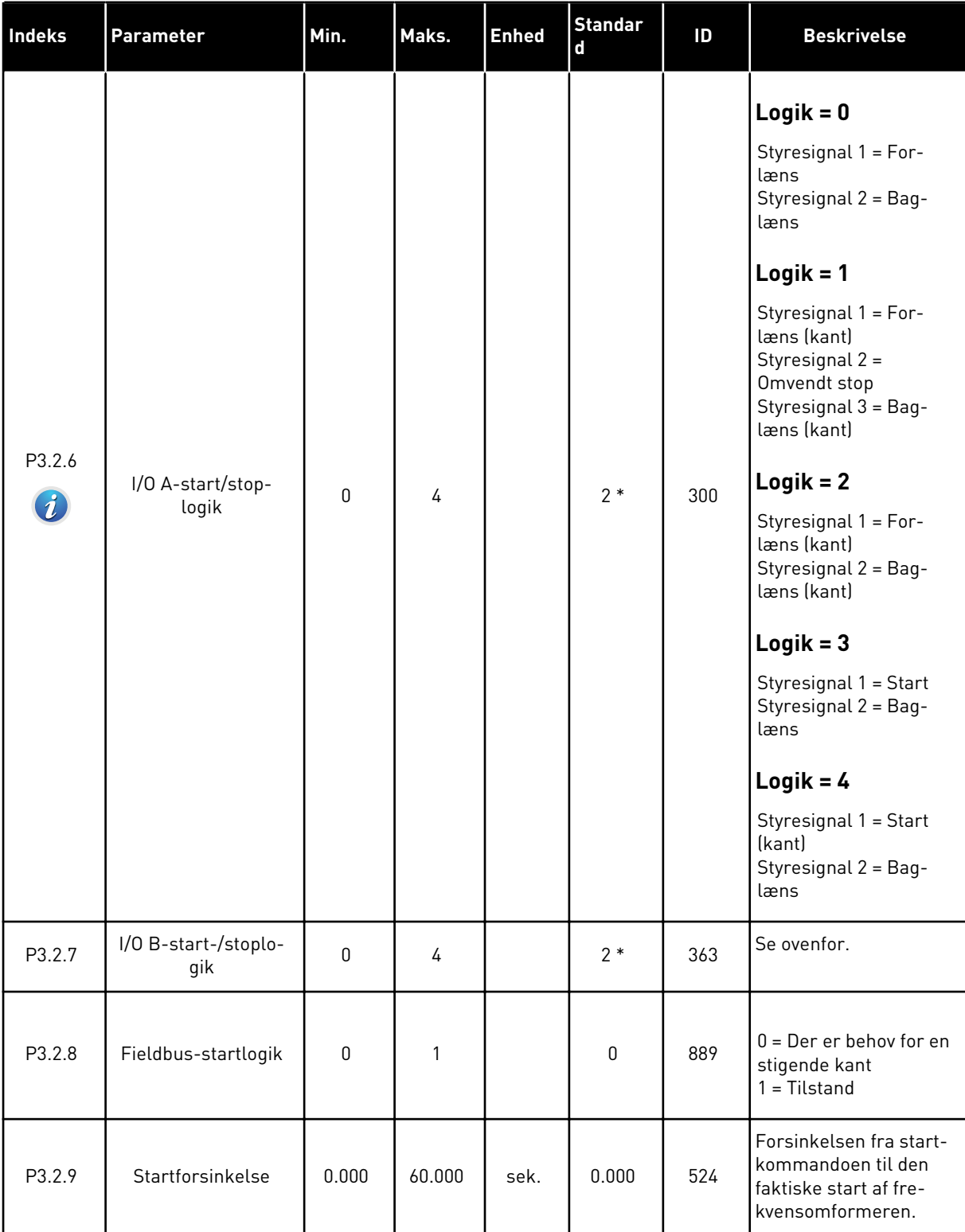

*Tabel 31: Menuen Start-/stopkonfiguration*

| Indeks  | <b>Parameter</b>              | Min. | Maks.          | <b>Enhed</b> | <b>Standar</b><br>$\mathbf d$ | ID    | <b>Beskrivelse</b>                                                                                                    |
|---------|-------------------------------|------|----------------|--------------|-------------------------------|-------|----------------------------------------------------------------------------------------------------|
| P3.2.10 | Fjern- til lokalfunk-<br>tion | 0    | $\overline{2}$ |              | $\overline{2}$                | 181   | Vælg kopieringsindstil-<br>linger, når du skifter<br>fra fjern- til lokal<br>(betjeningspanel)-sty-<br>ring.<br>$0 =$ Behold Drift<br>$1 =$ Behold Drift og<br>Reference<br>$2 = Stop$ |
| P3.2.11 | Genstartsforsinkelse          | 0.0  | 20.0           | min.         | 0.0                           | 15555 | Forsinkelsestiden, i<br>hvilken frekvensomfor-<br>meren ikke kan gen-<br>startes.<br>$0 =$ Anvendes ikke                                                                               |

\* = Valg af applikationen med parameter P1.2 Applikation angiver standardværdien. Se standardværdierne i kapitel *[12.1 Parametrenes standardværdier for de forskellige](#page-373-0)  [applikationer](#page-373-0)*.

## **5.3 GRUPPE 3.3: REFERENCER**

### *Tabel 32: Frekvensreferenceparametre*

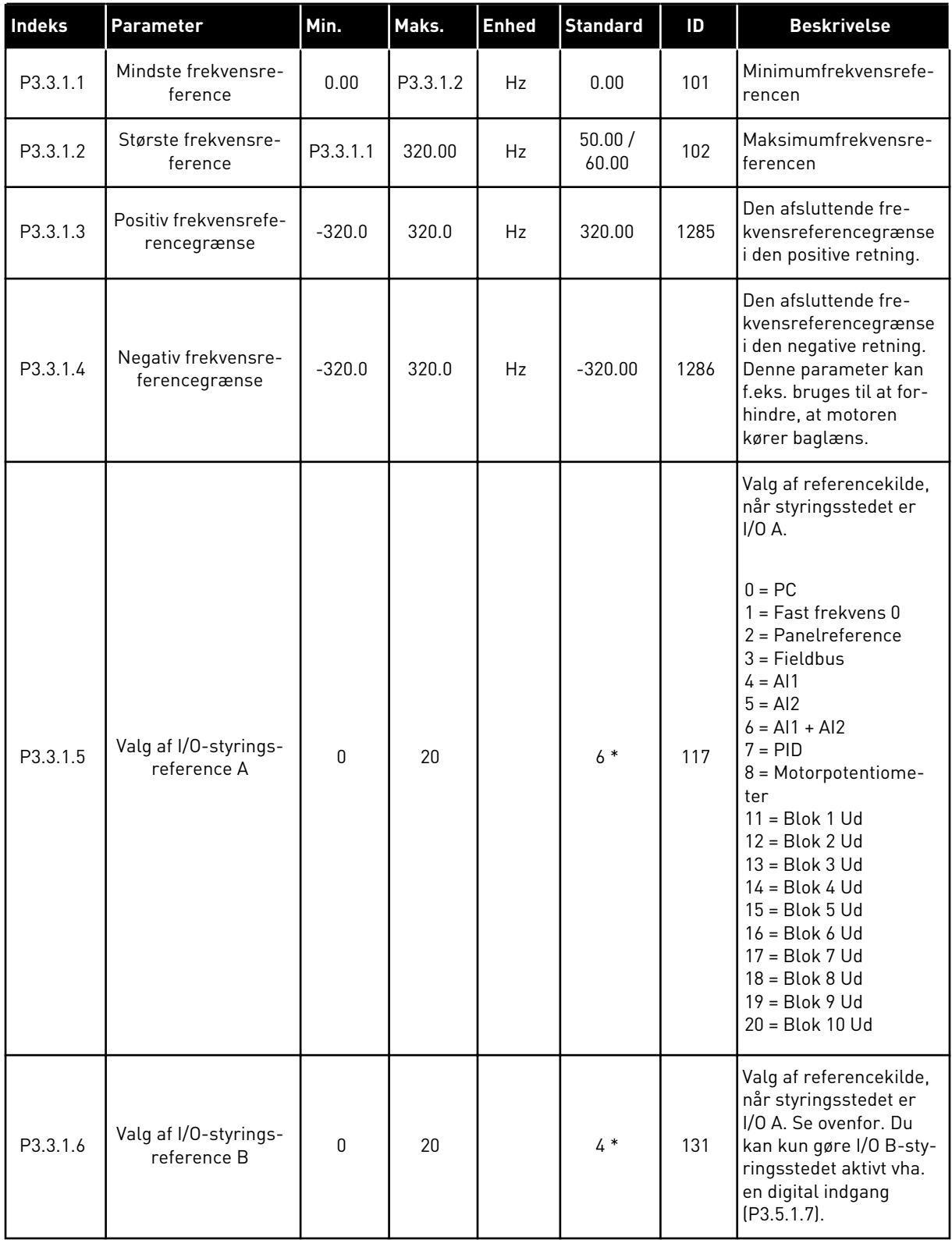

### *Tabel 32: Frekvensreferenceparametre*

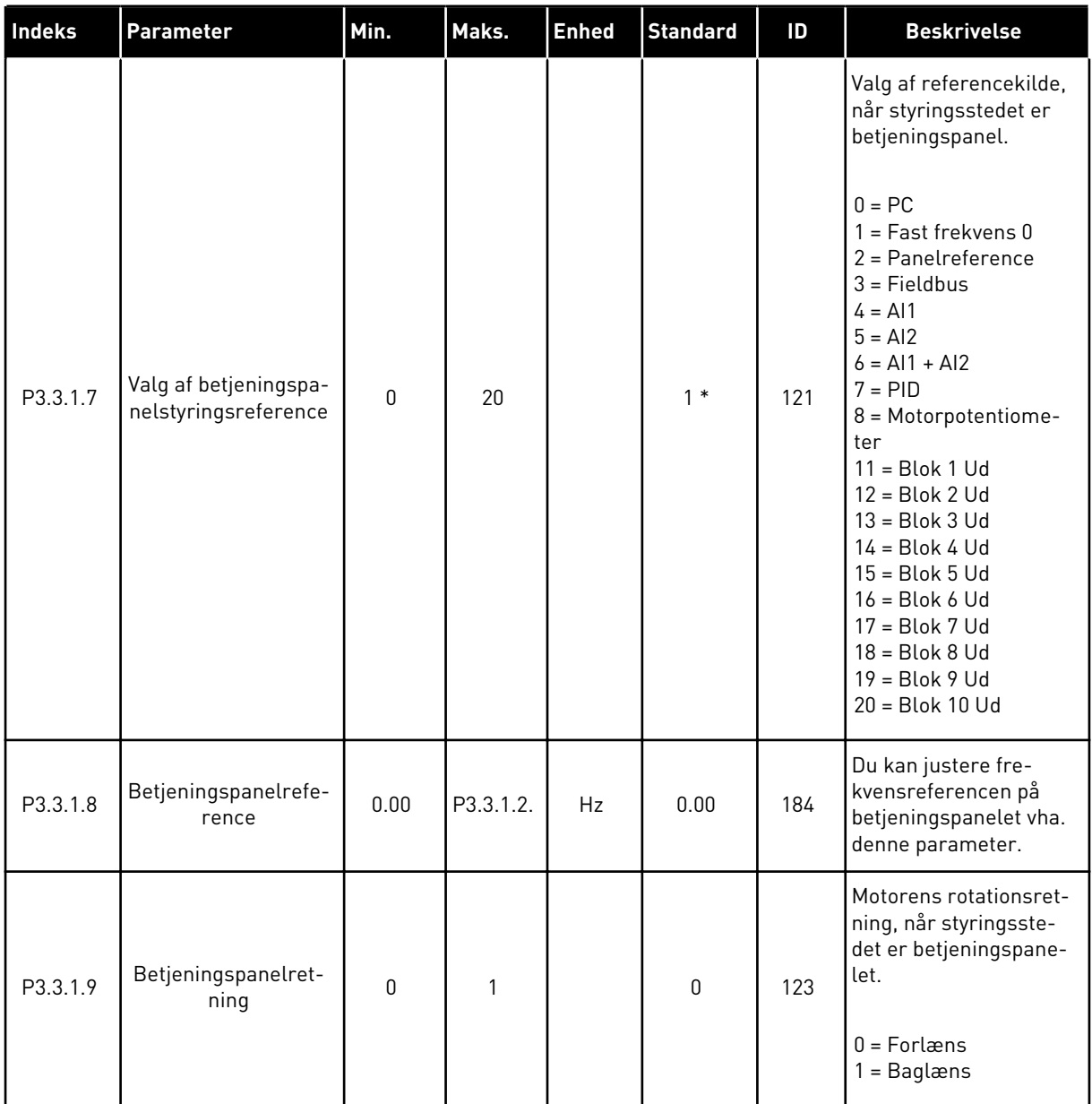

a dhe ann ann an 1970.<br>Tha ann an 1970, ann an 1970, ann an 1970.

#### *Tabel 32: Frekvensreferenceparametre*

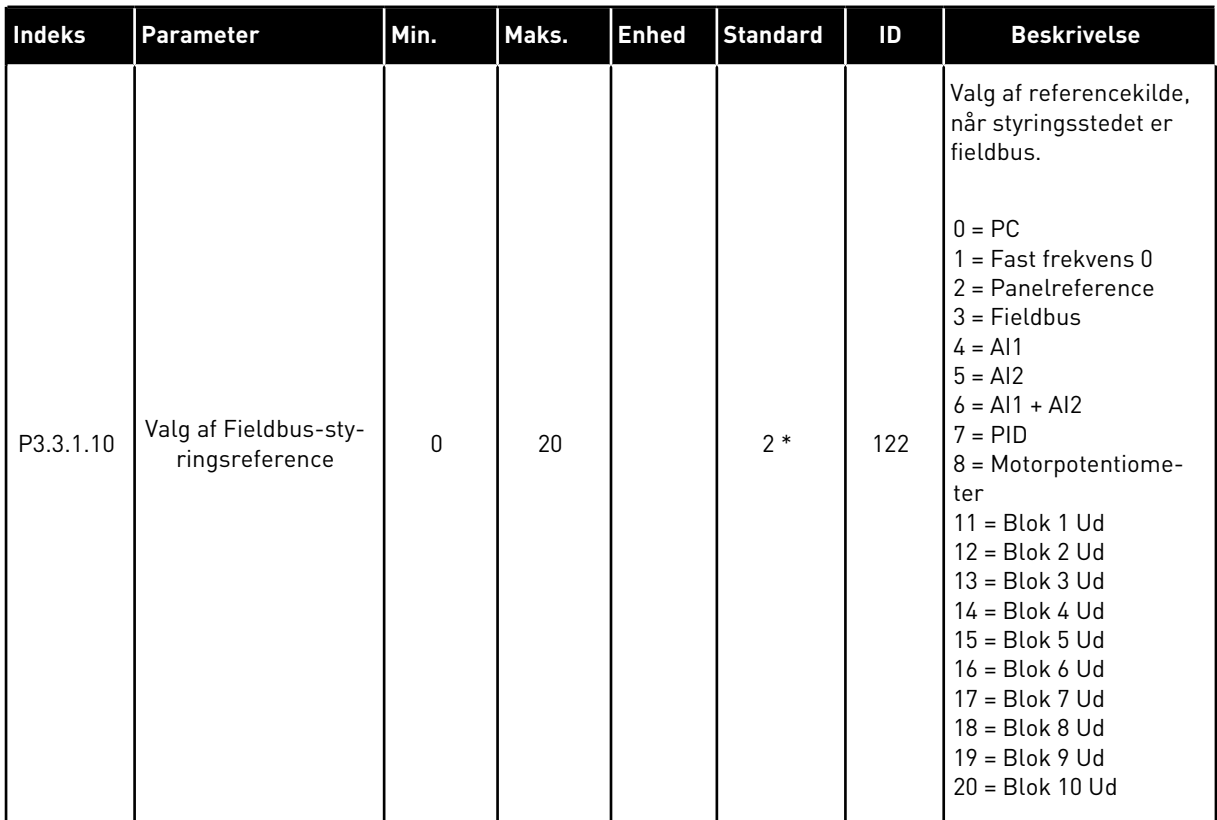

\* = Valg af applikationen med parameter P1.2 Applikation angiver standardværdien. Se standardværdierne i kapitel *[12.1 Parametrenes standardværdier for de forskellige](#page-373-0)  [applikationer](#page-373-0)*.

## *Tabel 33: Faste frekvensparametre*

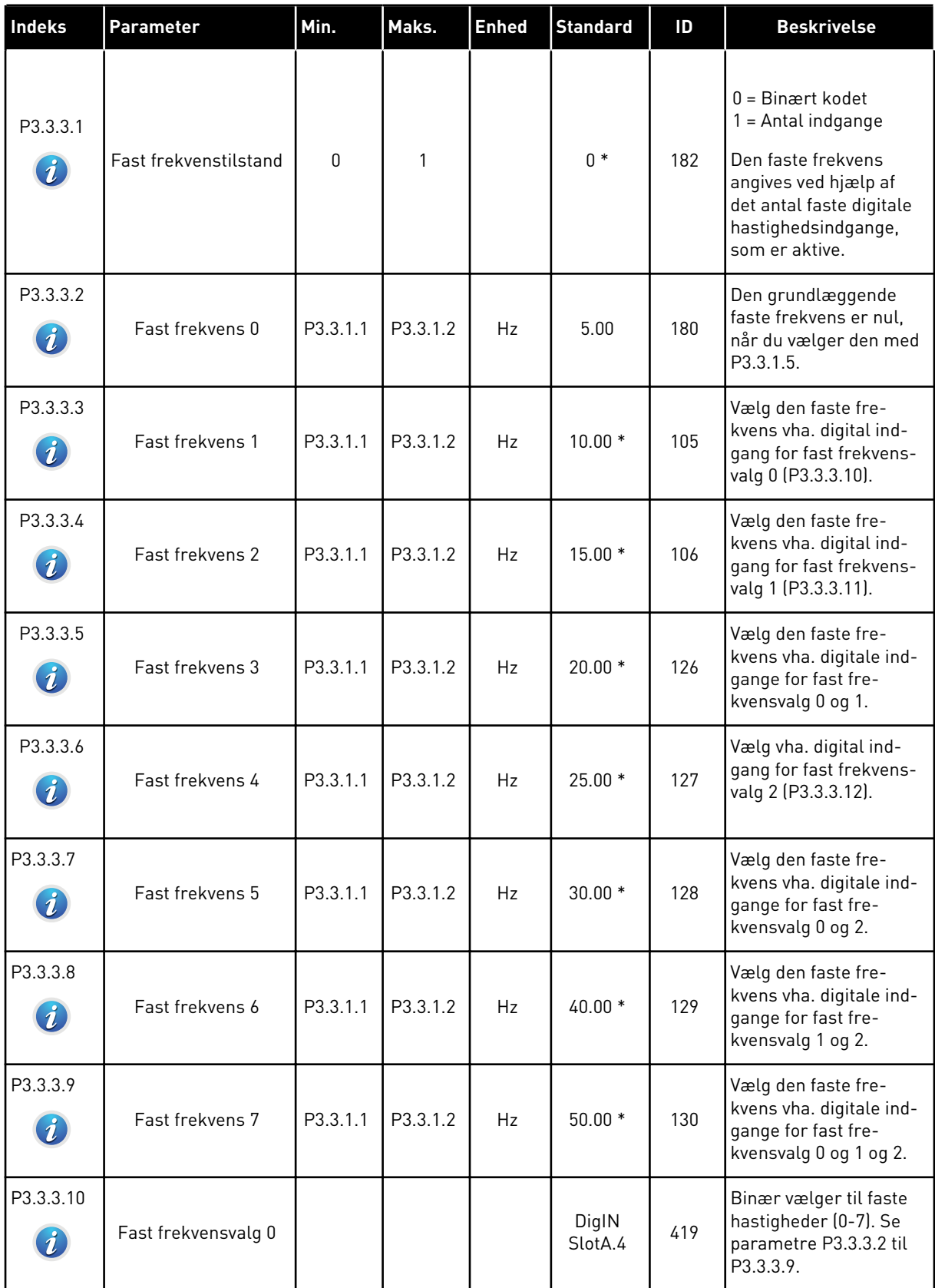

a dhe ann ann an 1970.<br>Tha ann an 1970, ann an 1970, ann an 1970.
#### *Tabel 33: Faste frekvensparametre*

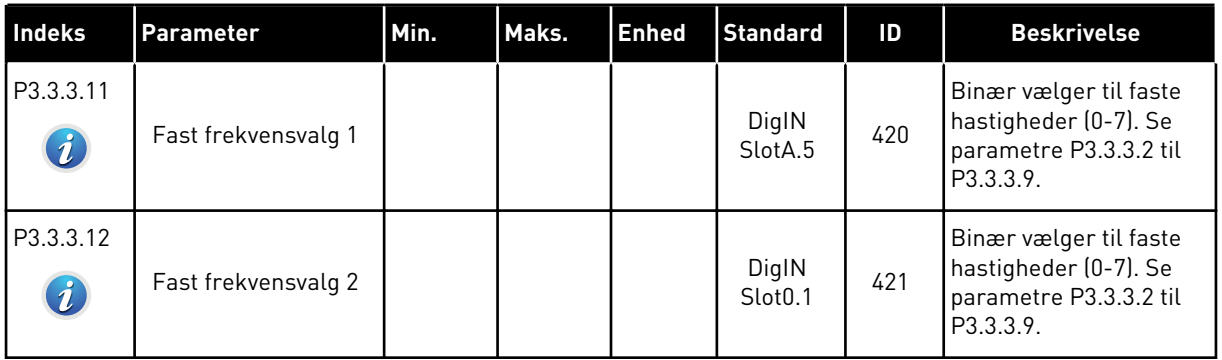

\* Standardværdien af parameteren er angivet af den applikation, du har valgt med parameteren P1.2 Applikation. Se 10.1 Standardparameterværdier.

*Tabel 34: Parametre for motorpotentiometer*

| <b>Indeks</b>                | <b>Parameter</b>                       | Min.         | Maks. | <b>Enhed</b> | <b>Standard</b>              | ID  | <b>Beskrivelse</b>                                                                                                    |
|------------------------------|----------------------------------------|--------------|-------|--------------|------------------------------|-----|----------------------------------------------------------------------------------------------------|
| P3.3.4.1<br>$\boldsymbol{i}$ | Motorpotentiometer<br>0P               |              |       |              | DigIN<br>Slot <sub>0.1</sub> | 418 | ÅBEN = Ikke aktiv<br>LUKKET = Aktiv.<br>Motorpotentiometerre-<br>ferencen STIGER, indtil<br>kontakten åbnes.                                                 |
| P3.3.4.2<br>$\boldsymbol{i}$ | Motorpotentiometer<br><b>NED</b>       |              |       |              | DigIN<br>Slot <sub>0.1</sub> | 417 | ÅBEN = Ikke aktiv<br>LUKKET = Aktiv.<br>Motorpotentiometerre-<br>ferencen FALDER, ind-<br>til kontakten åbnes.                                               |
| P3.3.4.3                     | Rampetid for motor-<br>potentiometer   | 0.1          | 500.0 | Hz/sek.      | 10.0                         | 331 | Ændringshastigheden i<br>motorpotentiometerre-<br>ferencen, når den for-<br>øges eller reduceres<br>vha. P3.3.4.1. eller<br>P3.3.4.2.                        |
| P3.3.4.4<br>$\boldsymbol{i}$ | Nulstilling af motor-<br>potentiometer | $\mathbf{0}$ | 2     |              | 1                            | 367 | Logik for nulstilling af<br>motorpotentiometerets<br>frekvensreference.<br>$0 =$ Ingen nulstilling<br>1 = Nulstil, hvis stoppet<br>2 = Nulstil, hvis slukket |

#### *Tabel 35: Flushingparametre*

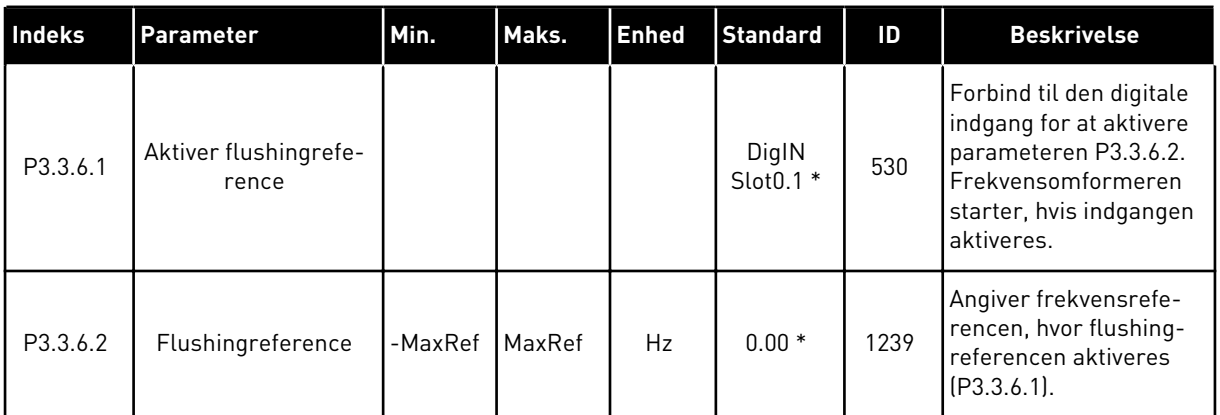

\* Standardværdien af parameteren er angivet af den applikation, du har valgt med parameteren P1.2 Applikation. Se 10.1 Standardparameterværdier.

#### **5.4 GRUPPE 3.4: KONFIGURATION AF RAMPER OG BREMSER**

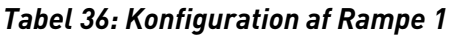

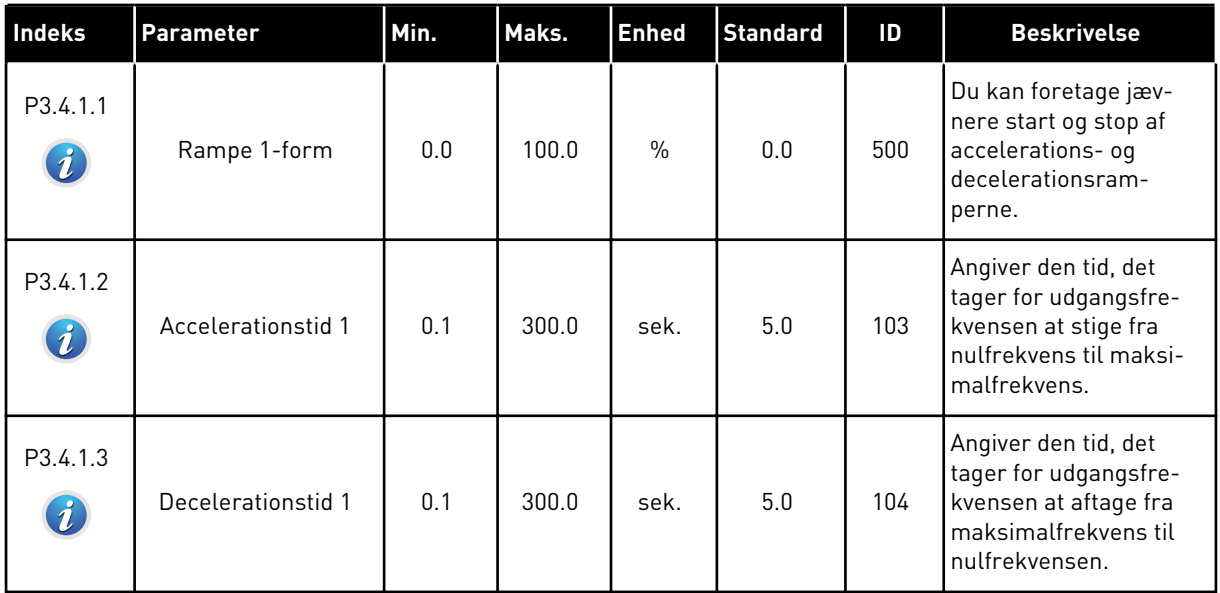

# *Tabel 37: Konfiguration af Rampe 2*

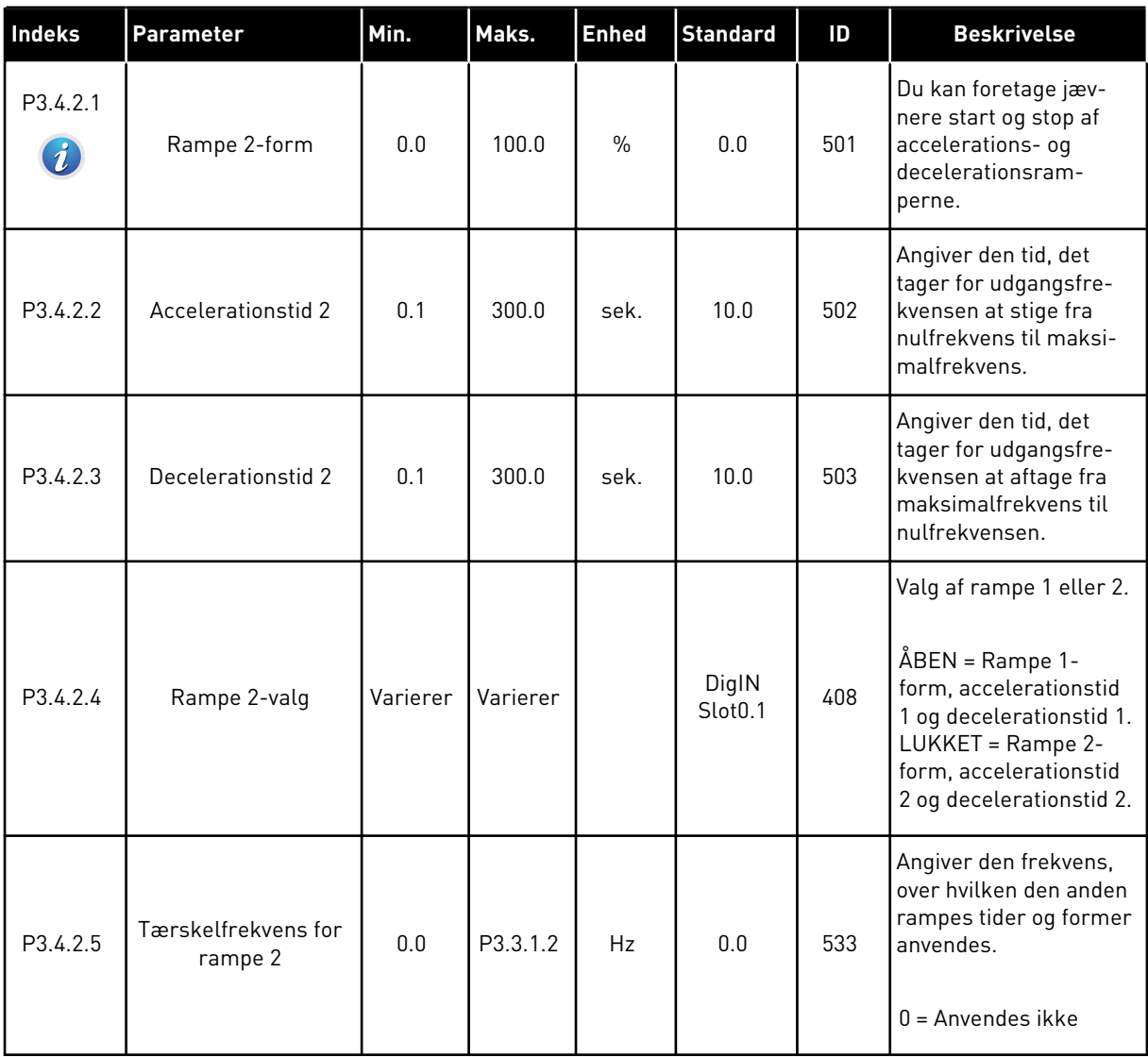

#### *Tabel 38: Startmagnetiseringsparametre*

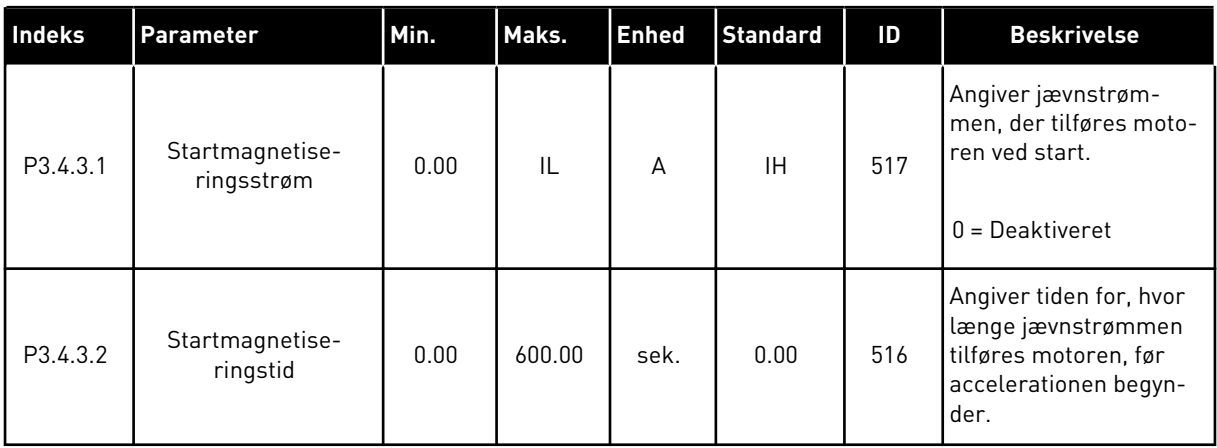

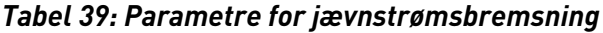

| Indeks   | <b>Parameter</b>                                                | Min.         | Maks.        | <b>Enhed</b> | <b>Standard</b> | ID  | <b>Beskrivelse</b>                                                                                        |
|----------|-----------------------------------------------------------------|--------------|--------------|--------------|-----------------|-----|----------------------------------------------------------------------------------------------------|
| P3.4.4.1 | Jævnstrømsbremse-<br>strøm                                      | $\mathbf{0}$ | $\mathbf{H}$ | A            | <b>IH</b>       | 507 | Angiver jævnstrøm-<br>men, der tilføres moto-<br>ren under jævnstrøms-<br>bremsning.<br>$0 = Deaktiveret$ |
|          |                                                                 |              |              |              |                 |     | Angiver bremsetiden,<br>når motoren stoppes.                                                              |
| P3.4.4.2 | Jævnstrømsbremse-<br>tid ved stop                               | 0.00         | 600.00       | sek.         | 0.00            | 508 |                                                                                                    |
|          |                                                                 |              |              |              |                 |     | $0 = DC$ -bremsning ikke<br>anvendt                                                                       |
| P3.4.4.3 | Frekvens til start af<br>jævnstrømsbrems-<br>ning ved rampestop | 0.10         | 10.00        | Hz           | 1.50            | 515 | Udgangsfrekvensen,<br>hvormed jævnstrøms-<br>bremsning startes.                                           |

*Tabel 40: Parametre for flux-bremsning*

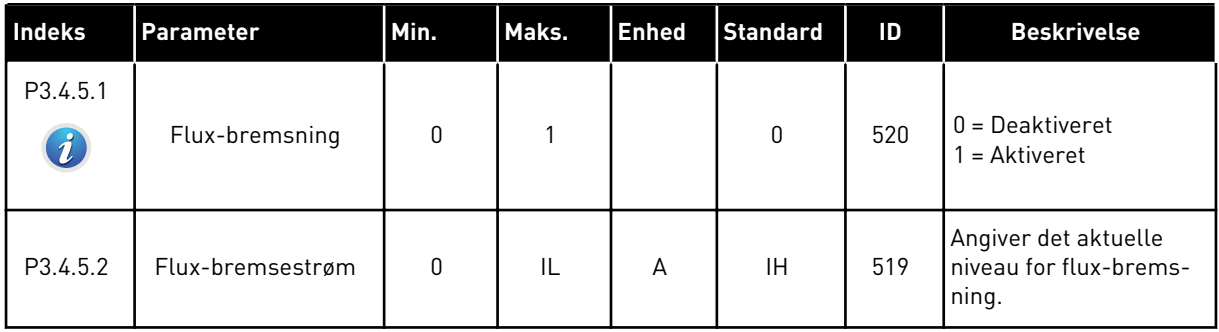

# **5.5 GRUPPE 3.5: I/O-KONFIGURATION**

# *Tabel 41: Digitale indgangsindstillinger*

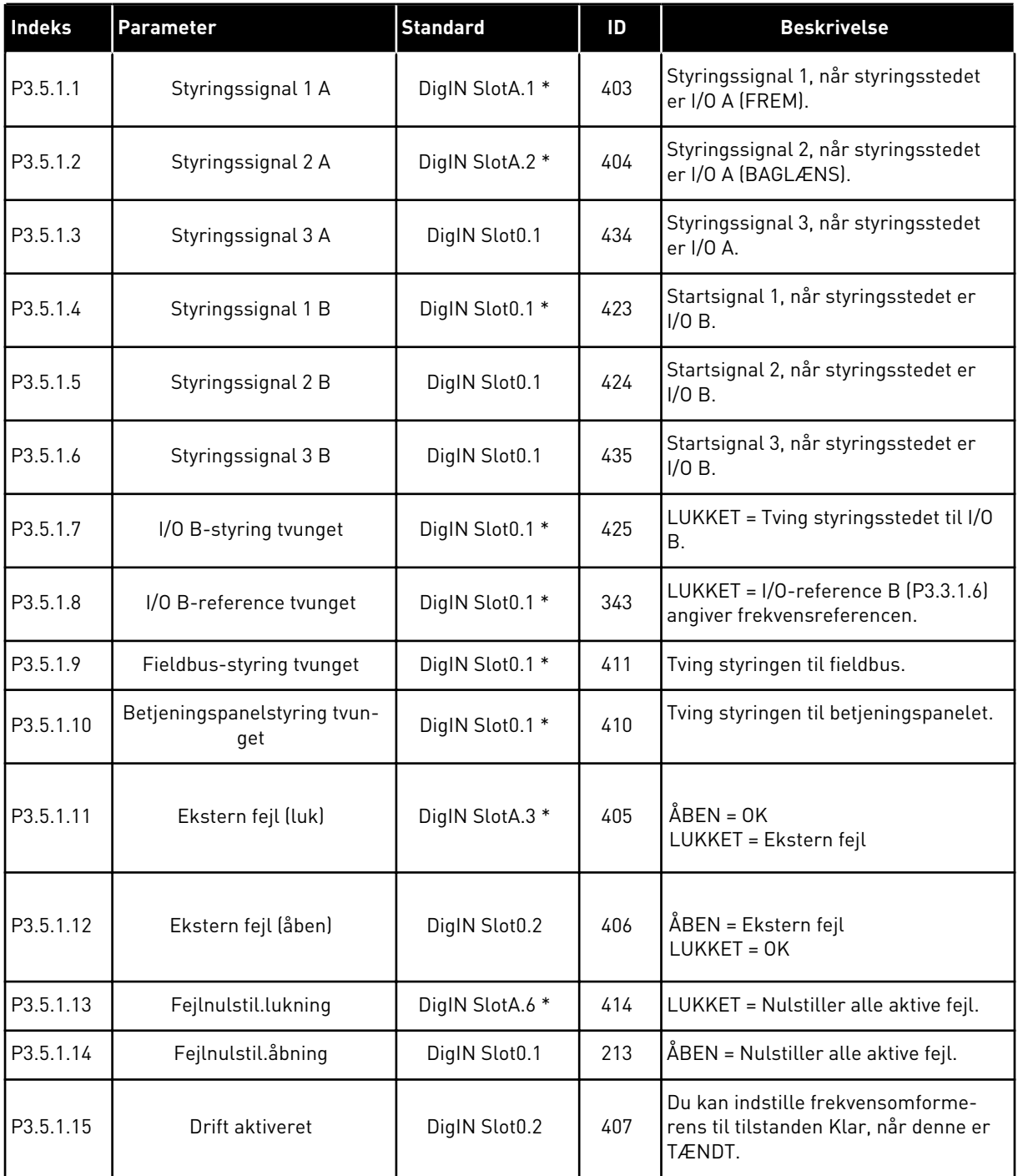

# *Tabel 41: Digitale indgangsindstillinger*

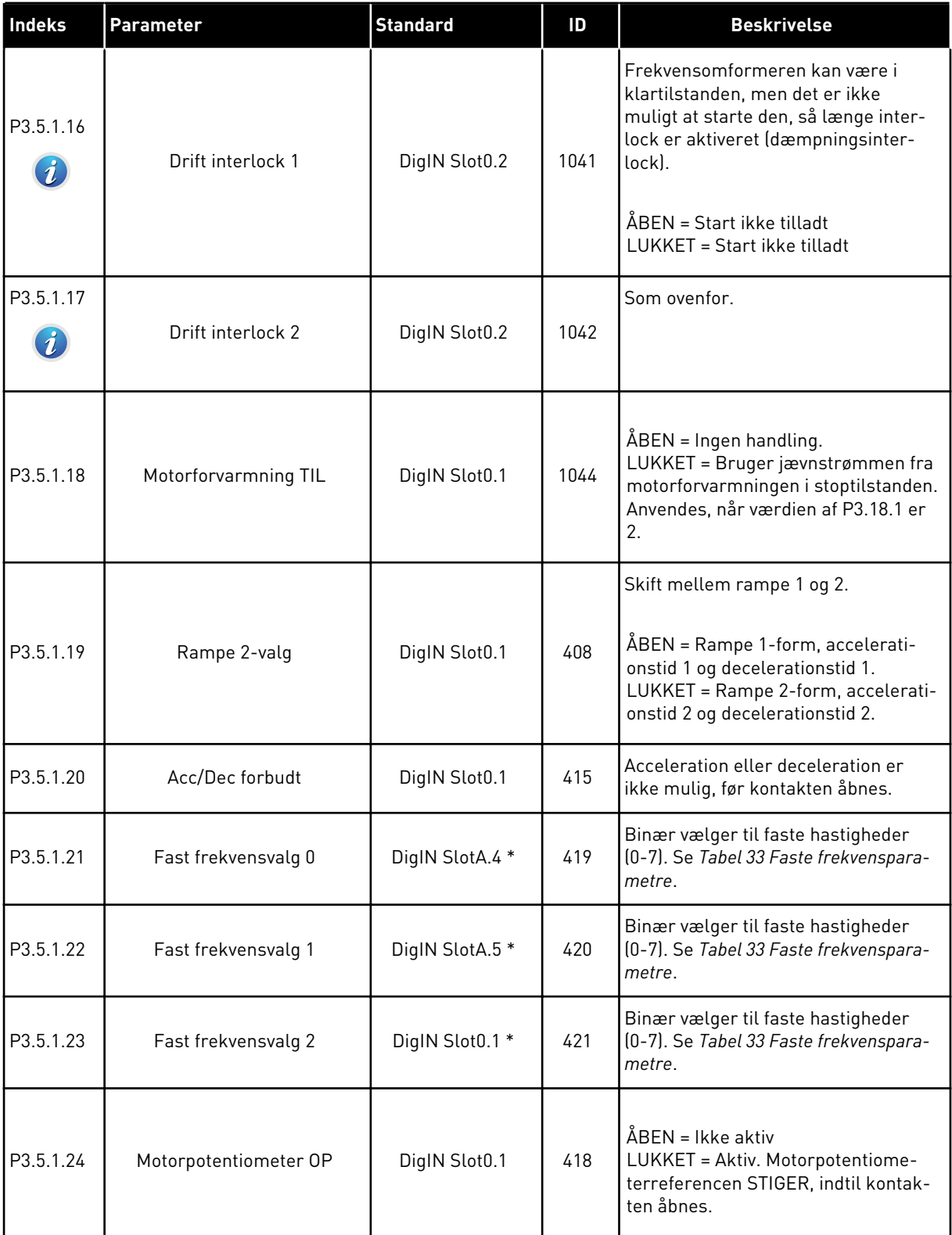

# *Tabel 41: Digitale indgangsindstillinger*

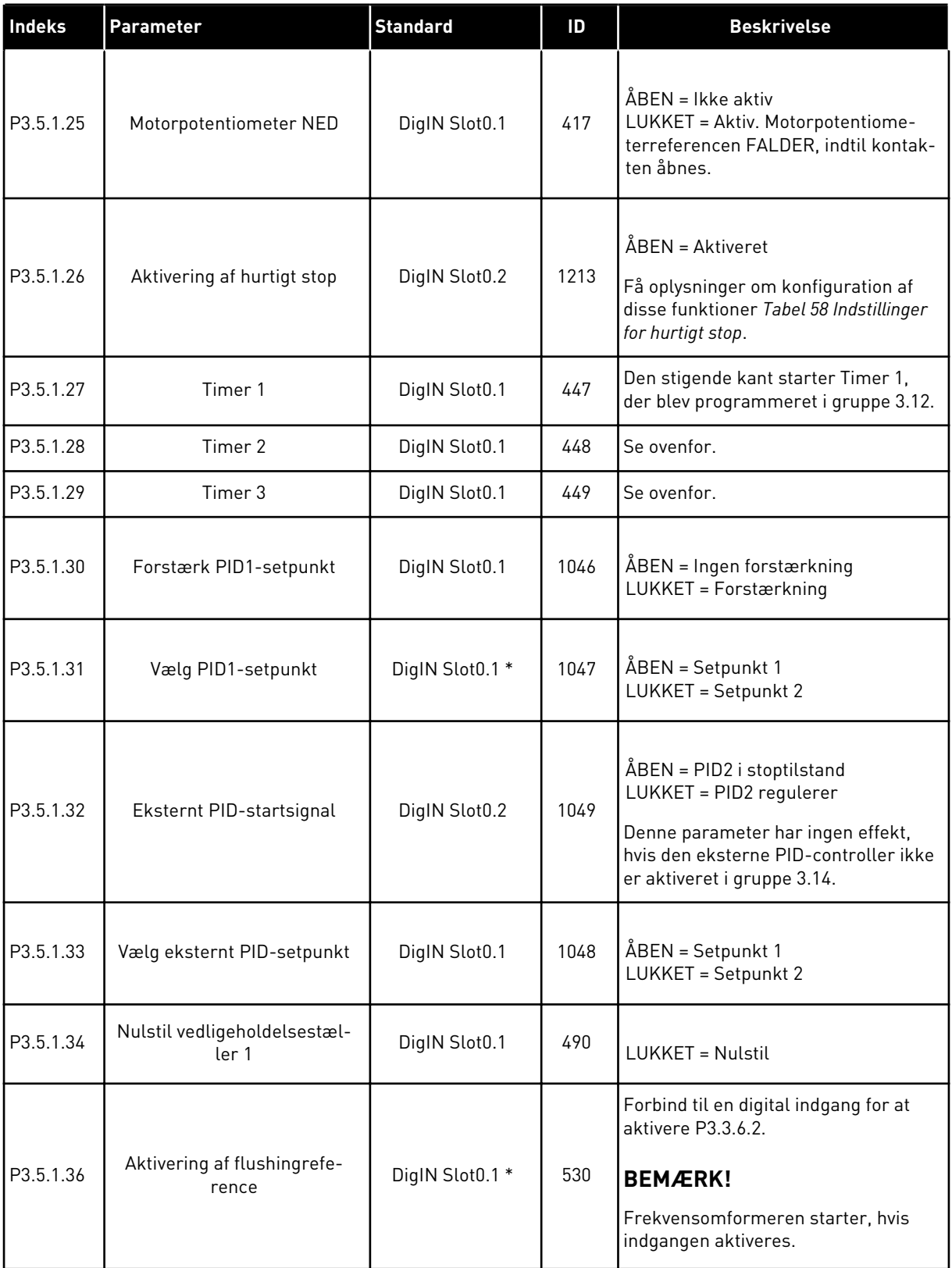

*Tabel 41: Digitale indgangsindstillinger*

| Indeks    | Parameter                             | <b>Standard</b> | ID   | <b>Beskrivelse</b>                                                                                                  |  |  |
|-----------|---------------------------------------|-----------------|------|----------------------------------------------------------------------------------------------------|--|--|
| P3.5.1.38 | Aktivering af brandtilstand<br>ÅBEN   | DigIN Slot0.2   | 1596 | Aktiverer brandtilstanden, hvis den er<br>aktiveret med den rigtige adgangs-<br>kode.                               |  |  |
|           |                                       |                 |      | ÅBEN = Brandtilstand aktiv<br>LUKKET = Ingen handling                                                               |  |  |
| P3.5.1.39 | Aktivering af brandtilstand<br>LUKKET | DigIN Slot0.1   | 1619 | Aktiverer brandtilstanden, hvis den er<br>aktiveret med den rigtige adgangs-<br>kode.                               |  |  |
|           |                                       |                 |      | ÅBEN = Ingen handling<br>LUKKET = Brandtilstand aktiv                                                               |  |  |
| P3.5.1.40 | <b>Brandtilstand baglæns</b>          | DigIN Slot0.1   | 1618 | Bakkommando for rotationsretning<br>under brandtilstanden. Funktionen<br>har ingen effekt ved den normale<br>drift. |  |  |
|           |                                       |                 |      | ÅBEN = Forlæns<br>LUKKET = Baglæns                                                                                  |  |  |
|           |                                       |                 |      | Start autorens. Processen afbrydes,<br>hvis aktiveringssignalet fjernes, før<br>processen er færdig.                |  |  |
| P3.5.1.41 | Aktivering af autorens                | DigIN Slot0.1   | 1715 | <b>BEMÆRK!</b>                                                                                                    |  |  |
|           |                                       |                 |      | Frekvensomformeren starter, hvis<br>indgangen aktiveres.                                                            |  |  |
| P3.5.1.42 | Pumpe 1-interlock                     | DigIN Slot0.1 * | 426  | ÅBEN = Ikke aktiv<br>LUKKET = Aktiv                                                                                 |  |  |
| P3.5.1.43 | Pumpe 2-interlock                     | DigIN Slot0.1 * | 427  | ÅBEN = Ikke aktiv<br>LUKKET = Aktiv                                                                                 |  |  |
| P3.5.1.44 | Pumpe 3-interlock                     | DigIN Slot0.1 * | 428  | ÅBEN = Ikke aktiv<br>LUKKET = Aktiv                                                                                 |  |  |
| P3.5.1.45 | Pumpe 4-interlock                     | DigIN Slot0.1   | 429  | ÅBEN = Ikke aktiv<br>LUKKET = Aktiv                                                                                 |  |  |
| P3.5.1.46 | Pumpe 5-interlock                     | DigIN Slot0.1   | 430  | ÅBEN = Ikke aktiv<br>LUKKET = Aktiv                                                                                 |  |  |

*Tabel 41: Digitale indgangsindstillinger*

| Indeks    | Parameter                | <b>Standard</b> | ID   | <b>Beskrivelse</b>                                                                                                |
|-----------|--------------------------|-----------------|------|----------------------------------------------------------------------------------------------------|
| P3.5.1.47 | Pumpe 6-interlock        | DigIN Slot0.1   | 486  | ÅBEN = Ikke aktiv<br>LUKKET = Aktiv                                                                               |
| P3.5.1.48 | Pumpe 7-interlock        | DigIN Slot0.1   | 487  | ÅBEN = Ikke aktiv<br>LUKKET = Aktiv                                                                               |
| P3.5.1.49 | Pumpe 8-interlock        | DigIN Slot0.1   | 488  | ÅBEN = Ikke aktiv<br>LUKKET = Aktiv                                                                               |
| P3.5.1.52 | Nulstil kwh-triptæller   | DigIN Slot0.1   | 1053 | Nulstiller kwh-triptælleren                                                                                       |
| P3.5.1.53 | Parametergruppe 1/2 Valg | DigIN Slot0.1   | 496  | Valget af det digitale indgangssignal<br>for parametersættet.<br>ÅBEN = Parametersæt 1<br>LUKKET = Parametersæt 2 |

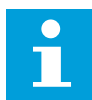

#### **BEMÆRK!**

Antallet af (options-)-kort og kortkonfiguration angiver antallet af tilgængelige analoge indgange. Standard-I/O-kortet har 2 analoge indgange.

| Indeks                         | <b>Parameter</b>      | Min.      | Maks.  | <b>Enhed</b>  | <b>Standard</b>              | ID  | <b>Beskrivelse</b>                                                                                                    |
|--------------------------------|-----------------------|-----------|--------|---------------|------------------------------|-----|----------------------------------------------------------------------------------------------------|
| P3.5.2.1.1                     | Al1-signalvalg        |           |        |               | AnIN<br>SlotA.1 <sup>*</sup> | 377 | Brug denne parameter<br>til at forbinde Al1-sig-<br>nalet til den ønskede<br>analoge indgang. Pro-<br>grammerbar. Se 10.3.1<br>Frekvensreference. |
| P3.5.2.1.2<br>$\boldsymbol{i}$ | Al1-signalfiltertid   | 0.00      | 300.00 | sek.          | $0.1*$                       | 378 | Filtreringstiden til den<br>analoge indgang.                                                                                                    |
| P3.5.2.1.3<br>$\boldsymbol{i}$ | Al1-signalområde      | $\Omega$  | 1      |               | $0*$                         | 379 | $0 = 010 V / 020 mA$<br>$1 = 210V / 420mA$                                                                                                    |
| P3.5.2.1.4<br>$\boldsymbol{i}$ | Al1-tilpasset. Min.   | $-160.00$ | 160.00 | $\frac{0}{n}$ | $0.00*$                      | 380 | Min. indstilling for til-<br>passet område, 20 % =<br>4-20 mA/2-10 V                                                                              |
| P3.5.2.1.5<br>$\boldsymbol{i}$ | Al1-tilpasset. Maks.  | $-160.00$ | 160.00 | $\%$          | $100.00*$                    | 381 | Maks. indstilling for til-<br>passet område.                                                                                                    |
| P3.5.2.1.6<br>Ĭ.               | Al1-signalinvertering | $\Omega$  | 1      |               | $0*$                         | 387 | $0 = Normal$<br>1 = Signal inverteret                                                                                                    |

*Tabel 42: Indstillinger for analog indgang 1*

#### *Tabel 43: Indstillinger for analog indgang 2*

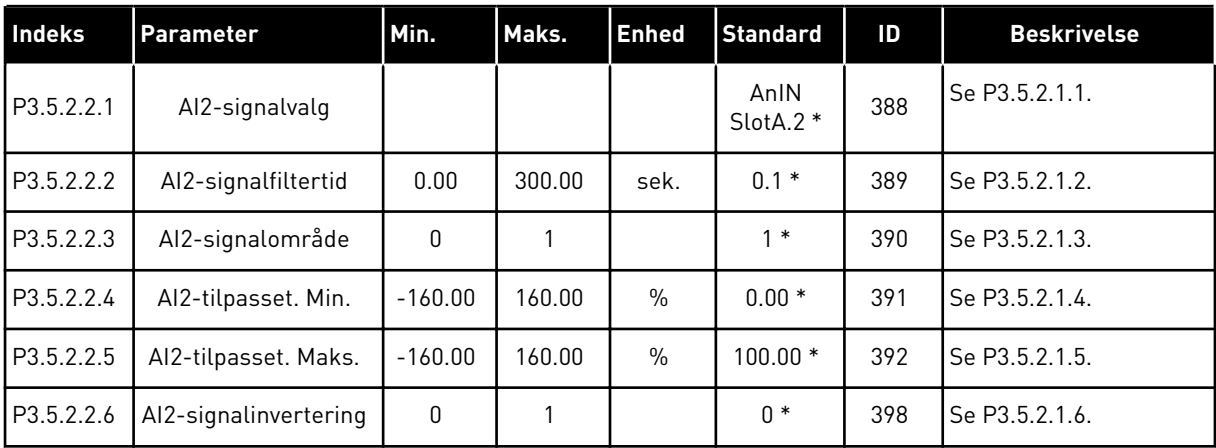

| l Indeks   | <b>Parameter</b>      | Min.         | Maks.  | <b>Enhed</b>  | <b>Standard</b> | ID  | <b>Beskrivelse</b> |
|------------|-----------------------|--------------|--------|---------------|-----------------|-----|--------------------|
| P3.5.2.3.1 | Al3-signalvalg        |              |        |               | AnIN<br>SlotD.1 | 141 | Se P3.5.2.1.1.     |
| P3.5.2.3.2 | Al3-signalfiltertid   | 0.00         | 300.00 | sek.          | 0.1             | 142 | Se P3.5.2.1.2.     |
| P3.5.2.3.3 | Al3-signalområde      | $\mathbf{0}$ |        |               | $\mathbf{0}$    | 143 | Se P3.5.2.1.3.     |
| P3.5.2.3.4 | Al3-tilpasset. Min.   | $-160.00$    | 160.00 | $\frac{0}{n}$ | 0.00            | 144 | Se P3.5.2.1.4.     |
| P3.5.2.3.5 | Al3-tilpasset. Maks.  | $-160.00$    | 160.00 | $\frac{0}{0}$ | 100.00          | 145 | Se P3.5.2.1.5.     |
| P3.5.2.3.6 | Al3-signalinvertering | $\mathbf{0}$ |        |               | 0               | 151 | Se P3.5.2.1.6.     |

*Tabel 44: Indstillinger for analog indgang 3*

#### *Tabel 45: Indstillinger for analog indgang 4*

| <b>Indeks</b> | <b>Parameter</b>      | Min.      | Maks.  | <b>Enhed</b>  | <b>Standard</b> | ID  | <b>Beskrivelse</b> |
|---------------|-----------------------|-----------|--------|---------------|-----------------|-----|--------------------|
| P3.5.2.4.1    | Al4-signalvalg        |           |        |               | AnIN<br>SlotD.2 | 152 | Se P3.5.2.1.1.     |
| P3.5.2.4.2    | Al4-signalfiltertid   | 0.00      | 300.00 | sek.          | 0.1             | 153 | Se P3.5.2.1.2.     |
| P3.5.2.4.3    | Al4-signalområde      | 0         |        |               | 0               | 154 | Se P3.5.2.1.3.     |
| P3.5.2.4.4    | Al4-tilpasset. Min.   | $-160.00$ | 160.00 | $\frac{0}{0}$ | 0.00            | 155 | Se P3.5.2.1.4.     |
| P3.5.2.4.5    | Al4-tilpasset. Maks.  | $-160.00$ | 160.00 | $\%$          | 100.00          | 156 | Se P3.5.2.1.5.     |
| P3.5.2.4.6    | Al4-signalinvertering | 0         |        |               | 0               | 162 | Se P3.5.2.1.6.     |

*Tabel 46: Indstillinger for analog indgang 5*

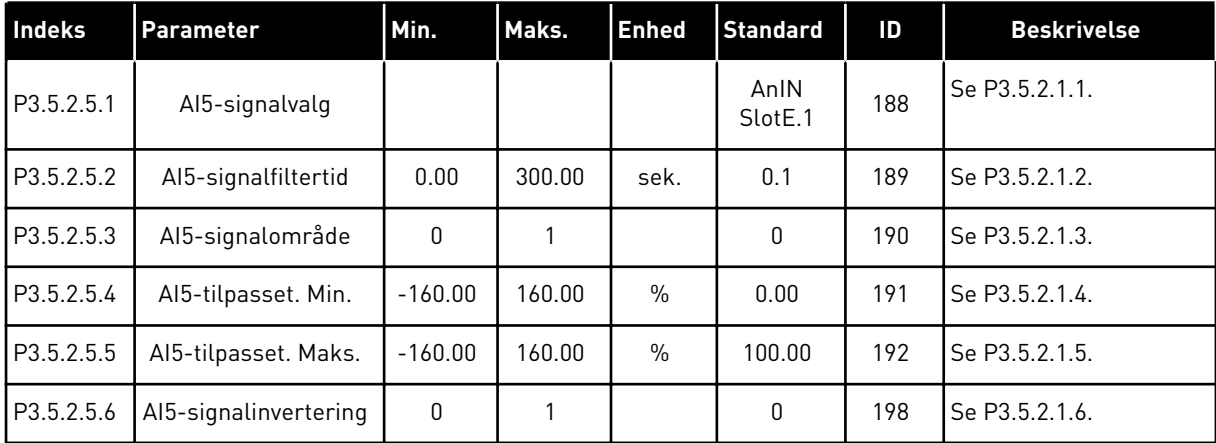

*Tabel 47: Indstillinger for analog indgang 6*

| <b>Indeks</b> | <b>Parameter</b>      | Min.         | Maks.  | <b>Enhed</b>  | <b>Standard</b>             | ID  | <b>Beskrivelse</b> |
|---------------|-----------------------|--------------|--------|---------------|-----------------------------|-----|--------------------|
| P3.5.2.6.1    | Al6-signalvalg        |              |        |               | AnIN<br>Slot <sub>E.2</sub> | 199 | Se P3.5.2.1.1.     |
| P3.5.2.6.2    | Al6-signalfiltertid   | 0.00         | 300.00 | sek.          | 0.1                         | 200 | Se P3.5.2.1.2.     |
| P3.5.2.6.3    | Al6-signalområde      | 0            |        |               | $\mathbf{0}$                | 201 | Se P3.5.2.1.3.     |
| P3.5.2.6.4    | Al6-tilpasset. Min.   | $-160.00$    | 160.00 | $\frac{0}{0}$ | 0.00                        | 202 | Se P3.5.2.1.4.     |
| P3.5.2.6.5    | Al6-tilpasset. Maks.  | $-160.00$    | 160.00 | $\%$          | 100.00                      | 203 | Se P3.5.2.1.5.     |
| P3.5.2.6.6    | Al6-signalinvertering | $\mathbf{0}$ |        |               | 0                           | 209 | Se P3.5.2.1.6.     |

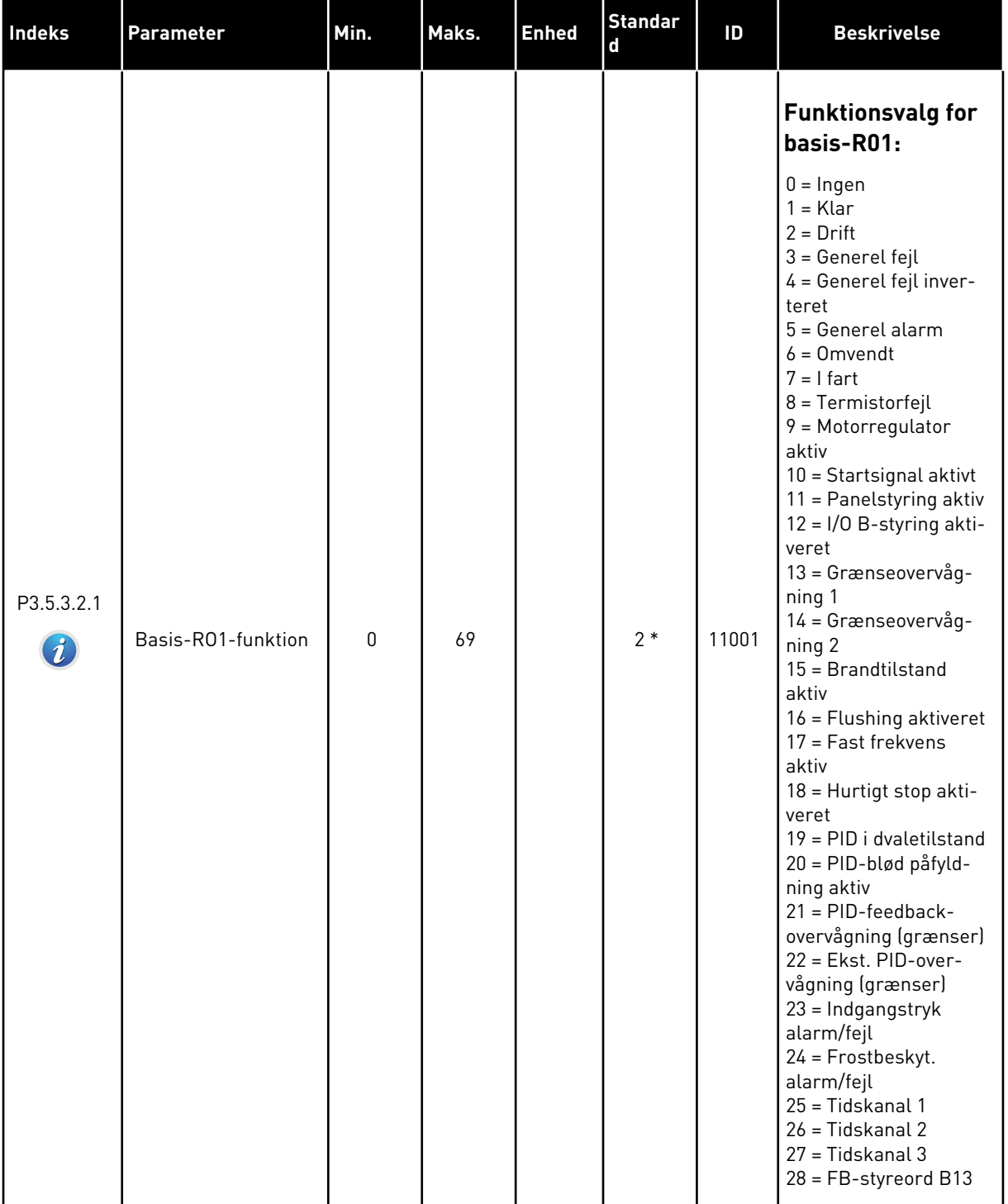

# *Tabel 48: Digitale udgangsindstillinger på standard-I/O-kort, slids B*

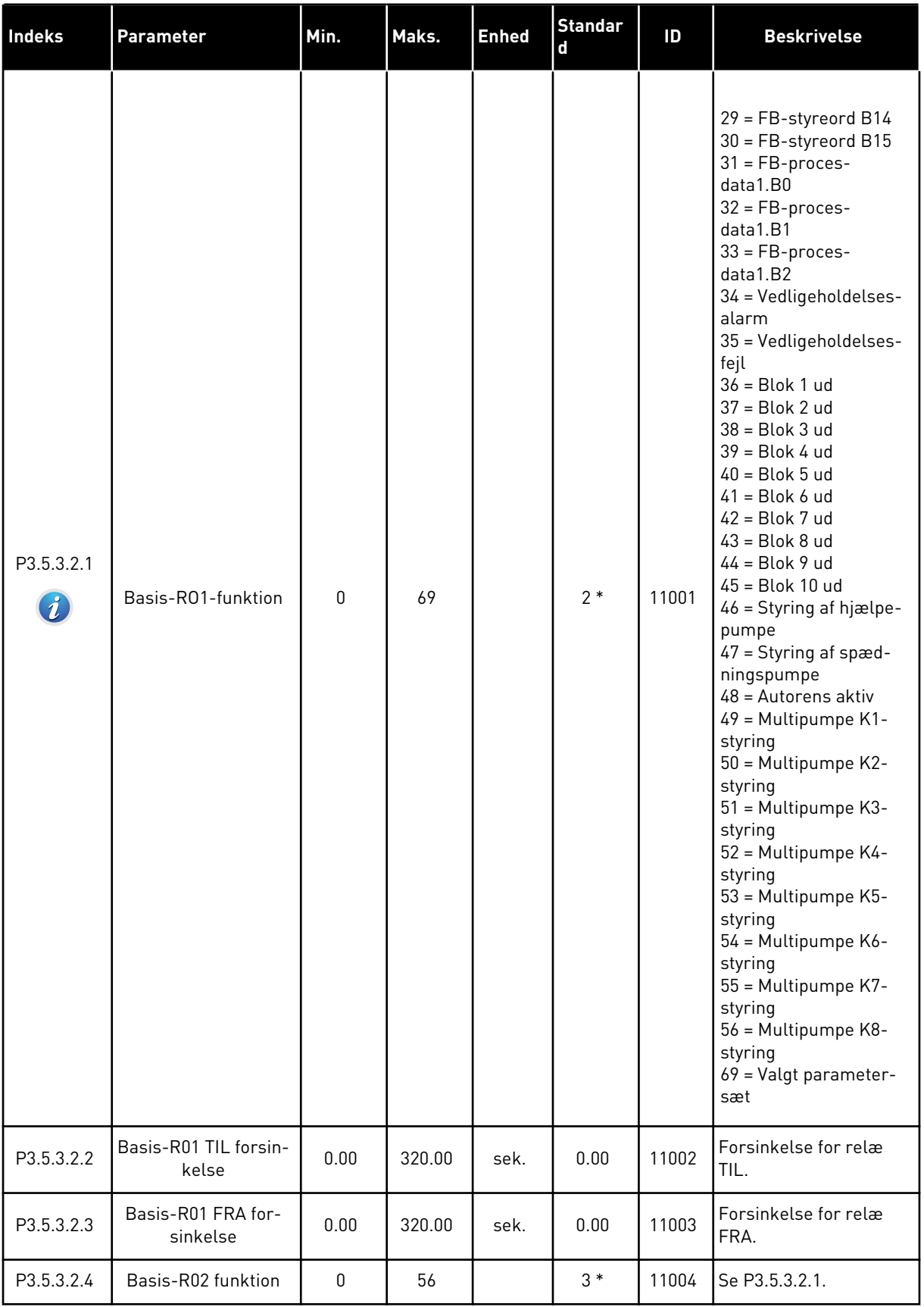

# *Tabel 48: Digitale udgangsindstillinger på standard-I/O-kort, slids B*

#### *Tabel 48: Digitale udgangsindstillinger på standard-I/O-kort, slids B*

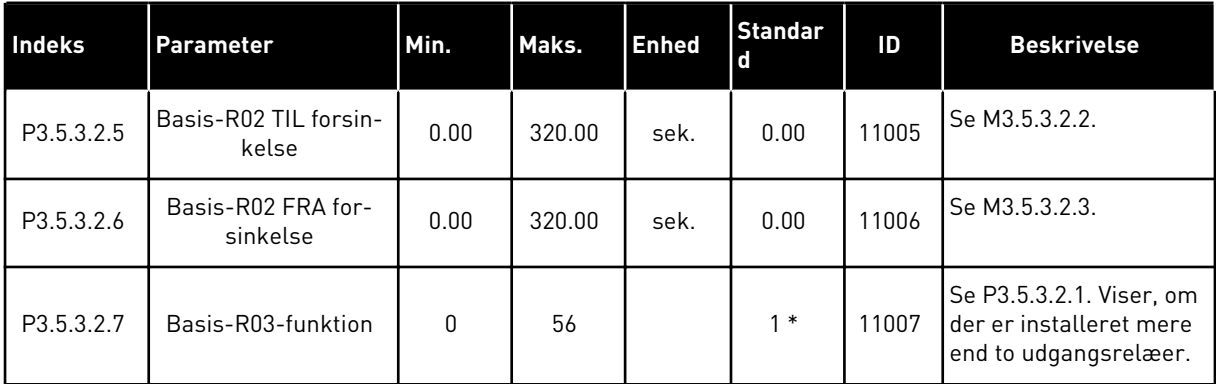

\* = Valg af applikationen med parameter P1.2 Applikation angiver standardværdien. Se standardværdierne i *[12.1 Parametrenes standardværdier for de forskellige applikationer](#page-373-0)*.

#### DIGITALE UDGANGE I UDVIDELSESSLIDSERNE C, D OG E

Viser kun parametre for udgangene på optionskort i slids C, D og E. Valg, som for Basis-RO1 funktion (P3.5.3.2.1).

Denne gruppe eller disse parametre vises ikke, hvis der ikke findes digitale udgange i slids C, D eller E.

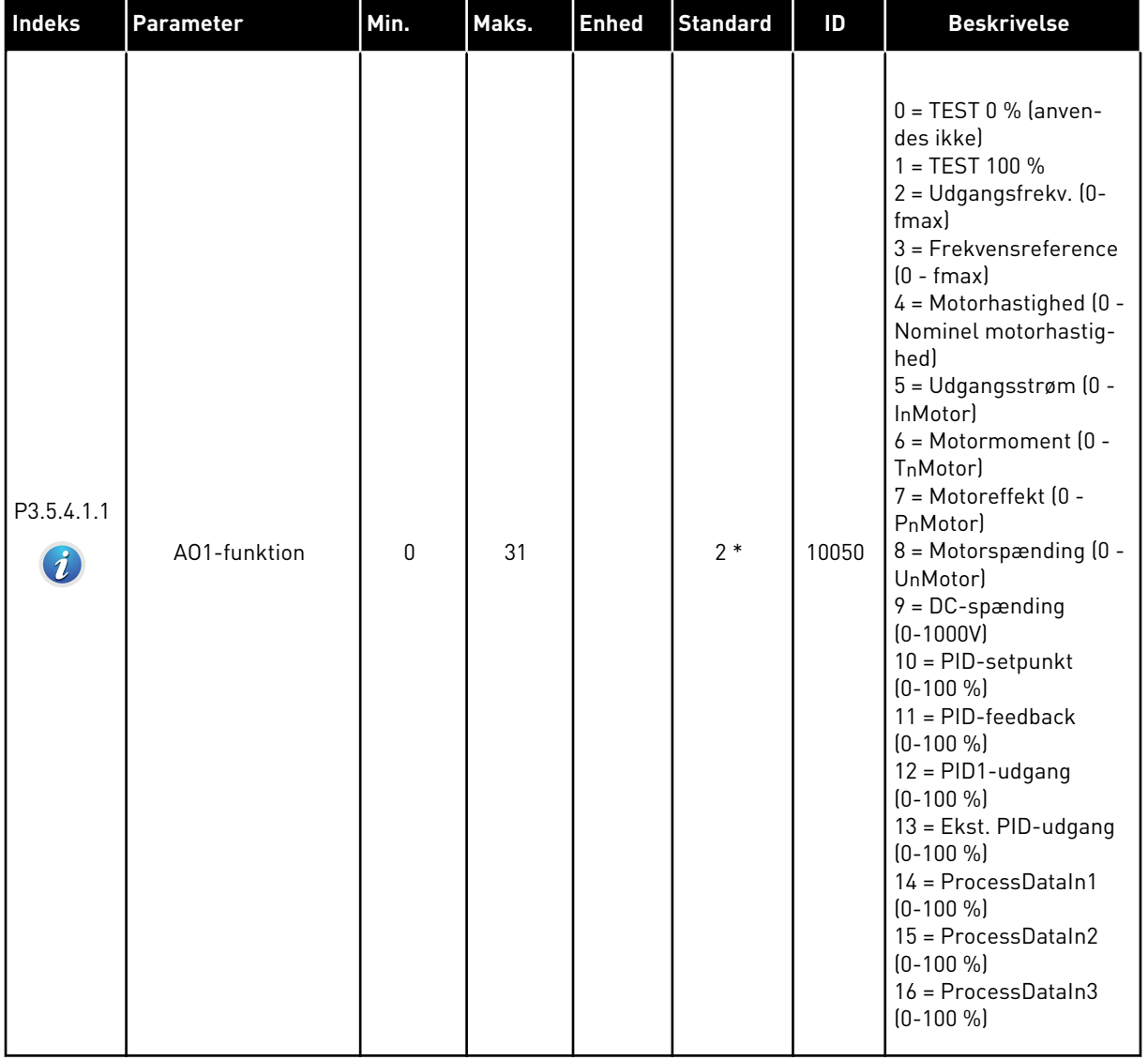

# *Tabel 49: Analoge udgangsindstillinger for standard-I/O-kort, slids A*

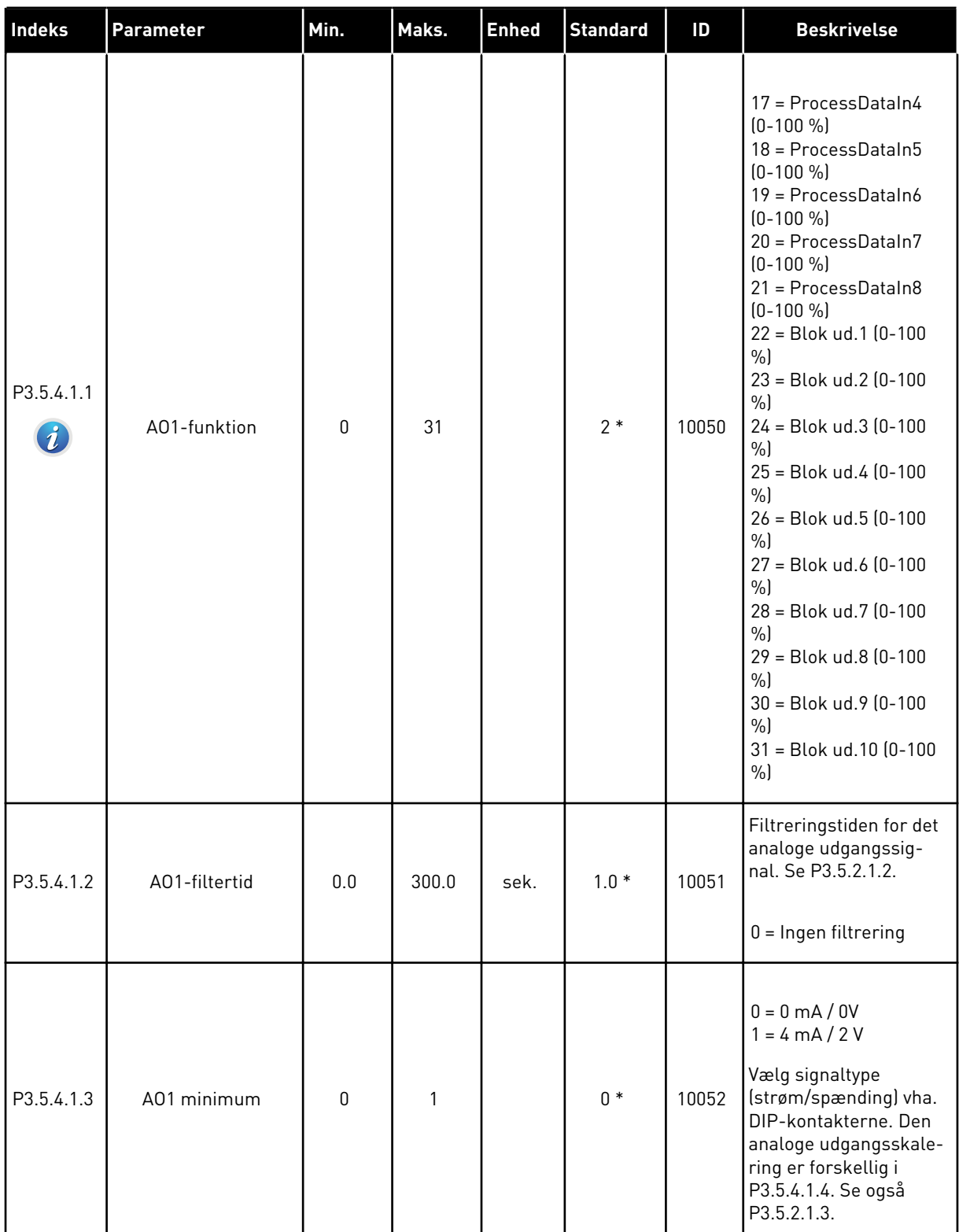

# *Tabel 49: Analoge udgangsindstillinger for standard-I/O-kort, slids A*

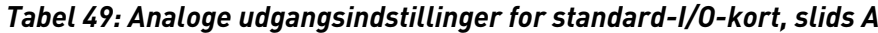

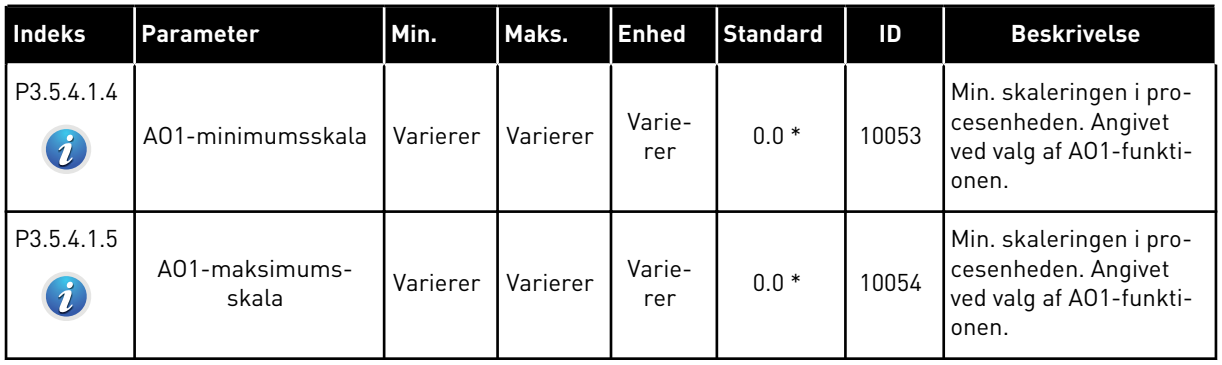

#### DIGITALE UDGANGE I UDVIDELSESSLIDSERNE C, D OG E

Viser kun parametre for udgangene på optionskort i slids C, D og E. Foretag samme valg som for Basis-AO1-funktion (P3.5.4.1.1).

Denne gruppe eller disse parametre vises ikke, hvis der ikke findes digitale udgange i slids C, D eller E.

# **5.6 GRUPPE 3.6: FIELDBUS-DATATILKNYTNING**

#### *Tabel 50: Fieldbus-datatilknytning*

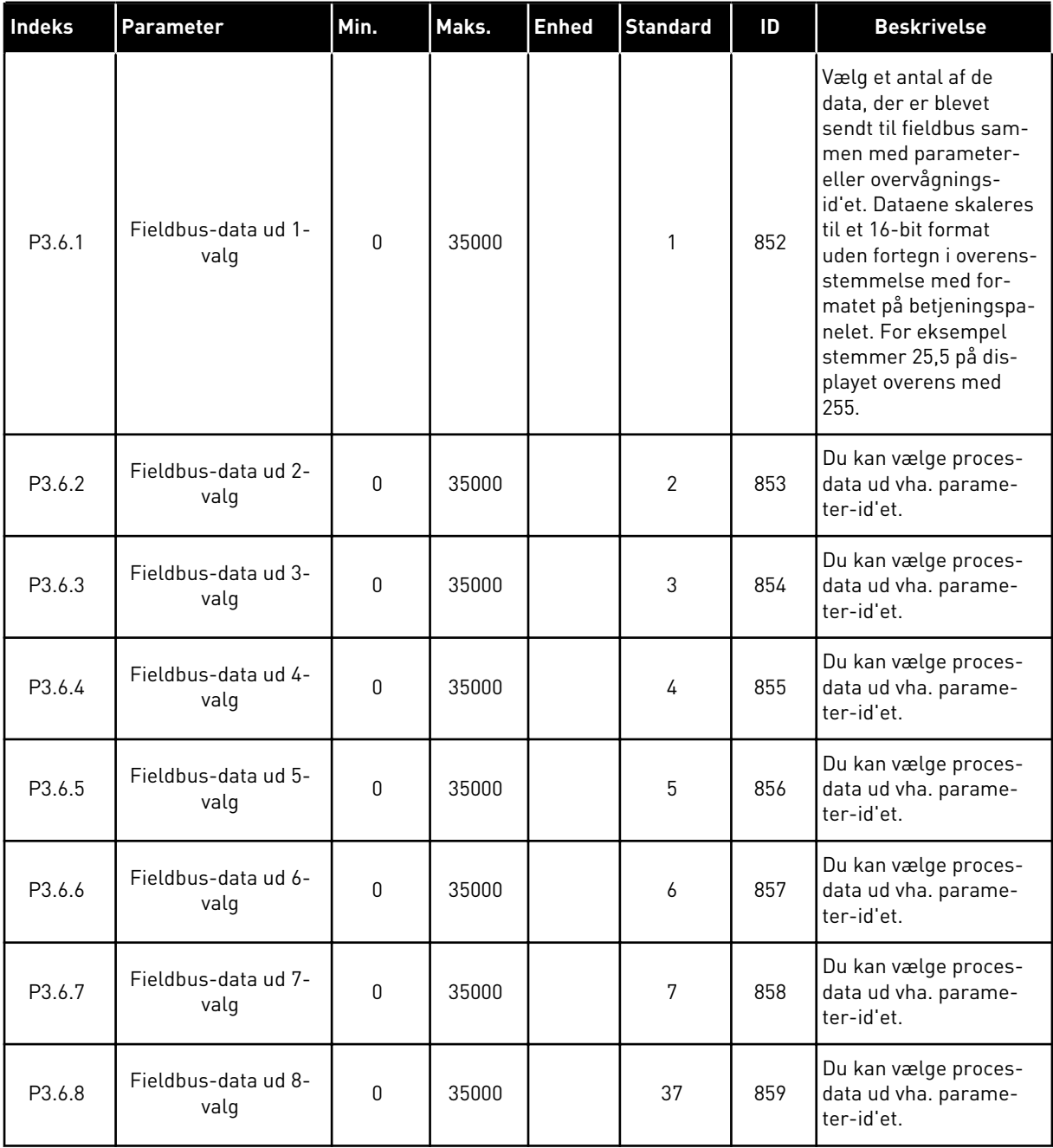

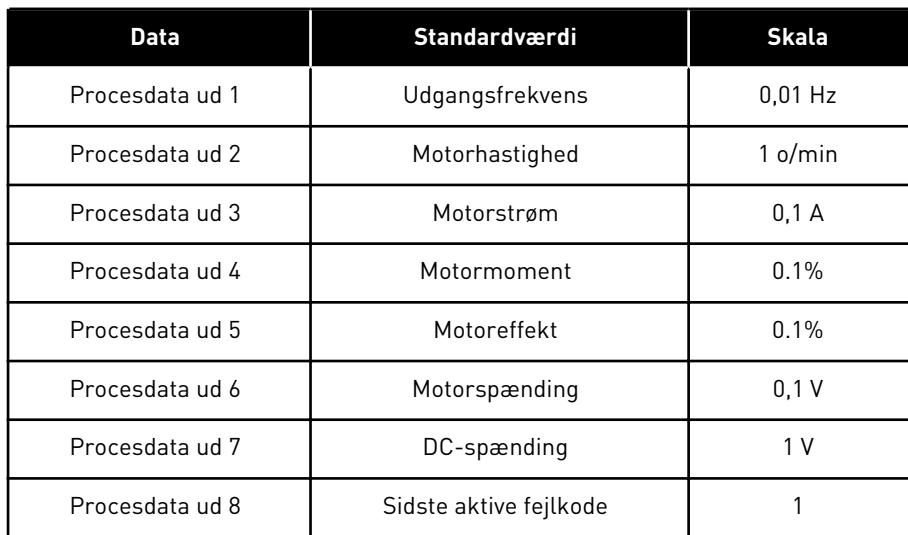

#### *Tabel 51: Standardværdierne for procesdata ud i fieldbus*

For eksempel stemmer værdien *2500* for Udgangsfrekvens overens med 25,00 Hz, fordi skaleringen er 0,01. Alle de overvågningsværdier, der er nævnt i kapitel *[4.1](#page-112-0)  [Overvågningsgruppe](#page-112-0)*, forudsætter skaleringsværdien.

# **5.7 GRUPPE 3.7: UNDVIGELSE AF FREKVENSER**

#### *Tabel 52: Undvigelse af frekvenser*

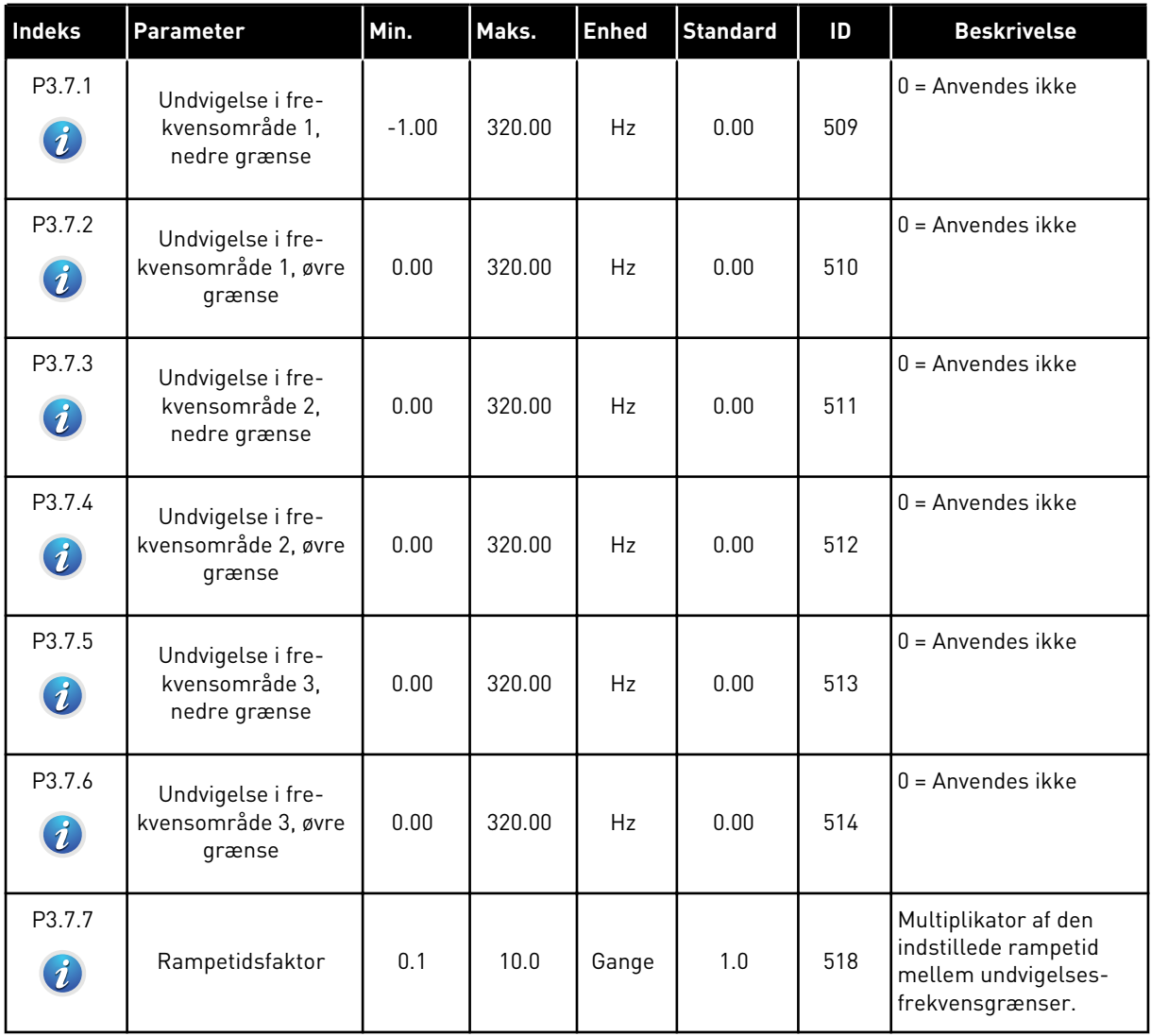

# **5.8 GRUPPE 3.8: OVERVÅGNINGER**

# *Tabel 53: Indstillinger for overvågning*

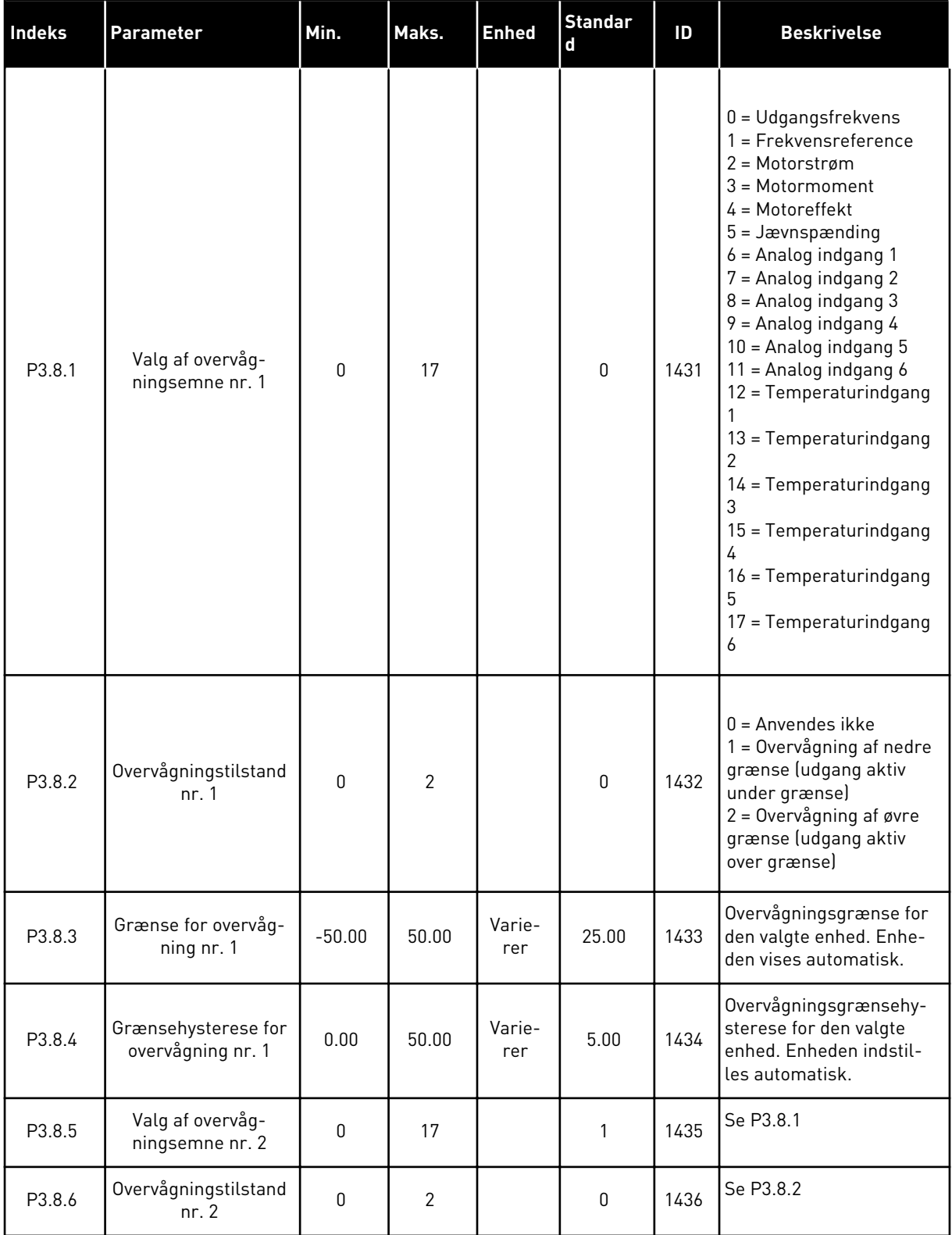

a dhe ann an 1970.

*Tabel 53: Indstillinger for overvågning*

| Indeks | <b>Parameter</b>                         | Min.     | Maks. | <b>Enhed</b>  | Standar<br>l d | ID   | <b>Beskrivelse</b> |
|--------|------------------------------------------|----------|-------|---------------|----------------|------|--------------------|
| P3.8.7 | Grænse for overvåg-<br>ning nr. 2        | $-50.00$ | 50.00 | Varie-<br>rer | 40.00          | 1437 | Se P3.8.3          |
| P3.8.8 | Grænsehysterese for<br>overvågning nr. 2 | 0.00     | 50.00 | Varie-<br>rer | 5.00           | 1438 | Se P3.8.4          |

# **5.9 GRUPPE 3.9: BESKYTTELSER**

*Tabel 54: Generelle beskyttelsesindstillinger*

| <b>Indeks</b>                | <b>Parameter</b>                                  | Min.             | Maks. | <b>Enhed</b> | <b>Standard</b>  | ID  | <b>Beskrivelse</b>                                                                                                    |
|------------------------------|---------------------------------------------------|------------------|-------|--------------|------------------|-----|----------------------------------------------------------------------------------------------------|
| P3.9.1.2<br>$\boldsymbol{i}$ | Reaktion på ekstern<br>fejl                       | $\mathbf{0}$     | 3     |              | $\mathbf{2}$     | 701 | $0 = Ingen handling$<br>$1 =$ Alarm<br>2 = Fejl (stop i over-<br>ensstemmelse med<br>stopfunktion)<br>3 = Fejl (stop ved friløb)                                                                     |
| P3.9.1.3                     | Indgangsfasefejl                                  | $\pmb{0}$        | 1     |              | $\boldsymbol{0}$ | 730 | $0 = 3$ -fasesupport<br>$1 = 1$ -fasesupport<br>Hvis du benytter 1-<br>faseforsyning, skal<br>værdien være 1-fases-<br>upport.                                                                       |
| P3.9.1.4                     | Underspændingsfejl                                | 0                | 1     |              | $\mathbf 0$      | 727 | 0 = Fejl lagret i historik<br>1 = Fejl ikke lagret i<br>historik                                                                                                    |
| P3.9.1.5                     | Reaktion på<br>udgangsfasefejl                    | $\pmb{0}$        | 3     |              | $\overline{2}$   | 702 | Se P3.9.1.2.                                                                                                    |
| P3.9.1.6                     | Reaktion på Field-<br>bus-kommunikati-<br>onsfejl | 0                | 5     |              | 3                | 733 | $0 = Ingen handling$<br>$1 =$ Alarm<br>$2 =$ Alarm + forudind-<br>stillet fejlfrekvens<br>[P3.9.1.13]<br>3 = Fejl (stop i over-<br>ensstemmelse med<br>stopfunktion)<br>$4 = Fejl$ (stop ved friløb) |
| P3.9.1.7                     | Slidskommunikati-<br>onsfejl                      | 0                | 3     |              | 2                | 734 | Se P3.9.1.2.                                                                                                    |
| P3.9.1.8                     | Termistorfejl                                     | $\mathbf 0$      | 3     |              | $\mathbf 0$      | 732 | Se P3.9.1.2.                                                                                                    |
| P3.9.1.9                     | PID langsom opfyld-<br>fejl                       | $\pmb{0}$        | 3     |              | $\mathbf{2}$     | 748 | Se P3.9.1.2.                                                                                                    |
| P3.9.1.10                    | Reaktion på PID-<br>overvågningsfejl              | $\boldsymbol{0}$ | 3     |              | $\overline{2}$   | 749 | Se P3.9.1.2.                                                                                                    |
| P3.9.1.11                    | Reaktion på ekstern<br>PID-overvågningsfejl       | $\mathbf 0$      | 3     |              | $\mathbf{2}$     | 757 | Se P3.9.1.2.                                                                                                    |

a dhe ann an 1970.<br>Tha ann am an 1970, ann an 1970.

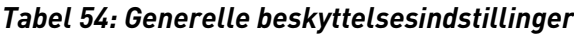

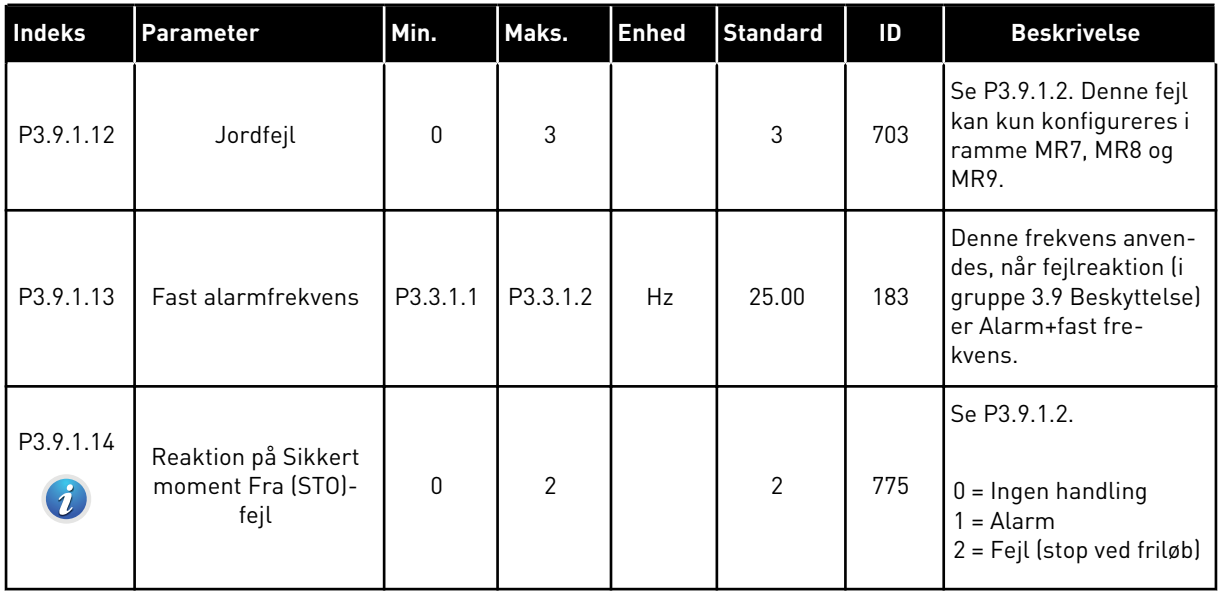

| Indeks                       | Parameter                        | Min.     | Maks. | <b>Enhed</b>  | <b>Standard</b> | ID  | <b>Beskrivelse</b>                                                                                                    |
|------------------------------|----------------------------------|----------|-------|---------------|-----------------|-----|----------------------------------------------------------------------------------------------------|
| P3.9.2.1                     | Motorvarmebeskyt-<br>telse       | $\Omega$ | 3     |               | $\mathcal{P}$   | 704 | $0 =$ Ingen handling<br>$1 =$ Alarm<br>2 = Fejl (stop i over-<br>ensstemmelse med<br>stoptilstand)<br>$3 = Fejl$ (stop ved friløb)<br>Brug motortermistoren<br>til at beskytte motoren,<br>hvis den er tilgængelig.<br>Indstil værdien til 0. |
| P3.9.2.2                     | Rumtemperatur                    | $-20.0$  | 100.0 | °C            | 40.0            | 705 | Rumtemperatur i °C.                                                                                                    |
| P3.9.2.3<br>$\tilde{\bm{u}}$ | Kølefaktor ved nul-<br>hastighed | 5.0      | 150.0 | $\frac{0}{0}$ | Varierer        | 706 | Angiver kølefaktoren<br>ved nulhastighed i for-<br>hold til det sted, hvor<br>motoren kører ved<br>nominel hastighed<br>uden ekstern køling.                                                                                                  |
| P3.9.2.4<br>$\tilde{\bm{u}}$ | Motorvarmetidskon-<br>stant      | 1        | 200   | min.          | Varierer        | 707 | Tidskonstanten er tids-<br>rummet, inden den<br>beregnede varmetil-<br>stand har nået 63 % af<br>den endelige værdi.                                                                                                    |
| P3.9.2.5                     | Motorvarmebelast-<br>ning        | 10       | 150   | $\frac{0}{0}$ | 100             | 708 |                                                                                                    |

*Tabel 55: Indstillinger for motorvarmebeskyttelse*

a dhe ann an 1970.<br>Bhuailtean

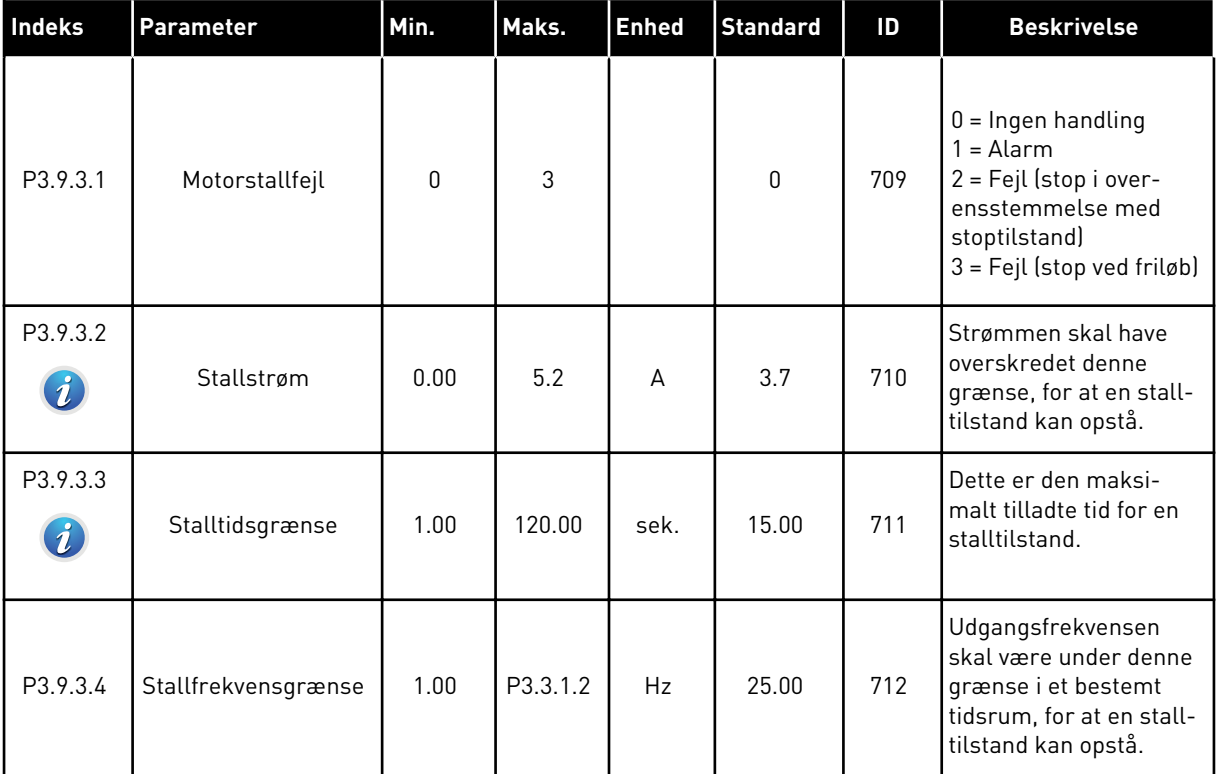

# *Tabel 56: Indstillinger for beskyttelse mod motorstall*

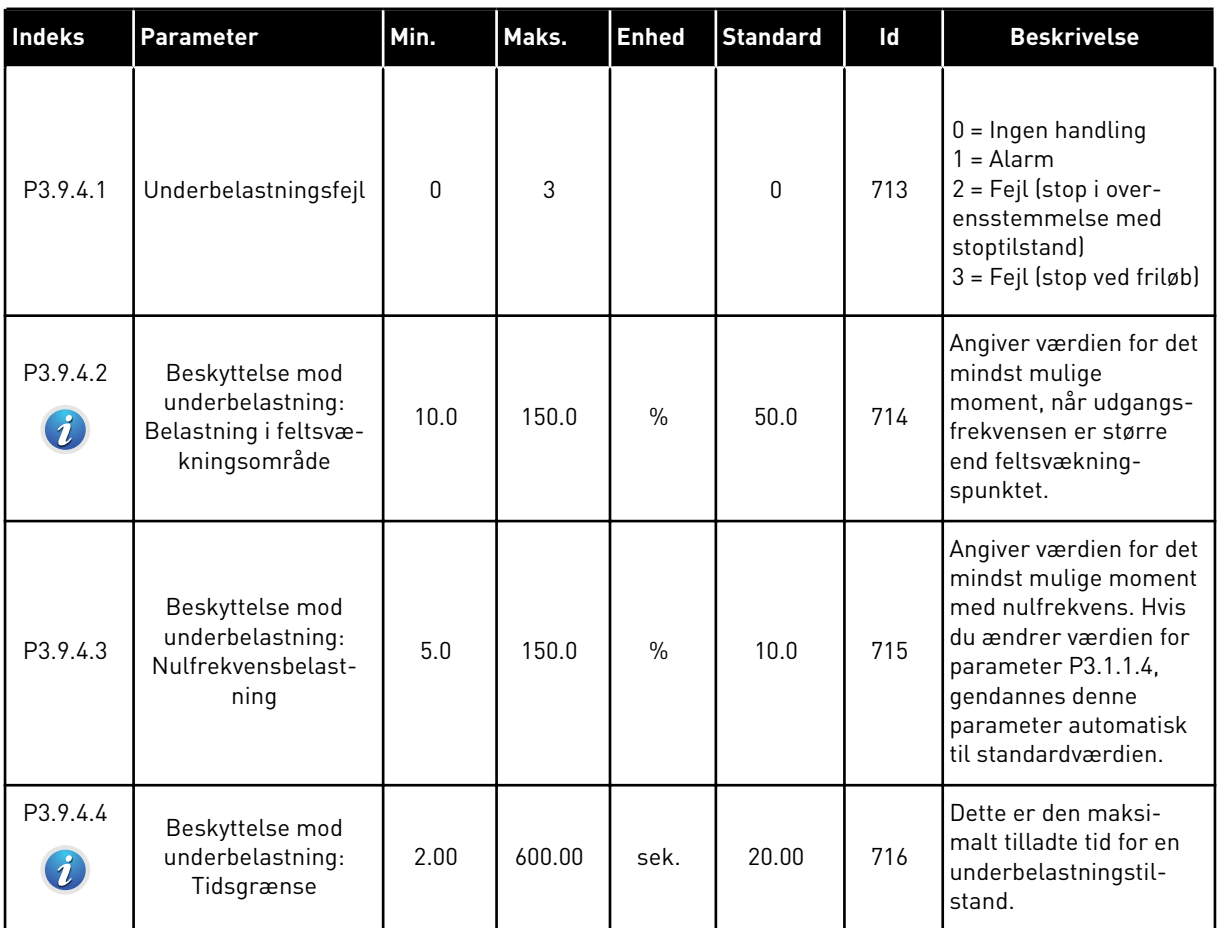

# *Tabel 57: Indstillinger for beskyttelse mod underbelastning af motor*

# <span id="page-172-0"></span>*Tabel 58: Indstillinger for hurtigt stop*

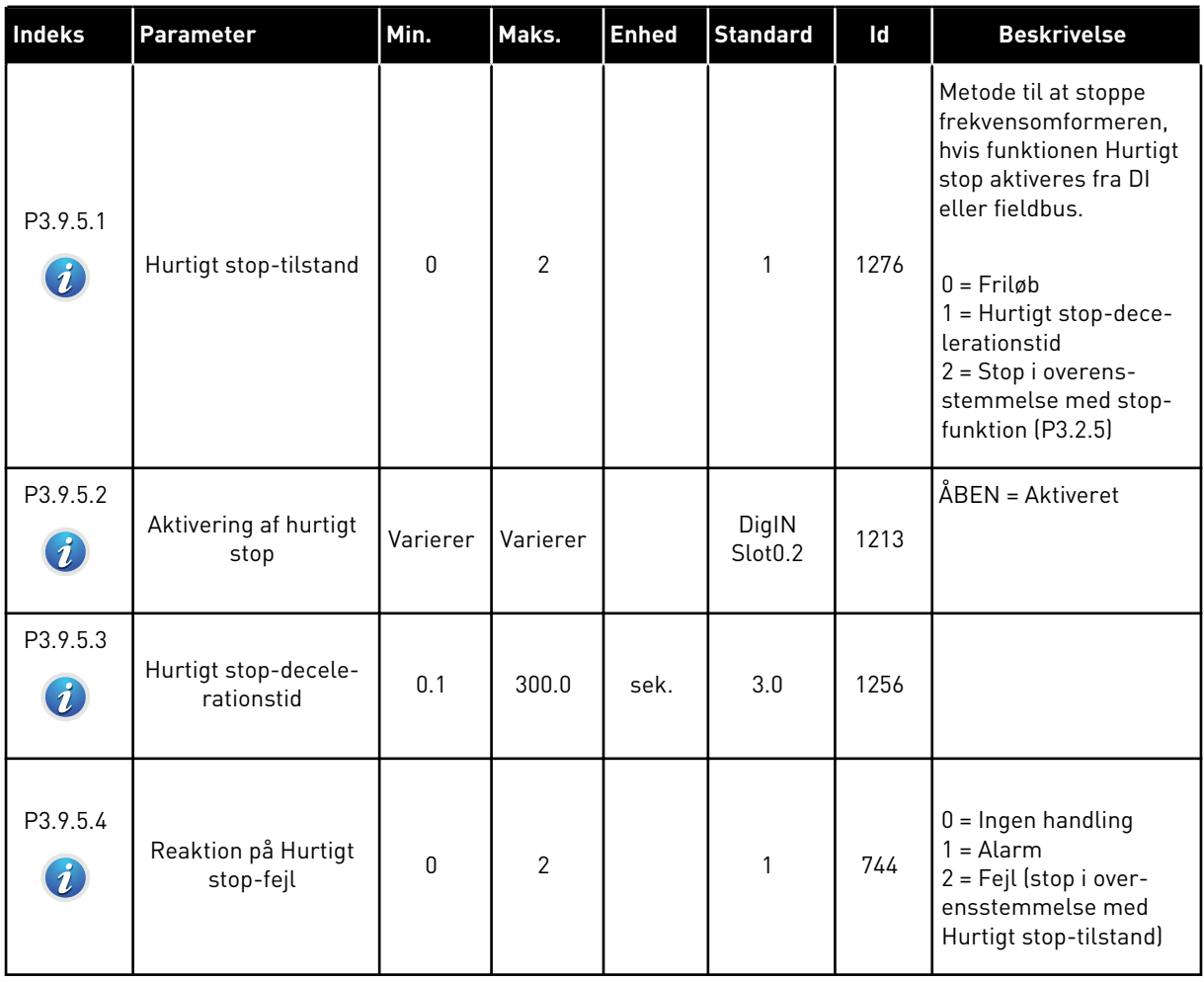

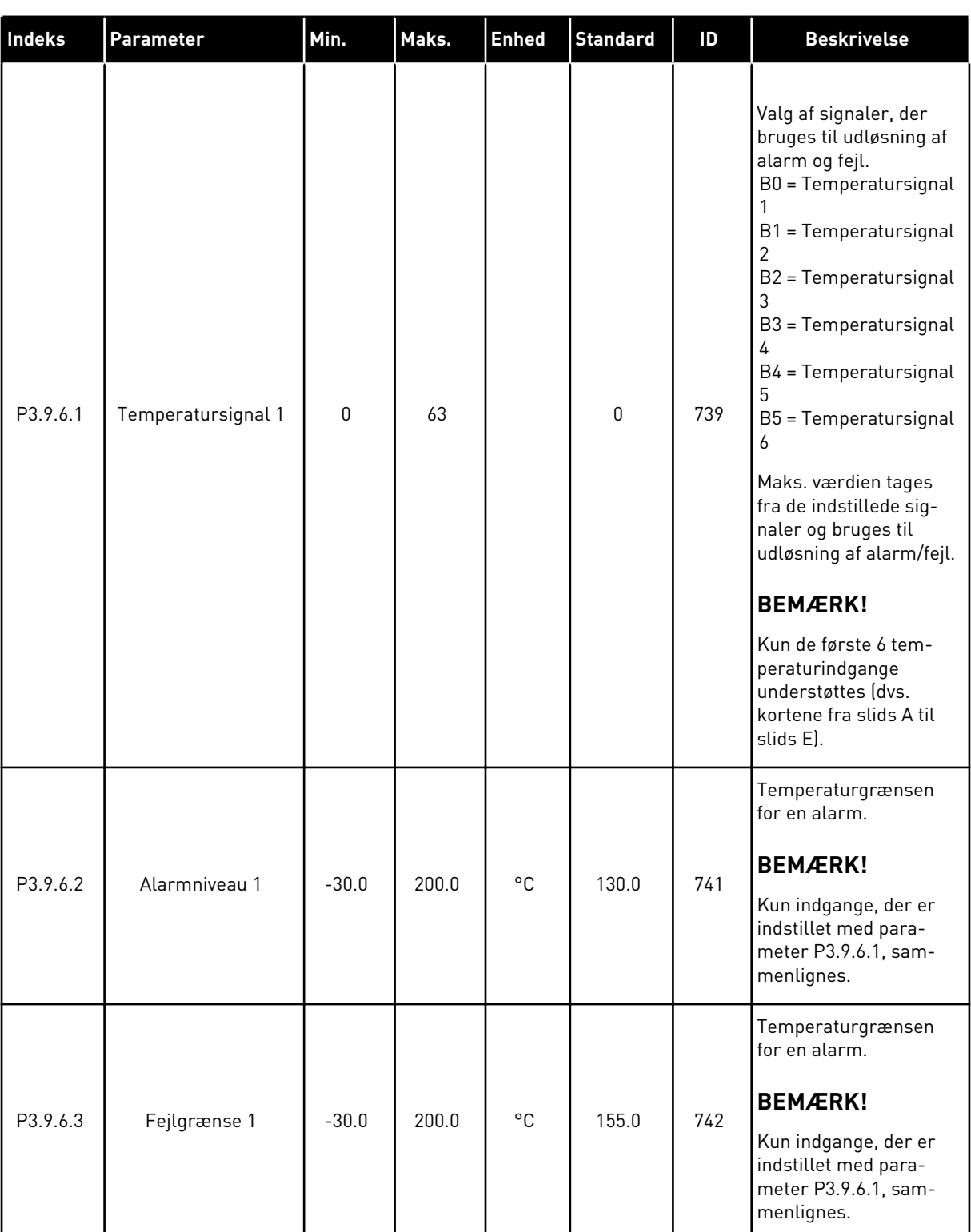

# *Tabel 59: Indstillinger for temperaturindgangsfejl 1*

# *Tabel 59: Indstillinger for temperaturindgangsfejl 1*

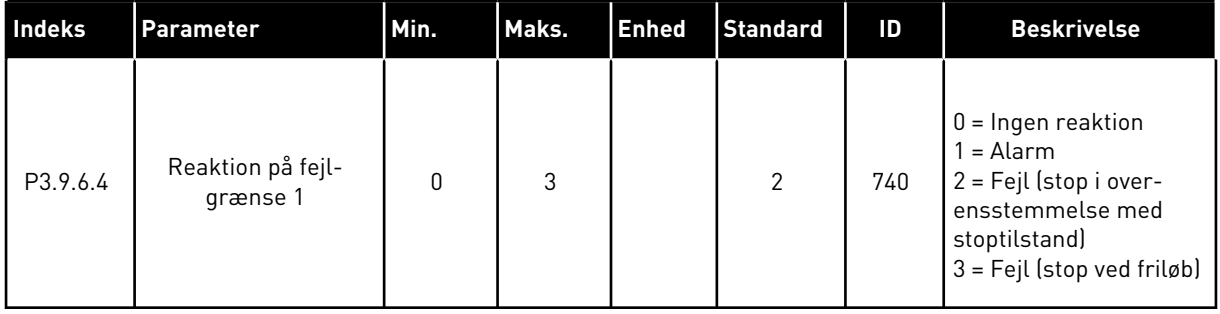

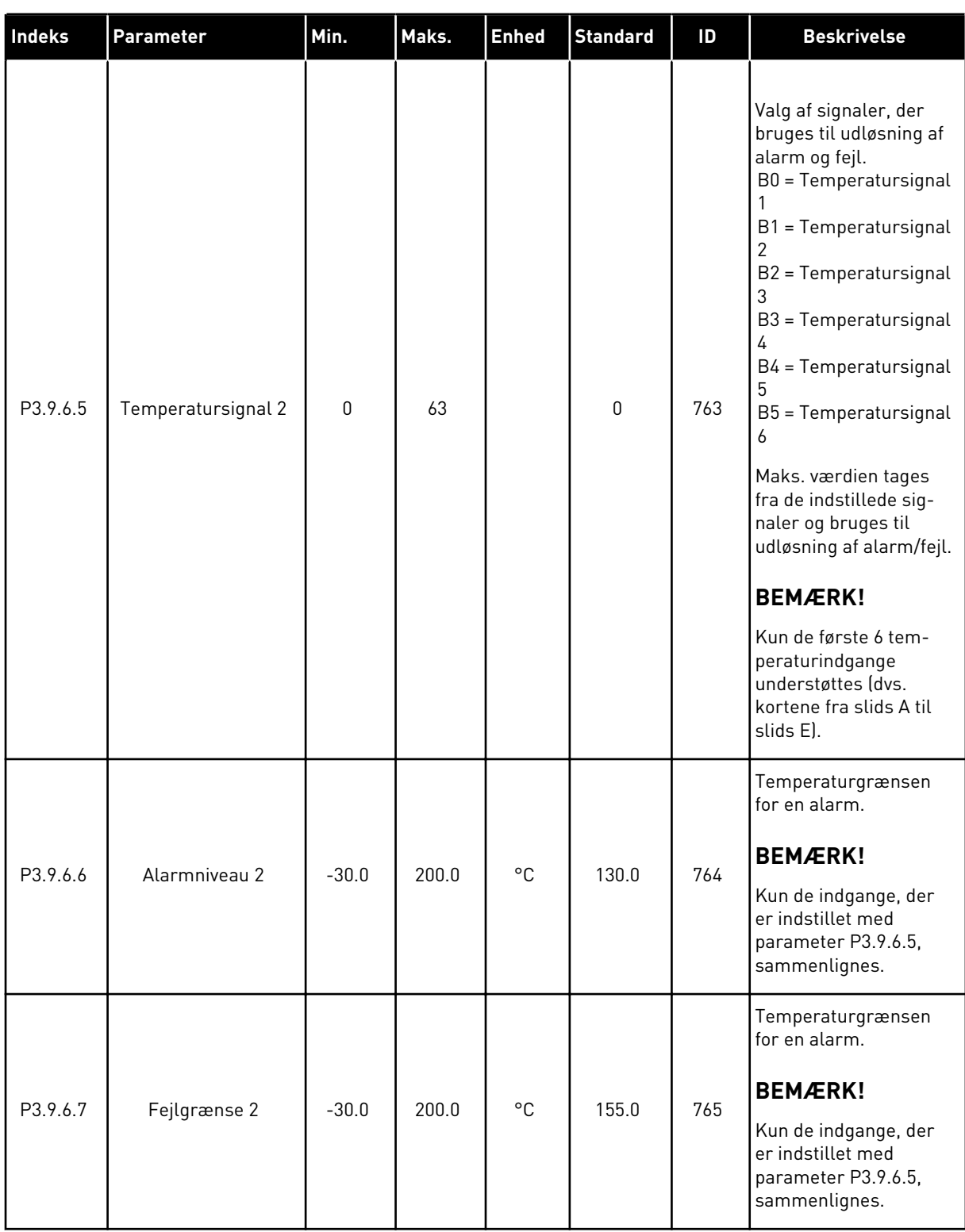

# *Tabel 60: Indstillinger for temperaturindgangsfejl 2*

#### *Tabel 60: Indstillinger for temperaturindgangsfejl 2*

| Indeks   | <b>Parameter</b>              | Min. | Maks. | Enhed | Standard | ID  | <b>Beskrivelse</b>                                                                                                    |
|----------|-------------------------------|------|-------|-------|----------|-----|----------------------------------------------------------------------------------------------------|
| P3.9.6.8 | Reaktion på fejl-<br>grænse 2 | 0    | 3     |       | 2        | 766 | $0 =$ Ingen reaktion<br>1 = Alarm<br>2 = Fejl (stop i over-<br>ensstemmelse med<br>stoptilstand)<br>$3 = Fejl$ (stop ved friløb) |

*Tabel 61: Indstillinger for AI lav-beskyttelse*

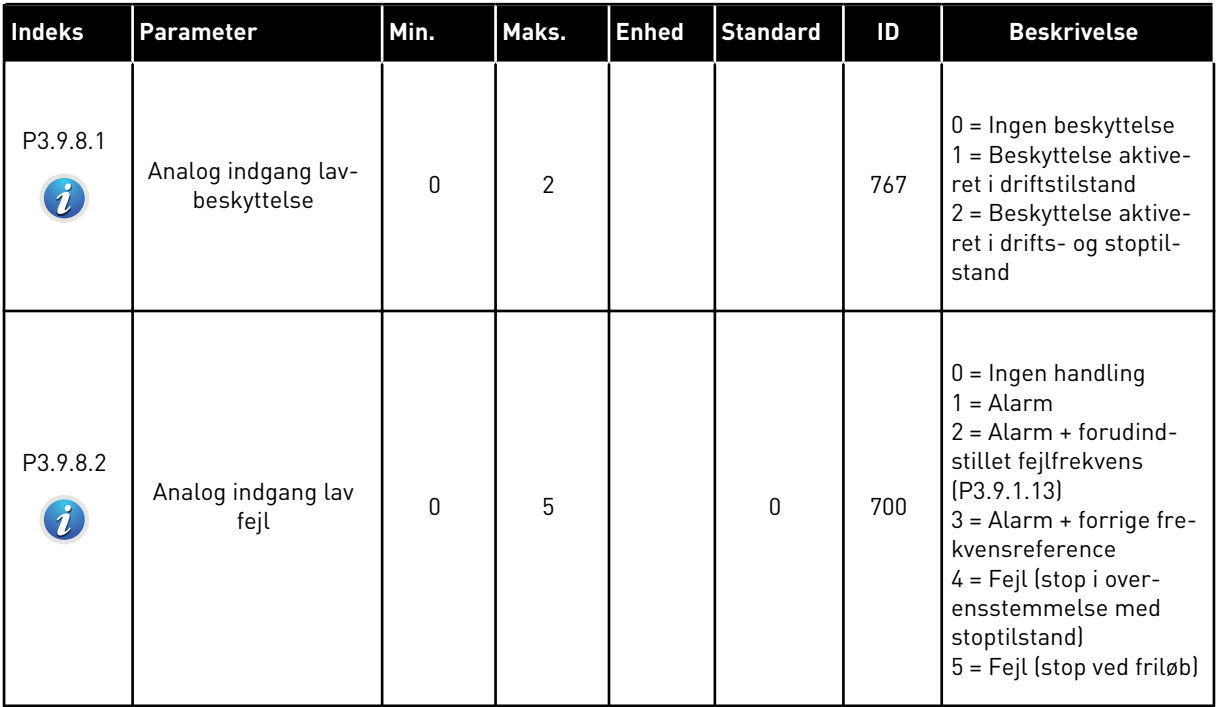

### **5.10 GRUPPE 3.10: AUTOMATISK NULSTILLING**

*Tabel 62: Indstillinger for automatisk nulstilling*

| <b>Indeks</b>               | Parameter                                  | Min.      | Maks.        | <b>Enhed</b> | <b>Standard</b> | Id  | <b>Beskrivelse</b>                                                                                                    |
|-----------------------------|--------------------------------------------|-----------|--------------|--------------|-----------------|-----|----------------------------------------------------------------------------------------------------|
| P3.10.1<br>$\boldsymbol{i}$ | Automatisk nulstil-<br>ling                | $\pmb{0}$ | 1            |              | $0*$            | 731 | $0 = Deaktiveret$<br>$1 =$ Aktiveret                                                                                                    |
| P3.10.2                     | Funktion til genstart                      | $\pmb{0}$ | 1            |              | $\mathbf{1}$    | 719 | Valg af starttilstand til<br>den automatiske nul-<br>stilling.<br>$0 = Flyvende start$<br>$1 = 1$ henhold til P3.2.4.                                                                                           |
| P3.10.3<br>$\boldsymbol{i}$ | Ventetid                                   | 0.10      | 10000.0<br>O | sek.         | 0.50            | 717 | Ventetid, før den første<br>nulstilling er udført.                                                                                                    |
| P3.10.4<br>$\boldsymbol{i}$ | Prøvetid                                   | 0.00      | 10000.0<br>0 | sek.         | 60.00           | 718 | Hvis prøvetiden er<br>udløbet, og fejlen sta-<br>dig er aktiv, udløses<br>frekvensomformeren.                                                                                                    |
| P3.10.5<br>$\boldsymbol{i}$ | Antal forsøg                               | 1         | 10           |              | 4               | 759 | Samlede antal forsøg.<br>Fejltypen har ikke<br>nogen effekt på den.<br>Hvis frekvensomfor-<br>meren ikke kan nulstil-<br>les vha. antallet af for-<br>søg og den angivne<br>prøvetid, genereres der<br>en fejl. |
| P3.10.6                     | Automatisk nulstil-<br>ling: Underspænding | 0         | 1            |              | 1               | 720 | Automatisk nulstilling<br>tilladt?<br>$0 = Nej$<br>$1 = Ja$                                                                                                    |
| P3.10.7                     | Automatisk nulstil-<br>ling: Overspænding  | 0         | $\mathbf{1}$ |              | 1               | 721 | Automatisk nulstilling<br>tilladt?<br>$0 = Nej$<br>$1 = Ja$                                                                                                    |
| P3.10.8                     | Automatisk nulstil-<br>ling: Overstrøm     | 0         | 1            |              | 1               | 722 | Automatisk nulstilling<br>tilladt?<br>$0 = Nej$<br>$1 = Ja$                                                                                                    |

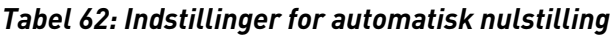

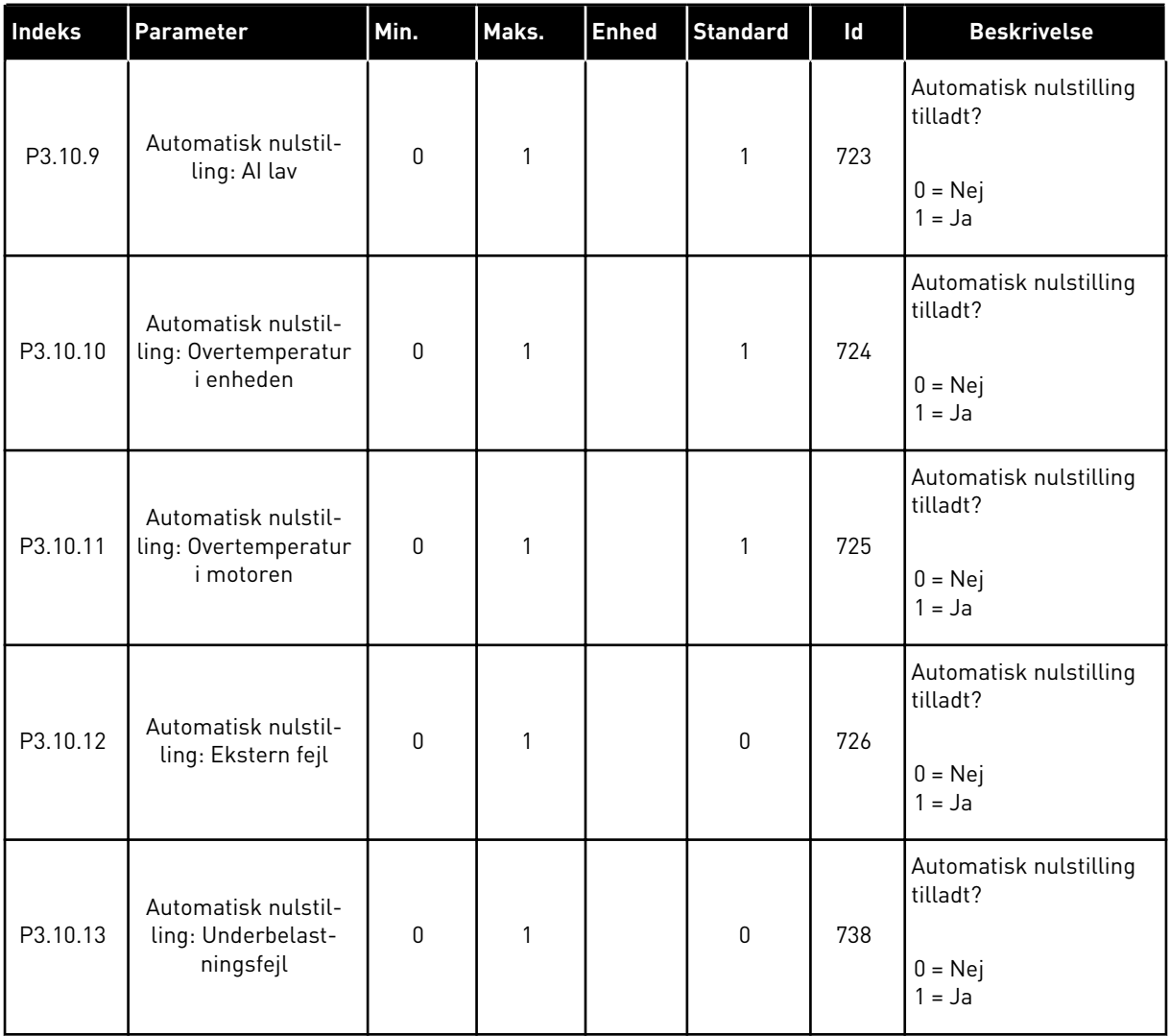

# **5.11 GRUPPE 3.11: APPLIKATIONSINDSTILLINGER**

#### *Tabel 63: Applikationsindstillinger*

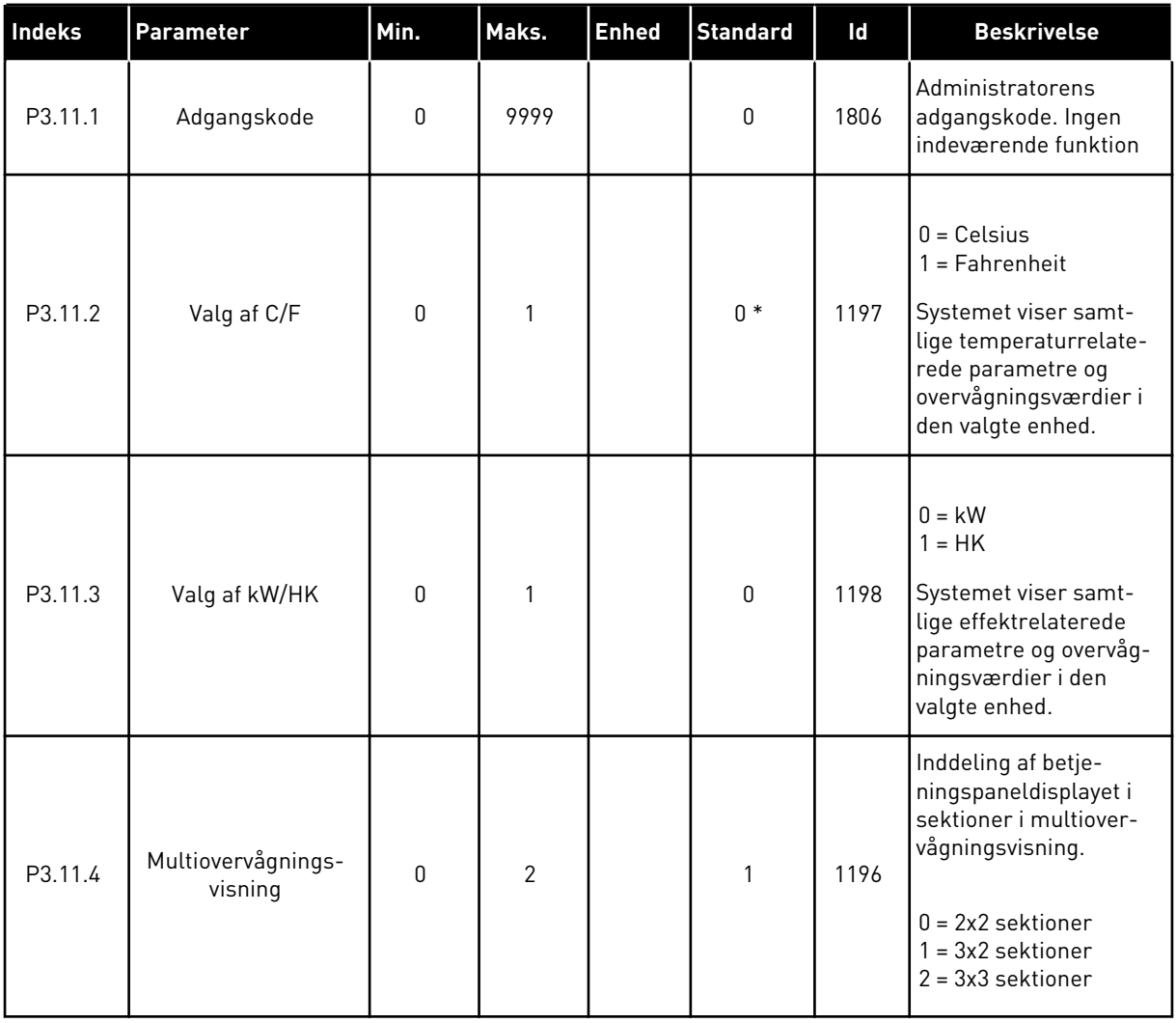

a dhe ann an 1970.<br>Bhuailtean
#### **5.12 GRUPPE 3.12: TIMERFUNKTIONER**

#### *Tabel 64: Interval 1*

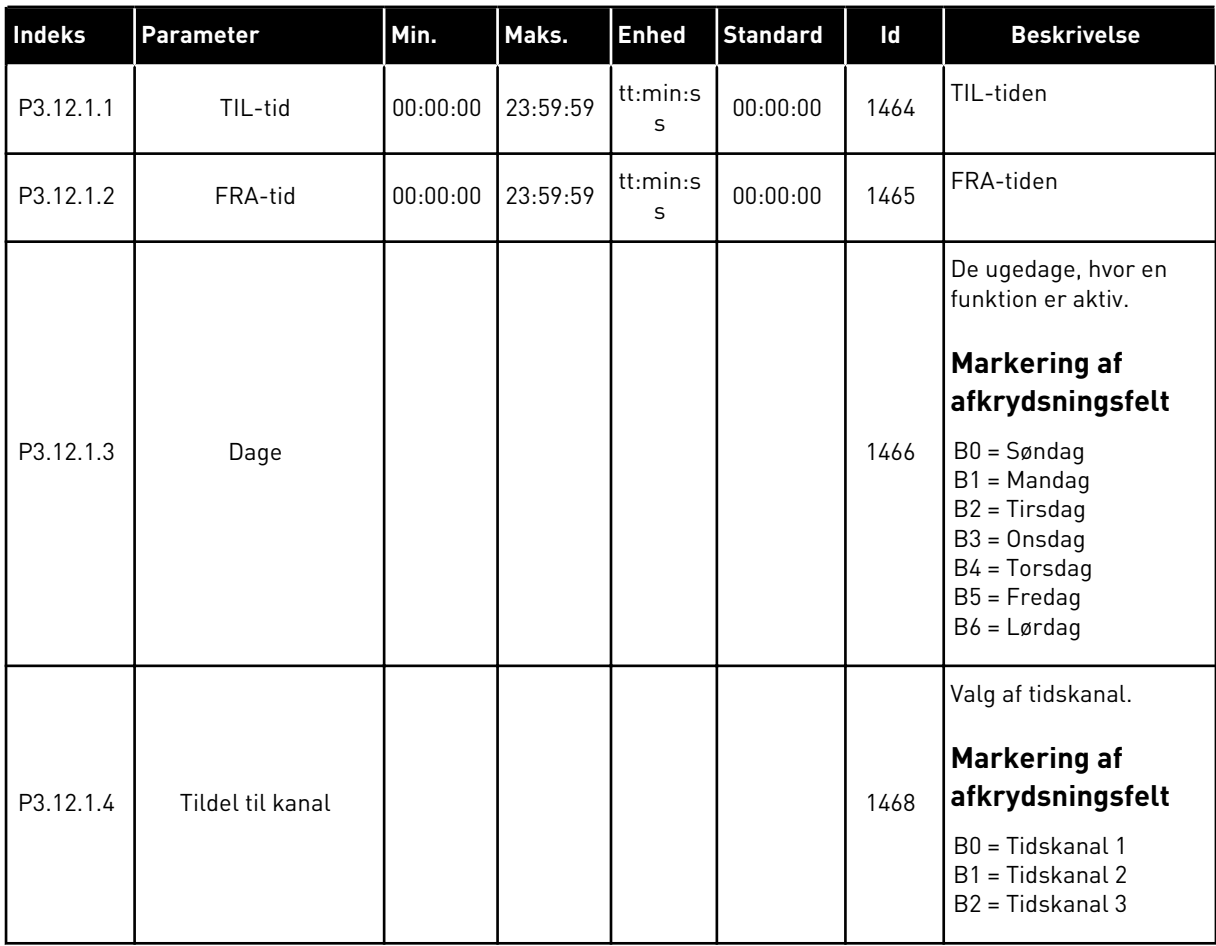

#### *Tabel 65: Interval 2*

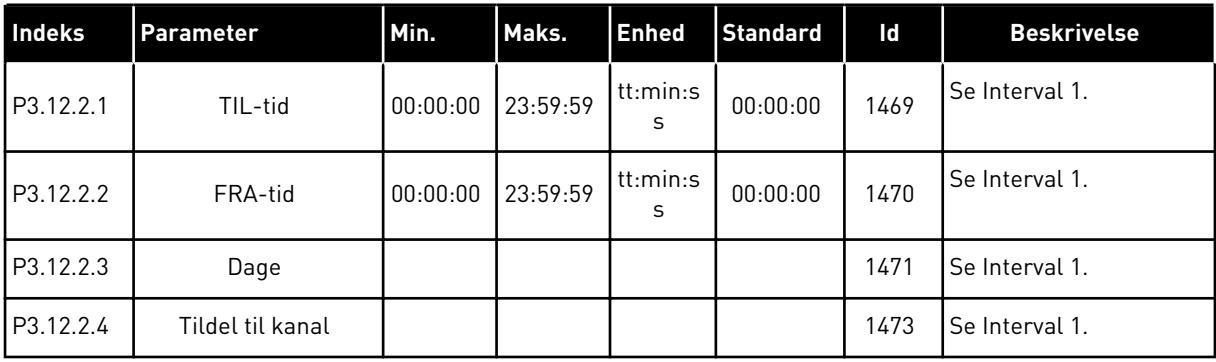

#### *Tabel 66: Interval 3*

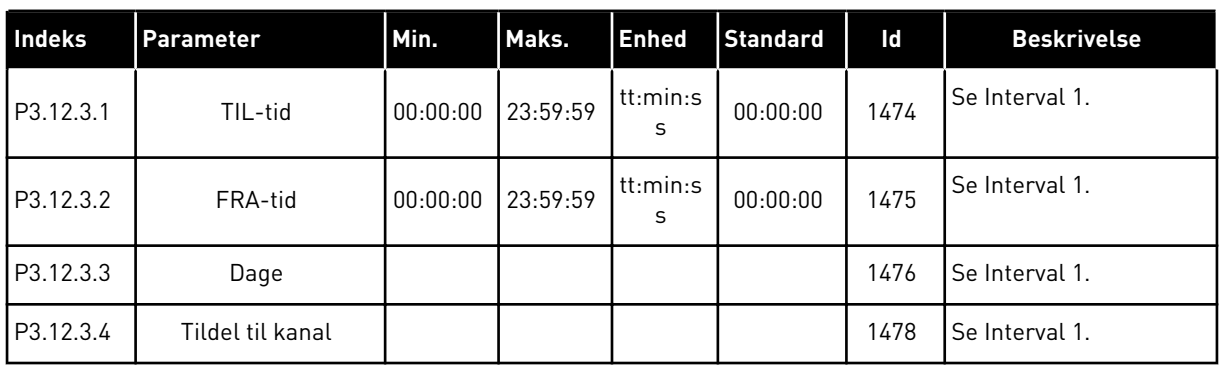

# *Tabel 67: Interval 4*

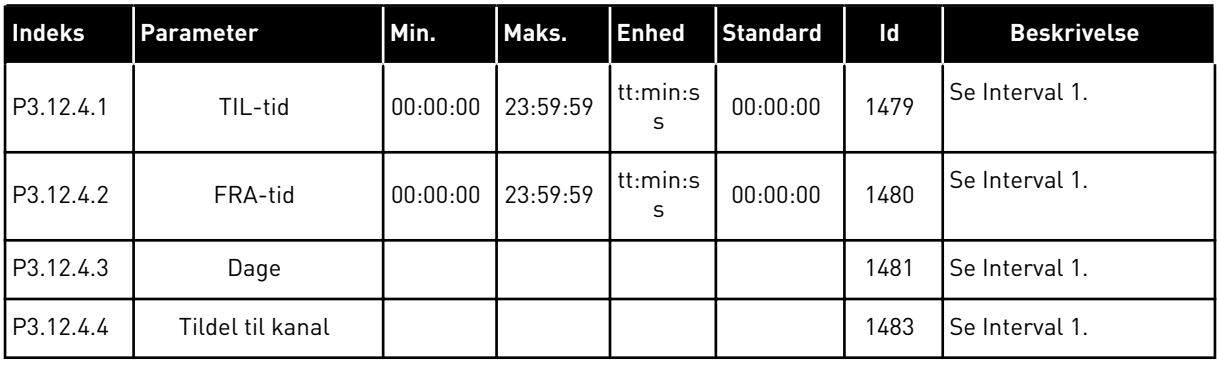

#### *Tabel 68: Interval 5*

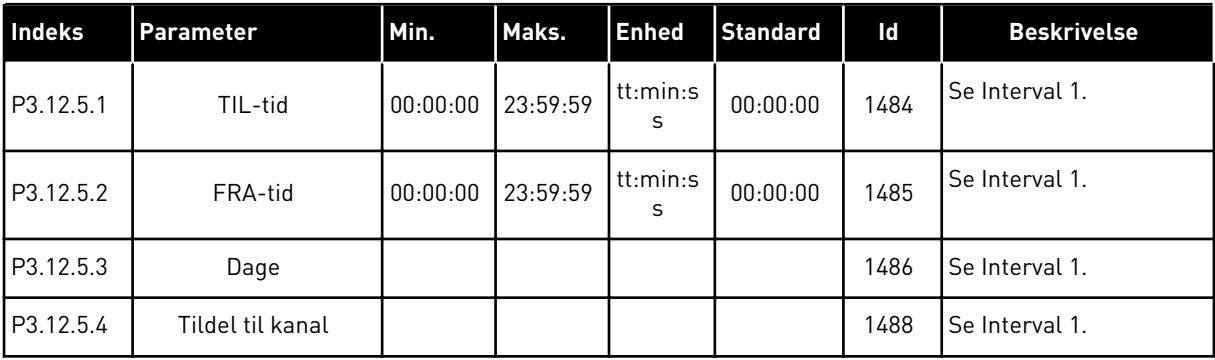

a dhe ann ann an 1970.<br>Tha ann an 1970, ann an 1970, ann an 1970.

#### *Tabel 69: Timer 1*

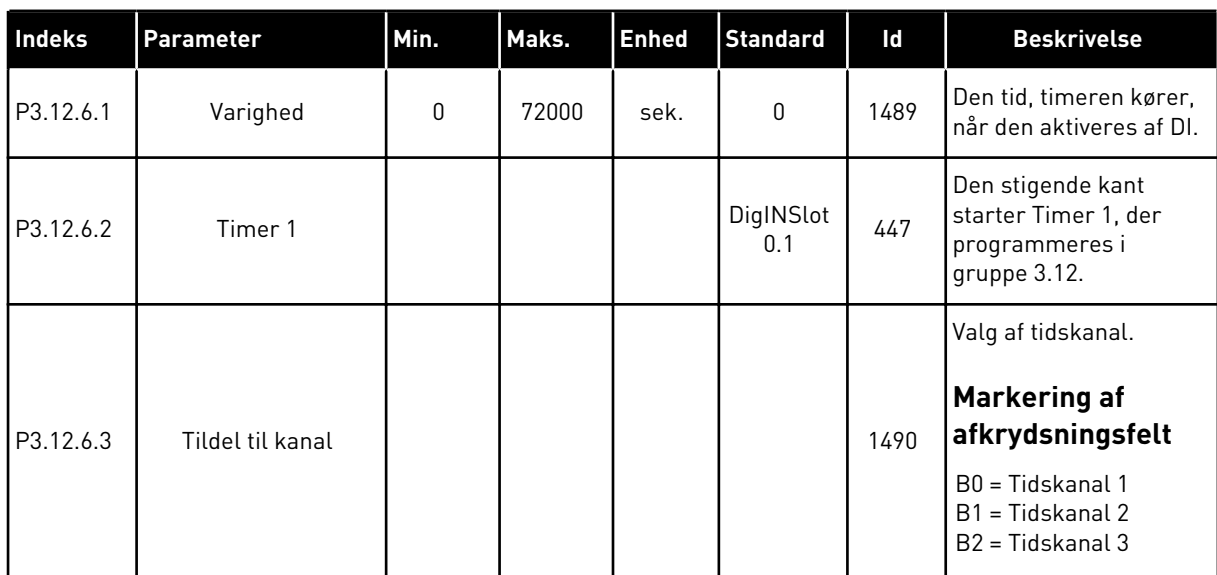

#### *Tabel 70: Timer 2*

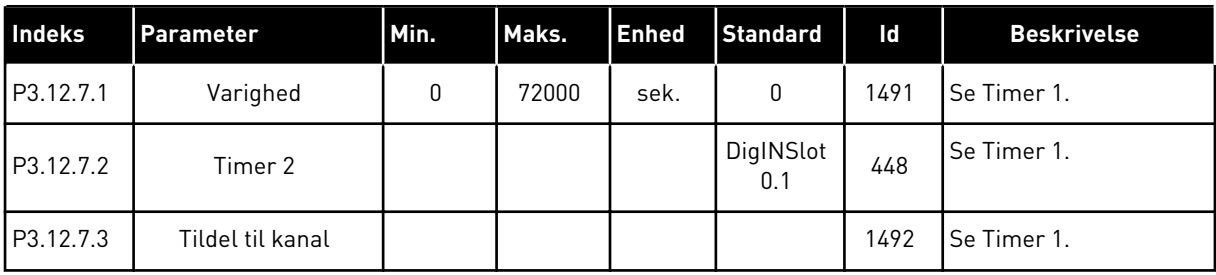

## *Tabel 71: Timer 3*

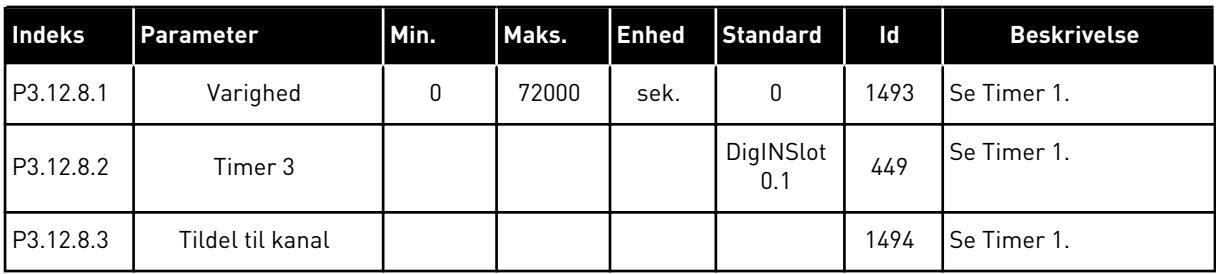

# **5.13 GRUPPE 3.13: PID-CONTROLLER 1**

#### *Tabel 72: Grundlæggende indstillinger for PID-controller 1*

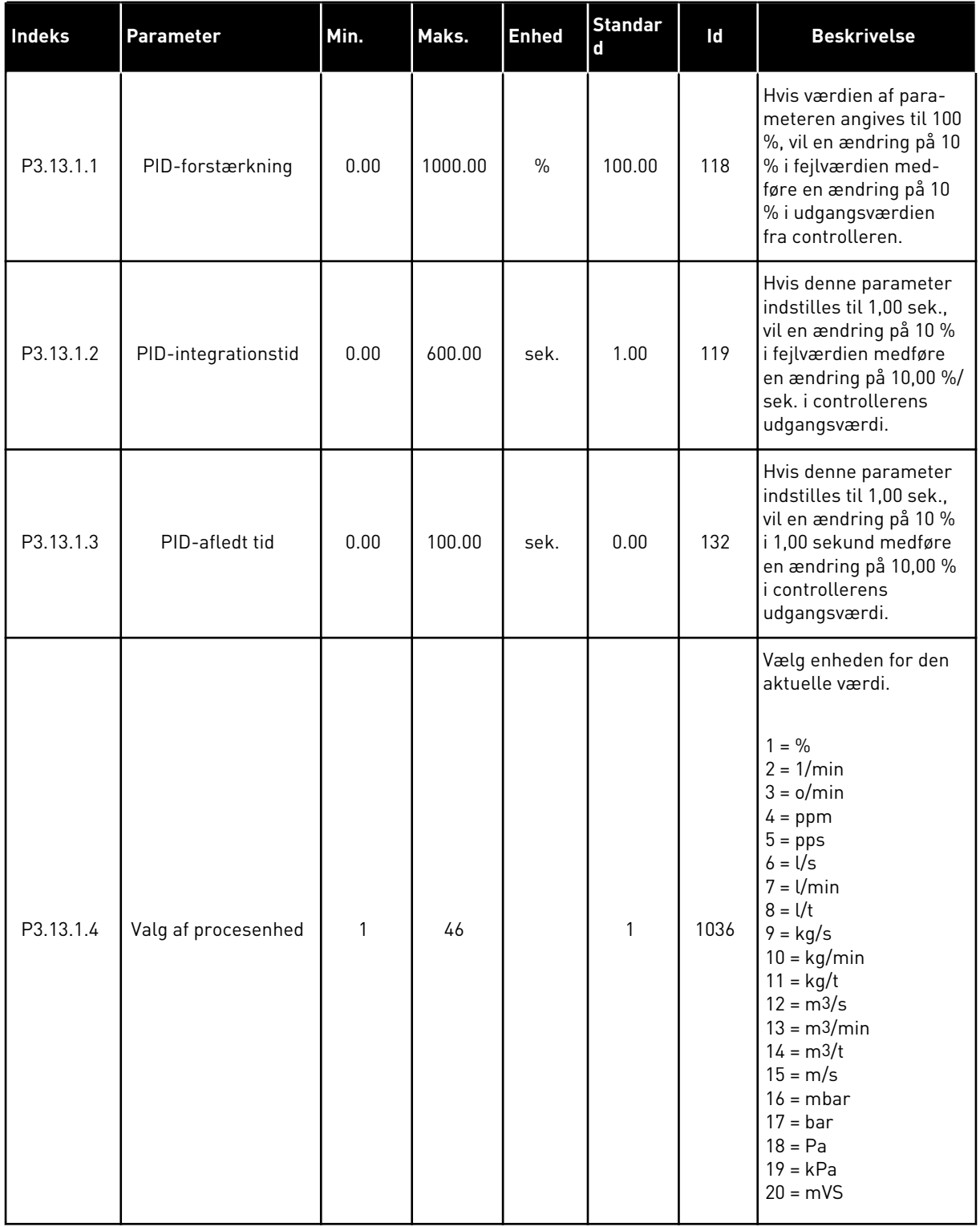

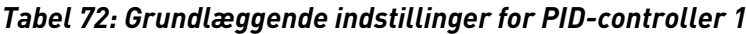

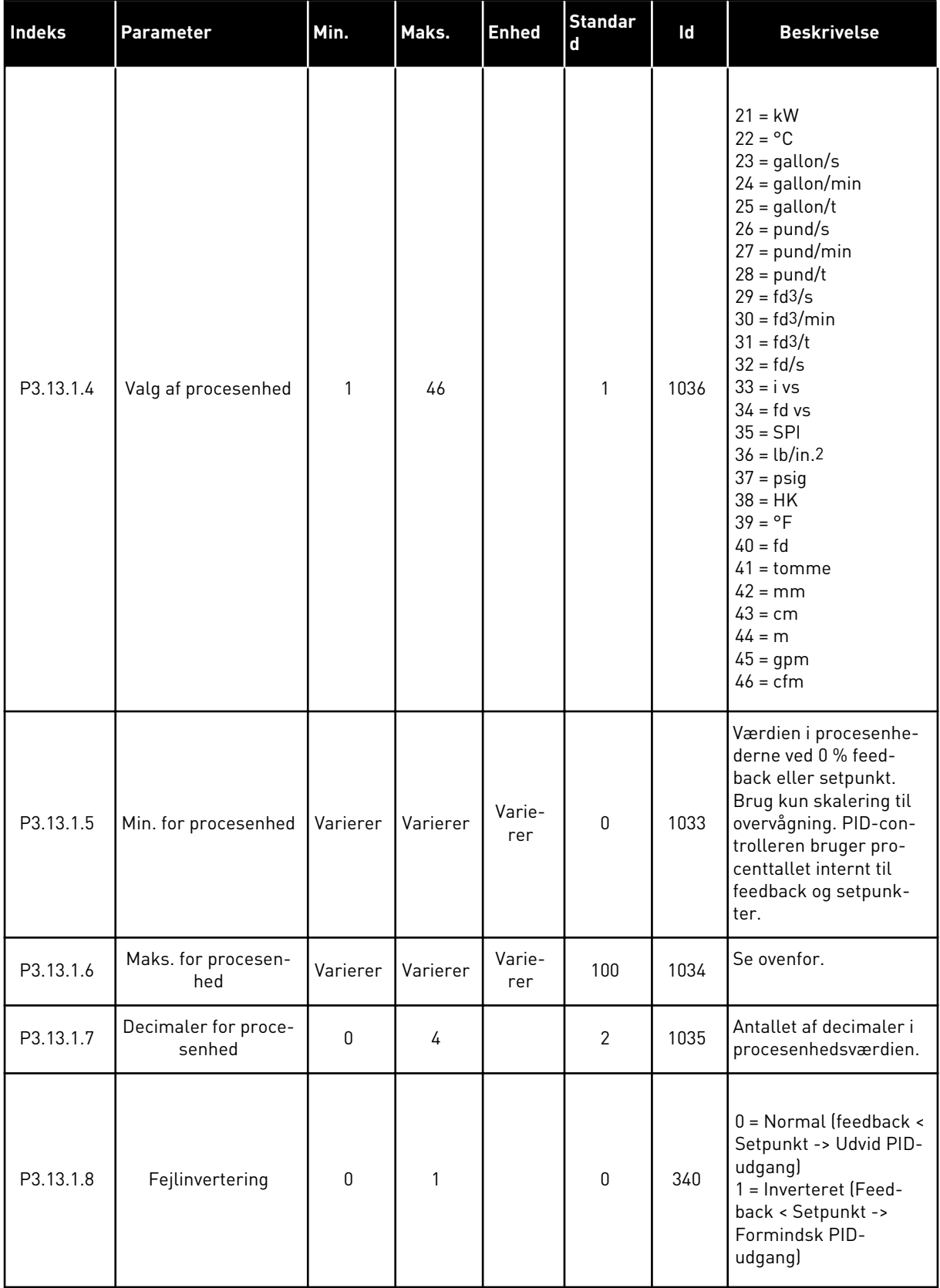

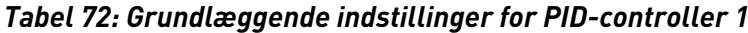

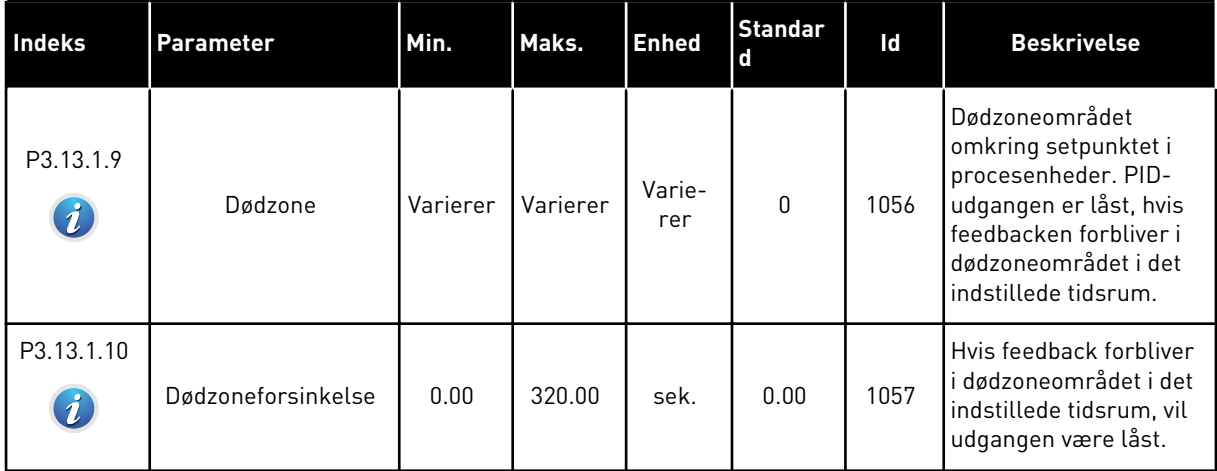

a dhe ann ann an 1970.

# *Tabel 73: Indstillinger for setpunkter*

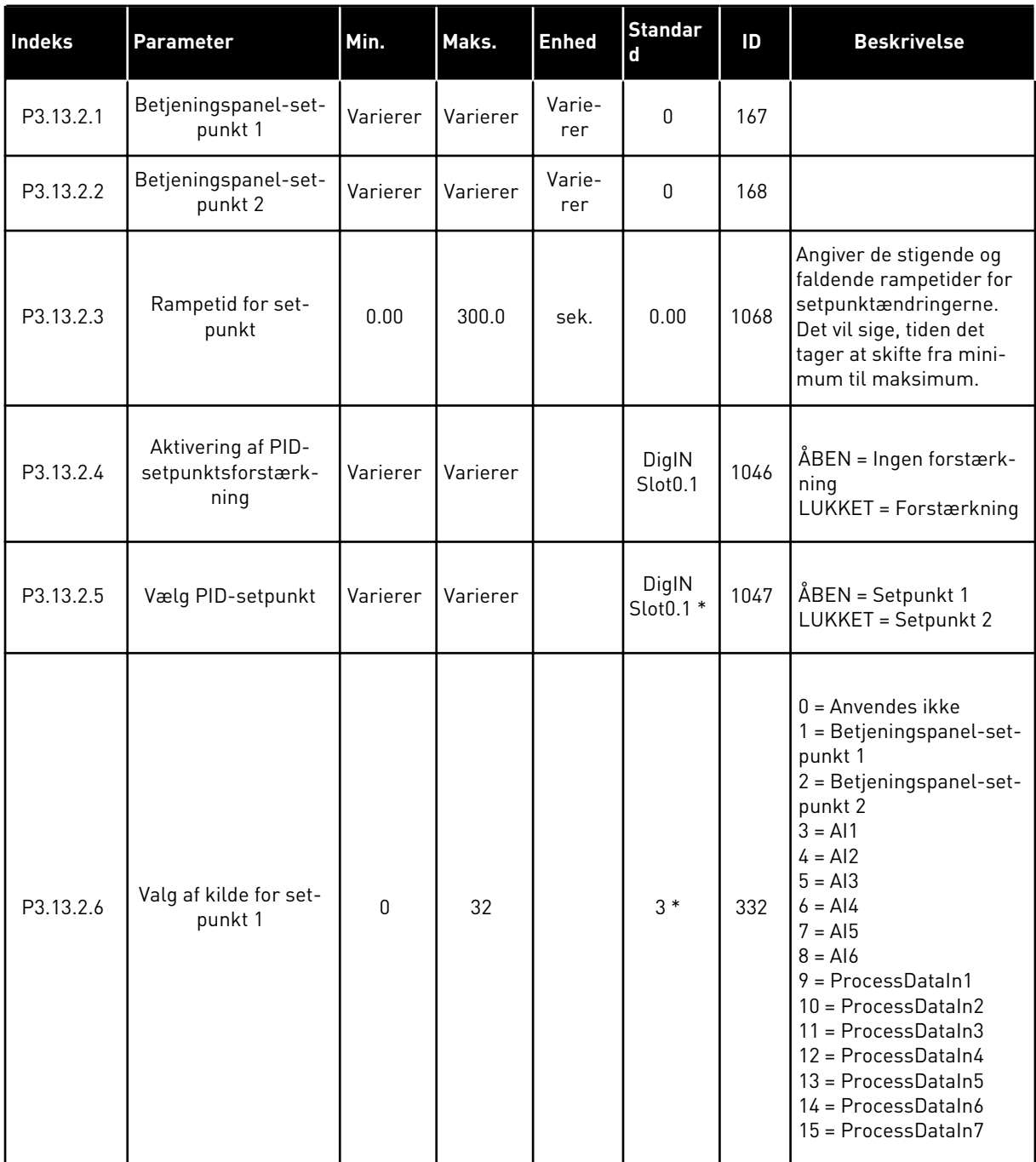

# *Tabel 73: Indstillinger for setpunkter*

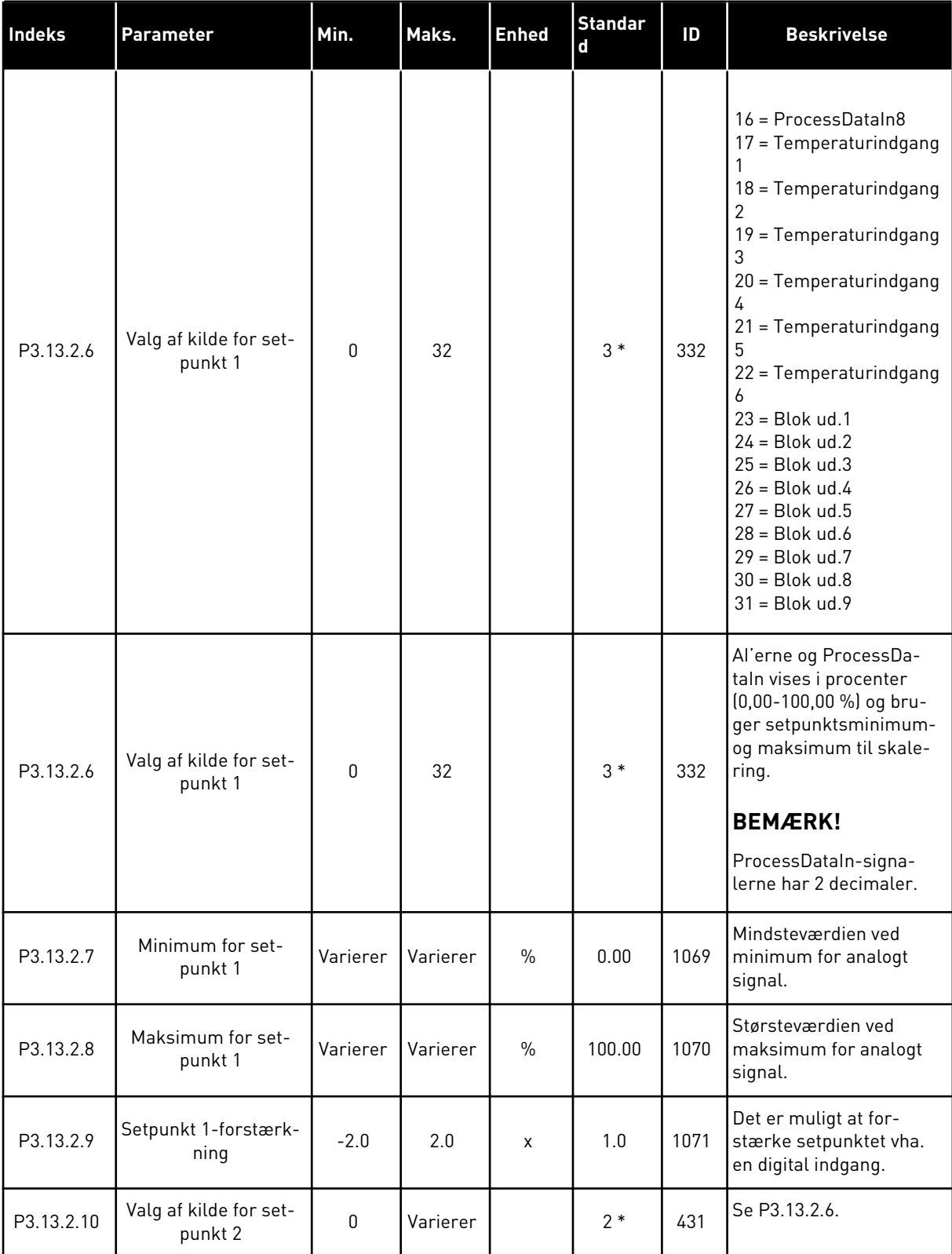

*Tabel 73: Indstillinger for setpunkter*

| Indeks     | Parameter                    | Min.     | Maks.    | <b>Enhed</b>  | <b>Standar</b><br>r. | ID   | <b>Beskrivelse</b>                                    |
|------------|------------------------------|----------|----------|---------------|----------------------|------|-------------------------------------------------------|
| P3.13.2.11 | Minimum for set-<br>punkt 2  | Varierer | Varierer | $\%$          | 0.00                 | 1073 | Mindsteværdien ved<br>minimum for analogt<br>signal.  |
| P3.13.2.12 | Maksimum for set-<br>punkt 2 | Varierer | Varierer | $\frac{0}{0}$ | 100.00               | 1074 | Størsteværdien ved<br>maksimum for analogt<br>signal. |
| P3.13.2.13 | Setpunkt 2-forstærk-<br>ning | $-2.0$   | 2.0      | X             | 1.0                  | 1078 | Se P3.13.2.9.                                         |

\* = Valg af applikationen med parameter P1.2 Applikation angiver standardværdien. Se standardværdierne i *[12.1 Parametrenes standardværdier for de forskellige applikationer](#page-373-0)*.

# *Tabel 74: Indstillinger for feedback*

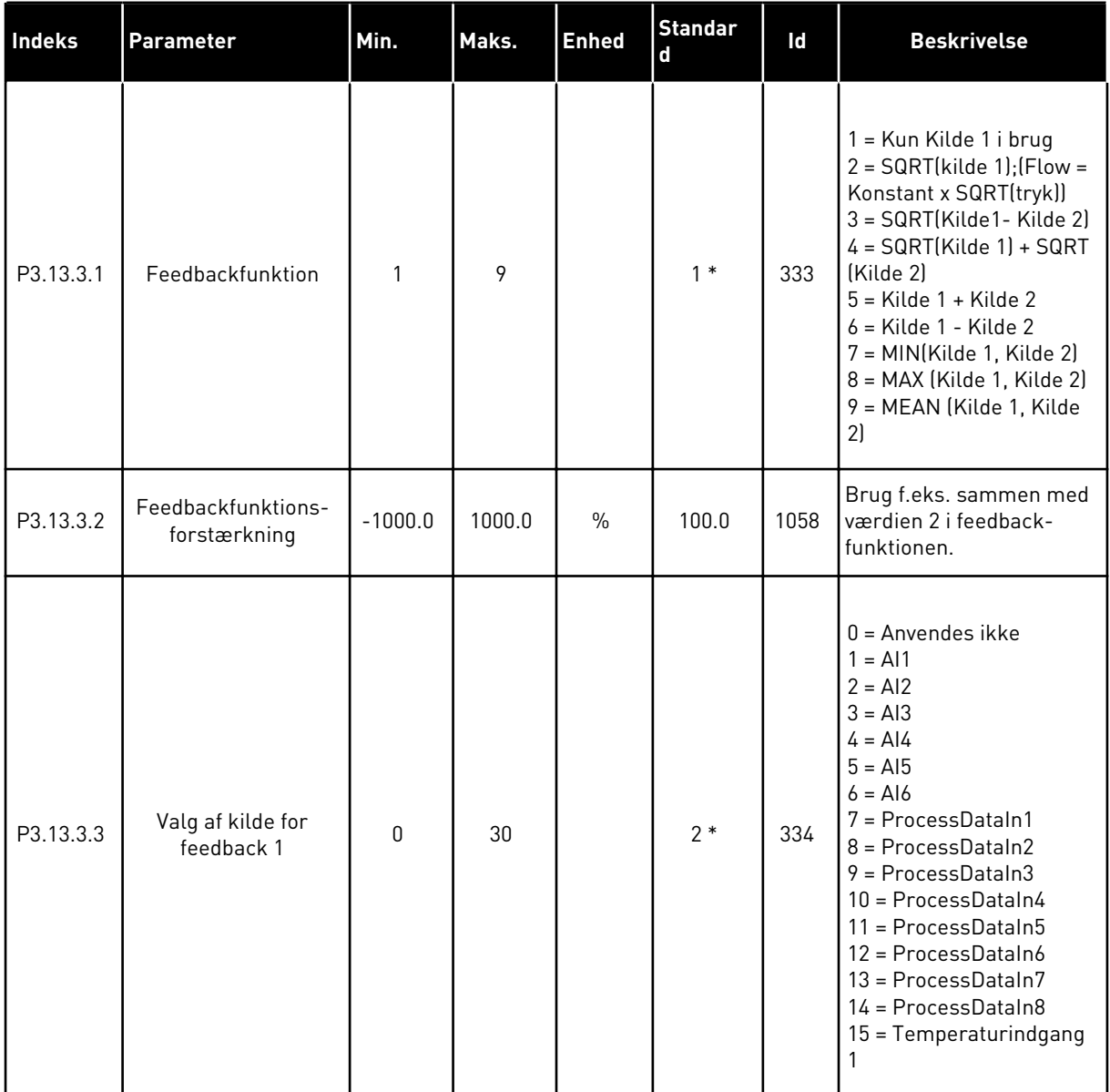

a dhe ann an 1970.<br>Chuirtean

#### *Tabel 74: Indstillinger for feedback*

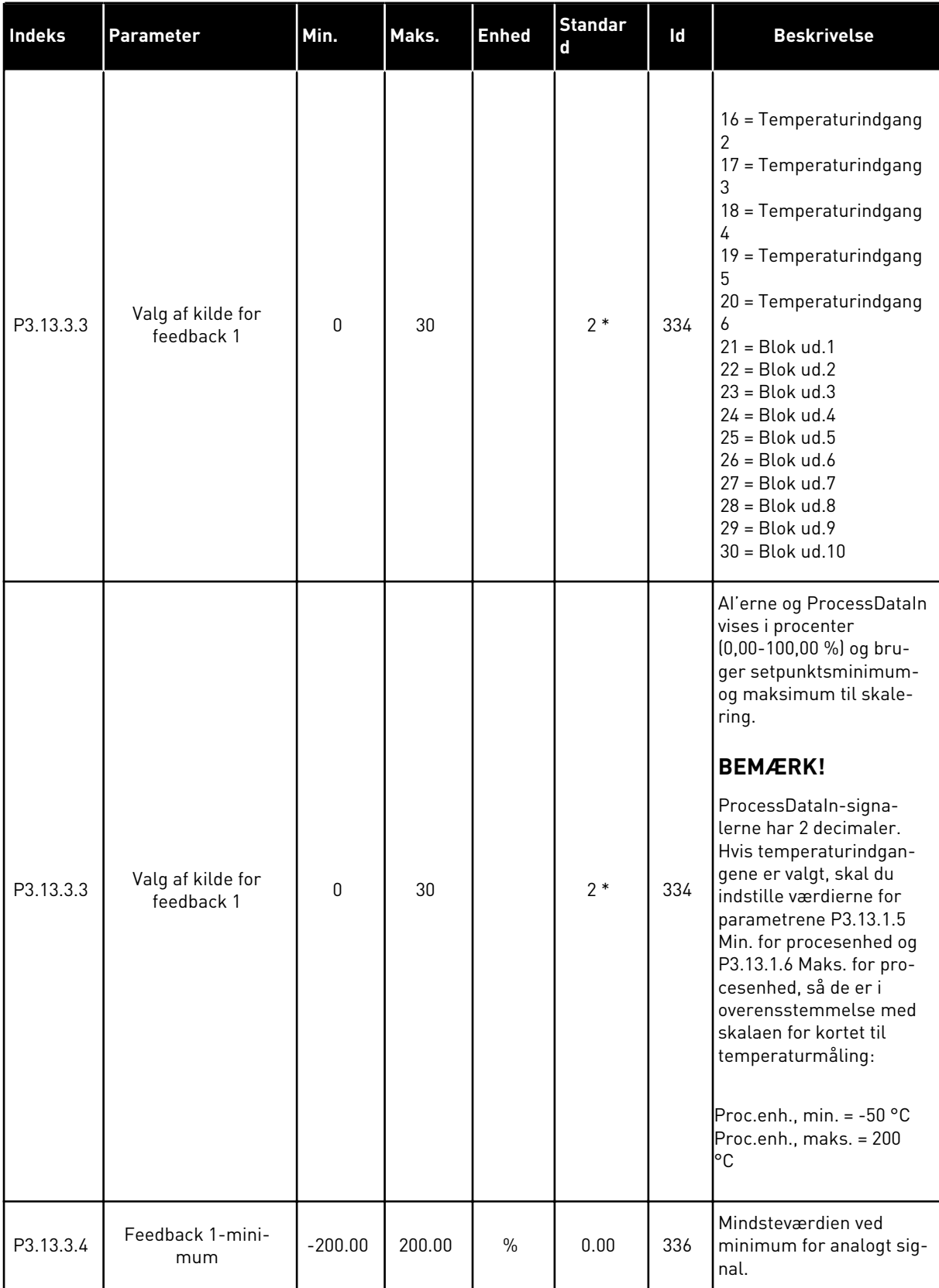

*Tabel 74: Indstillinger for feedback*

| Indeks    | Parameter                       | Min.      | Maks.  | <b>Enhed</b>  | <b>Standar</b><br>$\mathbf d$ | ld  | <b>Beskrivelse</b>                                     |
|-----------|---------------------------------|-----------|--------|---------------|-------------------------------|-----|--------------------------------------------------------|
| P3.13.3.5 | Feedback 1-maksi-<br>mum        | $-200.00$ | 200.00 | $\%$          | 100.00                        | 337 | Størsteværdien ved mak-<br>simum for analogt signal.   |
| P3.13.3.6 | Valg af kilde for<br>feedback 2 | 0         | 20     |               | 0                             | 335 | Se P3.13.3.3.                                          |
| P3.13.3.7 | Feedback 2-mini-<br>mum         | $-200.00$ | 200.00 | $\%$          | 0.00                          | 338 | Mindsteværdien ved<br>minimum for analogt sig-<br>nal. |
| M3.13.3.8 | Feedback 2-maksi-<br>mum        | $-200.00$ | 200.00 | $\frac{0}{0}$ | 100.00                        | 339 | Størsteværdien ved mak-<br>simum for analogt signal.   |

\* = Valg af applikationen med parameter P1.2 Applikation angiver standardværdien. Se standardværdierne i *[12.1 Parametrenes standardværdier for de forskellige applikationer](#page-373-0)*.

# *Tabel 75: Indstillinger for feedback*

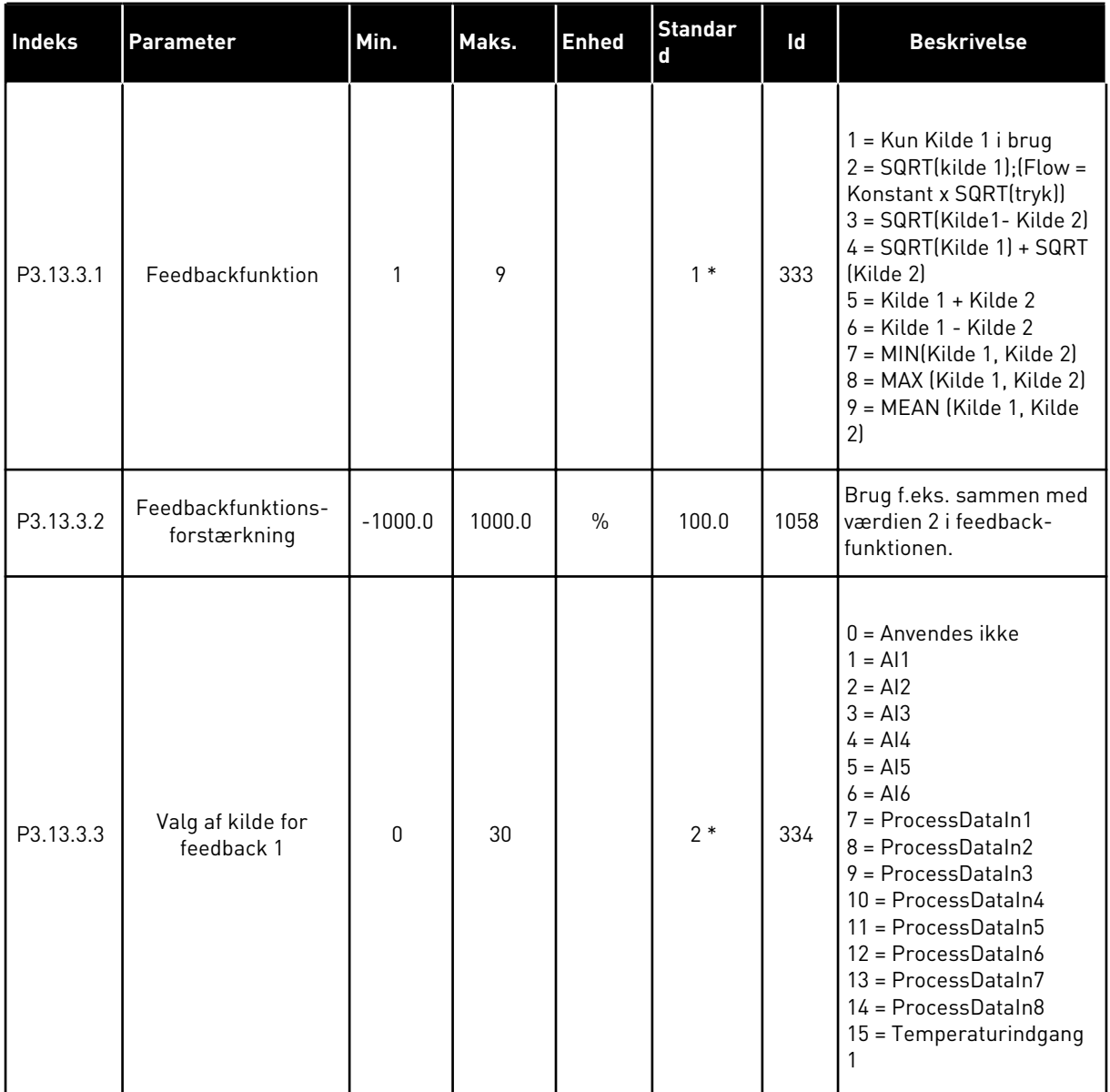

#### *Tabel 75: Indstillinger for feedback*

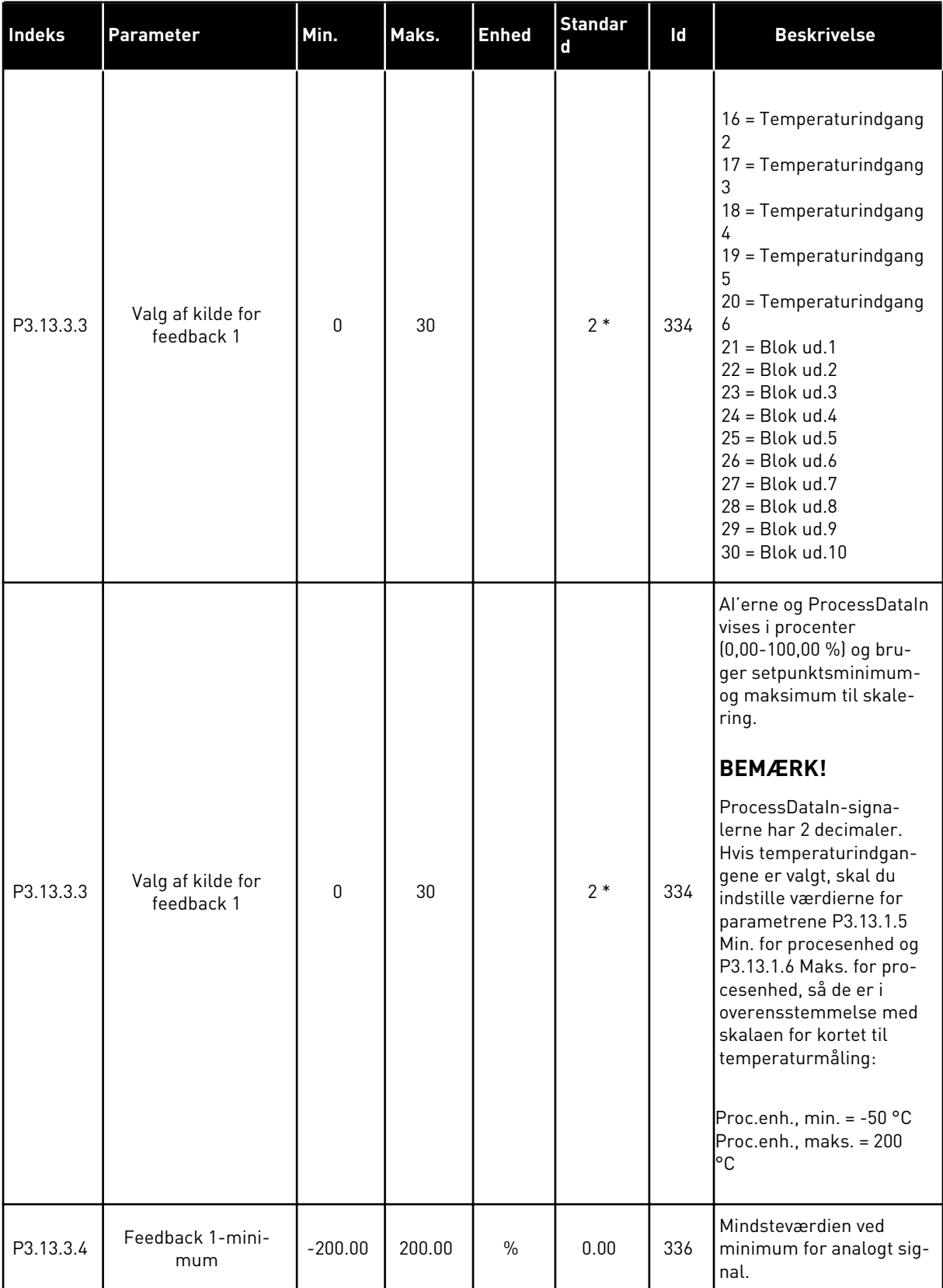

#### *Tabel 75: Indstillinger for feedback*

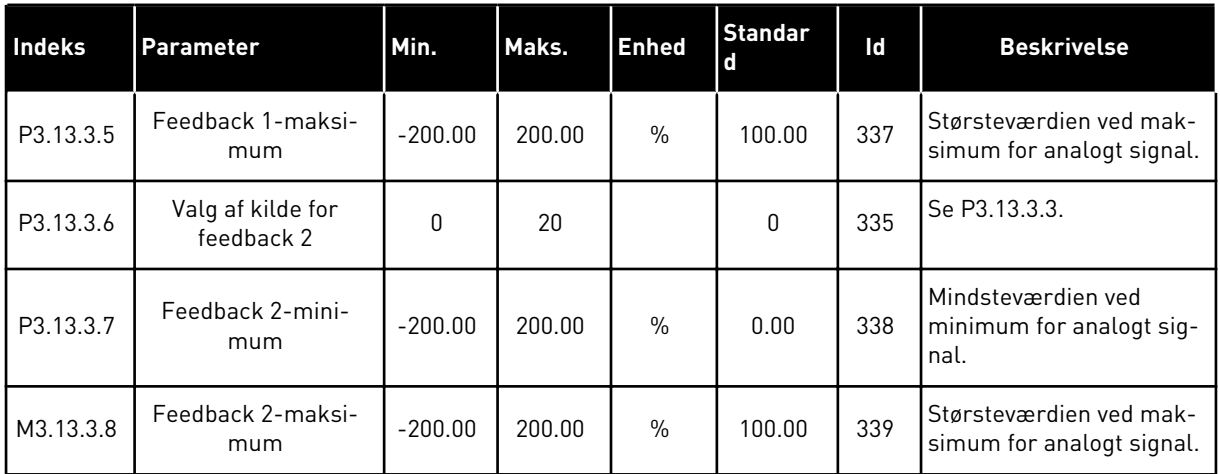

\* = Valg af applikationen med parameter P1.2 Applikation angiver standardværdien. Se standardværdierne i *[12.1 Parametrenes standardværdier for de forskellige applikationer](#page-373-0)*.

#### *Tabel 76: Indstillinger for feedforward*

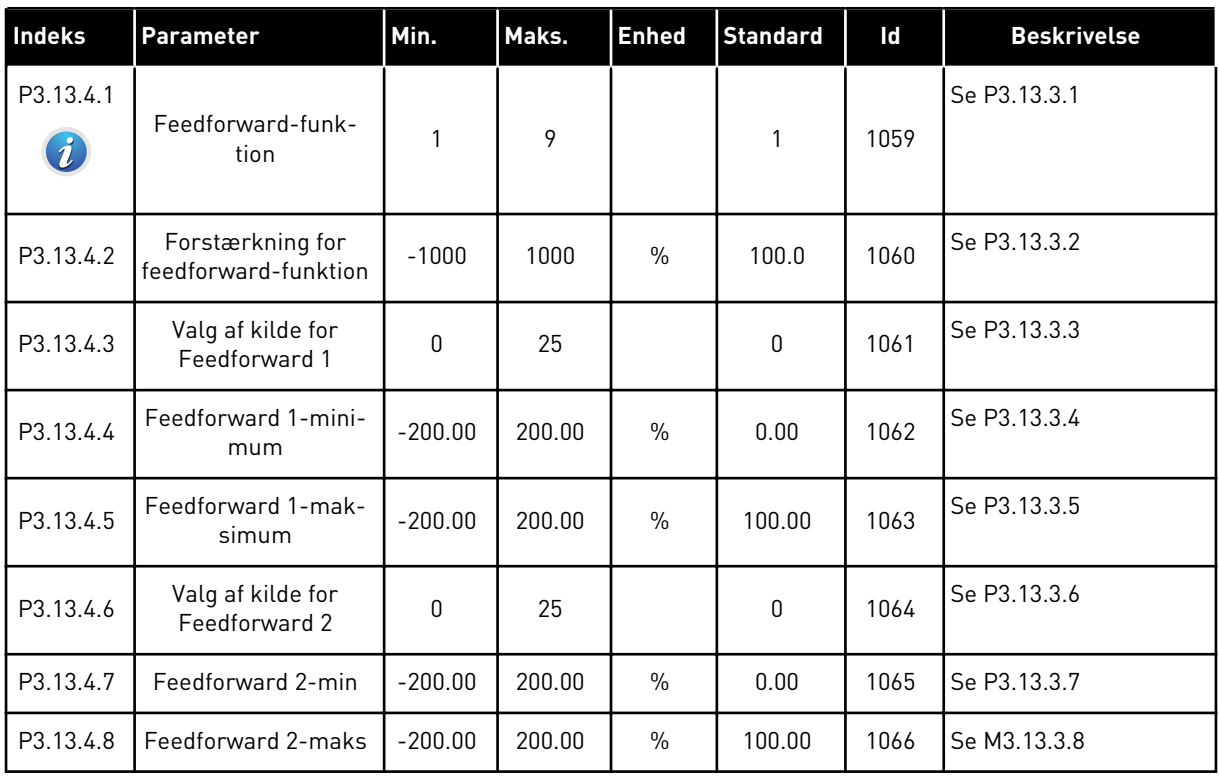

# *Tabel 77: Indstillinger for dvalefunktion*

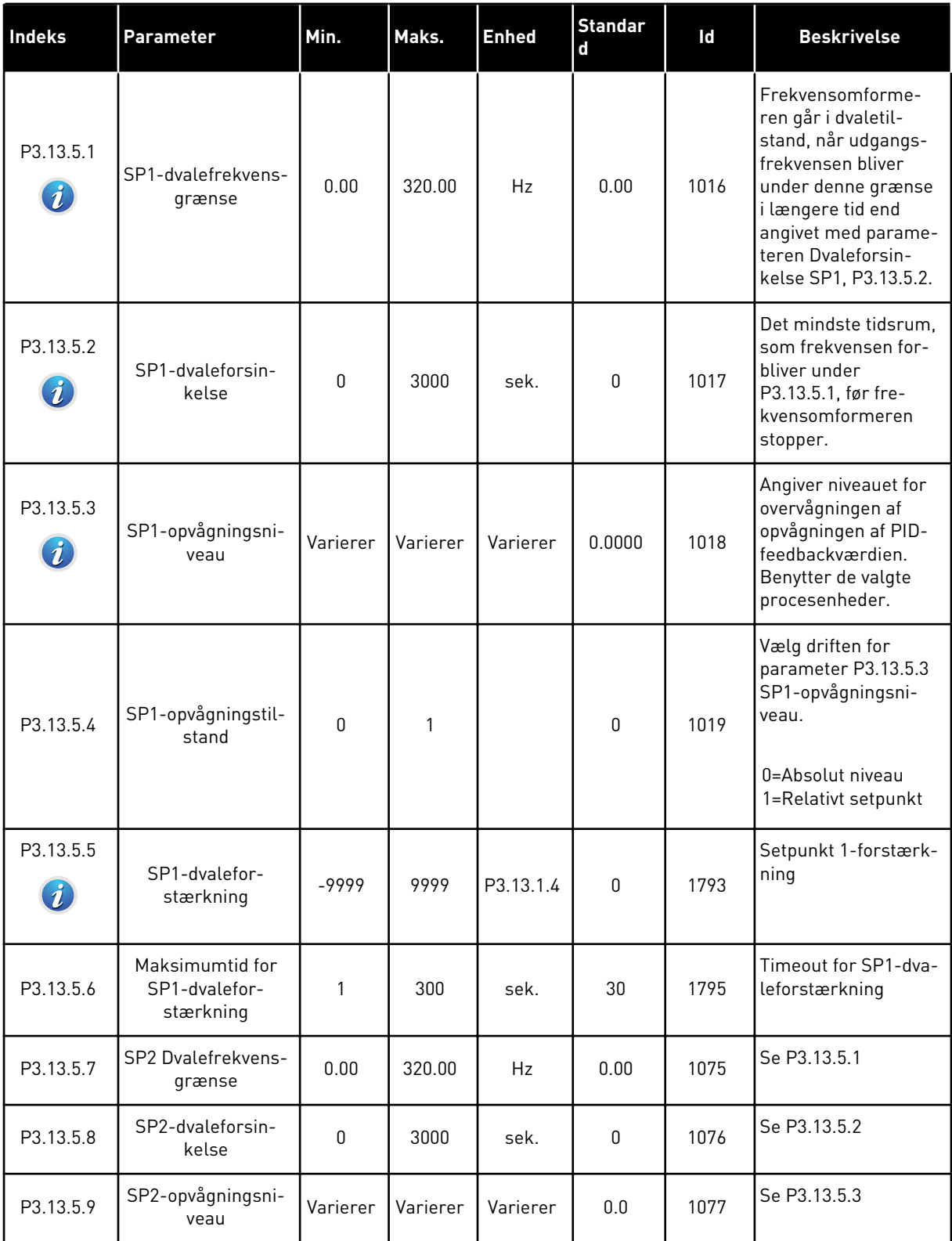

a dhe ann ann an 1970.<br>Tha ann an 1970, ann an 1970, ann an 1970.

*Tabel 77: Indstillinger for dvalefunktion*

| Indeks     | <b>Parameter</b>                              | Min.     | Maks. | <b>Enhed</b> | <b>Standar</b><br>$\mathbf d$ | Id   | <b>Beskrivelse</b>                                                                                               |
|------------|-----------------------------------------------|----------|-------|--------------|-------------------------------|------|----------------------------------------------------------------------------------------------------|
| P3.13.5.10 | SP2-opvågningstil-<br>stand                   | $\Omega$ | 1     |              | $\mathbf{0}$                  | 1020 | Vælg driften for<br>parameter P3.13.5.9<br>SP2-opvågningsni-<br>veau.<br>0=Absolut niveau<br>1=Relativt setpunkt |
| P3.13.5.11 | SP2-dvalefor-<br>stærkning                    | -9999    | 9999  | P3.13.1.4    | 0                             | 1794 | Se P3.13.5.4                                                                                                    |
| P3.13.5.12 | Maksimumtid for<br>SP2-dvalefor-<br>stærkning | 1        | 300   | sek.         | 30                            | 1796 | Se P3.13.5.5                                                                                                    |

## *Tabel 78: Parametre for feedbackovervågning*

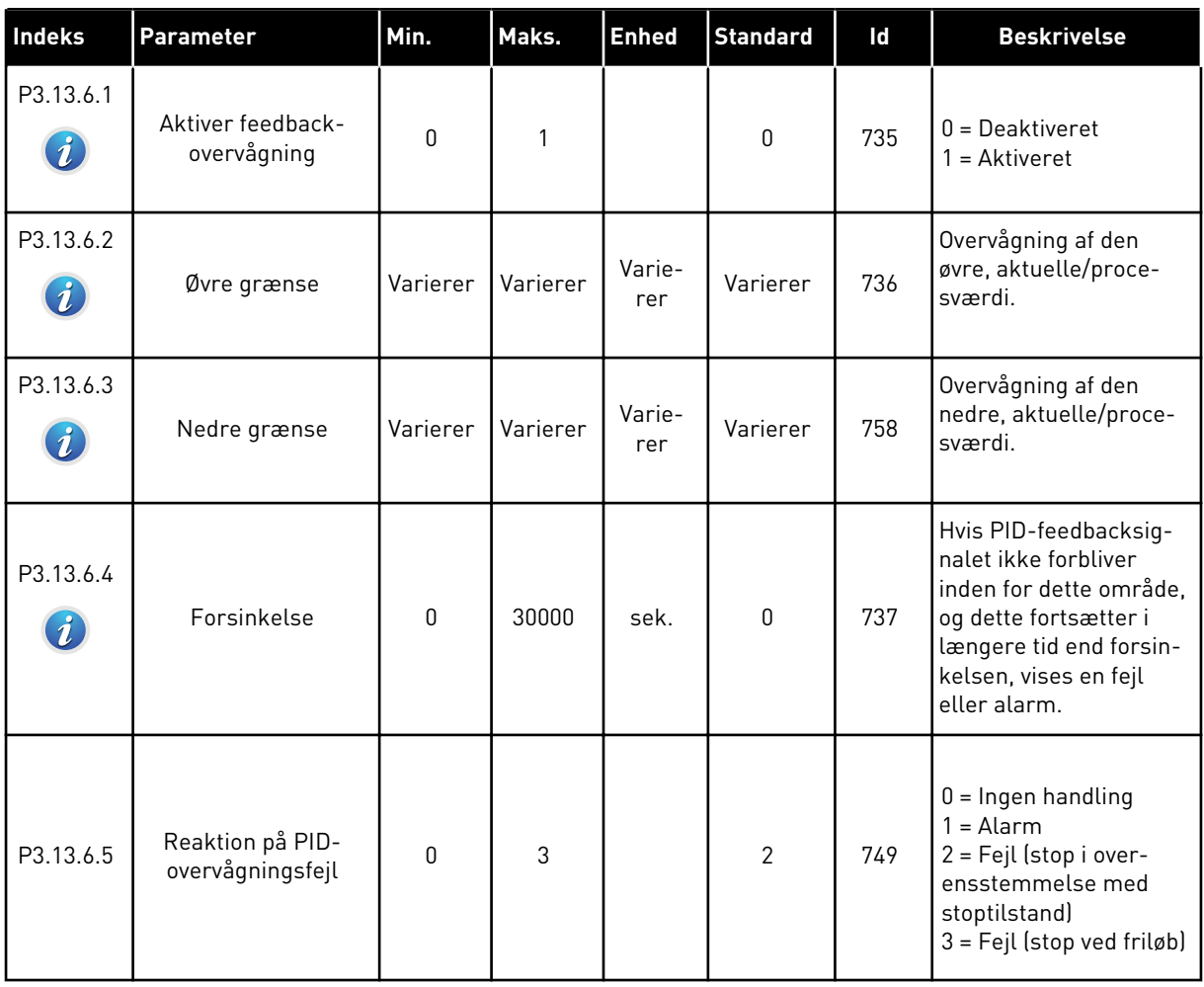

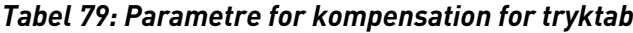

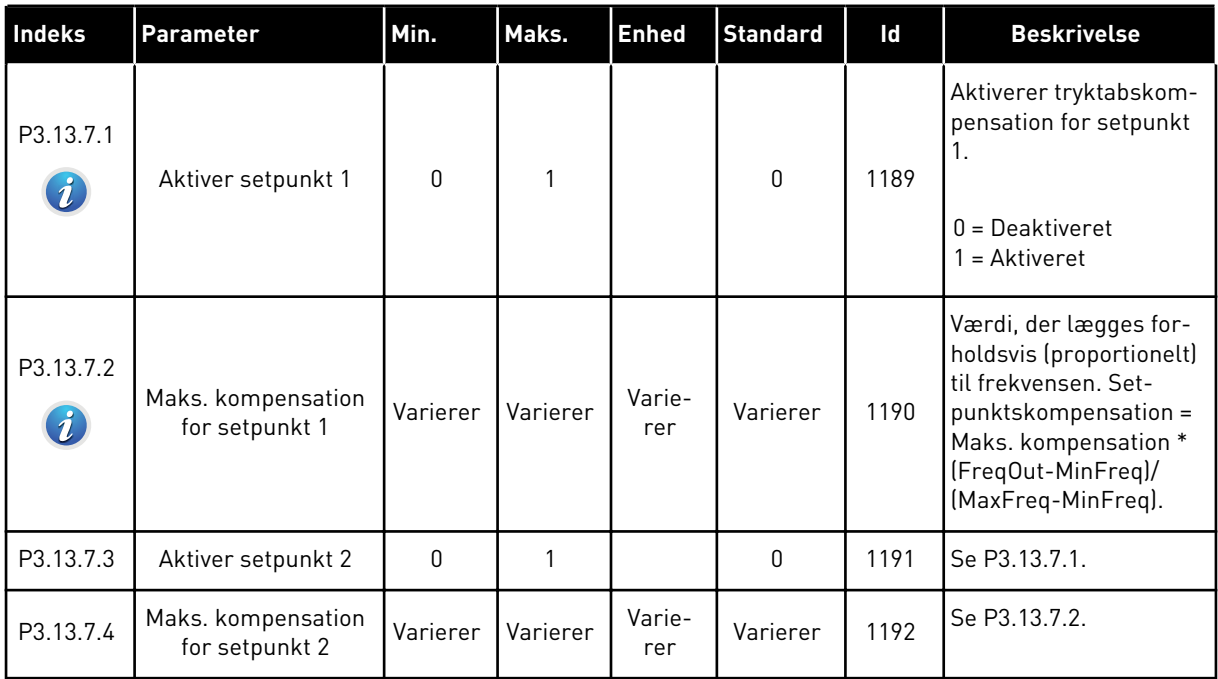

a dhe ann an 1970.<br>Chuirtean

*Tabel 80: Indstillinger for langsom opfyldning*

| Indeks                        | Parameter                          | Min.     | Maks.        | <b>Enhed</b>  | <b>Standard</b> | Id   | <b>Beskrivelse</b>                                                                                                    |
|-------------------------------|------------------------------------|----------|--------------|---------------|-----------------|------|----------------------------------------------------------------------------------------------------|
| P3.13.8.1<br>$\boldsymbol{i}$ | Funktion til langsom<br>opfyldning | 0        | $\mathbf{2}$ |               | $\mathbf{0}$    | 1094 | $0 = Deaktiveret$<br>1 = Aktiveret, niveau<br>2 = Aktiveret, timeout                                                                                                    |
| P3.13.8.2<br>$\boldsymbol{i}$ | Langsom opfyld-<br>ningsfrekvens   | 0.00     | P3.3.1.2     | Hz            | 20.00           | 1055 | Brug denne frekvens-<br>reference, funktionen<br>til langsom opfyldning<br>er aktiv.                                                                                                    |
| P3.13.8.3                     | Niveau for langsom<br>opfyldning   | Varierer | Varierer     | Varie-<br>rer | 0.0000          | 1095 | Frekvensomformeren<br>kører ved PID-startfre-<br>kvens, indtil feedback<br>ændres til denne<br>værdi. Herefter begyn-<br>der styreenheden at<br>styre.                                                                                                    |
| $\boldsymbol{i}$              |                                    |          |              |               |                 |      | <b>BEMÆRK!</b>                                                                                                    |
|                               |                                    |          |              |               |                 |      | Denne parameter<br>benyttes kun, hvis<br>$P3.13.8.1 = 1$ aktiveret<br>(niveau).                                                                                                    |
| P3.13.8.4<br>$\boldsymbol{i}$ | Timeout for langsom<br>opfyldning  | 0        | 30000        | sek.          | 0               | 1096 | Når P3.13.8.1 = 1 akti-<br>veret (niveau): Para-<br>meteren Timeout for<br>langsom opfyldning<br>angiver timeouten for<br>niveauet af langsom<br>opfyldning, hvorefter<br>fejlen ved langsom<br>opfyldning vises.                                                                                                |
|                               |                                    |          |              |               |                 |      | $0 =$ Ingen timeout,<br>ingen fejl udløses<br>Når P3.13.8.1 = 2 akti-<br>veret (timeout): Fre-<br>kvensomformeren dri-<br>ves ved frekvens for<br>langsom opfyldning<br>(P3.13.8.2), indtil den<br>tid, der er defineret af<br>denne parameter, er<br>gået. Herefter begyn-<br>der PID-controlleren at<br>styre. |

*Tabel 80: Indstillinger for langsom opfyldning*

| Indeks    | Parameter                                              | Min. | Maks. | <b>Enhed</b> | <b>Standard</b> | ld  | <b>Beskrivelse</b>                                                                                                    |
|-----------|--------------------------------------------------------|------|-------|--------------|-----------------|-----|----------------------------------------------------------------------------------------------------|
| P3.13.8.5 | Reaktion for timeout<br>for langsom PID-<br>opfyldning | 0    | 3     |              | $\overline{2}$  | 738 | $0 =$ Ingen handling<br>$1 =$ Alarm<br>2 = Fejl (stop i over-<br>ensstemmelse med<br>stoptilstand)<br>$3 = Fejl$ (stop ved friløb)<br><b>BEMÆRK!</b><br>Denne parameter<br>benyttes kun, hvis<br>P3.13.8.1 = 1 aktiveret<br>(niveau) |

a dhe ann an 1970.<br>Tha ann an 1970, ann an 1970, ann an 1970.

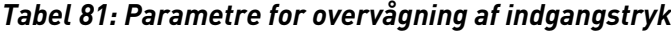

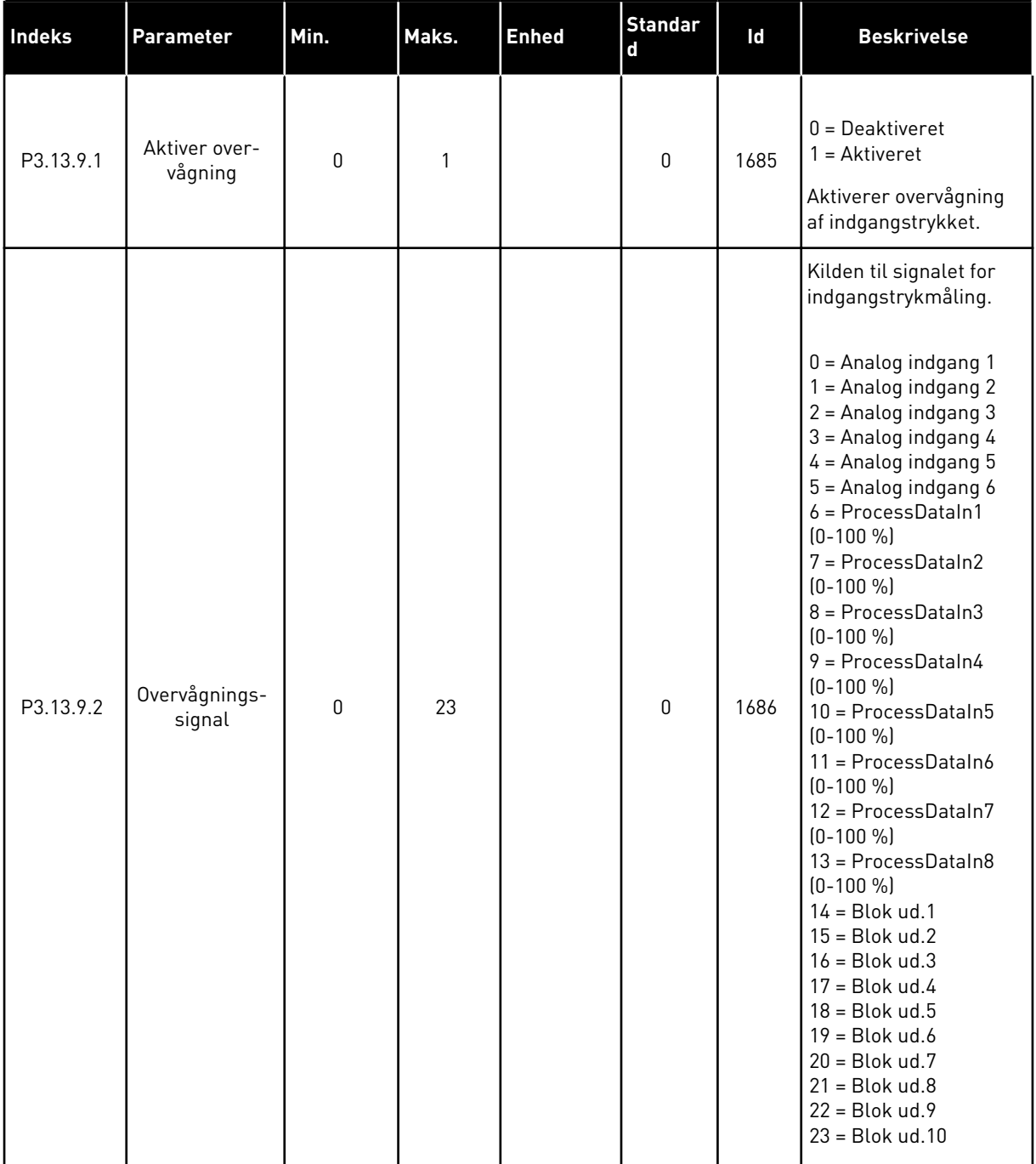

# *Tabel 81: Parametre for overvågning af indgangstryk*

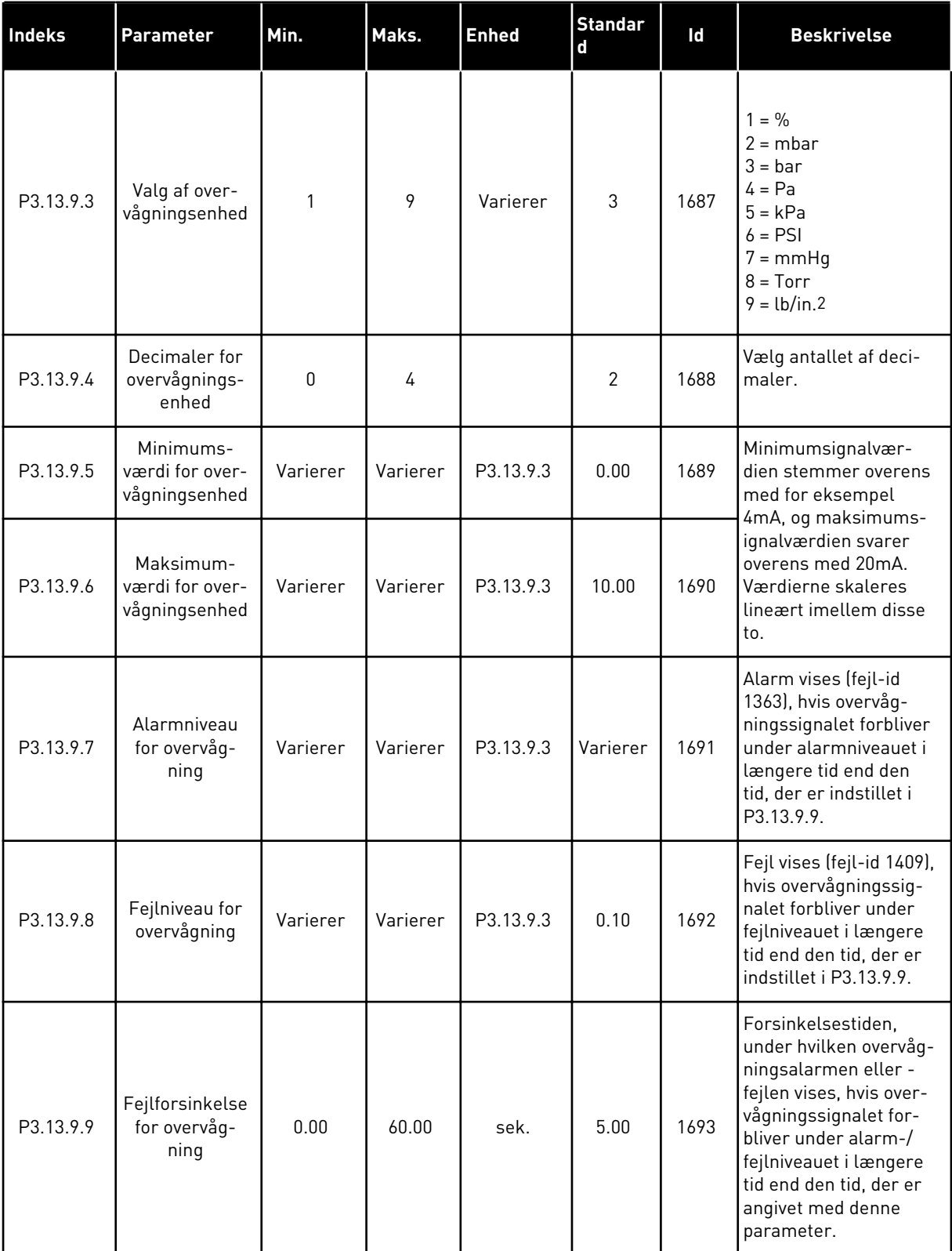

*Tabel 81: Parametre for overvågning af indgangstryk*

| <b>Indeks</b> | Parameter                 | Min.      | Maks.     | <b>Enhed</b>  | <b>Standar</b><br>d | ld   | <b>Beskrivelse</b>                                                                                                    |
|---------------|---------------------------|-----------|-----------|---------------|---------------------|------|----------------------------------------------------------------------------------------------------|
| P3.13.9.10    | PID-setpunkt<br>Reduktion | 0.0       | 100.0     | $\frac{0}{0}$ | 10.0                | 1694 | Angiver forholdet ved<br>PID-controllerens set-<br>punktsreduktion, når<br>overvågningsalarmen<br>for indgangstryk er<br>aktiv. |
| V3.13.9.11    | Indgangstryk              | P3.13.9.5 | P3.13.9.6 | P3.13.9.3     | Varierer            | 1695 | Overvågningsværdien<br>for det valgte overvåg-<br>ningssignal for ind-<br>gangstryk. Skalerings-<br>værdien som i<br>P3.13.9.4. |

# *Tabel 82: Dvale – ingen behovsregistrering*

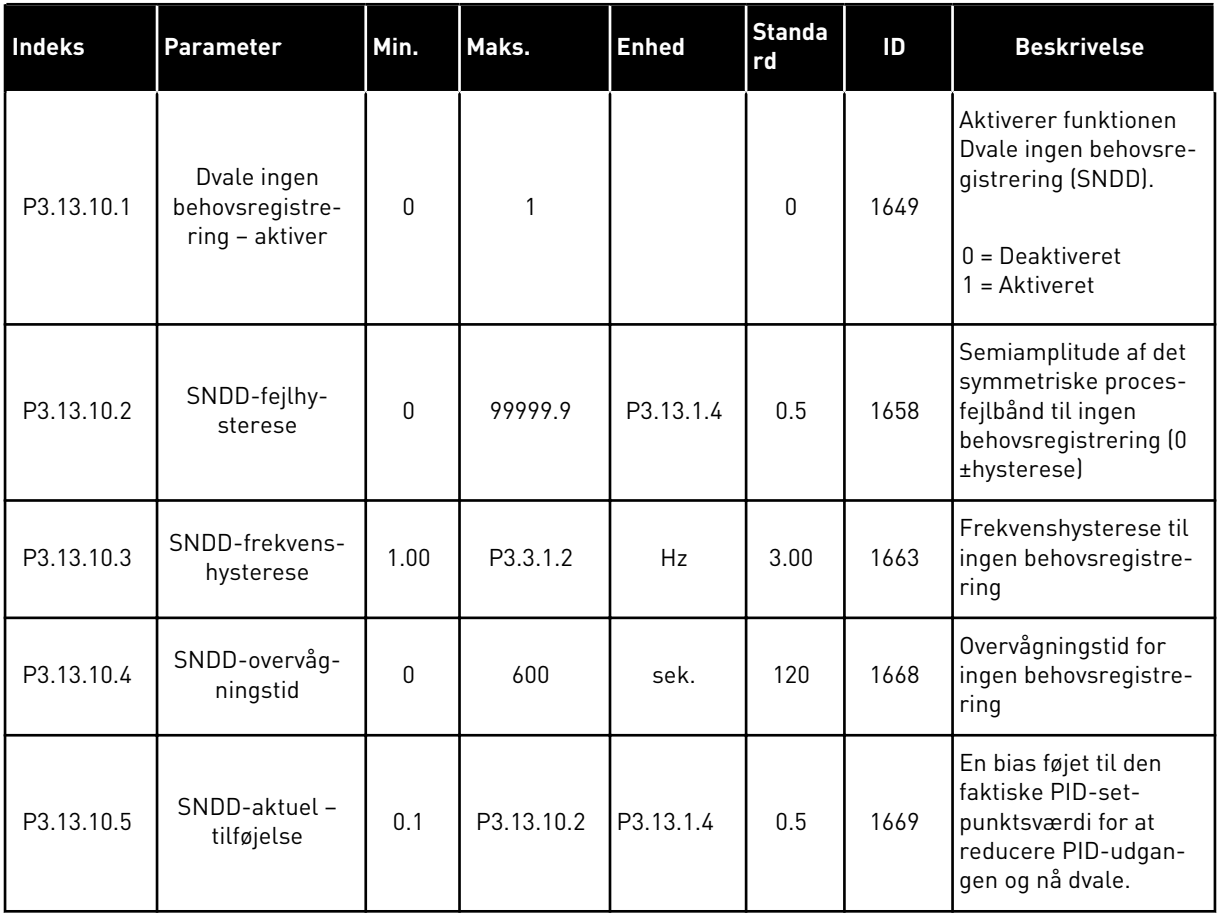

# *Tabel 83: Multisetpunktsparametre*

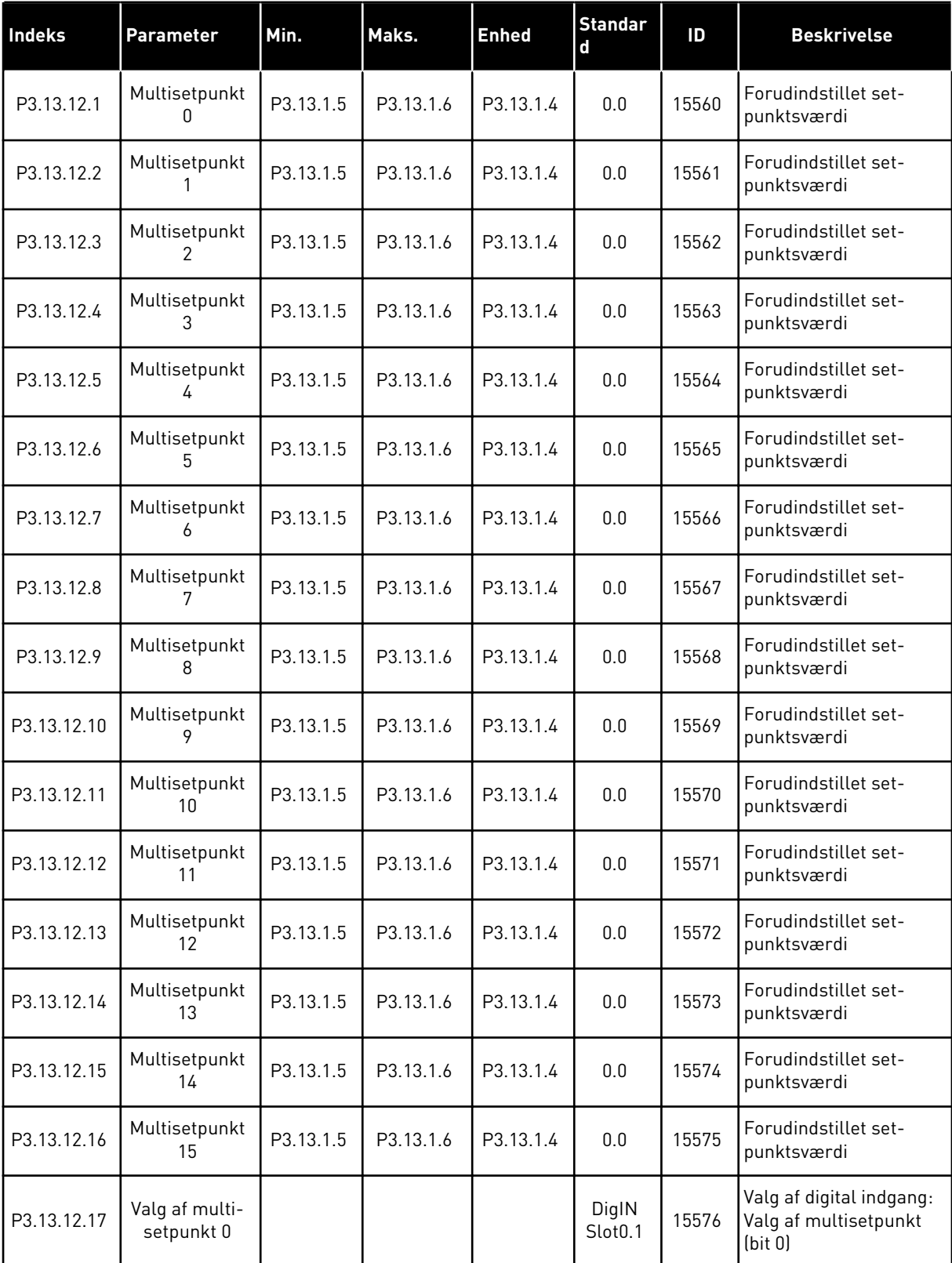

# *Tabel 83: Multisetpunktsparametre*

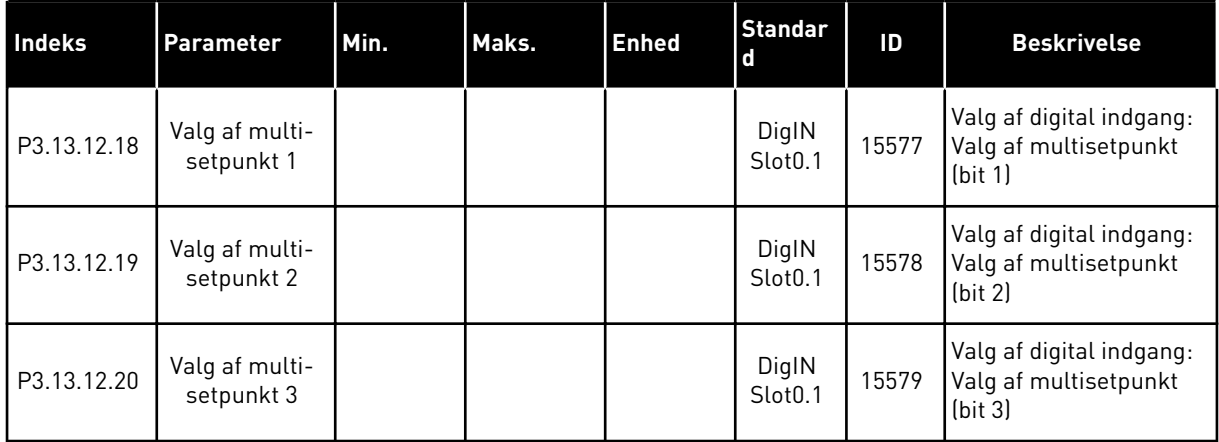

## **5.14 GRUPPE 3.14: EKSTERN PID-CONTROLLER**

*Tabel 84: Grundlæggende indstillinger for den ekstern PID-controller*

| Indeks     | Parameter                      | Min.             | Maks.        | <b>Enhed</b>  | <b>Standar</b><br>d          | Id   | <b>Beskrivelse</b>                                                                                                    |
|------------|--------------------------------|------------------|--------------|---------------|------------------------------|------|----------------------------------------------------------------------------------------------------|
| P3.14.1.1  | Aktiver ekstern PID            | 0                | 1            |               | 0                            | 1630 | $0 = Deaktiveret$<br>$1 =$ Aktiveret                                                                                                    |
| P3.14.1.2  | Startsignal                    |                  |              |               | DigIN<br>Slot <sub>0.2</sub> | 1049 | ÅBEN = PID2 i stoptil-<br>stand<br>LUKKET = PID2 regu-<br>lerer<br>Denne parameter har<br>ingen betydning, hvis<br>PID2-controlleren ikke<br>er aktiveret i menuen<br>Basis for PID2. |
| P3.14.1.3  | Udgang i stop                  | 0.0              | 100.0        | $\%$          | 0.0                          | 1100 | Udgangsværdien for<br>PID-controlleren i pro-<br>cent af den maksimale<br>udgangsværdi, når den<br>er stoppet fra en digital<br>udgang.                                               |
| P3.14.1.4  | PID-forstærkning               | 0.00             | 1000.00      | $\%$          | 100.00                       | 1631 | Se P3.13.1.1                                                                                                    |
| P3.14.1.5  | PID-integrationstid            | 0.00             | 600.00       | sek.          | 1.00                         | 1632 | Se P3.13.1.2                                                                                                    |
| P3.14.1.6  | PID-afledt tid                 | 0.00             | 100.00       | sek.          | 0.00                         | 1633 | Se P3.13.1.3                                                                                                    |
| P3.14.1.7  | Valg af procesenhed            | $\boldsymbol{0}$ | 46           |               | 0                            | 1635 | Se P3.13.1.4                                                                                                    |
| P3.14.1.8  | Min. for procesenhed           | Varierer         | Varierer     | Varie-<br>rer | $\pmb{0}$                    | 1664 | Se P3.13.1.5                                                                                                    |
| P3.14.1.9  | Maks. for procesen-<br>hed     | Varierer         | Varierer     | Varie-<br>rer | 100                          | 1665 | Se P3.13.4.6                                                                                                    |
| P3.14.1.10 | Decimaler for proce-<br>senhed | $\boldsymbol{0}$ | 4            |               | $\mathbf{2}$                 | 1666 |                                                                                                    |
| P3.14.1.11 | Fejlinvertering                | $\pmb{0}$        | $\mathbf{1}$ |               | $\mathsf 0$                  | 1636 | Se P3.13.18                                                                                                    |
| P3.14.1.12 | Dødzone                        | Varierer         | Varierer     | Varie-<br>rer | $0.0\,$                      | 1637 | Se P3.13.1.9                                                                                                    |
| P3.14.1.13 | Dødzoneforsinkelse             | 0.00             | 320.00       | sek.          | 0.00                         | 1638 | Se P3.13.1.10                                                                                                    |

a dhe ann ann an 1970.<br>Tha ann an 1970, ann an 1970, ann an 1970.

Slot0.1 <sup>1048</sup> ÅBEN = Setpunkt 1 LUKKET = Setpunkt 2

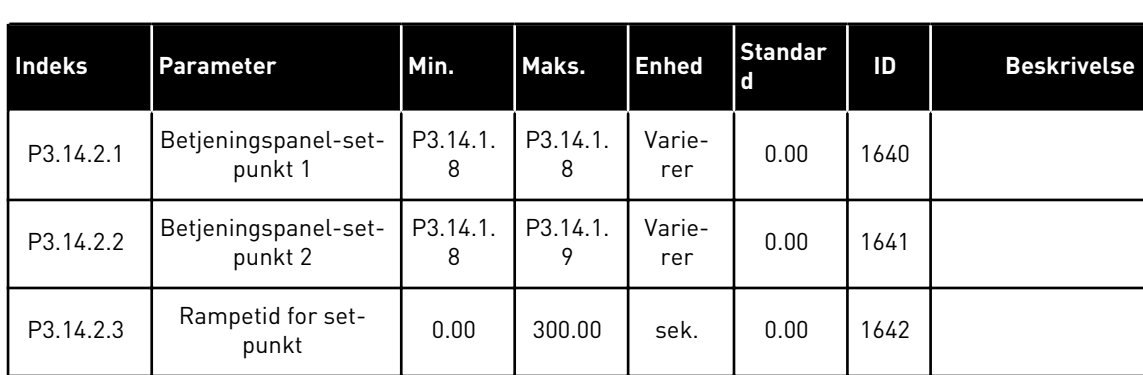

# *Tabel 85: Setpunkter for den eksterne PID-controller*

P3.14.2.4 Vælg setpunkt UPS. 14.2.4 Vælg setpunkt UPS.

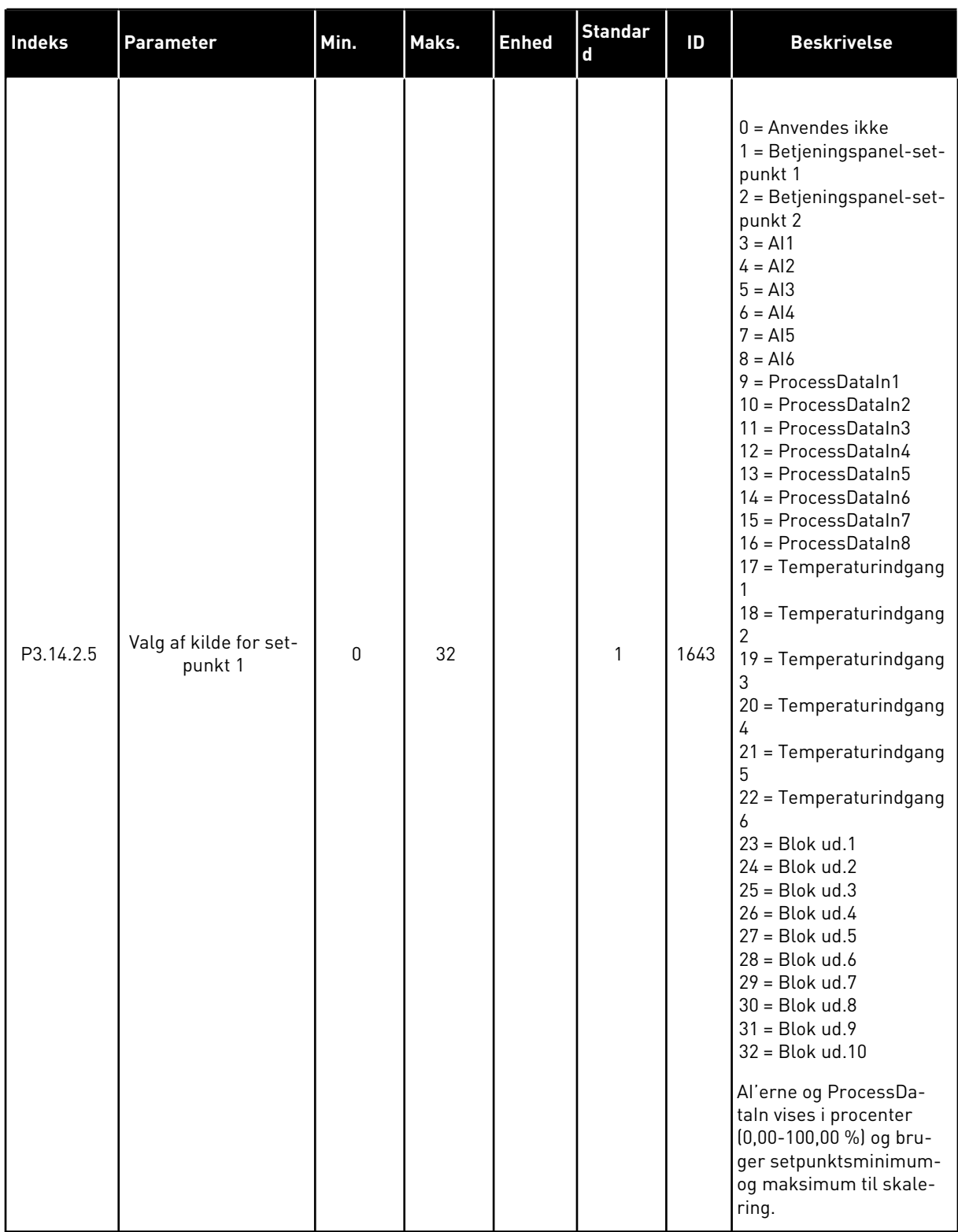

# *Tabel 85: Setpunkter for den eksterne PID-controller*

#### *Tabel 85: Setpunkter for den eksterne PID-controller*

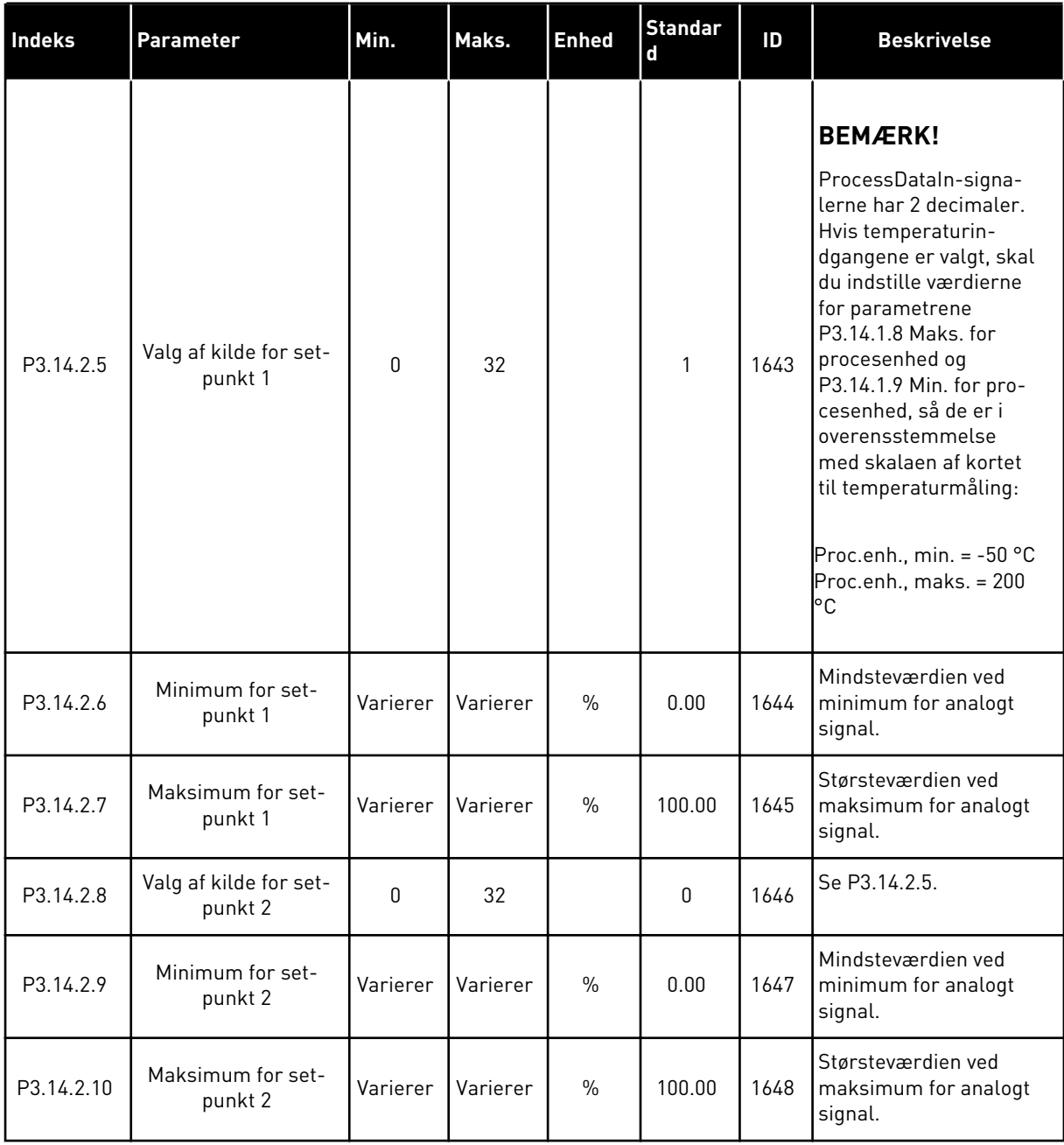

| <b>Indeks</b> | Parameter                          | Min.      | Maks.    | <b>Enhed</b>  | <b>Standard</b> | ID   | <b>Beskrivelse</b>                                    |
|---------------|------------------------------------|-----------|----------|---------------|-----------------|------|-------------------------------------------------------|
| P3.14.3.1     | Feedbackfunktion                   | 1         | 9        |               | 1               | 1650 | Se P3.13.3.1                                          |
| P3.14.3.2     | Feedbackfunktions-<br>forstærkning | $-1000.0$ | 1000.0   | $\frac{0}{0}$ | 100.0           | 1651 | Se P3.13.3.2                                          |
| P3.14.3.3     | Valg af kilde for<br>feedback 1    | 0         | 30       |               | 1               | 1652 | Se P3.13.3.3                                          |
| P3.14.3.4     | Feedback 1-mini-<br>mum            | Varierer  | Varierer | $\%$          | 0.00            | 1653 | Mindsteværdien ved<br>minimum for analogt<br>signal.  |
| P3.14.3.5     | Feedback 1-maksi-<br>mum           | Varierer  | Varierer | $\frac{0}{0}$ | 100.00          | 1654 | Størsteværdien ved<br>maksimum for analogt<br>signal. |
| P3.14.3.6     | Valg af kilde for<br>feedback 2    | O         | 30       |               | $\overline{2}$  | 1655 | Se P3.13.3.6.                                         |
| P3.14.3.7     | Feedback 2-mini-<br>mum            | Varierer  | Varierer | $\%$          | 0.00            | 1656 | Mindsteværdien ved<br>minimum for analogt<br>signal.  |
| P3.14.3.8     | Feedback 2-maksi-<br>mum           | Varierer  | Varierer | $\frac{0}{0}$ | 100.00          | 1657 | Størsteværdien ved<br>maksimum for analogt<br>signal. |

*Tabel 86: Feedback fra den eksterne PID-controller*

# *Tabel 87: Procesovervågning af den eksterne PID-controller*

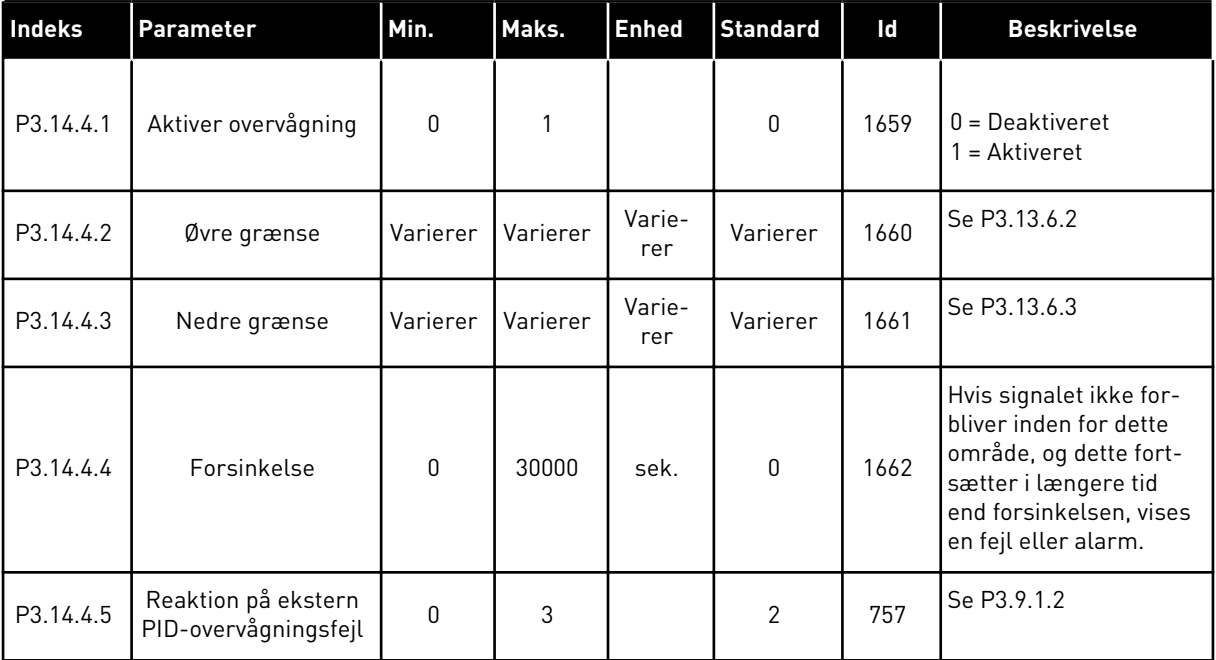

# **5.15 GRUPPE 3.15: MULTIPUMPE**

#### *Tabel 88: Multipumpeparametre*

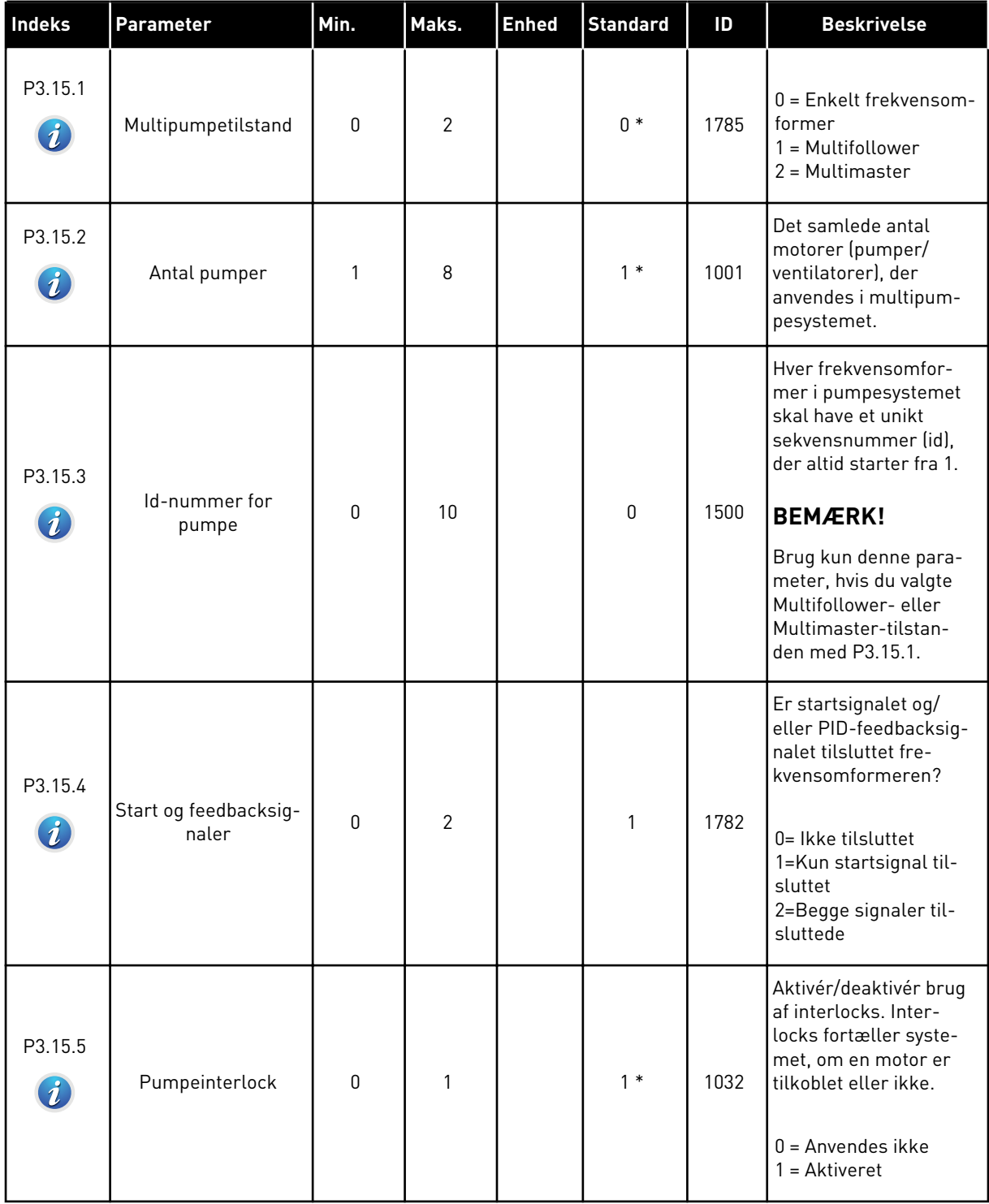

#### *Tabel 88: Multipumpeparametre*

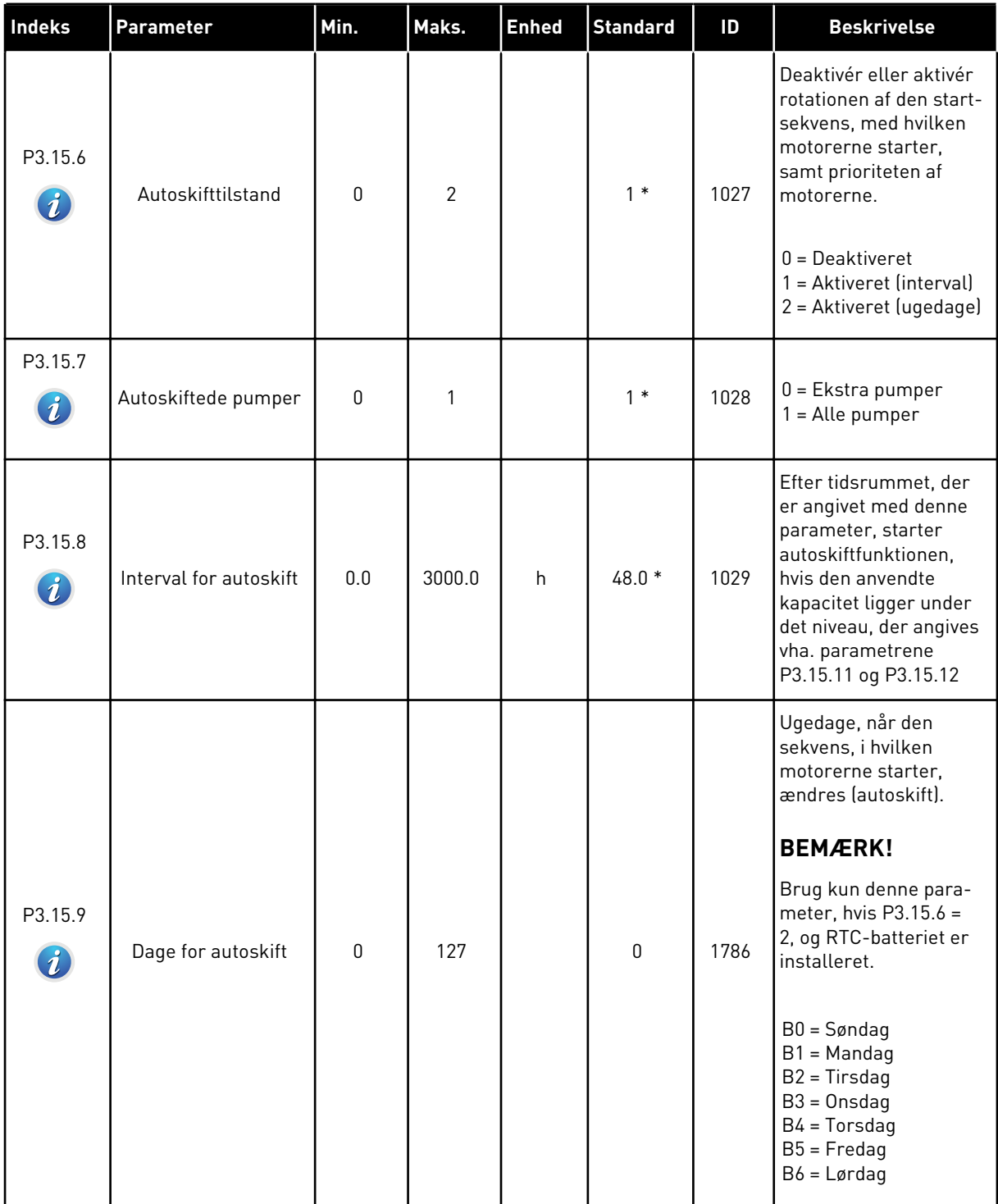

a dhe ann ann an 1970.

#### *Tabel 88: Multipumpeparametre*

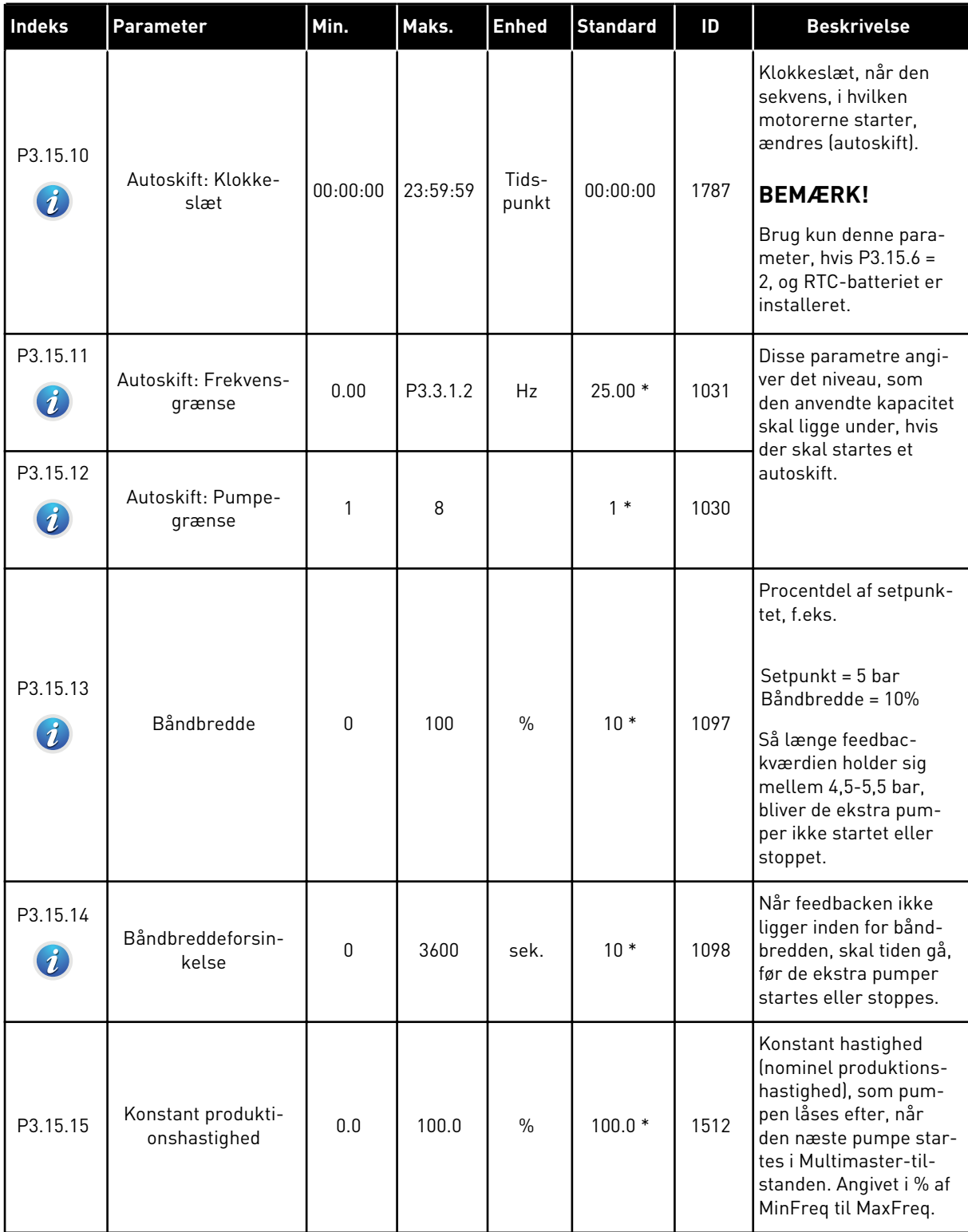

# *Tabel 88: Multipumpeparametre*

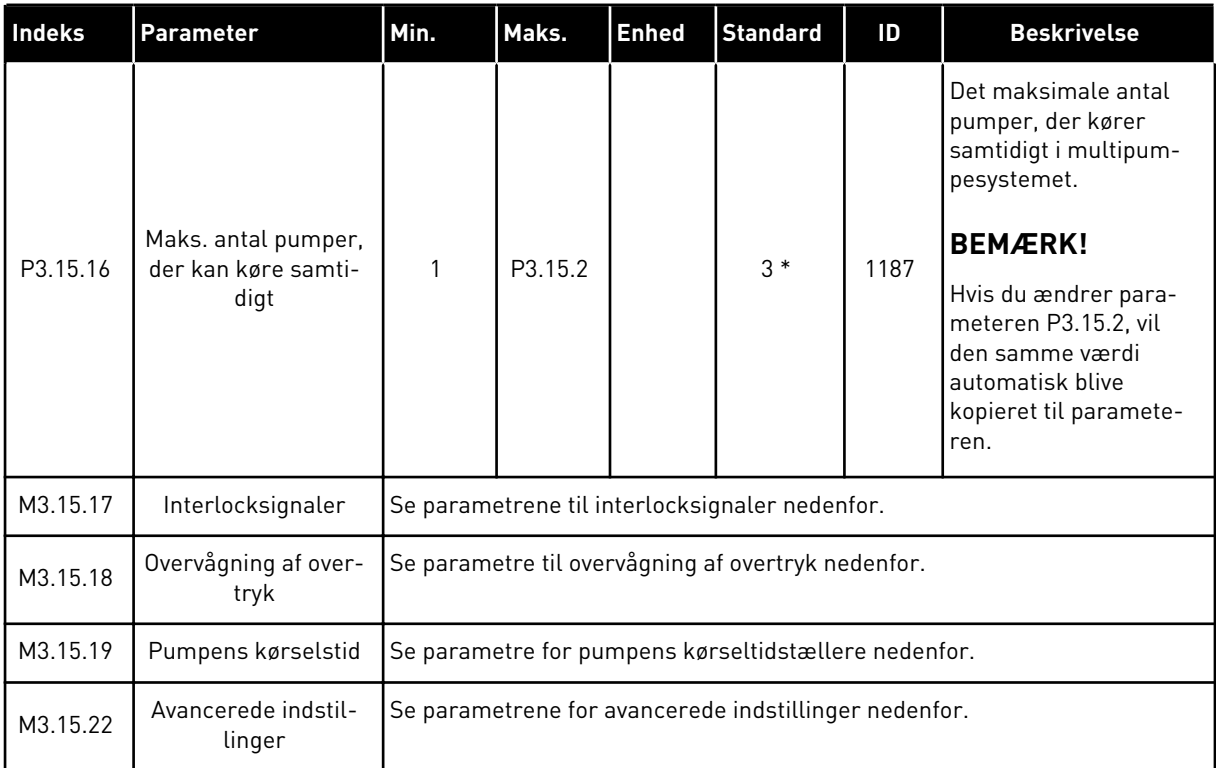

\* = Valg af applikationen med parameter P1.2 Applikation angiver standardværdien. Se standardværdierne i *[12.1 Parametrenes standardværdier for de forskellige applikationer](#page-373-0)*.

# *Tabel 89: Interlocksignaler*

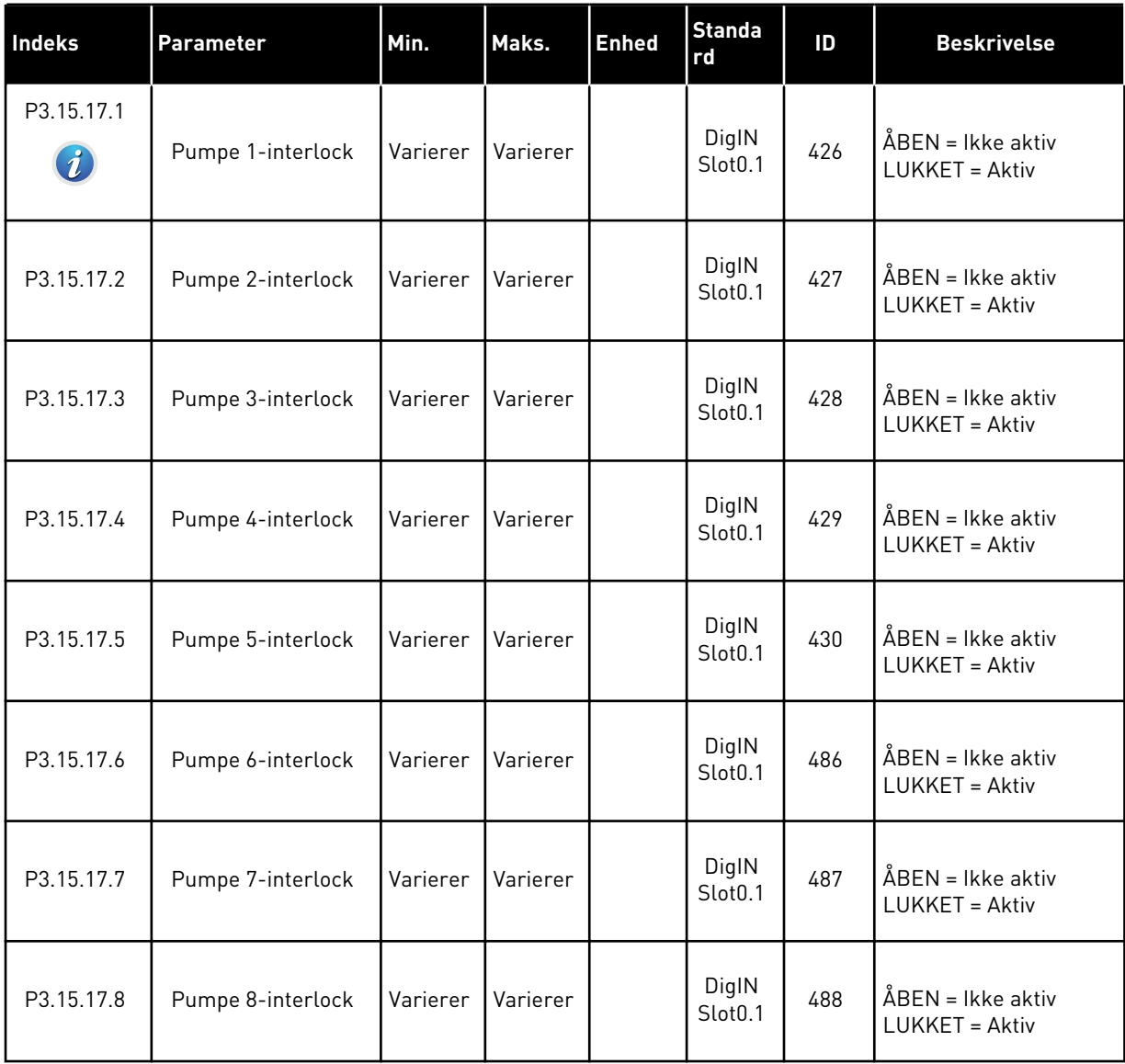

# *Tabel 90: Parametre for overvågning af overtryk*

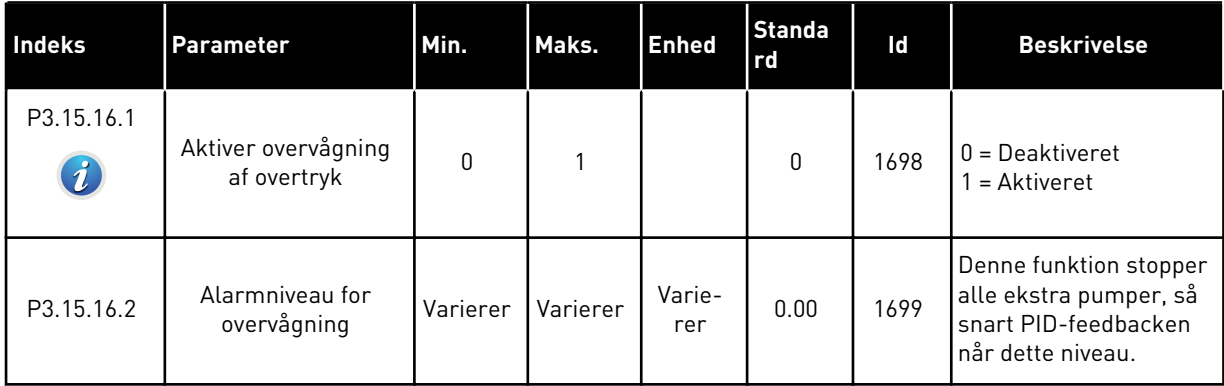

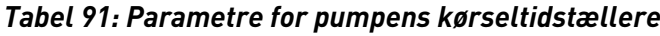

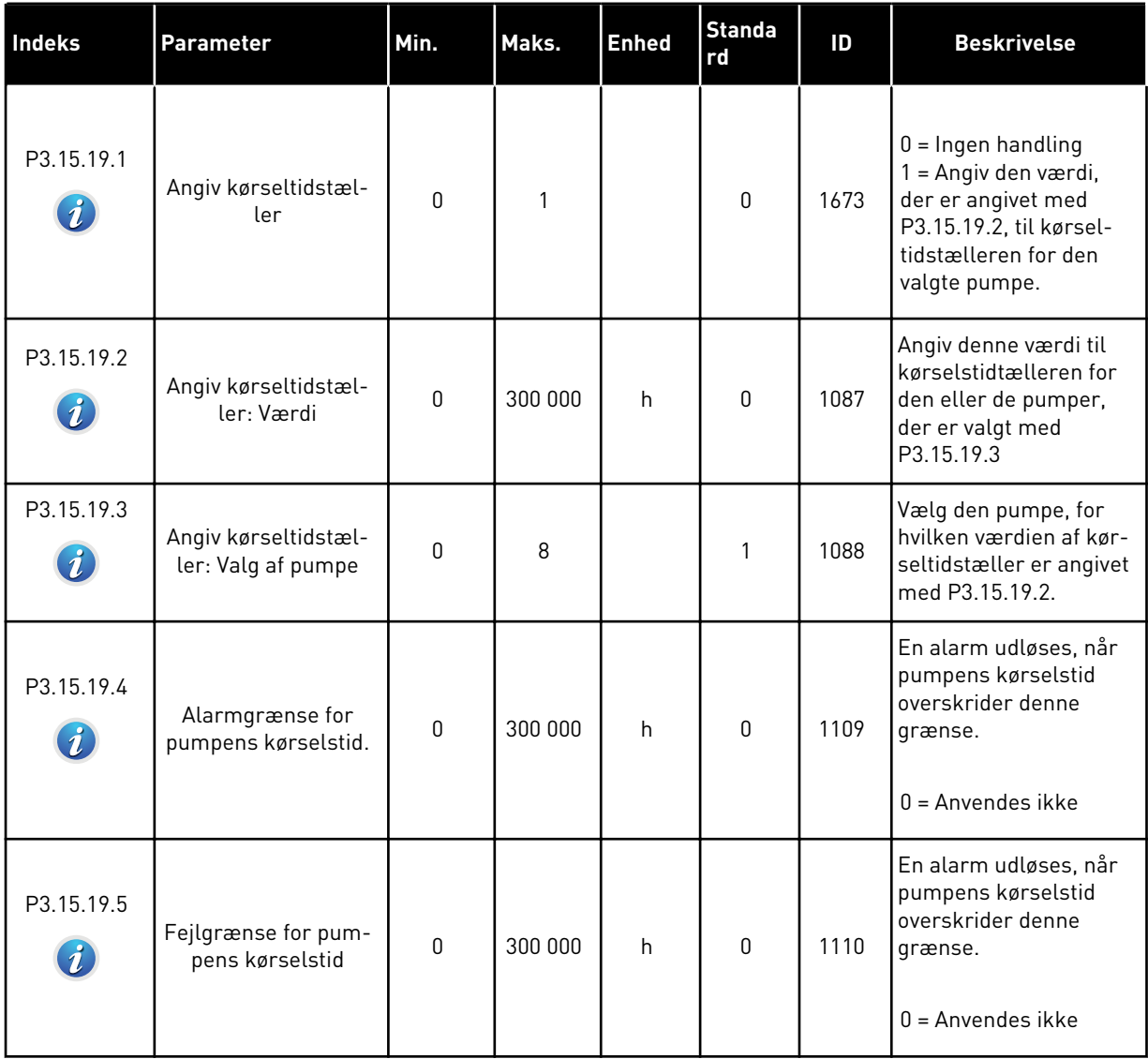

## *Tabel 92: Avancerede indstillinger*

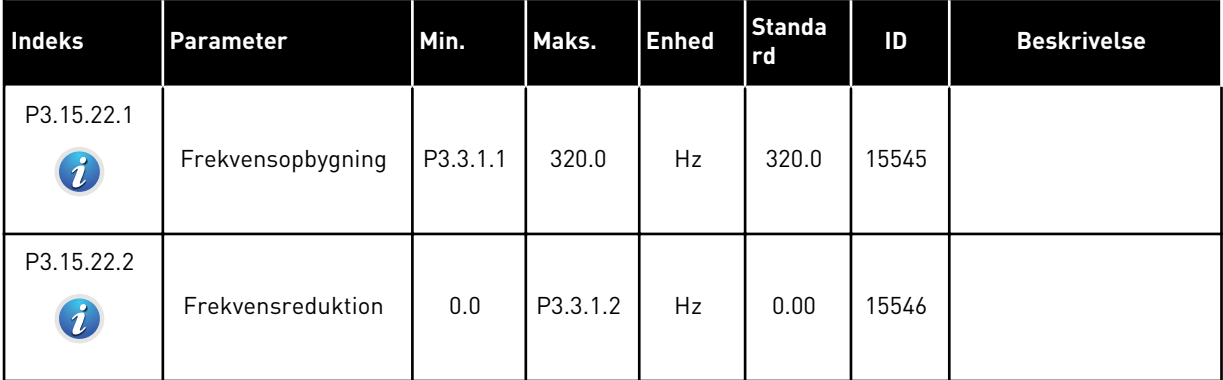

a dhe ann an 1970.<br>Chuirtean
# **5.16 GRUPPE 3.16: VEDLIGEHOLDELSESTÆLLERE**

# *Tabel 93: Vedligeholdelsestællere*

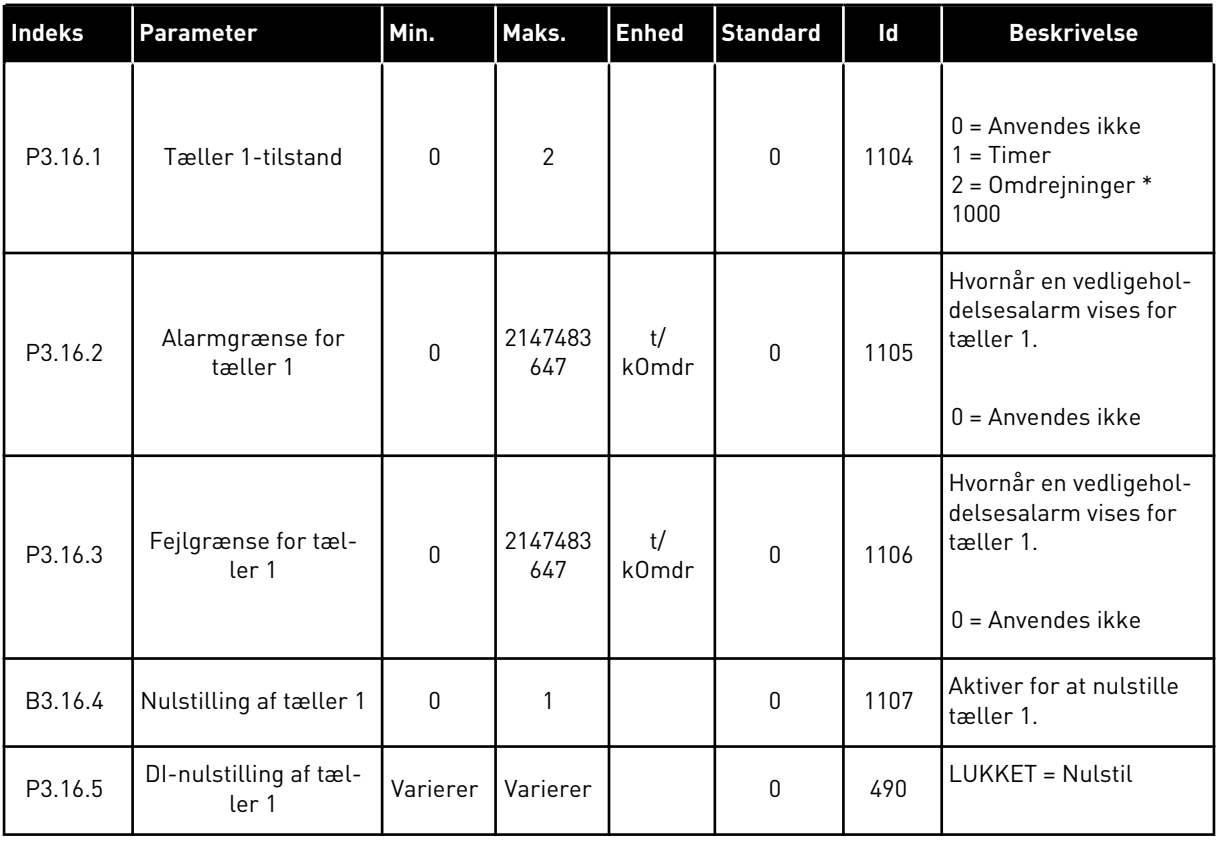

# **5.17 GRUPPE 3.17: BRANDTILSTAND**

# *Tabel 94: Brandtilstandsparametre*

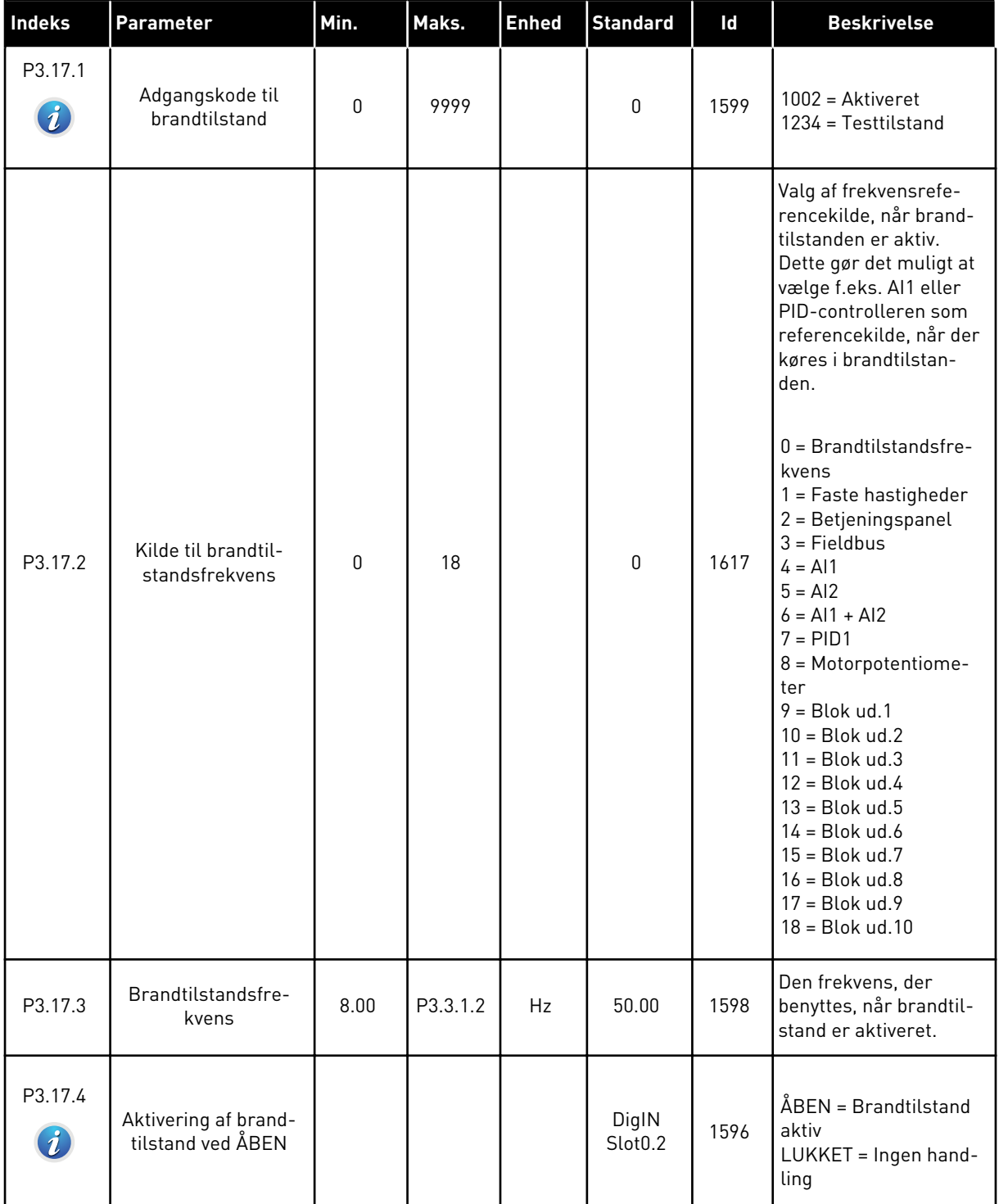

a dhe ann an 1970.<br>Tha ann an 1970, ann an 1970, ann an 1970.

# *Tabel 94: Brandtilstandsparametre*

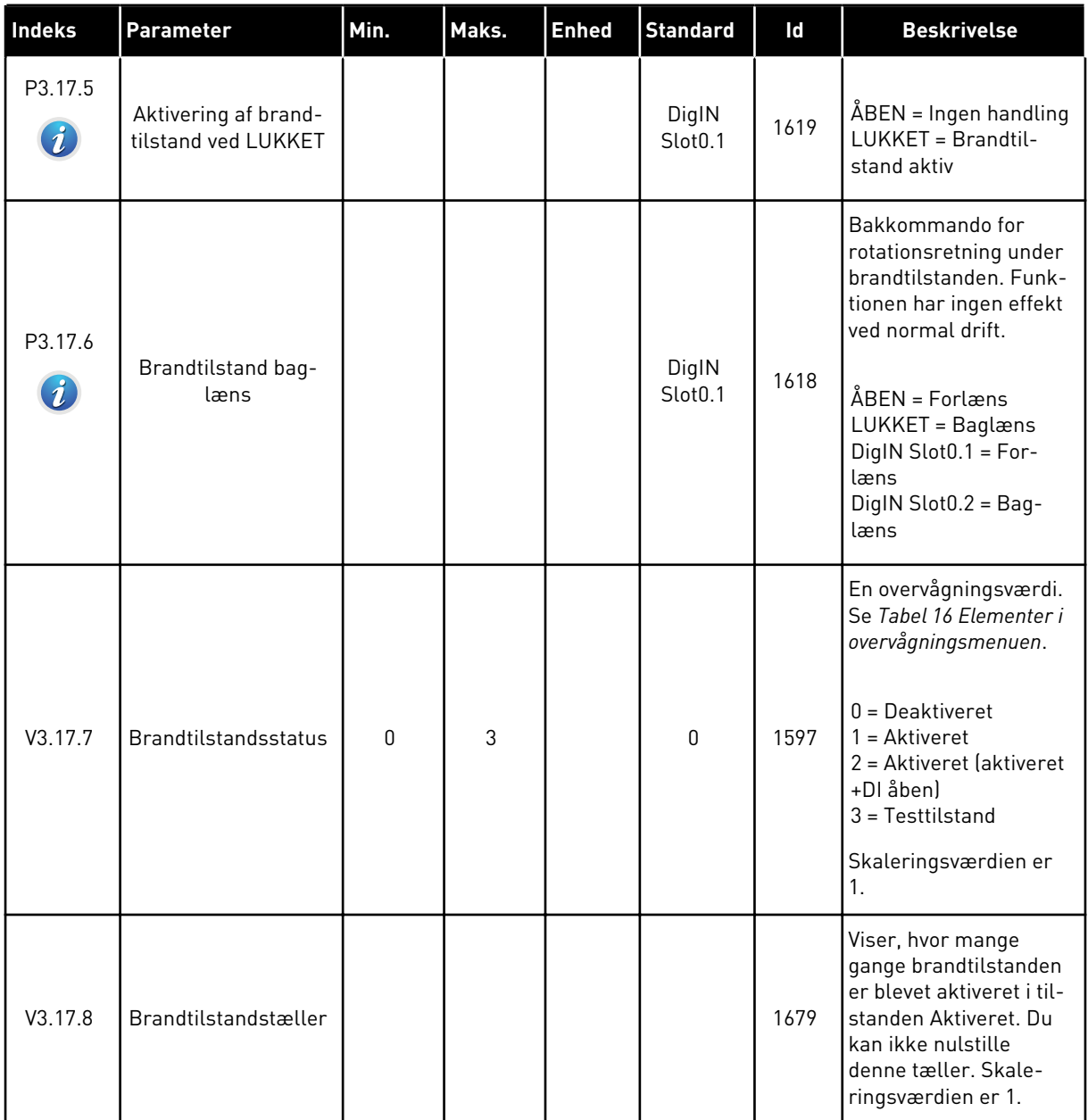

# **5.18 GRUPPE 3.18: PARAMETRE FOR MOTORFORVARMNING**

# *Tabel 95: Parametre for motorforvarmning*

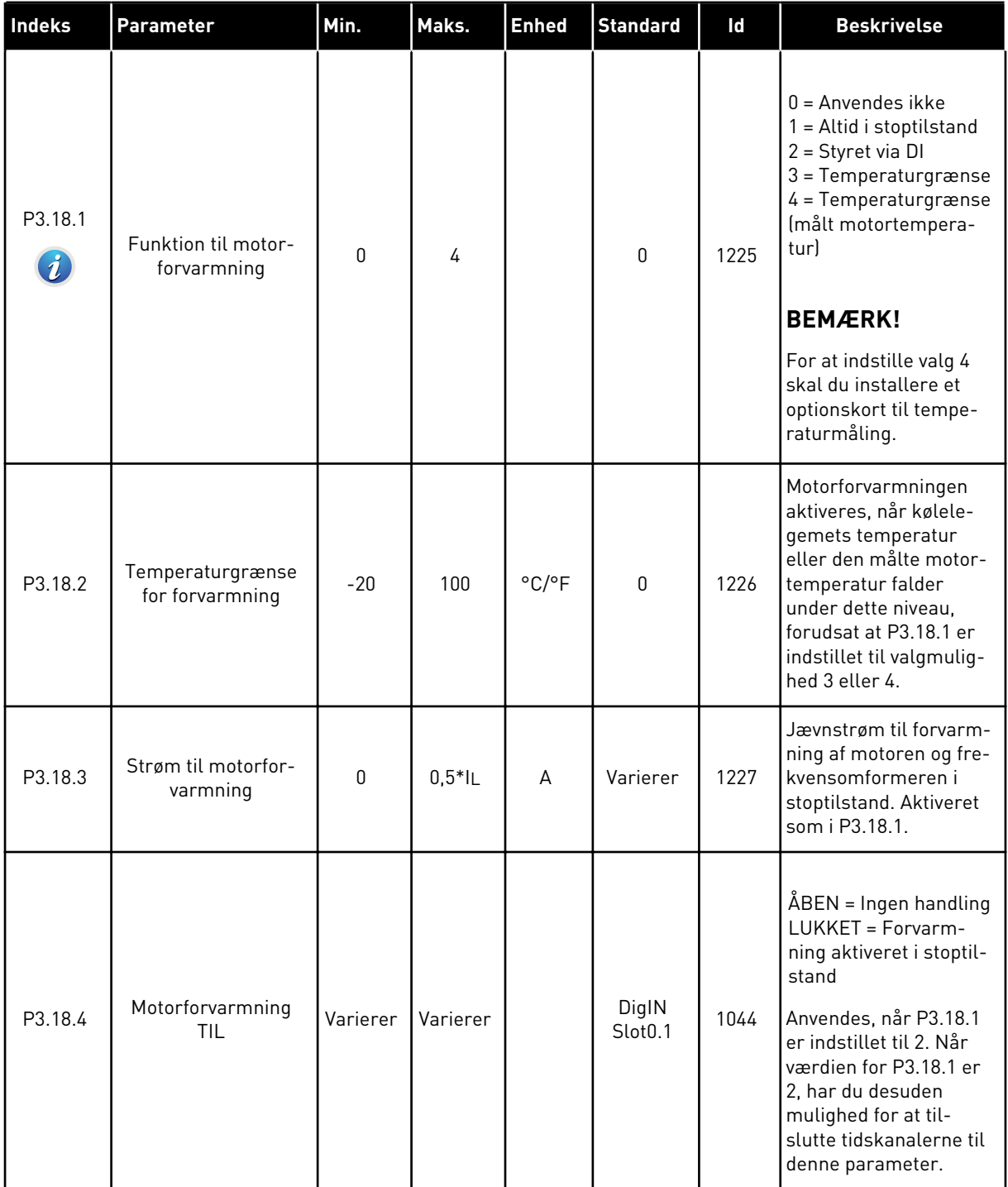

a dhe ann ann an 1970.<br>Tha ann an 1970, ann an 1970, ann an 1970.

# **5.19 GRUPPE 3.21: PUMPESTYRING**

# *Tabel 96: Parametre for autorensning*

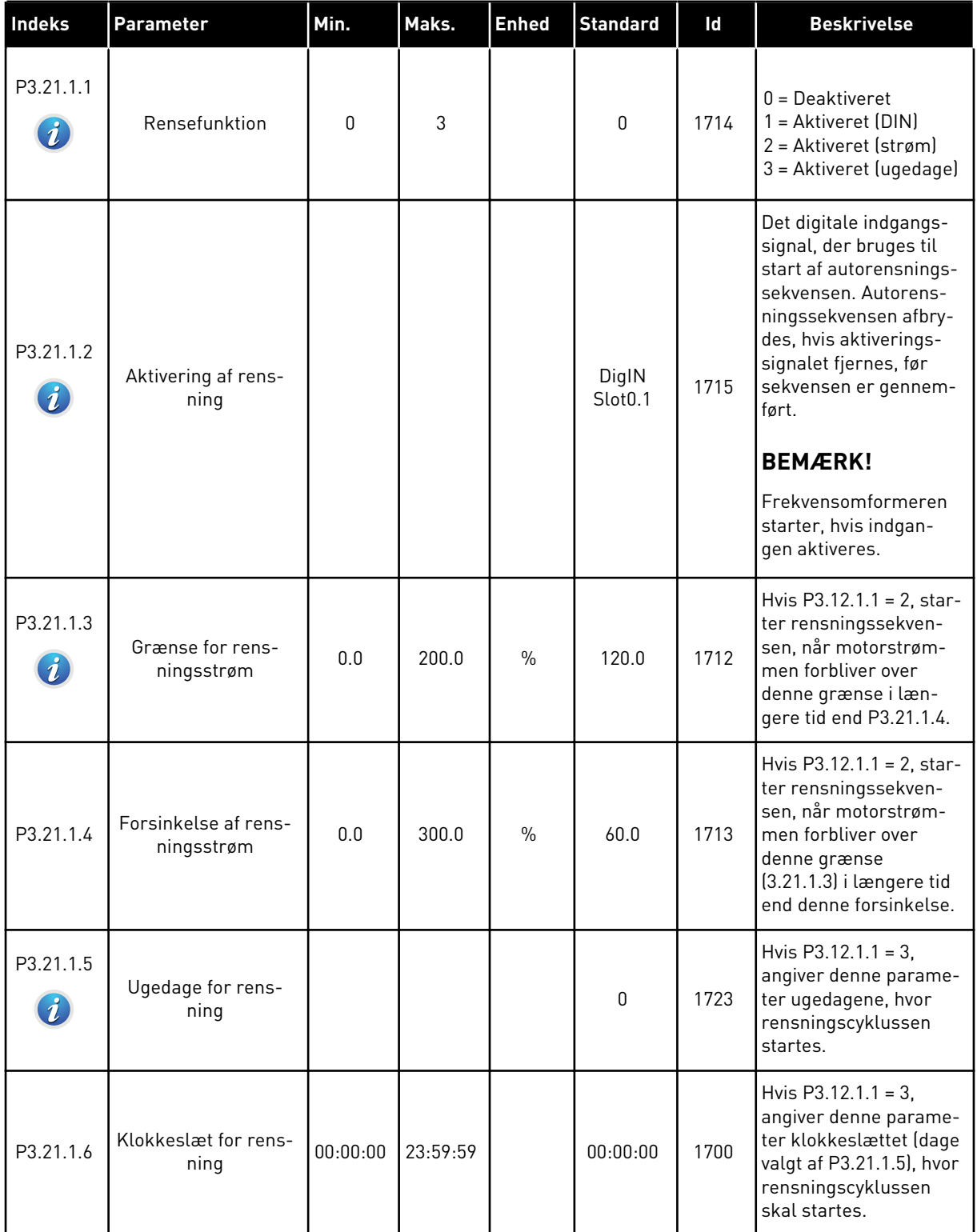

# *Tabel 96: Parametre for autorensning*

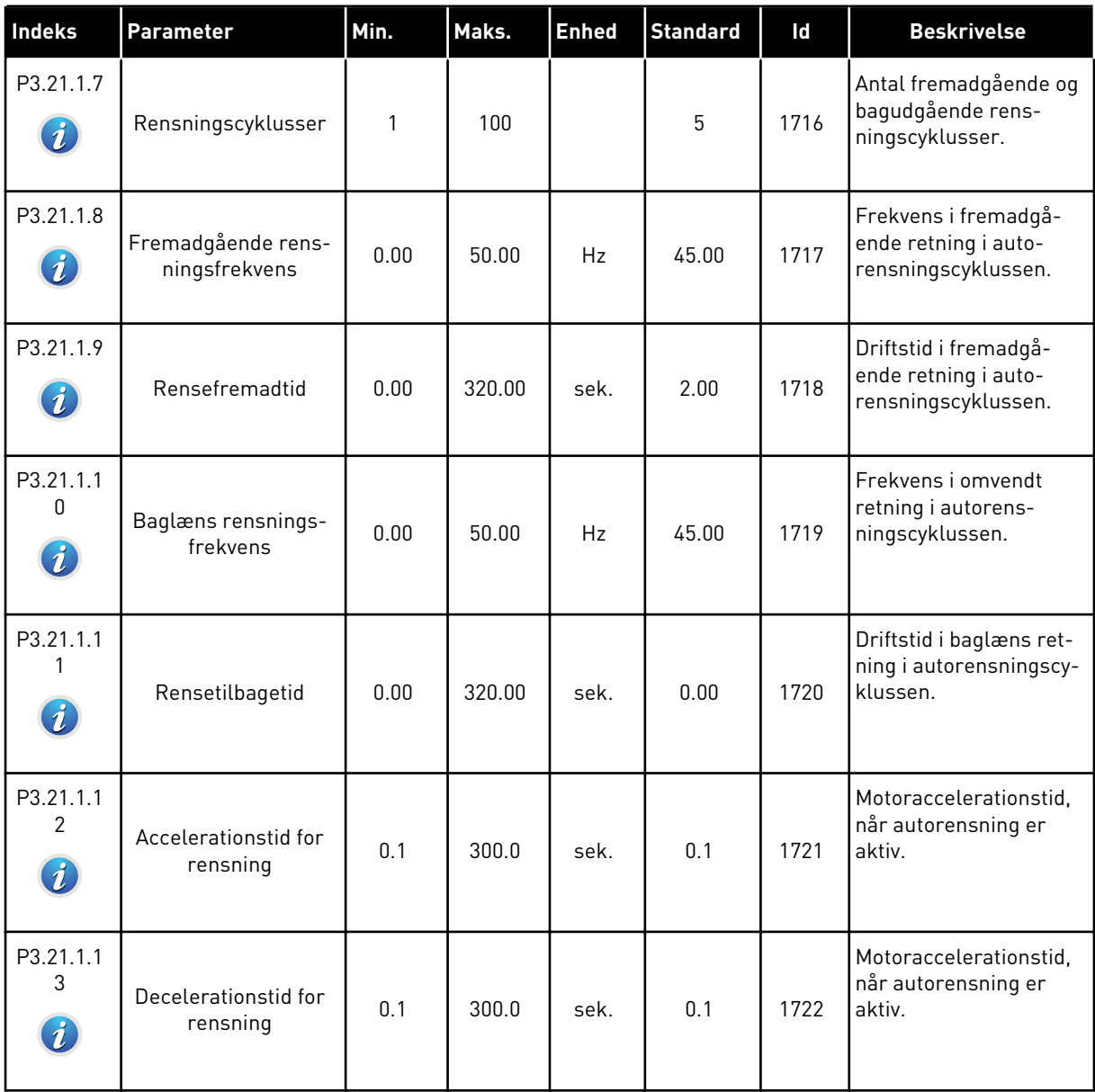

a dhe ann an 1970.

*Tabel 97: Parametre for hjælpepumpe*

| Indeks                        | <b>Parameter</b>  | Min.     | Maks.          | <b>Enhed</b>  | <b>Standard</b> | Id   | <b>Beskrivelse</b>                                                                                                    |
|-------------------------------|-------------------|----------|----------------|---------------|-----------------|------|----------------------------------------------------------------------------------------------------|
| P3.21.2.1<br>$\boldsymbol{i}$ | Jockeyfunktion    | 0        | $\overline{2}$ |               | 0               | 1674 | $0 =$ Anvendes ikke<br>1 = PID-dvale: Jockey-<br>pumpen kører hele<br>tiden, når PID-dvale er<br>aktiv.<br>2 = PID-dvale (niveau):<br>Jockeypumpen starter<br>på de angivne<br>niveauer, når PID-<br>dvale er aktiv.                                                                                 |
| P3.21.2.2                     | Jockeystartniveau | Varierer | Varierer       | Varie-<br>rer | 0.00            | 1675 | Jockeypumpen starter,<br>når PID-dvale er aktiv,<br>og PID-feedbacksigna-<br>let falder under det<br>niveau, som fastsættes<br>med denne parameter.<br><b>BEMÆRK!</b><br>Brug kun denne para-<br>meter, hvis P3.21.2.1<br>= 2 PID-dvale (niveau).                                                    |
| P3.21.2.3                     | Jockeystopniveau  | Varierer | Varierer       | Varie-<br>rer | 0.00            | 1676 | Jockeypumpen stop-<br>per, når PID-dvale er<br>aktiv, og PID-feedback-<br>signalet overskrider<br>det niveau, som fast-<br>lægges med denne<br>parameter, eller PID-<br>controlleren vågner fra<br>dvale.<br><b>BEMÆRK!</b><br>Brug kun denne para-<br>meter, hvis P3.21.2.1<br>= 2 PID-dvaleniveau. |

# *Tabel 98: Parametre for spædningspumpe*

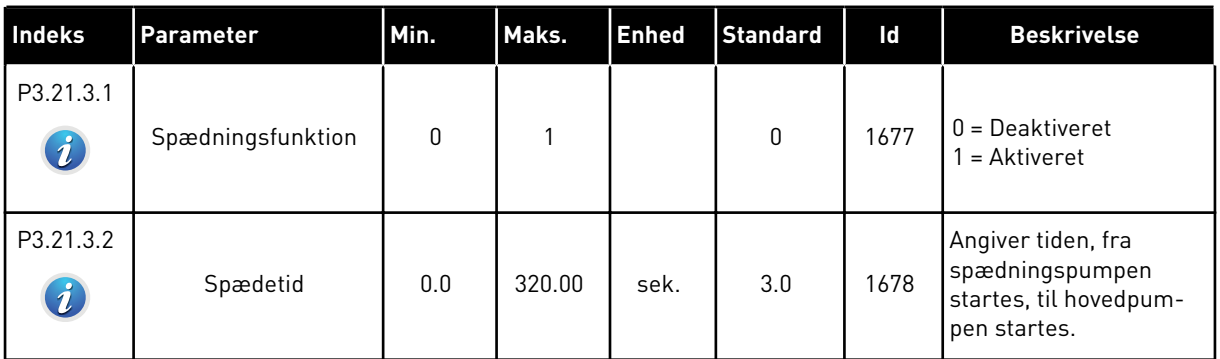

# *Tabel 99: Parametre for antiblokering*

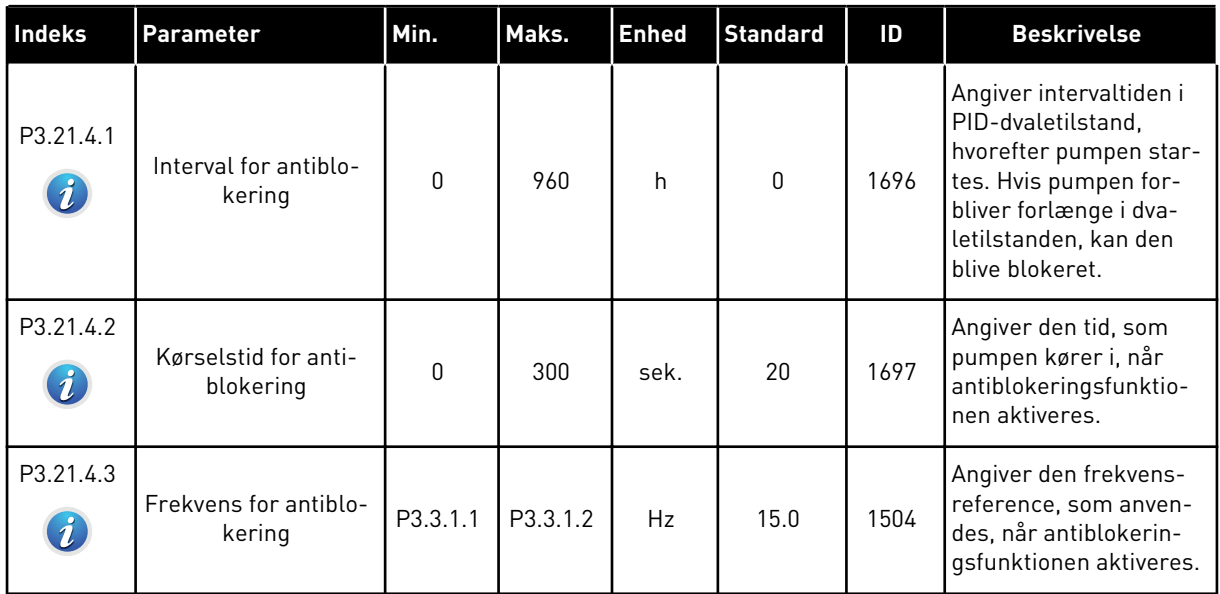

a dhe ann ann an 1970.<br>Tha ann an 1970, ann an 1970, ann an 1970.

*Tabel 100: Parametre for frostbeskyttelse*

| <b>Indeks</b> | <b>Parameter</b> | Min.             | Maks. | <b>Enhed</b> | <b>Standard</b> | ID   | <b>Beskrivelse</b>                                                                                                    |
|---------------|------------------|------------------|-------|--------------|-----------------|------|----------------------------------------------------------------------------------------------------|
| P3.21.5.1     | Frostbeskyttelse | $\mathbf 0$      | 1     |              | 0               | 1704 | $0 = Deaktiveret$<br>$1 =$ Aktiveret                                                                                                    |
| P3.21.5.2     | Temperatursignal | $\boldsymbol{0}$ | 29    |              | 6               | 1705 | $0 = Temperature$<br>dgang 1 (-50-200 C)<br>1 = Temperaturin-<br>dgang 2 (-50-200 C)<br>$2$ = Temperaturin-<br>dgang 3 (-50-200 C)<br>$3 = Temperature$<br>dgang 4 (-50-200 C)<br>4 = Temperaturin-<br>dgang 5 (-50-200 C)<br>5 = Temperaturin-<br>dgang 6 (-50-200)<br>$6$ = Analog indgang 1<br>7 = Analog indgang 2<br>$8 =$ Analog indgang 3<br>9 = Analog indgang 4<br>10 = Analog indgang 5<br>11 = Analog indgang 6<br>12 = ProcessDataIn1<br>$[0 - 100 %]$<br>13 = ProcessDataIn2<br>$[0 - 100 %]$<br>14 = ProcessDataIn3<br>$(0-100\% )$<br>15 = ProcessDataIn4<br>$(0-100\% )$<br>$16 = ProcessDataIn5$<br>$(0-100\% )$<br>17 = ProcessDataIn6<br>$(0-100\% )$<br>18 = ProcessDataIn7<br>$[0 - 100 %]$<br>19 = ProcessDataIn8<br>$(0-100\% )$<br>$20 = Blok ud.1$<br>$21 = Blok ud.2$<br>$22 = Blok ud.3$<br>$23 = Blok ud.4$<br>$24 = Blok ud.5$<br>$25 = Blok ud.6$<br>$26 = Block ud.7$<br>$27 = Blok ud.8$<br>$28 = Blok ud.9$<br>$29 = Blok ud.10$ |

*Tabel 100: Parametre for frostbeskyttelse*

| <b>Indeks</b> | <b>Parameter</b>                                 | Min.            | Maks.           | <b>Enhed</b>               | Standard          | ID   | <b>Beskrivelse</b>                                                                                                    |
|---------------|--------------------------------------------------|-----------------|-----------------|----------------------------|-------------------|------|----------------------------------------------------------------------------------------------------|
| P3.21.5.3     | Minimum for tempe-<br>ratursignal                | $-50,0$<br>[°C] | P3.21.5.4.<br>4 | $^{\circ}$ C/ $^{\circ}$ F | $-50,0$ (°C)      | 1706 | Den temperaturværdi,<br>der stemmer overens<br>med det indstillede<br>temperatursignals<br>minimumværdi.                  |
| P3.21.5.4     | Maksimum for tem-<br>peratursignal               | P3.21.5.<br>3   | 200,0 (°C)      | °C/°F                      | 200,0 (°C)        | 1707 | Den temperaturværdi,<br>der stemmer overens<br>med det indstillede<br>temperatursignals<br>maksimumværdi.                 |
| P3.21.5.5     | Grænse for frostbe-<br>skyttelsestempera-<br>tur | P3.21.5.<br>3   | P3.21.5.4       | °C/°F                      | $5,00(^{\circ}C)$ | 1708 | Den temperatur-<br>grænse, under hvilken<br>frostbeskyttelsesfunk-<br>tionen aktiveres.                                   |
| P3.21.5.6     | Frostbeskyttelses-<br>frekvens                   | 0.0             | P3.3.1.2        | Hz                         | 10.0              | 1710 | Den konstante fre-<br>kvensreference, der<br>benyttes, når frostbe-<br>skyttelsesfunktionen<br>aktiveres.                 |
| V3.21.5.7     | Overvågning af frost-<br>temperatur              | Varierer        | Varierer        | °C/°F                      |                   | 1711 | Overvågningsværdien<br>for det målte tempera-<br>tursignal i frostbeskyt-<br>telsesfunktionen. Ska-<br>leringsværdi: 0.1. |

a dhe ann ann an 1970.<br>Tha ann an 1970, ann an 1970, ann an 1970.

# **6 DIAGNOSTIKMENU**

# **6.1 AKTIVE FEJL**

Når der opstår en eller flere fejl, vises navnet på fejlen på det blinkende display. Tryk på OK for at komme tilbage til menuen Diagnostik. Undermenuen Aktive fejl viser antallet af fejl. Vælg fejlen, og tryk på OK for at se dataene på fejltidspunktet.

Fejlen forbliver aktiv, indtil den fjernes med Nulstil-knappen. Der er fire måder, hvorpå du kan nulstille en fejl.

- Tryk på Nulstil-knappen i 2 sekunder.
- Gå ind i undermenuen Nulstil fejl, og brug parameteren Nulstil fejl.
- Angiv et nulstillingssignal fra I/O-klemmen.
- Angiv et nulstillingssignal fra fieldbus.

Undermenuen Aktive fejl kan højst lagre 10 fejl. Undermenuen viser fejlene i den rækkefølge, de opstod.

# **6.2 NULSTIL FEJL**

I denne menu kan du nulstille fejl. Se instruktioner i kapitel *[11.1 Der vises en fejl](#page-354-0)*.

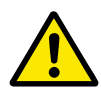

# **FORSIGTIG!**

Fjern det eksterne styringssignal, før du nulstiller fejlen, for at undgå utilsigtet genstart af frekvensomformeren.

# **6.3 FEJLHISTORIK**

Du kan se de seneste 40 fejl Fejlhistorikken.

Gå i Fejlhistorik for at finde oplysninger om en fejl, find fejlen og klik på OK.

# **6.4 TÆLLERE I ALT**

Se *[10.16 Tællere](#page-349-0)* hvis du bruger Fieldbus til at læse tællerværdierne med.

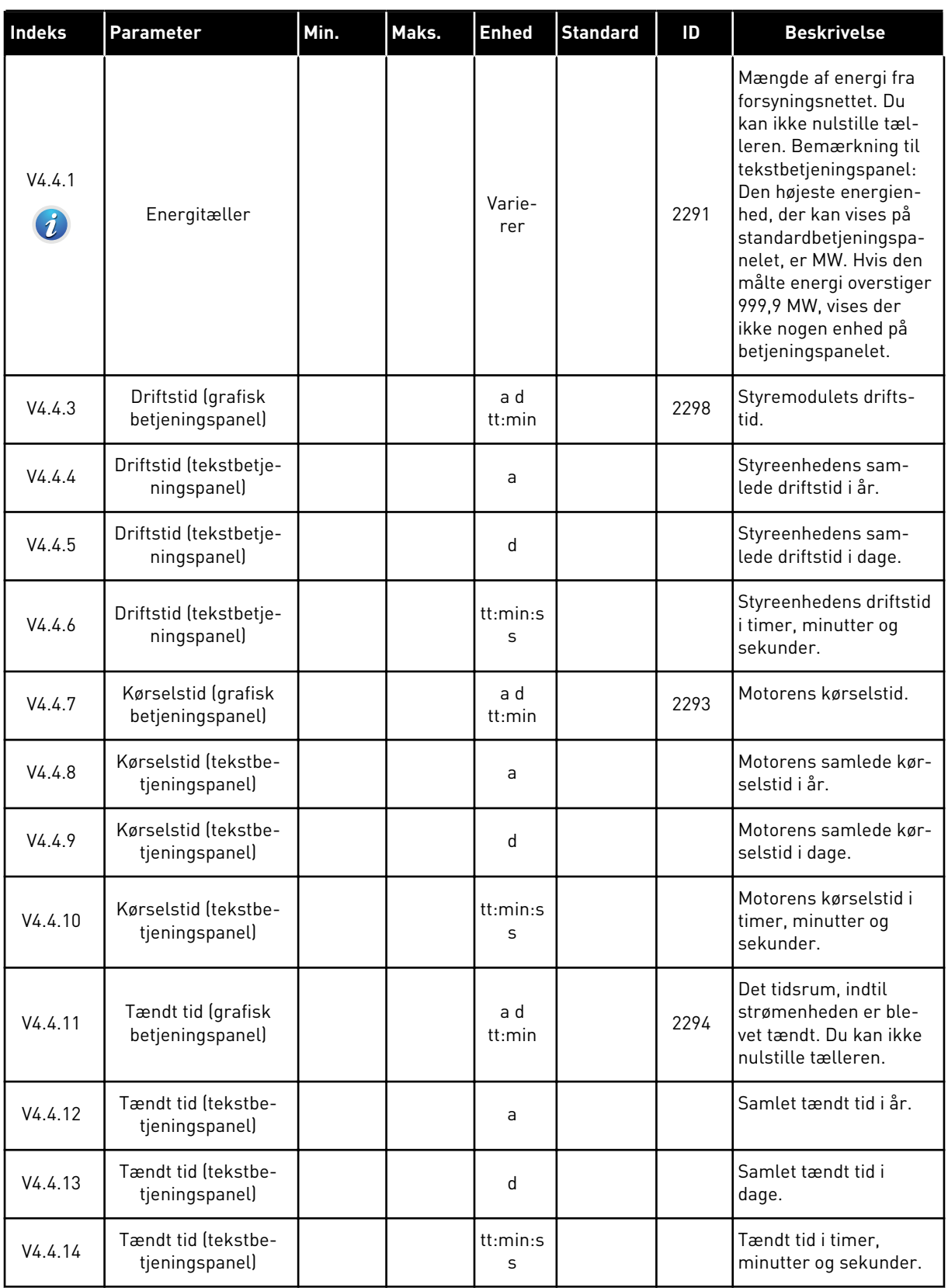

# *Tabel 101: Samlede antal tællerparametre i Diagnostikmenu*

a dhe ann an 1970.

# *Tabel 101: Samlede antal tællerparametre i Diagnostikmenu*

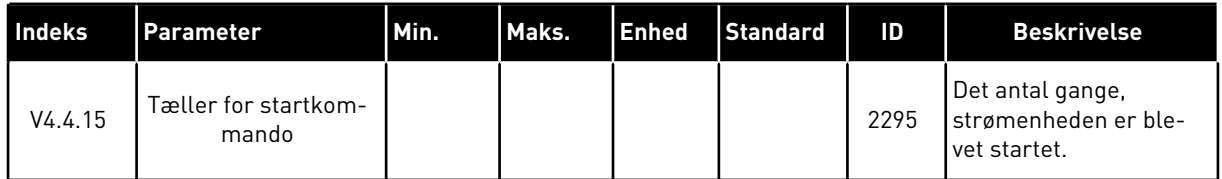

# **6.5 TRIPTÆLLERE**

Se kapitel *[10.16 Tællere](#page-349-0)* hvis du bruger Fieldbus til at læse værdierne med.

*Tabel 102: Diagnostikmenu, parametre for tællere i alt*

| <b>Indeks</b> | Parameter                              | Min. | Maks. | <b>Enhed</b>  | <b>Standard</b> | Id   | <b>Beskrivelse</b>                                                                                                    |
|---------------|----------------------------------------|------|-------|---------------|-----------------|------|----------------------------------------------------------------------------------------------------|
| P4.5.1        | Triptæller for energi                  |      |       | Varie-        |                 | 2296 | Energitæller, der kan<br>nulstilles. Bemærkning<br>til tekstbetjeningspa-<br>nel: Den højeste ener-<br>gienhed, der kan vises<br>på standardbetjenings-<br>panelet, er MW. Hvis<br>den målte energi over-<br>stiger 999,9 MW, vises<br>der ikke nogen enhed<br>på betjeningspanelet.<br><b>Nulstilling af tæl-</b> |
|               |                                        |      |       | rer           |                 |      | leren                                                                                                    |
|               |                                        |      |       |               |                 |      | Bemærkning til<br>$\bullet$<br>tekstbetjenings-<br>panel: Hold knap-<br>pen OK inde i 4<br>sek.<br>På det grafiske<br>$\bullet$<br>betjeningspanel:<br>Tryk OK. Siden<br>Nulstil tæller<br>vises. Tryk på OK<br>én gang til.                                                                                       |
| P4.5.3        | Driftstid (grafisk<br>betjeningspanel) |      |       | a d<br>tt:min |                 | 2299 | Energitæller, der kan<br>nulstilles. Se instruk-<br>tionerne i P4.5.1.                                                                                                    |
| P4.5.4        | Driftstid (tekstbetje-<br>ningspanel)  |      |       | a             |                 |      | Driftstid i samlet antal<br>år.                                                                                                    |
| P4.5.5        | Driftstid (tekstbetje-<br>ningspanel)  |      |       | d             |                 |      | Driftstid i samlet antal<br>dage.                                                                                                    |
| P4.5.6        | Driftstid (tekstbetje-<br>ningspanel)  |      |       | tt:min:s<br>S |                 |      | Driftstid i timer, minut-<br>ter og sekunder.                                                                                                    |

# **6.6 SOFTWAREINFO**

*Tabel 103: Diagnostikmenu, parametre for softwareinfo*

| Indeks | Parameter                                             | Min. | Maks. | <b>Enhed</b>  | <b>Standard</b> | Id   | <b>Beskrivelse</b>                     |
|--------|-------------------------------------------------------|------|-------|---------------|-----------------|------|----------------------------------------|
| V4.6.1 | Softwarepakke (gra-<br>fisk betjeningspanel)          |      |       |               |                 |      | Kode til identifikation<br>af software |
| V4.6.2 | Softwarepakke-id<br>(tekstbetjeningspa-<br>nel)       |      |       |               |                 |      |                                        |
| V4.6.3 | Softwarepakkever-<br>sion (tekstbetje-<br>ningspanel) |      |       |               |                 |      |                                        |
| V4.6.4 | Systembelastning                                      | 0    | 100   | $\frac{0}{0}$ |                 | 2300 | Belastning af styreen-<br>hedens CPU.  |
| V4.6.5 | Applikationsnavn<br>(grafisk betjenings-<br>panel)    |      |       |               |                 |      | Navn på applikation.                   |
| V4.6.6 | Applikations-id                                       |      |       |               |                 |      | Applikationskode                       |
| V4.6.7 | Applikationsversion                                   |      |       |               |                 |      |                                        |

a dhe ann an 1970.<br>Chuir ann an 1970, ann an 1970, ann an 1970.

# **7 I/O OG HARDWAREMENU**

I denne menu finder du forskellige optionsrelaterede indstillinger. Bemærk, at værdierne i menuen er rå værdier, dvs. de er ikke skaleret til applikationen.

# **7.1 BASIS-I/O**

Her kan du overvåge status for indgange og udgange.

| Indeks  | Parameter                      | Min. | Maks. | <b>Enhed</b> | <b>Standard</b> | ID | <b>Beskrivelse</b>                                                                                                    |
|---------|--------------------------------|------|-------|--------------|-----------------|----|----------------------------------------------------------------------------------------------------|
| V5.1.1  | Digital indgang 1              | 0    | 1     |              | 0               |    | Status for det digitale<br>indgangssignal                                                                                                    |
| V5.1.2  | Digital indgang 2              | 0    | 1     |              | 0               |    | Status for det digitale<br>indgangssignal                                                                                                    |
| V5.1.3  | Digital indgang 3              | 0    | 1     |              | 0               |    | Status for det digitale<br>indgangssignal                                                                                                    |
| V5.1.4  | Digital indgang 4              | 0    | 1     |              | 0               |    | Status for det digitale<br>indgangssignal                                                                                                    |
| V5.1.5  | Digital indgang 5              | 0    | 1     |              | 0               |    | Status for det digitale<br>indgangssignal                                                                                                    |
| V5.1.6  | Digital indgang 6              | 0    | 1     |              | 0               |    | Status for det digitale<br>indgangssignal                                                                                                    |
| V5.1.7  | Analog indgang 1-til-<br>stand | 1    | 3     |              | 3               |    | Viser tilstanden, som<br>er angivet for det ana-<br>loge indgangssignal.<br>Valget foretages ved<br>hjælp af en DIP-kon-<br>takt på kontrolkortet.<br>$1 = 020$ mA<br>$3 = 010 V$ |
| V5.1.8  | Analog indgang 1               | 0    | 100   | $\%$         | 0.00            |    | Status for det analoge<br>indgangssignal                                                                                                    |
| V5.1.9  | Analog indgang 2-til-<br>stand | 1    | 3     |              | 3               |    | Viser tilstanden, som<br>er angivet for det ana-<br>loge indgangssignal.<br>Valget foretages ved<br>hjælp af en DIP-kon-<br>takt på kontrolkortet.<br>$1 = 020$ mA<br>$3 = 010 V$ |
| V5.1.10 | Analog indgang 2               | 0    | 100   | $\%$         | 0.00            |    | Status for det analoge<br>indgangssignal                                                                                                    |

*Tabel 104: I/O og hardwaremenu, parametre for basis-I/O*

a dhe ann ann an 1970.<br>Tha ann an 1970, ann an 1970, ann an 1970.

| Indeks  | Parameter                     | Min. | Maks. | <b>Enhed</b>  | <b>Standard</b> | ID | <b>Beskrivelse</b>                                                                                                    |
|---------|-------------------------------|------|-------|---------------|-----------------|----|----------------------------------------------------------------------------------------------------|
| V5.1.11 | Analog udgang 1-til-<br>stand | 1    | 3     |               | 1               |    | Viser tilstanden, som<br>er angivet for det ana-<br>loge indgangssignal.<br>Valget foretages ved<br>hjælp af en DIP-kon-<br>takt på kontrolkortet.<br>$1 = 020$ mA<br>$3 = 010 V$ |
| V5.1.12 | Analog udgang 1               | 0    | 100   | $\frac{0}{0}$ | 0.00            |    | Status for det analoge<br>udgangssignal                                                                                                    |
| V5.1.13 | Relæudgang 1                  | 0    | 1     |               | 0               |    | Status for relæud-<br>gangssignal                                                                                                    |
| V5.1.14 | Relæudgang 2                  | 0    | 1     |               | 0               |    | Status for relæud-<br>gangssignal                                                                                                    |
| V5.1.15 | Relæudgang 3                  | 0    | 1     |               | 0               |    | Status for relæud-<br>gangssignal                                                                                                    |

*Tabel 104: I/O og hardwaremenu, parametre for basis-I/O*

# **7.2 SLIDSER TIL OPTIONSKORT**

Parametrene i denne gruppe afhænger af det installerede optionskort. Parametrene i denne gruppe afhænger af det installerede optionskort. Hvis der ikke er sat et optionskort i slids C, D eller E, vises der ikke nogen parametre. Se kapitel *[10.5.1 Programmering af digitale og](#page-268-0)  [analoge indgange](#page-268-0)* vedrørende placeringen af slidserne.

Når et optionskort fjernes, vises infotekst 39 *Enhed fjernet* på displayet. Se kapitel *[11.3](#page-360-0)  [Fejlkoder](#page-360-0)*.

*Tabel 105: Optionskortrelaterede parametre*

| Menu    | <b>Funktion</b> | <b>Beskrivelse</b>                                |  |  |  |  |
|---------|-----------------|---------------------------------------------------|--|--|--|--|
| Slids C | Indstillinger   | Indstillinger, som er relateret til optionskortet |  |  |  |  |
|         | Overvågning     | Overvåg data, som er relateret til optionskortet  |  |  |  |  |
| Slids D | Indstillinger   | Indstillinger, som er relateret til optionskortet |  |  |  |  |
|         | Overvågning     | Overvåg data, som er relateret til optionskortet  |  |  |  |  |
| Slids E | Indstillinger   | Indstillinger, som er relateret til optionskortet |  |  |  |  |
|         | Overvågning     | Overvåg data, som er relateret til optionskortet  |  |  |  |  |

### **7.3 REALTIDSUR**

| <b>Indeks</b> | <b>Parameter</b> | Min. | Maks. | <b>Enhed</b>        | <b>Standard</b> | ID   | <b>Beskrivelse</b>                                                                                                    |
|---------------|------------------|------|-------|---------------------|-----------------|------|----------------------------------------------------------------------------------------------------|
| V5.5.1        | Batteritilstand  | 1    | 3     |                     |                 | 2205 | Status for batteri.<br>$1 =$ Ikke installeret<br>$2 =$ Installeret<br>3 = Skift batteri                                                                                                    |
| P5.5.2        | Tidspunkt        |      |       | tt:min:s<br>$\sf S$ |                 | 2201 | Aktuelt klokkeslæt                                                                                                    |
| P5.5.3        | Dato             |      |       | dd.mm.              |                 | 2202 | Dags dato                                                                                                    |
| P5.5.4        | År               |      |       | åååå                |                 | 2203 | Aktuelt år                                                                                                    |
| P5.5.5        | Sommertid        | 1    | 4     |                     | $\mathbf{1}$    | 2204 | Regel for sommertid<br>$1 = Fra$<br>$2$ = EU: starter den sid-<br>ste søndag i marts,<br>slutter den sidste søn-<br>dag i oktober<br>$3 = US:$ starter den 2.<br>søndag i marts, slutter<br>den 1. søndag i novem-<br>ber<br>4 = Rusland (perma-<br>nent) |

*Tabel 106: Parametre for realtidsur i menuen I/O og hardware*

# **7.4 INDSTILLINGER FOR STRØMENHED**

I denne menu kan du ændre indstillingerne for ventilatoren og sinusfilteret.

Ventilatoren kører i optimeret tilstand, eller den kører altid. I optimeret tilstand modtager frekvensomformerens interne logik data om temperaturen og styrer ventilatorens hastighed. Ventilatoren stopper i løbet af 5 minutter, når frekvensomformeren er i tilstanden Klar. I Kører-tilstanden kører ventilatoren altid med fuld hastighed, uden at stoppe.

Understøttelse af sinusfiltret begrænser overmoduleringsdybden og forhindrer, at de termiske styrefunktioner mindsker switchfrekvensen.

# *Tabel 107: Indstillinger for strømenhed*

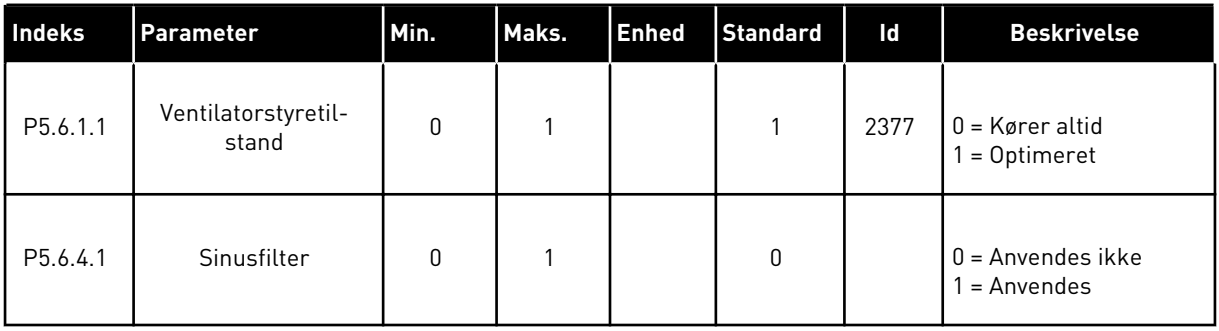

# **7.5 PANEL**

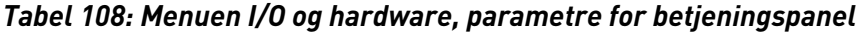

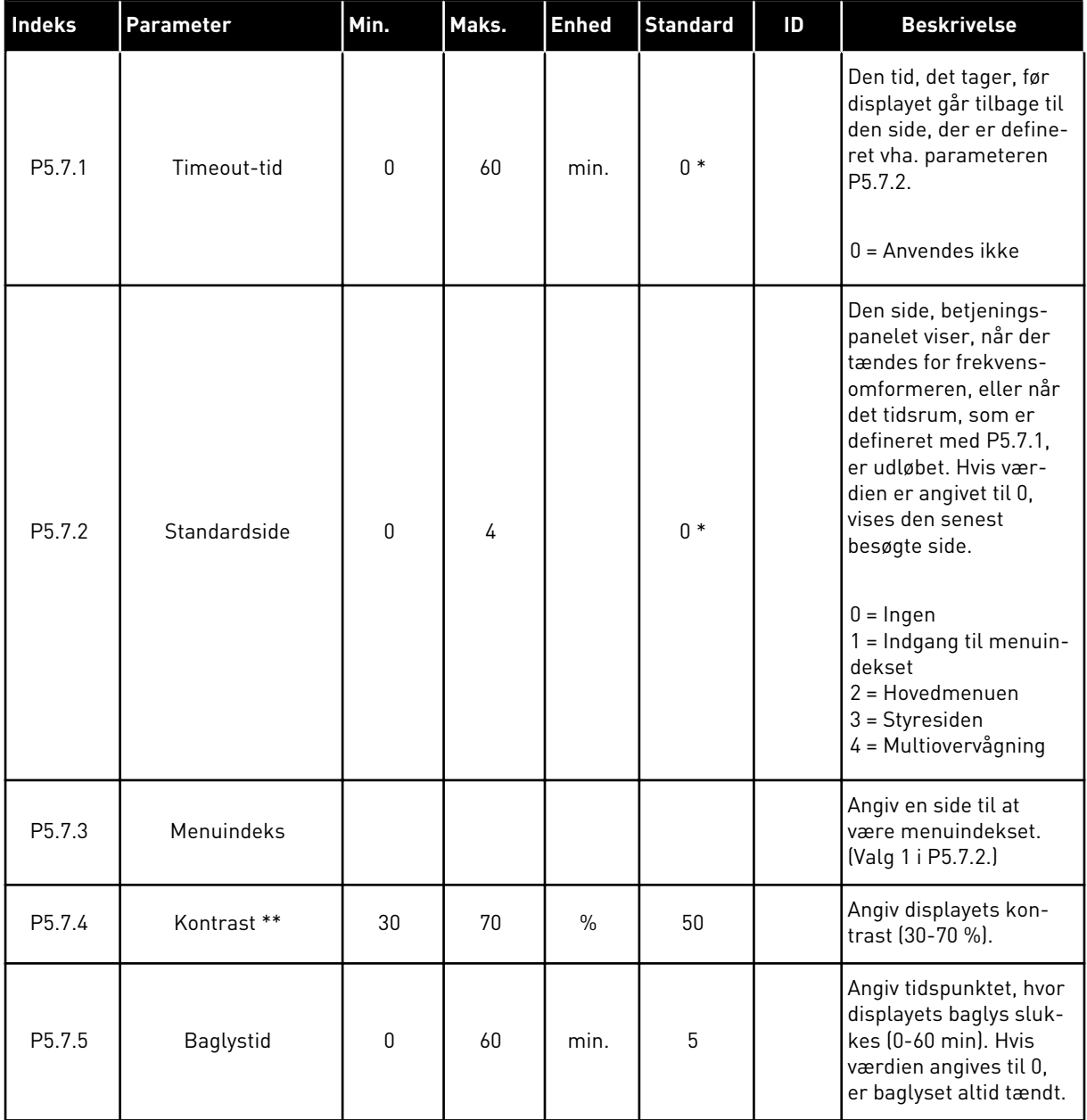

\* = Valg af applikationen med parameter P1.2 Applikation angiver standardværdien. Se standardværdierne i *[12.1 Parametrenes standardværdier for de forskellige applikationer](#page-373-0)*.

\*\* Kun tilgængeligt vha. det grafiske betjeningspanel.

# **7.6 FIELDBUS**

I I/O- og hardwaremenuen findes parametrene, der er relaterede til forskellige fieldbus-kort. Disse parametre er forklaret mere detaljeret i den tilhørende fieldbus-manual.

# **8 MENUERNE BRUGERINDSTILLINGER, FAVORITTER OG BRUGERNIVEAUER**

# **8.1 BRUGERINDSTILLINGER**

### 8.1.1 BRUGERINDSTILLINGER

### *Tabel 109: Generelle indstillinger i menuen Brugerindstillinger*

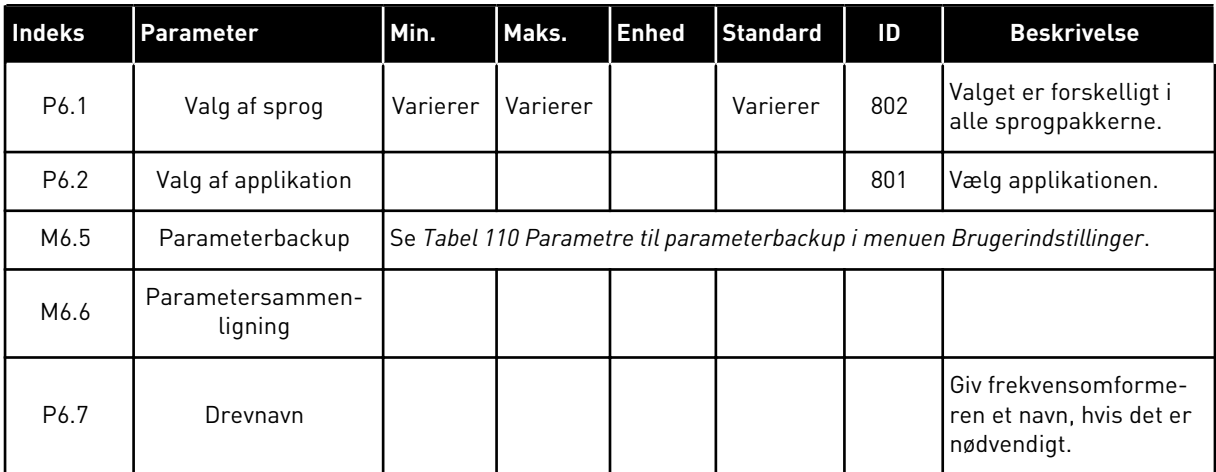

### <span id="page-237-0"></span>8.1.2 PARAMETERBACKUP

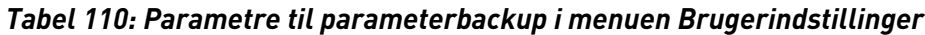

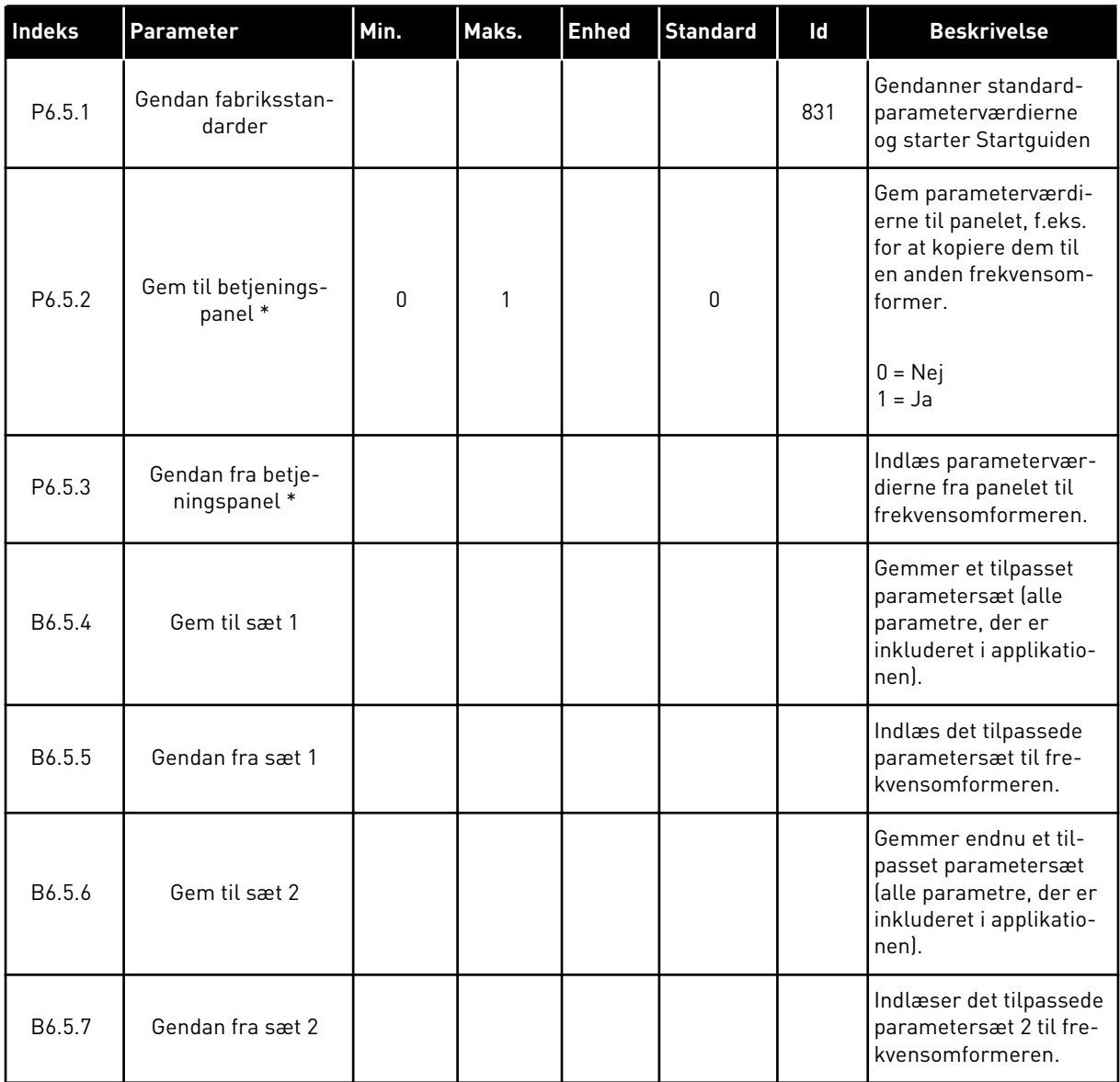

\* Kun tilgængeligt med det grafiske betjeningspanel.

# **8.2 FAVORITTER**

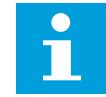

### **BEMÆRK!**

Denne menu er ikke tilgængelig på tekstbetjeningspanelet.

Hvis du bruger de samme elementer med jævne mellemrum, kan du føje dem til dine Favoritter. Du kan samle et sæt parametre eller overvågningssignaler fra alle betjeningspanelets menuer. Det er ikke nødvendigt at finde dem én efter én i

menustrukturen. Alternativt kan de tilføjes mappen Favoritter, hvor det er nemt at finde dem.

### TILFØJ ET ELEMENT TIL FAVORITTER

1 Find det element, som du ønsker at tilføje til Favoritter. Tryk på OK-knappen. STOP **STOP** READY I/O

2 Udvælg *Tilføj til favoritter*, og tryk på knappen OK.

3 Nu er trinnene udført. For at fortsætte bedes du læse instruktionerne på betjeningspanelet.

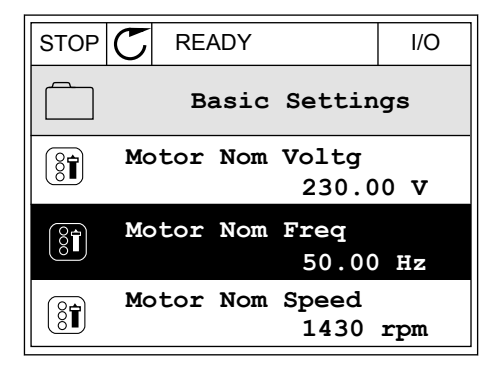

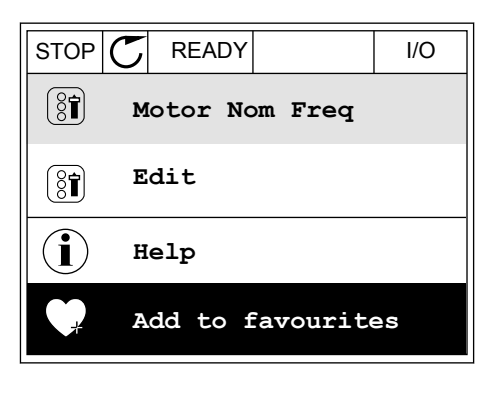

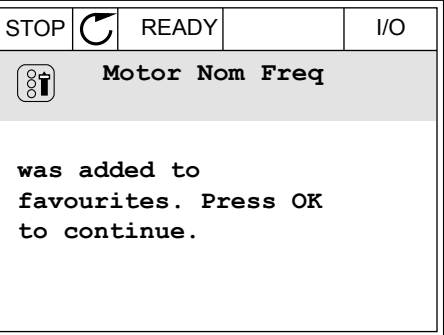

#### FJERN ET ELEMENT FRA FAVORITTER

1 Gå til Favoritter.

2 Find det element, som du ønsker at fjerne. Tryk på OK-knappen.

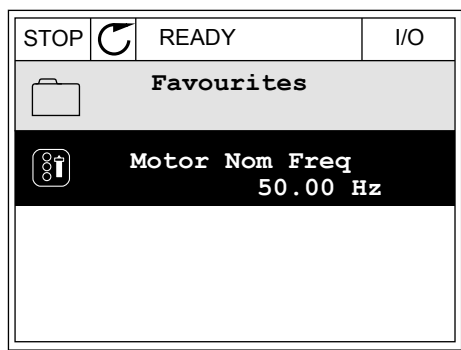

3 Vælg *Fjern fra favoritter*.

STOP READY I/O  $\left[\begin{smallmatrix} 8\end{smallmatrix}\right]$ **Motor Nom Freq**  $\mathcal{Q}$ **Monitor** Î **Help Rem from favourites** m

4 Tryk på OK-knappen igen for at fjerne elementet.

# **8.3 BRUGERNIVEAUER**

Brug Brugerniveauparametrene for at forhindre uautoriseret personale i at foretage ændringer i parametrene. Du kan også forhindre utilsigtede ændringer i parametrene.

Brugeren kan ikke se alle parametrene på betjeningspanelets display, når du har valgt et brugerniveau.

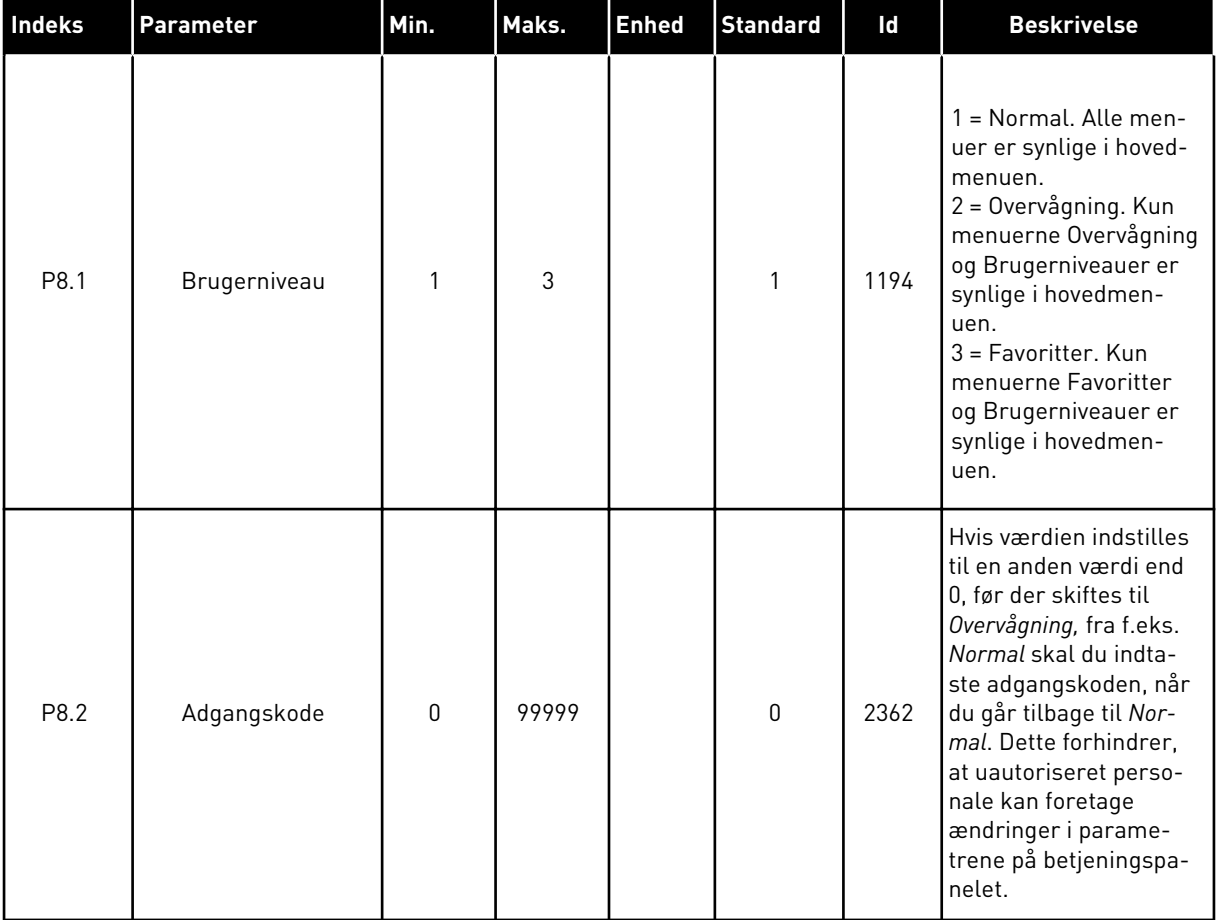

# *Tabel 111: Brugerniveauparametre*

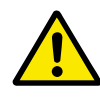

# **FORSIGTIG!**

Undgå at miste koden! Hvis koden bliver væk, skal du kontakte nærmeste servicecenter eller partner.

# ÆNDRING AF ADGANGSKODEN PÅ BRUGERNIVEAUER

- 1 Gå til Brugerniveauer.
- 2 Gå til elementet for Adgangskoden, og tryk på højre piletast. STOP STOP READY ALARM Keypad

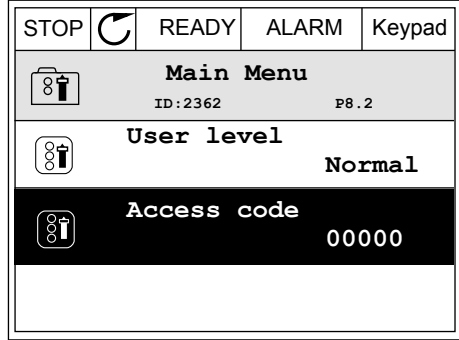

3 Brug alle piletasterne for at ændre cifrene i adgangskoden.

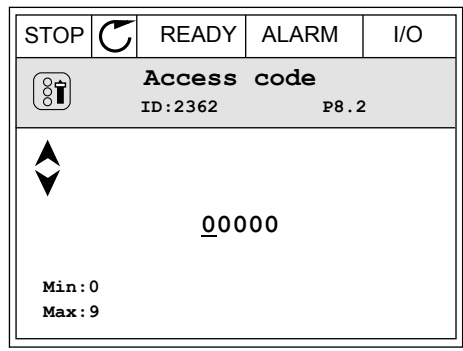

4 Tryk på OK-knappen for at acceptere ændringen.

a dhe ann an 1970.<br>Chuir ann an 1970, ann an 1970, ann an 1970.

# **9 BESKRIVELSER AF OVERVÅGNINGSVÆRDIER**

I dette kapitel får du oplysninger om nogle af overvågningsværdierne. De grundlæggende beskrivelser af alle overvågningsværdierne kan findes i *[4 Overvågningsmenu](#page-112-0)*.

### *V2.3.17 U-FASESTRØM (ID 39)*

### *V2.3.18 V-FASESTRØM (ID 40)*

### *V2.3.19 W-FASESTRØM (ID 41)*

Overvågningsværdierne viser den målte strøm i motoren i faserne U, V og W (1 s filter).

### *V2.3.20 INDGANGSEFFEKT FOR FREKVENSOMFORMER (ID 10)*

Overvågningsværdien viser estimeringen af indgangseffekten for frekvensomformeren i kW.

### *V2.10.6 KOMMUNIKATIONSSTATUS (ID1629)*

Statussen på kommunikationen fra frekvensomformer til frekvensomformer, når systemet er multipumpesystemet (flere frekvensomformere).

0 = Ikke anvendt (multipumpefunktionen til flere frekvensomformere er ikke anvendt) 10 =Fatal kommunikationsfejl forekom (eller mangel på kommunikation)

- 11 = Fejl opstod (afsendelse af data)
- 12 = Fejl opstod (modtagelse af data)
- 20 =Kommunikation i funktion, ingen fejl forekom

30 = Status ukendt

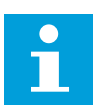

### **BEMÆRK!**

Hvis status 11 eller 12 sker, er kommunikationen i en af frekvensomformerne i multipumpesystemet ikke korrekt. Kommunikationen mellem de andre frekvensomformere er korrekt.

### *V2.10.7 KØRSELSTID FOR PUMPE 1 (ID 1620)*

Overvågningsværdien viser de timer, i hvilke pumpe 1 fungerer i multipumpesystemet med enkelt frekvensomformer. I multipumpesystemet med flere frekvensomformere viser overvågningsværdien det antal timer, som denne pumpe fungerer i. Du kan se de timer, som pumpen fungerer i, med en detaljeringsgrad på 0,1 t.

#### *V2.10.8 KØRSELSTID FOR PUMPE 2 (ID 1621)*

#### *V2.10.10 KØRSELSTID FOR PUMPE 4 (ID 1623)*

### *V2.10.10 KØRSELSTID FOR PUMPE 4 (ID 1623)*

# *V2.10.11 KØRSELSTID FOR PUMPE 5 (ID 1624)*

### *V2.10.12 KØRSELSTID FOR PUMPE 6 (ID 1625)*

### *V2.10.13 KØRSELSTID FOR PUMPE 7 (ID 1626)*

### *V2.10.14 KØRSELSTID FOR PUMPE 8 (ID 1627)*

Overvågningsværdierne viser de timer, i hvilke pumpe 2-8 fungerer i multipumpesystemet med enkelt frekvensomformer. I multipumpesystemet med flere frekvensomformere er funktionen ikke tilgængelig. Se overvågningsværdien V2.10.7 i *[Tabel 23](#page-127-0)  [Multipumpeovervågning](#page-127-0)*. Du kan se de timer, som pumperne fungerer i, med en detaljeringsgrad på 0,1 t.

# **10 BESKRIVELSER AF PARAMETRE**

I dette kapitel finder du oplysninger om nogle af de mest avancerede parametre i applikationen. En grundlæggende beskrivelse er tilstrækkelig i de fleste Vacon 100 applikationsparametre. Du finder de grundlæggende beskrivelser i parametertabellerne i kapitel *[5 Parametermenu](#page-131-0)*. Hvis du har behov for andre data, kan din leverandør hjælpe dig.

# *P1.2 APPLIKATION (ID212)*

I P1.2 kan brugeren vælge dén applikation, der passer bedst til netop din proces. Applikationerne inkluderer forudindstillede applikationskonfigurationer, dvs. foruddefinerede parametersæt. Valget af applikation gør det nemt at starte frekvensomformeren op og reducerer det manuelle arbejde med parametrene.

Disse konfigurationer indlæses i frekvensomformeren, når værdien for parameter P1.2 Applikation ændres. Du kan ændre værdien af denne parameter, når du starter frekvensomformeren op eller tager det i brug.

Hvis parameteren ændres ved hjælp af betjeningspanelet, startes en applikationsguide, som hjælper dig med at indstille parametrene til applikationen. Guiden starter ikke, hvis du bruger pc-værktøjet til at ændre denne parameter. Du kan finde flere oplysninger om applikationsguiderne i kapitel *[2 Guider](#page-75-0)*.

Følgende applikationer er tilgængelige:

0 = Standard  $1 = HVAC$ 2 = PID-styring 3 = Multipump (single drive) 4 = Multipump (multidrive)

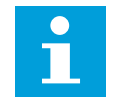

# **BEMÆRK!**

Når du ændrer applikationen, ændres indholdet i menuen Hurtig opsætning.

# **10.1 MOTORINDSTILLINGER**

### *P3.1.1.2 NOMINEL MOTORFREKVENS (ID111)*

Når denne parameter ændres, startes parametrene P3.1.4.2 Feltsvækningspunktfrekvens og P3.1.4.3 Spænding i feltsvækningspunktet automatisk. De to parametre har forskellige værdier for hver motortype. Se tabellerne i *P3.1.2.2 Motortype (ID650)*.

### *P3.1.2.2 MOTORTYPE (ID650)*

I denne parameter kan du angive motortypen for din proces.

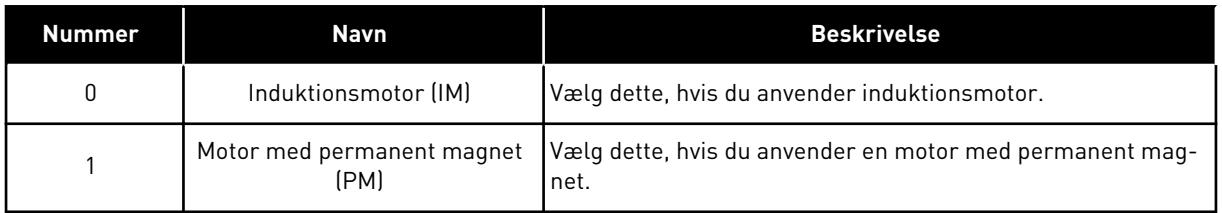

Når du ændrer værdien af parameteren P3.1.2.2 Motortype, ændres værdierne for parameteren P3.1.4.2 Feltsvækningspunktfrekvens og P3.1.4.3 Spænding i feltsvækningspunktet automatisk, som tabellen herunder viser. De to parametre har forskellige værdier for hver motortype.

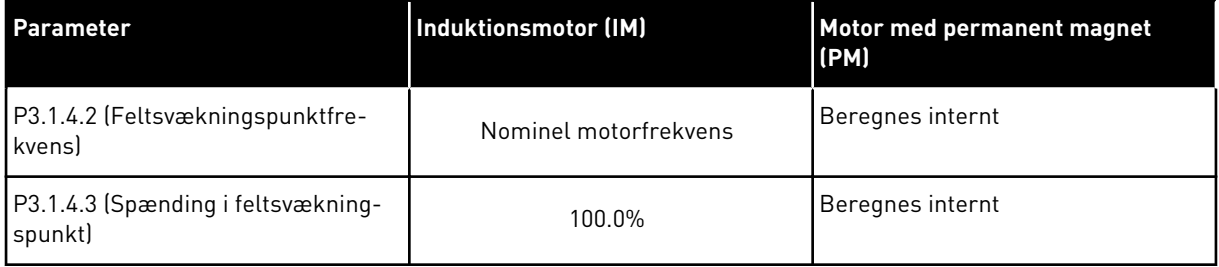

# *P3.1.2.4 IDENTIFIKATION (ID631)*

Identifikationskørslen beregner eller måler de motorparametre, der kræves for at opnå god styring af motoren og hastigheden.

Identifikationskørslen giver dig mulighed for at justere de specifikke parametre for motoren og frekvensomformeren. Den fungerer som et værktøj til at tage frekvensomformeren i brug og vedligeholde den. Målet er at finde de parameterværdier, der er mest optimale til drift af frekvensomformeren.

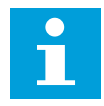

# **BEMÆRK!**

Før identifikationskørslen gennemføres, skal du indstille parametrene i overensstemmelse med motorens typeskilt.

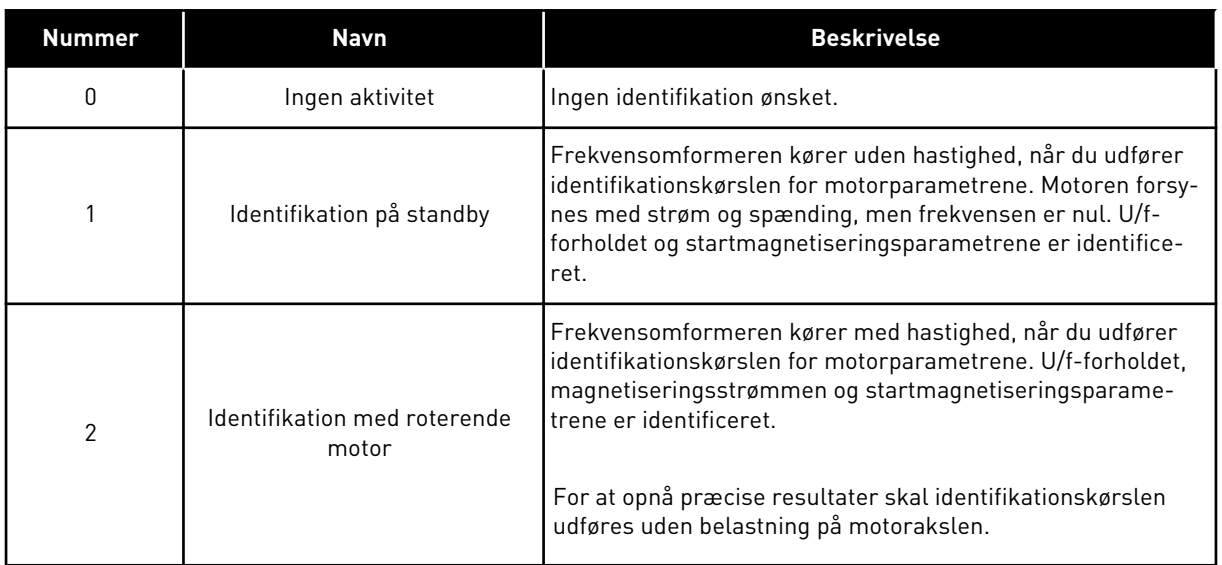

Identifikationsfunktionen aktiveres ved at indstille parameter P3.1.2.4 og afgive en startkommando. Du skal afgive startkommandoen inden for 20 sekunder. Hvis der ikke afgives en startkommando inden for dette tidsrum, starter identifikationskørslen ikke. Parameter P3.1.2.4 nulstilles til standardindstillingen, og der vises en identifikationsalarm.

Hvis du ønsker at stoppe Identifikationskørslen, før den er kørt færdig, skal du afgive en stopkommando. Det vil nulstille parameteren til standardværdien. Der vises en identifikationsalarm, hvis identifikationskørslen mislykkes.

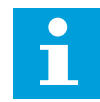

#### **BEMÆRK!**

Kommandoen Ny start (stigende kant) er nødvendig for at starte frekvensomformeren efter identifikationen.

### *P3.1.2.6 MOTORKONTAKT (ID653)*

Du kan bruge motoromskifterfunktionen, hvis det kabel, der forbinder motoren og frekvensomformeren, har en motoromskifter. Betjeningen af motoromskifteren sikrer, at motoren er isoleret fra spændingskilden og ikke starter under serviceringen.

Hvis du vil aktivere funktionen, skal du indstille parameteren P3.1.2.6 til værdien *Aktiveret*. Frekvensomformeren stopper automatisk, når motoromskifteren åbnes, og frekvensomformeren starter automatisk, når motoromskifteren er lukket. Frekvensomformeren afbrydes ikke, når du bruger motoromskifterfunktionen.

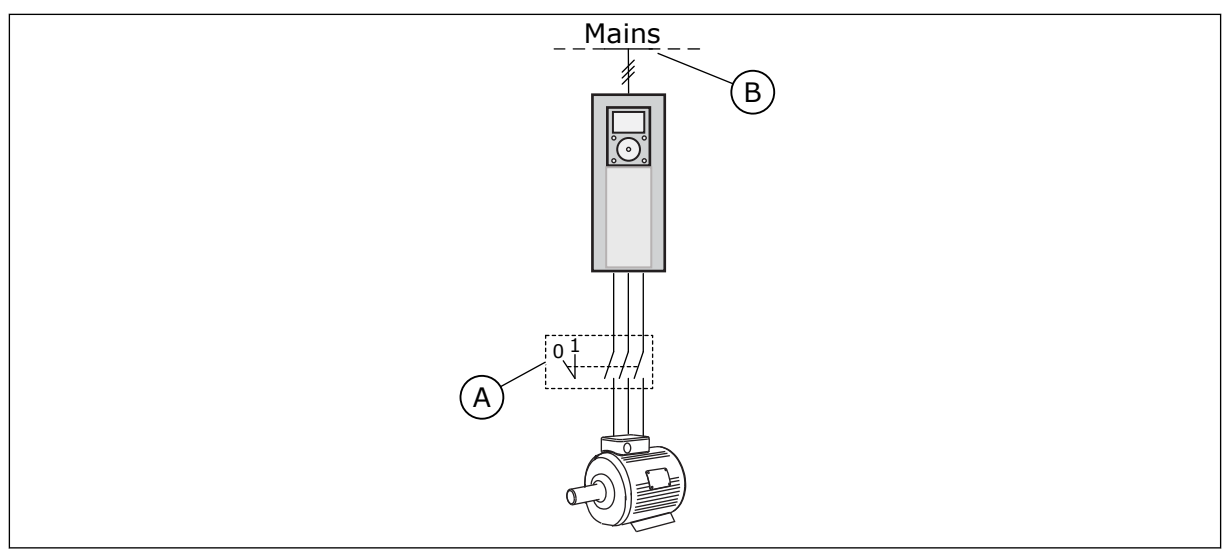

*Fig. 36: Motorkontakten mellem frekvensomformeren og motoren*

A. Motorkontakten B. Strømforsyningsnet

# *P3.1.2.10 OVERSPÆNDINGSSTYRING (ID607)*

Se beskrivelsen i P3.1.2.11 Underspændingsstyring.

# *P3.1.2.11 UNDERSPÆNDINGSSTYRING (ID608)*

Med parametrene P3.1.2.10 Overspændingsstyring og P3.1.2.11 Underspændingsstyring kan du sætte underspændingsstyringen og overspændingsstyringen ud af drift.

Funktionen skal bruges, når

- forsyningsspændingen ændres, f.eks. mellem -15 % og +10 %, og
- den proces, du styrer, ikke har tolerancen for de ændringer, som underspændingsstyringen og overspændingsstyringen foretager i forhold til frekvensomformerens udgangsfrekvens.

Underspændingsstyringen reducerer frekvensomformerens udgangsfrekvens

- for at få energi fra motoren til at holde DC-linkspændingen på et minimumsniveau, når spændingen er tæt på den laveste tilladte grænse og
- for at sikre, at frekvensomformeren ikke afbrydes på grund af en underspændingsfejl.

Overspændingsstyringen øger frekvensomformerens udgangsfrekvens

- for at holde DC-linkspændingen inden for de tilladte grænser og
- for at sikre, at frekvensomformeren ikke afbrydes på grund af en overspændingsfejl.

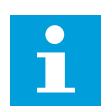

# **BEMÆRK!**

Frekvensomformeren kan afbrydes, når over- og underspændingsstyringen er deaktiveret.

### *P3.1.2.13 STATORSPÆNDINGSJUSTERING (ID659)*

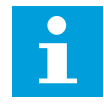

### **BEMÆRK!**

Denne parameter indstilles automatisk under identifikationskørslen. Det anbefales at gennemføre identifikationskørslen, hvis det er muligt. Du kan gennemføre identifikationskørslen med parameter P3.1.2.4.

Denne parameter kan kun bruges, når parameter P3.1.2.2 Motortype har værdien *PM-motor*. Når der benyttes en *induktionsmotor* som motortype, sættes værdien internt til 100 %, og den kan ikke ændres.

Hvis værdien af parameter P3.1.2.2 (Motortype) ændres til *PM-motor*, udvides parametrene P3.1.4.2 (Feltsvækningspunktfrekvens) og P3.1.4.3 (Spænding i feltsvækningspunktet) automatisk for at være lig med frekvensomformerens udgangsspænding. Det definerede U/f-forhold ændres ikke. Dette sker for at undgå, at PM-motoren kører i feltsvækningsområdet. PM-motorens nominelle spænding er meget lavere end frekvensomformerens fulde udgangsspænding.

PM-motorens nominelle spænding svarer til motorens bag-EMF-spænding ved nominel frekvens. Afhængigt af motorproducenten, kan det f.eks. repræsentere statorspændingen ved nominel belastning.

Statorspændingsjustering gør det let at justere frekvensomformerens U/f-kurve nær motorens bag-EMF-kurve. Det er ikke nødvendigt at ændre værdien for flere U/fkurveparametre.

Parameteren P3.1.2.13 definerer frekvensomformerens udgangsspænding i procent af motorens nominelle spænding ved motorens nominelle frekvens. Indstil frekvensomformerens U/f-kurve, så den ligger over motorens bag-EMF-kurve. Motorstrømmen stiger, jo mere frekvensomformerens U/f-kurve afviger fra motorens bag-EMF-kurve.

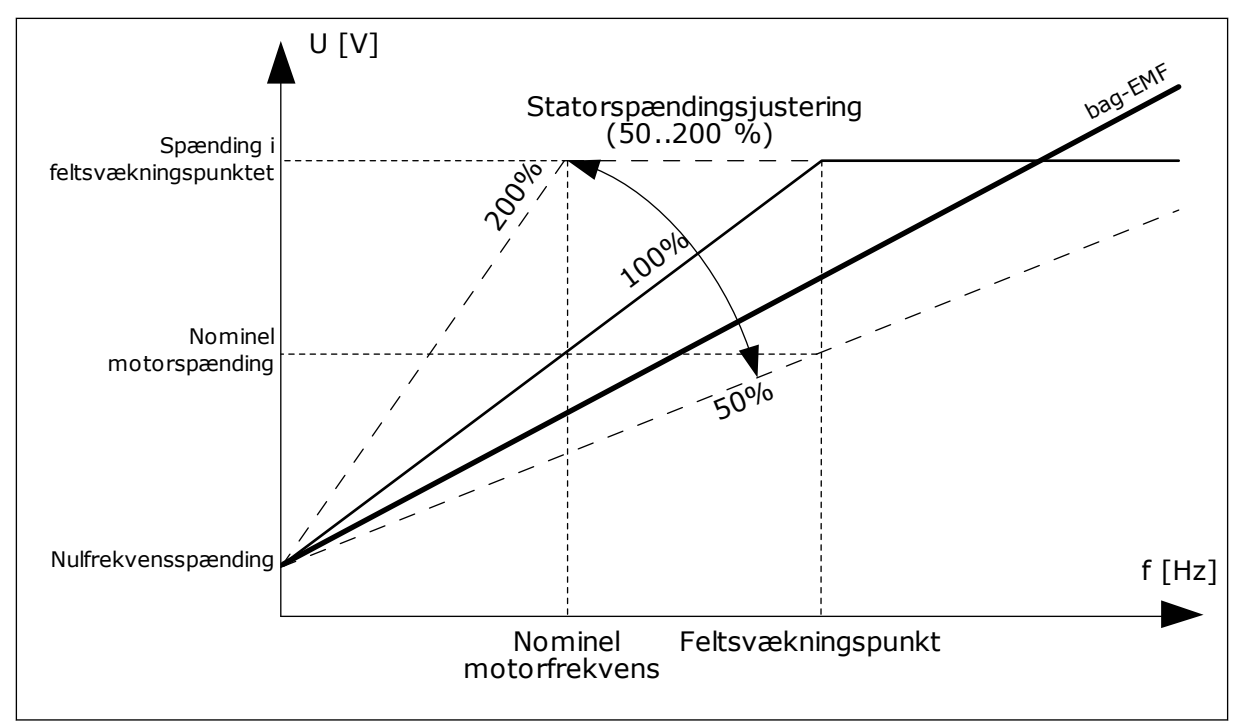

*Fig. 37: Statorspændingsjustering*

# *P3.1.3.1 MOTORSTRØMGRÆNSE (ID107)*

Denne parameter bestemmer den maksimale motorstrøm fra AC-frekvensomformeren. Parameterens værdiområde varierer for hver rammestørrelse i frekvensomformeren.

Hvis strømgrænsen er aktiv, reduceres frekvensomformerens udgangsfrekvens.

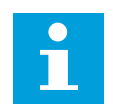

# **BEMÆRK!**

Motorstrømgrænsen er ikke en beskyttelsesgrænse for overspænding.

# *P3.1.4.1 U/F-FORHOLD (ID 108)*

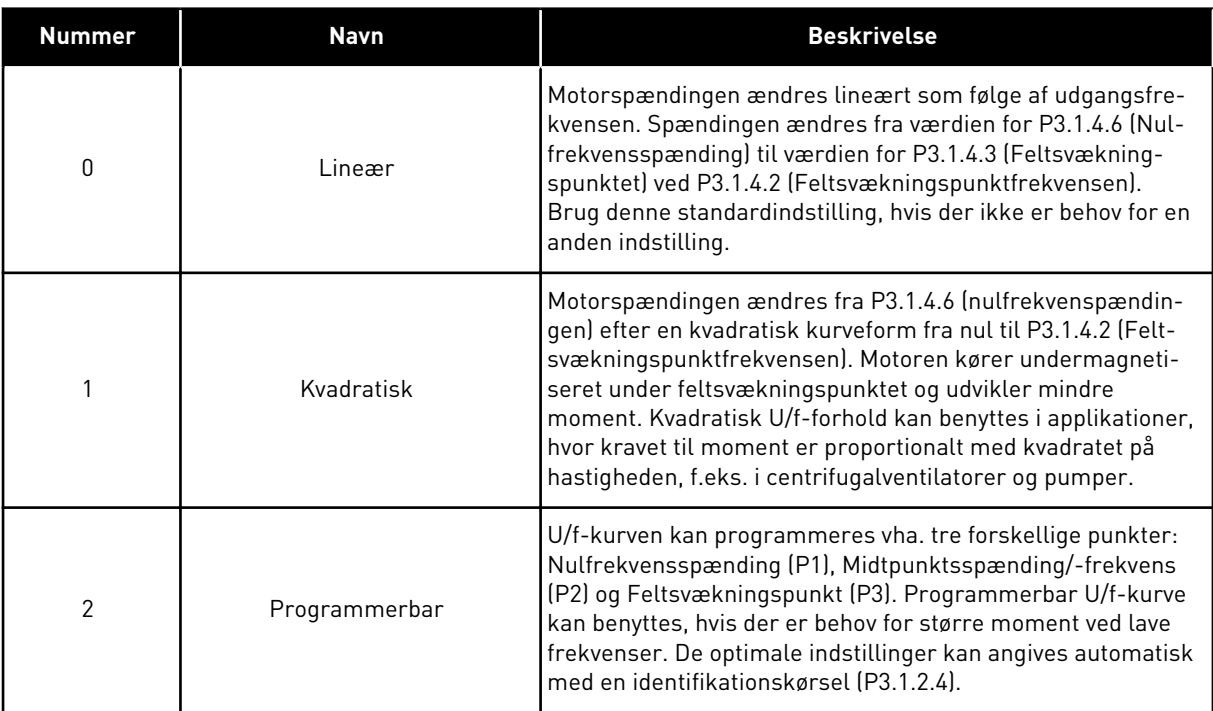

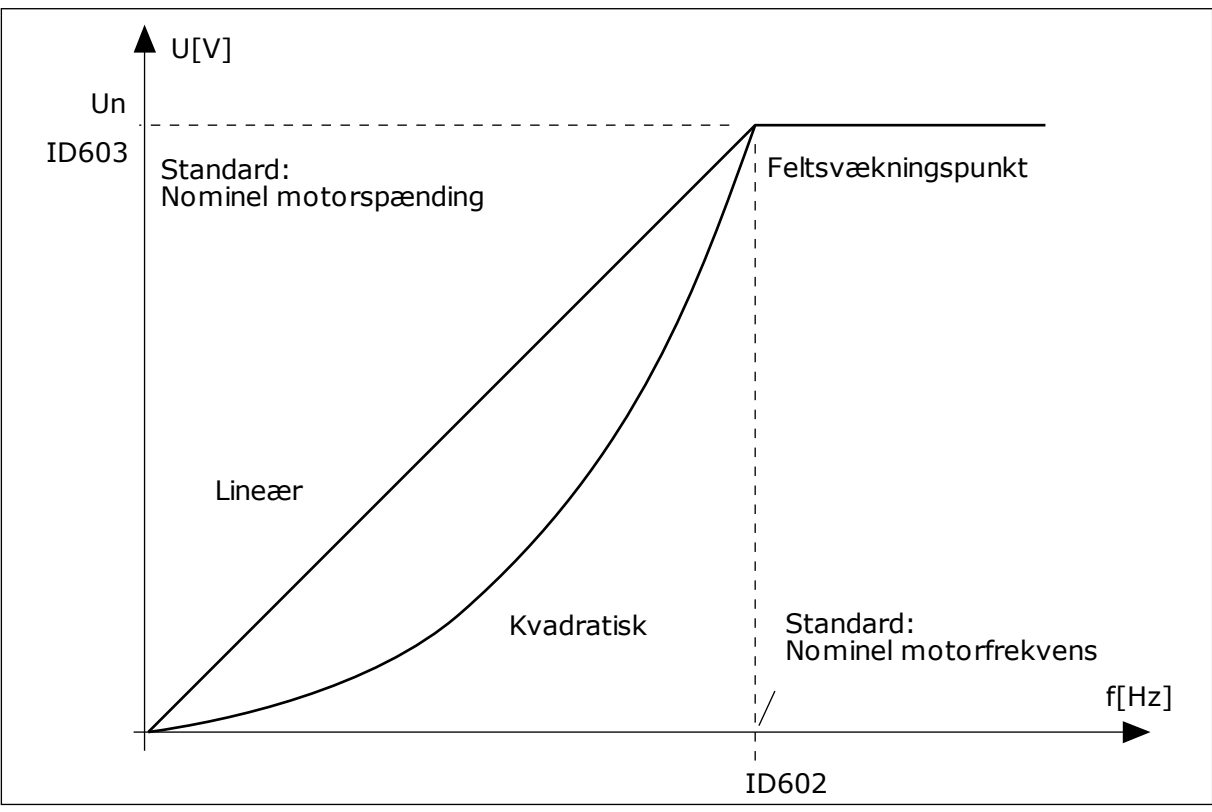

*Fig. 38: Lineær og kvadreret ændring af motorspændingen*

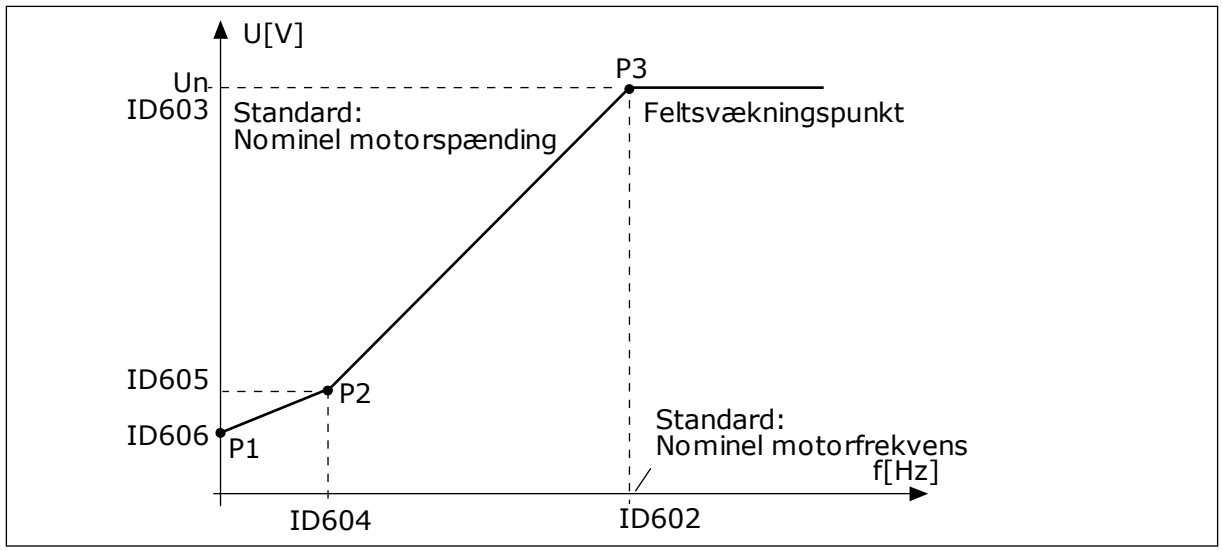

*Fig. 39: Programmerbar U/f-kurve*

Når parameteren Motortype er indstillet til værdien *Motor med permanent magnet (PM)*, antager denne parameter automatisk værdien *Lineær*.

Når parameteren Motortype er indstillet med værdien *Induktionsmotor*, og når denne parameter ændres, indstilles disse parametre til deres standardværdier.

- P3.1.4.2 Feltsvækningspunktfrekvens
- P3.1.4.3 Spænding i feltsvækningspunkt
- P3.1.4.4 U/f-midtpunktsfrekvens
- P3.1.4.5 U/f-midtpunktsspænding
- P3.1.4.6 Nulfrekvensspænding

### *P3.1.4.3 SPÆNDING I FELTSVÆKNINGSPUNKTET (ID603)*

Over frekvensen i feltsvækningspunktet forbliver udgangsspændingen ved den angivne maksimumsværdi. Under frekvensen i feltsvækningspunktet styrer U/f-kurveparametrene udgangsspændingen. Se parametrene P3.1.4.1, P3.1.4.4 og P3.1.4.5.

Når parametrene P3.1.1.1 og P3.1.1.2 (Nominel motorspænding og Nominel motorfrekvens) er indstillet, modtager parametrene P3.1.4.2 og P3.1.4.3 automatisk de relaterede værdier. Hvis du vil indstille andre værdier for P3.1.4.2 og P3.1.4.3, skal du kun ændre disse parametre, efter at du har indstillet parametrene P3.1.1.1 og P3.1.1.2.

### *P3.1.4.7 INDSTILLINGER FOR FLYVENDE START (ID1590)*

Parameteren Flyvende start har et afkrydsningsfelt til valg af værdier.

Bittene kan modtage disse værdier.

- Søg kun på akselfrekvensen fra samme retning som frekvensreferencen.
- Deaktivér AC-scanningen
- Brug frekvensreferencen som første gæt
- Deaktivér jævnstrømsimpulser
Søgeretningen bestemmes af bit B0. Når bitten er indstillet til 0, søges der efter akselfrekvensen i to retninger, både positiv og negativ retning. Når bitten indstilles til 1, søges der kun efter akselfrekvensen i frekvensreferenceretningen. Dette forhindrer akselbevægelser i modsat retning.

Bit B1 styrer AC-scanningen, som formagnetiserer motoren. AC-scanningen udføres ved at ændre frekvensen fra maksimum mod nulfrekvens. Ac-scanningen stopper, når der opstår en tilpasning til akselfrekvensen. AC-scanning kan deaktiveres ved at indstille B1 til 1. Hvis værdien af Motortype er motor med permanent magnet, deaktiveres AC-scanningen automatisk.

Bit B5 benyttes til at deaktivere jævnstrømsimpulser. Jævnstrømsimpulsernes primære funktion er at formagnetisere motoren og undersøge motorens rotation. Hvis både jævnstrømsimpulser og AC-scanning er aktiveret, fortæller glidefrekvensen, hvilken procedure der er valgt. Jævnstrømsimpulserne deaktiveres automatisk, hvis glidefrekvensen er mindre end 2 Hz, eller motortypen er angivet til PM-motor.

# 10.1.1 P3.1.4.9 STARTFORSTÆRKNING (ID 109)

Brug denne parameter i en proces, som har et højt startmoment pga. friktion. Du kan kun bruge startforstærkningen, når du starter drevet. Startforstærkningen deaktiveres efter 10 sekunder, eller når frekvensomformerens udgangsfrekvens er over halvdelen af frekvensen for feltsvækningspunktet.

Spændingen til motoren ændres proportionelt i forhold til det påkrævede moment. Dette får motoren til at frembringe mere moment ved start, og når motoren kører ved lave frekvenser.

Startforstærkningen har en effekt sammen med en lineær U/f-kurve Man opnår de bedste resultater efter identifikationskørslen, når den programmerbare U/f-kurve er aktiveret.

# 10.1.2 I/F-STARTFUNKTION

Funktionen I/f-start anvendes typisk i PM-motorer for at starte motoren vha. konstant strømstyring. Den bedste effekt opnås i højeffektmotorer. Modstanden er lav i en højeffektmotor, og det er ikke nemt at ændre U/f-kurven.

Funktionen I/f-start kan også give tilstrækkeligt moment til, at motoren kan starte.

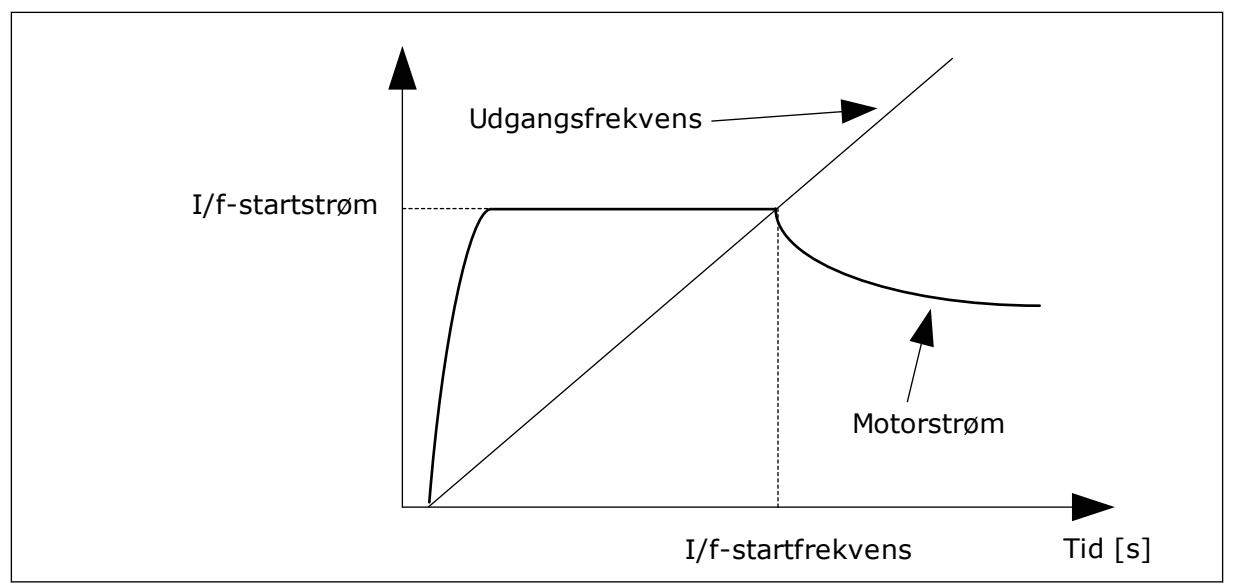

*Fig. 40: I/f-startparametrene*

# *P3.1.4.12.1 I/F-START (ID534)*

Når du aktiverer I/f-start funktionen, begynder frekvensomformeren at køre i den nuværende styringstilstand. En konstant strøm tilføres motoren, indtil frekvensomformerens udgangsfrekvens overskrider det niveau, som er defineret i P3.1.4.12.2. Når udgangsfrekvensen stiger til over I/f-startfrekvensniveauet, ændres frekvensomformerens driftstilstand tilbage til normal U/f-styringstilstand.

# *P3.1.4.12.2 I/F-STARTFREKVENS (ID535)*

I/f-startfunktionen aktiveres, når frekvensomformerens udgangsfrekvens ligger under denne parameters grænse. Når udgangsfrekvensen kommer over denne grænse, skifter frekvensomformerens driftstilstand tilbage til normal U/f-styringstilstand.

# *P3.1.4.12.3 I/F-STARTSTRØM (ID536)*

Ved hjælp af denne parameter kan du angive den strøm, der skal anvendes, når I/fstartfunktionen er aktiveret.

# **10.2 START-/STOPKONFIGURATION**

Frekvensomformeren startes og stoppes fra et styringssted. Hvert enkelt styringssted har en anden parameter til valg af frekvensreferencen. Du skal afgive start-/stopkommandoer for hvert styringssted.

Det lokale styringssted er altid betjeningspanelet. Med parameteren P3.2.1 Fjernstyringssted kan du vælge fjernstyringsstedet (I/O eller Fieldbus). Det valgte styringssted vises på statuslinjen på betjeningspanelet.

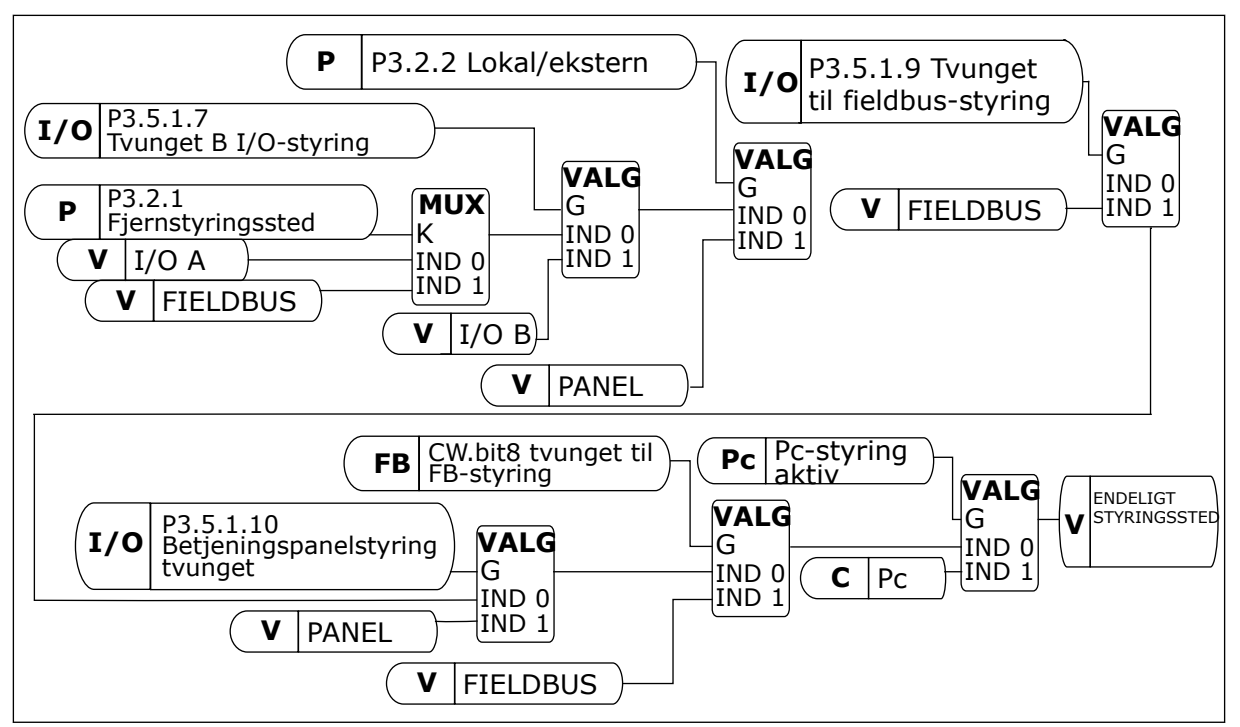

*Fig. 41: Styrested*

# FJERNSTYRINGSSTED (I/O A)

Brug parametrene P3.5.1.1 (Styringssignal 1 A), P3.5.1.2 (Styringssignal 2 A) og P3.5.1.3 (Styringssignal 3 A), når du skal vælge digitale indgange. De digitale indgange styrer start-, stop- og bakkommandoerne. Vælg derefter logikken for disse indgange med P3.2.6 I/O A Logic.

# FJERNSTYRINGSSTED (I/O B)

Brug parametrene P3.5.1.4 (Styringssignal 1 B), P3.5.1.5 (Styringssignal 2 B) og P3.5.1.6 (Styringssignal 3 B) til at vælge digitale indgange. De digitale indgange styrer start-, stop- og bakkommandoerne. Vælg derefter logikken for disse indgange med P3.2.7 I/O B Logic.

# LOKALT STYRINGSSTED (BETJENINGSPANEL)

Start-, stop- og bakkommandoerne gives vha. knapperne på betjeningspanelet. Motorens rotationsretning er angivet med parameter P3.3.1.9 Panelomløbsretning.

# FJERNSTYRINGSSTED (FIELDBUS)

Start-, stop- og bakkommandoerne kommer fra fieldbus.

# *P3.2.5 STOPFUNKTION (ID506)*

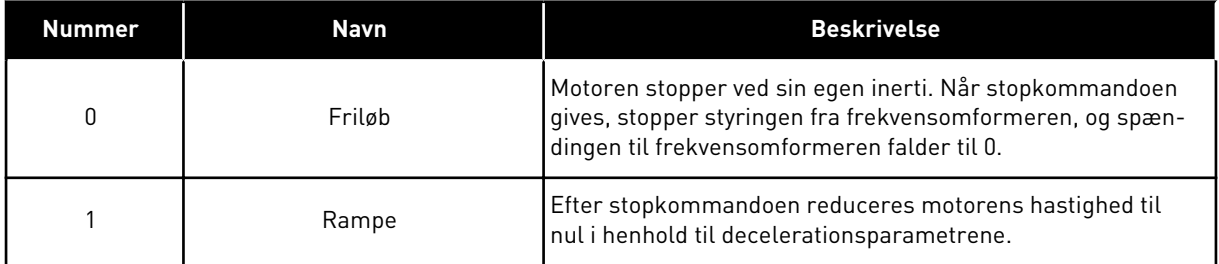

# *P3.2.6 I/O A-START/STOPLOGIK (ID300)*

Det er muligt at styre frekvensomformerens start og stop vha. de digitale signaler i denne parameter.

Valgene, som indeholder ordet kant, hjælper dig med at forhindre en utilsigtet start.

#### **En utilsigtet start kan forekomme, f.eks. under disse forhold**

- Når du tilslutter strømmen.
- Når strømmen gentilsluttes efter et strømsvigt.
- Når du nulstiller en fejl.
- Når Drift aktiveret stopper frekvensomformeren.
- Når styringssted ændres til I/O-styring.

Før du kan starte motoren, skal du åbne Start/Stop-kontakten.

I alle eksempler på de næste sider kører stoptilstanden i tomgang. CS = Styresignal.

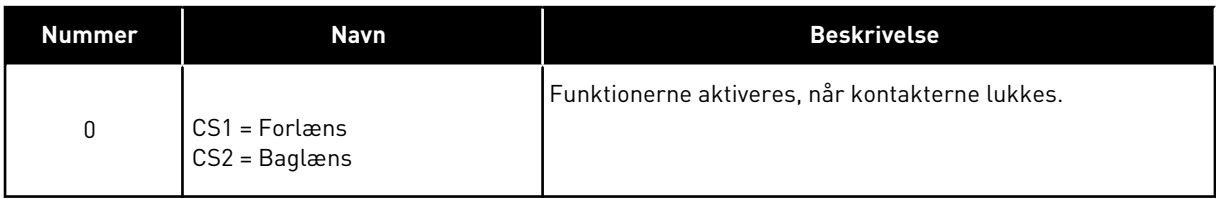

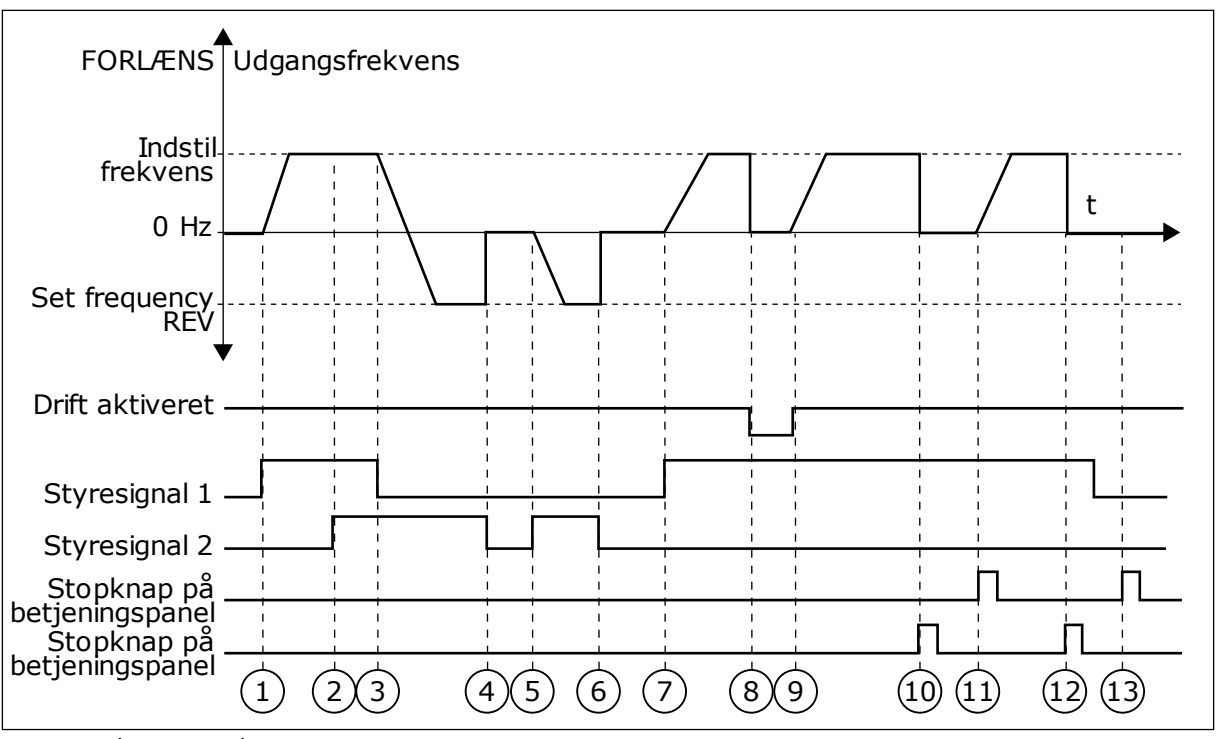

*Fig. 42: I/O A-start/stop-logik = 0*

- 1. Styresignal (CS) 1 aktiveres og får udgangsfrekvensen til at stige. Motoren kører forlæns.
- 2. CS2 aktiveres, men det har ikke betydning for udgangsfrekvensen, fordi den først valgte retning har den højeste prioritet.
- 3. CS1 deaktiveres og får retningen til at skifte (FORLÆNS til BAGLÆNS), fordi CS2 stadig er aktiv.
- 4. CS2 deaktiveres, og den frekvens, der tilføres motoren, falder til 0.
- 5. CS2 aktiveres igen og får motoren til at accelerere (BAGLÆNS) mod den indstillede frekvens.
- 6. CS2 deaktiveres, og den frekvens, der tilføres motoren, falder til 0.
- 7. CS1 aktiveres, og motoren accelererer (FORLÆNS) mod den indstillede frekvens
- 8. Signalet Drift aktiveret indstilles til ÅBEN, hvilket får frekvensen til at falde til 0. Konfigurer signalet for Drift aktiveret vha. parameter P3.5.1.15.
- 9. Signalet Drift aktiveret indstilles til LUKKET, hvilket får frekvensen til at stige mod den indstillede frekvens, fordi CS1 stadig er aktiv.
- 10. Tryk på STOP-knappen på betjeningspanelet medfører, at frekvensen, som tilføres motoren, falder til 0. (Dette signal virker kun, hvis værdien for P3.2.3-betjeningspanelets stopknap er *Ja*.)
- 11. Frekvensomformeren starter, fordi der blev trykket på START-knappen på betjeningspanelet.
- 12. Tryk på STOP-knappen på betjeningspanelet igen for at stoppe frekvensomformeren.
- 13. Forsøget på at starte frekvensomformeren vha. STARTknappen mislykkedes, fordi CS1 er inaktiv.

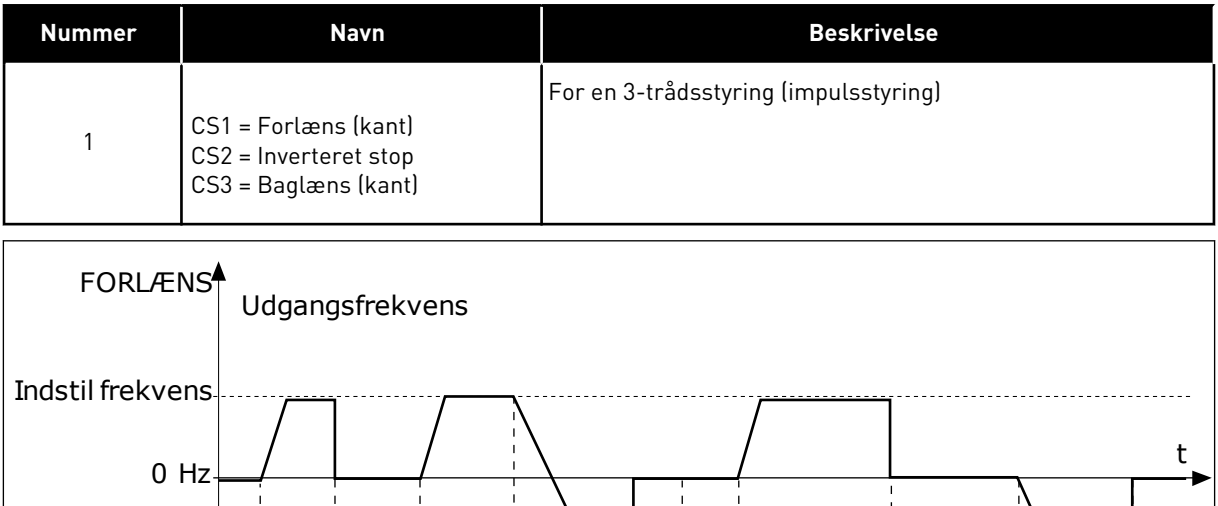

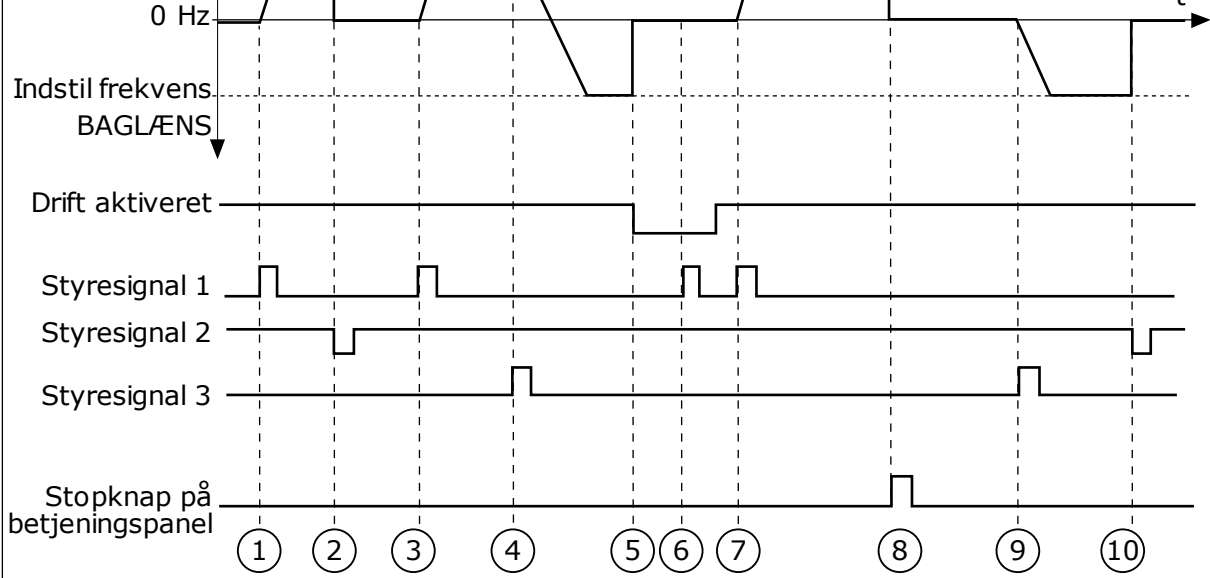

*Fig. 43: I/O A-start/stop-logik = 1*

- 1. Styresignal (CS) 1 aktiveres og får udgangsfrekvensen til at stige. Motoren kører forlæns.
- 2. CS2 deaktiveres og får frekvensen til at falde til 0.
- 3. CS1 aktiveres og får udgangsfrekvensen til at stige igen. Motoren kører forlæns.
- 4. CS3 aktiveres og får retningen til at skifte (FORLÆNS til BAGLÆNS).
- 5. Signalet Drift aktiveret er indstillet til ÅBEN, og det får frekvensen til at falde til 0. Konfigurer signalet for Drift aktiveret vha. parameter 3.5.1.15.
- 6. Startforsøg med CS1 mislykkes, fordi signalet Drift aktiveret stadigt er ÅBEN.
- 7. CS1 aktiveres, og motoren accelererer (FORLÆNS) mod den indstillede frekvens, fordi signalet Drift aktiveret er indstillet til LUKKET.
- 8. Tryk på STOP-knappen på betjeningspanelet medfører, at frekvensen, som tilføres motoren, falder til 0. (Dette signal virker kun, hvis værdien for P3.2.3-betjeningspanelets stopknap er *Ja*.)
- 9. CS3 aktiveres og får motoren til at starte og køre baglæns.
- 10. CS2 deaktiveres og får frekvensen til at falde til 0.

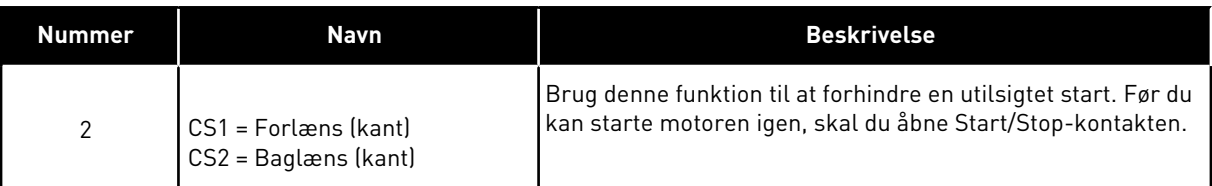

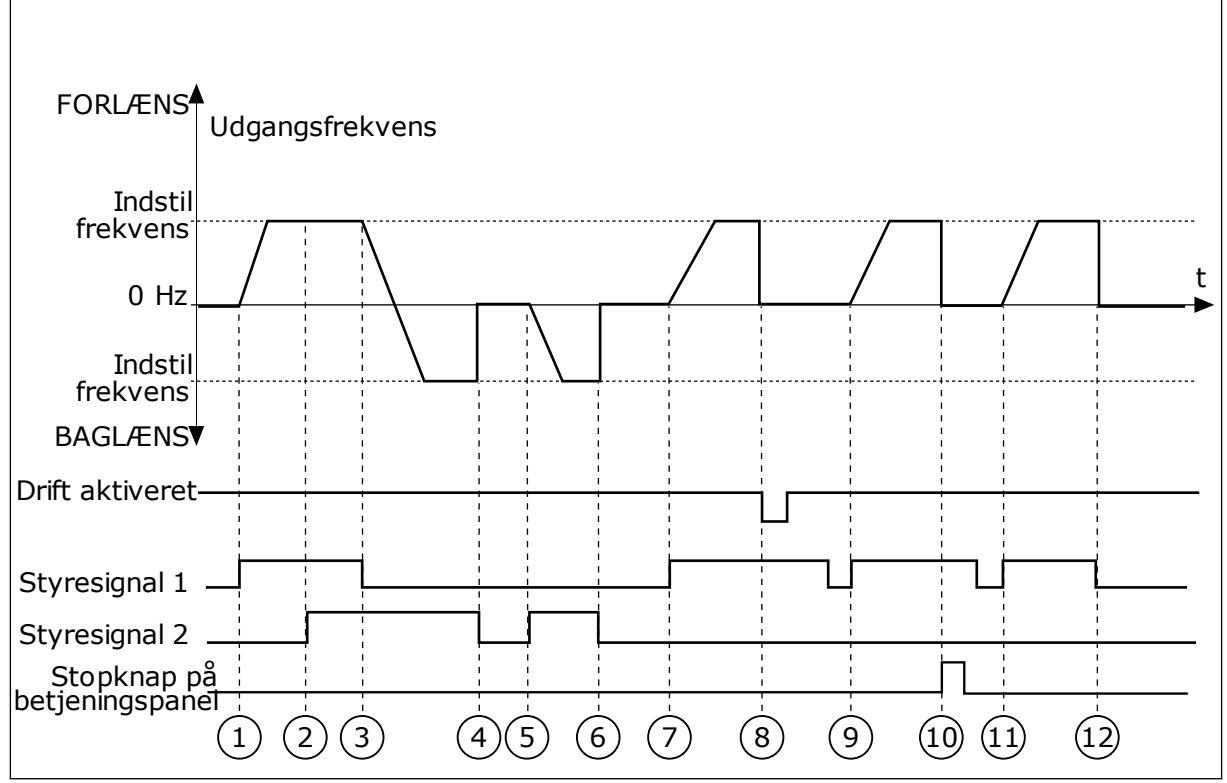

*Fig. 44: I/O A-start/stop-logik = 2*

- 1. Styresignal (CS) 1 aktiveres og får udgangsfrekvensen til at stige. Motoren kører forlæns.
- 2. CS2 aktiveres, men det har ikke betydning for udgangsfrekvensen, fordi den først valgte retning har den højeste prioritet.
- 3. CS1 deaktiveres og får retningen til at skifte (FORLÆNS til BAGLÆNS), fordi CS2 stadig er aktiv.
- 4. CS2 deaktiveres, og den frekvens, der tilføres motoren, falder til 0.
- 5. CS2 aktiveres igen og får motoren til at accelerere (BAGLÆNS) mod den indstillede frekvens.
- 6. CS2 deaktiveres, og den frekvens, der tilføres motoren, falder til 0.
- 7. CS1 aktiveres, og motoren accelererer (FORLÆNS) mod den indstillede frekvens.
- 8. Signalet Drift aktiveret indstilles til ÅBEN, hvilket får frekvensen til at falde til 0. Konfigurer signalet for Drift aktiveret vha. parameter P3.5.1.15.
- 9. Signalet Drift aktiveret er indstillet til LUKKET, men det har ikke nogen betydning, fordi der kræves stigende kant for at starte, selvom CS1 er aktiv.
- 10. Tryk på STOP-knappen på betjeningspanelet medfører, at frekvensen, som tilføres motoren, falder til 0. (Dette signal virker kun, hvis værdien for P3.2.3-betjeningspanelets stopknap er *Ja*.)
- 11. CS1 åbnes og lukkes igen, og dermed startes motoren.
- 12. CS1 deaktiveres, og den frekvens, der tilføres motoren, falder til 0.

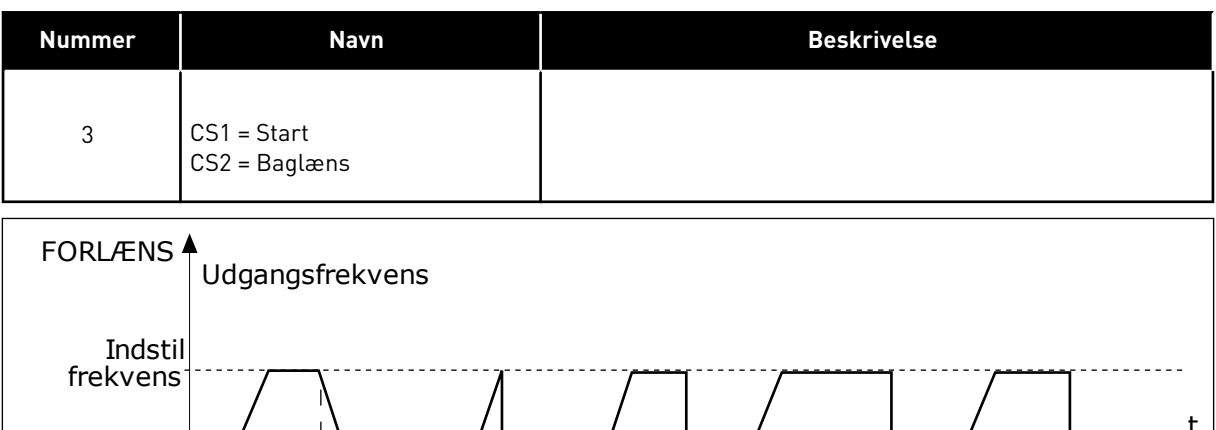

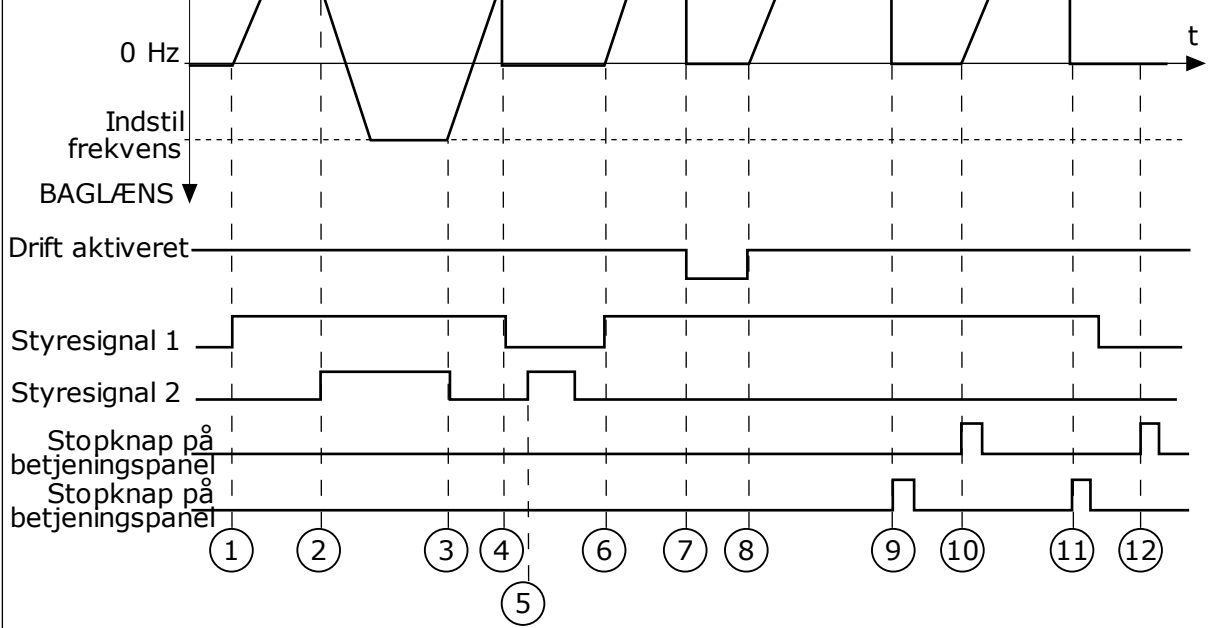

*Fig. 45: I/O A-start/stop-logik = 3*

- 1. Styresignal (CS) 1 aktiveres og får udgangsfrekvensen til at stige. Motoren kører forlæns.
- 2. CS2 aktiveres og får retningen til at skifte (FORLÆNS til BAGLÆNS).
- 3. CS2 deaktiveres, og det får retningen til at skifte (FORLÆNS til BAGLÆNS), fordi CS1 stadig er aktiv.
- 4. CS1 deaktiveres og får frekvensen til at falde til 0.
- 5. CS2 aktiveres, men motoren starter ikke, fordi CS1 er inaktiv.
- 6. CS1 aktiveres og får udgangsfrekvensen til at stige igen. Motoren kører fremad, fordi CS2 er inaktiv.
- 7. Signalet Drift aktiveret indstilles til ÅBEN, hvilket får frekvensen til at falde til 0. Konfigurer signalet for Drift aktiveret vha. parameter P3.5.1.15.
- 8. Signalet Drift aktiveret indstilles til LUKKET, hvilket får frekvensen til at stige mod den indstillede frekvens, fordi CS1 stadig er aktiv.
- 9. Tryk på STOP-knappen på betjeningspanelet medfører, at frekvensen, som tilføres motoren, falder til 0. (Dette signal virker kun, hvis værdien for P3.2.3-betjeningspanelets stopknap er *Ja*.)
- 10. Frekvensomformeren starter, fordi der blev trykket på START-knappen på betjeningspanelet.
- 11. Frekvensomformeren stoppes igen vha. STOP-knappen på betjeningspanelet.
- 12. Forsøget på at starte frekvensomformeren vha. STARTknappen mislykkedes, fordi CS1 er inaktiv.

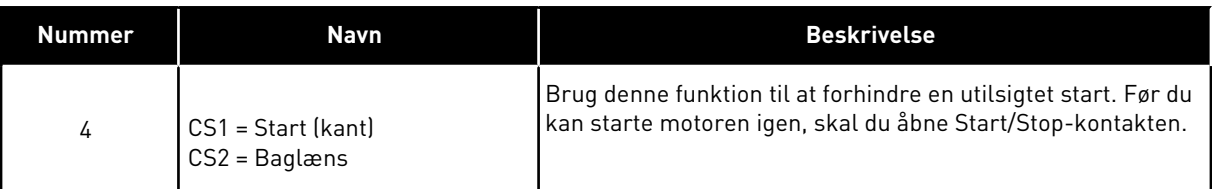

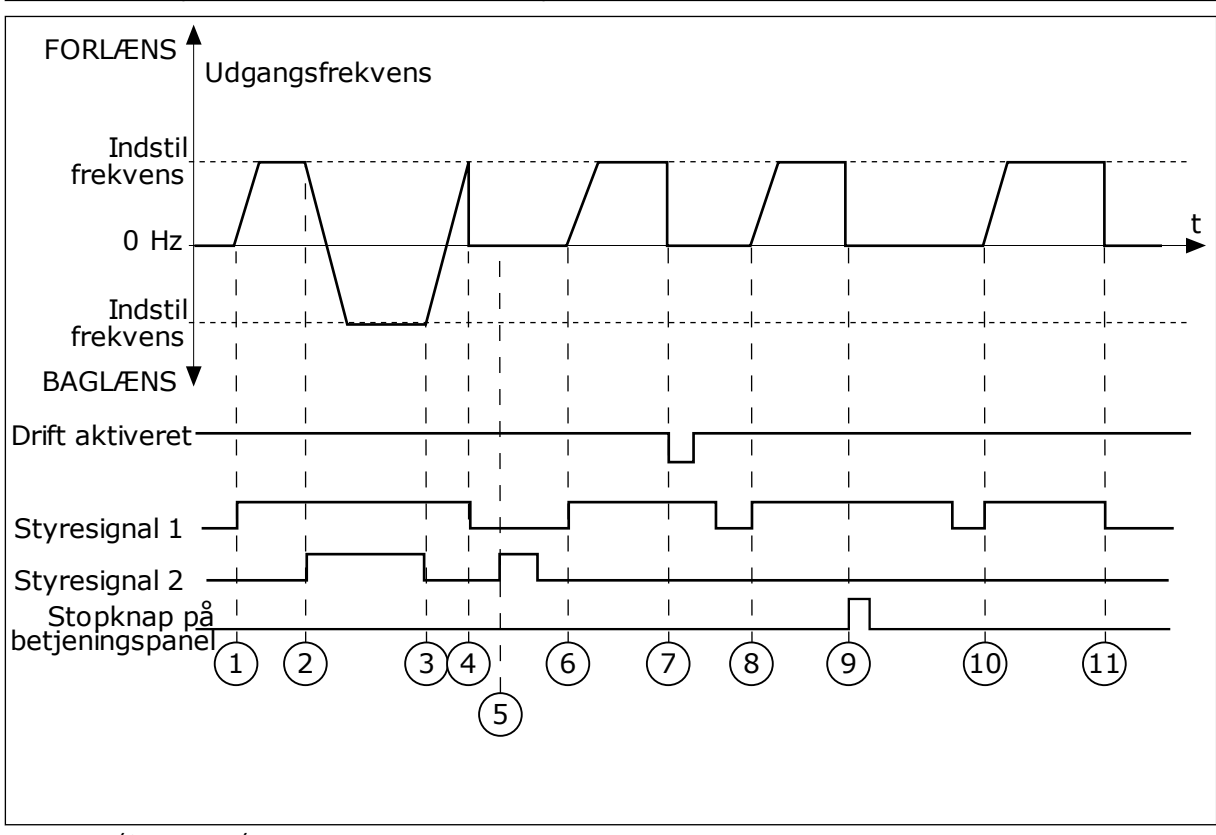

*Fig. 46: I/O A-start/stop-logik = 4*

- 1. Styresignal (CS) 1 aktiveres og får udgangsfrekvensen til at stige. Motoren kører fremad, fordi CS2 er inaktiv.
- 2. CS2 aktiveres, og det får retningen til at skifte (FORLÆNS til BAGLÆNS).
- 3. CS2 deaktiveres, og det får retningen til at skifte (FORLÆNS til BAGLÆNS), fordi CS1 stadig er aktiv.
- 4. CS1 deaktiveres og får frekvensen til at falde til 0.
- 5. CS2 aktiveres, men motoren starter ikke, fordi CS1 er inaktiv.
- 6. CS1 aktiveres og får udgangsfrekvensen til at stige igen. Motoren kører fremad, fordi CS2 er inaktiv.
- 7. Signalet Drift aktiveret indstilles til ÅBEN, hvilket får frekvensen til at falde til 0. Konfigurer signalet for Drift aktiveret vha. parameter P3.5.1.15.
- 8. Før frekvensomformeren kan starte, skal du åbne og lukke CS1 igen.
- 9. Tryk på STOP-knappen på betjeningspanelet medfører, at frekvensen, som tilføres motoren, falder til 0. (Dette signal virker kun, hvis værdien for P3.2.3-betjeningspanelets stopknap er *Ja*.)
- 10. Før frekvensomformeren kan starte, skal du åbne og lukke CS1 igen.
- 11. CS1 deaktiveres og får frekvensen til at falde til 0.

# *P3.2.11 GENSTARTSFORSINKELSE (ID 15555)*

Parameteren viser den tidsforsinkelse (efter at frekvensomformeren er stoppet), under hvilken du ikke kan genstarte frekvensomformeren. Parameteren bruges til kompressorapplikationer.

0 = Genstartsforsinkelse ikke anvendt

# **10.3 REFERENCER**

# 10.3.1 FREKVENSREFERENCE

Du kan programmere frekvensreferencekilden fra alle styringssteder, undtagen pcværktøjet. Hvis du bruger din pc, tager den altid frekvensreferencen fra pc-værktøjet.

# FJERNSTYRINGSSTED (I/O A)

Hvis du vil indstille frekvensreferencekilden for I/O A, skal du bruge parameteren P3.3.1.5.

# FJERNSTYRINGSSTED (I/O B)

Hvis du vil indstille frekvensreferencekilden for I/O B, skal du bruge parameteren P3.3.1.6.

# LOKALT STYRINGSSTED (BETJENINGSPANEL)

Hvis du bruger standardværdien *betjeningspanel* for parameteren P3.3.1.7, gælder referencen, som du indstillede for P3.3.1.8 Panelreference.

# FJERNSTYRINGSSTED (FIELDBUS)

Hvis du beholder standardværdien *fieldbus* for parameteren P3.3.1.10, kommer frekvensreferencen fra fieldbus.

# 10.3.2 FASTE FREKVENSER

# *P3.3.3.1 FAST FREKVENSTILSTAND (ID182)*

Ved hjælp af denne parameter kan du definere den logik, som skal anvendes på en af de faste frekvenser. Vælg mellem to forskellige logikker.

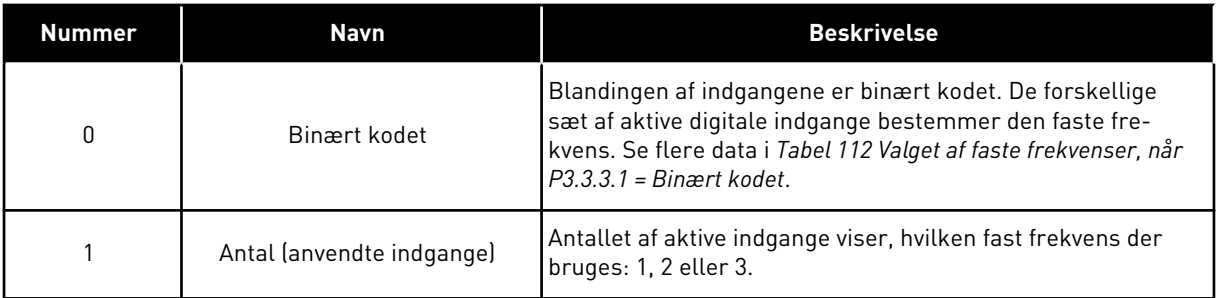

# *P3.3.3.2 FAST FREKVENS 0 (ID180)*

#### *P3.3.3.3 FAST FREKVENS 1 (ID105)*

## *P3.3.3.4 FAST FREKVENS 2 (ID106)*

*P3.3.3.5 FAST FREKVENS 3 (ID126)*

*P3.3.3.6 FAST FREKVENS 4 (ID127)*

*P3.3.3.7 FAST FREKVENS 5 (ID128)*

*P3.3.3.8 FAST FREKVENS 6 (ID129)*

#### *P3.3.3.9 FAST FREKVENS 7 (ID130)*

#### VÆRDIEN 0 ER VALGT FOR PARAMETER P3.3.3.1:

Hvis du vil indstille Fast frekvens 0 som reference, skal du indstille værdien 0 *Fast frekvens 0* for P3.3.1.5 (valg af I/O-styringsenhed).

Hvis du vil vælge en fast frekvens mellem 1 og 7, skal du dedikere digitale indgange til P3.3.3.10 (Fast frekvensvalg 0), P3.3.3.11 (Fast frekvensvalg 1) og/eller P3.3.3.12 (Fast frekvensvalg 2). De forskellige sæt af aktive digitale indgange bestemmer den faste frekvens. Du kan finde flere data i tabellen nedenfor. Værdierne for de faste frekvenser forbliver automatisk mellem de mindste og største frekvenser (P3.3.1.1 og P3.3.1.2).

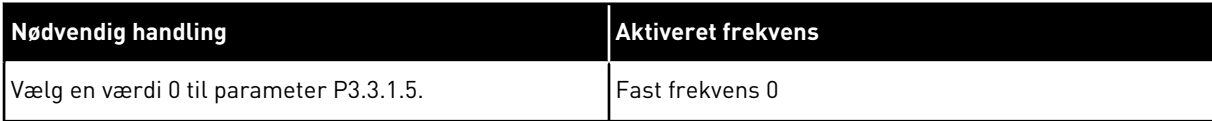

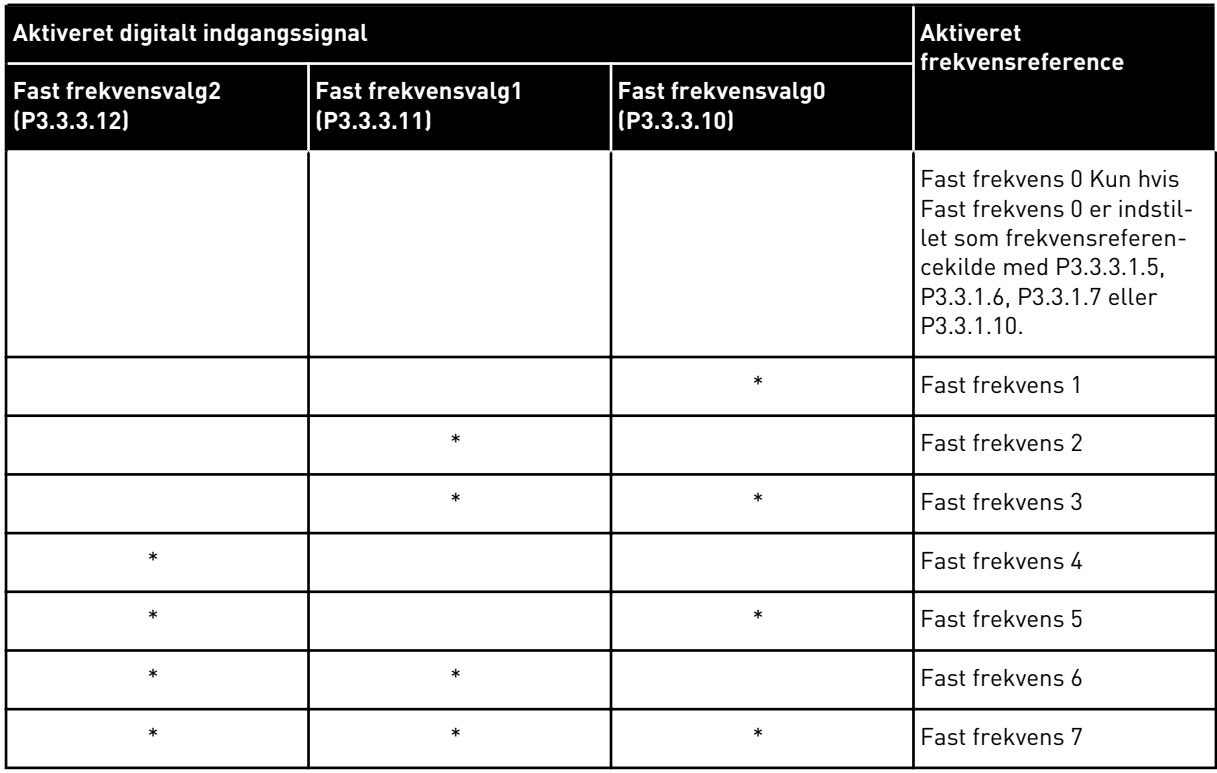

# <span id="page-263-0"></span>*Tabel 112: Valget af faste frekvenser, når P3.3.3.1 = Binært kodet*

\* = indgangen er aktiveret.

## VÆRDIEN 1 ER VALGT FOR PARAMETER P3.3.3.1:

Du kan bruge de Faste frekvenser 1 til 3 sammen med forskellige sæt af aktive digitale indgange. Antallet af aktive indgange viser, hvilken der anvendes.

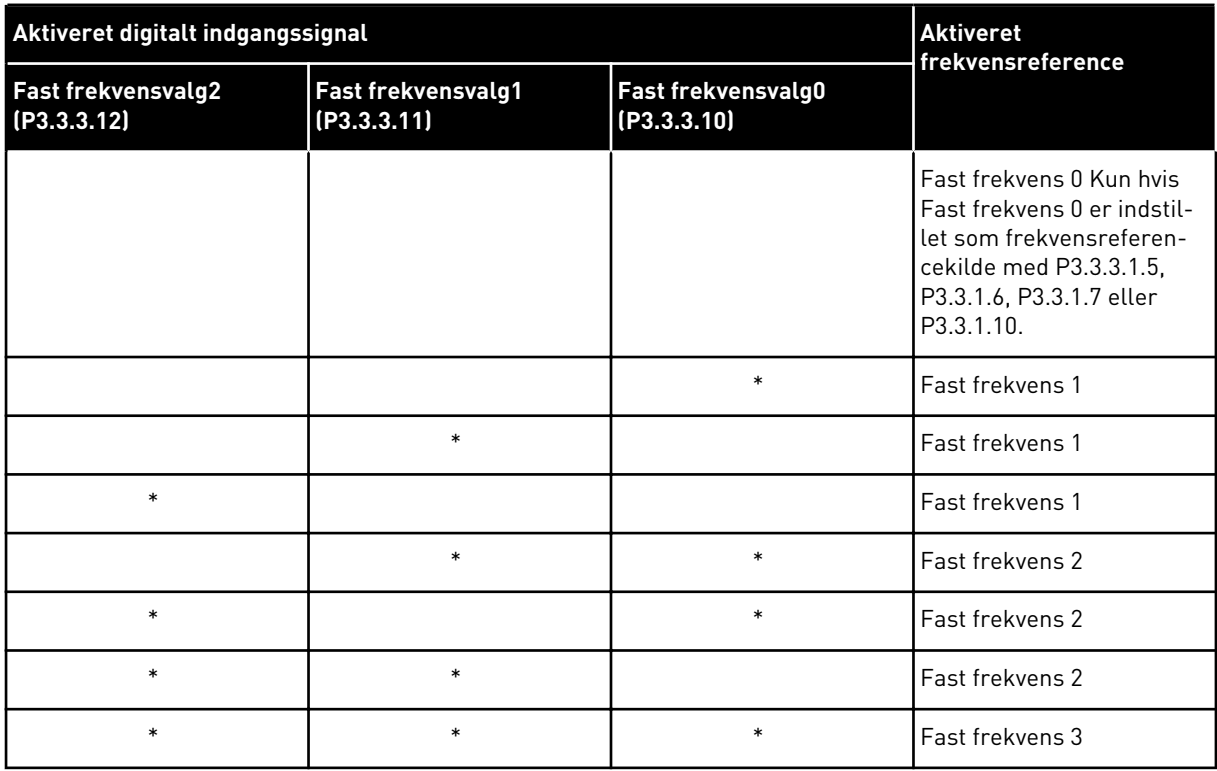

## *Tabel 113: Valget af faste frekvenser, når P3.3.3.1 = Antal indgange*

\* = indgangen er aktiveret.

# *P3.3.3.10 FAST FREKVENSVALG 0 (ID419)*

# *P3.3.3.11 FAST FREKVENSVALG 1 (ID420)*

# *P3.3.3.12 FAST FREKVENSVALG 2 (ID421)*

Hvis du vil anvende Faste frekvenser 1 til 7, skal du tilslutte en digital indgang til disse funktioner ved hjælp af instruktionerne i kapitel *[10.5.1 Programmering af digitale og analoge](#page-268-0)  [indgange](#page-268-0)*. Se flere data i *[Tabel 112 Valget af faste frekvenser, når P3.3.3.1 = Binært kodet](#page-263-0)* og også i tabel *[Tabel 33 Faste frekvensparametre](#page-143-0)* og *[Tabel 41 Digitale indgangsindstillinger](#page-148-0)*.

# 10.3.3 PARAMETRE FOR MOTORPOTENTIOMETER

Frekvensreferencen for motorpotentiometeret er tilgængeligt på alle styringssteder. Du kan kun ændre motorpotentiometerreferencen, når frekvensomformeren er i driftstilstand.

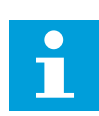

# **BEMÆRK!**

Hvis du har indstillet udgangsfrekvensen til at være langsommere end motorpotentiometerets rampetid, begrænser den normale accelerations- og decelerationstid rampetiden.

# *P3.3.4.1 MOTORPOTENTIOMETER OP (ID418)*

Med et motorpotentiometer kan du forøge og reducere udgangsfrekvensen. Når du tilslutter en digital indgang til parameteren Motorpotentiometer OP, og det digitale indgangssignal er aktivt, stiger udgangsfrekvensen.

# *P3.3.4.2 MOTORPOTENTIOMETER NED (ID417)*

Med et motorpotentiometer kan du forøge og reducere udgangsfrekvensen. Når du tilslutter en digital indgang til parameteren Motorpotentiometer NED, og det digitale indgangssignal er aktivt, falder udgangsfrekvensen.

Tre forskellige parametre har betydning for, om udgangsfrekvensen stiger eller falder, når Motorpotentiometer OP eller NED er aktivt. Disse parametre angiver Rampetid for motorpotentiometer (P3.3.4.3), Accelerationstid (P3.4.1.2) og Decelerationstid (P3.4.1.3).

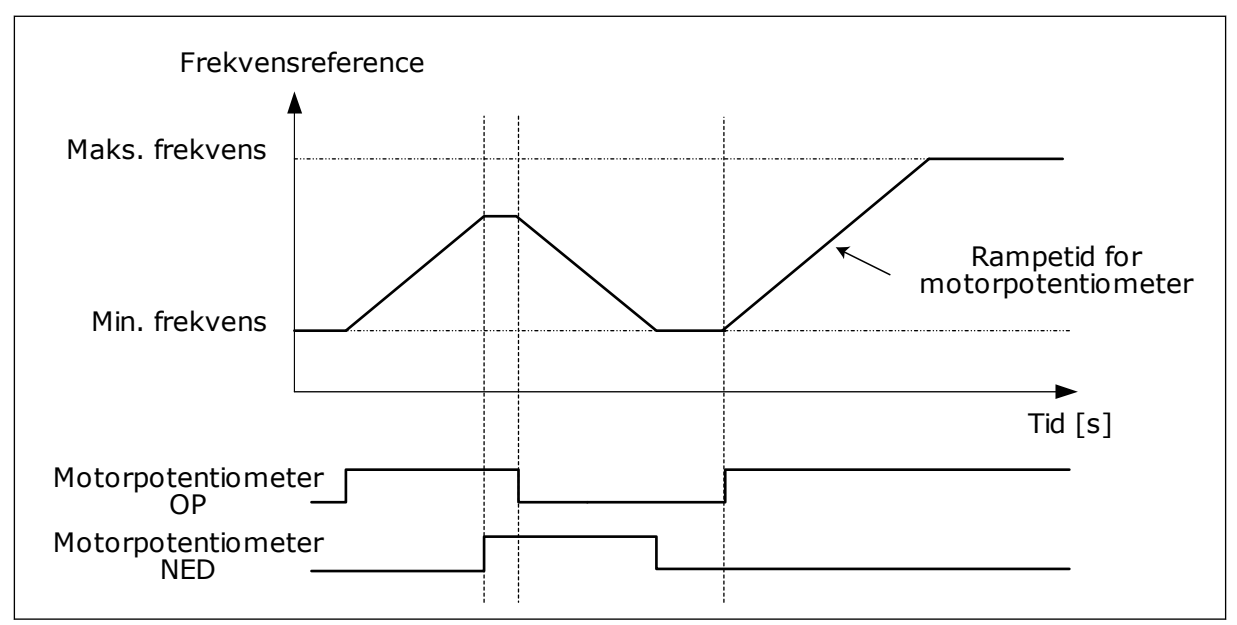

*Fig. 47: Parametre for motorpotentiometer*

# *P3.3.4.4 NULSTILLING AF MOTORPOTENTIOMETER (ID367)*

Dette parameter definerer logikken for nulstilling af motorpotentiometerets frekvensreference.

Der er tre valgmuligheder i nulstillingsfunktionen: ingen nulstilling, nulstilling når frekvensomformeren stopper, og nulstilling når frekvensomformeren slukkes.

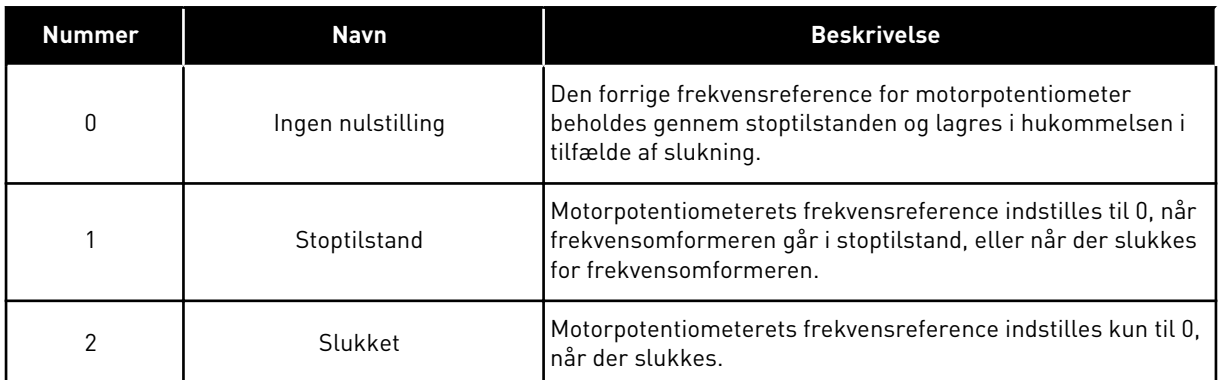

# 10.3.4 FLUSHINGPARAMETRE

Brug flushingfunktionen til midlertidigt at tilsidesætte normal styring. Funktionen kan bruges til at skylle rørledningen eller drive pumpen manuelt på den forudindstillede konstante hastighed.

Flushingfunktionen starter frekvensomformeren ved en valgt reference uden en startkommando uanset styringsstedet.

#### *P3.3.6.1 AKTIVERING AF FLUSHINGREFERENCE (ID 530)*

Parameteren giver det digitale indgangssignal, du bruger til at vælge frekvensreferencen for flushingfunktionen og starte frekvensomformeren.

Flushingfrekvensreferencen går i begge retninger, og en omvendt rotationsretning har ikke betydning for retningen af flushingreferencen.

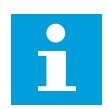

#### **BEMÆRK!**

Når du aktiverer den digitale indgang, starter frekvensomformeren.

# *P3.3.6.2 FLUSHINGREFERENCE (ID 1239)*

Parameteren angiver frekvensreferencen for flushingfunktionen. Referencen går i begge retninger, og en omvendt rotationsretning har ikke betydning for retningen af flushingreferencen. Referencen for forlæns retning er angivet som en positiv værdi, og referencen for baglæns retning er angivet som en negativ værdi.

# **10.4 KONFIGURATION AF RAMPER OG BREMSER**

#### *P3.4.1.1 RAMPE 1-FORM (ID500)*

#### *P3.4.2.1 RAMPE 2-FORM (ID501)*

Med parametrene Rampe 1-form og Rampe 2-form kan du udjævne start og stop af accelerations- og decelerationsramperne. Du får en lineær rampeform, hvis værdien 0,0 % er angivet. Acceleration og deceleration reagerer med det samme på ændringer i referencesignalet.

Når du indstiller værdien til mellem 1,0 og 100,0 %, får du en S-formet accelerations- eller decelerationsrampe. Brug denne funktion til at reducere mekanisk erosion af delene og strømspidser, når referencen ændres. Du kan ændre accelerationstiden for parametrene P3.4.1.2 (Accelerationstid 1) og P3.4.1.3 (Decelerationstid 1).

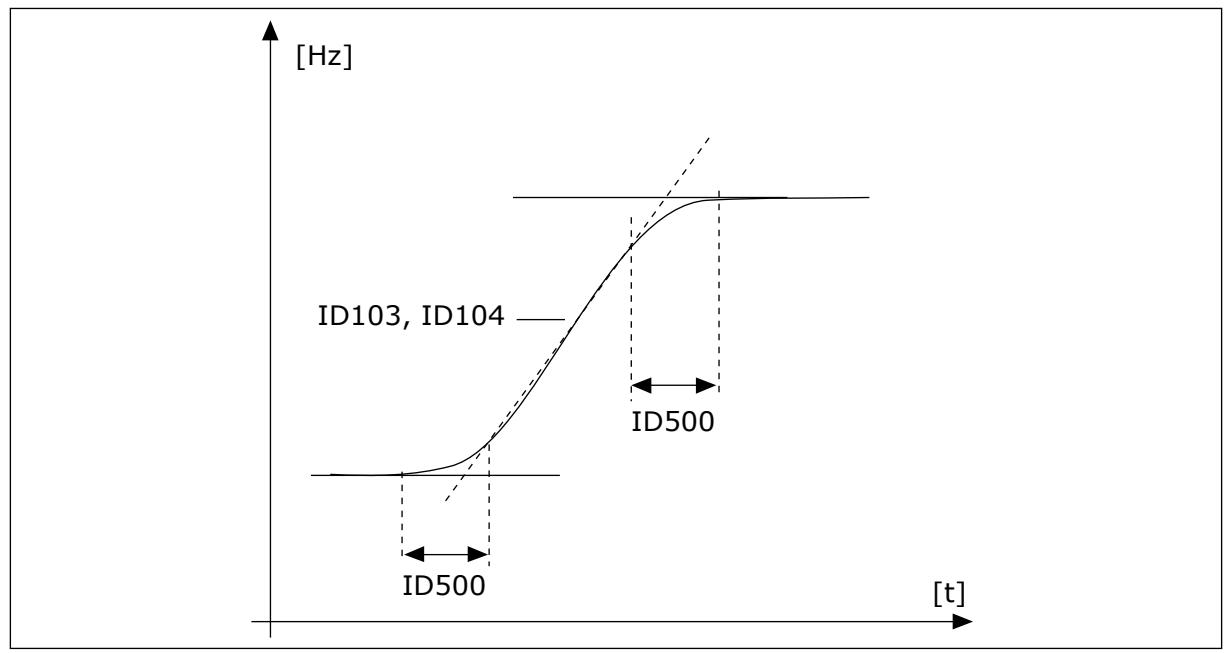

*Fig. 48: Accelerations/decelerationskurven (S-formet)*

# *P3.4.2.5 TÆRSKELFREKVENS FOR RAMPE 2 (ID 533)*

Parameteren angiver udgangsfrekvensgrænsen, over hvilken den anden rampes tider og former anvendes.

Brug f.eks. funktioner til anvendelser til pumper i dybe brønde, hvor der kræves hurtigere rampetider, når pumpen starter eller stoppper (drives under minimumfrekvensen).

Tiderne for den anden rampe aktiveres, når udgangsfrekvensen for frekvensomformeren overstiger den grænse, der er angivet med denne parameter. Hvis du vil deaktivere funktionen, skal du indstille parameteren til nul.

<span id="page-268-0"></span>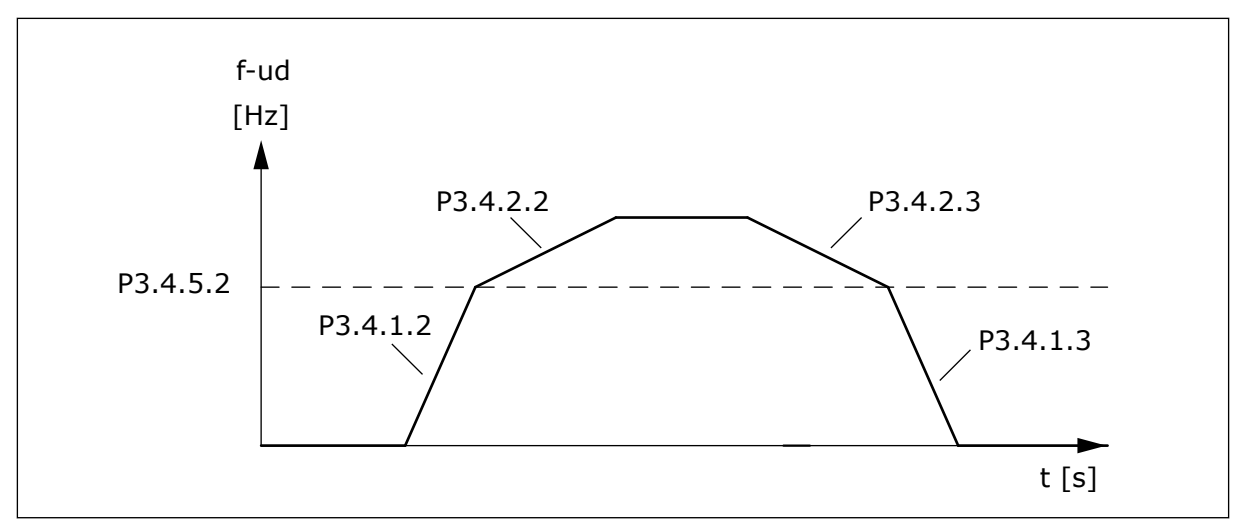

*Fig. 49: Aktivering af rampe 2, når udgangsfrekvensen overstiger tærskelniveauet. (P.3.4.5.2 = Tærskelfrekvens for rampe, P3.4.1.2 = Acc.tid 1, P3.4.2.2 = Acc.tid 2, P3.4.1.3 = Dec.tid 1, P3.4.2.3 = Dec.tid 2)*

#### *P3.4.5.1 FLUX-BREMSNING (ID520)*

Som et alternativ til DC-bremsning, kan du benytte flux-bremsning. Flux-bremsning øger bremsekapaciteten under forhold, hvor yderligere bremsemoduler ikke er nødvendige.

Når bremsning er nødvendig, reducerer systemet frekvensen og øger fluxen i motoren. Dette øger motorens bremseevne. Motorens hastighed styres under opbremsningen.

Du kan aktivere og deaktivere Flux-bremsning.

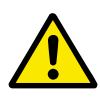

# **FORSIGTIG!**

Brug kun bremsen i korte perioder. Flux-bremsning konverterer energi til varme og kan beskadige motoren.

# **10.5 I/O-KONFIGURATION**

## 10.5.1 PROGRAMMERING AF DIGITALE OG ANALOGE INDGANGE

Programmeringen af indgange for AC-frekvensomformeren er fleksibel. Du kan frit bruge de tilgængelige indgange på standard- og valgfri I/O til forskellige funktioner.

Det er muligt at udvide den tilgængelige kapacitet for I/O med optionskort. Du kan installere optionskortene i slidserne C, D og E. Du kan finde flere data om installationen af optionskort i installationsmanualen.

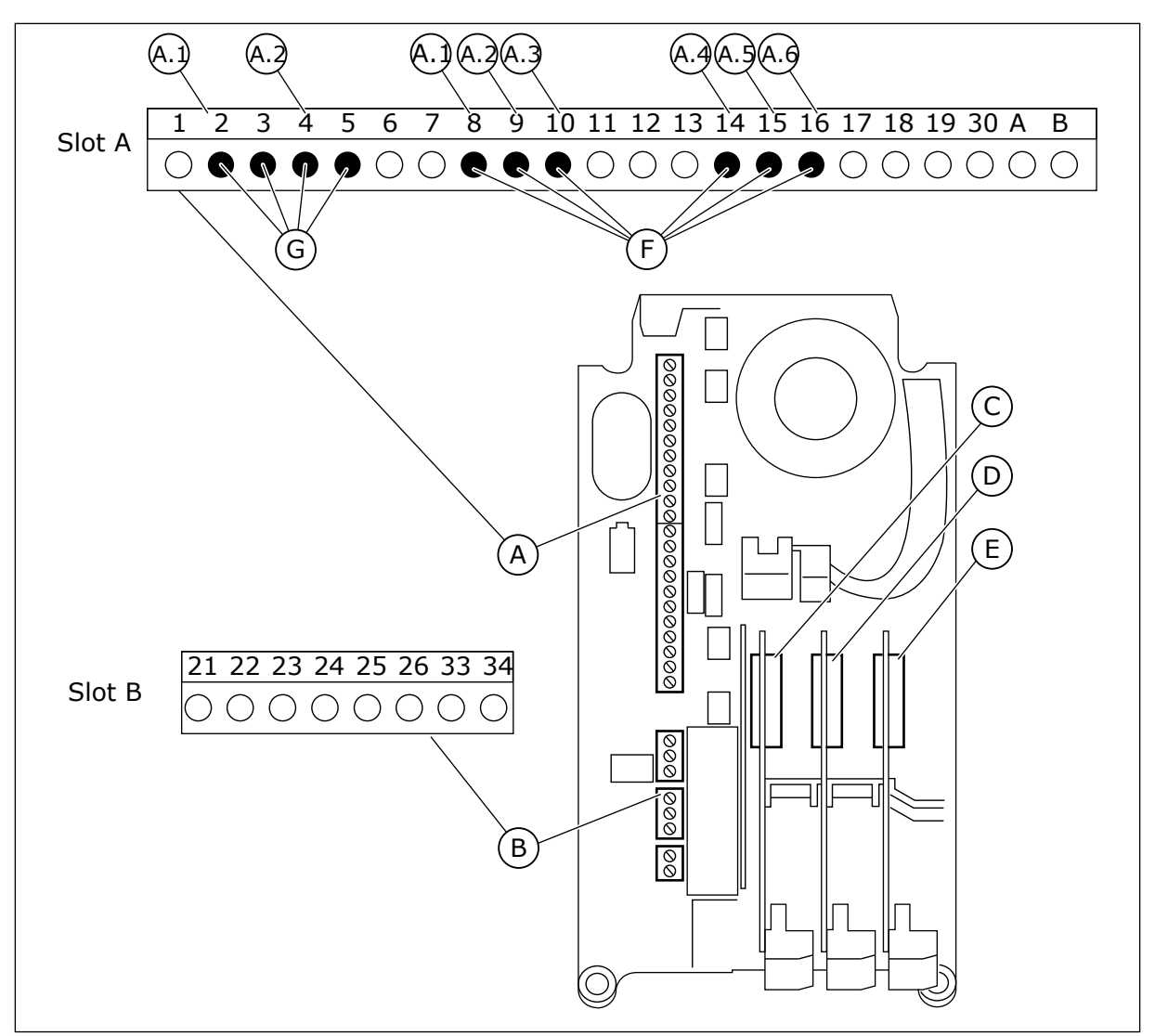

*Fig. 50: Slidser til optionskort og programmerbare indgange*

- A. Standardkortslids A og dets klemmer
- B. Standardkortslids B og dets klemmer
- C. Slids C til optionskort
- D. Slids D til optionskort
- E. Slids E til optionskort
- F. Programmerbare digitale indgange (DI)
- G. Programmerbare analoge indgange (AI)
- 10.5.1.1 Programmering af digitale indgange

Du kan finde de relevante funktioner for digitale indgange som parametre i parametergruppen M3.5.1. Hvis du vil knytte en digital indgang til en funktion, skal du angive en værdi for den korrekte parameter. Listen over relevante funktioner vises i tabellen *[Tabel](#page-148-0)  [41 Digitale indgangsindstillinger](#page-148-0)*.

# **Eksempel**

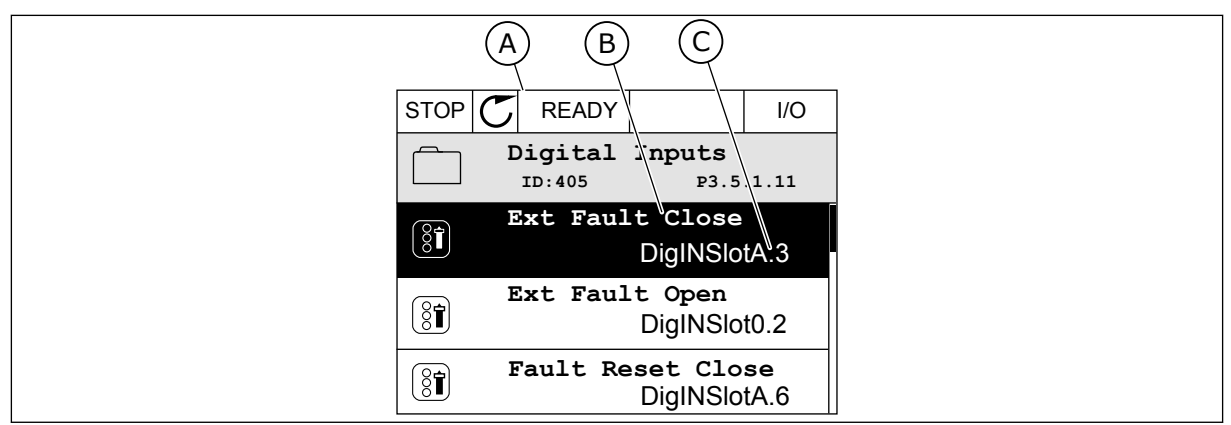

*Fig. 51: Menuen for digitale indgange i det grafiske betjeningspanel*

A. Det grafiske betjeningspanel

B. Parameterens navn, dvs. funktionen

C. Parameterens værdi, dvs. den angivne digitale indgang

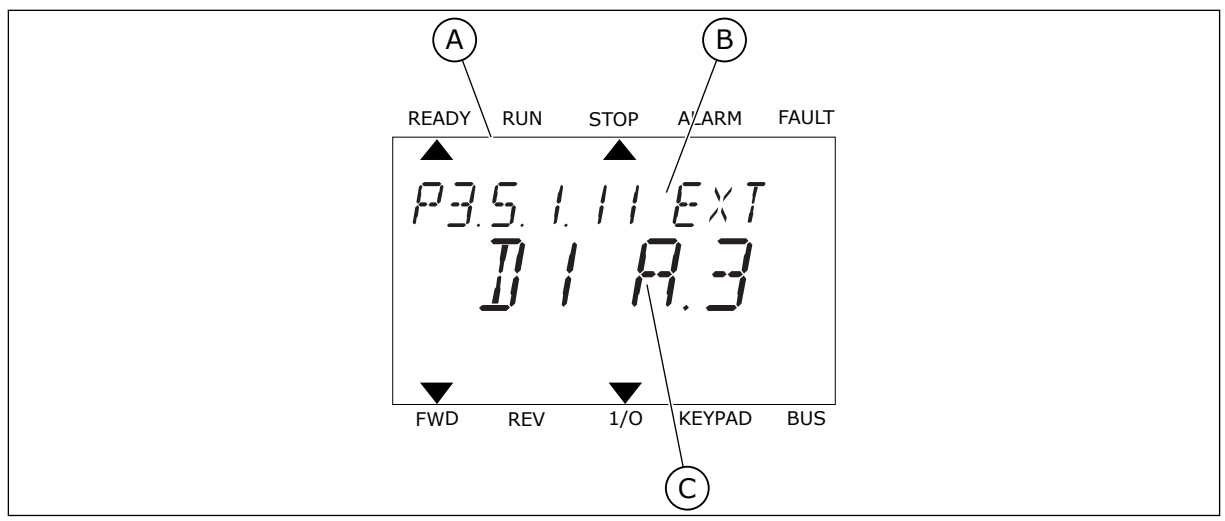

*Fig. 52: Menuen for digitale indgange i tekstbetjeningspanelet*

- A. Tekstbetjeningspanelet
- B. Parameterens navn, dvs. funktionen
- C. Parameterens værdi, dvs. den angivne digitale indgang

Der er seks tilgængelige digitale indgange i standard-I/O-kortsammensætningen: Slids Aklemmerne 8, 9, 10, 14, 15 og 16.

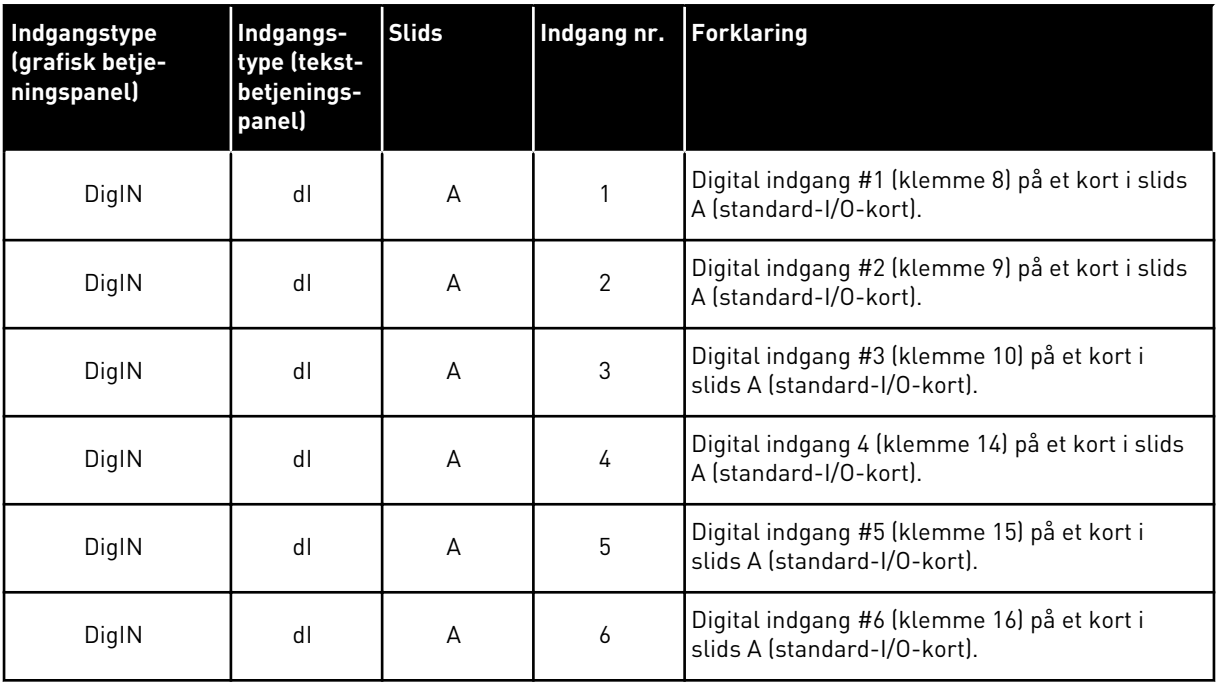

Funktionen Ekstern fejl (luk), som findes i menuen M3.5.1, er parameteren P3.5.1.11. Den får standardværdien DigIN SlotA.3 på det grafiske betjeningspanel og dI A.3 på tekstbetjeningspanelet. Efter dette valg styrer et digitalt signal til den digitale indgang DI3 (klemme 10) Ekstern fejl (luk).

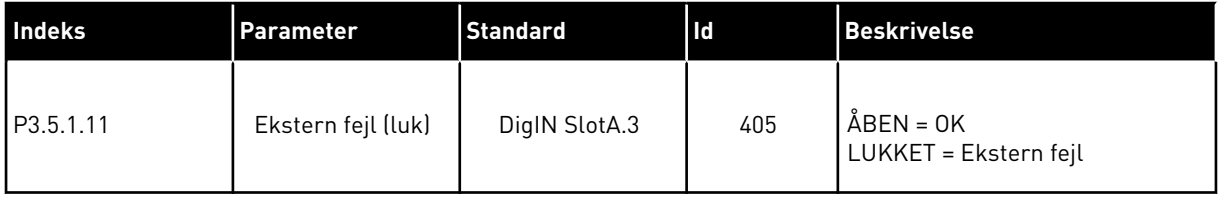

Hvis du vil ændre indgang fra DI3 til eksempelvis DI6 (klemme 16) på standard-I/O, skal du følge disse instruktioner.

# PROGRAMMERING PÅ DET GRAFISKE BETJENINGSPANEL

1 Vælg en parameter. Tryk på højre piletast for at gå til redigeringstilstanden.

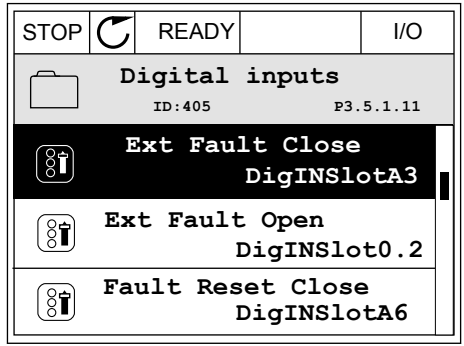

- 2 I redigeringstilstanden er slidsværdien DigIN SlotA understreget og blinker. Hvis du har flere
	- tilgængelige digitale indgange i din I/O, for eksempel på grund af optionskort i slids C, D eller E, skal du udvælge dem.
- 3 Tryk på højre piletast igen for at aktivere klemme  $3.$  STOP  $\begin{bmatrix} \begin{bmatrix} \begin{bmatrix} \end{bmatrix} & \begin{bmatrix} \end{bmatrix} & \begin{bmatrix} \end{bmatrix} & \begin{bmatrix} \end{bmatrix} & \begin{bmatrix} \end{bmatrix} \end{bmatrix} \end{bmatrix} \end{bmatrix}$  i/O

4 Tryk på Pil op tre gange for at ændre klemmen til 6. Tryk på OK-knappen for at acceptere ændringen.  $\|\text{STOP}[\mathbb{C}]$  READY  $\|$  //O

5 Hvis den digitale indgang DI6 allerede var i brug til en anden funktion, vises en meddelelse på betjeningspanelet. Rediger et af disse valg.

 $STOP$   $\boxed{C}$  READY  $\boxed{1/0}$ **Ext Fault Close**  $\left( \mathbf{\widehat{8}}\mathbf{\widehat{1}}\right)$ **ID:405 P3.5.1.11**  $\Box$  $\overline{\phantom{a}}$ **DigIN SlotA.3**  $\sqrt{}$  $\mathbf{I}$ **Min: Max:**

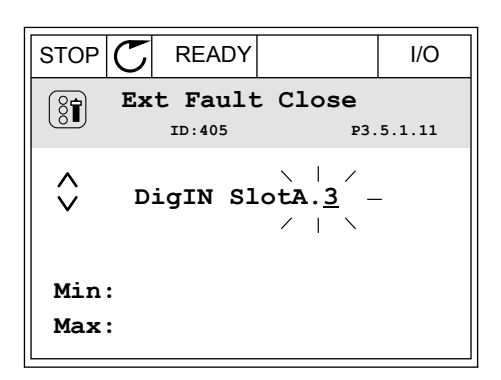

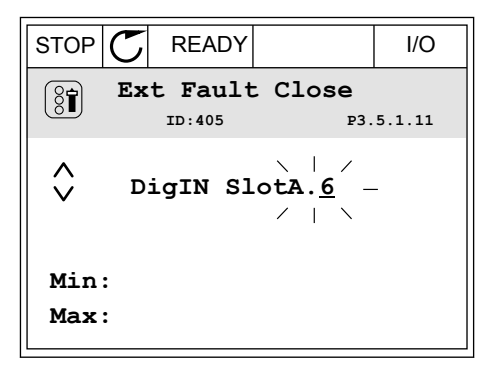

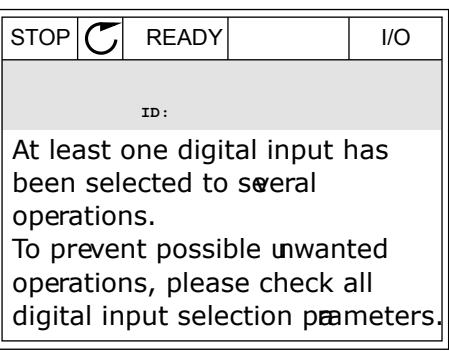

# PROGRAMMERING PÅ TEKSTBETJENINGSPANELET

1 Vælg en parameter. Tryk på OK-knappen for at gå til redigeringstilstanden.

2 I redigeringstilstanden blinker bogstavet D. Hvis du har flere tilgængelige digitale indgange i din I/O, for eksempel på grund af optionskort i slids C, D eller E, skal du udvælge dem.

3 Tryk på højre piletast igen for at aktivere klemme 3. Bogstavet D holder op med at blinke.

4 Tryk på Pil op tre gange for at ændre klemmen til Tryk på Pit op tre gange for at ændre ktemmen tit i Ready Run Stop ALARM FAULT<br>6. Tryk på OK-knappen for at acceptere ændringen.

 $\blacktriangle$  $\blacktriangle$ P3.5. I. I I. EXT  $\frac{1}{2}$  $\mathcal{F}_1$ FWD REV 1/O KEYPAD BUS

READY RUN STOP ALARM FAULT

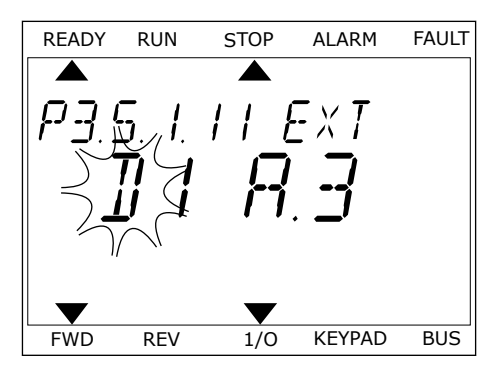

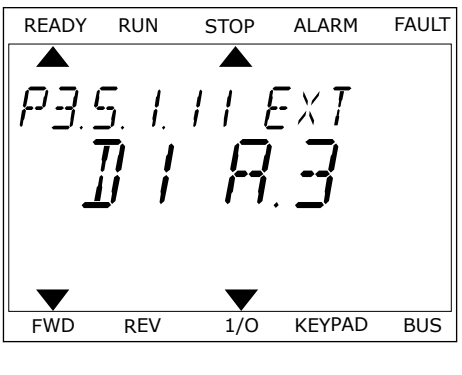

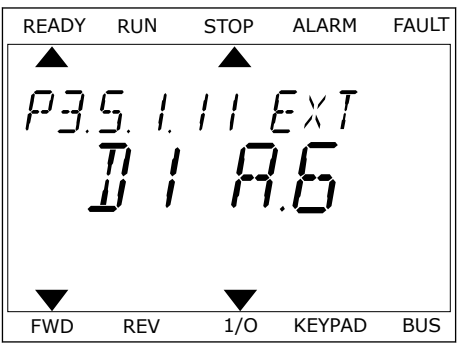

5 Hvis den digitale indgang DI6 allerede var i brug til en anden funktion, vises en rullende meddelelse på betjeningspanelet. Rediger et af disse valg.

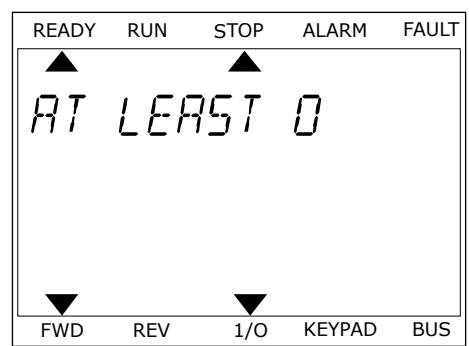

Efter disse trin styrer et digitalt signal til den digitale indgang DI6-funktionen Ekstern fejl (luk).

Værdien for en funktion kan være DigIN Slot0.1 (på det grafiske betjeningspanel) eller dI 0.1 (på tekstbetjeningspanelet). Under disse forhold knyttede du ikke en klemme til funktionen, eller indgangen var indstillet til altid at være ÅBEN. Dette er standardværdien for de fleste parametre i gruppen M3.5.1.

Nogle indgange har standardværdien altid LUKKET. Deres værdi viser DigIN Slot0.2 på det grafiske betjeningspanel og dI 0.2 på tekstbetjeningspanelet.

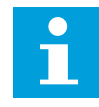

# **BEMÆRK!**

Du kan også dedikere tidskanaler til digitale indgange. Du finder flere oplysninger om dette i tabellen. *[12.1 Parametrenes standardværdier for de forskellige](#page-373-0)  [applikationer](#page-373-0)*.

# 10.5.1.2 Programmering af analoge indgange

Du kan vælge indgangen for det analoge frekvensreferencesignal vha. de tilgængelige analoge indgange.

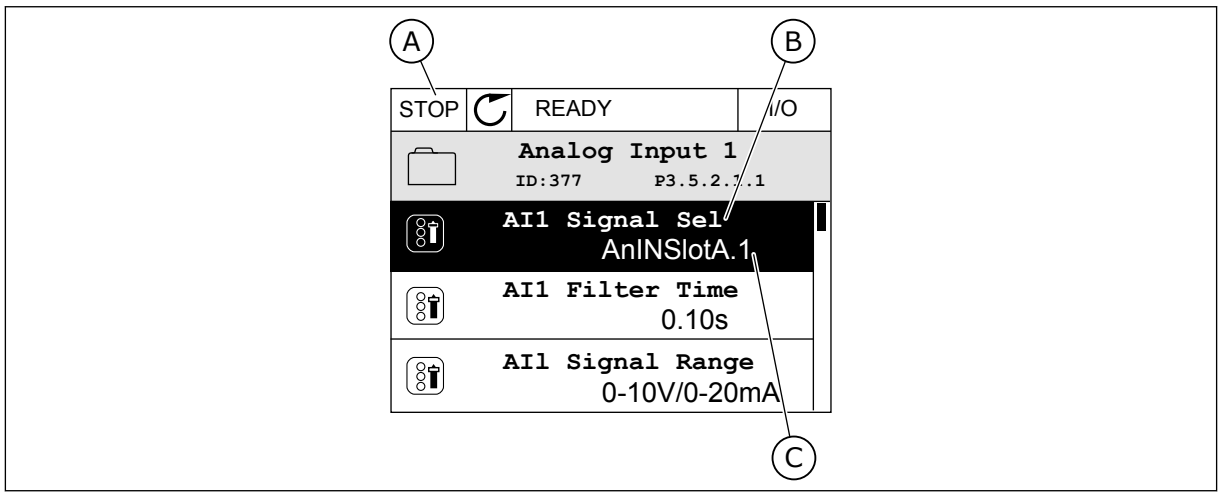

*Fig. 53: Menuen for analoge indgange på det grafiske betjeningspanel*

- A. Det grafiske betjeningspanel
- C. Parameterens værdi, dvs. den angivne analoge indgang

B. Parameternavnet

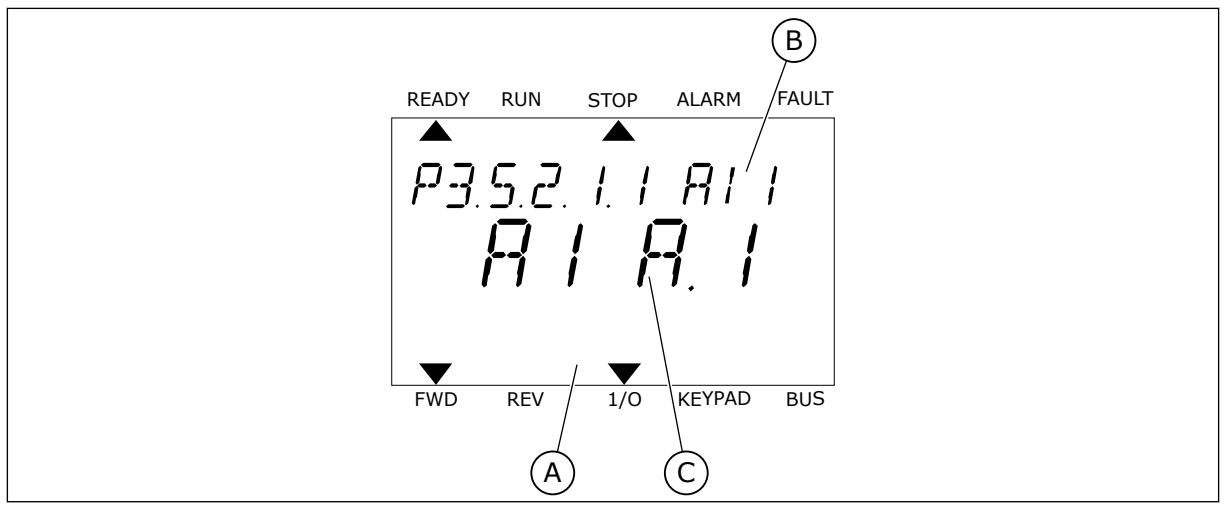

*Fig. 54: Menuen Analoge indgange i tekstbetjeningspanelet*

A. Tekstbetjeningspanelet B. Parameternavnet

C. Parameterens værdi, dvs. den angivne analoge indgang

Der findes to tilgængelige analoge indgange i standard-I/O-kortsammensætningen: slids Aklemmerne 2/3 og 4/5.

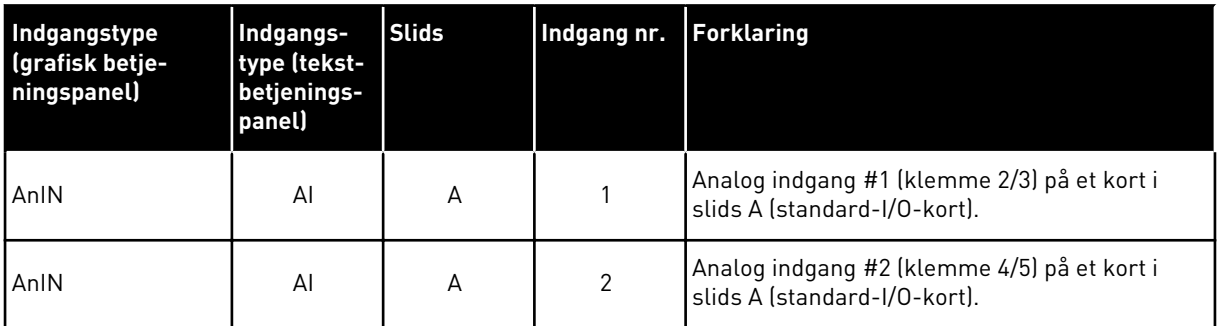

Parameteren P3.5.2.1.1 AI1-signalvalg har placering i menuen M3.5.2.1. Parameteren får standardværdien AnIN SlotA.1 i det grafiske betjeningspanel eller AI A.1 i tekstbetjeningspanelet. Indgangen for signalet for den analoge frekvensreference AI1 er den analoge indgang i klemme 2/3. Brug DIP-kontakterne til at indstille signalet til spænding eller strøm. Du kan finde flere oplysninger i installationsmanualen.

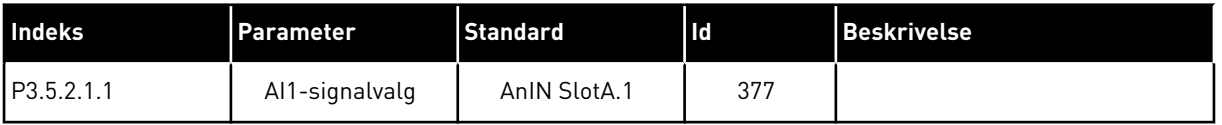

Hvis du vil ændre indgang fra AI1 til eksempelvis den analoge indgang på dit optionskort i slids C, skal du følge disse instruktioner.

# PROGRAMMERING AF ANALOGE INDGANGE I DET GRAFISKE BETJENINGSPANEL

1 Brug højre piletast til at vælge parameteren.

2 I redigeringstilstand blinker den understregede  $s$ lidsværdi AnIN SlotA.  $\|\text{stop}[\mathbb{C}]$  READY | I/O

3 Tryk på piletasten op for at ændre værdien til AnIN SlotC. Tryk på OK-knappen for at acceptere ændringen.

# PROGRAMMERING AF ANALOGE INDGANGE I TEKSTBETJENINGSPANELET

1 Tryk på OK-knappen for at vælge parameteren. FREADY RUN STOP ALARM FAULT

# **AI1 Signal Sel**  $\circledS$ **ID:377 P3.5.2.1.1**  $\hat{\mathsf{c}}$ **AnIN SlotC.1** Min: Max:

 $STOP$   $\boxed{C}$  READY  $\boxed{10}$ 

# $[8]$ **AnIN SlotA.1 AI1 Filter Time**   $\boxed{8}$ **0.10s AI1 Signal Range**   $\boxed{8}$ **0-10V/0-20mA AI1 Signal Sel**  $\circledS$ **ID:377 P3.5.2.1.1**  $\hat{\Diamond}$

**ID:377 P3.5.2.1.1**

 $STOP$   $\boxed{C}$  READY  $\boxed{10}$ **Analogue Input 1**

**AI1 Signal Sel**

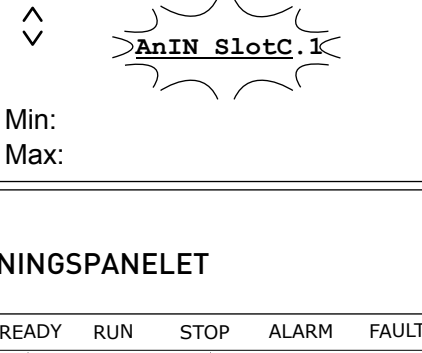

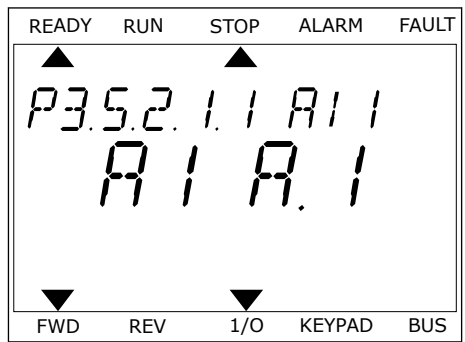

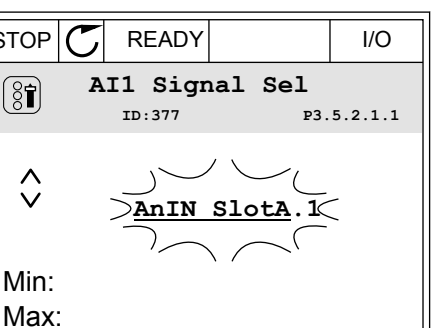

2 Bogstavet A blinker i redigeringstilstand. THEADY RUN STOP ALARM FAULT

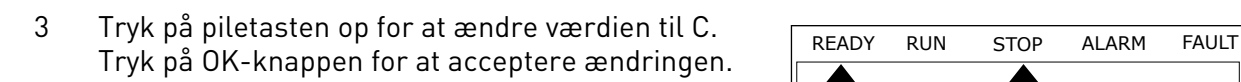

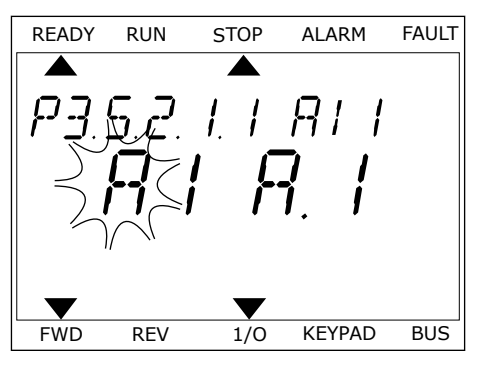

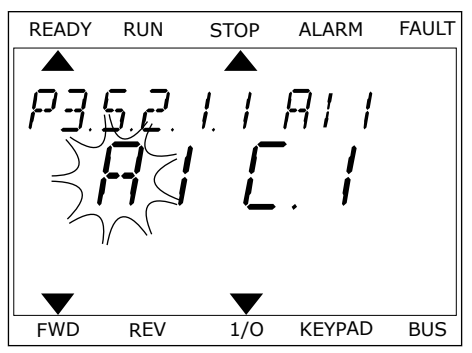

# 10.5.1.3 Beskrivelser af signalkilder

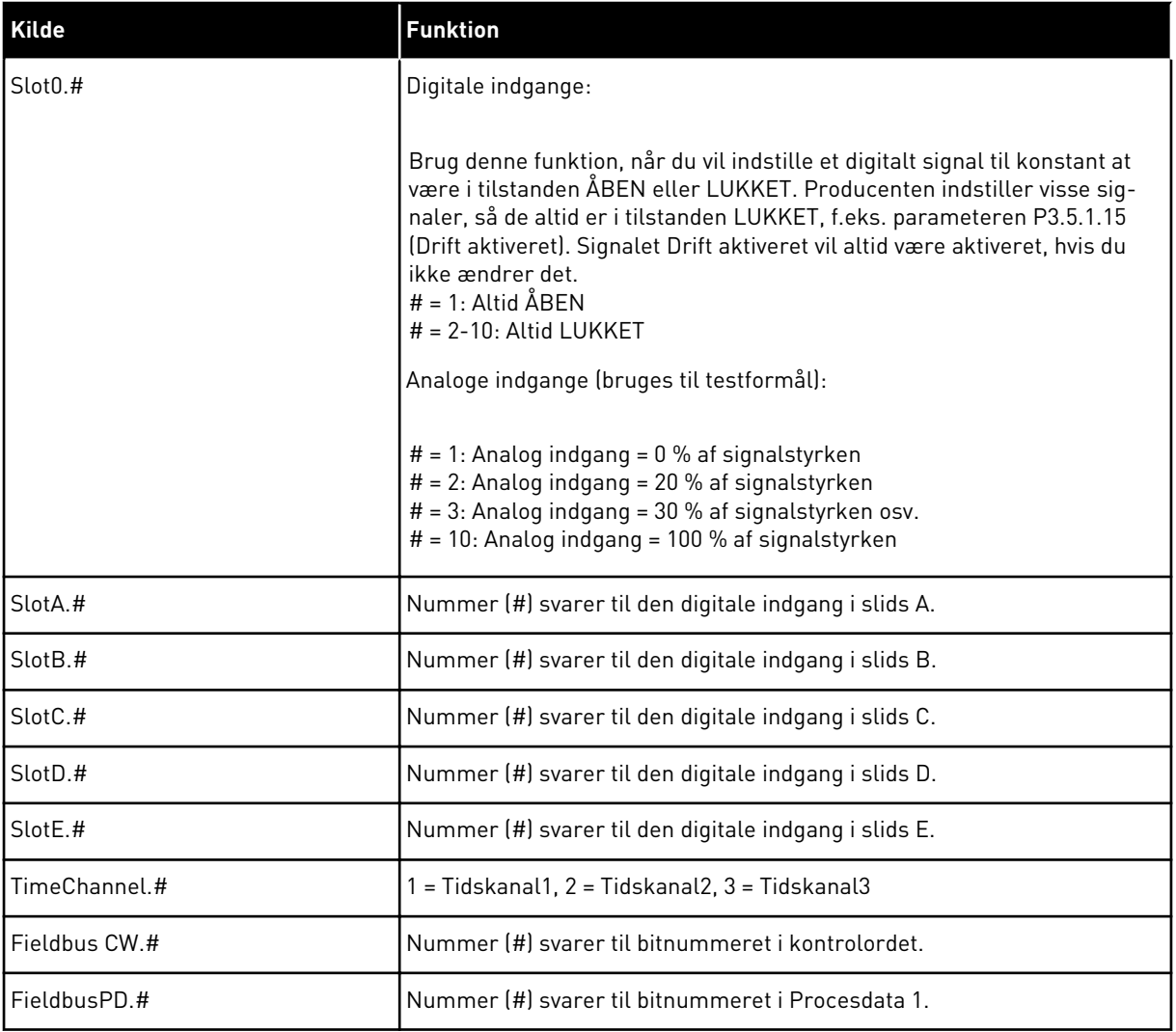

## 10.5.2 STANDARDFUNKTIONER FOR PROGRAMMERBARE INDGANGE

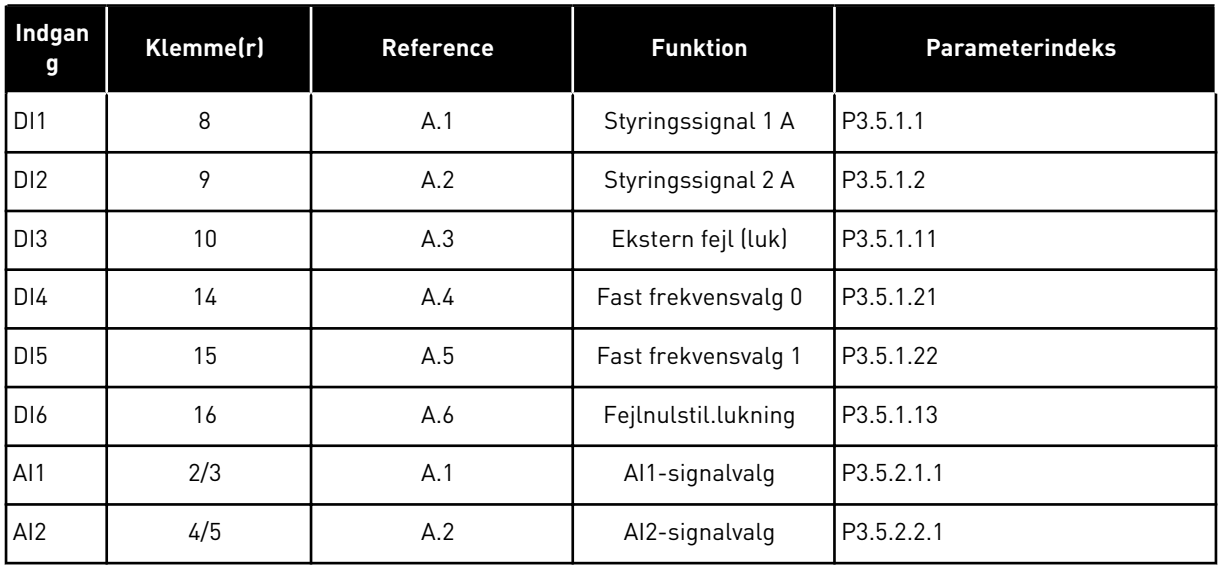

#### *Tabel 114: Standardfunktioner for programmerbare digitale og analoge indgange.*

# 10.5.3 DIGITALE INDGANGE

Parametre er funktioner, der er knyttet til en digital indgangsklemme. Teksten *DigIn Slot A.2* henviser til den 2. indgang på slids A. Det er også muligt at forbinde funktionerne til tidskanaler. Tidskanalerne fungerer som klemmer.

I multiovervågningsvisningen kan du overvåge status for de digitale ind- og udgange.

# *P3.5.1.15 DRIFT AKTIVERET (ID407)*

Når kontakten står åben, deaktiveres motorstart. Når kontakten er LUKKET, aktiveres motorstart.

Frekvensomformeren adlyder værdien P3.2.5 Stop Funktion og stopper.

# *P3.5.1.16 DRIFT INTERLOCK 1 (ID1041)*

# *P3.5.1.17 DRIFT INTERLOCK 2 (ID1042)*

Frekvensomformeren starter ikke, hvis der er en aktiv interlock.

Du kan bruge denne funktion til at forhindre, at frekvensomformeren starter, når dæmperen er lukket. Hvis du aktiverer en interlock under drift af frekvensomformeren, standser den.

# *P3.5.1.49 PARAMETERSÆT 1/2 VALG (ID 496)*

Parameter angiver den digitale indgang, som kan benyttes til at vælge parametersæt 1 eller parametersæt 2. Funktionen er aktiveret, hvis en anden slids end *DigIN Slot0* er valgt til denne parameter. Valget af parametersættet kan foretages, og sættet ændres kun, når frekvensomformeren er stoppet.

- Kontakt åben = Parametersæt 1 er angivet som det aktive sæt
- Kontakt slukket = Parametersæt 2 er angivet som det aktive sæt

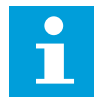

# **BEMÆRK!**

Parameterværdier lagres til sæt 1 og sæt 2 med parameter B6.5.4 Gem til sæt 1 og B6.5.4 Gem til sæt 2. Du kan bruge disse parametre med betjeningspanelet eller pc-værktøjet Vacon Live.

#### 10.5.4 ANALOGE INDGANGE

#### *P3.5.2.1.2 AI1-SIGNALFILTERTID (ID 378)*

Denne parameter bortfiltrerer forstyrrelser i det analoge indgangssignal. Du aktiverer parameteren ved at give den en værdi, der er større end 0.

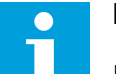

# **BEMÆRK!**

En lang filtreringstid gør reguleringsreaktionen langsom.

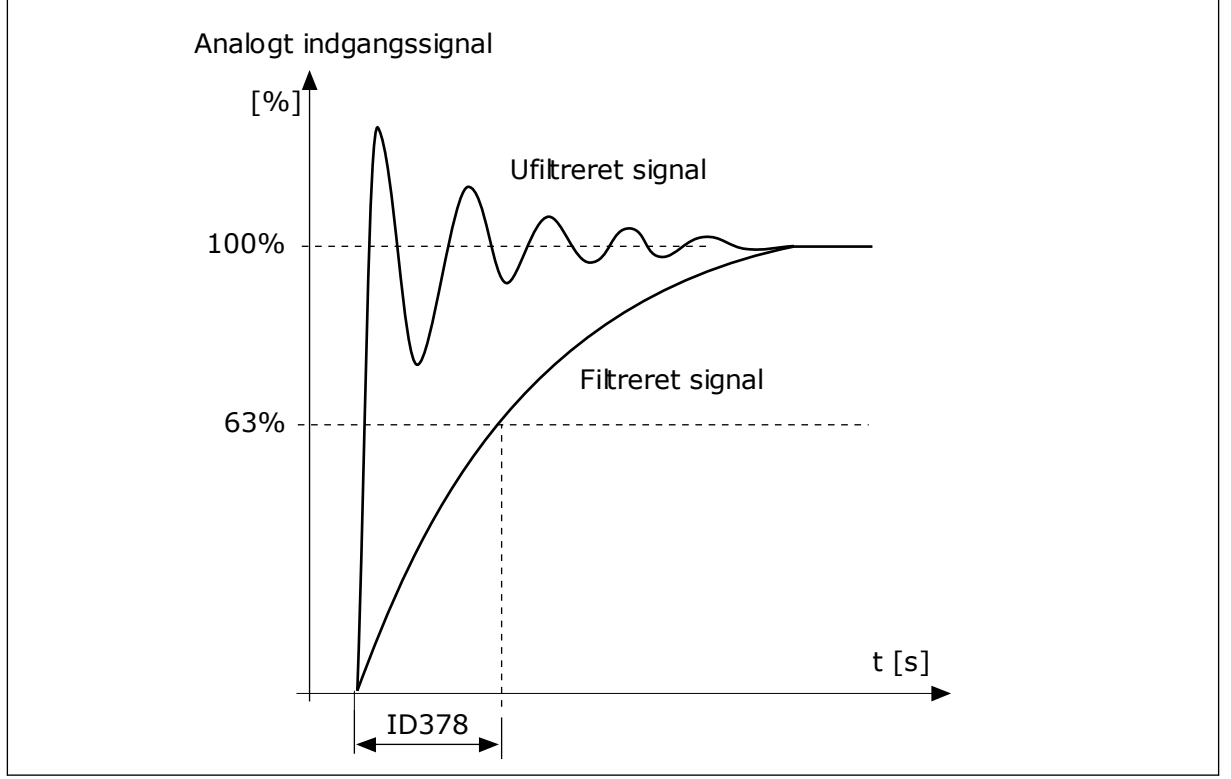

*Fig. 55: AI1-signalfiltrering*

# *P3.5.2.1.3 AI1-SIGNALOMRÅDE (ID 379)*

Brug DIP-kontakterne på kontrolkortet (strøm eller spænding) for at angive det analoge indgangssignal. Du kan finde flere oplysninger i installationsmanualen.

Det er også muligt at anvende det analoge indgangssignal som frekvensreference. Hvis du vælger værdien 0 eller 1, ændres skaleringen af det analoge indgangssignal.

| Rækkevidden af det analoge indgangssignalområde er 010<br>V eller 020 mA (indstillingerne af DIP-kontakterne på kon-<br>$010$ V / $020$ mA<br>0<br>trolkortet fortæller hvilken). Indgangssignalet er 0100 %.<br>Frekvensreference [Hz]<br>Maks. frekv.reference | <b>Nummer</b> | <b>Navn</b>          | <b>Beskrivelse</b> |
|----------------------------------------------------------------------------------------------------|---------------|----------------------|--------------------|
|                                                                                                    |               |                      |                    |
| indgangssignal [%]<br>100%<br>$0\%$<br>50%                                                                                                    |               | Min. frekv.reference | Analogt            |

*Fig. 56: Vælg 0 for det analoge indgangssignalområde*

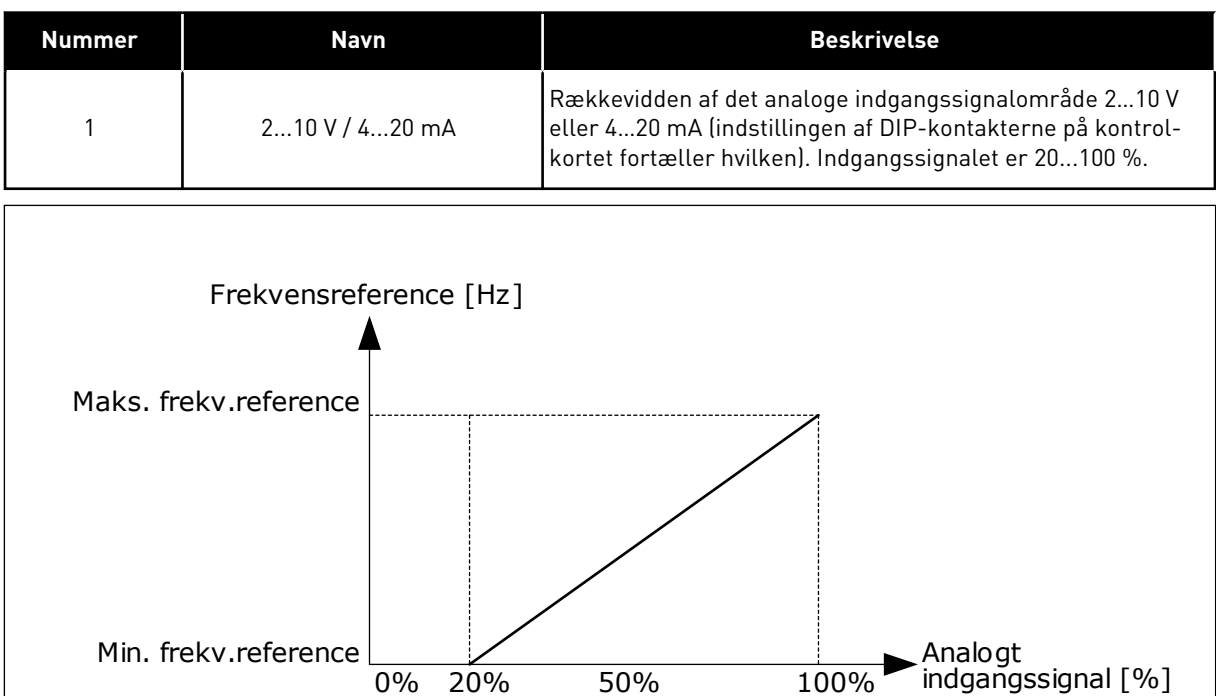

0 mA 4 mA 10 mA 20 mA

*Fig. 57: Vælg 1 for det analoge indgangssignalområde*

*P3.5.2.1.4 AI1-TILPASSET. MIN. (ID380)*

# *P3.5.2.1.5 AI1-TILPASSET. MAKS. (ID381)*

Parametrene P3.5.2.1.4 og P3.5.2.1.5 giver dig mulighed for frit at justere det analoge indgangssignalområde mellem -160…160 %.

Du kan f.eks. bruge det analoge indgangssignal som frekvensreference og indstille disse to parametre til mellem 40 % og 80 %. Under disse forhold ændres frekvensreferencen til at ligge mellem den mindste hhv. den største frekvensreference, og det analoge indgangssignal ændres til mellem 8 og 16 mA.

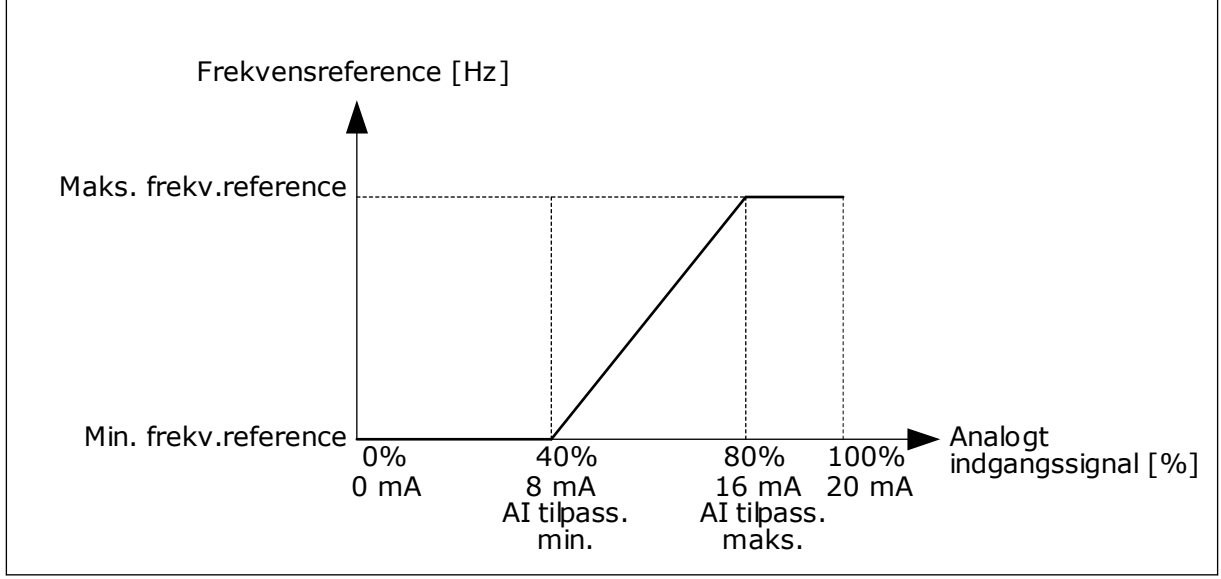

*Fig. 58: AI1-signal tilpasset min./maks.*

# *P3.5.2.1.6 AI1-SIGNALINVERTERING (ID387)*

Når det analoge indgangssignal inverteres, modsatrettes signalkurven.

Det er muligt at anvende det analoge indgangssignal som frekvensreference. Ved at vælge værdi 0 eller 1 ændres skaleringen af de analoge indgangssignaler.

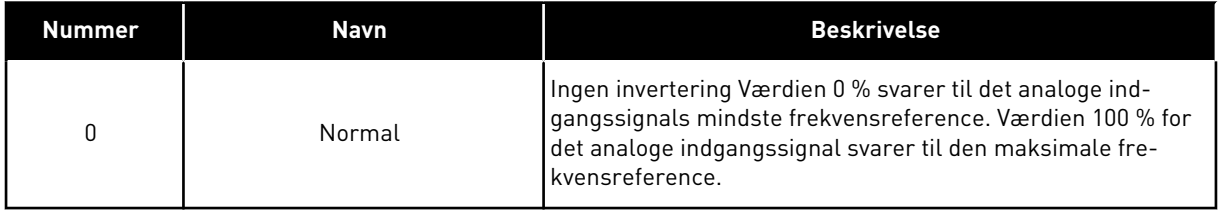

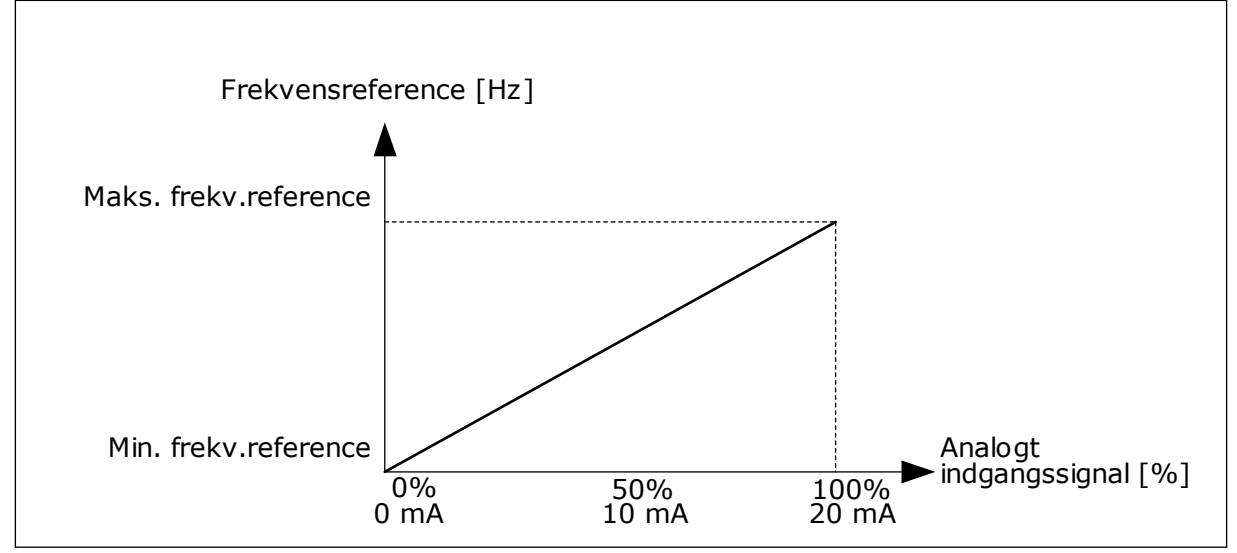

*Fig. 59: AI1-signalinvertering, valg 0*

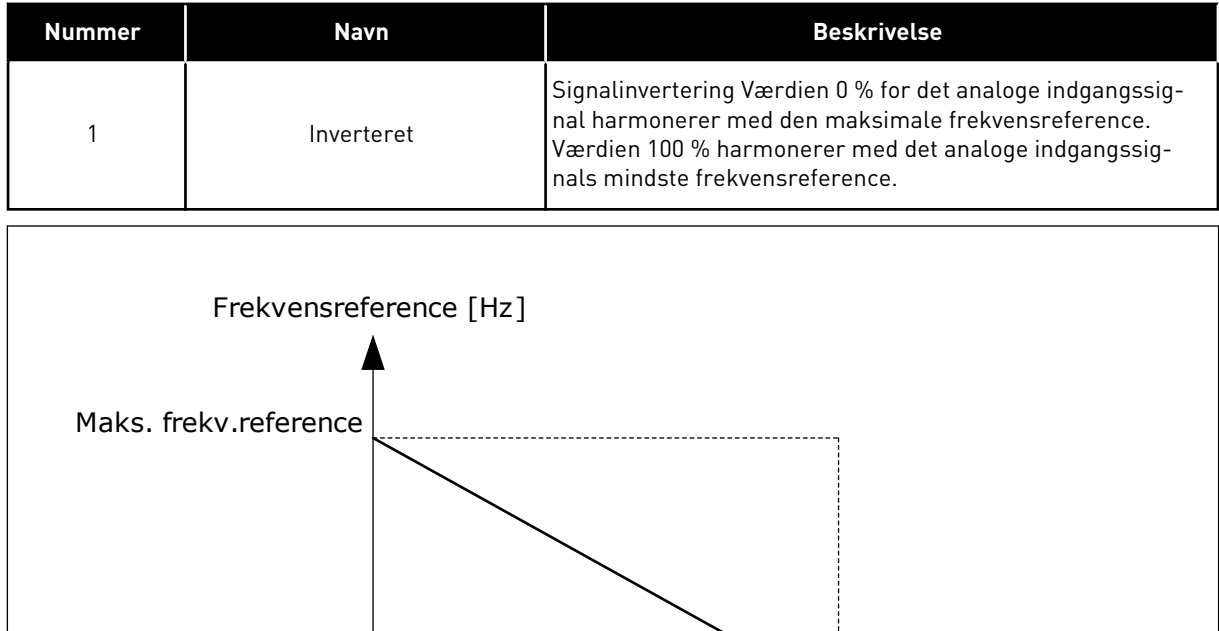

0% 50% 100%

0 mA 10 mA 20 mA

*Fig. 60: AI1-signalinvertering, valg 1*

Min. frekv.reference

Analogt<br>indgangssignal [%]

#### 10.5.5 DIGITALE UDGANGE

## *P3.5.3.2.1 BASIS RO1-FUNKTION (ID 11001)*

# *Tabel 115: Udgangssignaler via RO1*

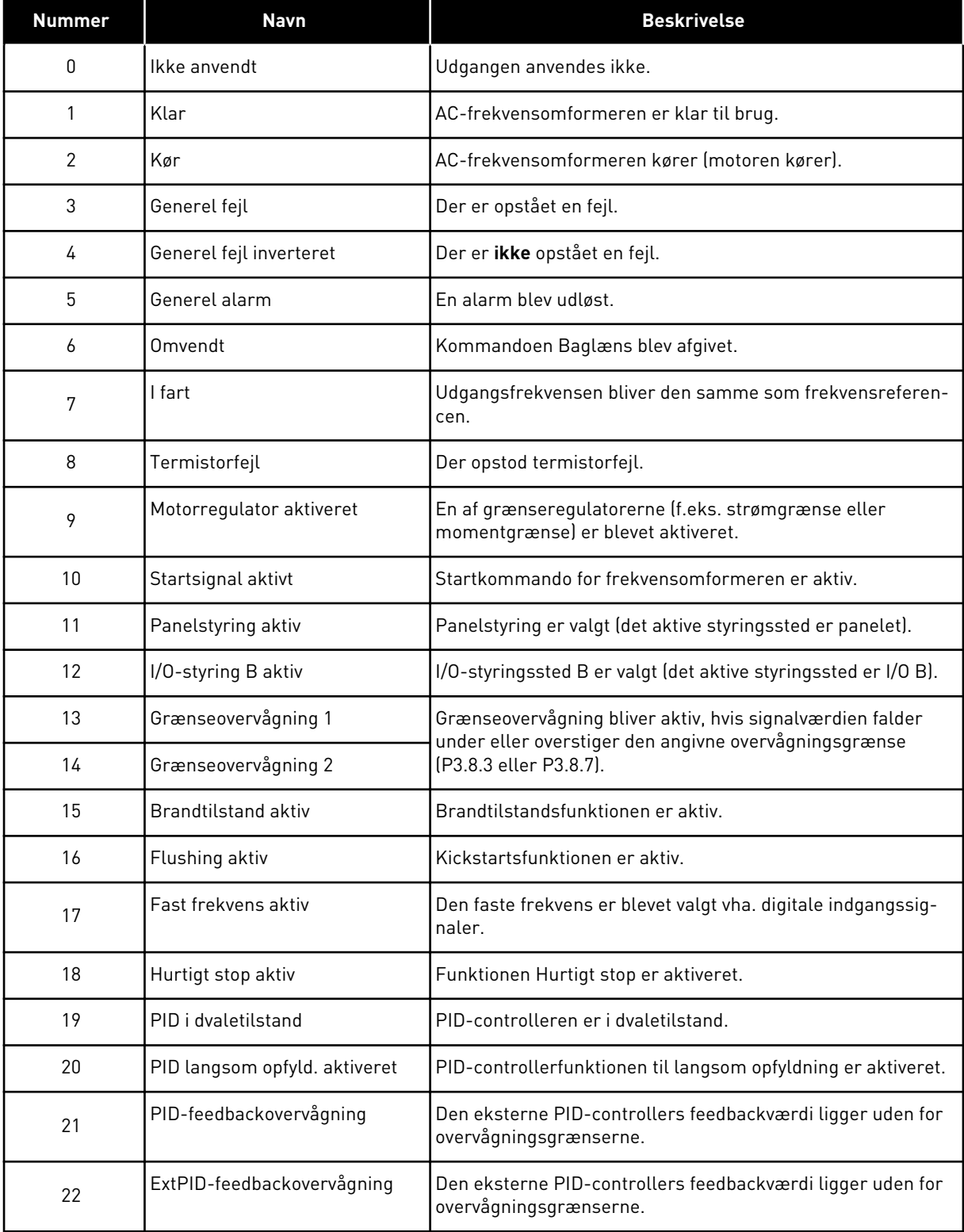

# *Tabel 115: Udgangssignaler via RO1*

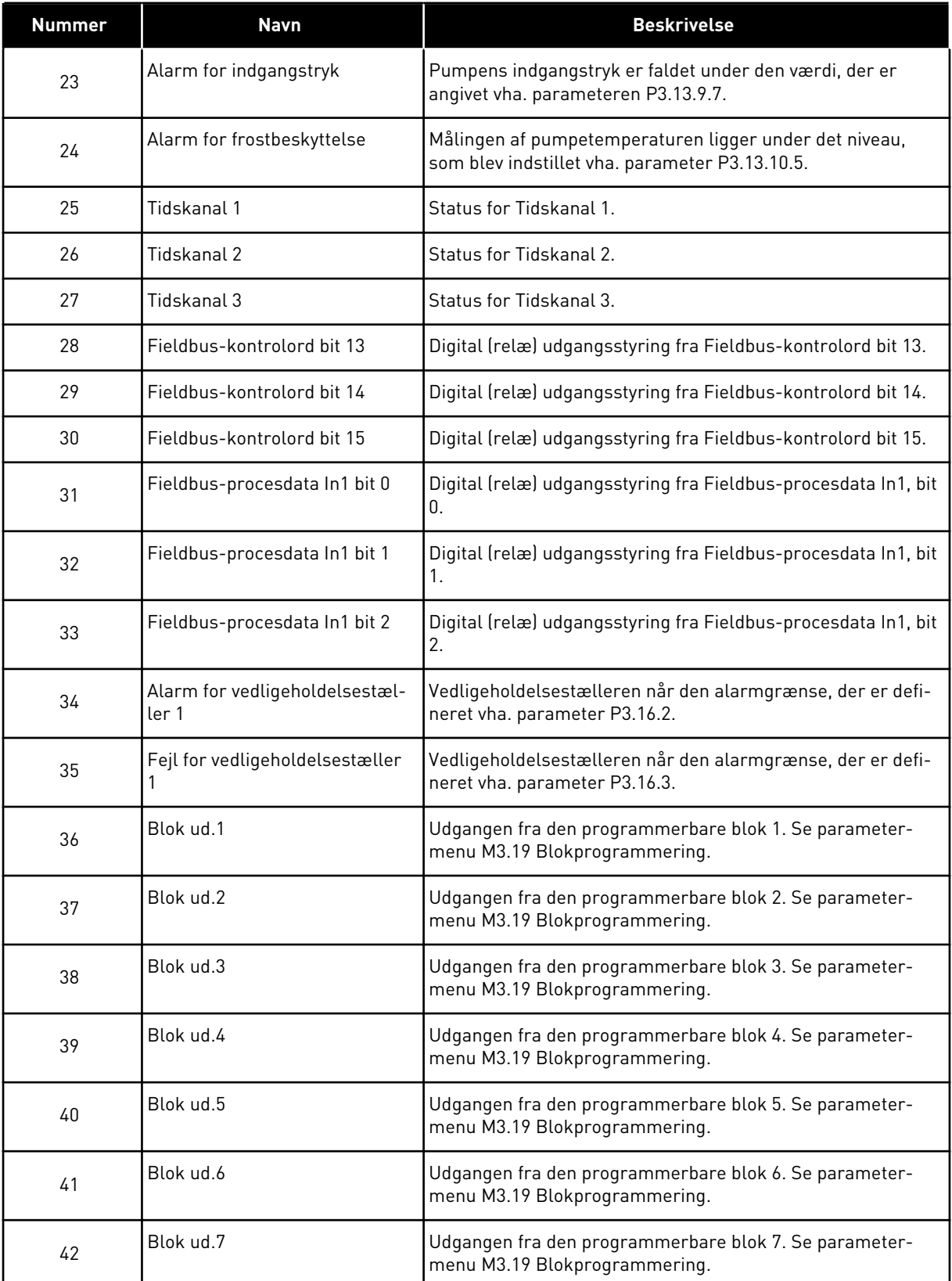

a dhe ann ann an 1970.<br>Tha ann an 1970, ann an 1970, ann an 1970.

*Tabel 115: Udgangssignaler via RO1*

| <b>Nummer</b> | <b>Navn</b>               | <b>Beskrivelse</b>                                                                      |
|---------------|---------------------------|-----------------------------------------------------------------------------------------|
| 43            | Blok ud.8                 | Udgangen fra den programmerbare blok 8. Se parameter-<br>menu M3.19 Blokprogrammering.  |
| 44            | Blok ud.9                 | Udgangen fra den programmerbare blok 9. Se parameter-<br>menu M3.19 Blokprogrammering.  |
| 45            | Blok ud.10                | Udgangen fra den programmerbare blok 10. Se parameter-<br>menu M3.19 Blokprogrammering. |
| 46            | Styring af hjælpepumpe    | Styresignal til den eksterne hjælpepumpe.                                               |
| 47            | Styring af spædningspumpe | Styresignal til den eksterne spædningspumpe.                                            |
| 48            | Autorensning aktiv        | Funktionen Autorens af pumpe er aktiveret.                                              |
| 49            | Multipumpe K1-styring     | Kontaktorkontrol til multipumpefunktionen.                                              |
| 50            | Multipumpe K2-styring     | Kontaktorkontrol til multipumpefunktionen.                                              |
| 51            | Multipumpe K3-styring     | Kontaktorkontrol til multipumpefunktionen.                                              |
| 52            | Multipumpe K4-styring     | Kontaktorkontrol til multipumpefunktionen.                                              |
| 53            | Multipumpe K5-styring     | Kontaktorkontrol til multipumpefunktionen.                                              |
| 54            | Multipumpe K6-styring     | Kontaktorkontrol til multipumpefunktionen.                                              |
| 55            | Multipumpe K7-styring     | Kontaktorkontrol til multipumpefunktionen.                                              |
| 56            | Multipumpe K8-styring     | Kontaktorkontrol til multipumpefunktionen.                                              |
| 69            | Valgt parametersæt        | Viser det aktive parametersæt:                                                          |
|               |                           | ÅBEN = Parametergruppe 1 aktiv<br>LUKKET = Parametergruppe 2 aktiv                      |

#### 10.5.6 ANALOGE UDGANGE

# *P3.5.4.1.1. AO1-FUNKTION (ID 10050)*

Indhold af det analoge udgangssignal 1 er specificeret i denne parameter. Skaleringen af det analoge udgangssignal afhænger af signalet.

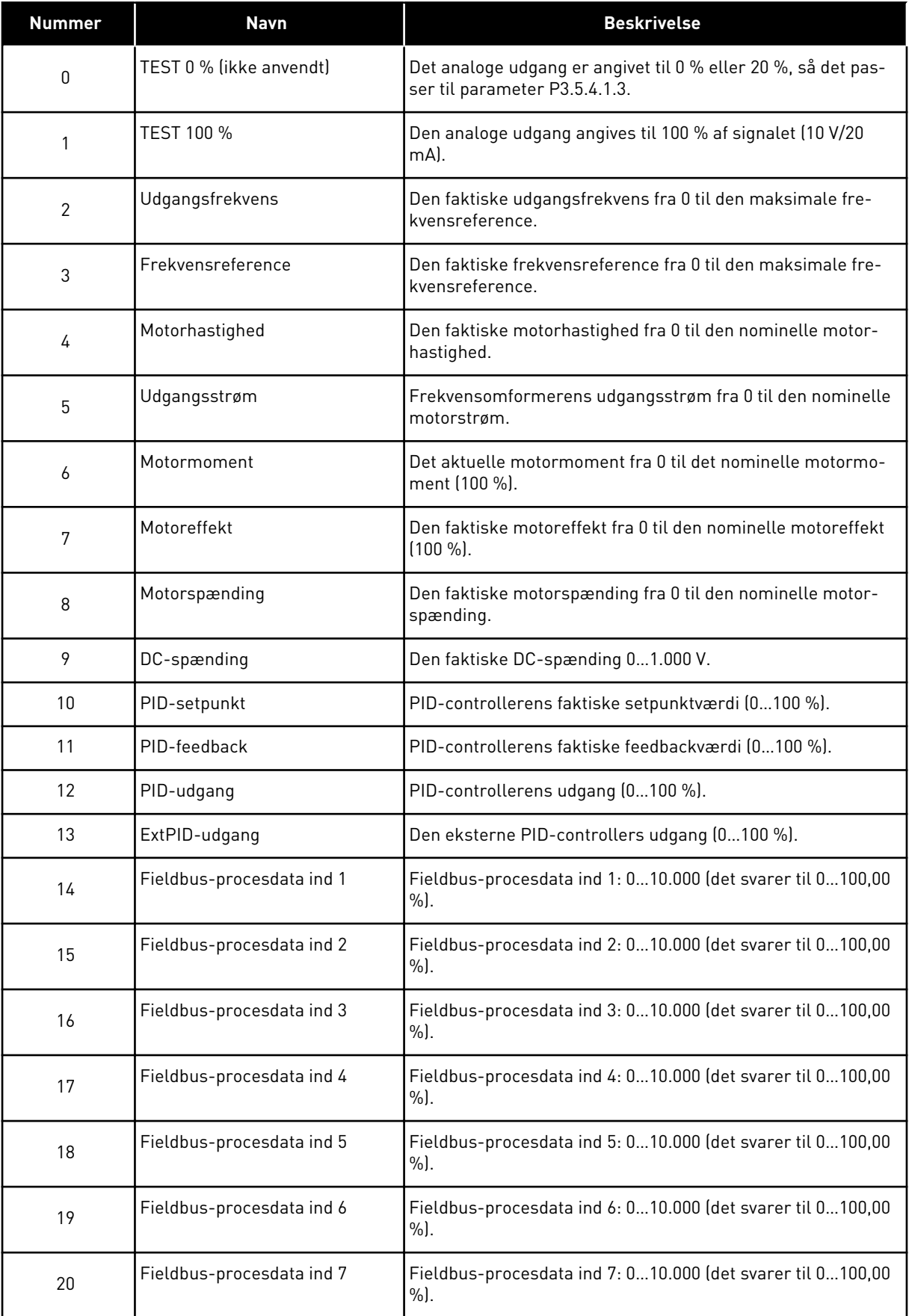

a dhe ann an 1970.<br>Bhuailtean
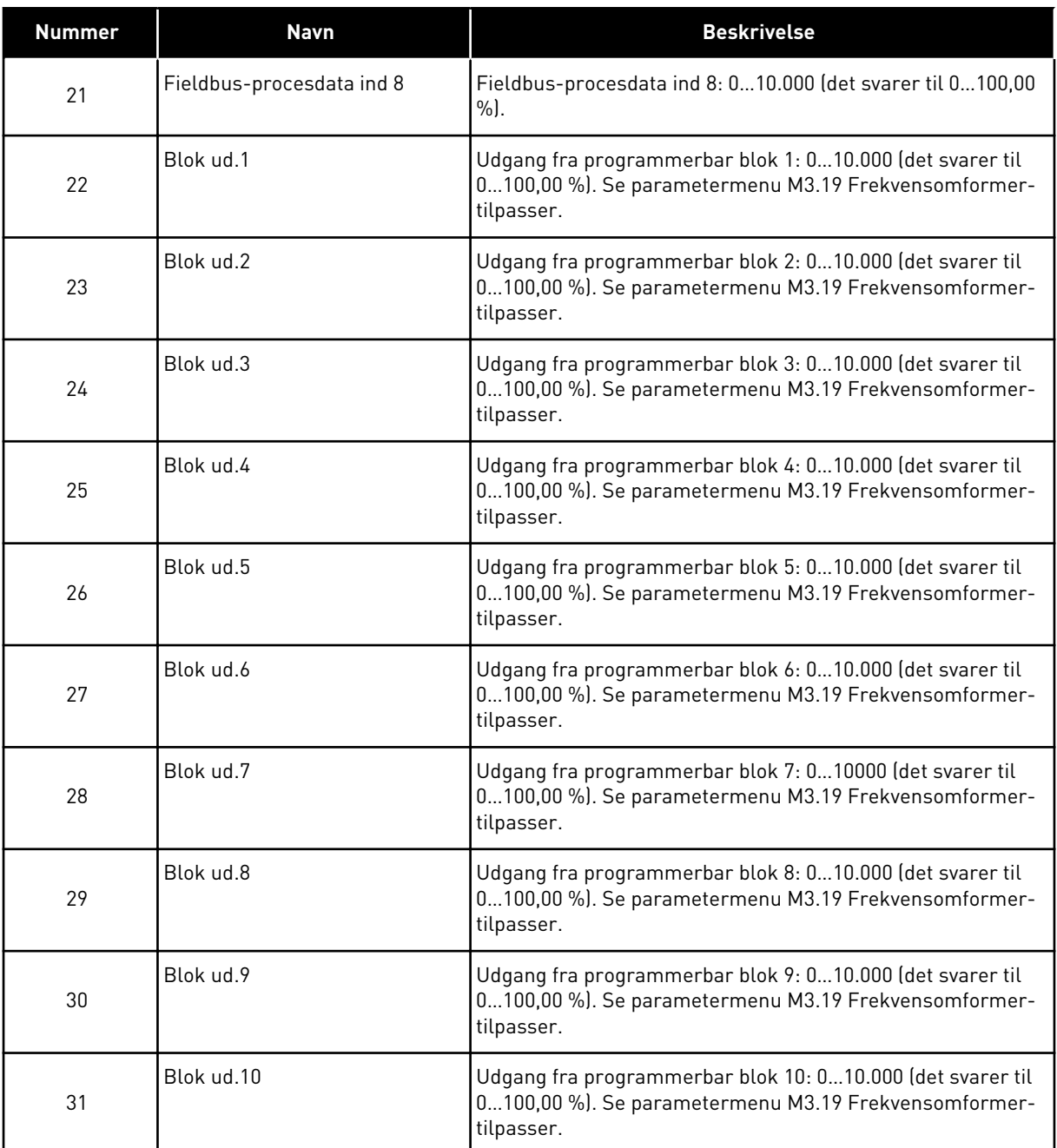

#### *P3.5.4.1.4 AO1 MINIMUMSSKALA (ID 10053)*

#### *P3.5.4.1.5 AO1 MAKSIMUMSSKALA (ID 10054)*

Du kan bruge disse to parametre til frit af justere skaleringen af det analoge udgangssignal. Skalaen defineres i procesenheder og afhænger af valget af parameteren P3.5.4.1.1 AO1 Funktion.

Du kan for eksempel vælge udgangsfrekvens for frekvensomformeren for indholdet af det analoge udgangssignal og indstille parametrene P3.5.4.1.4 og P3.5.4.1.5 mellem 10 og 40 Hz. Så vil frekvensomformerens udgangsfrekvens ændres til mellem 10 og 40 Hz, og det analoge udgangssignal vil ændres til at ligge mellem 0 og 20 mA.

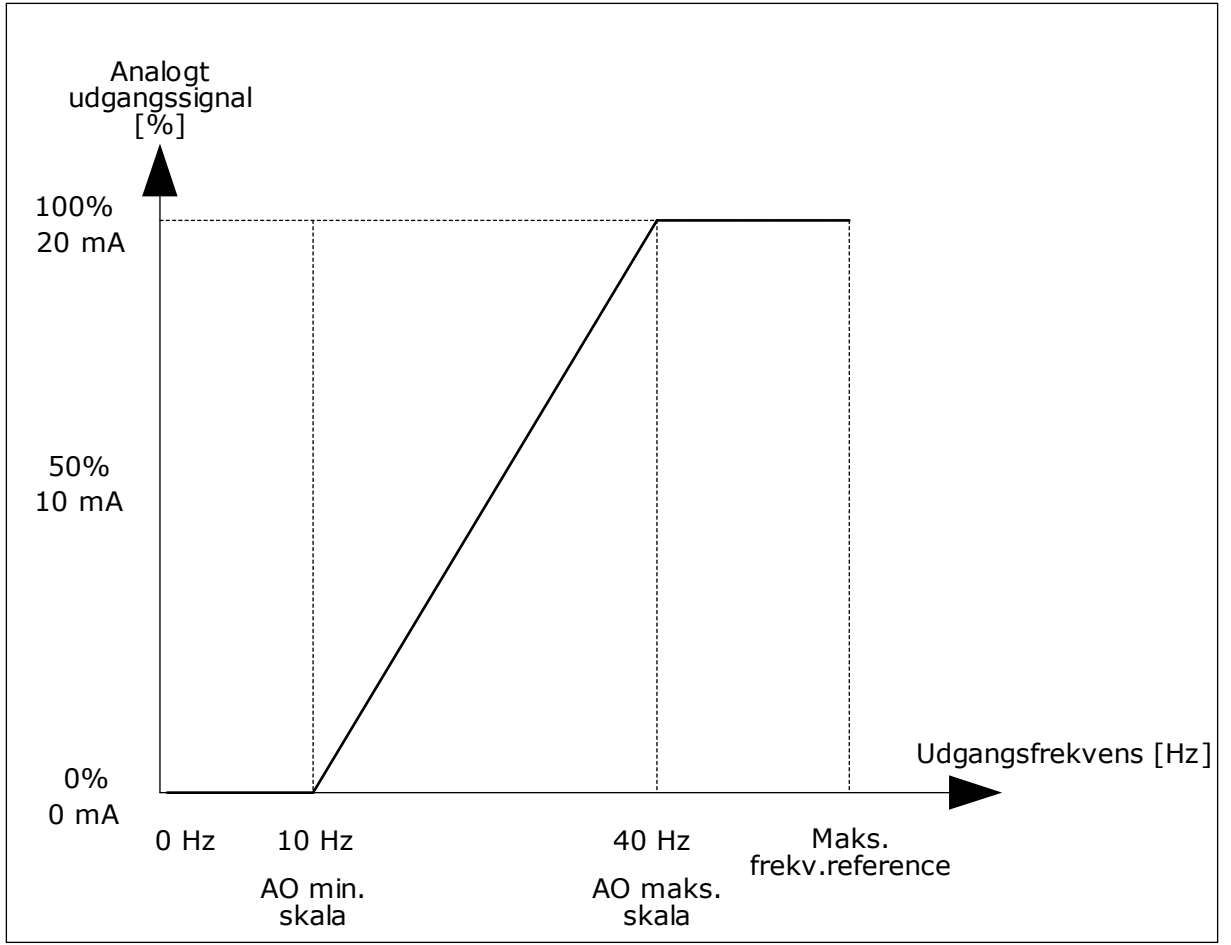

*Fig. 61: Skalering af AO1-signalet*

## **10.6 UNDVIGELSE AF FREKVENSER**

I nogle processer kan det være nødvendigt at undgå visse frekvenser, fordi de giver problemer med mekanisk resonans. Du kan forhindre brugen af disse frekvenser vha. funktionen Forbudte frekvenser. Når indgangsfrekvensreferencen forøges, holdes den interne frekvensreference på den nedre grænse, indtil indgangsreferencen er over den øvre grænse.

*P3.7.1 UNDVIGELSE AF FREKVENSOMRÅDE 1, NEDRE GRÆNSE (ID509)*

*P3.7.2 UNDVIGELSE AF FREKVENSOMRÅDE 1, ØVRE GRÆNSE (ID510)*

*P3.7.3 UNDVIGELSE AF FREKVENSOMRÅDE 2, NEDRE GRÆNSE (ID511)*

*P3.7.4 UNDVIGELSE AF FREKVENSOMRÅDE 2, ØVRE GRÆNSE (ID512)*

*P3.7.5 UNDVIGELSE AF FREKVENSOMRÅDE 3, NEDRE GRÆNSE (ID513)*

## *P3.7.6 UNDVIGELSE AF FREKVENSOMRÅDE 3, ØVRE GRÆNSE (ID514)*

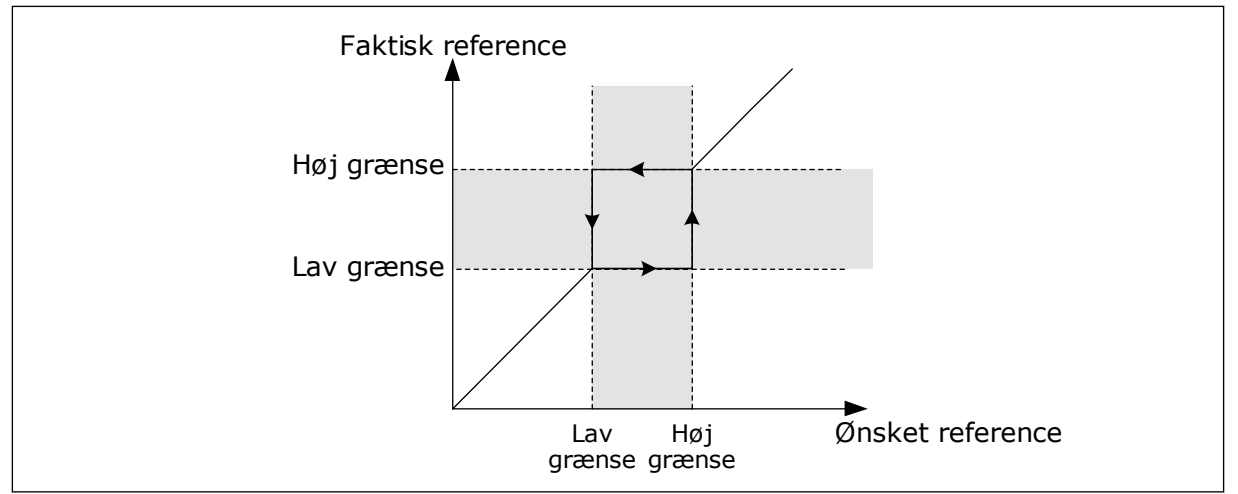

*Fig. 62: De forbudte frekvenser*

## *P3.7.7 RAMPETIDSFAKTOR (ID518)*

Rampetidsfaktoren bestemmer accelerations-/decelerationstiden, når udgangsfrekvensen ligger inden for et forbudt frekvensområde. Værdien af rampetidsfaktoren ganges med værdien af P3.4.1.2 (accelerationstid 1) eller P3.4.1.3 (decelerationstid 1). For eksempel gør værdien 0,1 accelerations-/decelerationstiden 10x kortere.

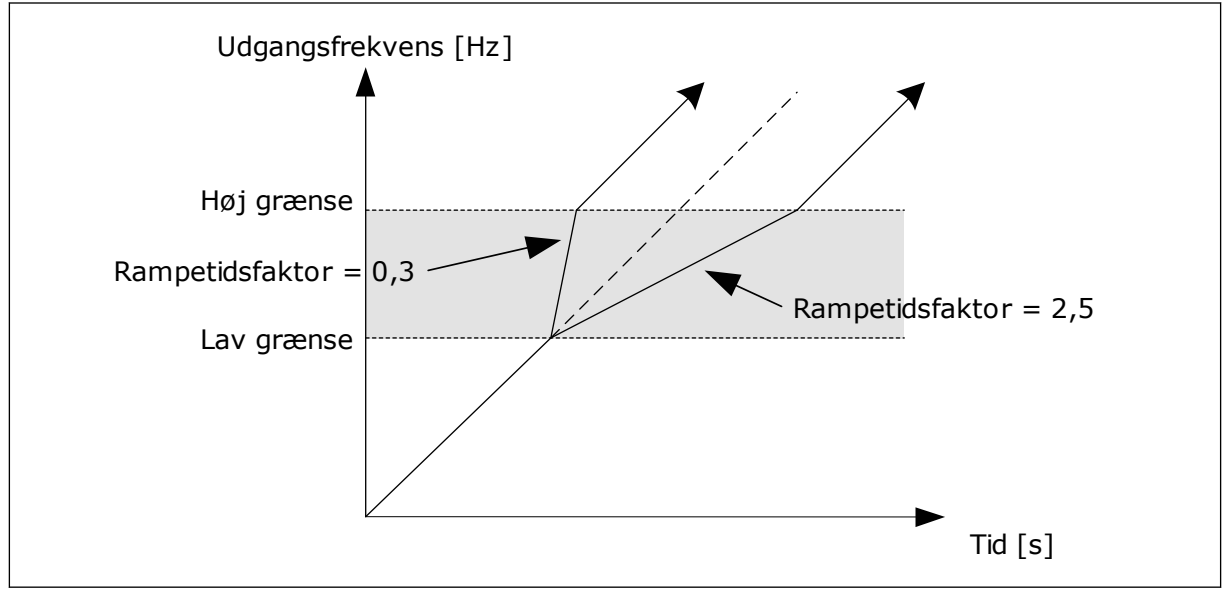

*Fig. 63: Parameteren Rampetidsfaktor*

## **10.7 BESKYTTELSER**

## *P3.9.1.2 REAKTION PÅ EKSTERN FEJL (ID701)*

Med denne parameter kan du angive frekvensomformerens respons på en ekstern fejl. Hvis der opstår en fejl, kan frekvensomformeren vise en meddelelse af denne på displayet.

Meddelelsen er lavet i en digital indgang. Standarddigitalindgangen er DI3. Du kan også knytte responsdata til en relæudgang.

## 10.7.1 MOTORVARMEBESKYTTELSE

Motorvarmebeskyttelse beskytter motoren mod overophedning.

AC-frekvensomformeren kan levere en strøm, der er større end motorens nominelle strøm. Den høje strømstyrke kan være nødvendig pga. belastningen, og den SKAL bruges. Der er risiko for overophedning under disse forhold. Der er højere risiko ved lave frekvenser. Ved lave frekvenser reduceres motorens køleeffekt og kapacitet. Hvis motoren er udstyret med en ekstern ventilator, vil belastningsreduktionen ved lave frekvenser være lille.

Motorvarmebeskyttelsen er baseret på udregninger. Beskyttelsesfunktionen bruger frekvensomformerens udgangsstrøm til at fastslå motorbelastningen. Udregningerne nulstilles, hvis kontrolkortet ikke aktiveres.

Brug parametrene P3.9.2.1 til P3.9.2.5 til at justere motorens varmebeskyttelse. Hold øje med motorens varmetilstand fra displayet på betjeningspanelet. Se kapitel *[3](#page-88-0)  [Brugergrænseflader](#page-88-0)*.

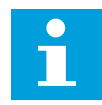

### **BEMÆRK!**

Hvis du bruger lange motorkabler (maks. 100 meter) sammen med små frekvensomformere (≤1,5 kW), kan motorstrømmen, som frekvensomformeren måler, være langt højere end den faktiske motorstrøm. Det skyldes den kapacitive ladestrøm i motorkablet.

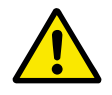

#### **FORSIGTIG!**

Kontroller, at luftstrømmen til motoren ikke blokeres. Hvis luftstrømmen er blokeret, vil denne funktion ikke beskytte motoren, og motoren kan blive overophedet. Det kan beskadige motoren.

#### *P3.9.2.3 KØLEFAKTOR VED NULHASTIGHED (ID706)*

Når hastigheden er 0, udregner denne funktion kølefaktoren i forhold til det sted, hvor motoren kører ved nominel hastighed uden ekstern køling.

Standardværdien angives under antagelse af, at der ikke er en ekstern ventilator. Hvis der benyttes en ekstern ventilator, kan du indstille en højere værdi uden ventilatoren, f.eks. 90  $\%$ .

Hvis du ændrer parameteren P3.1.1.4 (Nominel motorstrøm), indstilles P3.9.2.3 automatisk til standardværdien.

Ændring af denne parameter indvirker ikke på frekvensomformerens maksimale udgangsstrøm. Det er kun parameter P3.1.3.1 Motorstrømsgrænse, der kan ændre den maksimale strømudgang.

Hjørnefrekvensen for varmebeskyttelse er 70 % af værdien i parameter P3.1.1.2 Nominel motorfrekvens.

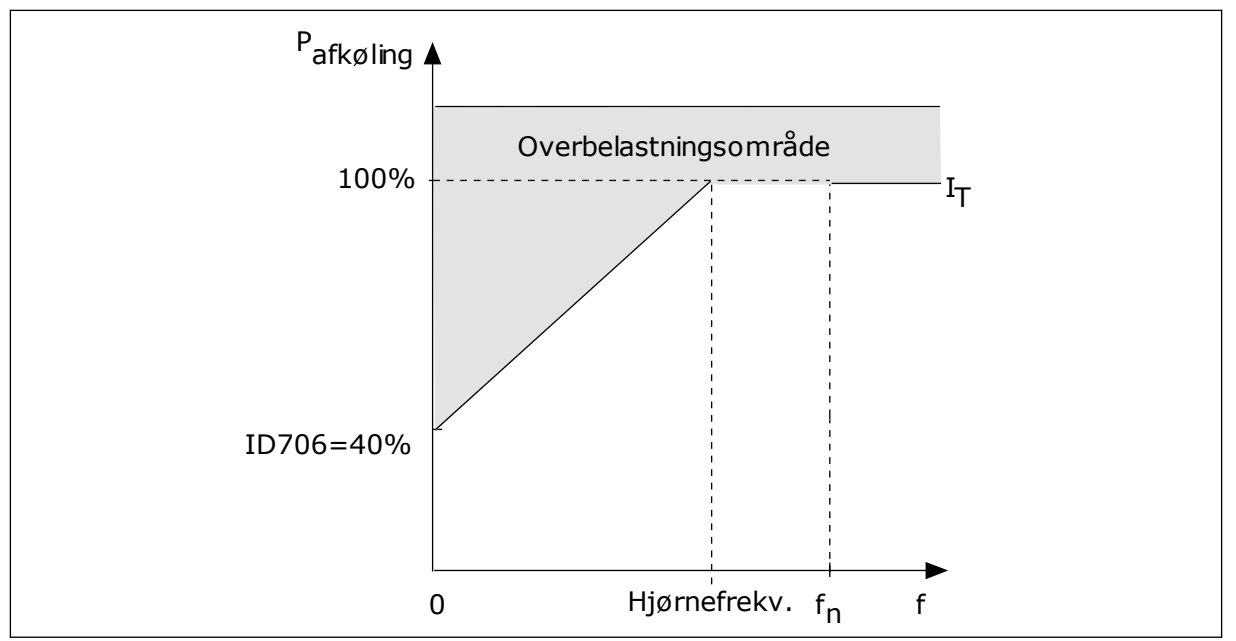

*Fig. 64: Motorvarmestrøm I*T *kurve*

## *P3.9.2.4 MOTORVARMETIDSKONSTANT (ID707)*

Tidskonstanten er tidsrummet i hvilket, den beregnede varmekurve bliver 63 % af dets målværdi. Længden af tidskonstanten har at gøre med motorstørrelsen. Jo større motor, desto større tidskonstant.

Motorvarmetidskonstanten varierer alt efter motortype. Den varierer også i forhold til forskellige motormærker. Parameterens standardværdi ændres fra størrelse til størrelse.

t6-tid er den tid i sekunder, som motoren kan køre sikkert ved 6x den nominelle strøm. Det er muligt, at motorproducenten har leveret oplysninger om dette sammen med motoren. Hvis du kender motorens t6, kan du angive tidskonstantparameteren på baggrund af dette. Sædvanligvis er motorvarmetidskonstanten 2\*t6. Hvis frekvensomformeren er i STOPtilstand, øges tidskonstanten internt med 3x den angivne parameterværdi, da afkølingen forekommer på grundlag af konvektion.

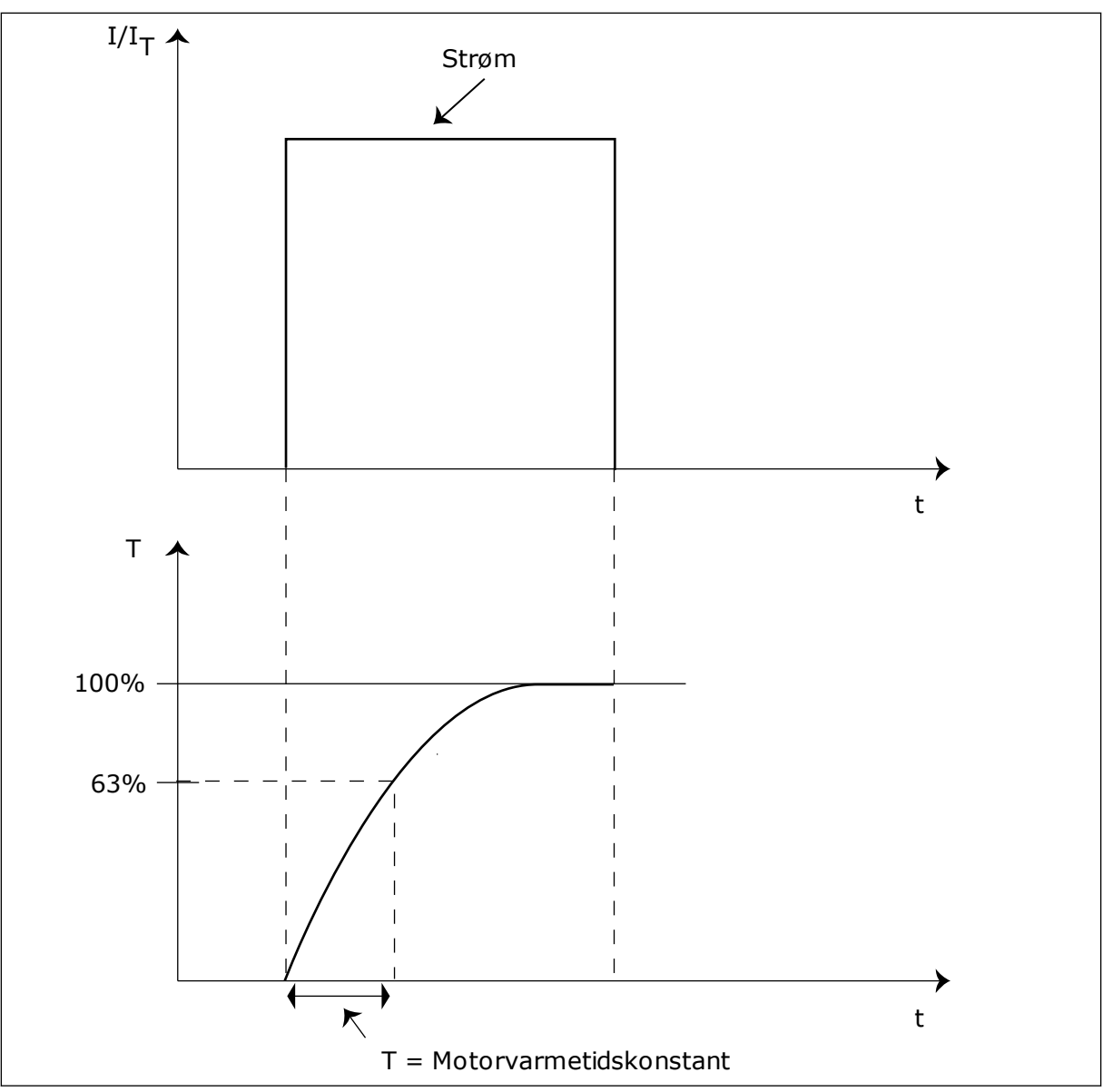

*Fig. 65: Motorvarmetidskonstant*

## *P3.9.2.5 MOTORVARMEBELASTNING (ID708)*

Hvis værdien eksempelvis er indstillet til 130 %, betyder det, at den nominelle temperatur nås med 130 % af den nominelle motorstrøm.

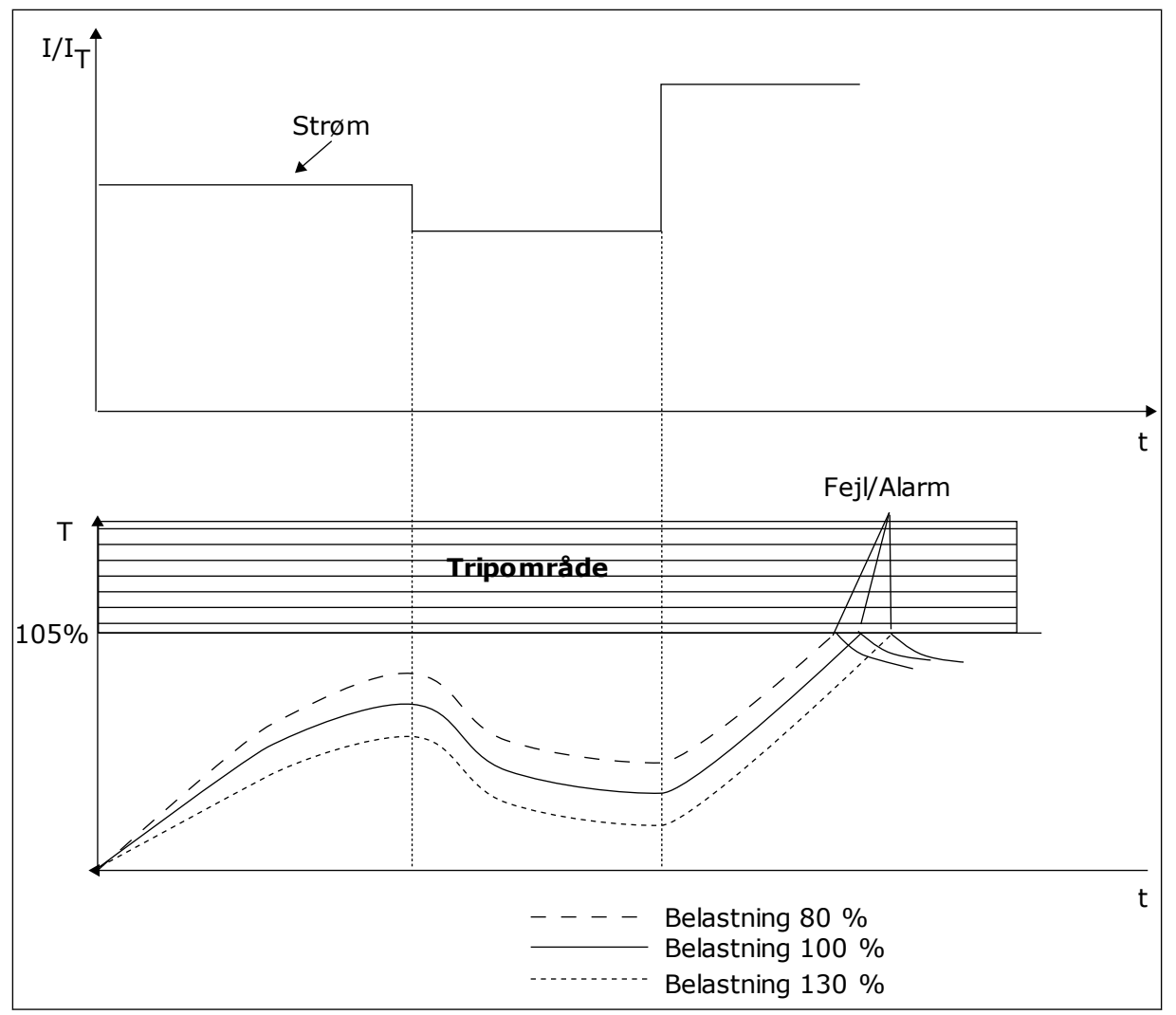

*Fig. 66: Beregning af motortemperaturen*

## 10.7.2 BESKYTTELSE MOD MOTORSTALL

Beskyttelsesfunktionen mod motorstall beskytter motoren mod kortvarige overbelastninger. En overbelastning kan eksempelvis være forårsaget af, at en aksel er stallet. Det er muligt at angive en kortere reaktionstid for motorstallbeskyttelsen end for motorvarmebeskyttelsen.

Motorens stalltilstand defineres vha. to parametre, P3.9.3.2 (Stallstrøm) og P3.9.3.4 (Stallfrekvensgrænse). Hvis strømmen overstiger grænsen, og udgangsfrekvensen er lavere end grænsen, vil motoren stalle.

Stallbeskyttelse er en slags beskyttelse mod overstrøm.

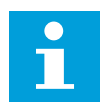

#### **BEMÆRK!**

Hvis du bruger lange motorkabler (maks. 100 meter) sammen med små frekvensomformere (≤1,5 kW), kan motorstrømmen, som frekvensomformeren måler, være langt højere end den faktiske motorstrøm. Det skyldes den kapacitive ladestrøm i motorkablet.

## <span id="page-295-0"></span>*P3.9.3.2 STALLSTRØM (ID710)*

Værdien er denne parameter skal ligge mellem 0,0 og 2\*IL. Strømmen skal have overskredet denne grænse, for at der kan opstå en stalltilstand. Hvis parameteren P3.1.3.1 Motorstrømgrænse ændres, beregnes denne parameter automatisk til at være 90 % af strømgrænsen.

## **BEMÆRK!**

Værdien af stallstrømmen skal ligge under motorstrømgrænsen.

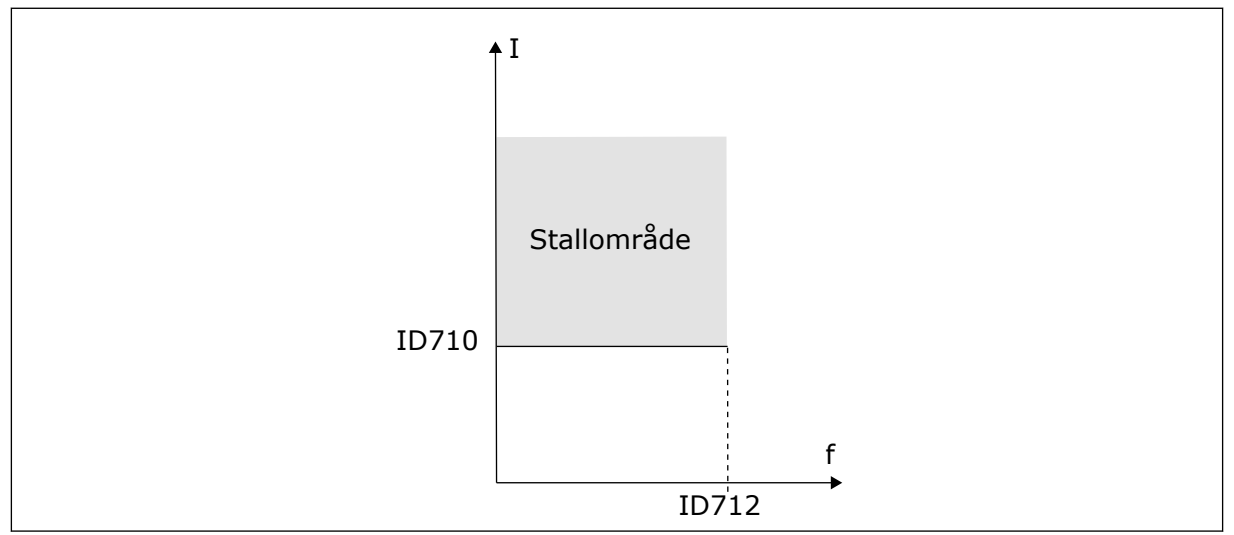

*Fig. 67: Indstillinger for stallkarakteristika*

## *P3.9.3.3 STALLTIDSGRÆNSE (ID711)*

Du kan angive parameterens værdi til mellem 1,0 og 120,0 s. Det er det maksimale tidsrum, hvori stallstatus bliver aktiv. En intern tæller registrer stalltiden.

Hvis stalltidstællerens værdi overstiger denne grænse, vil det afbryde frekvensomformeren.

## 10.7.3 BESKYTTELSE MOD UNDERBELASTNING (TØR PUMPE)

Formålet med beskyttelse mod underbelastning af motoren er at sikre, at motoren er belastet, når frekvensomformeren kører. Hvis motoren mister belastningen, kan det skyldes et problem i processen. Eksempelvis en knækket rem eller en tør pumpe.

Beskyttelse mod underbelastning af motoren kan justeres vha. parametrene P3.9.4.2 (Beskyttelse mod underbelastning: Belastning i feltsvækningsområde) og P3.9.4.3 (Beskyttelse mod underbelastning: Nulfrekvensbelastning). Underbelastningskurven er en kvadratisk kurve, der er angivet mellem nulfrekvensen og feltsvækningspunktet. Beskyttelsen er ikke aktiv under 5 Hz. Underbelastningstælleren er ikke aktiv under 5 Hz.

Værdierne af underbelastningskurvens beskyttelsesparametre er angivet i procenttal, af motorens nominelle moment. Gør brug af dataene på motorens typeskilt til at stadfæste skaleringsforholdet for det interne moment, motorens nominelle strøm og frekvensomformerens nominelle strøm Ih. Hvis der benyttes en anden type strøm end den nominelle, vil momentberegningen reduceres.

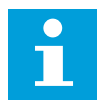

#### **BEMÆRK!**

Hvis du bruger lange motorkabler (maks. 100 meter) sammen med små frekvensomformere (≤1,5 kW), kan motorstrømmen, som frekvensomformeren måler, være langt højere end den faktiske motorstrøm. Det skyldes den kapacitive ladestrøm i motorkablet.

### *P3.9.4.2 BESKYTTELSE MOD UNDERBELASTNING: BELASTNING I FELTSVÆKNINGSOMRÅDE (ID714)*

Du kan indstille denne parameter til at ligge mellem 10,0 og 150,0 % X TnMotor. Denne værdi angiver grænsen for det mindst tilladte moment, når udgangsfrekvensen er over feltsvækningspunktet.

Hvis du ændrer parameteren P3.1.1.4 (Nominel motorstrøm), nulstilles parameteren automatisk til standardværdien. Se *[10.7.3 Beskyttelse mod underbelastning \(tør pumpe\)](#page-295-0)*.

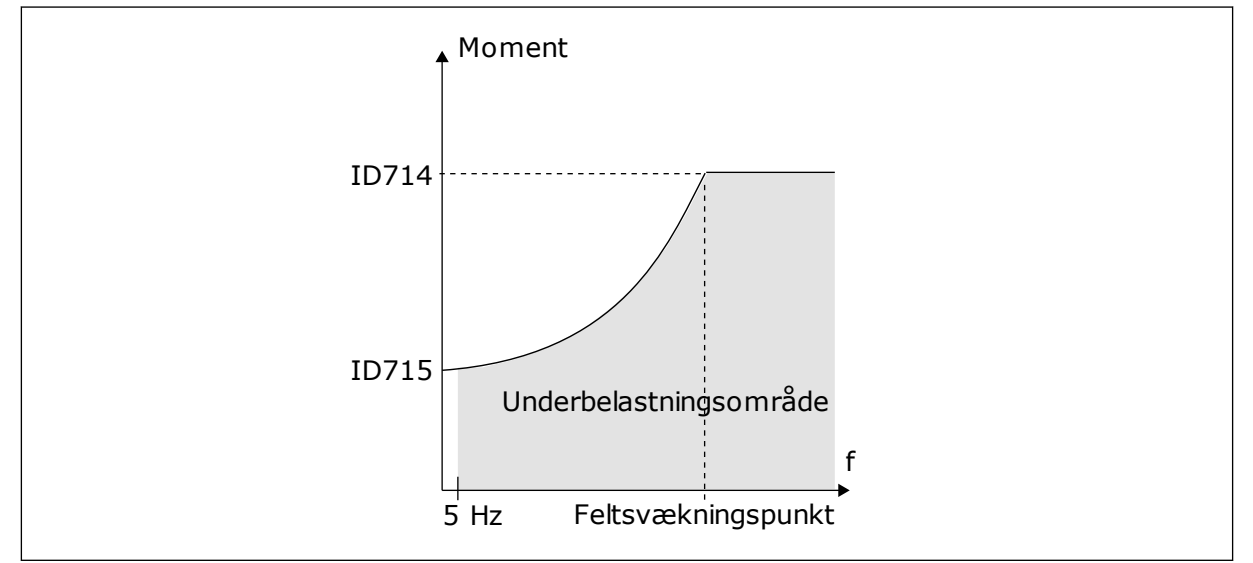

*Fig. 68: Indstilling af minimumsbelastningen*

#### *P3.9.4.4 BESKYTTELSE MOD UNDERBELASTNING: TIDSGRÆNSE (ID 716)*

Du kan indstille dette tidsrum mellem 2,0 og 600,0 sek.

Det er den længste periode, en underbelastningstilstand må være aktiv. En intern tæller registrerer underbelastningsperioden. Hvis tallet på tælleren overstiger denne grænse, vil beskyttelsen medføre et trip i frekvensomformeren. Frekvensomformeren tripper, som angivet i parameter P3.9.4.1 Underbelastningsfejl. Hvis frekvensomformeren stoppes, nulstilles underbelastningstælleren.

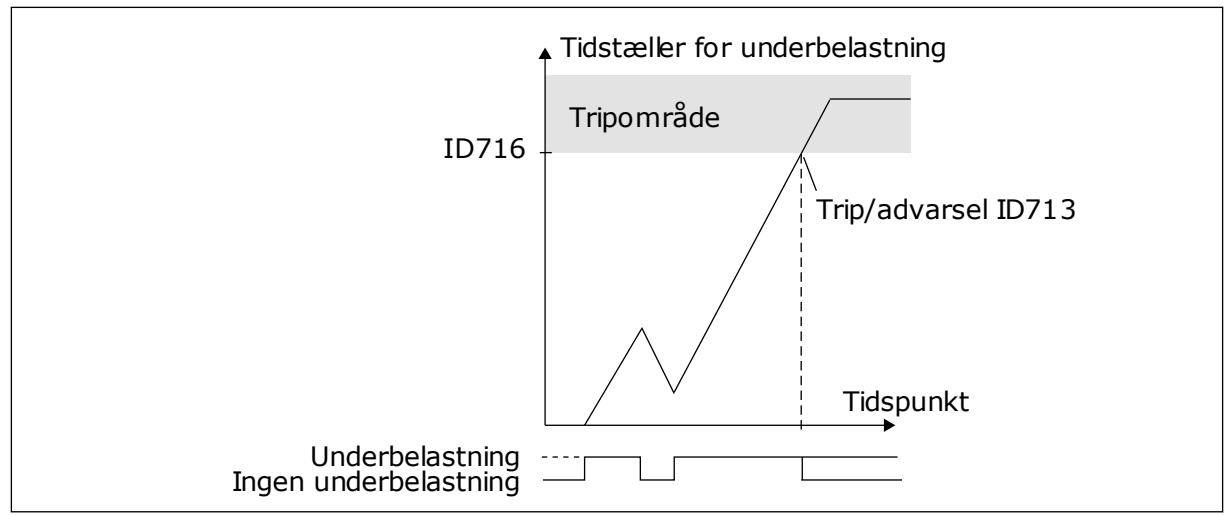

*Fig. 69: Tidstællerfunktion for underbelastning*

## *P3.9.5.1 HURTIGT STOP-TILSTAND (ID1276)*

## *P3.9.5.2 (P3.5.1.26) AKTIVERING AF HURTIGT STOP (ID1213)*

## *P3.9.5.3 HURTIGT STOP-DECELERATIONSTID (ID1256)*

## *P3.9.5.4 REAKTION PÅ HURTIGT STOP-FEJL (ID744)*

Med funktionen Hurtigt stop kan du stoppe frekvensomformeren i usædvanlige procedurer af I/O eller Fieldbus i særlige situationer. Når funktionen Hurtigt stop er aktiv, kan du få frekvensomformeren til at nedsætte hastigheden eller stoppe. Der kan angives en alarm eller fejl for at indsætte en notits i fejlhistorikken om, at der er anmodet om hurtigt stop.

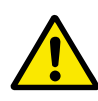

## **FORSIGTIG!**

Funktionen Hurtigt stop må ikke bruges som nødstop. Et nødstop skal afbryde strømmen til motoren. Det gør funktionen Hurtigt stop ikke.

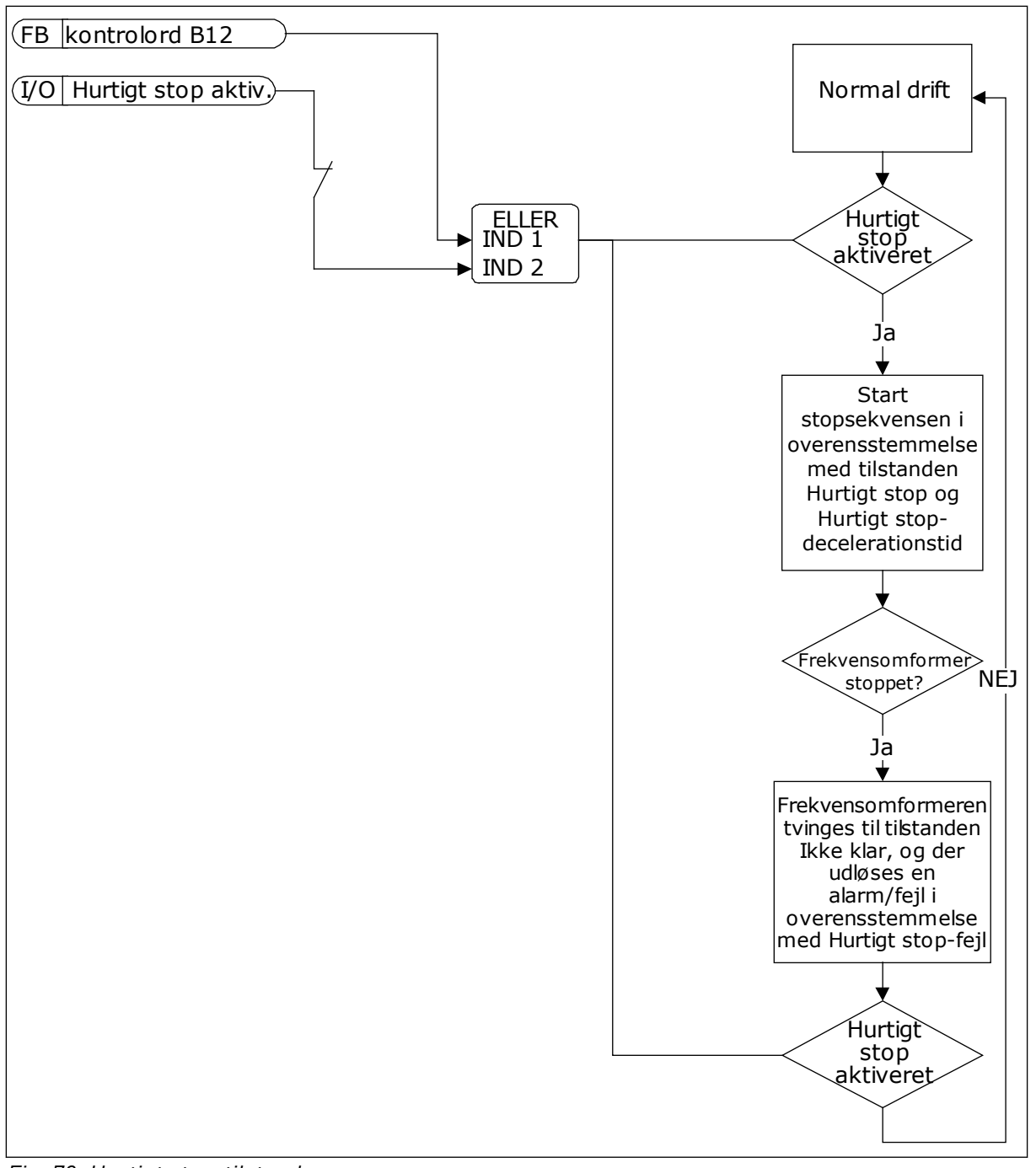

*Fig. 70: Hurtigt stop-tilstand*

## *P3.9.8.1 ANALOG INDGANG LAV-BESKYTTELSE (ID767)*

Bruge AI lav-beskyttelse til at finde fejl i de analoge indgangssignaler. Funktionen beskytter kun de analoge indgange, der bruges som frekvensreference, eller i PID/ExtPIDcontrollerne.

Du kan beskytte frekvensomformeren, når den kører, eller når den er i KØR- og STOPtilstand.

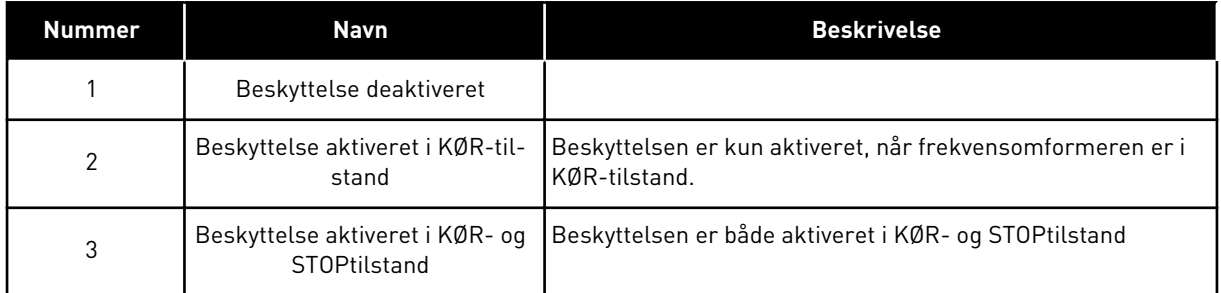

### *P3.9.8.2 ANALOG INDGANG LAV-FEJL (ID700)*

Denne parameter responderer på fejlkode 50 (Fejl-ID1050), hvis AI Lav-beskyttelse er aktiveret vha. parameter P3.9.8.1.

AI lav-beskyttelsesfunktionen overvåger signalniveauet for de analoge indgange 1-6. Der genereres en AI lav-fejl eller -alarm, hvis det analoge indgangssignal falder under 50 % af det fastsatte minimumssignalområde i 500 ms.

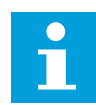

### **BEMÆRK!**

Du kan kun bruge værdien *Alarm + Tidligere frekvens*, hvis analog indgang 1 eller analog indgang 2 benyttes som frekvensreference.

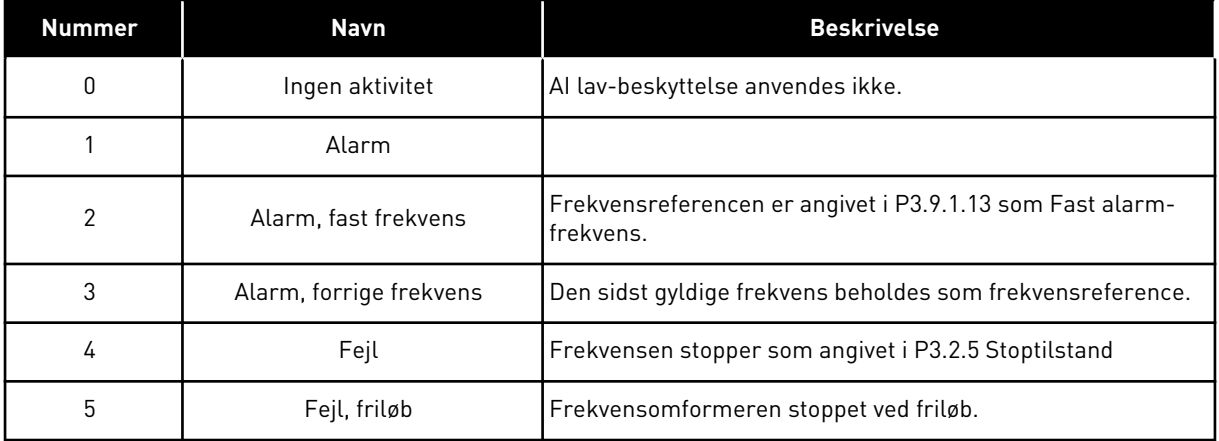

## **10.8 AUTOMATISK NULSTILLING**

#### *P3.10.1 AUTOMATISK NULSTILLING (ID731)*

Brug parameteren P3.10.1 til at aktivere den automatiske nulstillingsfunktion. For at vælge fejl der skal nulstilles automatisk, *angives* værdien *0* eller 1 til parametrene fra P3.10.6 til P3.10.13.

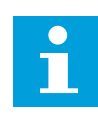

#### **BEMÆRK!**

Den automatiske nulstillingsfunktion er kun tilgængelig for visse fejltyper.

#### *P3.10.3 VENTETID (ID717)*

#### *P3.10.4 PRØVETID (ID718)*

Brug denne parameter til at aktivere prøvetiden på den automatiske nulstillingsfunktion. Den automatiske nulstillingsfunktion vil automatisk forsøge at nulstille de fejl, der opstår i prøveperioden. Tidstælleren går i gang efter første automatiske nulstilling. Den næste fejl starter prøvetiden igen.

#### *P3.10.5 ANTAL FORSØG (ID759)*

Hvis antallet af forsøg i løbet af prøvetiden overskrider værdien af parameteren, vises der en permanent fejl. Hvis dette ikke er tilfældet, bliver fejlen fjernet fra visningen, når prøveperioden er overstået.

Ved hjælp af parameter P3.10.5 kan du angive maks. antal automatiske fejlnulstillingsforsøg i den prøvetid, som er angivet i P3.10.4. Fejltypen har ikke nogen indflydelse på det maksimale antal.

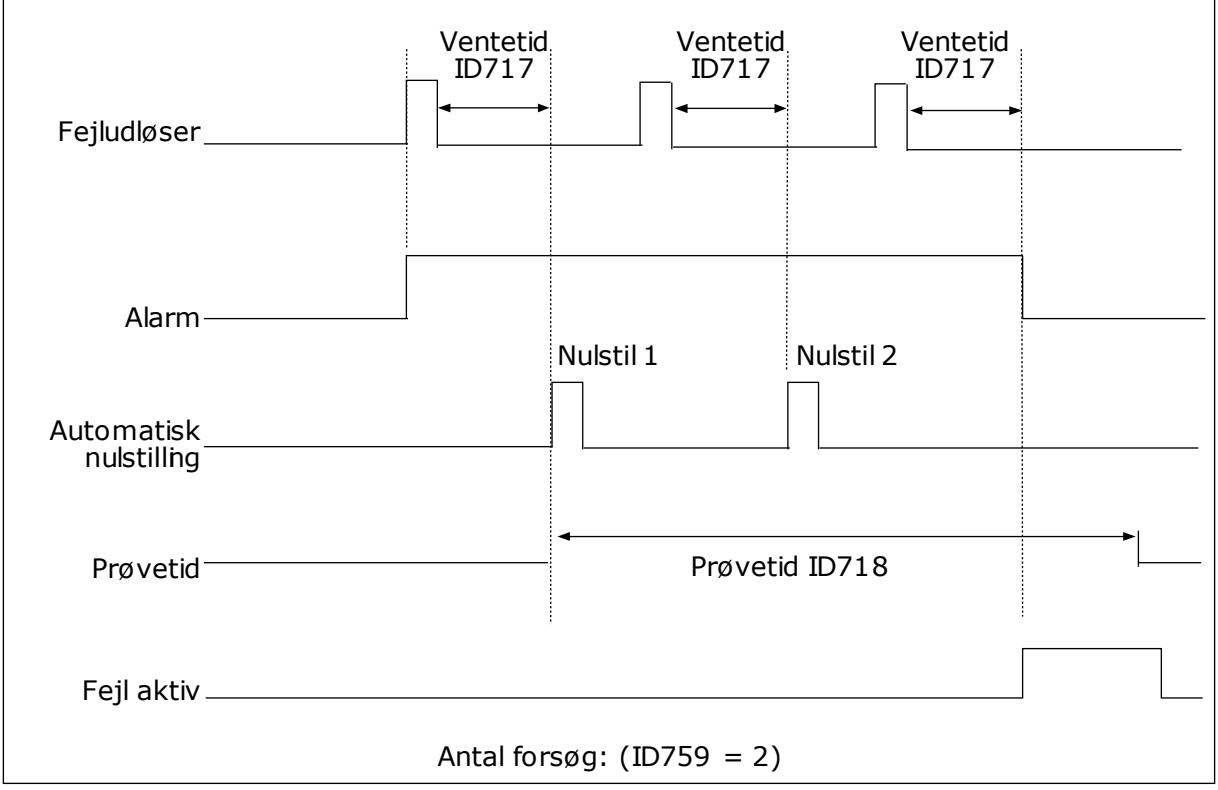

*Fig. 71: Automatisk nulstillingsfunktion*

## **10.9 TIMERFUNKTIONER**

Timerfunktionerne giver det interne ur (RTC – Real Time Clock) mulighed for at styre funktionerne. Alle funktioner, der kan kontrolleres via en digital indgang, kan også styres af det interne ur vha. tidskanalerne 1-3. Det er ikke nødvendigt med en ekstern PLC til at styre en digital indgang. Du kan programmere indgangens lukkede og åbne intervaller internt.

Du opnår de bedste resultater i timerfunktionen, hvis du sætter et batteri i og foretager indstillingerne af uret (RTC) så nøjagtigt som muligt i henhold til opstartsguiden. Batteriet fås som tilvalg.

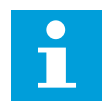

#### **BEMÆRK!**

Det anbefales ikke at benytte disse funktioner uden batteribackup. Frekvensomformerens indstillinger for klokkeslæt og data nulstilles ved hver slukning, hvis der ikke er installeret et batteri til det interne ur.

#### TIDSKANALER

Du kan tildele udgang i forhold til interval- og/eller timerfunktionerne til tidskanalerne 1-3. Du kan bruge tidskanalerne til at styre funktionerne til/fra, eksempelvis relæudgange eller digitale indgange. Konfigurer tidskanalernes til/fra-logik ved at tildele intervaller eller timere til dem. En tidskanal styres af mange forskellige intervaller eller timere.

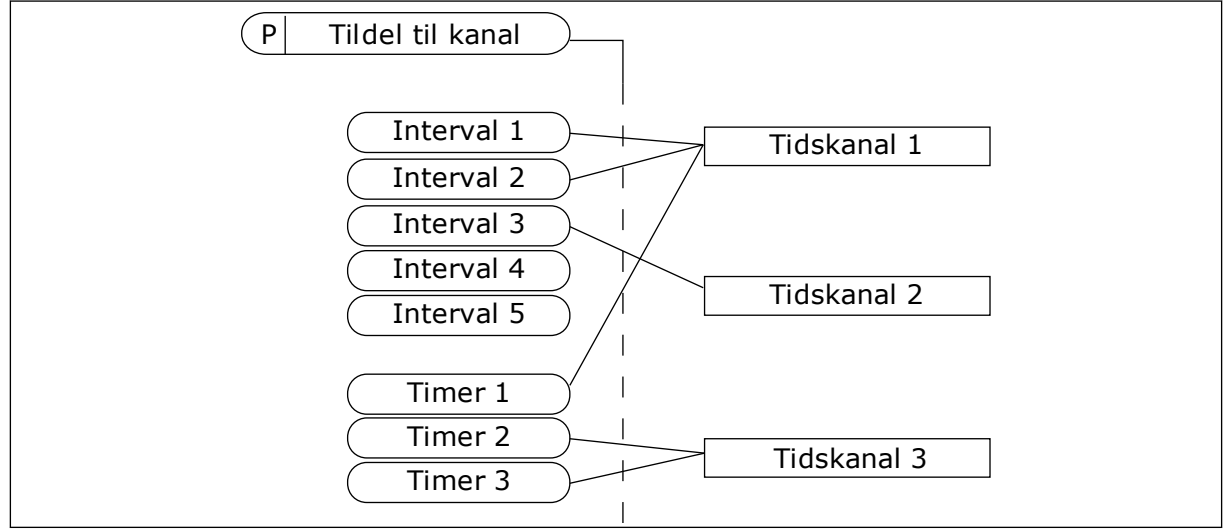

*Fig. 72: Intervallerne og timerne kan tildeles fleksibelt til tidskanalerne. Hvert interval og hver timer har en parameter, så du kan tildele den til en tidskanal.*

## INTERVALLER

Anvend parametre for at tildele hvert interval en TÆNDT- og SLUKKET-tid. Dette er det daglige tidsinterval, hvor intervallet er aktivt på de dage, der angives med parametrene "Fra dag" og "Til dag". Parameterindstillingen nedenfor betyder f.eks., at intervallet er aktivt fra kl. 7.00 til 9.00 på alle hverdage, mandag til fredag. Tidskanalerne er ligesom en digital indgang, blot virtuelle.

TIL-tid: 07:00:00 FRA-tid: 09:00:00 Fra dag: Mandag Til dag: Fredag

#### TIMERE

Timere kan bruges til at angive en tidskanal som aktiv i et bestemt tidsrum vha. en kommando fra en digital indgang eller en tidskanal.

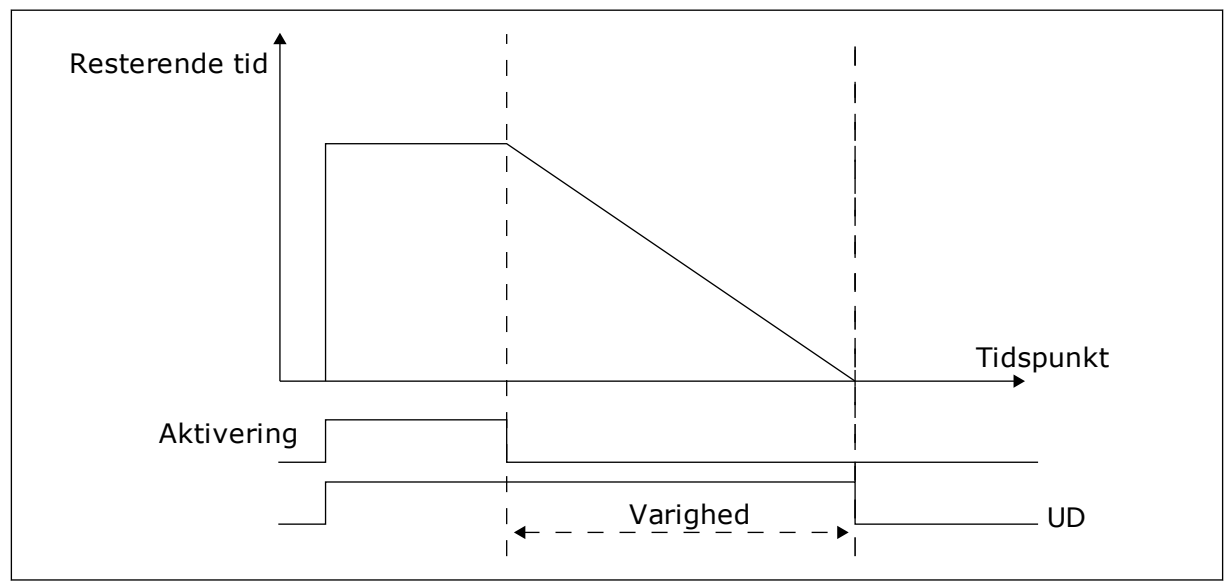

*Fig. 73: Aktiveringssignalet kommer fra en digital indgang eller "en virtuel digital indgang" som f.eks. en tidskanal. Timeren tæller ned fra den faldende kant.*

Følgende parametre indstiller timeren til aktiv, når Digital indgang 1 på Slids A lukkes. De bevirker, at timeren er aktiv i 30 sekunder efter åbning.

- Varighed: 30 sek.
- Timer: DigIn SlotA.1

Du kan bruge en varighed på 0 sekunder til at tilsidesætte en tidskanal, der er blevet aktiveret fra en digital indgang. Der er ingen forsinkelse efter den faldende kant.

#### **Eksempel**

#### **Problem**:

AC-frekvensomformeren er på et lager og styrer et airconditionanlæg. Den skal køre fra kl. 7-17 på hverdage og fra kl. 9-13 i weekenden. Det er også nødvendigt, at frekvensomformeren kører udover disse tider, hvis der er personale i bygningen. Frekvensomformeren skal fortsat køre i 30 minutter, efter at personalet har forladt bygningen.

#### **Løsning**:

Indstil 2 intervaller: ét til ugedagene og ét til weekenden. Det er også nødvendigt at aktivere processen, der skal anvendes udover disse timer. Se nedenstående konfiguration.

#### **Interval 1**

P3.12.1.1: TIL-tid: 07:00:00 P3.12.1.2: FRA-tid: 17:00:00 P3.12.1.3: Dage: Mandag, Tirsdag, Onsdag, Torsdag, Fredag P3.12.1.4: Tildel til kanal: Tidskanal 1

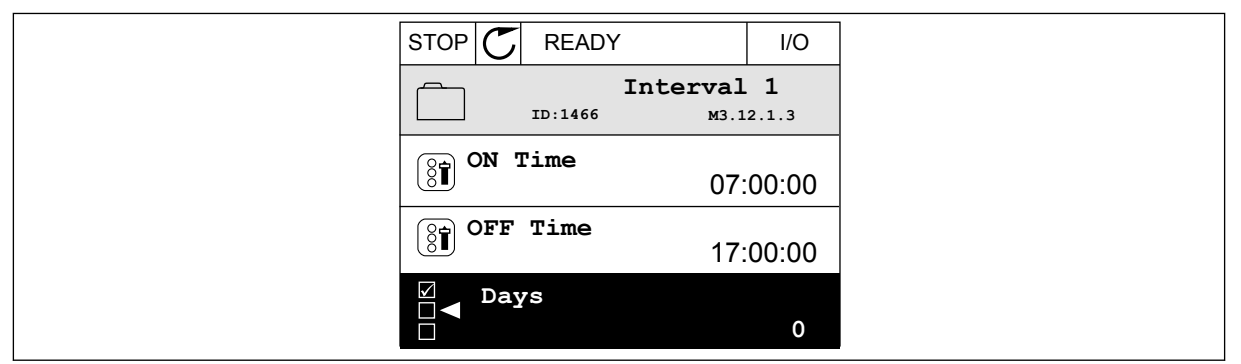

*Fig. 74: Anvend timerfunktioner til at skabe intervaller*

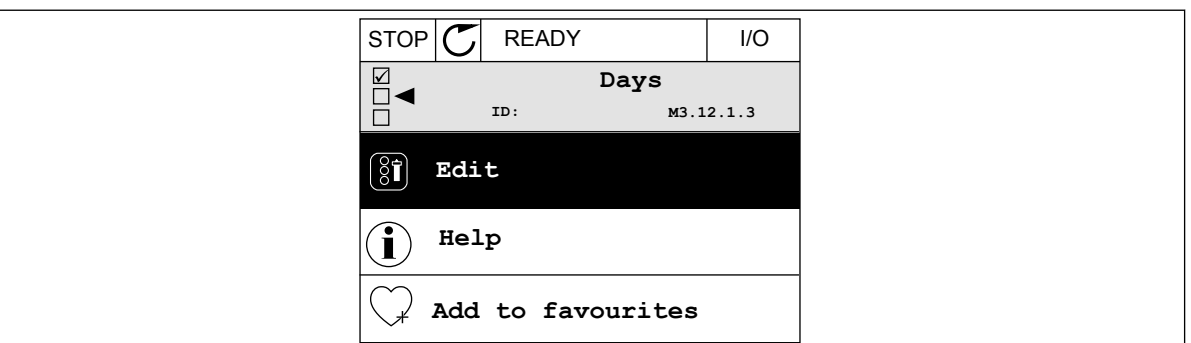

*Fig. 75: Gå til tilstanden Rediger*

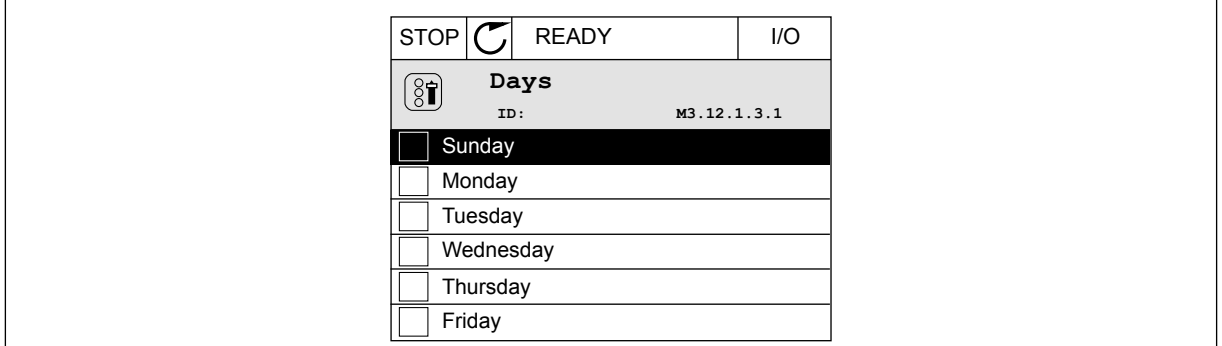

*Fig. 76: Afkrydsningsfelt for ugedage*

#### **Interval 2**

P3.12.2.1: TIL-tid: 09:00:00 P3.12.2.2: FRA-tid: 13:00:00 P3.12.2.3: Dage: Lørdag, Søndag P3.12.2.4: Tildel til kanal: Tidskanal 1

#### **Timer 1**

P3.12.6.1: Varighed: 1.800 sek. (30 min)

- P3.12.6.2: Timer 1: DigIn SlotA.1 (parameteren er placeret i menuen Digitale indgange.)
- P3.12.6.3: Tildel til kanal: Tidskanal 1

P3.5.1.1: Styringssignal 1 A: Tidskanal 1 til I/O-driftskommandoen

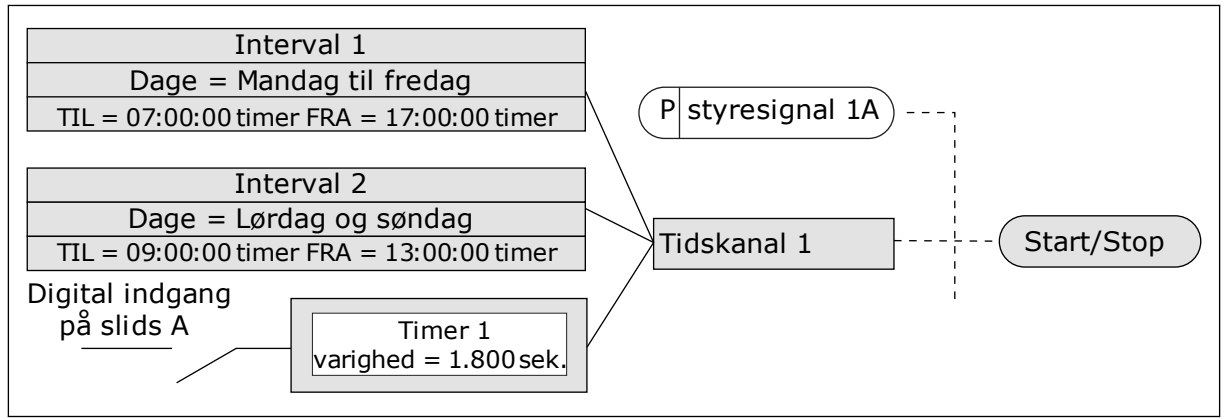

*Fig. 77: Tidskanal 1 benyttes som styresignal for startkommandoen i stedet for en digital indgang*

## **10.10 PID-CONTROLLER**

### *P3.13.1.9 DØDZONE (ID1056)*

#### *P3.13.1.10 DØDZONEFORSINKELSE (ID1057)*

Hvis den aktuelle værdi bliver ved med at være i dødzone i et tidsrum, som er angivet dødzoneforsinkelse, låses PID-controllerudgangen. Denne funktion forhindrer uønskede bevægelser og slid på aktuatorer, f.eks. ventiler.

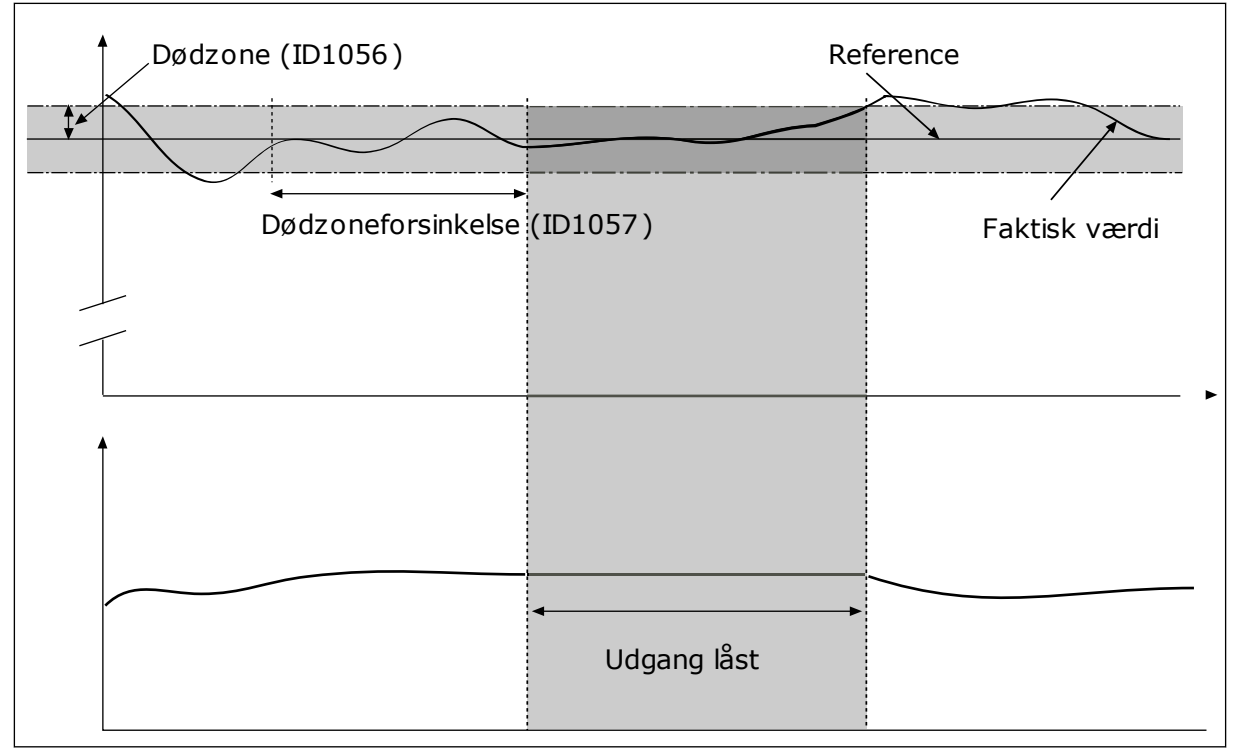

*Fig. 78: Dødzonefunktion*

## 10.10.1 FEEDFORWARD

#### *P3.13.4.1 FEEDFORWARD-FUNKTION (ID1059)*

Feedforward behøver normalt præcise procesmodeller. I visse tilfælde er feedforward med forstærkning og forskydning tilstrækkelig. Feedforward-delen bruger ikke nogen feedbackmålinger af den faktiske, styrede procesværdi. Feedforward-styring anvender andre målinger, der indirekte påvirker den styrede procesværdi.

#### EKSEMPEL 1:

Du kan styre vandstanden i en beholder ved hjælp af flowstyring. Den ønskede vandstand er defineret som et setpunkt og den faktiske vandstand som feedback. Styresignalet kontrollerer det indgående flow.

Det udgående flow kan opfattes som en forstyrrelse, der kan måles. Ved hjælp af målinger af forstyrrelsen kan du forsøge at justere forstyrrelsen vha. feedforward-styring (forstærkning og forskydning), som du tilføjer til PID-udgangen. PID-controllerne reagerer langt hurtigere på ændringer i det udgående flow, end hvis du kun havde målt vandstanden.

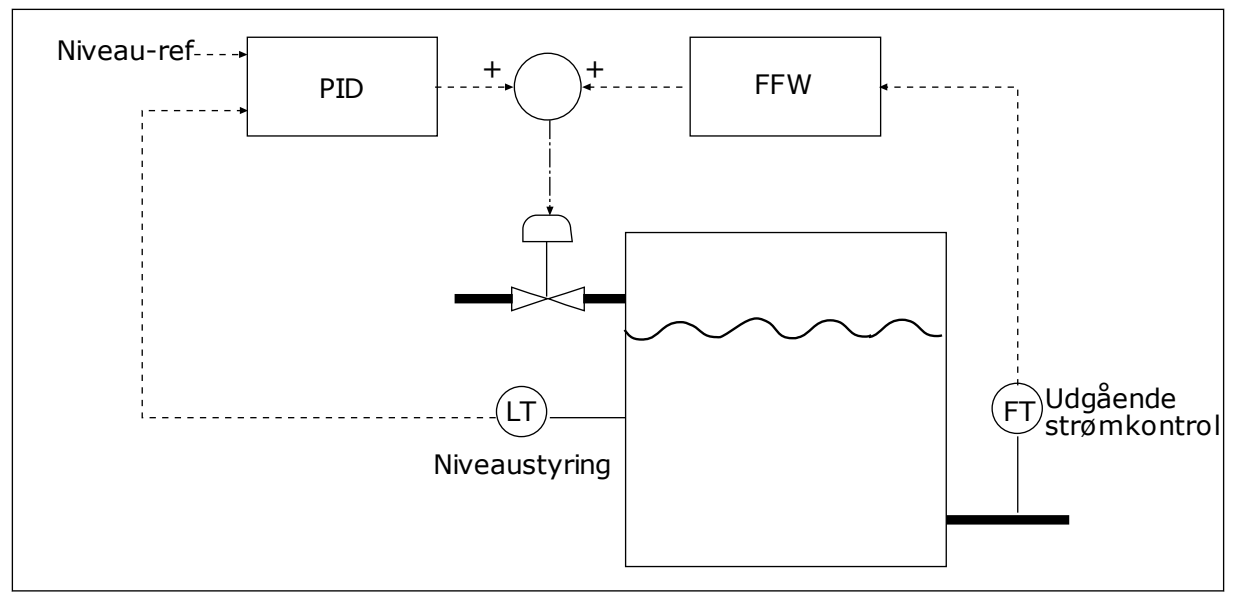

*Fig. 79: Feedforward-styring*

## 10.10.2 DVALEFUNKTION

## *P3.13.5.1 SP1 DVALEFREKVENSGRÆNSE 1 (ID1016)*

Frekvensomformeren går i dvaletilstand (dvs. frekvensomformeren stopper), når frekvensomformerens udgangsfrekvens falder under den frekvensgrænsen, der er angivet vha. denne parameter.

Parameterværdien anvendes, når PID-setpunktsignalet tages fra setpunktkilde 1.

#### **Kriterierne for at gå i dvaletilstand**

- Udgangsfrekvensen forbliver under dvalefrekvensen i længere tid end den fastsatte dvaleforsinkelsestid
- PID-feedbacksignalet forbliver over det fastsatte opvågningsniveau.

#### **Kriterier for at vågne fra dvaletilstand**

• PID-feedbacksignalet falder til under det fastsatte opvågningsniveau

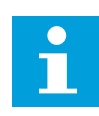

## **BEMÆRK!**

Et forkert indstillet opvågningsniveau kan forhindre, at frekvensomformeren går i dvaletilstand

### *P3.13.5.2 SP1 DVALEFORSINKELSE (ID1017)*

Frekvensomformeren går i dvaletilstand (frekvensomformeren stopper), når udgangsfrekvensen af frekvensomformeren falder under den fastsatte frekvensgrænse i længere tid end den, der er defineret vha. parameteren.

Parameterværdien anvendes, når PID-setpunktsignalet tages fra setpunktkilde 1.

## *P3.13.5.3 SP1 VÅGN OP-NIVEAU (ID1018)*

## *P3.13.5.4 SP1 OPVÅGNINGSTILSTAND (ID1019)*

Med disse parametre kan du angive, hvornår frekvensomformeren skal vågne fra dvaletilstand.

Frekvensomformeren vågner fra dvaletilstand når, PID-feedbackværdien falder under opvågningsniveauet.

Denne parameter bestemmer, om opvågningsniveauet bruges som et statisk, absolut niveau eller som et relativt niveau, der følger PID-setpunktsværdien.

Valg 0 = Absolut niveau (opvågningsniveauet er et statisk niveau, der ikke følger setpunktsværdien)

Valg 1 = Relativt setpunkt (opvågningsniveauet er en forskydning under den aktuelle setpunktsværdi. Opvågningsniveauet følger det aktuelle setpunkt.)

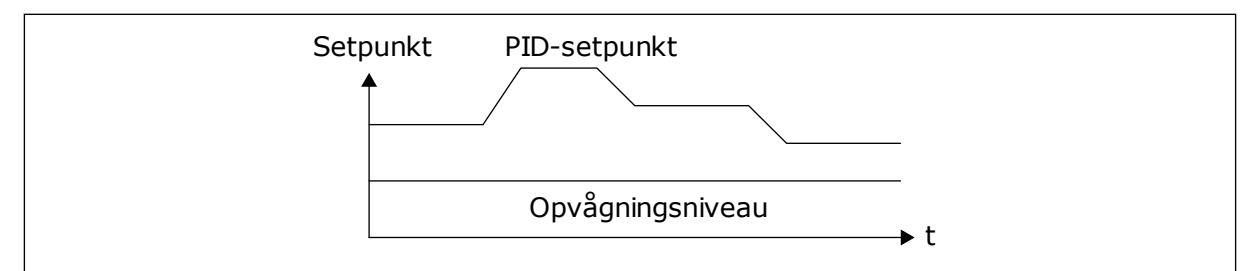

*Fig. 80: Opvågningstilstand: absolutte niveau*

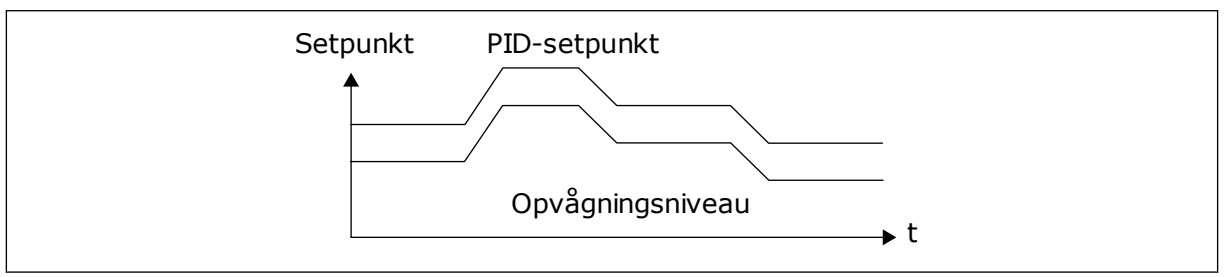

*Fig. 81: Opvågningstilstand: relativt setpunkt*

#### *P3.13.5.5 SP1-DVALEFORSTÆRKNING (ID 1793)*

Før frekvensomformeren skifter til dvaletilstanden, øges PID-reguleringssetpunktet automatisk, hvilket giver en højere procesværdi. Dvaletilstanden er længere, også når der en vis moderat lækage.

Forstærkningsniveauet anvendes, når der er en frekvenstærskel og forsinkelse, og frekvensomformeren går i dvaletilstanden. Når en stigning i setpunktet med den faktiske værdi, fjernes forstærkningsstigningen på setpunktet, og frekvensomformeren går i dvaletilstand, og motoren stopper. Forstærkningsstigningen er positiv med den direkte PIDregulering (P3.13.1.8 = Normal) og negativ med den modsatte PID-regulering (P3.13.1.8 = Inverteret).

Hvis den aktuelle værdi ikke når det forøgede setpunkt, fjernes forstærkningsværdien efter det tidsrum, der er angivet vha. P3.13.5.5. Frekvensomformeren skifter til normal regulering med det normale setpunkt.

Hvis en ekstra pumpe starter under forstærkningen i et multipumpesystem, stopper startsekvensen, og den normale regulering fortsætter.

### *P3.13.5.5 SP2 DVALEFREKVENSGRÆNSE (ID1075)*

Se beskrivelsen af parameter P3.13.5.1.

#### *P3.13.5.6 SP2 DVALEFORSINKELSE (1076)*

Se beskrivelsen af parameter P3.13.5.2.

## *P3.13.5.7 SP2 VÅGN OP-NIVEAU (ID1077)*

Se beskrivelsen af parameter P3.13.5.3.

### *P3.13.5.8 SP2 OPVÅGNINGSTILSTAND (ID1020)*

Se beskrivelsen af parameter P3.13.5.4.

### *P3.13.5.11 SP2-DVALEFORSTÆRKNING (ID 1794)*

Se beskrivelsen af parameter P3.13.5.5.

## 10.10.3 FEEDBACKOVERVÅGNING

Brug feedbackovervågning til at kontrollere, at PID-feedbackværdien (processens værdi eller faktiske værdi) forbliver inden for de indstillede grænseværdier. Du kan f.eks. bruge denne funktion til at finde et brud på en rørledning og stoppe oversvømmelsen.

Disse parametre indstiller det interval, som PID-feedbacksignalværdien skal ligge inden for under optimale forhold. Hvis PID-feedbacksignalet ikke forbliver inden for dette område, og dette fortsætter i længere tid end forsinkelsen, vises en feedbackovervågningsfejl (fejlkode 101).

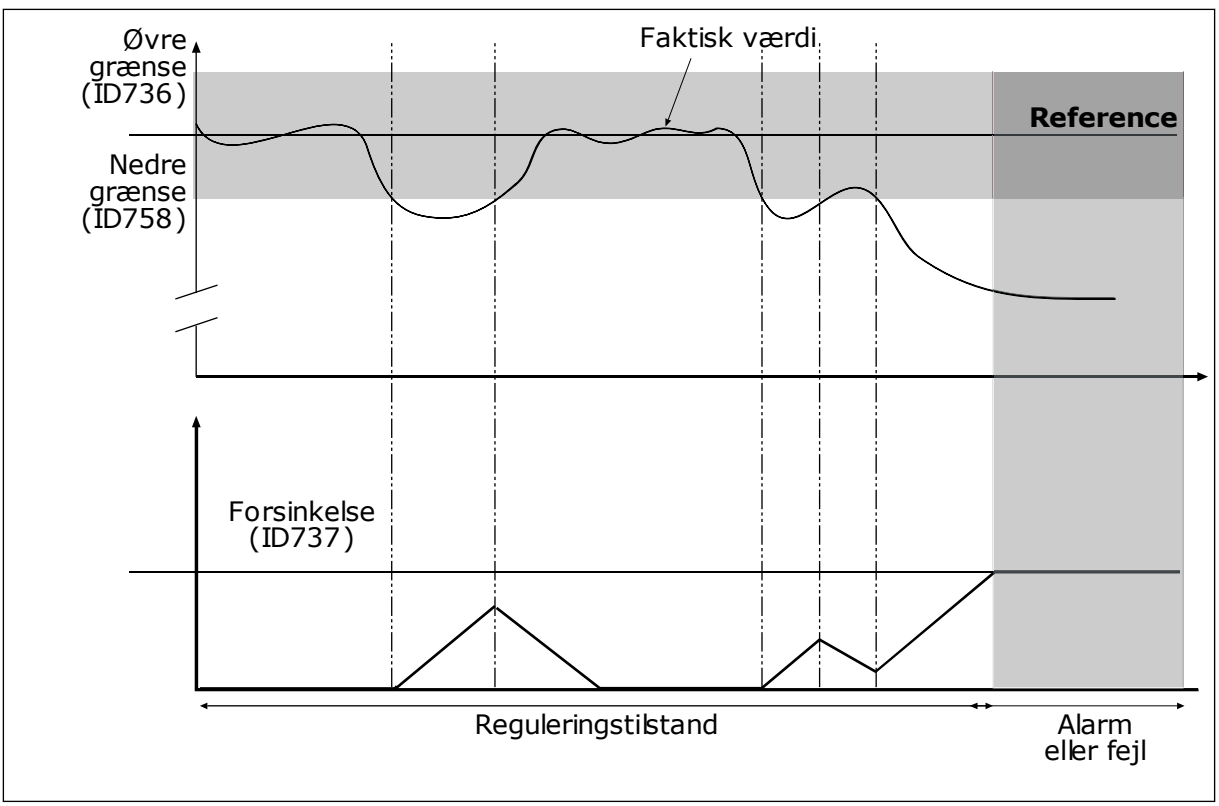

## *P3.13.6.1 AKTIVER FEEDBACKOVERVÅGNING (ID 735)*

*Fig. 82: Feedbackovervågningsfunktionen*

## *P3.13.6.2 ØVRE GRÆNSE (ID736)*

## *P3.13.6.3 NEDRE GRÆNSE (ID758)*

Angiv den øvre og nedre grænse omkring referencen. Når den aktuelle værdi er mindre eller større end grænserne, vil en tæller begynde at tælle opad. Når den faktiske værdi ligger imellem grænserne, tæller tælleren nedad. Når tælleren modtager en værdi, der er højere end værdien i P3.13.6.4 Forsinkelse, vises en alarm eller fejl. Du kan vælge en række af svarene vha. parameter P3.13.6.5 (Reaktion på PID1-overvågningsfejl).

#### 10.10.4 KOMPENSATION FOR TRYKTAB

Når et langt rør med mange udløb sættes under tryk, er det bedst at placere sensoren midt i røret (position 2 i figuren). Du kan også placere sensoren lige efter pumpen. Dette giver det rigtige tryk lige efter pumpen, men længere nede i røret falder trykket, afhængigt af strømmen.

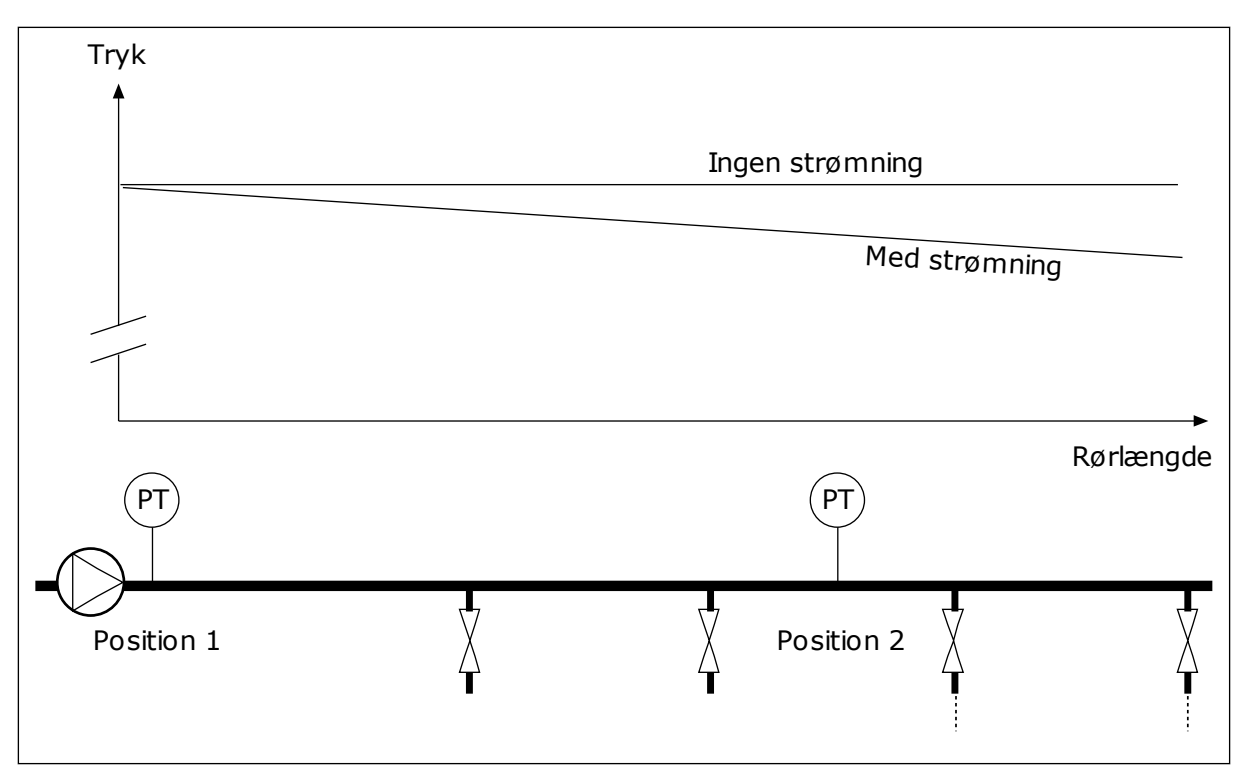

*Fig. 83: Tryksensorens position*

## *P3.13.7.1 AKTIVER KOMPENSATION FOR SETPUNKT 1 (ID 1189)*

## *P3.13.7.2 MAKS. KOMPENSATION FOR SETPUNKT 1 (ID1190)*

Sensoren er placeret i Position 1. Trykket i røret forbliver konstant, når der ikke er nogen strøm. Men pga. strømmen falder trykket længere nede i røret. Du kan kompensere for dette ved at hæve setpunktet i takt med, at strømmen øges. I dette tilfælde estimeres strømmen ud fra udgangsfrekvensen, og setpunktet forøges lineært med strømmen.

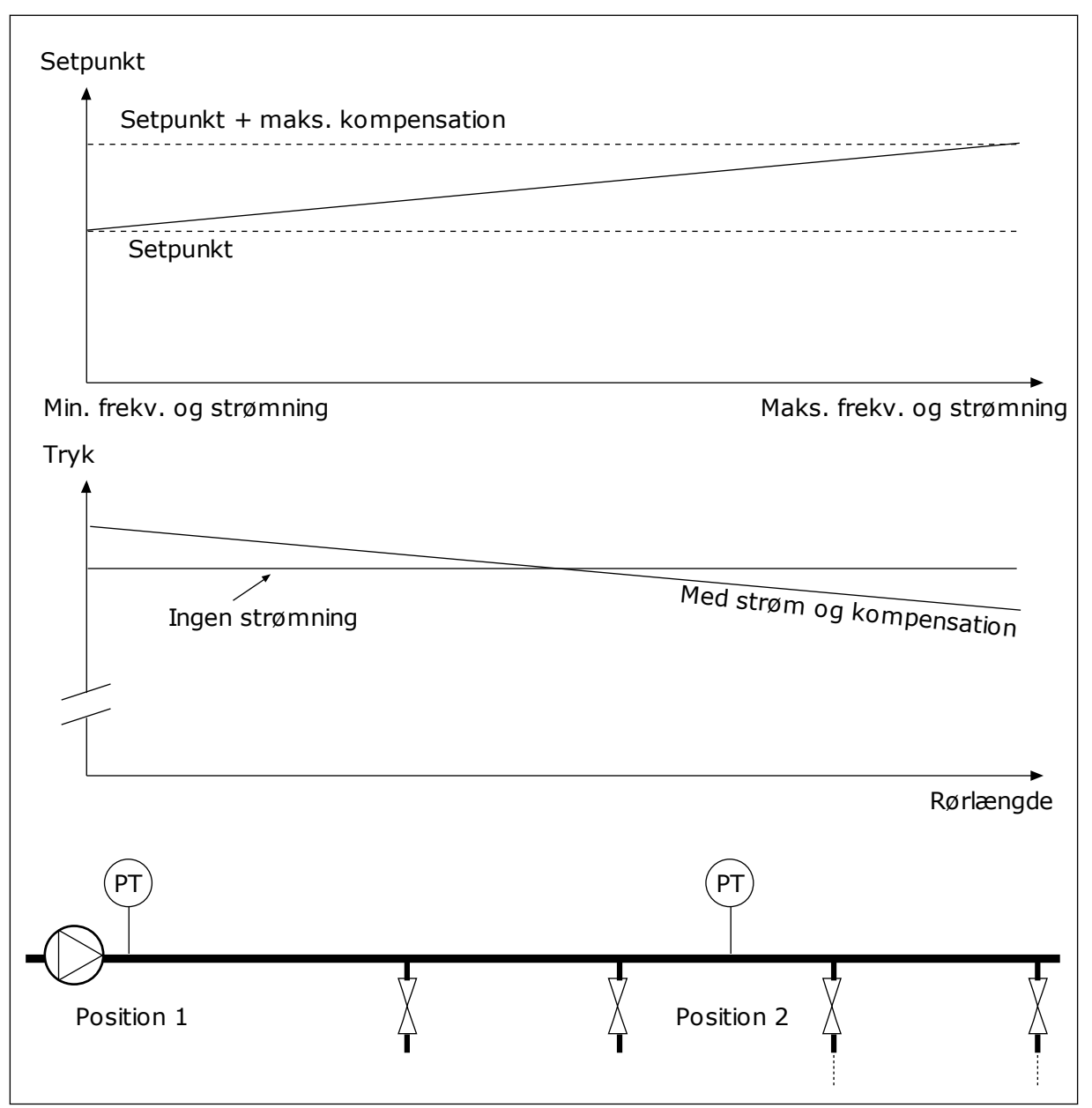

*Fig. 84: Aktiverer setpunkt 1 for tryktabskompensation.*

## 10.10.5 LANGSOM OPFYLDNING

Funktionen til langsom opfyldning bruges til at flytte processen til et indstillet niveau ved en langsom hastighed, før PID-controlleren begynder at styre. Hvis processen ikke når ned til det angivne niveau inden for timeout-tiden, vises en fejl.

Du kan bruge denne funktion til at fylde det tomme rør for at undgå stærke vandstrømme, der kan ødelægge rørene.

Det anbefales altid at benytte funktionen til langsom opfyldning, når multipumpefunktionen anvendes.

### *P3.13.8.1 FUNKTION TIL LANGSOM OPFYLDNING (ID 1094)*

Driftstilstanden af funktionen til langsom opfyldning angives af denne parameter.

#### **0 = Deaktiveret 1 = Aktiveret (niveau)**

Frekvensomformeren drives ved en konstant frekvens (P3.13.8.2 Frekvens for langsom opfyldning), indtil PID-feedbacksignalet skifter til niveauet for langsom opfyldning (P3.13.8.3 Niveau for langsom opfyldning). PID-controlleren starter reguleringen. Derudover er det sådan, at PID-feedbacksignalet går til niveauet for langsom opfyldning i timeouten for langsom opfyldning (P3.13.8.4 Timeout for langsom opfyldning), vises en fejl

for langsom opfyldning (P3.13.8.4 Timeout for langsom opfyldning er angivet til større end 0). Tilstanden til langsom opfyldning bruges i lodrette installationer.

#### **2 = Aktiveret (timeout)**

Frekvensomformeren køres ved en konstant frekvens (P3.13.8.2 Frekvens for langsom opfyldning), indtil tiden for langsom opfyldning (P3.13.8.4 Timeout for langsom opfyldning) er udløbet. Efter tiden for langsom opfyldning påbegynder PID-controlleren reguleringen. I denne tilstand er fejlen for langsom opfyldning ikke tilgængelig. Tilstanden til langsom opfyldning bruges i vandrette installationer.

#### *P3.13.8.2 FREKVENS FOR LANGSOM OPFYLDNING (ID1055)*

Parameteren angiver den konstante frekvensreference, der bruges, når funktionen til langsom opfyldning er aktiv.

#### *P3.13.8.3 NIVEAU FOR LANGSOM OPFYLDNING (ID1095)*

Hvis du vil bruge denne parameter, skal du vælge indstillingen *Aktiveret, niveau* med P3.13.8.1 Funktion til langsom opfyldning.

Parameteren angiver niveauet for PID-feedbacksignalet, over hvilket funktionen til langsom opfyldning deaktiveres, og PID-controlleren starter reguleringen.

#### *P3.13.8.4 TIMEOUT FOR LANGSOM OPFYLDNING (ID 1096)*

Hvis du valgte indstillingen *Aktiveret (niveau)* i parameteren P3.13.8.1 Funktion til langsom opfyldning, angiver parameteren Timeout for langsom opfyldning timeouten for niveauet for langsom opfyldning, hvorefter fejlen ved langsom opfyldning vises.

Hvis du valgte indstillingen *Aktiveret (Timeout*) i parameteren P3.13.8.1 Funktion til langsom opfyldning, angiver parameteren Timeout for langsom opfyldning den mængde tid, som frekvensomformeren køres med ved den konstante frekvens for langsom opfyldning (P3.13.8.2 Frekvens for langsom opfyldning), før PID-controlleren starter reguleringen.

## *P3.13.8.5 SVAR PÅ FEJL FOR LANGSOM OPFYLDNING (ID 738)*

Valg af fejlsvar for F100, PID Timeoutfejl for langsom opfyldning.

- 0 = Ingen handling
- $1 =$ Alarm
- 2 = Fejl (stop i overensstemmelse med stoptilstand)
- 3 = Fejl (stop ved friløb)

## 10.10.6 OVERVÅGNING AF INDGANGSTRYK

Anvend Overvågning af indgangstryk for at sikre, at der er tilstrækkeligt vand i pumpens indløb. Når der er nok vand, suger pumpen ikke luft ind, og der opstår ingen sugekavitation. Denne funktion kræver, at der installeres en tryksensor på pumpeindløbet.

Hvis pumpens indgangstryk falder under den angivne alarmgrænse, vises en alarm. PIDcontrollerens setpunktsværdi formindskes og forårsager, at udløbstrykket i pumpen falder. Hvis indløbstrykket fortsætter med at falde under fejlgrænsen, stoppes pumpen, og der udløses en fejl.

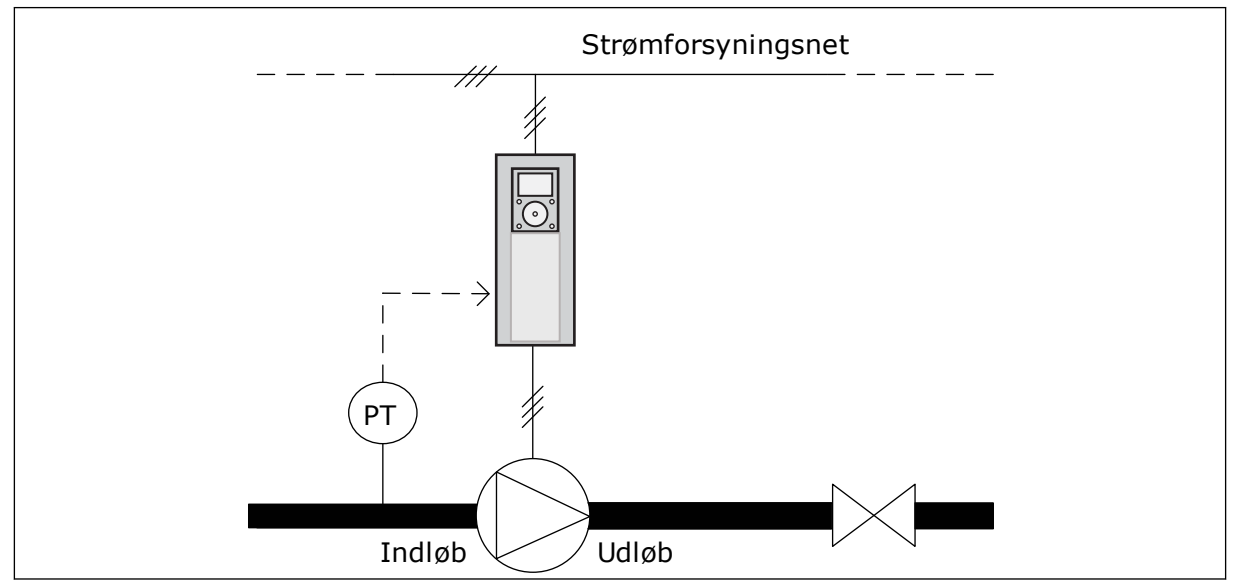

*Fig. 85: Tryksensorens position*

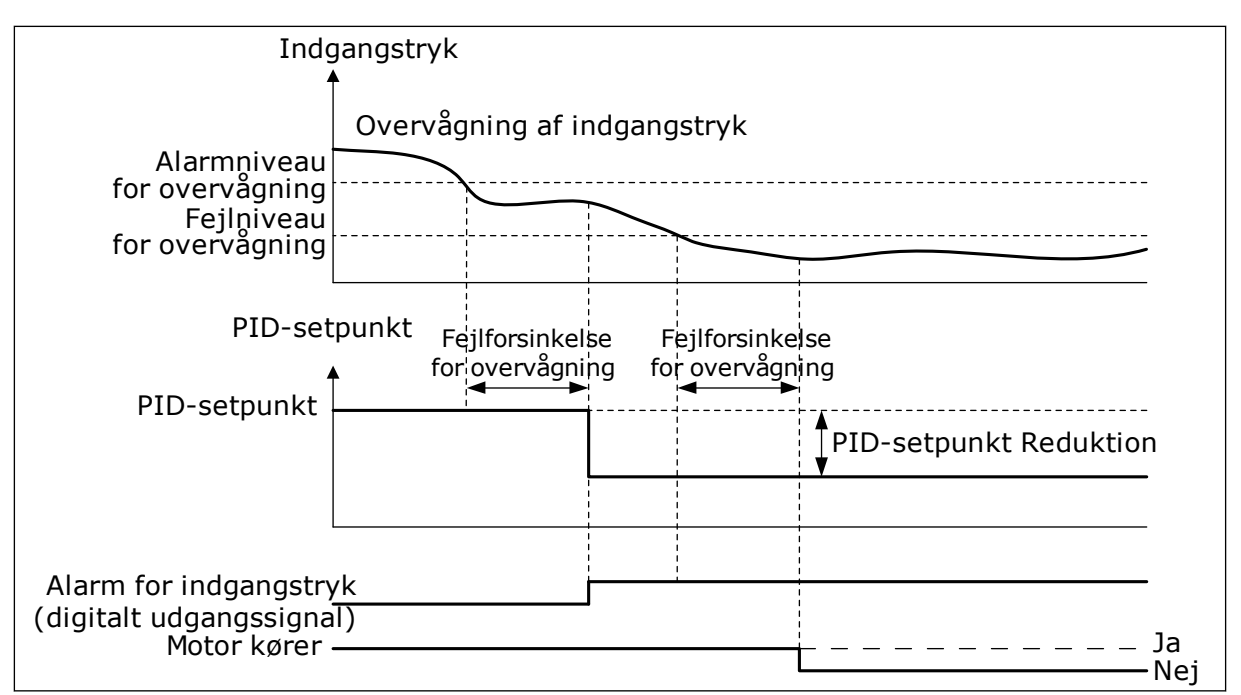

*Fig. 86: Overvågningsfunktion for indgangstryk*

### 10.10.7 DVALEFUNKTION, NÅR DER IKKE REGISTRERES NOGET BEHOV

Denne funktion sikrer, at pumpen ikke køres ved en høj hastigheden, når der ikke er behov for det i systemet.

Funktionen bliver aktiv, når PID-feedbacksignalet og frekvensomformerens udgangsfrekvens forbliver i de angivne hystereseområder i længere tid end, hvad der er angivet med parameteren P3.13.10.4 SNDD-overvågningstid.

Der er forskellige hystereseindstillinger for PID-feedbacksignalet og udgangsfrekvensen. Hysteresen for PID-feedback (SNDD-fejlhysterese P3.13.10.2) er angivet i de valgte procesenheder omkring PID-setpunktværdien.

Når funktionen er aktiv, føjes en korttidsbiasværdi (SNDD-aktuel – tilføjelse) internt til feedbackværdien.

- Hvis der ikke er noget behov i systemet, reduceres PID-udgangen og frekvensomformerens udgangsfrekvens mod nul. Hvis PID-feedbackværdien bliver i hystereseområdet, går frekvensomformeren i dvaletilstanden.
- Hvis PID-feedbackværdien ikke forbliver inden for hystereseområde, deaktiveres funktionen, og frekvensomformeren bliver ved med at køre.

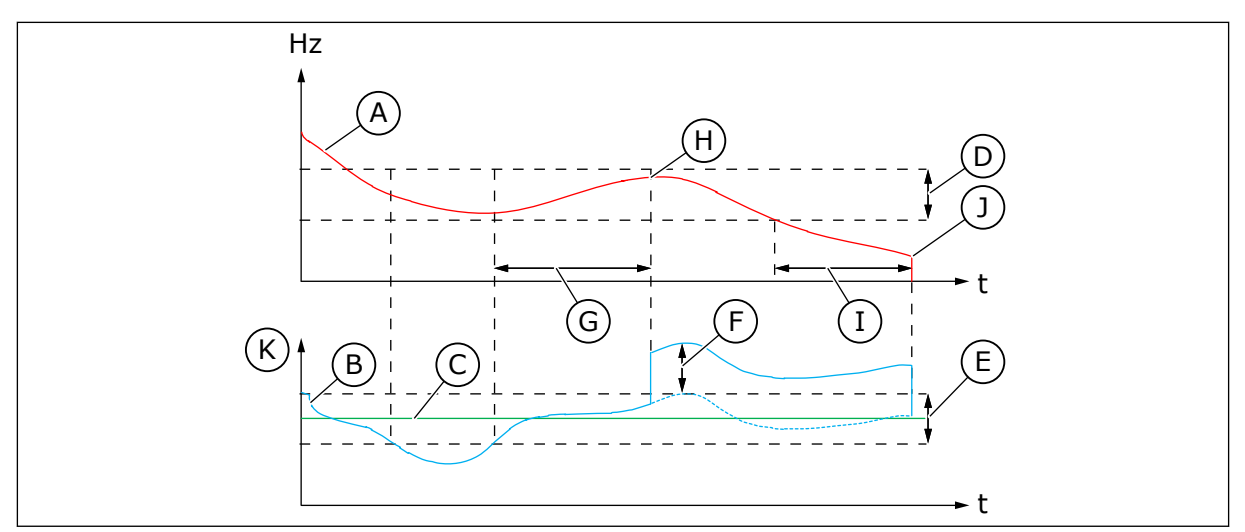

*Fig. 87: Dvale, ingen behovsregistrering*

- A. Udgangsfrekvens til frekvensomformeren
- B. PID-feedbackværdien
- C. PID-setpunktværdien
- D. SNDD-frekvenshysterese (P3.13.10.3)
- E. SNDD-fejlhysterese (P3.13.10.2) Hysterereseområdet omkring PIDsetpunktværdien.
- F. SNDD-aktuel tilføjelse (P3.13.10.5)
- G. SNDD-overvågningstid (P3.13.10.4)

## *P3.14.1.7 VALG AF PROCESENHED (ID 1636)*

- H. PID-feedbackværdien og frekvensomformerens udgangsfrekvens er i hystereseområdet for det angivne tidspunkt (SNDD-overvågningstid). Der lægges en biasværdi (SNDD-aktuel – tilføjelse) til PID-feedbackværdien.
- I. SP1 Dvaleforsinkelsestid (P3.13.5.2)
- J. Frekvensomformeren går i dvaletilstand.
- K. procesenhed (P3.13.1.4)

## *P3.14.1.8MAKS. FOR PROCESENHED (ID 1664)*

#### *P3.14.1.9MIN. FOR PROCESENHED (ID 1665)*

Ved brug af valg af procesenhed, min. for procesenhed og maks. for procesenhed, kan man se alle parameter- og overvågningsværdierne, der har forbindelse til PID-styring (f.eks. feedback og setpunkt) i den valgte procesenhed (f.eks. bar eller Pascal).

Parametrene min. for procesenhed og Maks. for procesenhed er indstillet til at passe til intervallet for feedbacksensorerne.

#### **Eksempel**

I pumpeapplikationen er signalområdet af tryksensoren 4-20 mA og 0-10 bar tryk. Procesenhedsindstillingerne af PID-styringen er:

- ProcessUnitSel. = bar
- Min. for procesenhed  $= 0,00$  bar
- Maks. for procesenhed =  $10,00$  bar

10.10.8 MULTISETPUNKT

*P3.13.12.1 MULTISETPUNKT 0 (ID 15560)*

*P3.13.12.2 MULTISETPUNKT 1 (ID 15561)*

*P3.13.12.3 MULTISETPUNKT 2 (ID 15562)*

*P3.13.12.4 MULTISETPUNKT 3 (ID 15563)*

*P3.13.12.5 MULTISETPUNKT 4 (ID 15564)*

*P3.13.12.6 MULTISETPUNKT 5 (ID 15565)*

*P3.13.12.7 MULTISETPUNKT 6 (ID 15566)*

*P3.13.12.8 MULTISETPUNKT 7 (ID 15567)*

*P3.13.12.9 MULTISETPUNKT 8 (ID 15568)*

*P3.13.12.10 MULTISETPUNKT 9 (ID 15569)*

*P3.13.12.11 MULTISETPUNKT 10 (ID 15570)*

*P3.13.12.12 MULTISETPUNKT 11 (ID 15571)*

*P3.13.12.13 MULTISETPUNKT 12 (ID 15572)*

*MULTISETPUNKT 13 (ID 15573)*

*P3.13.12.14 MULTISETPUNKT 13 (ID 15573)*

*P3.13.12.15 MULTISETPUNKT 14 (ID 15574)*

#### *P3.13.12.16 MULTISETPUNKT 15 (ID 15575)*

Parametrene viser de faste setpunktsværdier for PID-controlleren. Værdierne er i den procesenhed, der vælges med parameteren P3.13.1.4 Valg af procesenhed.

# $\bullet$ П

## **BEMÆRK!**

Parametrene ændres automatisk, hvis parameteren P3.13.1.5 Min. for procesenhed eller P3.13.1.6 Maks. for procesenhed ændres.

10.10.8.1 P3.13.12.17 Valg af multisetpunkt, bit 0 (ID 15576)

## *P3.13.12.18 VALG AF MULTISETPUNKT, BIT 1 (ID 15577)*

### *P3.13.12.19 VALG AF MULTISETPUNKT, BIT 2 (ID 15578)*

#### *P3.13.12.20 VALG AF MULTISETPUNKT, BIT 3 (ID 15579)*

Parametrene angiver de digitale indgangssignaler, der bruges til at vælge multisetpunktet 0-15.

Hvis du vil aktivere multisetpunktet, skal du indstille parameteren P3.13.2.5 Valg af PIDsetpunkt eller P3.13.2.10 Valg af kilde for setpunkt 2 til *Multisetpunkt*.

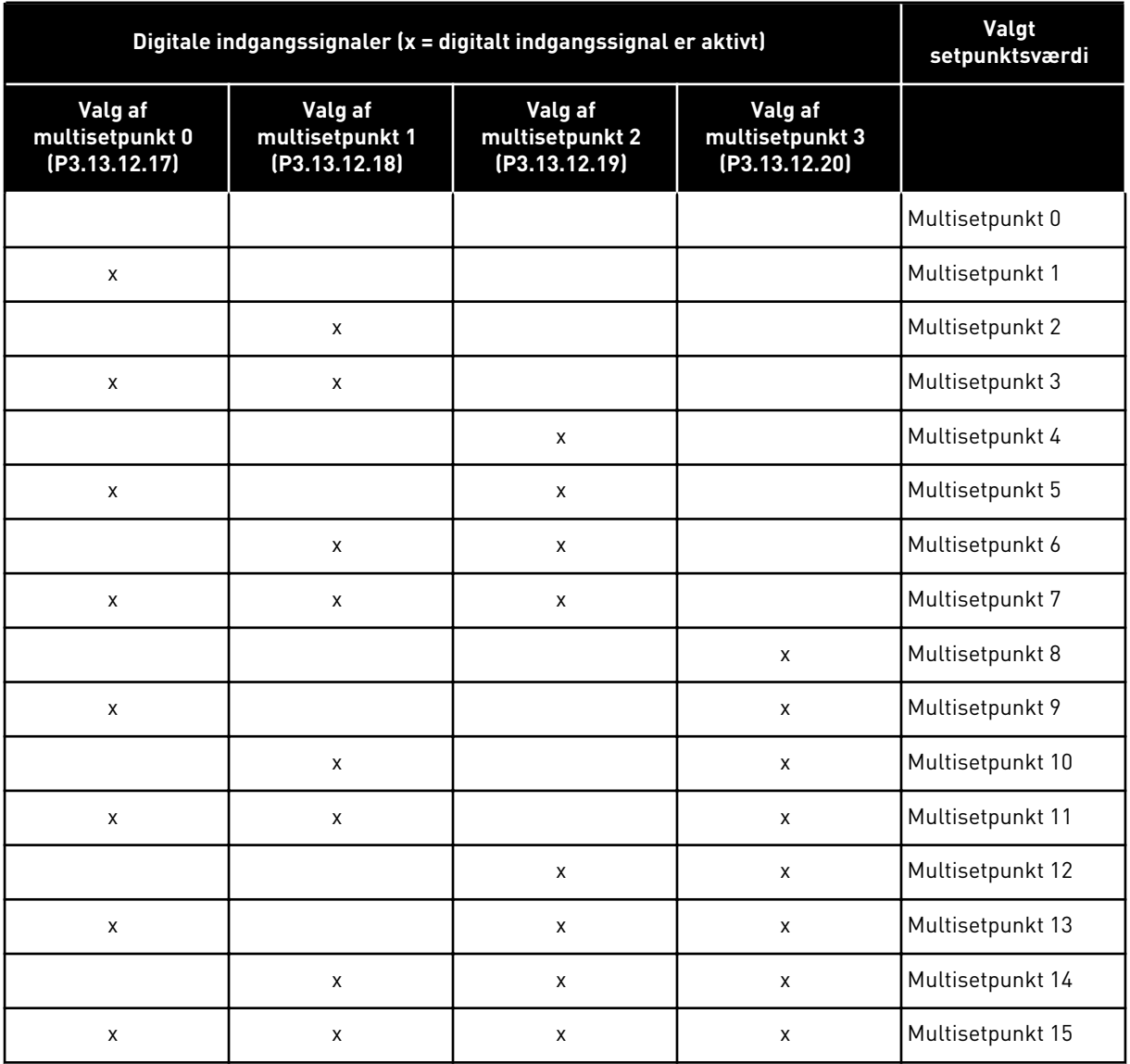

#### *Tabel 116: Valg af multisetpunktværdien*

## **10.11 MULTIPUMPEFUNKTION**

Multipumpefunktionen gør det muligt at regulere et system, hvor der er op til otte motorer, f.eks. pumper, ventilatorer eller kompressorer, der kører parallelt. Den interne PID-styring i frekvensomformeren kører det nødvendige antal motorer og kontrollerer hastigheden af dem, når det er nødvendigt.

### 10.11.1 TJEKLISTE TIL IDRIFTSÆTTELSE AF MULTIPUMPE (FLERE FREKVENSOMFORMERE)

Du kan bruge tjeklisten til konfiguration af de grundlæggende indstillinger for multipumpesystemet (flere frekvensomformere). Hvis du bruger et betjeningspanel til angivelse af parametre, kan applikationsguiden også hjælpe dig med at foretage basisindstillingerne.

Start ibrugtagningen med de frekvensomformere, som har PID-feedbacksignalet (f.eks. tryksensor) koblet til en analog indgang (standard: AI2). Gå igennem alle frekvensomformerne i systemet.

a dhe ann an 1970.

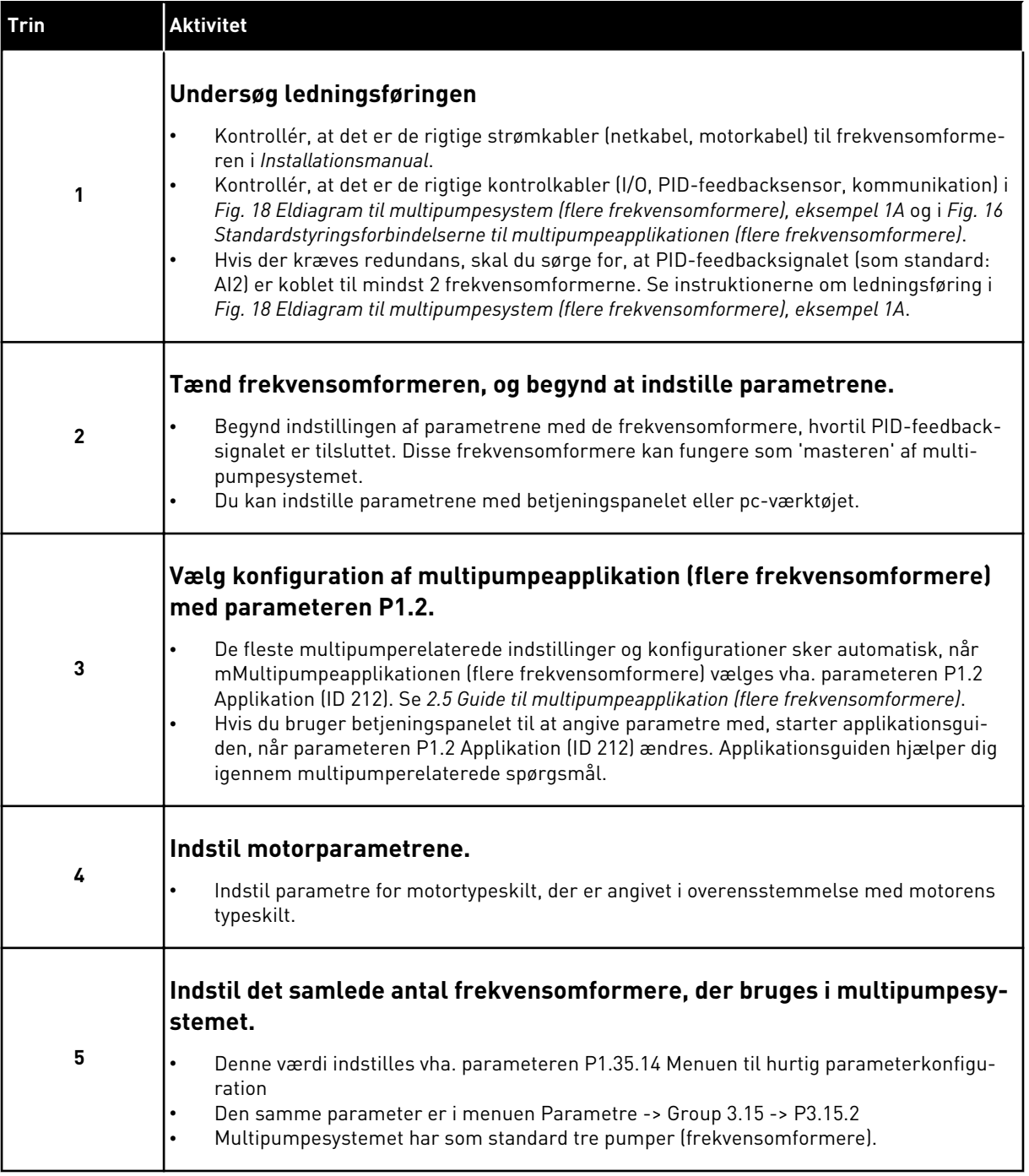

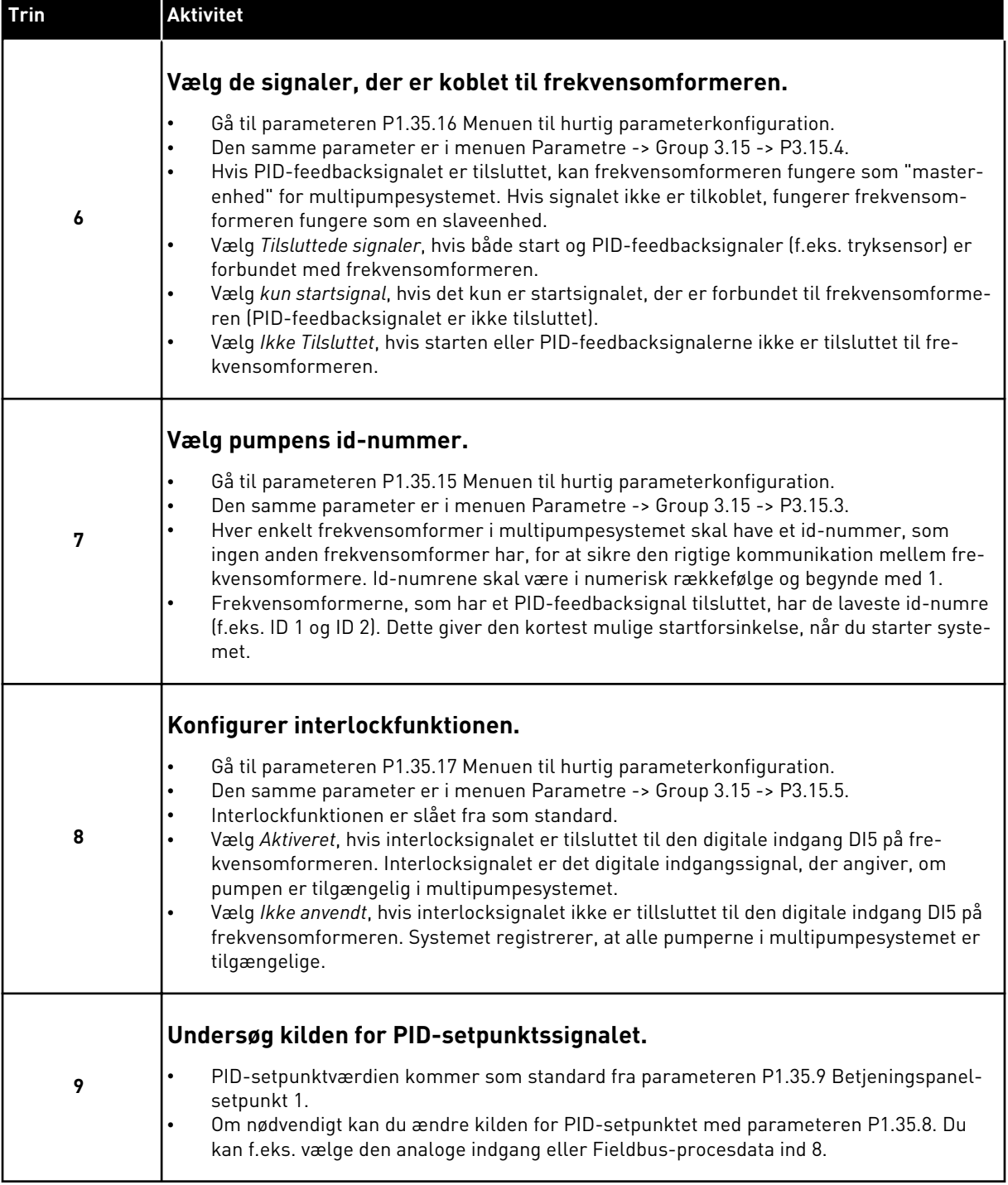

Basisindstillingerne af multipumpesystemet er nu færdige. Du kan også bruge tjeklisten, når du konfigurerer de næste frekvensomformere i systemet.

a dhe ann an 1970.

## 10.11.2 SYSTEMKONFIGURATION

Multipumpefunktionen har to forskellige konfigurationer. Konfigurationen er angivet ved hjælp af antallet af frekvensomformere i systemet.

### KONFIGURATION AF ENKELT FREKVENSOMFORMER

Tilstanden med en enkelt frekvensomformer regulerer et system, som har én pumpe med variabel hastighed og op til syv ekstra pumper. Frekvensomformerens interne PID-controller regulerer hastigheden af en pumpe og sender styringssignaler med relæudgange for at starte/stoppe de ekstra pumper. Der kræves eksterne kontakter for at skifte de ekstra pumper til forsyningsnettet.

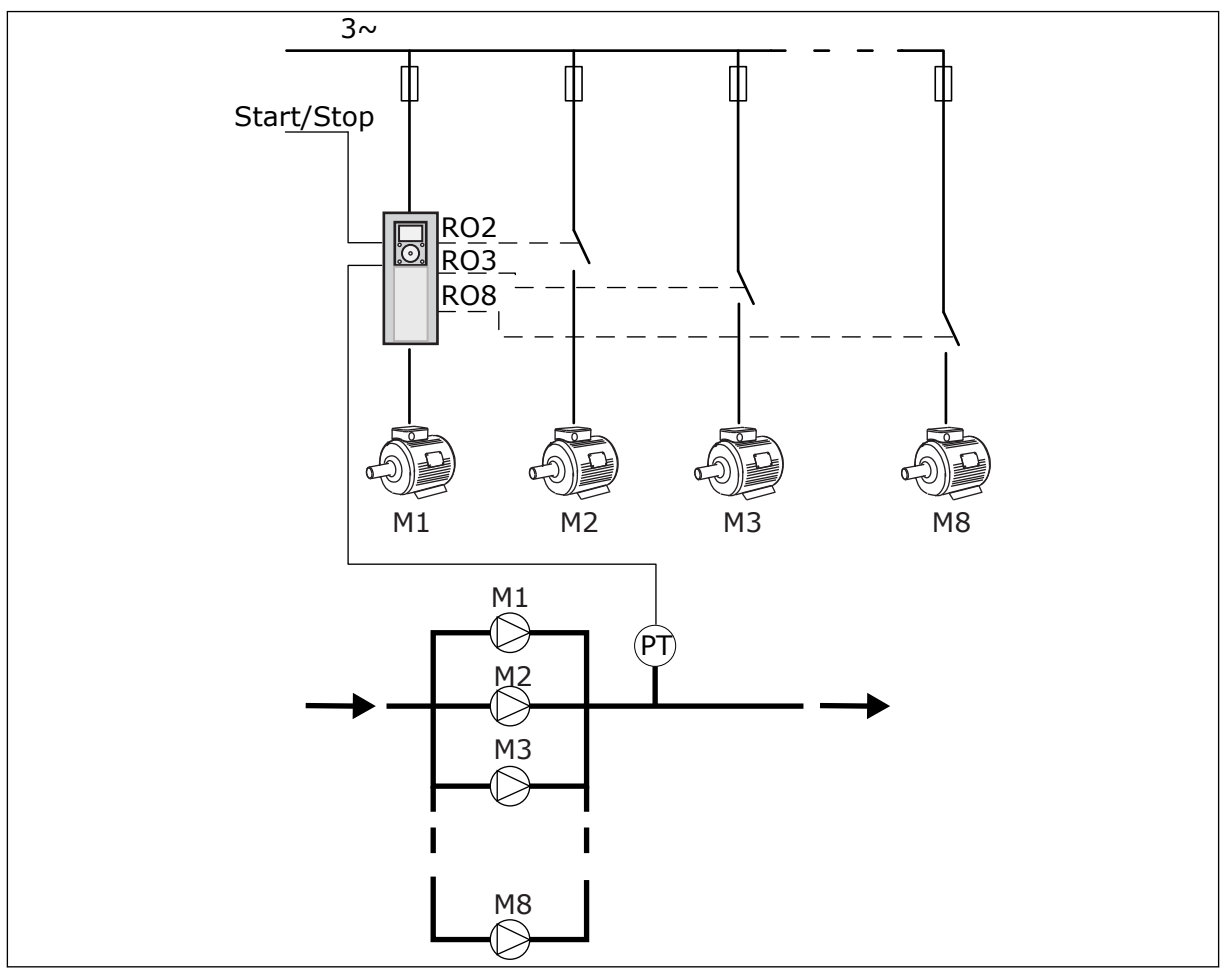

*Fig. 88: Konfiguration af enkelt frekvensomformer (PT = tryksensor)*

#### KONFIGURATION AF FLERE FREKVENSOMFORMERE

Tilstande med flere frekvensomformere (Multimaster og Multifollower) regulerer et system med op til otte pumper med variabel hastighed. Hver enkelt pumpe styres af en frekvensomformer. Frekvensomformerens interne PID-controller regulerer alle pumper. Frekvensomformerne bruger en kommunikationsbus (Modbus RTU) til kommunikation. Figuren herunder viser princippet bag konfiguration af flere frekvensomformere. Se også det overordnede eldiagram til multipumpesystem i *[Fig. 18 Eldiagram til multipumpesystem \(flere](#page-46-0)  [frekvensomformere\), eksempel 1A](#page-46-0)*.

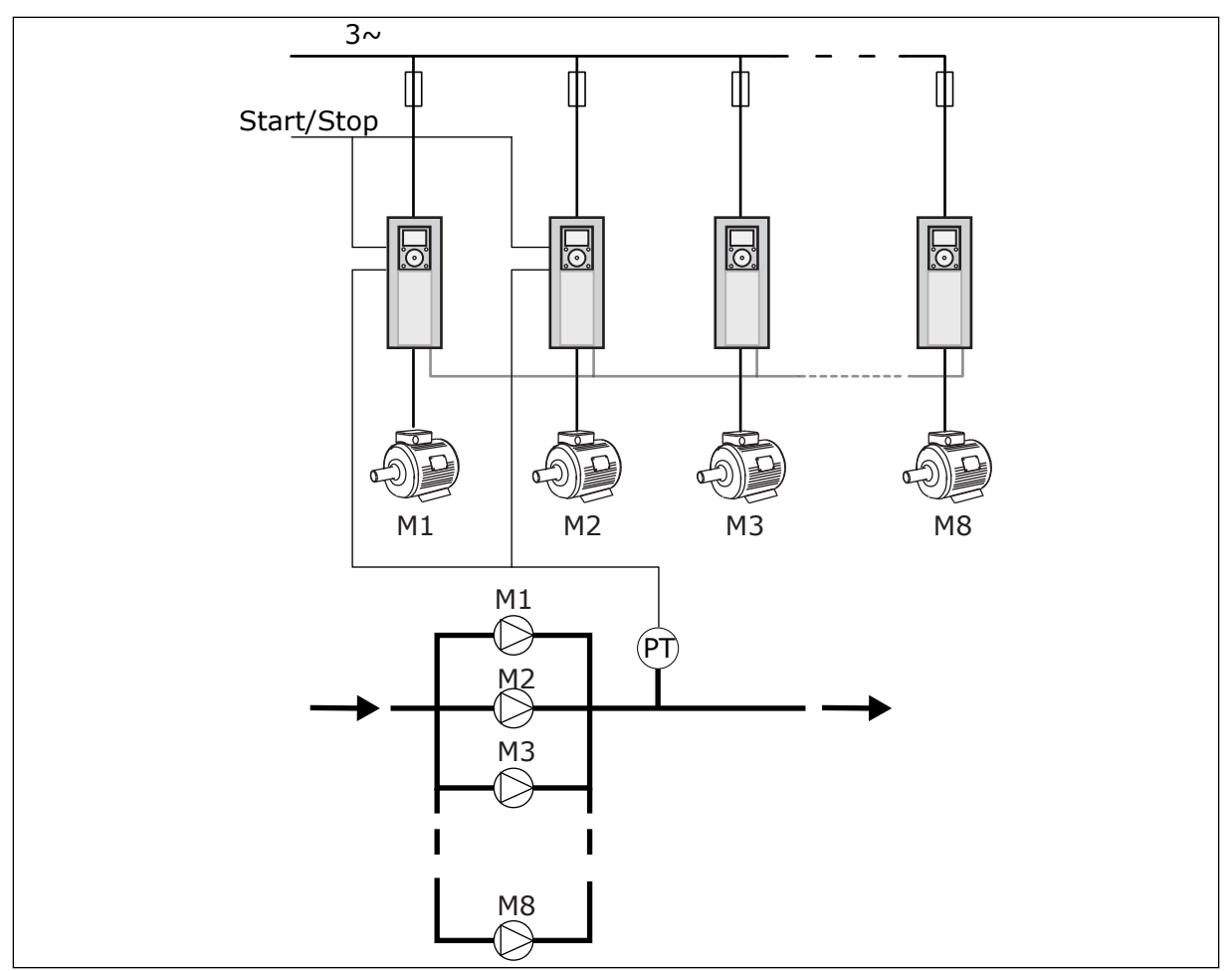

*Fig. 89: Konfiguration af flere frekvensomformere (PT = tryksensor)*

#### *P3.15.1 MULTIPUMPETILSTAND (ID 1785)*

Denne parameter angiver konfigurationen og driftstilstanden for multipumpesystemet.

#### 0 = ENKELT FREKVENSOMFORMER

Tilstanden med en enkelt frekvensomformer regulerer et system, som har én pumpe, der kan ændre hastigheden, og op til syv ekstra pumper. Frekvensomformerens interne PIDcontroller regulerer hastigheden af en pumpe og sender styringssignaler med relæudgange for at starte/stoppe de ekstra pumper. Der kræves eksterne kontakter for at skifte de ekstra pumper til forsyningsnettet.

En af pumperne er koblet til frekvensomformeren og regulerer systemet. Når den regulerende pumpe registrerer et behov for mere kapacitet (og der køres med maksimumfrekvens), sender frekvensomformeren styresignalet med relæudgangen for at starte den næste ekstra pumpe. Når den ekstra pumpe starter, fortsætter den regulerende pumpe med at regulere og starter fra minimumfrekvensen.

Når den pumpe, der styrer systemet, registrerer, at der er for meget kapacitet (og der køres ved minimumfrekvensen), får pumpen den startede ekstra pumpe til at stoppe. Hvis der ikke kører nogen ekstra pumper, når den regulerende pumpe registrerer, at der er overkapacitet, går pumpen i dvaletilstand (hvis dvalefunktionen er aktiveret).
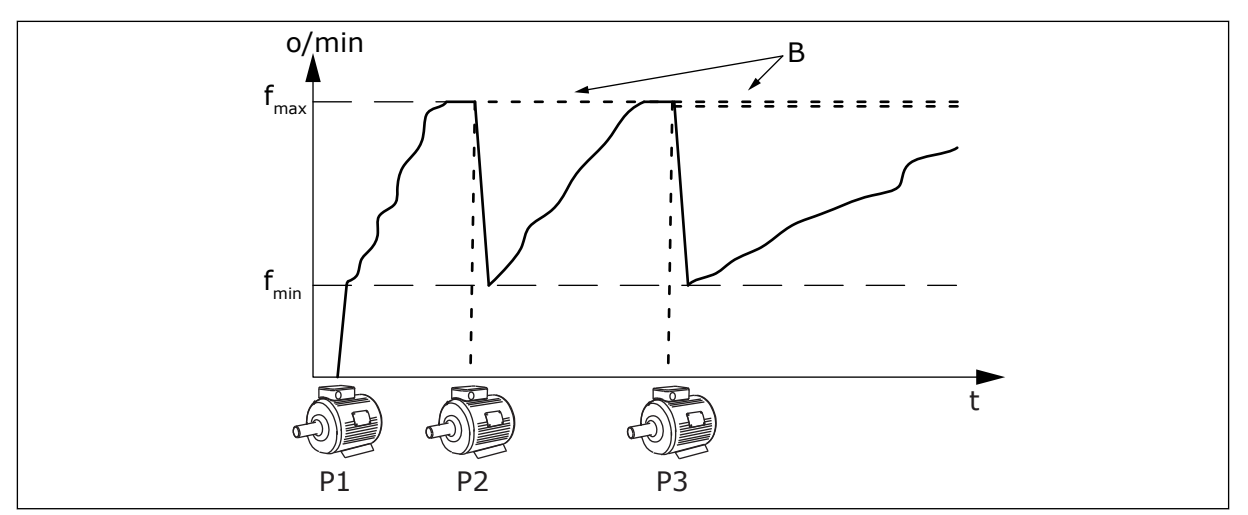

*Fig. 90: Regulering i tilstanden med enkelt frekvensomformer*

- P1 Den pumpe, der regulerer systemet B De ekstra pumper, der er koblet til
- forsyningsspændingen (Direct-On-Line)

## 1 = MULTIFOLLOWER

Multifollower-tilstanden regulerer et system, som har op til otte pumper, der kan ændre hastigheden. Hver enkelt pumpe styres af en frekvensomformer. Frekvensomformerens interne PID-controller regulerer alle pumperne.

Der er altid en af pumperne, der regulerer systemet. Når den regulerende pumpe registrerer et behov for mere kapacitet (og der køres med maksimumfrekvens), bruger pumpen kommunikationsbussen til at få den næste pumpe til at starte. Den næste pumpe øger hastigheden og begynder at køre ved den samme hastighed som den regulerende pumpe. De ekstra pumper kører med samme hastighed som den pumpe, der regulerer systemet.

Når den pumpe, der regulerer systemet, registrerer, at der er for meget kapacitet (og der køres ved minimumfrekvensen), får pumpen den startede pumpe til at stoppe. Hvis der ikke kører nogen ekstra pumper, når den regulerende pumpe registrerer, at der er overkapacitet, går pumpen i dvaletilstand (hvis dvalefunktionen er aktiveret).

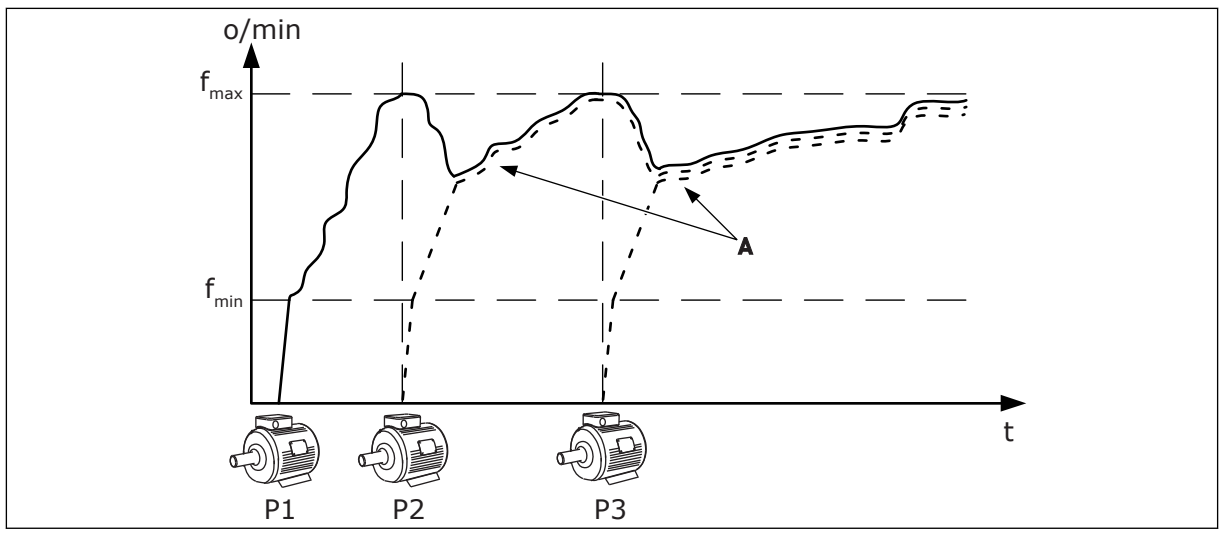

*Fig. 91: Regulering i Multifollower-tilstanden*

- P1 Den pumpe, der regulerer systemet.
- P2 Pumpen følger hastigheden for P1.
- P3 Pumpen følger hastigheden for P1.

## $1 = MUI$  TIMASTER

Multimaster-tilstanden regulerer et system, som har op til otte pumper, der kan ændre hastigheden. Hver enkelt pumpe styres af en frekvensomformer. Frekvensomformerens interne PID-controller regulerer alle pumperne.

Der er altid en af pumperne, der regulerer systemet. Når den regulerende pumpe registrerer et behov for mere kapacitet (og der køres med maksimumfrekvens), låses den til en konstant produktionshastighed og får den næste pumpe til at starte og regulere systemet.

Når den pumpe, der styrer systemet, registrerer, at der er for meget kapacitet (og der køres ved minimumfrekvensen), stopper den. Den pumpe, der køres ved en konstant produktionshastighed, begynder at regulere systemet. Hvis der er mange pumper, der køres ved en konstant produktionshastighed, begynder den startede pumpe at regulere systemet. Hvis der ikke kører en pumpe ved en konstant produktionshastighed, når den pumpe, der regulerer, registrerer overkapaciteten, går pumpen i dvaletilstand (hvis dvalefunktionen er aktiveret).

A A-kurven viser de ekstra pumper, der følger hastigheden for pumpe 1.

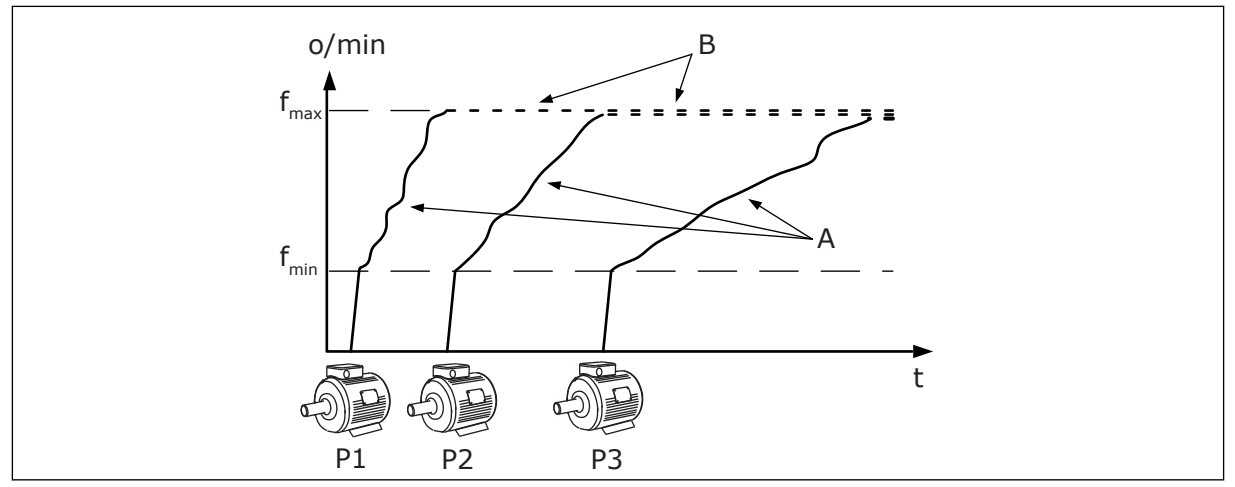

*Fig. 92: Regulering i Multimaster-tilstanden*

- A. A-kurverne viser reguleringen af pumperne.
- B. Pumperne er låst til den konstante produktionsfrekvens

## *P3.15.2 ANTAL PUMPER (ID 1001)*

Det samlede antal pumper i installationen angives med denne parameter. Det maksimale antal pumper i multipumpesystemet er otte.

Indstil denne parameter i installationen. Hvis du f.eks. fjerner en frekvensomformer for at servicere pumpen, er det nødvendigt at ændre denne parameter.

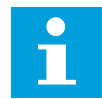

## **BEMÆRK!**

I Multifollower- og Multimaster-tilstande skal alle frekvensomformerne have denne samme værdi i denne parameter for at få den rigtige kommunikation mellem frekvensomformerne.

## *P3.15.3 ID-NUMMER FOR PUMPE (ID 1500)*

Denne parameter bruges kun i Multifollower- og Multimaster-tilstande.

Hver enkelt frekvensomformer (pumpe) skal have et nummer, som ingen anden frekvensomformer har. Den første frekvensomformer i systemet skal have id-nummeret 1, og numrene på frekvensomformerne skal være i numerisk rækkefølge.

Pumpe nummer 1 er altid den primære master for multipumpesystemet. Frekvensomformer 1 styrer processen og kører PID-controlleren. PID-feedbacken og PID-setpunkssignalerne skal være forbundet til frekvensomformer nummer 1.

Hvis frekvensomformer nummer 1 ikke er tilgængelig i systemet, f.eks. fordi frekvensomformeren er slukket, begynder den næste frekvensomformer at fungere som en sekundær master for multipumpesystemet.

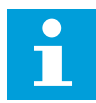

#### **BEMÆRK!**

Kommunikationen mellem frekvensomformerne fungerer ikke korrekt, hvis:

- Pumpe-id-numrene ikke er i numerisk rækkefølge (med start fra 1) eller
- To frekvensomformere har det samme id-nummer.

## *P3.15.4 KONFIGURATION AF START- OG FEEDBACKSIGNAL (ID 1782)*

Forbind startkommando- og procesfeedbacksignalerne (PID-feedback) til den pågældende frekvensomformer med denne parameter.

0 = Start- og PID-feedbacksignalerne er ikke forbundet til den pågældende frekvensomformer.

1 = Kun startsignalerne er forbundet til den pågældende frekvensomformer

2 = Start- og PID-feedbacksignalerne er forbundet til den pågældende frekvensomformer.

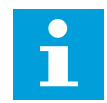

## **BEMÆRK!**

Denne parameter definerer frekvensomformerens driftstilstand (master eller slave) for multipumpesystemet. De frekvensomformere, der har startkommandoen og PID-feedbacksignalerne forbundet, kan fungere som masterenheden i multipumpesystemet. Hvis der er mange frekvensomformere i multipumpesystemet, der har alle signalerne forbundet, kan frekvensomformeren med det laveste id-nummer for pumpe (P3.15.3) begynde at fungere som masterenheden.

## 10.11.3 INTERLOCKS

Interlocks fortæller multipumpesystemet, at en motor ikke er tilgængelig. Dette kan ske, når en motor fjernes fra systemet i forbindelse med vedligeholdelse, eller den omgås til manuel styring.

#### *P3.15.5 PUMPEINTERLOCK (ID 1032)*

Hvis du ønsker at anvende disse interlocks, skal du aktivere parameter P3.15.2. Vælg statussen for hver motor vha. en digital indgang (parametrene P3.5.1.34 til P3.5.1.39). Hvis værdien for indgangen er LUKKET, dvs. aktiv, så vil multipumpelogikken forbinde motoren til multipumpesystemet.

## 10.11.4 FEEDBACKSENSORFORBINDELSE I ET MULTIPUMPESYSTEM

Du får den bedste nøjagtighed og redundans i multipumpesystemet, når du bruger feedbacksensorer til hver frekvensomformer.

|                                                         |                                       |                     | Frekvensomformer 1: Standard I/O-kort |  |  |
|---------------------------------------------------------|---------------------------------------|---------------------|---------------------------------------|--|--|
|                                                         |                                       | <b>Terminal</b>     | <b>Signal</b>                         |  |  |
| Faktisk værdi<br>(0)420 mA $\left  \pm \right.$         | 4                                     | $A12+$              | Analog indgang 2+                     |  |  |
|                                                         | 5                                     | $A12-$              | Analog indgang 2-                     |  |  |
|                                                         | 6                                     | 24 $V_{\text{out}}$ | 24 V ekstra spænding                  |  |  |
|                                                         | 7                                     | <b>GND</b>          | I/O-jordforbindelse                   |  |  |
|                                                         | Frekvensomformer 2: Standard I/O-kort |                     |                                       |  |  |
| Faktisk værdi<br>(0)420 mA $\left  \frac{+}{-} \right.$ |                                       | <b>Terminal</b>     | <b>Signal</b>                         |  |  |
|                                                         | 4                                     | $A12+$              | Analog indgang 2+                     |  |  |
|                                                         | 5                                     | $A12-$              | Analog indgang 2-                     |  |  |
|                                                         | 6                                     | 24 $V_{\text{out}}$ | 24 V ekstra spænding                  |  |  |
|                                                         | 7                                     | <b>GND</b>          | I/O-jordforbindelse                   |  |  |
|                                                         |                                       |                     | Frekvensomformer 3: Standard I/O-kort |  |  |
| Faktisk værdi<br>(0)420 mA∣ <u>+</u>                    |                                       | <b>Terminal</b>     | <b>Signal</b>                         |  |  |
|                                                         | 4                                     | $A12+$              | Analog indgang 2+                     |  |  |
|                                                         | 5                                     | $A12-$              | Analog indgang 2-                     |  |  |
|                                                         | 6                                     | 24 Vout             | 24 V ekstra spænding                  |  |  |
|                                                         | 7                                     | <b>GND</b>          | I/O-jordforbindelse                   |  |  |

*Fig. 93: Kabling af feedbacksensorerne for hver frekvensomformer*

Du kan også bruge den samme sensor til alle frekvensomformerne. Sensoren (transducer) kan tilvejebringes med den eksterne 24 V strømforsyning eller fra kontrolkortet på frekvensomformeren.

|                                   |                                       |                     | Frekvensomformer 1: Standard I/O-kort |  |  |
|-----------------------------------|---------------------------------------|---------------------|---------------------------------------|--|--|
|                                   |                                       | <b>Terminal</b>     | <b>Signal</b>                         |  |  |
| Faktisk værdi                     | 4                                     | $A12+$              | Analog indgang 2+                     |  |  |
|                                   | 5                                     | $A12-$              | Analog indgang 2-                     |  |  |
| (0)420 mA <u><math>\pm</math></u> | 12                                    | 24 $V_{\text{out}}$ | 24 V ekstra spænding                  |  |  |
|                                   | 13                                    | <b>GND</b>          | I/O-jordforbindelse                   |  |  |
|                                   | 17                                    | <b>CM</b>           | Fælles for DI1-DI6                    |  |  |
|                                   | Frekvensomformer 2: Standard I/O-kort |                     |                                       |  |  |
|                                   |                                       | <b>Terminal</b>     | <b>Signal</b>                         |  |  |
|                                   | 4                                     | $A12+$              | Analog indgang 2+                     |  |  |
|                                   | 5                                     | $A12-$              | Analog indgang 2-                     |  |  |
|                                   | 12                                    | 24 $V_{\text{out}}$ | 24 V ekstra spænding                  |  |  |
|                                   | 13                                    | <b>GND</b>          | I/O-jordforbindelse                   |  |  |
|                                   | 17                                    | <b>CM</b>           | Fælles for DI1-DI6                    |  |  |
|                                   | Frekvensomformer 3: Standard I/O-kort |                     |                                       |  |  |
|                                   |                                       | <b>Terminal</b>     | <b>Signal</b>                         |  |  |
|                                   | 4                                     | $A12+$              | Analog indgang 2+                     |  |  |
|                                   | 5                                     | $A12-$              | Analog indgang 2-                     |  |  |
|                                   | 12                                    | $24 V_{\text{out}}$ | 24 V ekstra spænding                  |  |  |
|                                   | 13                                    | <b>GND</b>          | I/O-jordforbindelse                   |  |  |
|                                   | 17                                    | <b>CM</b>           | Fælles for DI1-DI6                    |  |  |

*Fig. 94: Kabling af den samme sensor for alle frekvensomformere (tilvejebringes fra frekvensomformerens I/O-kort)*

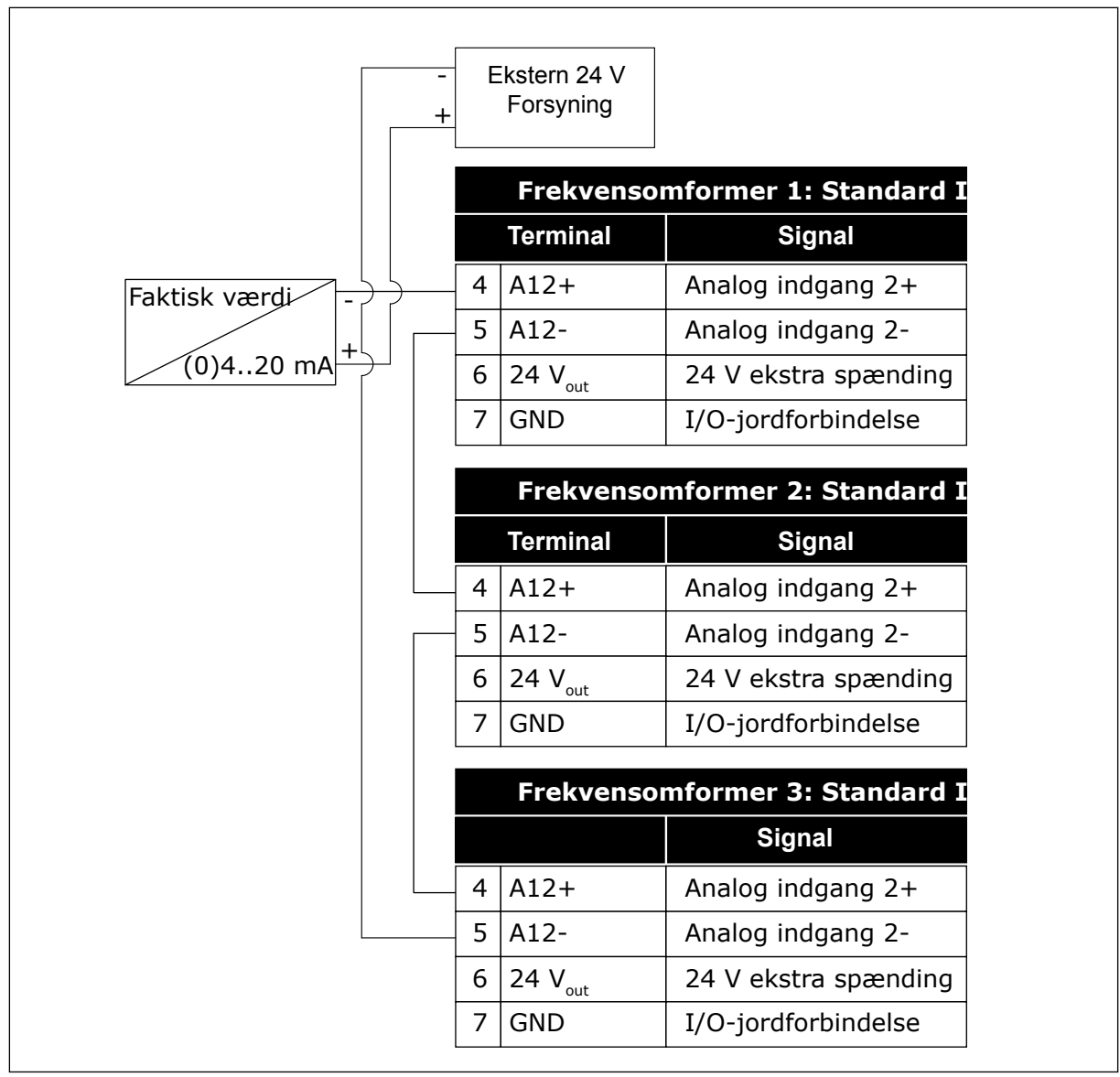

*Fig. 95: Kabling af den samme sensor for alle frekvensomformere (tilvejebringes fra en ekstern 24 V)*

Hvis en sensor tilvejebringes fra frekvensomformerens I/O-kort, og dioderne er tilsluttet mellem terminal 12 og 17, skal de digitale indgange isoleres fra jorden. Indstil isolerings-DIP-kontakten til *Float*.

De digitale indgange er aktive, når de er forbundet til *GND*, som er standardtilstanden.

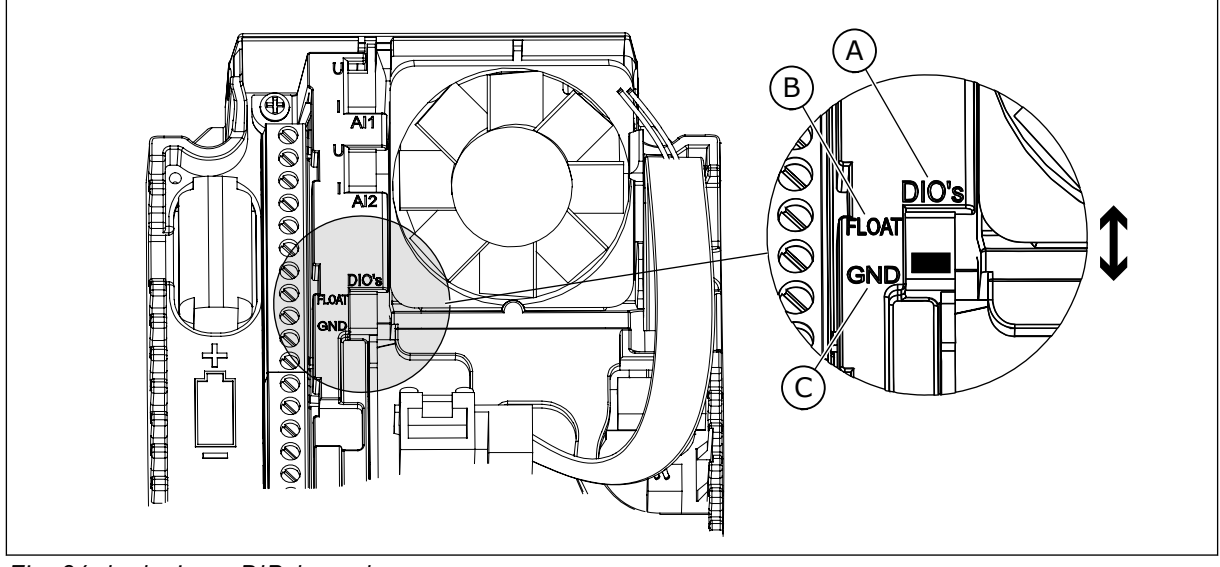

*Fig. 96: Isolerings-DIP-kontakt*

A. Digitale indgange

C. Tilsluttet til GND (standard)

B. Float

## *P3.15.4 AUTOSKIFT (ID1027)*

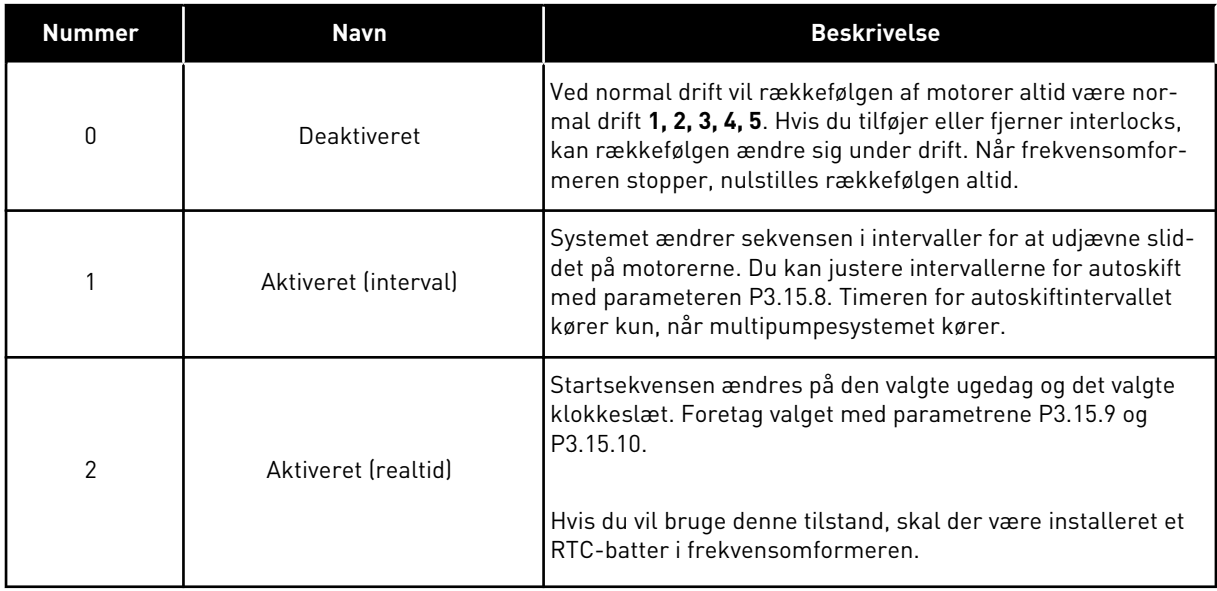

## **Eksempel**

Efter et autoskift placeres den første motor sidst. De andre motorer flytter 1 position op.

Motorernes startrækkefølge: 1, 2, 3, 4, 5 --> Autoskift --> Motorernes startrækkefølge: 2, 3, 4, 5, 1 --> Autoskift -->

Motorernes startrækkefølge: 3, 4, 5, 1, 2

#### *P3.15.7 AUTOSKIFTEDE PUMPER (ID 1028)*

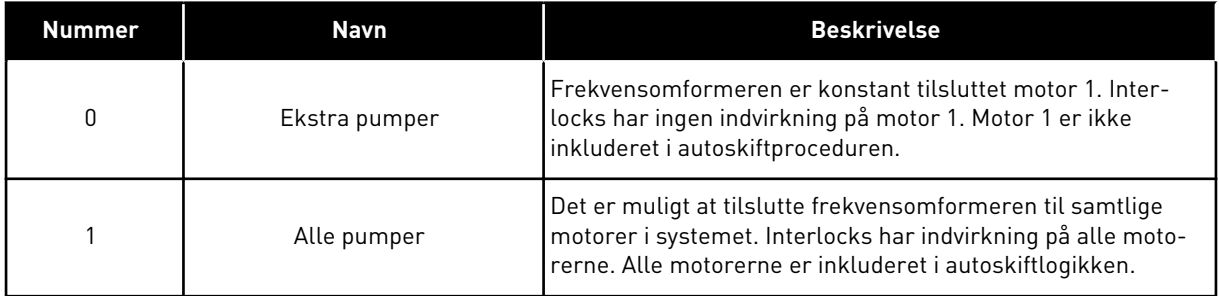

#### KABELFØRING

Tilslutningerne adskiller sig fra parameterværdierne *0* og *1*.

#### VALG *0*, EKSTRA PUMPER

Frekvensomformeren er sluttet direkte til motor 1. De øvrige motorer er reservemotorer. De er tilsluttet forsyningsnettet vha. kontakter og styres af relæer af frekvensomformeren. Autoskiftet eller interlock-logikken har ingen indflydelse på motor 1.

#### VALG *1*, ALLE PUMPER

For at medtage den regulerende motor i autoskift- eller interlock-logikken, skal du følge instruktionerne i figuren nedenfor. Ét relæ styrer hver motor. Kontaktorlogikken tilslutter altid den første motor til frekvensomformeren og de næste motorer til forsyningsnettet.

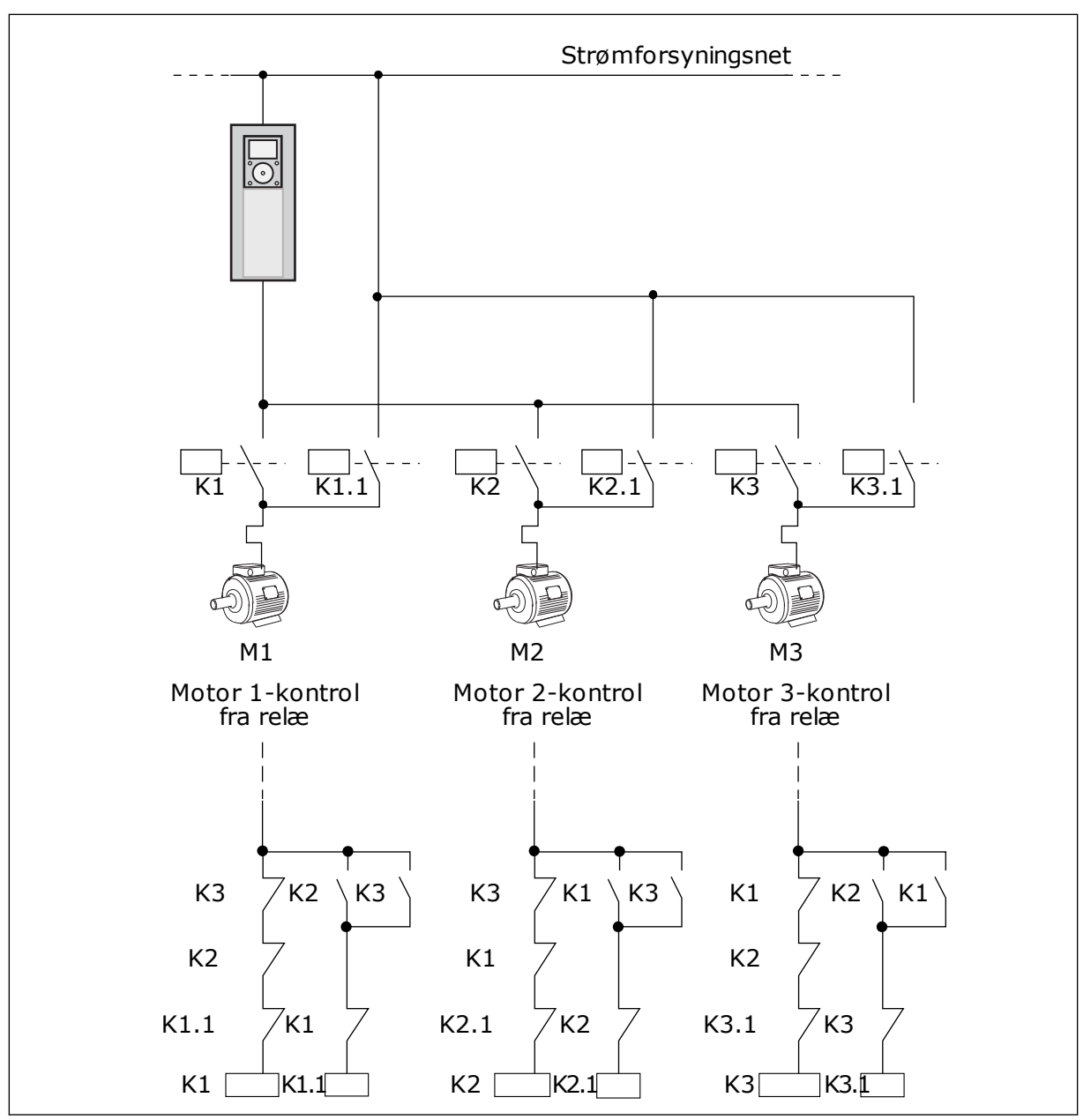

*Fig. 97: Valg 1*

## *P3.15.8 INTERVAL FOR AUTOSKIFT (ID 1029)*

Intervaltiden mellem de autoskift, der er angivet med denne parameter. Hvis du vil bruge parameteren, skal du vælge *Aktiveret (interval)* med parameteren P3.15.6 Autoskift.

Autoskiftet sker, hvis:

- Multipumpesystemet kører (startkommandoen er aktiv),
- autoskiftintervaltiden udløber,
- den pumpe, der regulerer systemet, kører under den frekvens, der er defineret med parameteren P3.15.11 Frekvensgrænse for autoskift,
- antallet af kørende pumper er under eller lig med den grænse, der er angivet med parameteren P3.15.12 Pumpegrænse for autoskift.

## *P3.15.9 DAGE FOR AUTOSKIFT (ID 1786)*

## *P3.15.10 KLOKKESLÆT FOR AUTOSKIFT (ID 1787)*

Ugedagene og klokkeslættet for autoskift angives med disse parametre. Hvis du vil bruge parametrene, skal du vælge *Aktiveret (realtid)* med parameteren P3.15.6 Autoskift.

Autoskiftet sker, hvis:

- Multipumpesystemet kører (startkommandoen er aktiv),
- det er ugedagen og klokkeslættet for autoskift,
- den pumpe, der regulerer systemet, kører under den frekvens, der er defineret med parameteren P3.15.11 Frekvensgrænse for autoskift,
- antallet af kørende pumper er under eller lig med den grænse, der er angivet med parameteren P3.15.12 Pumpegrænse for autoskift.

## *P3.15.11 FREKVENSGRÆNSE FOR AUTOSKIFT (ID 1031)*

## *P3.15.12 PUMPEGRÆNSE FOR AUTOSKIFT (ID 1030)*

Disse parametre angiver det niveau, som den anvendte kapacitet skal ligge under, hvis der skal ske et autoskift.

•Hvis antallet af pumper, der kører i multipumpesystemet, er mindre end eller lig med den grænse, der er angivet med parameteren P3.15.12, og den pumpe, der regulerer systemet, kører under den frekvens, der er angivet med parameteren P3.15.11, kan der ske et autoskift.

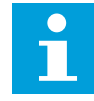

#### **BEMÆRK!**

Disse parametre bruges i tilstanden til enkelt frekvensomformer, fordi en autoskiftet kan genstarte hele systemet (afhængigt af, hvor mange motorer der kører).

I Multifollower- og Multimaster-tilstanden skal disse parametre indstilles til deres maksimumværdier for at give mulighed for, at der kan ske et autoskift med det samme på tidspunktet for autoskiftet. I Multifollower- og Multimaster-tilstanden påvirker det antal pumper, der ikke kører, ikke autoskiftet.

## *P3.15.13 BÅNDBREDDE (ID 1097)*

## *P3.15.14 FORSINKELSE PÅ BÅNDBREDDE (ID 1098)*

De tilstande, der kan starte eller stoppe pumperne i multipumpesystemet, er angivet af disse parametre. Antallet af kørende pumper øges eller reduceres, hvis PID-controlleren ikke kan holde procesværdien (feedback) inden for den angivne båndbredde omkring setpunktet.

Båndbreddområdet er angivet som en procentdel af PID-setpunktet. Når PIDfeedbackværdien forbliver inden i båndbreddeområdet, er det ikke nødvendigt at øge eller reducere antallet af kørende pumper.

Når feedbackværdien kommer uden for båndbreddeområdet, skal den mængde tid, der er angivet med parameteren P3.15.14, udløbe, før antallet af kørende pumper øges/reduceres. Der skal være flere tilgængelige pumper.

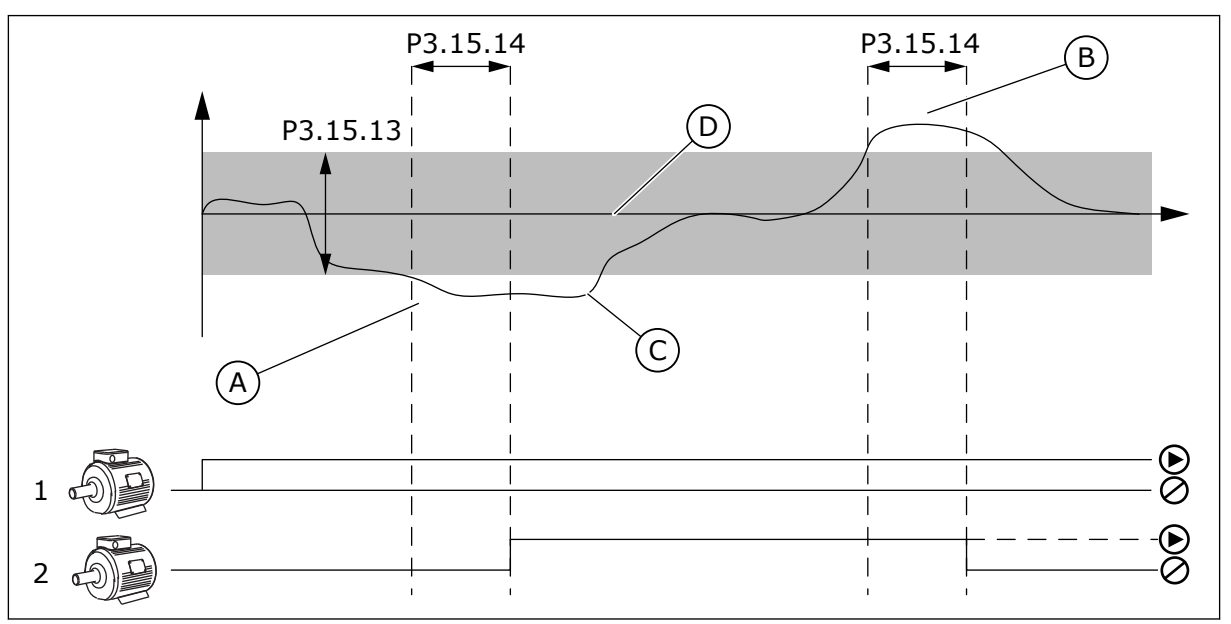

*Fig. 98: Starten eller stoppet af de ekstra pumper (P3.15.13 = Båndbredde, P3.15.14 = Båndbreddeforsinkelse)*

- A. Den pumpe, der styrer systemet, kører ved en frekvens, der er tæt på maksimum (-2 Hz). Dette øger antallet af kørende pumper.
- B. Den pumpe, der regulerer systemet, kører ved en frekvens, der er tæt på minimum (-2 Hz). Dette reducerer antallet af kørende pumper.
- C. Antallet af kørende pumper øges eller reduceres, hvis PID-controlleren ikke kan holde procesværdifeedbac) inden for den angivne båndbredde omkring setpunktet.
- D. Den angivne båndbredde omkring setpunktet.

## *P3.15.16 PUMPENS KØRSELSGRÆNSE (ID 1187)*

Denne parameter definerer det maksimale antal pumper, der kører på samme tid i multipumpesystemet.

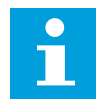

## **BEMÆRK!**

Hvis værdien af parameter P3.15.2 Antal pumper, skifter den samme værdi automatisk til denne parameter.

## **Eksempel**

Multipumpesystemet består af tre pumper, men kun to pumper kan køre samtidig. Den tredje pumpe er installeret i systemet for redundans. Antal af pumper, der kan køre samtidig:

• Pumpens kørselsgrænse = 2

## *P3.15.17.1 PUMPE 1-INTERLOCK (ID 426)*

Parameteren definerer frekvensomformerens digitale indgang, hvor pumpe 1's interlocksignal (feedback) aflæses.

Når pumpens interlockfunktion (P3.15.5) er aktiveret, aflæser frekvensomformeren statusserne på de digitale indgange for pumpeinterlocket (feedback). Når indgangen er LUKKET, er motoren tilgængelig for multipumpesystemet.

Når pumpens interlockfunktion (P3.15.5) er deaktiveret, kan frekvensomformeren ikke aflæse statusserne på de digitale indgange for pumpeinterlocket (feedback). Multipumpesystemet registrerer pumperne i systemet som tilgængelige.

- I tilstanden med enkelt frekvensomformer viser det digitale indgangssignal, der er valgt med denne parameter, interlockstatussen for pumpe 1 i multipumpesystemet.
- I Multifollower- og Multimaster-tilstanden viser det digitale indgangssignal, der er valgt med denne parameter, interlockstatussen på den pumpe, der er koblet til denne frekvensomformer.

## *P3.15.17.2 PUMPE 2-INTERLOCK (ID 427)*

## *P3.15.17.3 PUMPE 3-INTERLOCK (ID 428)*

*P3.15.17.4 PUMPE 4-INTERLOCK (ID 429)*

*P3.15.17.5 PUMPE 5-INTERLOCK (ID 430)*

*P3.15.17.6 PUMPE 6-INTERLOCK (ID 486)*

*P3.15.17.7 PUMPE 7-INTERLOCK (ID 487)*

#### *P3.15.17.8 PUMPE 8-INTERLOCK (ID 488)*

Disse parametre definerer frekvensomformerens digitale indgange, hvor interlocksignalerne (feedback) fra pumpe 2-8 aflæses.

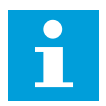

## **BEMÆRK!**

Disse parametre anvendes kun i tilstanden enkelt frekvensomformer.

Når pumpens interlockfunktion (P3.15.5) er aktiveret, aflæser frekvensomformeren statusserne på de digitale indgange for pumpeinterlocket. Når indgangen er LUKKET, er motoren tilgængelig for multipumpesystemet.

Når pumpens interlockfunktion (P3.15.5) er deaktiveret, kan frekvensomformeren ikke aflæse statusserne på de digitale indgange for pumpeinterlocket. Multipumpesystemet registrerer pumperne i systemet som tilgængelige.

## 10.11.5 OVERVÅGNING AF OVERTRYK

Du kan bruge funktionen til overvågning af overtryk i et multipumpesystem. Hvis f.eks. hovedventilen i pumpesystemet lukkes hurtigt, vil trykket i rørene hurtigt øges. Trykket kan endda vokse for hurtigt til, at PID-controlleren kan reagere. For at undgå at rørene revner vil Overvågning af overtryk stoppe hjælpemotorerne i multipumpesystemet.

## *P3.15.16.1 AKTIVER OVERVÅGNING AF OVERTRYK (ID1698)*

Overvågningen af overtryk reagerer på PID-controllerens feedbacksignal, dvs. trykket. Hvis signalet bliver højere end niveauet for overtryk, så stopper alle hjælpepumper med det samme. Kun den regulerende motor fortsætter med at køre. Når trykket falder, fortsætter systemet med at arbejde og tilslutter hjælpemotorerne igen én efter en.

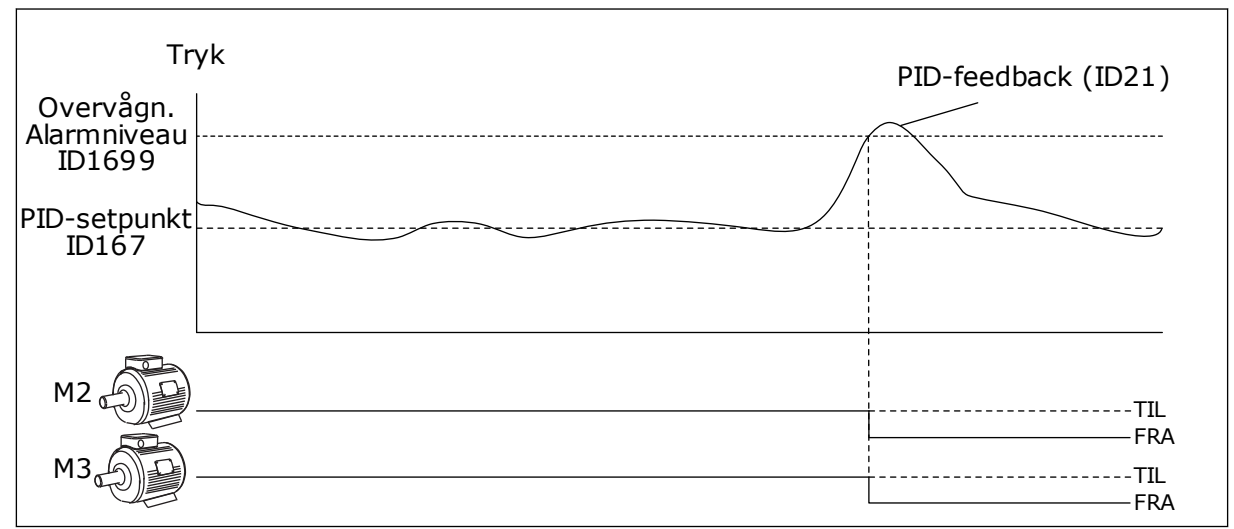

*Fig. 99: Funktion til Overvågning af overtryk*

## 10.11.6 PUMPENS KØRSELTIDSTÆLLERE

I multipumpesystemet overvåges kørselstiden for hver pumpe af en kørseltidstæller. Hvis f.eks. startrækkefølgen af pumperne sker ud fra tællerværdierne under kørslen for at udligne nedslidningen af alle pumper i systemet.

Kørseltidstællere for pumper kan også bruges til at angive over for operatøren, at en pumpe skal vedligeholdes (parametrene P3.15.19.4 – P3.15.19.5 herunder).

Kørseltidstællerne for pumper er placeret i overvågningsmenuen, se *[Tabel 23](#page-127-0)  [Multipumpeovervågning](#page-127-0)*.

## *P3.15.19.1 ANGIV KØRSELTIDSTÆLLER (ID 1673)*

Når du trykker på denne parameter af knaptypen, indstilles kørseltidstælleren/-tællerne for den eller de valgte pumper (P3.15.19.3) til den angivne værdi.

## *P3.15.19.2 ANGIV KØRSELTIDSTÆLLER: VÆRDI (ID 1087)*

Parameteren angiver værdien for kørseltidstælleren, som indstilles for den eller de kørseltidstællere for den eller de pumper, der er valgt vha. P3.15.19.3.

# П

## **BEMÆRK!**

I Multimaster- og Multifollower-tilstande er det kun muligt at nulstille eller indstille den krævede værdi til tælleren Kørselstid for pumpe 1. I Multimaster- og Multifollower-tilstanden angiver overvågningsværdien Kørselstid for pumpe 1 timerne for den pumpe, der er koblet til frekvensomformeren, uanset id-nummeret for pumpen.

## **FKSFMPFL**

I multipumpesystemet (enkelt frekvensomformer) er pumpe nummer 4 udskiftet med en ny pumpe. Tællerværdien for Kørselstid for pumpe 4 kan ikke nulstilles.

- 1. Vælg *Pumpe 4* med parameteren P3.15.19.3.
- 2. Indstil parameterværdien P3.15.19.2 til *0 t*.
- 3. Tryk på knapparameteren P3.15.19.1.
- 4. Kørselstid for pumpe 4 er blevet nulstillet.

## *P3.15.19.3 ANGIV KØRSELTIDSTÆLLER: VALG AF PUMPE (ID 1088)*

Brug denne parameter til at vælge den eller de pumper, for hvilke værdien for kørseltidstælleren nulstilles eller en krævet værdi er angivet, når der trykkes på knapparameteren P3.15.19.1.

Hvis multipumpetilstanden (enkelt frekvensomformer) er valgt, er de næste valgmuligheder tilgængelige:

- $0 =$  Alle pumper
- 1 = Pumpe (1)
- $2$  = Pumpe 2
- $3$  = Pumpe  $3$
- $4$  = Pumpe  $4$
- $5 =$  Pumpe  $5$
- $6$  = Pumpe  $6$
- $7 =$  Pumpe  $7$
- $8 =$  Pumpe  $8$ Hvis Multifollower- eller Multimaster-tilstanden er valgt, er kun den næste valgmulighed tilgængelig:

1 = Pumpe (1)

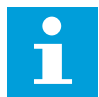

## **BEMÆRK!**

I Multimaster- og Multifollower-tilstande er det kun muligt at nulstille eller indstille en krævet værdi til Kørselstid for pumpe 1. I Multimaster- og Multifollower-tilstanden angiver overvågningsværdien Kørselstid for pumpe 1 timerne for den pumpe, der er koblet til frekvensomformeren, uanset id-nummeret for pumpen.

#### EKSEMPEL

I multipumpesystemet (enkelt frekvensomformer) er pumpe nummer 4 udskiftet med en ny pumpe. Tællerværdien for Kørselstid for pumpe 4 kan ikke nulstilles.

- 1. Vælg *Pumpe 4* med parameteren P3.15.19.3.
- 2. Indstil parameterværdien P3.15.19.2 til *0 t*.
- 3. Tryk på knapparameteren P3.15.19.1.
- 4. Kørselstid for pumpe 4 er blevet nulstillet.

## *P3.15.22.1 FREKVENSOPBYGNING (ID 15545)*

Brug parameteren til at justere det udgangsfrekvensniveau, ved hvilket den ekstra pumpe starter i multipumpesystemet.

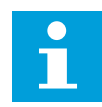

## **BEMÆRK!**

Parameteren har ingen effekt, hvis værdien er angivet til mere end den maksimale frekvensreference (P3.3.1.2).

Som standard starter en ekstra pumpe (opbygges), hvis PID-feedbacksignal kommer under det angivne båndbreddeområde, og den pumpe, der regulerer systemet, kører på maksimumfrekvensen.

Den ekstra pumpe kan starte ved en lavere frekvens for at få bedre procesværdier eller bruge mindre energi. Brug derefter parameteren til at indstille startfrekvensen af den ekstra pumpe under den maksimale frekvens.

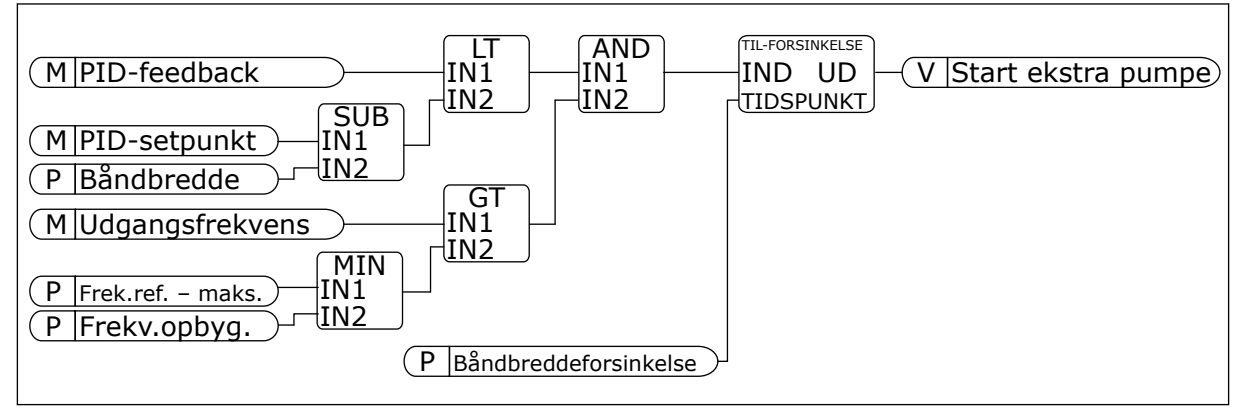

*Fig. 100: Frekvensopbygning*

## *P3.15.22.2 FREKVENSREDUKTION (ID 15546)*

Brug parameteren til at justere det udgangsfrekvensniveau, ved hvilket den ekstra pumpe stopper i multipumpesystemet.

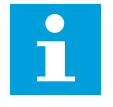

## **BEMÆRK!**

Parameteren har ingen effekt, hvis værdien er angivet til lavere end den minimale frekvensreference (P3.3.1.1).

Som standard stopper en ekstra pumpe (reduceres), hvis PID-feedbacksignal kommer over det angivne båndbreddeområde, og den pumpe, der regulerer systemet, kører på minimumfrekvensen.

Den ekstra pumpe kan stoppe ved en højere frekvens for at få bedre procesværdier eller bruge mindre energi. Parameteren bruges derefter til at indstille startfrekvensen af den ekstra pumpe over den minimale frekvens.

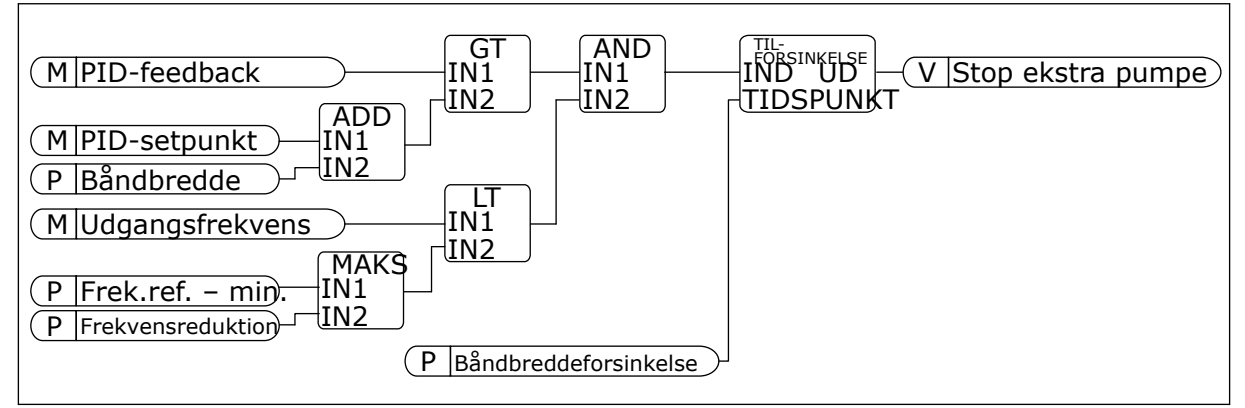

*Fig. 101: Frekvensreduktion*

## **10.12 VEDLIGEHOLDELSESTÆLLERE**

En vedligeholdelsestæller fortæller dig, hvornår der skal udføres vedligeholdelse. Det kan f.eks. være nødvendigt at udskifte en drivrem eller olien i gearkassen. Der er to forskellige tilstande for vedligeholdelsestællere: timer eller omdrejninger\*1.000. Værdierne i tællerne stiger kun, når frekvensomformeren kører.

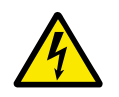

## **ADVARSEL!**

Du må ikke udføre vedligeholdelse, hvis du ikke er godkendt til det. Kun godkendte elektrikere må udføre vedligeholdelse. Du risikerer at komme til skade.

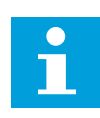

## **BEMÆRK!**

Omdrejninger er baseret på motorens hastighed, som kun er et estimat. Frekvensomformeren måler hastigheden hvert sekund.

Når tælleren modtager en værdi, der er højere end grænseværdien, vises en alarm eller fejl. Du kan tilslutte alarm- og fejlsignaler til en digital udgang eller en relæudgang.

Når vedligeholdelsen er gennemført, skal tælleren nulstilles vha. en digital indgang eller med parameter .P3.16.4. Nulstil tæller 1.

## **10.13 BRANDTILSTAND**

Når Brandtilstand aktiveres, nulstiller frekvensomformeren alle kommende fejl og fortsætter med at køre på samme hastighed, indtil det ikke længere er muligt. Frekvensomformeren ignorerer alle kommandoer fra betjeningspanelet, fieldbus og pcværktøjet. Den adlyder kun signaler fra Aktivering af brandtilstand, Brandtilstand baglæns, Drift aktiveret, Drift interlock 1 og Drift interlock 2 fra I/O.

Brandtilstandsfunktionen har to driftstilstande: Testtilstand og Aktiveret tilstand. For at vælge tilstand skal du skrive en adgangskode i parameter P3.17.1 (Adgangskode for brandtilstand). I testtilstand nulstiller frekvensomformeren ikke automatisk fejl, og den stopper derfor, når der opstår en fejl.

Det er også muligt at konfigurere brandtilstand vha. brandtilstandsguiden, som kan aktiveres i menuen Hurtig opsætning i parameter B1.1.4.

Når du aktiverer brandtilstandsfunktionen, vises en alarm på betjeningspanelet.

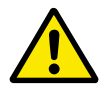

## **FORSIGTIG!**

Garantien bortfalder, hvis denne brandtilstandsfunktionen aktiveres! Du kan teste Testtilstand for at afprøve Brandtilstand, uden at garantien bortfalder.

## *P3.17.1 ADGANGSKODE FOR BRANDTILSTAND (ID1599)*

Brug denne parameter for at vælge brandtilstandsfunktion.

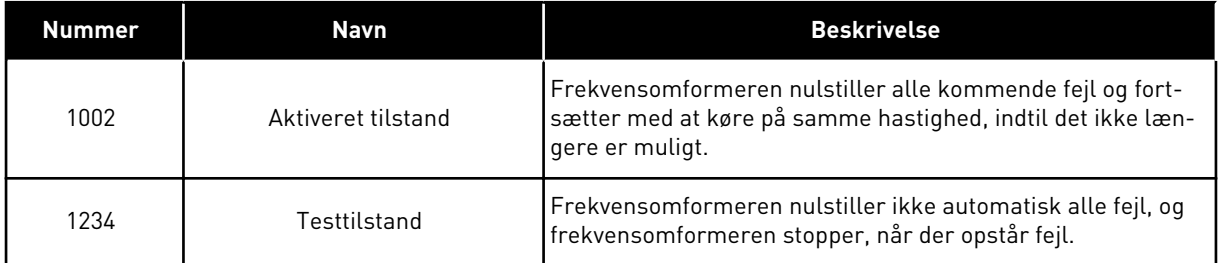

## *P3.17.3 BRANDTILSTANDSFREKVENS (ID1598)*

Ved hjælp af denne parameter kan du angive den frekvensreference, der anvendes, når brandtilstand er aktiveret. Frekvensomformeren anvender denne frekvens, når værdien for parameteren P3.17.2 Kilde til brandtilstandsfrekvens er *Brandtilstandsfrekvens*.

## *P3.17.4 AKTIVERING AF BRANDTILSTAND VED ÅBEN (ID1596)*

Hvis dette digitale indgangssignal aktiveres, vises alarmsymbolet på betjeningspanelet, og garantien bortfalder. Det digitale indgangssignal er af typen NC (normalt lukket).

Du kan teste brandtilstand ved at benytte adgangskoden, der aktiverer testtilstanden. Dermed sikres garantiens gyldighed.

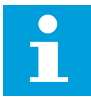

#### **BEMÆRK!**

Hvis brandtilstand er deaktiveret, og du angiver den korrekte adgangskode til parameteren Adgangskode for brandtilstand, vil alle parametre låses. Hvis du vil ændre parametrene for brandtilstand, skal du først ændre værdien af parameter P3.17.1 Adgangskode for brandtilstand til nul.

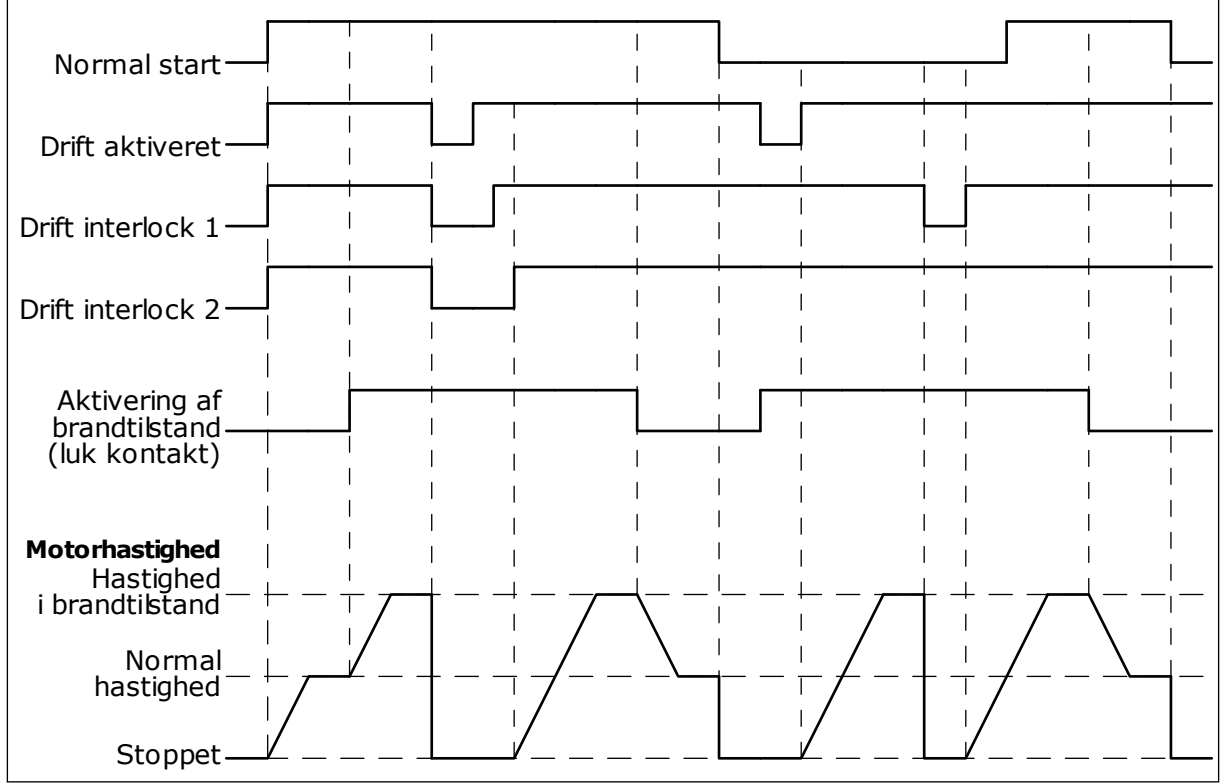

*Fig. 102: Brandtilstandsfunktionen*

## *P3.17.5 AKTIVERING AF BRANDTILSTAND VED LUKKET (ID1619)*

Det digitale indgangssignal er af typen NO (normalt åbent). Læs beskrivelsen for P3.17.4 Aktivering af brandtilstand ved Åben.

## *P3.17.6 BRANDTILSTAND BAGLÆNS (ID1618)*

Brug denne parameter for at vælge rotationsretning for motoren under brandtilstand. Parameteren har ingen indflydelse på den normale drift.

Hvis det er nødvendigt, at motoren altid kører FORLÆNS eller altid BAGLÆNS i Brandtilstand, skal du vælge den korrekte digitale indgang.

DigIn Slot0.1 = altid FORLÆNS DigIn Slot0.2 = altid BAGLÆNS

## **10.14 FUNKTION TIL MOTORFORVARMNING**

## *P3.18.1 FUNKTION TIL MOTORFORVARMNING (ID1225)*

Funktionen motorforvarmning holder frekvensomformeren og motoren varm under STOPstatus. Systemet angiver jævnstrømmen til motoren under motorforvarmning. Motorforvarmningen er f.eks. med til at forebygge kondensdannelse.

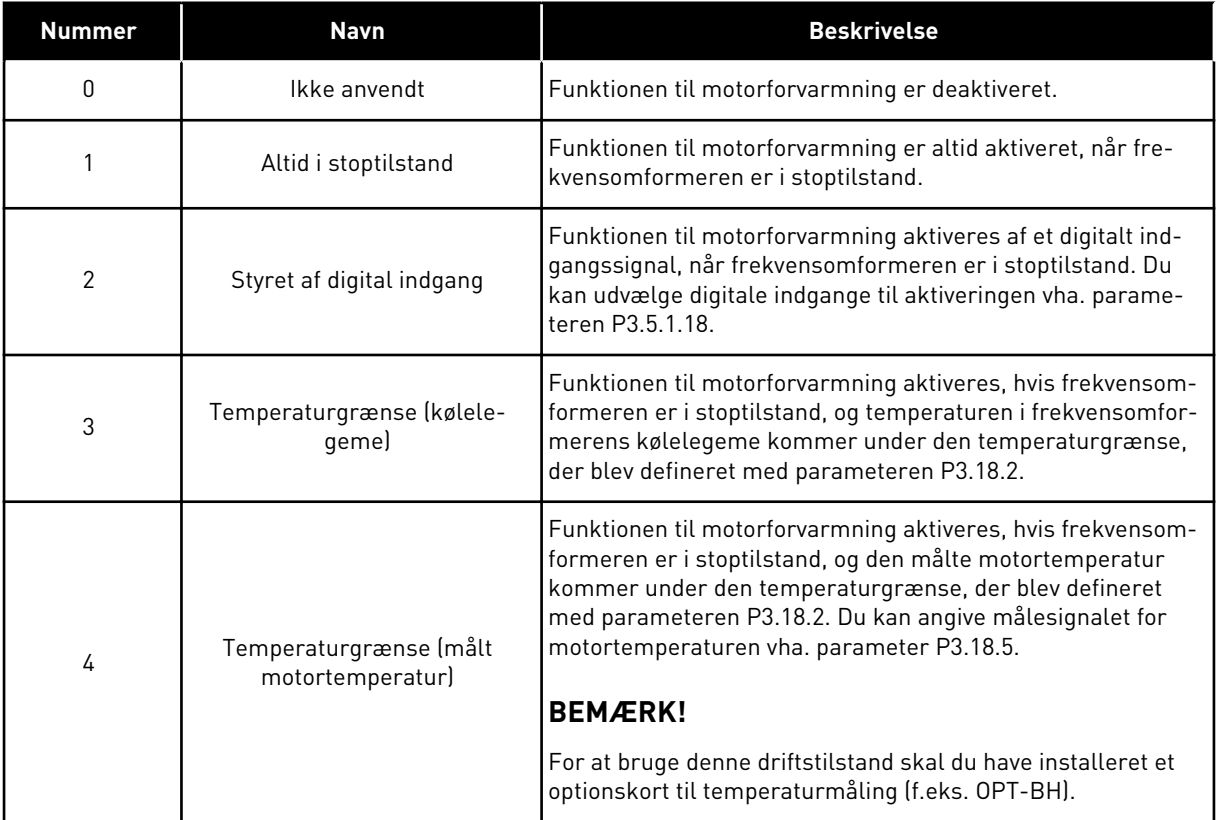

## **10.15 PUMPESTYRING**

## 10.15.1 AUTORENSNING

Brug funktionen Autorens til at fjerne eventuelt snavs eller andet materiale fra pumpeskovlhjulet. Du kan også bruge denne funktion til at rense et blokeret rør eller en ventil. Du kan bruge autorens i f.eks. spildevandssystemer for at opretholde en tilfredsstillende pumpeydeevne.

## *P3.21.1.1 RENSNINGSFUNKTION (ID 1714)*

Parameteren definerer, hvordan autorensningssekvensen startes. De næste starttilstande er tilgængelige:

## 1 = AKTIVERET (DIN)

Rensningssekvensen startes med et digitalt indgangssignal. En stigning i det digitale indgangssignal (P3.21.1.2) starter rensningssekvensen, hvis startkommandoen for frekvensomformeren er aktiv. Rensningssekvensen kan også aktiveres, hvis frekvensomformeren er i dvaletilstand (PID-dvale).

## 2 = AKTIVERET (STRØM)

Rensningssekvensen starter, når motorstrømmen kommer over strømgrænsen (P3.21.1.3) i længere tid, end det er angivet med P3.21.1.4.

## 3 = AKTIVERET (REALTID)

Rensningssekvensen er også i overensstemmelse med frekvensomformerens interne realtidstur.

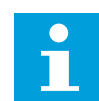

## **BEMÆRK!**

Der skal installeres et batteri i Ur i realtid.

Rensningssekvensen startes på de udvalgte hverdage (P3.21.1.5) på det definerede klokkeslæt på dagen (P3.21.1.6), hvis startkommandoen for frekvensomformeren er aktiv. Rensningssekvensen kan også aktiveres, hvis frekvensomformeren er i dvaletilstand (PIDdvale).

Rensningssekvensen kan stoppes ved at deaktivere startkommandoen for frekvensomformeren.

Når 0 er valgt, bruges rensningsfunktionen ikke.

## *P3.21.1.2 AKTIVERING AF RENSNING (ID1715)*

Start den automatiske rensningssekvens ved at aktivere det digitale indgangssignal, du vælger med denne parameter. Funktionen til automatisk rensning skal aktiveres med parameteren P3.21.1.1.

## *P3.21.1.3 GRÆNSE FOR RENSNINGSSTRØM (ID 1712)*

## *P3.21.1.4 FORSINKELSE AF RENSNINGSSTRØM (ID 1713)*

Parameteren P3.21.1.3 og P3.21.1.4 bruges kun, når P3.21.1.1 = 2.

Rensningssekvensen starter, når motorstrømmen kommer over strømgrænsen (P3.21.1.3) i længere tid, end det er angivet med P3.21.1.4. Strømgrænsen er angivet i procent af den nominelle motorstrøm.

## *P3.21.1.5 HVERDAGE FOR RENSNING (ID 1723)*

## *P3.21.1.6 KLOKKESLÆT FOR RENSNING (ID 1700)*

Parameteren P3.21.1.5 og P3.21.1.6 bruges kun, når P3.21.1.1 = 3.

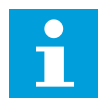

## **BEMÆRK!**

Der skal installeres et batteri i Ur i realtid.

## *P3.21.1.3 RENSNINGSCYKLUSSER (ID1716)*

Parameteren Rensningscyklusser fortæller dig, hvor mange gange der er kørt fremadgående/bagudgående rensningscyklusser.

## *P3.21.1.4 FREMADGÅENDE RENSNINGSFREKVENS (ID1717)*

Autorensningsfunktionen accelererer hhv. decelererer pumpen for at fjerne snavset.

Du kan indstille frekvens og tid for rensningscyklussen vha. parametrene P3.21.1.4, P3.21.1.5, P3.21.1.6 og P3.21.1.7.

## *P3.21.1.5 FREMADGÅENDE RENSNINGSTID (ID1718)*

Se parameter P3.21.1.4 Fremadgående rensningsfrekvens.

## *P3.21.1.6 BAGLÆNS RENSNINGSFREKVENS (ID1719)*

Se parameter P3.21.1.4 Fremadgående rensningsfrekvens.

#### *P3.21.1.7 BAGLÆNS RENSNINGSTID (ID1720)*

Se parameter P3.21.1.4 Fremadgående rensningsfrekvens.

#### *P3.21.1.8 ACCELERATIONSTID FOR RENSNING (ID1721)*

Du kan indstille rampetider for acceleration og deceleration til autorensningsfunktionen vha. parametrene P3.21.1.8 og P3.21.1.9.

#### *P3.21.1.9 DECELERATIONSTID FOR RENSNING (ID1722)*

Du kan indstille rampetider for acceleration og deceleration til autorensningsfunktionen vha. parametrene P3.21.1.8 og P3.21.1.9.

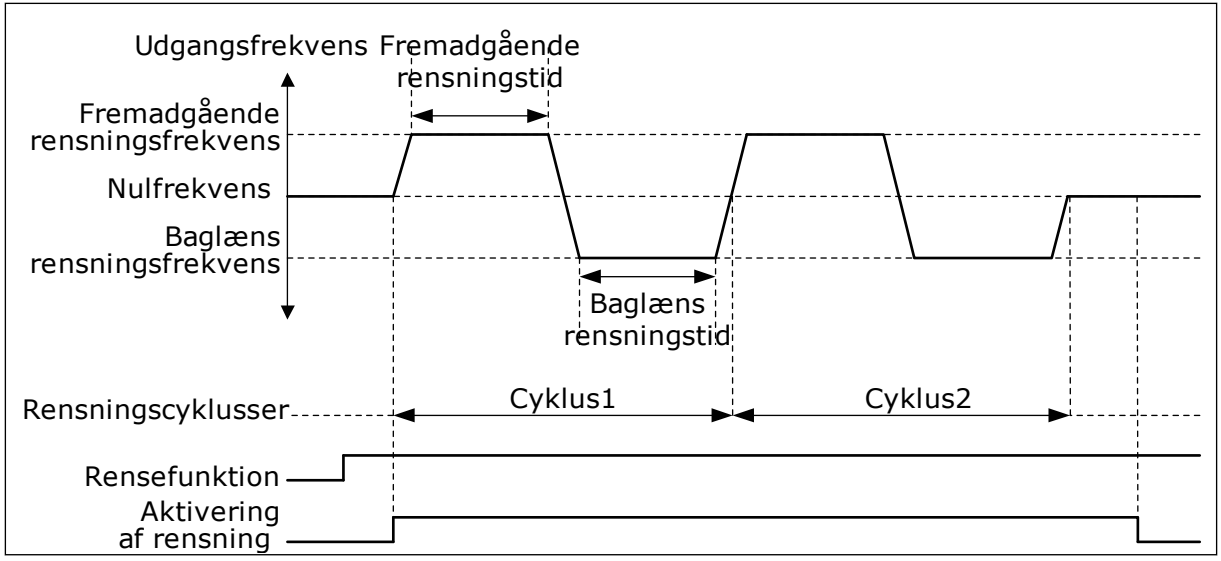

*Fig. 103: Autorensningsfunktionen*

#### 10.15.2 HJÆLPEPUMPE

## *P3.21.2.1 JOCKEYFUNKTION (ID1674)*

Jockeypumpen er en mindre pumpe, der benyttes til at holde trykket i rørledningen, når hovedpumpen er i dvaletilstand. Dette kan for eksempel ske om natten.

Jockeypumpefunktionen styrer jockeypumpen vha. et digitalt udgangssignal. Du kan bruge en jockeypumpe, hvis der benyttes en PID-controller til at styre hovedpumpen. Funktionen har tre driftstilstande.

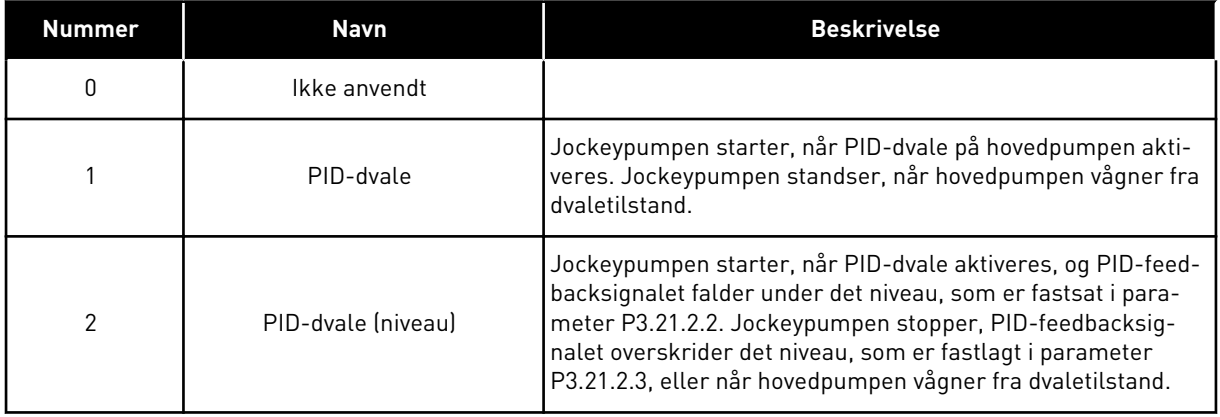

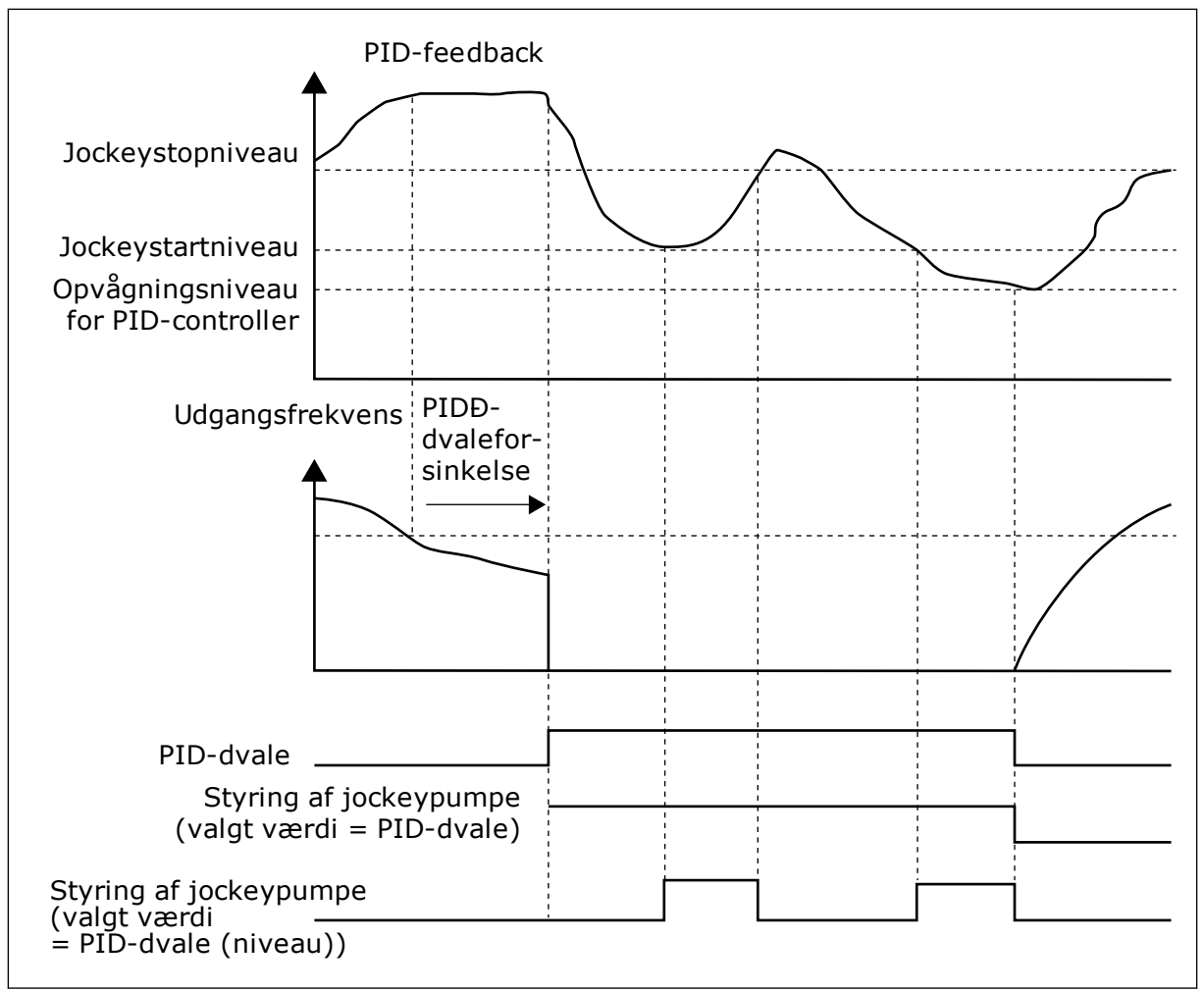

*Fig. 104: Jockeypumpefunktionen*

## 10.15.3 SPÆDNINGSPUMPE

En spædningspumpe er en mindre pumpe, som spæder indløbet på hovedpumpen for at forhindre luftindtag.

Spædningspumpefunktionen styrer spædningspumpen vha. et digitalt udgangssignal. Du kan angive en forsinkelsestid ved start af spædningspumpen, til hovedpumpen startes. Spædningspumpen kører kontinuerligt, så længe hovedpumpen kører.

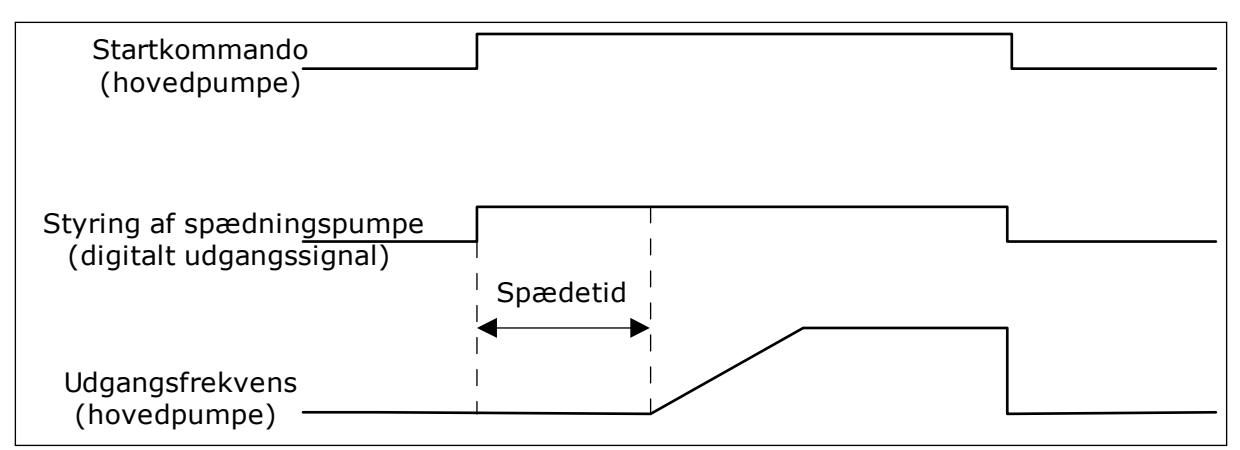

*Fig. 105: Spædningspumpefunktionen*

## *P3.21.3.1 SPÆDNINGSFUNKTION (ID1677)*

Parameter P3.21.3.1 gør det muligt at styre en ekstern spædningspumpe vha. en digital udgang. Du skal først angive værdien til *styring af spædningspumpe* på den digitale udgang.

#### *P3.21.3.2 SPÆDETID (ID1678)*

Denne parameterværdi fortæller dig, hvor lang tid der skal gå fra start af spædningspumpen til start af hovedpumpen.

#### 10.15.4 ANTIBLOKERINGSFUNKTION

Antiblokeringsfunktionen forhindrer, at pumpen kan blive blokeret, hvis pumpen forbliver stoppet i dvaletilstand i lang tid. Pumpen startes med jævne mellemrum, når den er i dvaletilstanden. Du kan konfigurere intervallet, kørselstiden og hastigheden for antiblokeringen.

#### *P3.21.4.1 INTERVAL FOR ANTIBLOKERING (ID 1696)*

Denne parameter angiver den tid, efter hvilken pumpen starter ved den angivne hastighed (P3.21.4.3 Frekvens for antiblokering) og for den angivne mængde tid (P3.21.4.2 Kørselstid for antiblokering).

Antiblokeringsfunktionen kan kun bruges både i systemer med enkelt frekvensomformer og flere frekvensomformere, når pumpen er i dvaletilstand eller i standbytilstand (system med flere frekvensomformere).

Antiblokeringsfunktionen aktiveres, når værdien af denne parameter er angivet til større end nul og deaktiveres, når den er indstillet til nul.

## *P3.21.4.2 KØRSELSTID FOR ANTIBLOKERING (ID 1697)*

Den tid, som pumpen kører i med antiblokeringsfunktionen, når funktionen er aktiveret.

#### *P3.21.4.3 FREKVENS FOR ANTIBLOKERING (ID 1504)*

Parameteren definerer den frekvensreference, som anvendes, når antiblokeringsfunktionen aktiveres.

## 10.15.5 FROSTBESKYTTELSE

Anvend frostbeskyttelsesfunktionen til at beskytte pumpen mod frostskader. Hvis pumpen er i dvaletilstand, og temperaturen, som måles i pumpen, falder til under den angivne beskyttelsestemperatur, skal pumpen betjenes ved en konstant frekvens (som er indstillet i P3.13.10.6 Frostbeskyttelsesfrekvens). For at kunne anvende denne funktion skal du installere en temperaturtransducer eller en temperatursensor på pumpehuset eller på rørledningen i nærheden af pumpen.

## **10.16 TÆLLERE**

Vacon®-frekvensomformeren har forskellige tællere, der er baseret på frekvensomformerens driftstid og energiforbrug. Nogle af tællerne måler totalværdier, mens andre tællere kan nulstilles.

Energitællere måler den energi, der tages fra forsyningsnettet. De øvrige tællere bruge til f.eks. at måle frekvensomformerens driftstid eller motorens kørselstid.

Det er muligt at overvåge samtlige tællerværdier fra pc'en, betjeningspanelet eller fieldbus. Hvis du anvender betjeningspanelet eller pc'en, kan du overvåge tællerværdierne fra menuen Diagnostik. Hvis du bruger fieldbus, kan du læse tællerværdierne vha. ID-numrene. I dette kapitel kan du finde oplysninger om disse ID-numre.

## 10.16.1 DRIFTSTIDSTÆLLER

Det er ikke muligt at nulstille driftstidstælleren for styreenheden. Tælleren er i undermenuen Tællere i alt. Tællerværdien har fem forskellige 16-bit værdier. Hvis du bruger fieldbus til at læse tællerværdierne med, skal du bruge disse ID-numre.

- **ID1754 Driftstidstæller (år)**
- **ID1755 Driftstidstæller (dage)**
- **ID1756 Driftstidstæller (timer)**
- **ID1757 Driftstidstæller (minutter)**
- **ID1758 Driftstidstæller (sekunder)**

Eksempel: Du modtager værdien *1a 143d 02:21* fra driftstidstælleren på fieldbus.

- ID1754: 1 (år)
- ID1755: 143 (dage)
- ID1756: 2 (timer)
- ID1757: 21 (minutter)
- ID1758: 0 (sekunder)

## 10.16.2 TRIPTÆLLER FOR DRIFTSTID

Driftstidstælleren for styreenheden kan nulstilles. Den findes i undermenuen Triptællere. Tælleren kan nulstilles fra pc'en, betjeningspanelet eller fieldbus. Tællerværdien har fem forskellige 16-bit værdier. Hvis du bruger fieldbus til at læse tællerværdierne med, skal du bruge disse ID-numre.

- **ID1766 Driftstidstriptæller (år)**
- **ID1767 Driftstidstriptæller (dage)**
- **ID1768 Driftstidstriptæller (timer)**
- **ID1769 Driftstidstriptæller (minutter)**
- **ID1770 Driftstidstriptæller (sekunder)**

Eksempel: Du modtager værdien *1a 143d 02:21* fra driftstidstriptælleren fra fieldbus.

- ID1766: 1 (år)
- ID1767: 143 (dage)
- ID1768: 2 (timer)
- ID1769: 21 (minutter)
- ID1770: 0 (sekunder)

## ID2311 NULSTILLING AF DRIFTSTIDSTRIPTÆLLER

Du kan nulstille driftstidstriptælleren fra pc'en, betjeningspanelet eller fieldbus. Hvis du anvender pc'en eller betjeningspanelet, skal tælleren nulstilles i Diagnostik-menuen.

Hvis du bruger fieldbus til at nulstille tælleren med, skal du angive en stigende kant (0 => 1) til ID2311 Nulstilling af driftstidstriptæller.

## 10.16.3 KØRSELSTIDSTÆLLER

Motorens driftstidstæller kan ikke nulstilles. Den findes i undermenuen Tællere i alt. Tællerværdien har fem forskellige 16-bit værdier. Hvis du bruger fieldbus til at læse tællerværdierne med, skal du bruge disse ID-numre.

- **ID1772 Kørselstidstæller (år)**
- **ID1773 Kørselstidstæller (dage)**
- **ID1774 Kørselstidstæller (timer)**
- **ID1775 Kørselstidstæller (minutter)**
- **ID1776 Kørselstidstæller (sekunder)**

Eksempel: Du modtager værdien *1a 143d 02:21* fra driftstidstælleren fra fieldbus.

- ID1772: 1 (år)
- ID1773: 143 (dage)
- ID1774: 2 (timer)
- ID1775: 21 (minutter)
- ID1776: 0 (sekunder)

## 10.16.4 TIDSTÆLLER FOR TÆNDT TID

Strømenhedens tidstæller for tændt tid findes i undermenuen Tællere i alt. Det er ikke muligt at nulstille tælleren. Tællerværdien har fem forskellige 16-bit værdier. Hvis du bruger fieldbus til at læse tællerværdierne med, skal du bruge disse ID-numre.

- **ID1777 Tæller for tændt tid (år)**
- **ID1778 Tæller for tændt tid (dage)**
- **ID1779 Tæller for tændt tid (timer)**
- **ID1780 Tæller for tændt tid (minutter)**
- **ID1781 Tæller for tændt tid (sekunder)**

Eksempel: Du modtager værdien *1a 240d 02:18* for strømenhedens tidstæller fra fieldbus.

- ID1777: 1 (år)
- ID1778: 240 (dage)
- ID1779: 2 (timer)
- ID1780: 18 (minutter)
- ID1781: 0 (sekunder)

## 10.16.5 ENERGITÆLLER

Energitællere tæller den samlede mængde af energi, som frekvensomformeren modtager fra forsyningsnettet. Tælleren kan ikke nulstilles. Hvis du bruger fieldbus til at læse tællerværdierne med, skal du bruge disse ID-numre.

#### **ID2291 Energitæller**

Værdien består altid af 4 cifre. Tællerens format og enhed ændres dynamisk i henhold til værdien for Energitælleren. Se eksemplet nedenfor.

Eksempel:

- 0,001 kWh
- 0,010 kWh
- 0,100 kWh
- 1.000 kWh
- 10,00 kWh
- 100,0 kWh
- 1.000 MWh
- 10,00 MWh
- 100,0 MWh
- 1.000 GWh
- osv...

## **ID2303 Energitællerformat**

Energitællerformatet angiver placeringen af decimaltegnet i værdien Energitæller.

- $40 = 4$  cifre, 0 decimaler
- $\cdot$  41 = 4 cifre, 1 decimal
- $42 = 4$  cifre, 2 decimaler
- $43 = 4$  cifre, 3 decimaler

Eksempel:

- 0,001 kWh (Format = 43)
- 100,0 kWh (Format = 41)
- 10.00 MWh (Format =  $42$ )

#### **ID2305 Energitællerenhed**

Energitællerenheden angiver enheden for værdien i Energitælleren.

- $0 =$  kWh
- $1 = MWh$
- $2 = GWh$
- $3 = TWh$
- $4 = PWh$

Eksempel: Hvis du modtager værdien *4.500* fra ID2291, *42* fra ID2303 og værdien *0* fra ID2305, vil resultatet blive 45,00 kWh.

## 10.16.6 TRIPTÆLLER FOR ENERGI

Energitriptællerne tæller den mængde af energi, som frekvensomformeren modtager fra forsyningsnettet. Tælleren er i undermenuen Triptællere. Du kan nulstille driftstidstælleren fra pc'en, betjeningspanelet eller fieldbus. Hvis du bruger fieldbus til at læse tællerværdierne med, skal du bruge disse ID-numre.

#### **ID2296 Energitriptæller**

Værdien består altid af 4 cifre. Tællerens format og enhed ændres, så den stemmer overens med energitriptæller-værdien. Se eksemplet nedenfor. Du kan overvåge energitællerens format og enhed vha. ID2307 Energitriptællerformat og ID2309 Energitriptællerenhed.

Eksempel:

- 0,001 kWh
- 0,010 kWh
- 0,100 kWh
- 1.000 kWh
- 10,00 kWh
- 100,0 kWh
- 1.000 MWh
- 10,00 MWh
- 100,0 MWh
- 1.000 GWh
- osv...

#### **ID2303 Energitriptællerformat**

Energitællerformatet angiver placeringen af decimaltegnet i værdien for energitriptælleren.

- $40 = 4$  cifre, 0 decimaler
- $41 = 4$  cifre, 1 decimal
- 42 = 4 cifre, 2 decimaler
- $43 = 4$  cifre, 3 decimaler

#### Eksempel:

- $\cdot$  0,001 kWh (Format = 43)
- $100,0$  kWh (Format = 41)
- $10,00$  MWh (Format = 42)

#### **ID2309 Energitriptællerenhed**

Energitriptællerenheden angiver enheden for værdien i energitriptælleren.

- $\cdot$  0 = kWh
- $1 = MWh$
- $2 = GWh$
- $\cdot$  3 = TWh
- $4 = PWh$

## **ID2312 Nulstil energitriptæller**

Brug pc'en til at nulstille energitriptælleren, betjeningspanelet eller fieldbus. Hvis du anvender pc'en eller betjeningspanelet, skal tælleren nulstilles i Diagnostik-menuen. Hvis du bruger fieldbus, skal du angive en stigende kant til ID2312 Nulstilling af Energitriptæller.

## **11 FEJLFINDING**

Når AC-frekvensomformerens kontroldiagnostik registrerer en usædvanlig driftstilstand, vises en meddelelse på betjeningspanelet. Meddelelsen vises på betjeningspanelet. Betjeningspanelet viser koden og navnet og giver en kort beskrivelse af fejlen eller alarmen.

Kildeoplysningerne fortæller brugeren, hvor fejlen er opstået, hvad der har forårsaget den osv.

## **Der findes tre forskellige typer af meddelelser.**

- Meddelelsen har ingen indflydelse på frekvensomformerens drift. Du skal nulstille meddelelsen.
- En alarm vises, hvis der forekommer usædvanlig driftstilstand. Dette vil ikke standse frekvensomformeren. Du skal nulstille alarmen.
- En fejl stopper frekvensomformeren. Du skal nulstille frekvensomformeren og finde en løsning på problemet.

Du kan programmere forskellige svar for visse fejl i programmet. Læs mere i kapitel *[5.9](#page-167-0)  [Gruppe 3.9: Beskyttelser](#page-167-0)*.

Nulstil fejlen vha. knappen Nulstil på betjeningspanelet eller på I/O-klemmen, fieldbus eller pc-værktøjet. Fejlene gemmes i fejlregistreringsmenuen, hvor du har mulighed for at gå ind og undersøge dem. Du kan finde de forskellige fejlkoder i kapitel *[11.3 Fejlkoder](#page-360-0)*.

Før du tager kontakt til leverandøren eller fabrikken pga. den usædvanlige drift, skal du have nogle oplysninger klar. Sørg for at skrive teksterne, der vises på betjeningspanelet, ned, dvs. fejlkoder, kildeoplysninger, listen over Aktive fejl og Fejlhistorikken.

## **11.1 DER VISES EN FEJL**

Når der opstår en fejl, og frekvensomformeren stopper, skal du undersøge fejlens årsag og nulstille den.

Du kan nulstille en fejl på to måder: vha. knappen Nulstil eller vha. en parameter.

## NULSTIL VHA. KNAPPEN NULSTIL.

1 Tryk på knappen Nulstil på betjeningspanelet i 2 sekunder.

## NULSTILLING VHA. EN PARAMETER PÅ DET GRAFISKE BETJENINGSPANEL

1 Gå til Diagnostikmenu

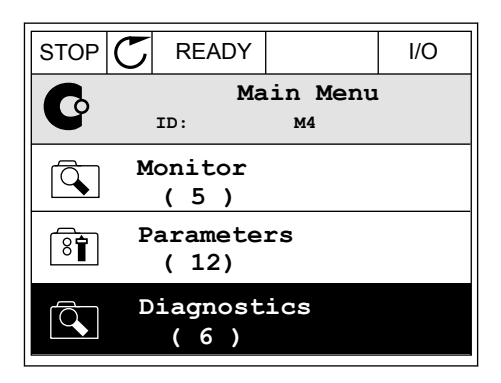

2 Gå til undermenuen Nulstil fejl.

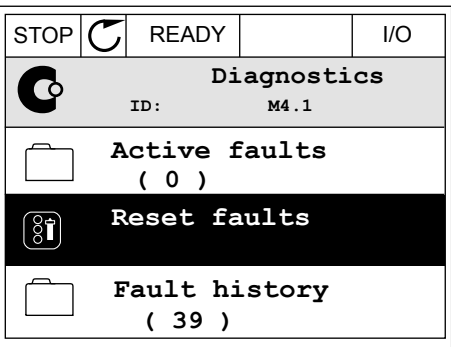

3 Vælg en parameter under Nulstil fejl.

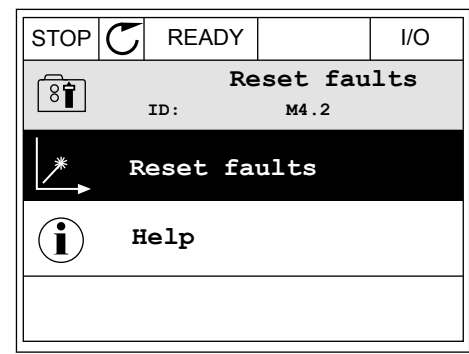

## NULSTILLING VHA. EN PARAMETER I TEKSTBETJENINGSPANELET

1 Gå til Diagnostikmenu.

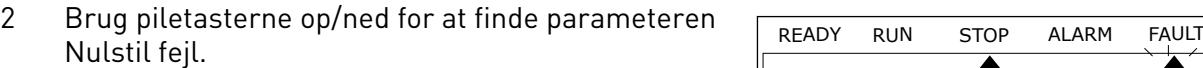

RESET FAUL

 $\blacktriangledown$ 

 $NAL$ i I İ

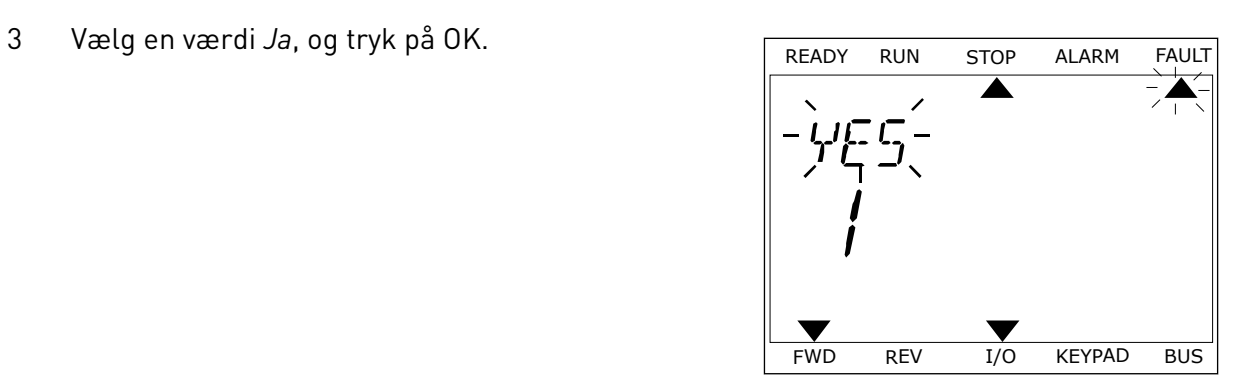

FWD REV I/O KEYPAD BUS

 $\blacktriangledown$ 

**FWD** REV I/O KEYPAD BUS

*11 AGNOST I É* 

## **11.2 FEJLHISTORIK**

I Fejlhistorik kan du finde flere oplysninger om fejlene. Der er maksimalt 40 anførte fejl i Fejlhistorik.

## UNDERSØGELSE AF FEJLHISTORIK I DET GRAFISKE BETJENINGSPANEL

1 I Fejlhistorik kan du finde flere oplysninger om fejlene.

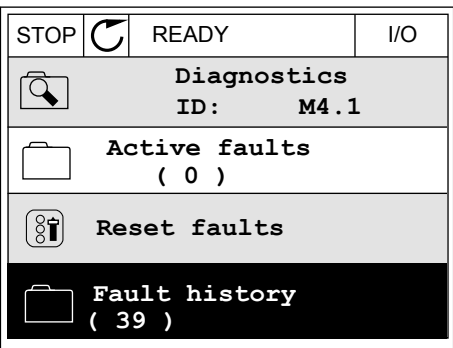

2 Brug højre piletast for at se oplysninger om en fejl.

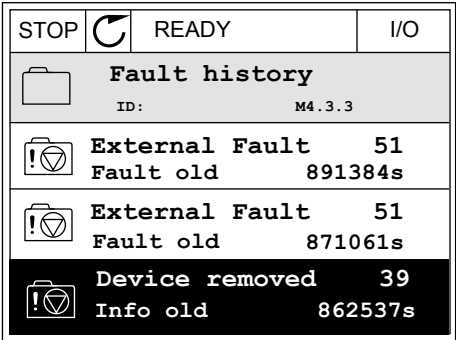

3 Du kan se dataene på en liste.

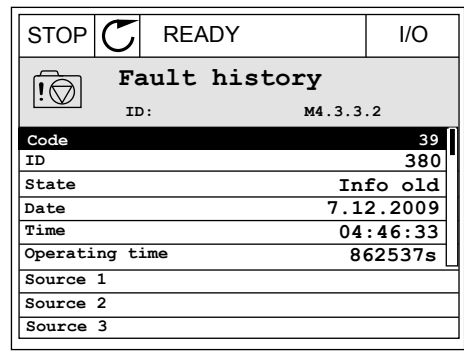

#### UNDERSØGELSE AF FEJLHISTORIK I DET GRAFISKE TEKSTBETJENINGSPANEL

1 Tryk på OK for at gå til Fejlhistorik.

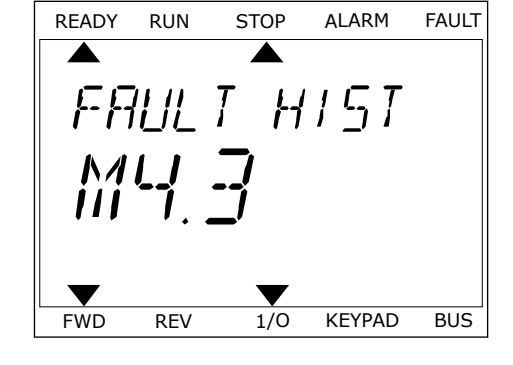

2 Tryk på OK igen, hvis du vil se oplysninger om en fejl. **READY RUN STOP ALARM FAULT** 

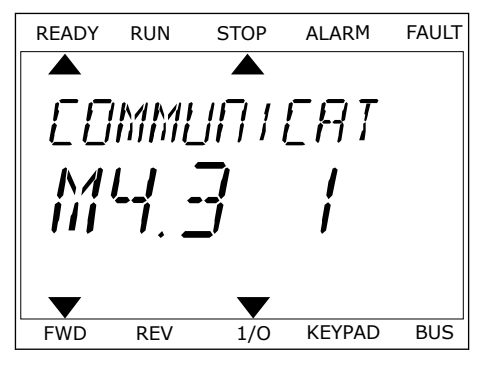

3 Brug piletasten ned for at se alle oplysninger.

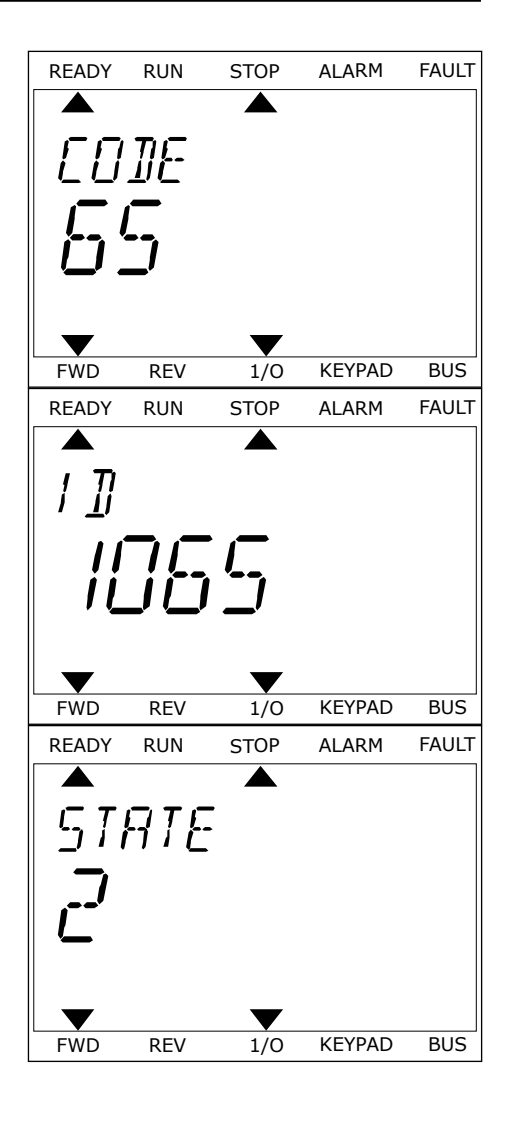
### **11.3 FEJLKODER**

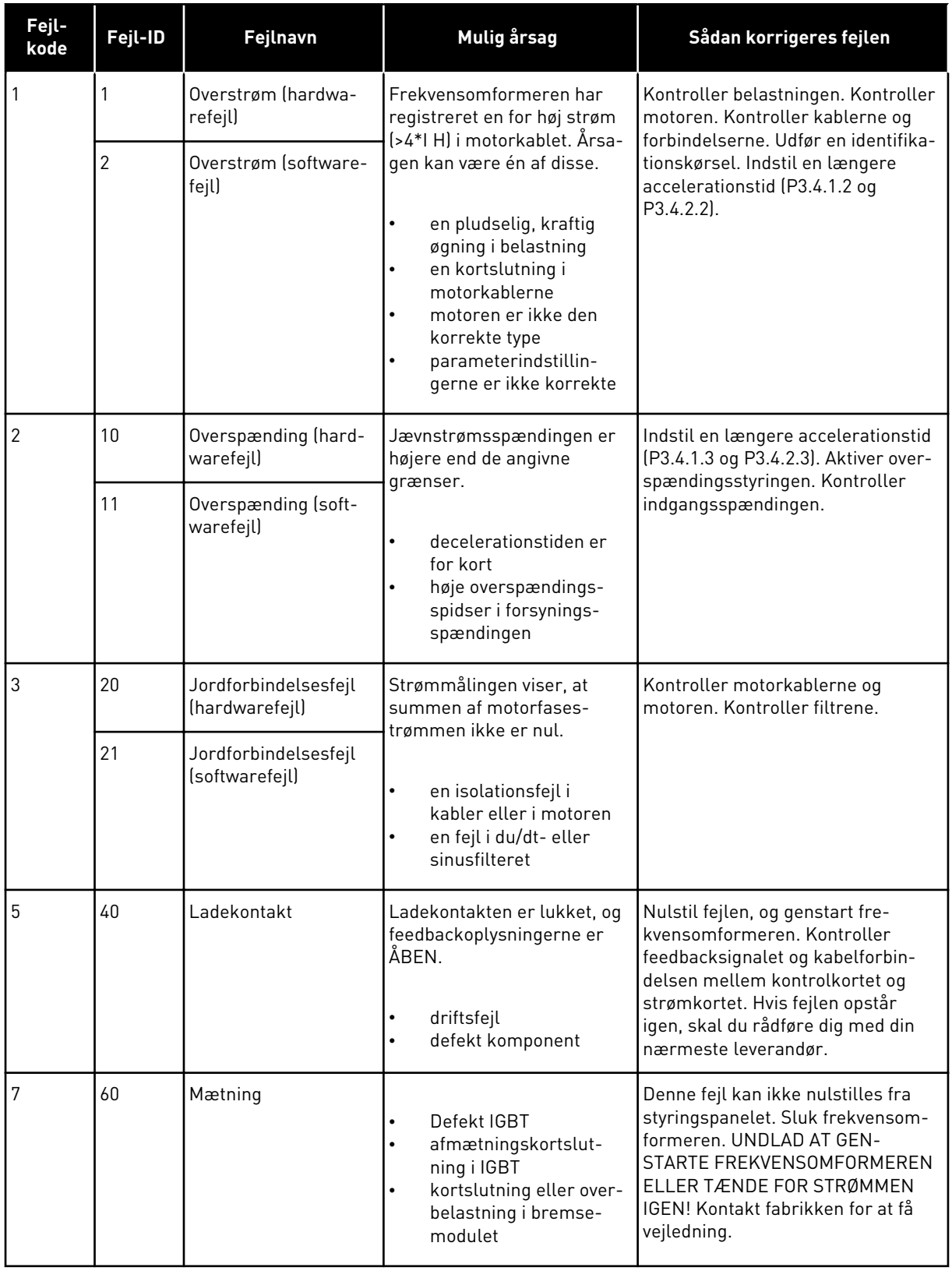

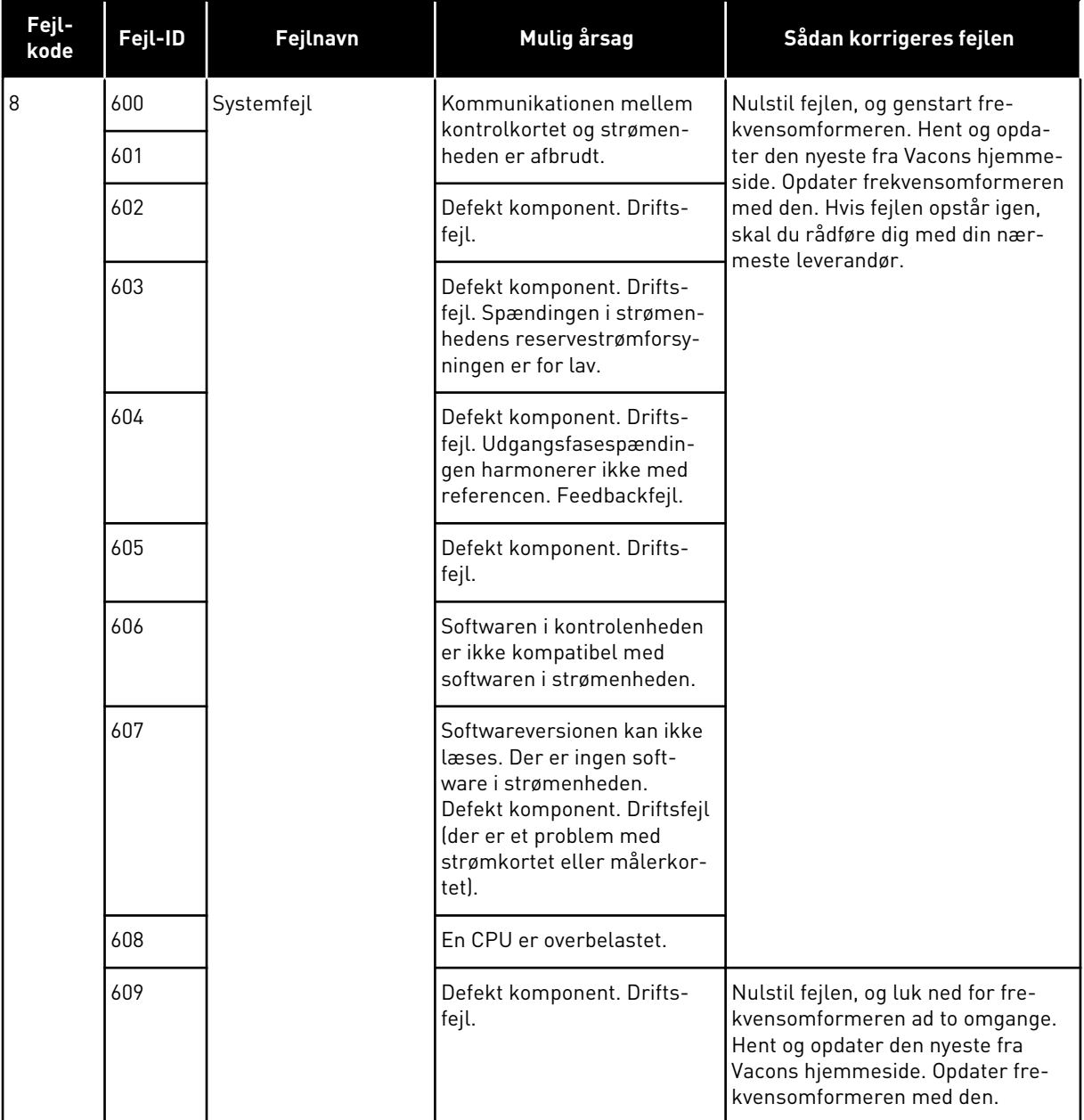

a dhe ann an 1970.<br>Chuir ann an 1970, ann an 1970, ann an 1970.

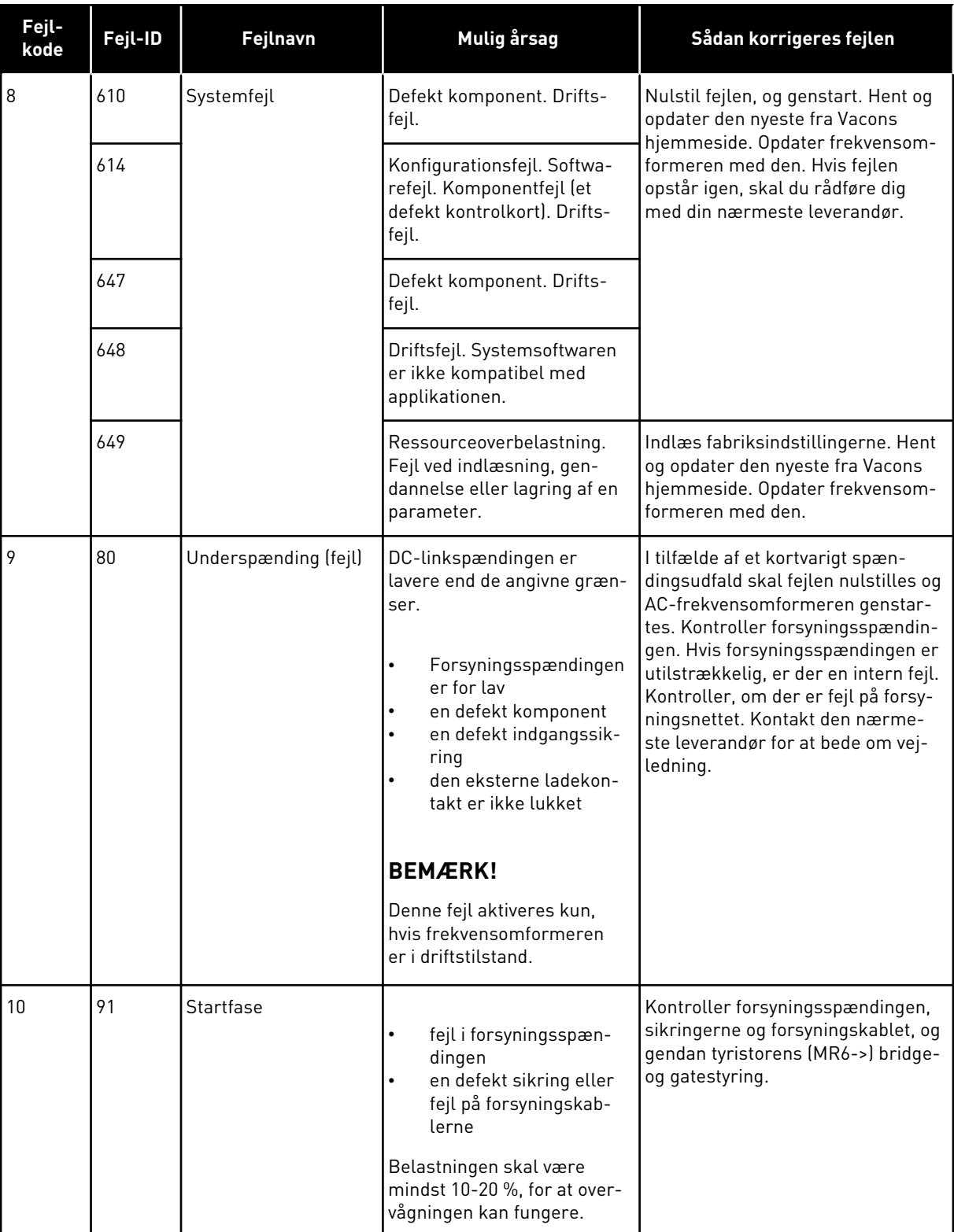

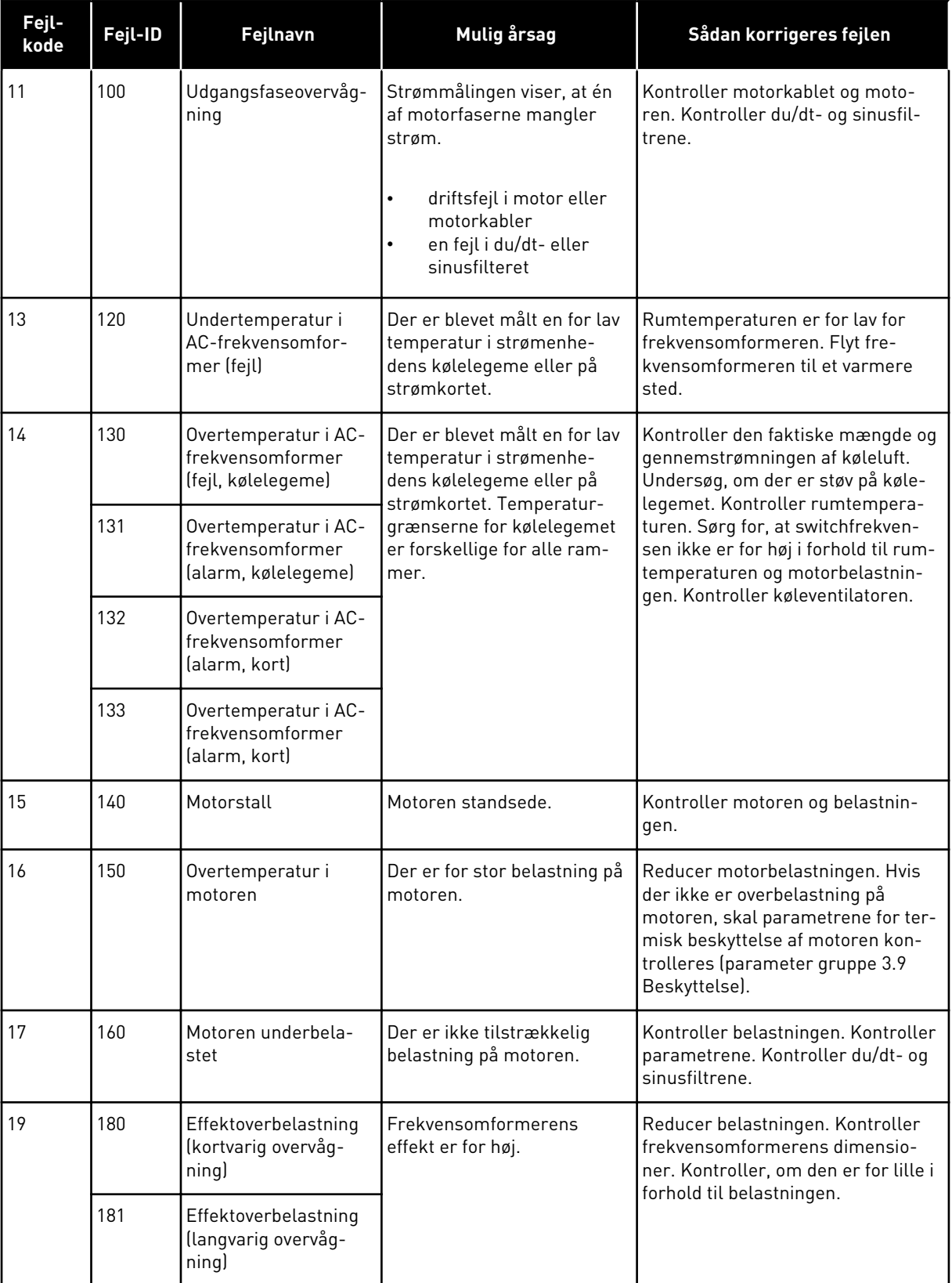

a dhe ann an 1970.<br>Bhailtean

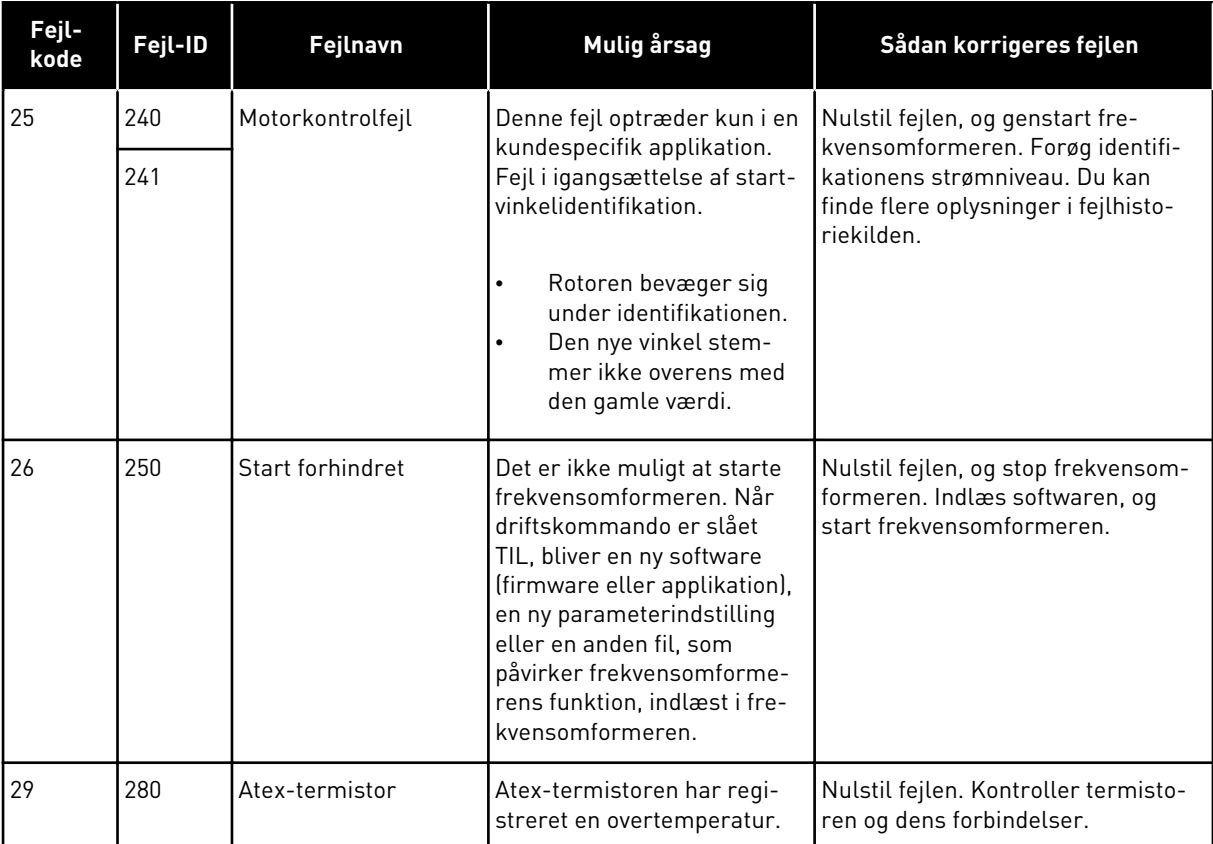

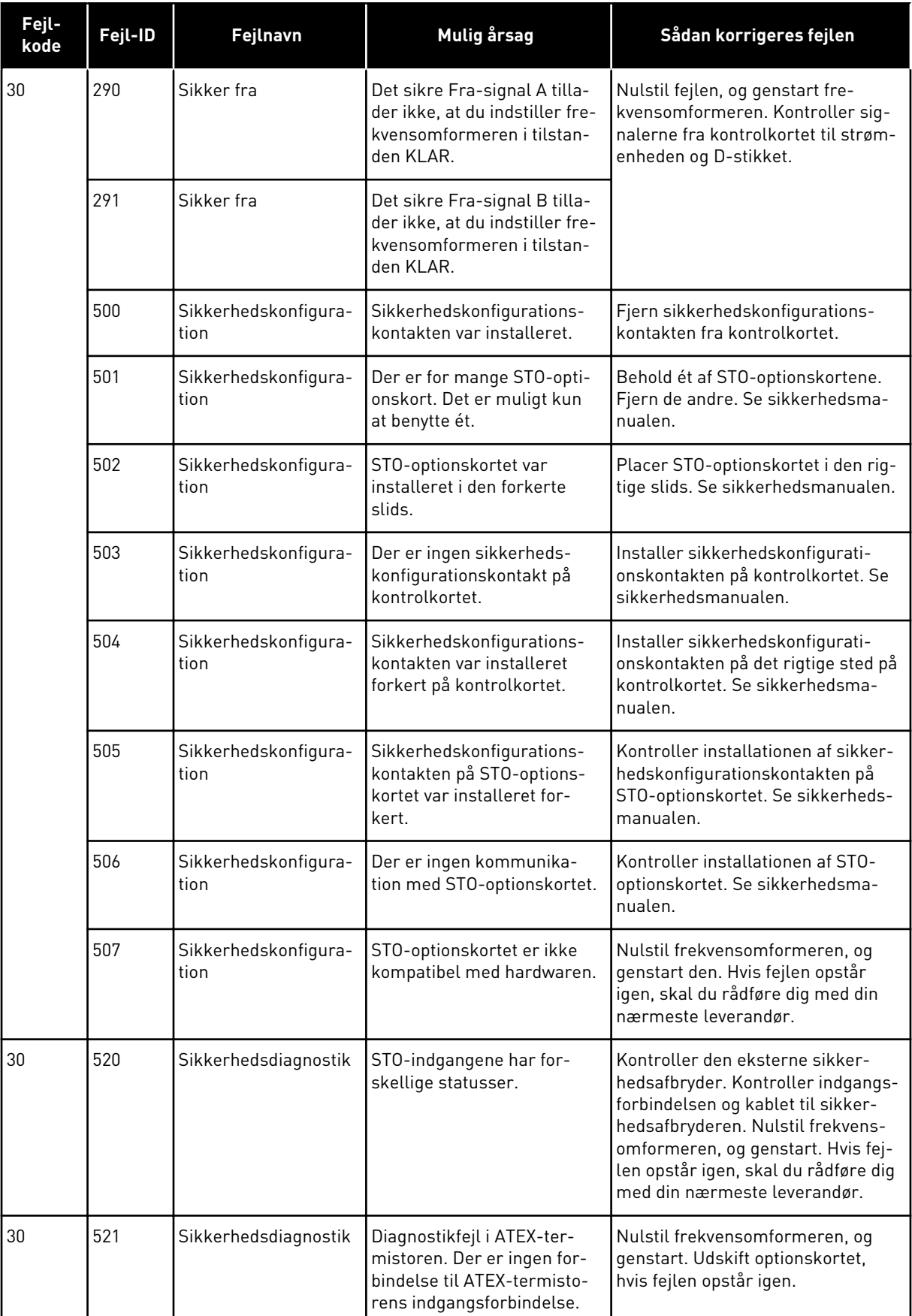

a dhe ann an 1970.

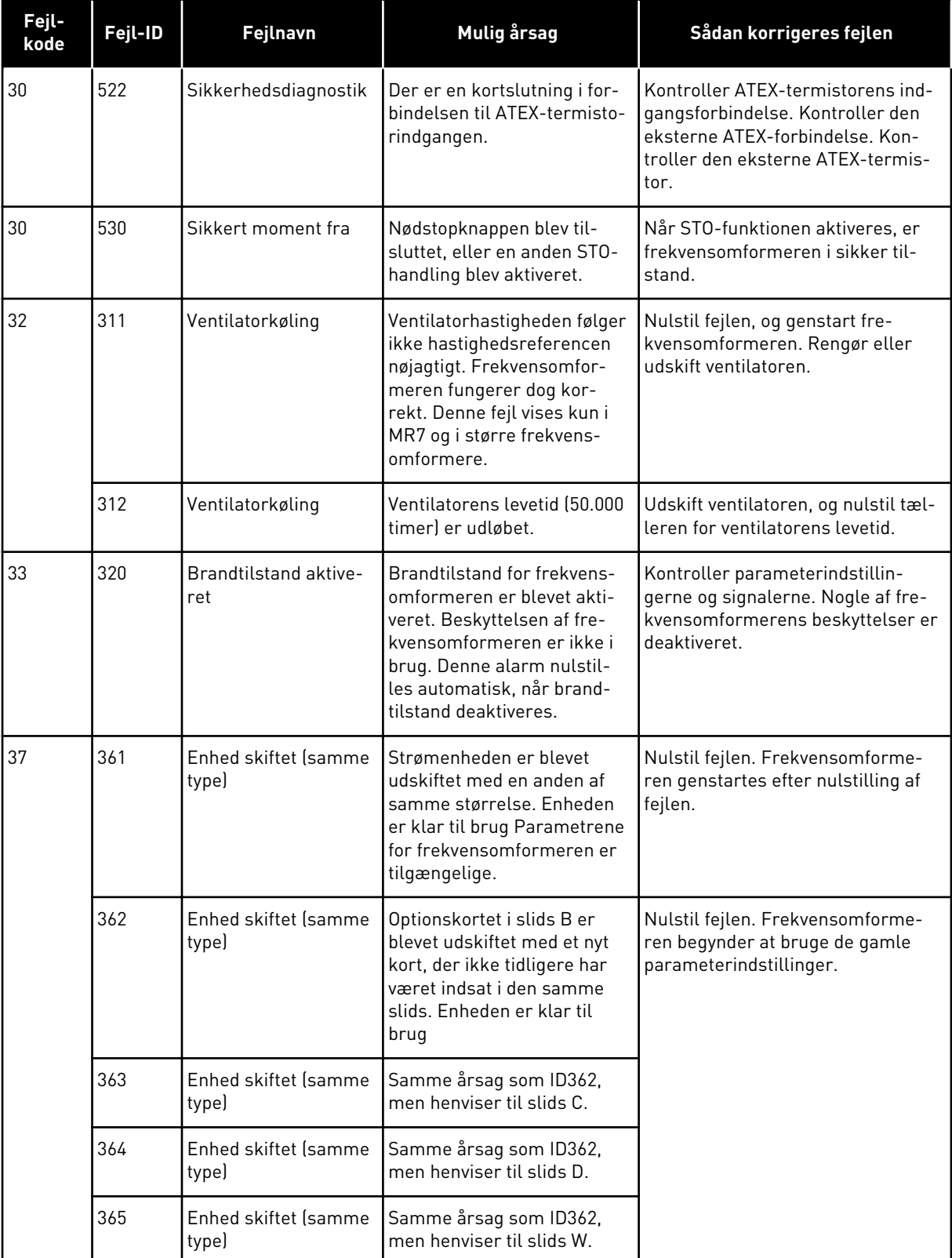

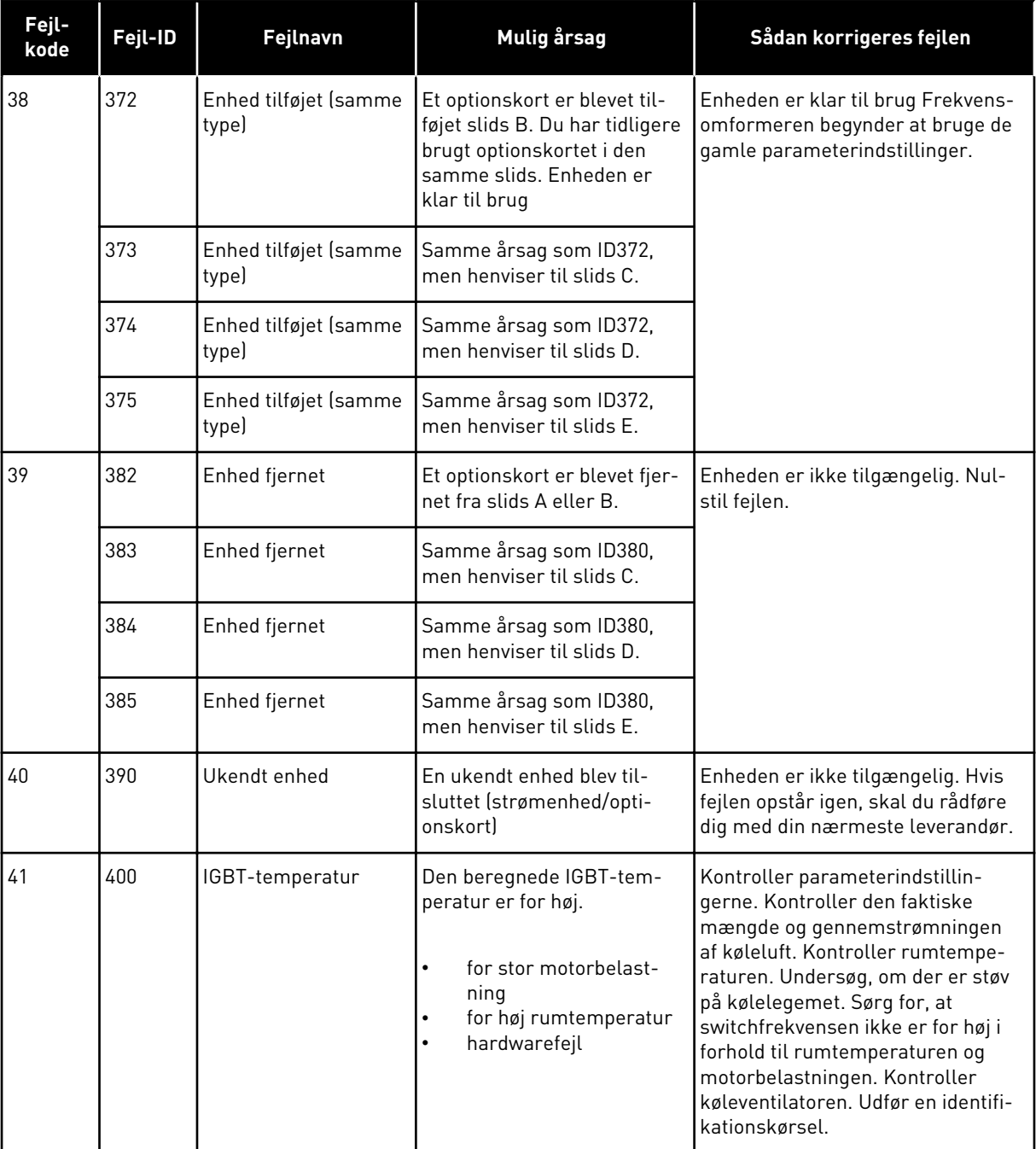

a dhe ann ann an 1970.<br>Tha ann an 1970, ann an 1970, ann an 1970.

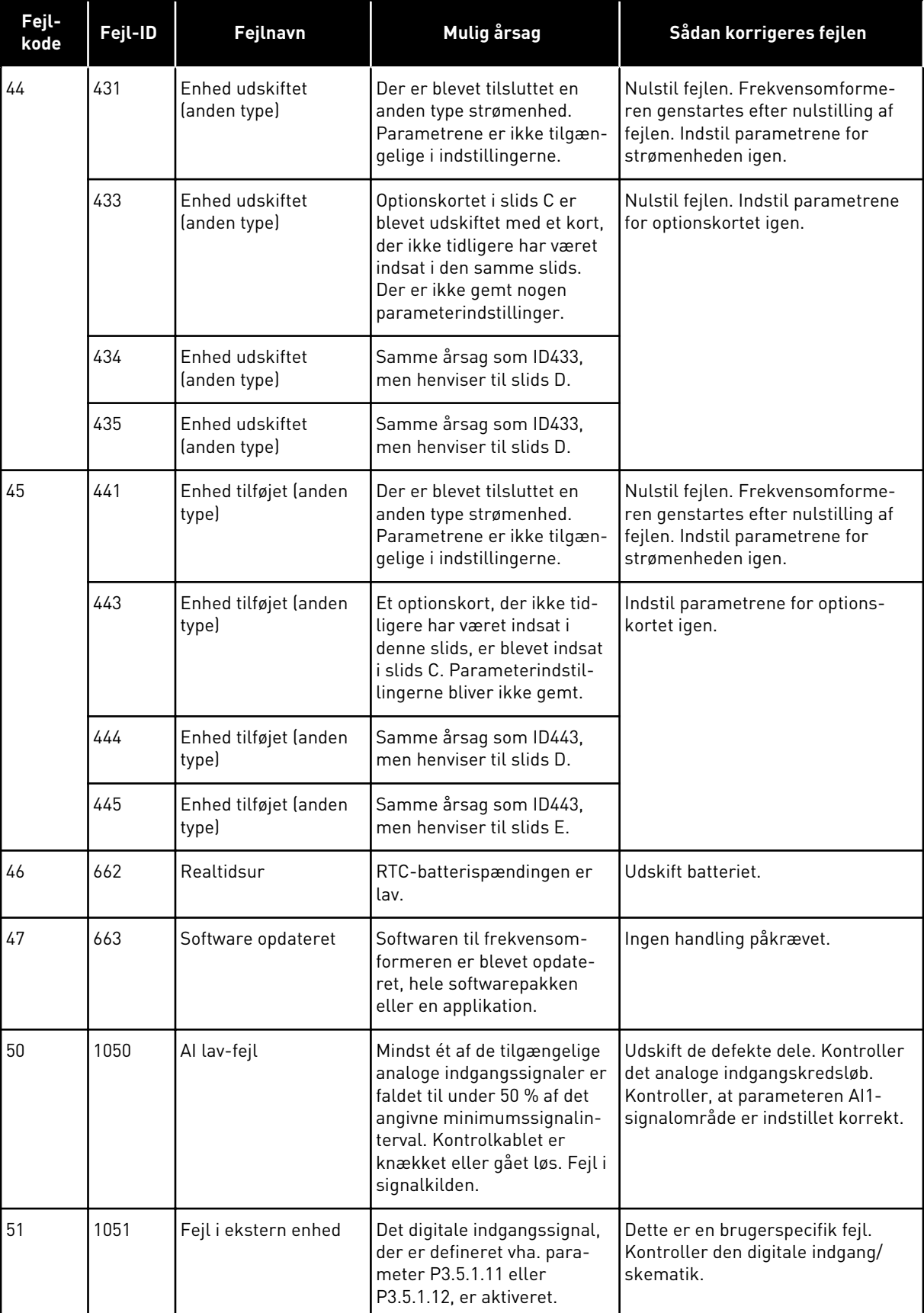

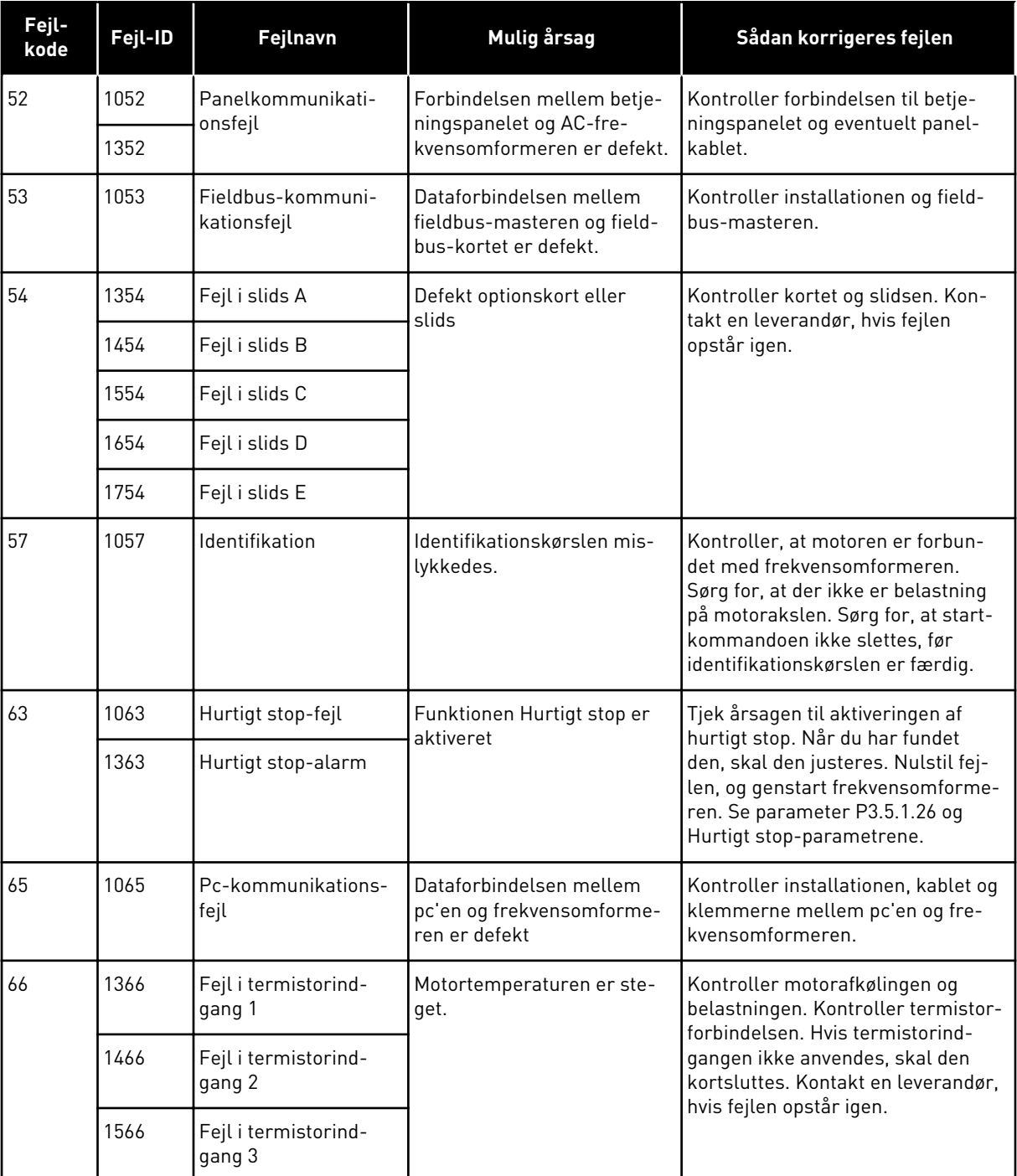

a dhe ann ann an 1970.<br>Tha ann an 1970, ann an 1970, ann an 1970.

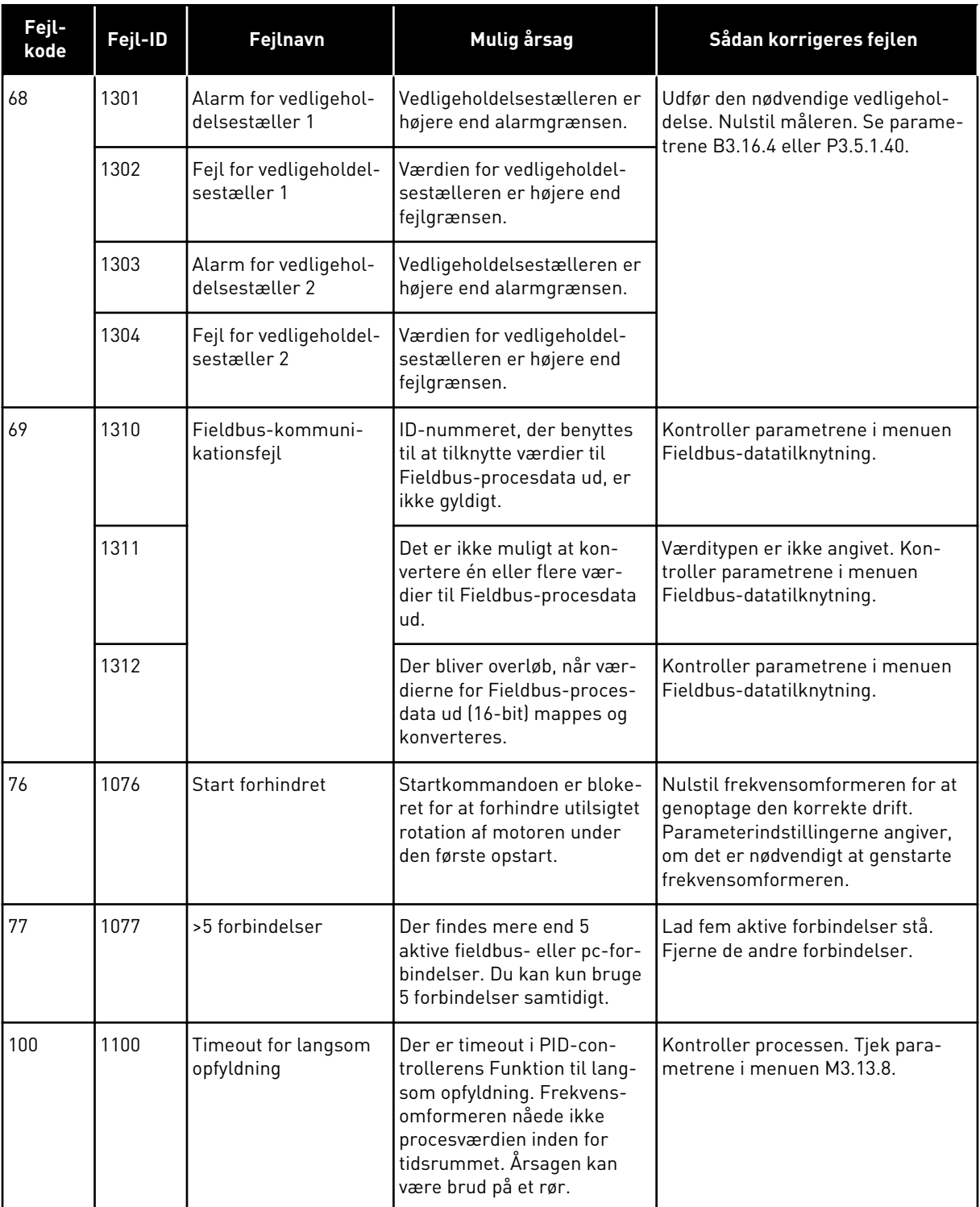

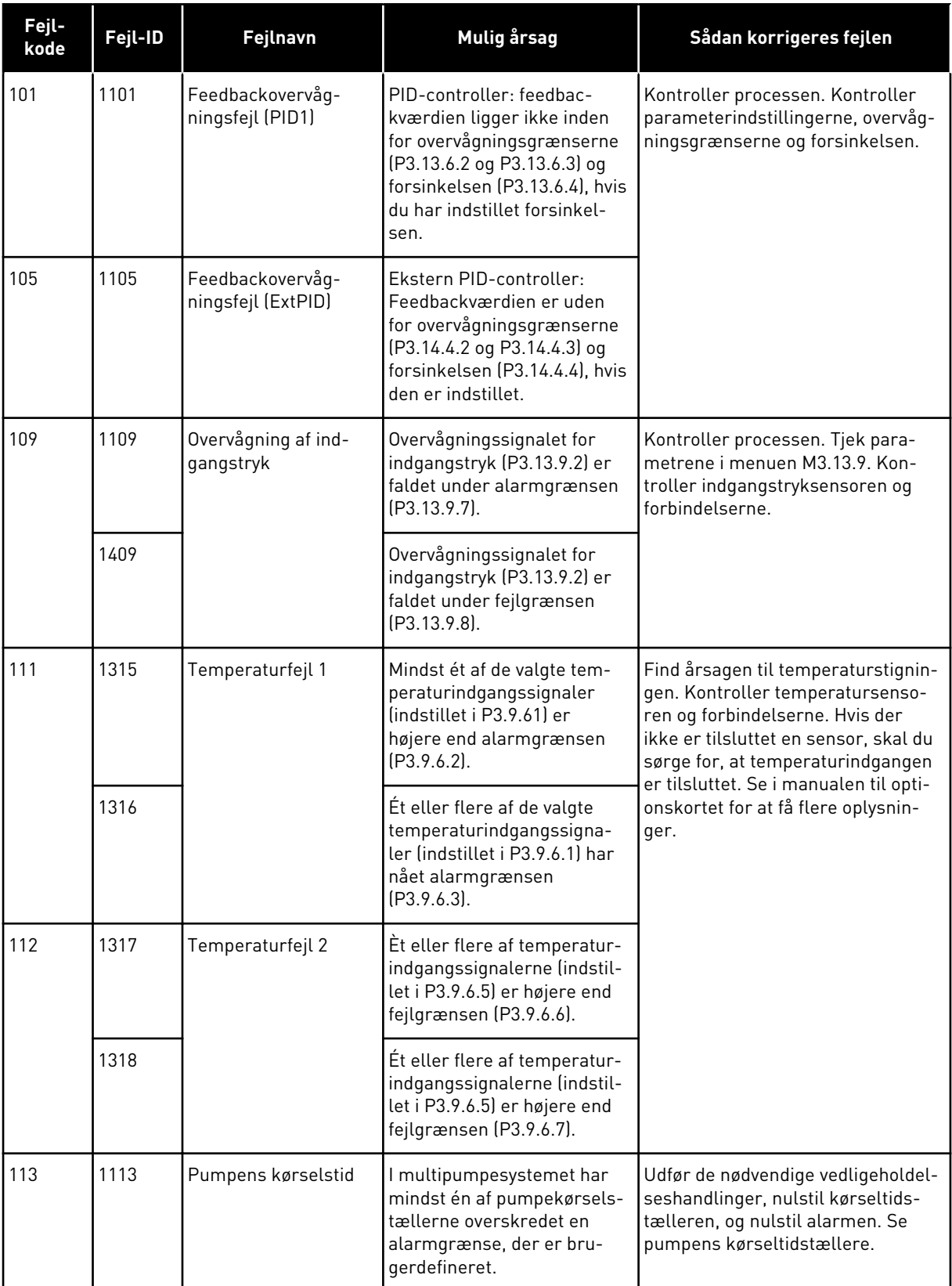

a dhe ann an 1970.<br>Bhailtean

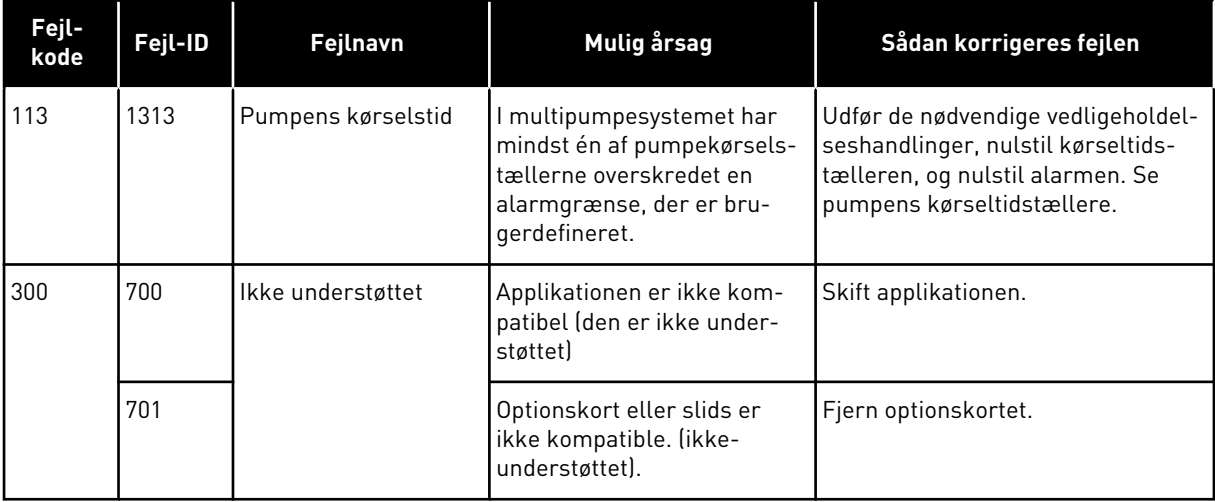

## **12 APPENDIKS 1**

### **12.1 PARAMETRENES STANDARDVÆRDIER FOR DE FORSKELLIGE APPLIKATIONER**

#### **Forklaring på symbolerne i tabellen**

- A = Standardapplikation
- B = HVAC-applikation
- C = PID-styringsapplikation
- D = Multipumpeapplikation (enkelt frekvensomformer)
- E = Multipumpeapplikation (flere frekvensomformere)

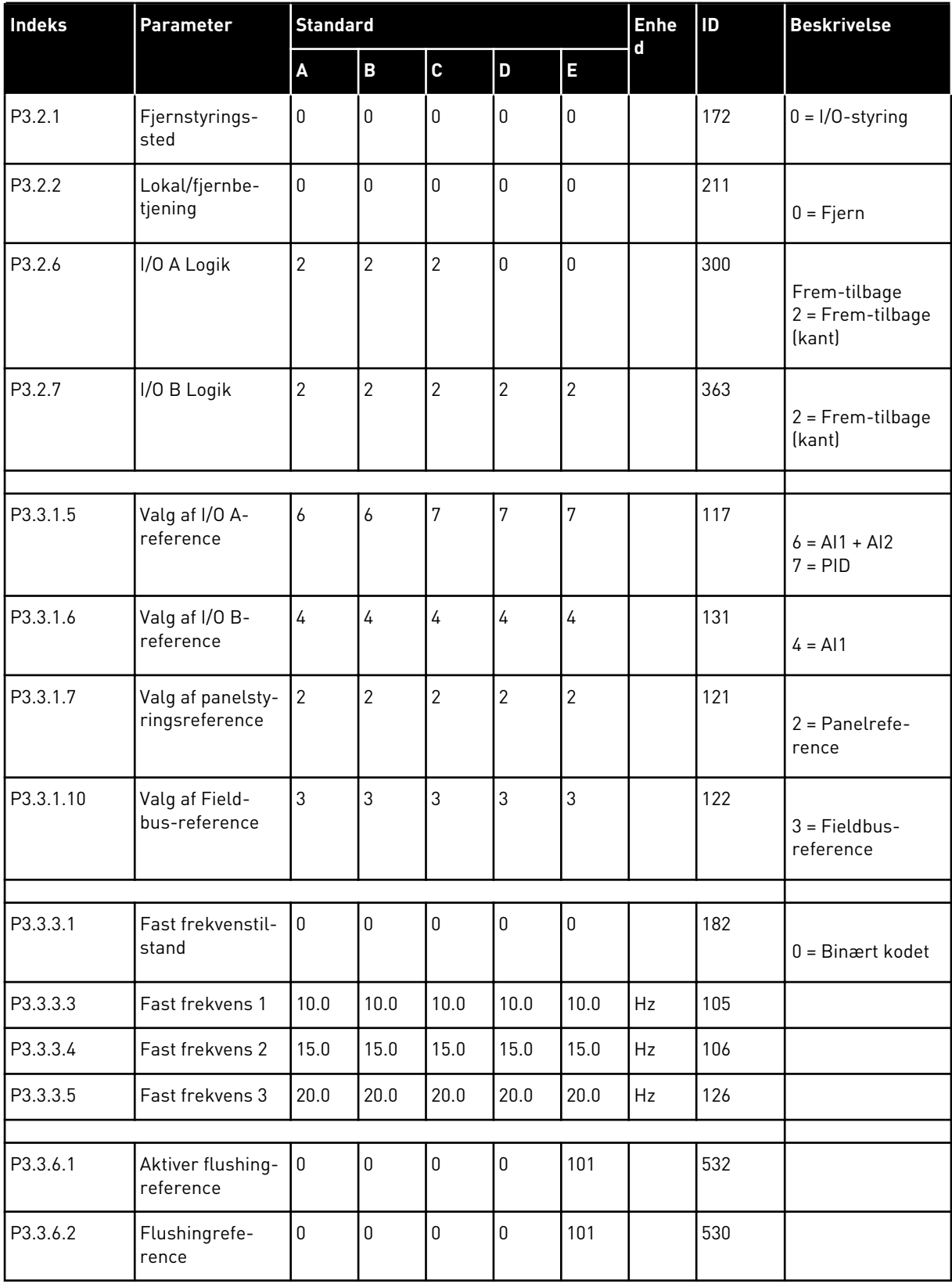

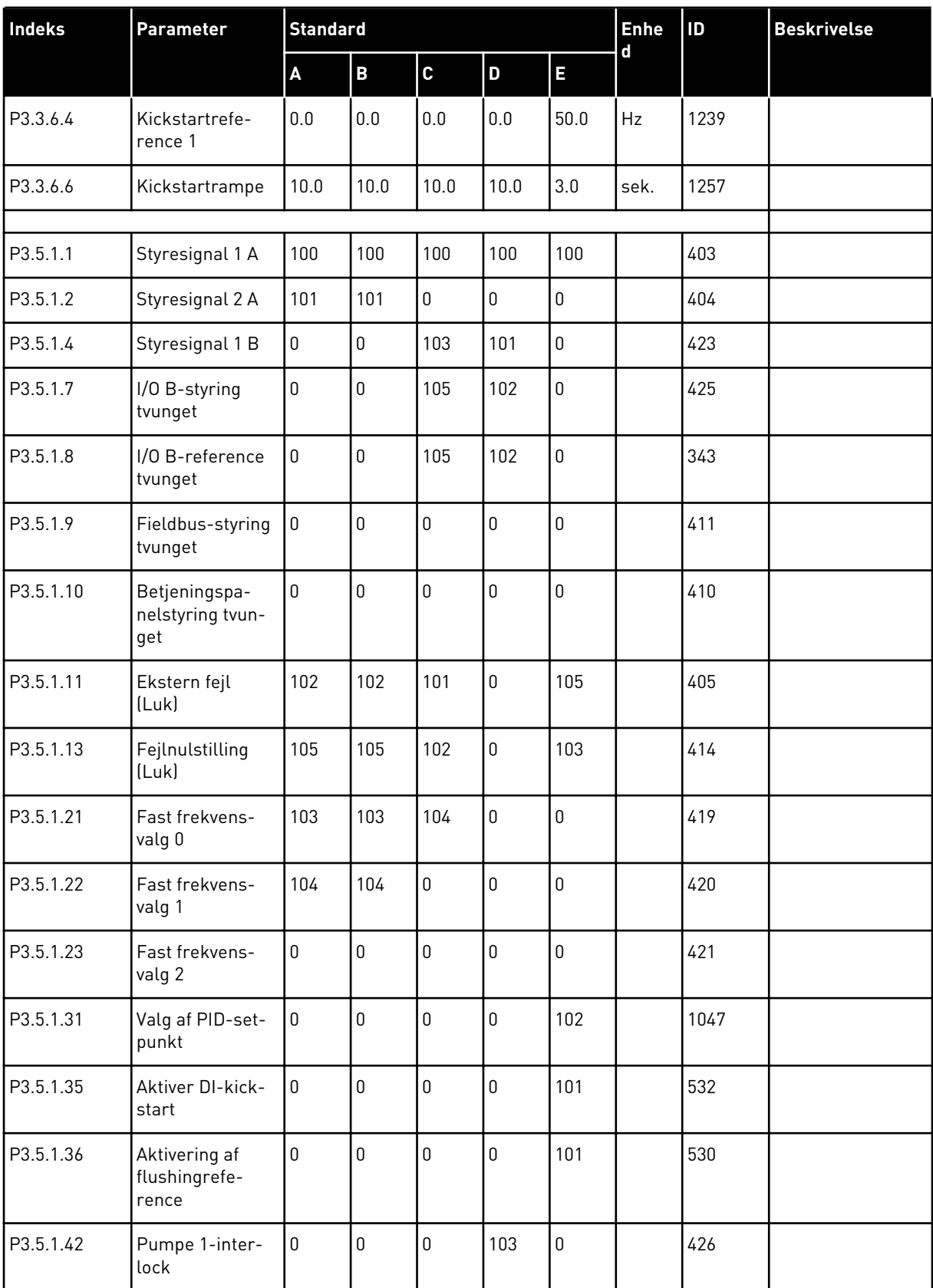

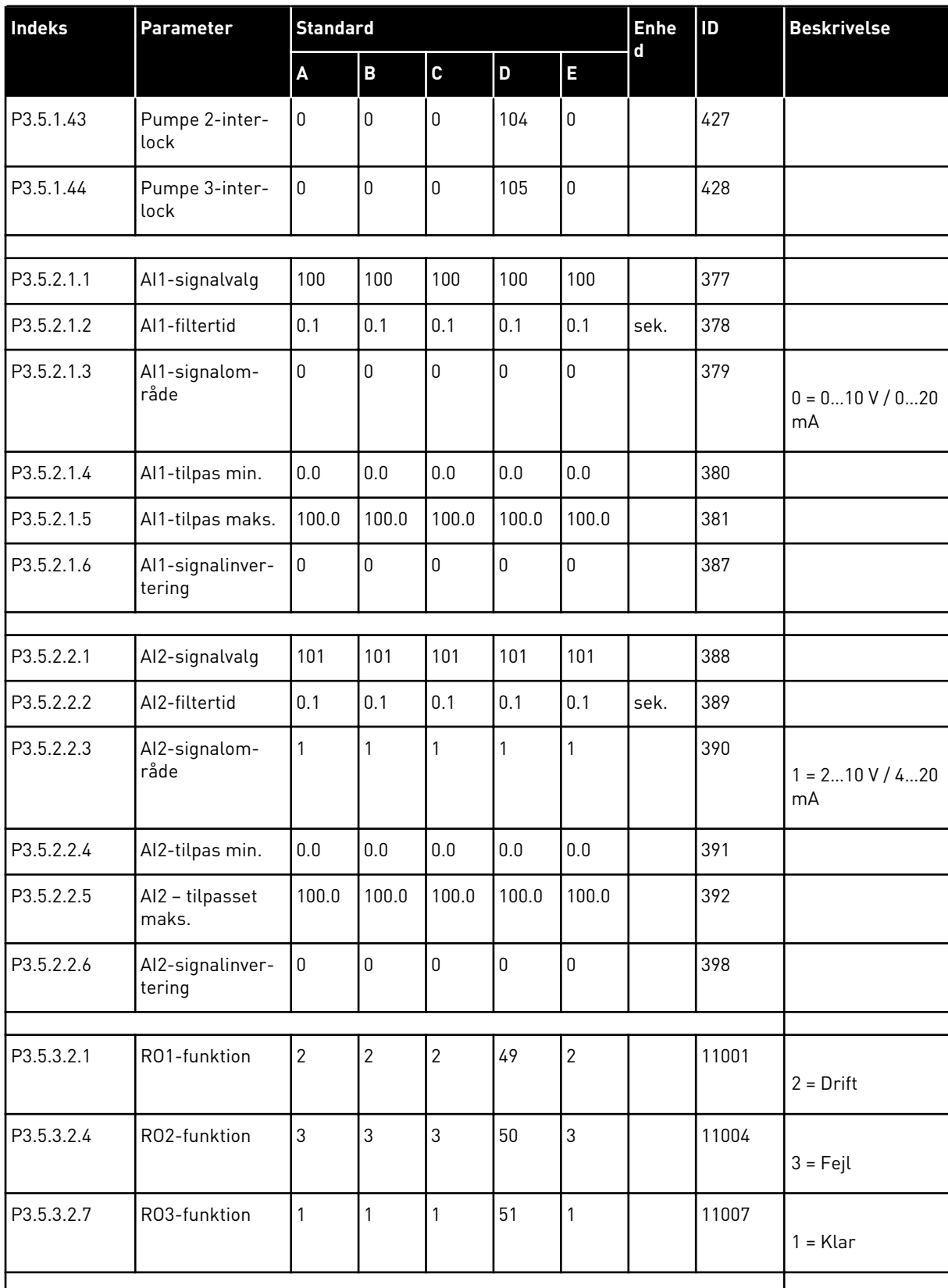

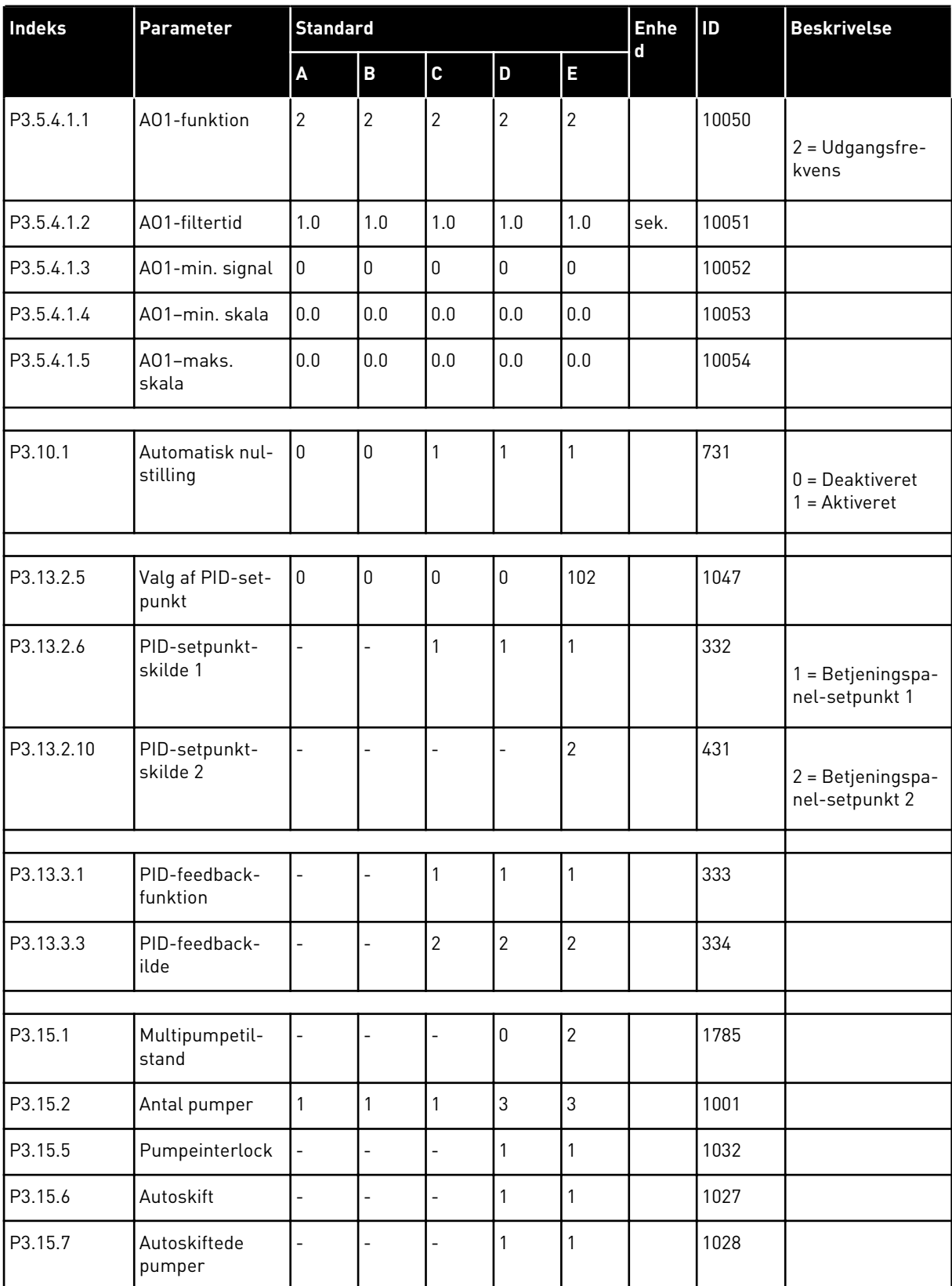

| <b>Indeks</b> | Parameter                                  | <b>Standard</b>          |                          |                |            |       | Enhe          | ID   | <b>Beskrivelse</b>        |
|---------------|--------------------------------------------|--------------------------|--------------------------|----------------|------------|-------|---------------|------|---------------------------|
|               |                                            | $\pmb{\mathsf{A}}$       | $\overline{\mathbf{B}}$  | $\mathbf c$    | D          | E     | $\mathbf d$   |      |                           |
| P3.15.8       | Interval for<br>autoskift                  |                          | $\overline{a}$           |                | 48.0       | 48.0  |               | 1029 |                           |
| P3.15.11      | Grænse for fre-<br>kvens af auto-<br>skift |                          | $\overline{a}$           | $\overline{a}$ | 25.0       | 50.0  | Hz            | 1031 |                           |
| P3.15.12      | Grænse for<br>autoskift af<br>pumper       | $\overline{a}$           | $\overline{\phantom{0}}$ |                | 1          | 3     |               | 1030 |                           |
| P3.15.13      | Båndbredde                                 | $\overline{a}$           | $\overline{a}$           | $\overline{a}$ | 10.0       | 10.0  | $\frac{0}{0}$ | 1097 |                           |
| P3.15.14      | Båndbreddefor-<br>sinkelse                 |                          | $\overline{a}$           | $\overline{a}$ | 10         | 10    | sek.          | 1098 |                           |
| P3.15.15      | Konstant pro-<br>duktionshastig-<br>hed    | $\overline{\phantom{0}}$ | $\overline{a}$           |                |            | 100.0 | $\frac{0}{0}$ | 1513 |                           |
| P3.15.16      | Pumpens kør-<br>selsgrænse                 | $\overline{a}$           | $\overline{a}$           |                | 3          | 3     |               | 1187 |                           |
|               |                                            |                          |                          |                |            |       |               |      |                           |
| P5.7.1        | Timeout-tid                                | 5                        | 5                        | 5              | 5          | 5     | min.          | 804  |                           |
| P5.7.2        | Standardside                               | 4                        | 5                        | 4              | $\sqrt{4}$ | 4     |               | 2318 | 4 = Multiovervåg-<br>ning |

*Tabel 117: Parametrenes standardværdier for de forskellige applikationer*

# VAGON®

www.danfoss.com

Vacon Ltd Member of the Danfoss Group Runsorintie 7 65380 Vaasa

Finland

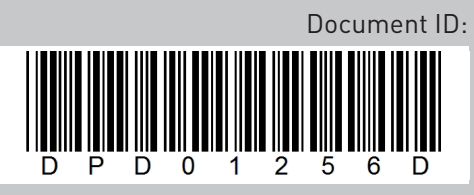

Rev. D

Sales code: DOC-APP100FLOW+DLDK